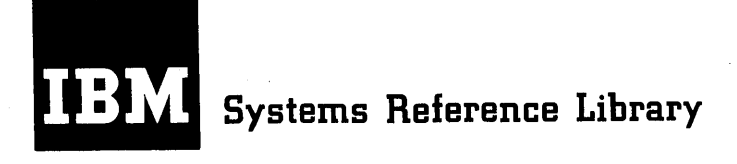

# **IBM System/3S0 Operating System Basic Telecommunications Access Method**

## **Program Number 360S-CO-513**

This publication describes the Basic Telecommunications Access Method (BTAM) available with Release 20.6/20.7 and Release 21 of the System/360 Operating System combined with the Independent Component Release containing BTAM support for the IBM 3270 Display System. BTAM provides facilities that enable an assembler-language programmer to write a teleprocessing control program that effects communications at the Read/Write level between a System/360 and a variety of computers and terminals connected to the System/360 over commoncarrier or private-wire communications networks. BTAM provides similar facilities for the local IBM BTAM 3270 Display System. BTAM employs both start-stop and binary synchronous communications (BSC) techniques, depending on the type of remote station.

Typical BTAM applications include data acquisition, message switching, and inquiry processing.

The publication explains some concepts of teleprocessing and BTAM, describes line control and message transmission techniques, and describes each of the BTAM macro instructions and facilities needed to construct a control program. The READ and WRITE macro instructions applicable for each type of remote station and line configuration are given, along with the channel programs generated for each type.

Prerequisite to use of this publication is a knowledge of System/360 assembler language and data management facilities.

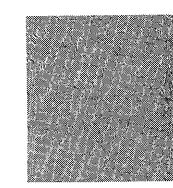

OS

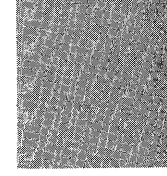

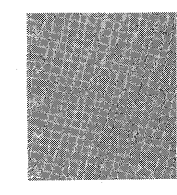

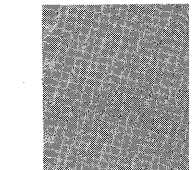

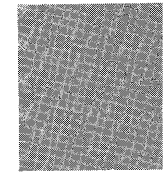

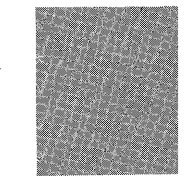

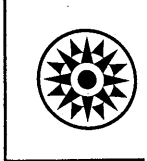

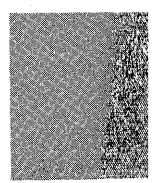

**Appendix J of this publication lists the types of terminals that are supported by the Basic Telecommunications Access Method component of the System/360 Operating System.** 

**Terminals which are equivalent to those explicitly supported may also function satisfactorily. The customer is responsible for establishing equivalency. IBM assumes no responsibility for the impact that any changes to the I BM-supplied products or programs may have on such terminals.** 

#### Seventh Edition (September 1972)

This edition, GC30-2004-6, is a revision of GC30-2004-5 and associated<br>Technical Newsletters GN30-2551, GN30-2563, GN30-2568, GN30-2569,<br>GN30-2570, and GN30-2571. This edition applies to OS Release 20.6/20.7<br>and Release 21

Significant changes or additions to the specifications contained in this<br>publication are continually being made. When using this publication in<br>connection with the use of IBM equipment, check the latest SRL Newslet-<br>ter fo

Requests for copies of IBM publications should be made to your IBM representative or to the IBM branch office serving your locality.

A form is provided at the back of this publication for reader's com-ments. If the form has been removed, comments may be addressed to IBM Corporation, Dept. 636, Neighborhood Road, Kingston, New York 12401.

© Copyright International Business Machines Corporation 1967, 1968, 1969, 1970

This publication describes the BTAM facilities and macro instructions needed to write an application program that defines, activates, and controls a System/360-based teleprocessing system or local 3270 display system or both. Effective use of this publication does not presuppose a knowledge of teleprocessing techniques, but it does require a knowledge of the System/360 assembly language and of data management techniques. The publication does not contain detailed information on the terminal equipment and computers that may be used as remote or local stations in a BTAM-controlled system. For this information, see the listing of publications below.

This publication is organized as follows:

- $\bullet$  Teleprocessing and BTAM Concepts explains concepts of teleprocessing in general, and of BTAM in particular, for the reader who is not already familiar with these concepts. This chapter also defines many terms used throughout the publication.
- e Defining the TP System tells how to define to the Operating System the characteristics of the communications lines and equipment comprising the teleprocessing system. It includes information on the system generation procedure. The DCB macro instruction, among others, is given here.
- o Buffer Hanagement tells how to construct buffer pools and how to obtain and release buffers as needed to accommodate message data.
- Code Translation describes the facilities BTAM provides for accomplishing the necessary translation between the transmission code used on communications lines and the internal code of System/<br>360 (EBCDIC). The ASMTRTAB and TRNSLA The ASMTRTAB and TRNSLATE macro instructions are explained here.
- ~ Activating and Deactivating the TP System tells what procedures to follow in initializing the user program prior to message transmission, and in deactivating the system upon conclusion of message transmission. The OPEN, LOPEN, and CLOSE macro instructions appear here.
- o Line Control and Message Transmission briefly explains the techniques for controlling communications lines of various kinds (switched, nonswitched, contention, polling), and presents the READ

and WRITE macro instructions, used in message transmission operations. Also given are the WAIT, TWAIT, and RESETPL macro instructions.

- Start-Stop Read and Write Operations lists the types of Read and Write operations applicable to each type of remote terminal, and gives the channel program for each.
- BSC Read and Write Operations lists the types of Read and Write operations applicable to each kind of line configuration, gives the channel program for each, and indicates the types of remote stations for which each type can be used.
- o Local 3270 Display System Read and Write Operations lists the types of Read and Write operations applicable to the local 3270 display system and gives the channel program for each type.
- o Error Recovery Procedures and Error Recording explains the BTAM-provided facilities for diagnosing and attempting to recover from a variety of error conditions, and for indicating and recording the occurrence of these errors.
- On-Line Testing describes the facilities available for diagnosing line and equipment troubles.
- Sixteen appendixes appear at the back of the publication; these show control block, information table, macro instruction, and error message formats, and code charts.

Before using this manual, the reader should be familiar with the following publications:

OS Assembler Language, GC28-6514

IBM System/360 Operating System: Supervisor Services and Macro Instructions, GC28-6646

Os Data Management Services Guide, GC26-3746 OS Data Management Macro Instructions, GC26-3794

The BTAM user will also need the level of knowledge of information contained in the following publications that apply to the transmission control units and terminals in his equipment configuration:

• Transmission Control units:

IBM 2701 Data Adapter Unit, Component Description, GA22-6864

IBM System/360 Component Description: IBM 2702 Transmission Control, GA22-6846

IBM System/360 Component Description: IBM 2703 Transmission Control, GA27-2703

• Start-Stop Terminals:

IBM 1030 Data Collection System, GA24-3018 IBM 1050 Reference Digest, GA24-3020 IBM 1050 System Summary, GA24-3471 IBM 1050 Data Communications System, Principles of Operation, GA24-3474 IBM 1050 Operator's Guide, GA24-3125

IBM 1060 Data Communications System, GA24-3034

IBM System/360 Component Description: IBM 2260 Display Station; IBM 2848 Display Control, GA27-2700

IBM System/360 Component Description: IBM 2265 Display Station; IBM 2846 Display Control, GA27-273l

IBM 2740 Communications Terminal, GA24-3403

IBM 2740/2741 Communications Terminal Operator's Guide, GA27-300l

IBM 2760 Optical Image Unit Component Description, GA27-301l

• BSC Stations:

IBM SRL General Information -- Binary Synchronous Communications, GA27-3004 IBM System/3 RPG-II Telecommunications Programming Reference Manual, SC21-7507

IBM 1130 Functional Characteristics, GA26-5881

IBM 1130 Synchronous Communications Adapter Subroutines, GC26-3706

IBM 2770 System Components, GA27-3013

IBM 2780 Data Transmission Terminal, Component Description, GA27-3005

IBM 2790 Data Communication System, Component Description, GA27-30l5

IBM 2972 Models 8 and 11 General Banking Terminal System, Component Description, GL27-3020

IBM 50 Magnetic Data Inscriber, Component Description, GA27-2725

IBM 3270 Information Display System, Component Description, GA27-2749

IBM 3735 Programmable Buffered Terminal Concept and Application, GA27-3043

IBM 3735 Programmer's Guide, GC30-3001

• Local 3270 Display System:

IBM 3270 Information Display System, Component Description, GA27-2749

To assemble, linkage edit and execute a BTAM program requires knowledge of the information in:

OS Linkage Editor and Loader, GC28-6538

OS System Generation, GC28-6554

## **CONTENTS**

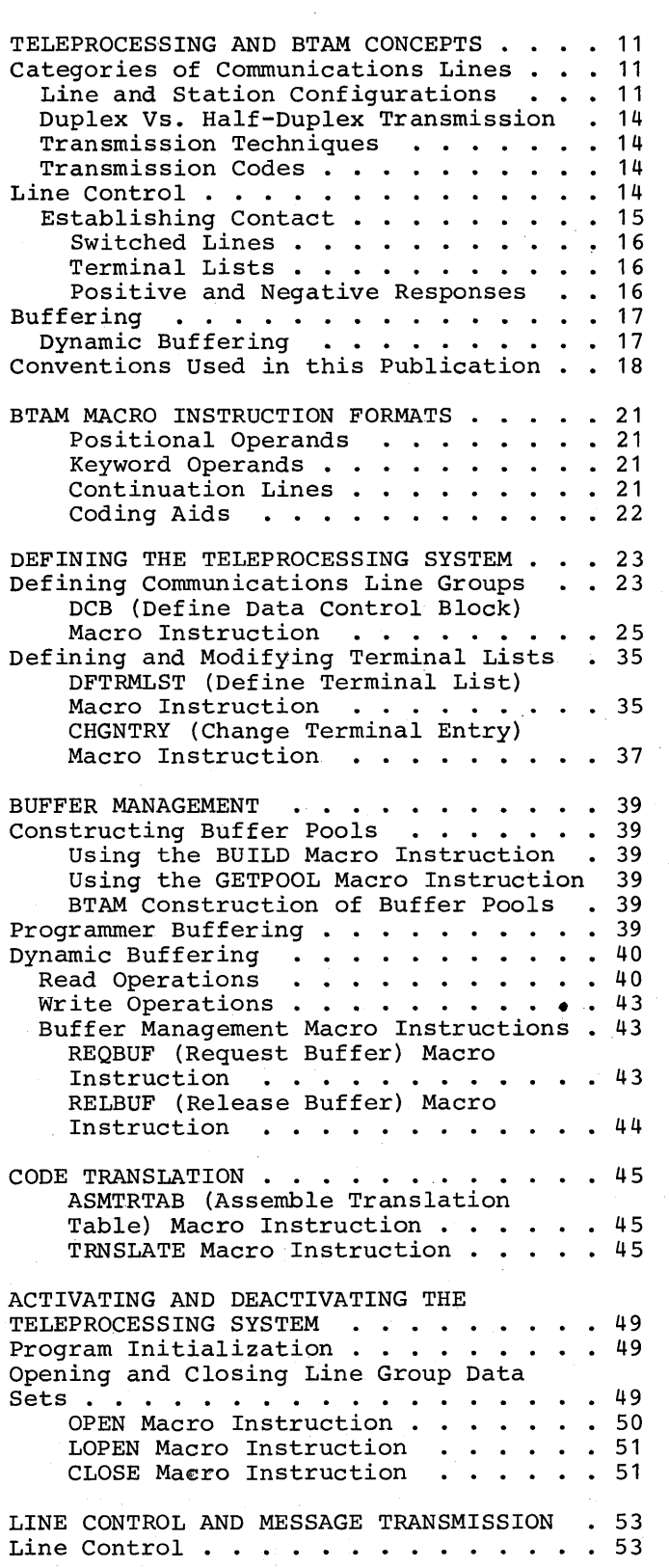

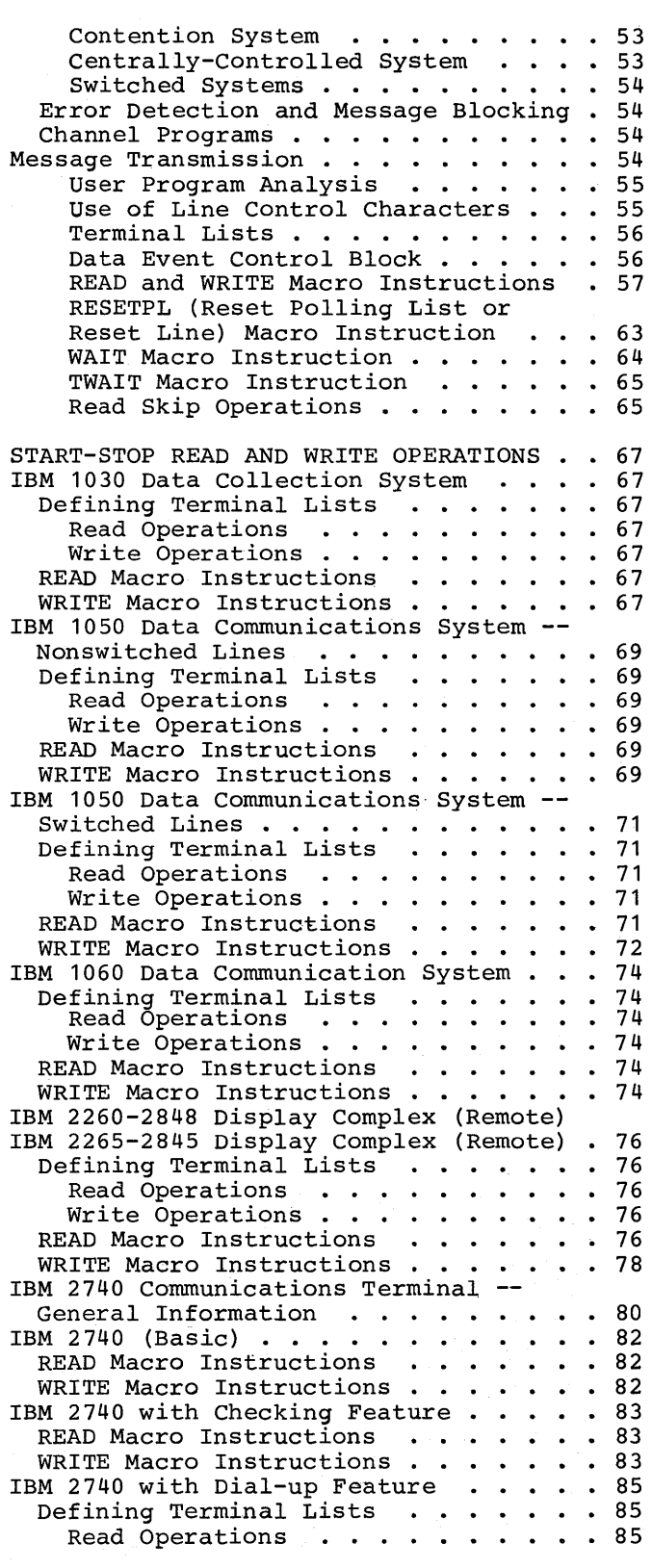

5

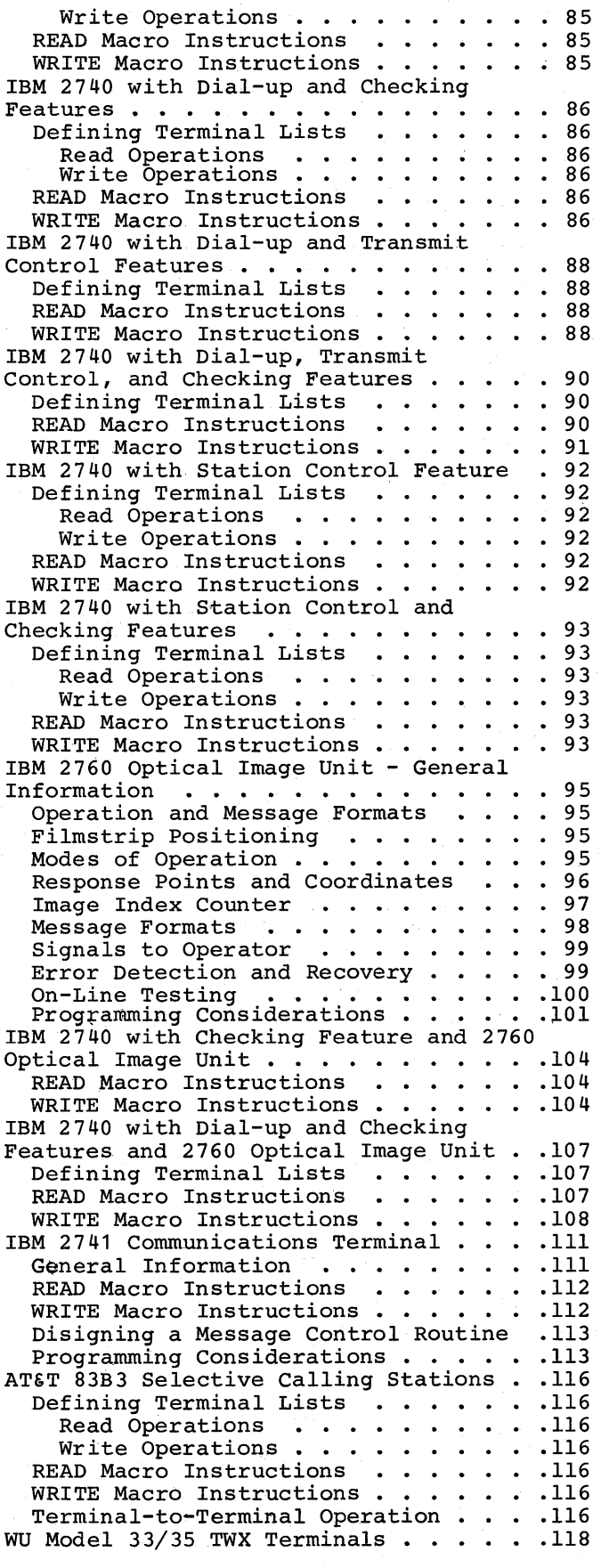

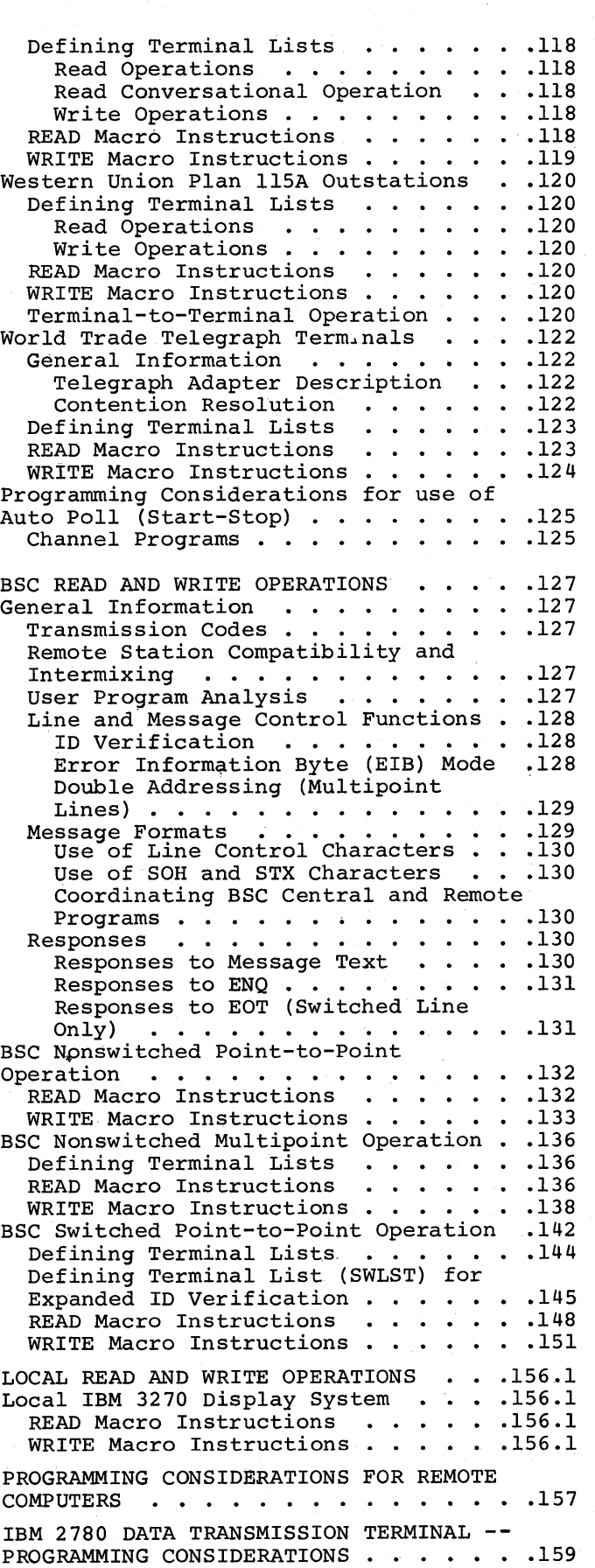

Initiating Transmission to an IBM 2780 .159 End-to-End Control Characters . . . . 160 Component Selection . . . . . . . . . . 161 Horizontal Format Control ...... 162 Multiple Record Transmission . . . . . 163 Programming Considerations . . . . . . 165 IBM 2790 DATA COMMUNICATIONS SYSTEM . . 167 2715 Pulse Count Feature . . . . . . . . 167<br>2715 Tables . . . . . . . . . . . . . . . . 170  $\frac{173}{182.5}$  $\frac{182.5}{182.7}$ Macro Instructions . Programming Notes . . . . Message Format . . . Control Transactions . . . . . . 182.13 Control Transactions . . . . . . . 182.13<br>External Alarm Contact Feature . . 182.14 IBM 2770 DATA COMMUNICATION SYSTEM --PROGRAMMING CONSIDERATIONS . . . . . . 183 System Configuration . . . . . . . . . 183 Transmission Codes . . . . . . . . . . . 183<br>Terminal Polling and Selection . . . . .183 Temporary Transmission Delays . . . . . 184 Terminal Function Control . . . . . . 185 Field-Control Operation Record Formats  $\cdot \cdot \cdot \cdot$ IBM 2972 GENERAL BANKING TERMINAL • .183 .186 • .187 SYSTEM -- PROGRAMMING CONSIDERATIONS . . 189 IBM 3735 PROGRAMMABLE BUFFERED TERMINAL --<br>PROGRAMMING CONSIDERATIONS . . . . . . . 190 IBM 3270 DISPLAY SYSTEM -- PROGRAMMING  $\texttt{CONSIDERATIONS} \texttt{...} \texttt{...} \texttt{...} \texttt{...} \texttt{190.1}$ 3270 Devices Supported. • • • .190.1 3270 Capabilities Supported ••• 190.1 Remote 3270 Display System .••••• 190.1 Defining Communications Line Groups.190.l Defining and Modifying Terminal Lists . . . . . . . . . . . . . . . 190.1 Defining Terminal Lists .... 190.2 Modifying Terminal Lists . . . . . 190.3 Buffer Management . . . . . . . . . 190.3 Code Translation . . . . . . . . . 190.3 Activating and Deactivating the Teleprocessing System . . . . . . . 190.4 Line Control and Message Translation  $\ldots \ldots \ldots \ldots \ldots 190.4$ <br>Read Operations  $\ldots \ldots \ldots 190.4$ Write Operations . . . . . . . . . 190.8<br>Programming Notes . . . . . . . . . 190.9 Error Recovery Procedures and Error Recording  $\ldots$  . . . . . . . . . . . 190.9 Error Conditions . . . . . . . . . 190.9 Exceptional Conditions . . . . . . 190.9 Retry Options . . . . . . . . . . . 190.9 On-Line Testing •••••••••• 190.9 Local 3270 Display System • 190.10 Defining the Local 3270 Display System . . . . . . . . . . . . . . 190.10<br>Identifying Local 3270 Devices . 190.10 Grouping Local 3270 Devices . . 190.10 Buffer Management . . . . . . . 190.11 Code Translation . . . . . . . . 190.11 Activating and Deactivating the Local  $3270$  Display System . . . . . . 190.12 Attention Interruptions and Read Initial Operations . . . . . . . 190.12

CHGNTRY Macro Instruction . . . 190.12 RESETPL Macro Instruction . . . 190.13<br>Read and Write Operations . . . . 190.13 Read Operations . . . . . . . 190.14 Write Operations  $\cdots$   $\cdots$   $\cdots$  190.15 Error Recovery Procedures and Error Recording  $\ldots$  . . . . . . . . . . 190.16 Retry Options  $\ldots$  . . . . . . . 190.16 On-Line Testing  $\ldots$  . . . . . . . 190.16 System Generation  $\ldots$  . . . . . . . 190.16 Storage Estimates . . . . . . . . 190.16 Fixed Main Storage Requirements . 190.16 Dynamic Main Storage Requirements. 190.16 Auxiliary Storage Requirements . . 190.18 Storage Estimates for BTAM<br>Modules ..............190.18 Modules . . . . . . .<br>On-Line Testing . . . . Conversion • • • . • 190.18 .••• 190.18 190.18 ERROR RECOVERY PROCEDURES AND ERROR RECORDING  $\ldots \ldots \ldots \ldots \ldots 191$ Basic Functions . . . . . . . . . . . 192 Additional Functions . . . . . . . . . . 192 LERB (Line Error Recording Block) Macro Instruction . . . . . . . . . 192 LERPRT (Line Error Recording Print) Macro Instruction . . . . . 194 Error Detection and Analysis . . . . . . 194 User Program Analysis Procedure . . 195 BTAM ERP Error Analysis and Recovery Actions . . . . . . . . . . . . . . . 197 Start-Stop Error Recovery Procedures . . 198 Error Recovery Actions for Start-Stop Operations •••••.•••••••• 204 Operations . . . . . . . . . . . . . . . . 204<br>BSC Error Recovery Procedures . . . . . 208 Local 3270 Display System Error Recovery Procedures •••••••••••••• 228.1 Procedures . . . . . . . . . . . . . . 228.1<br>Errors Detected by the Device or Control Unit and Channel Data Check Errors . . 228.1 It and Channel Data Check Errors . .228.1<br>Error Conditions . . . . . . . . . . . . . . 228.1 Error Conditions . . . . . . . . . . . 228.1<br>Recovery Actions . . . . . . . . . . . . 228.1<br>Recovery Actions . . . . . . . . . . . . . . . 228.1 Errors Detected by the Channel (Except<br>Channel Data Check Errors ......228.3<br>
Hannel Data Check Errors ......228.3 Error Conditions . . . . . . . . . . 228.3 Recovery Actions . . . . . . . . . . . 228.3 SUGGESTED RETRY OPTIONS FOR BSC READ AND WRITE OPERATIONS . . . . . . . . . 229 SUGGESTED RETRY OPTIONS FOR LOCAL READ AND WRITE OPERATIONS . . . . . . . . . 232.2 ON-LINE TESTING  $\ldots$ , ..., ..., ... . 233 On-Line Testing for Start-Stop Communications Lines . . . . . . . . . 233 mmunications Lines . . . . . . . . . . . 233<br>Test Type Codes . . . . . . . . . . . . 234<br>Terminal Test Restrictions . . . . . . . 236 Terminal Test Restrictions . . . . . . 236<br>On-Line Testing for Binary Synchronous Communications Lines  $\cdots$   $\cdots$   $\cdots$   $\cdots$   $\cdots$  237 Types of Tests . . . . . . . . . . . 237 pes of Tests . . . . . . . . . . . . 237<br>Type 00 . . . . . . . . . . . . . . 237 Type 00 . . . . . . . . . . . . . . . 237<br>Type 01 . . . . . . . . . . . . . . . . 238<br>Types 02-34 . . . . . . . . . . . . . . . . . 238 BTAM Responses to Reqeust-for-Test Messages . . . . . . . . . . . . . . 238 BTAM Initiation of Request-for-Test Messages . . . . . . . . . . . . . . 239

7

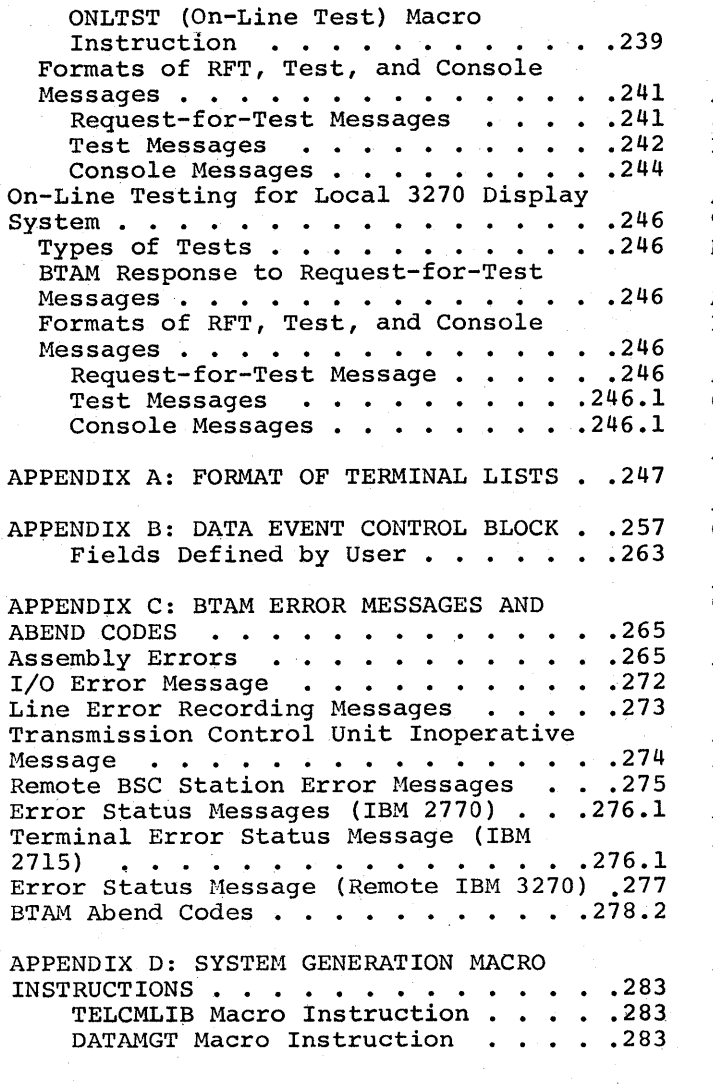

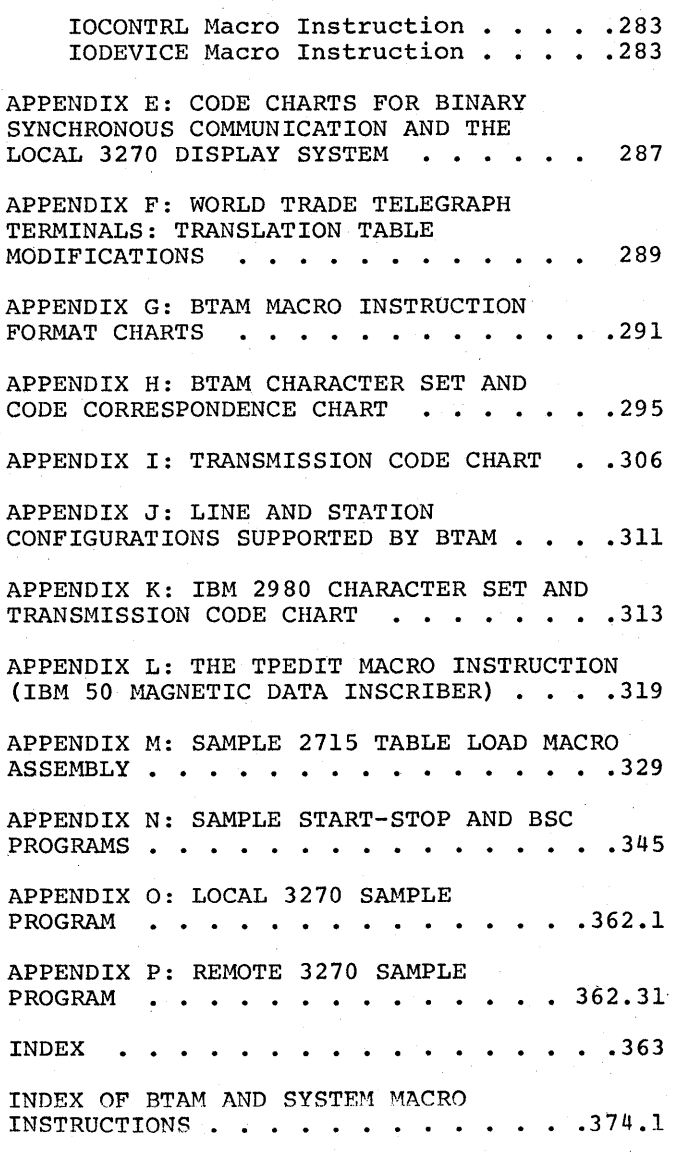

Figure 1. Basic Elements of a Teleprocessing System . . . . . . . . 12 Figure 2. Line and Station Configurations . . . . . . . . . . . 13 Figure 3. Sample Line Addresses and Associated TCU and Station Types . . . 24 Figure 4. Sample Line Group Makeup . 25 Example 1 .•..•..•... Figure 5. Relative Line Numbers for<br>Example 1 . . . . . . . . . . . . . Figure 6. Relative Line Numbers for Example  $2 \cdot \cdot \cdot \cdot \cdot \cdot \cdot \cdot \cdot \cdot 25$ Figure 7. Constructing Buffer Pools Using DS and BUILD  $\ldots$  . . . . . . . 41 Figure 8. Constructing Buffer Pools Using GETMAIN and BUILD  $\cdots$  . . . . . . 42 Figure 9. Constructing Buffer Pools Figure 10. Constructing Buffer Pools . . . . . . . . . . . . . . 25 Using GETPOOL............. 42 Automatically . . . . . . . . . . . . 42 Figure 11. Establishing Addressability for DCBs and DECBs . . . . . . . . . 49 Figure 12. Initializing Your Program. 50 Figure 13. Formats of OPEN and CLOSE Macro Instructions . . . . . . 52 Figure 14. F (Function) Character Codes . . . . • . . . • . 95 Figure 15.  $A_1/I_1$  and  $A_2/I_2$  Character Codes . . . . . . . . • . . . . . • . . 95 Figure i6. V & H (Vertical & Horizontal) Response Point Coordinate Codes  $\cdots$ . Coordinate Codes . . . . . . . . . . 97<br>Figure 17. Message Formats . . . . . . 99 Figure 17. Message Formats . . . . . . 99<br>Figure 18. Examples of WRITE TIO and<br>WRITE TCO Macro Instructions ... . . .106 Figure 19. Examples of WRITE TIO, WRITE TVO, and WRITE TCO .•... 110 Figure 19. Examples of WRITE TIO,<br>WRITE TVO, and WRITE TCO .......110<br>Figure 20. WT Telegraph Code ......122<br>Figure 21. Example of a BSC Mossace Figure 21. Example of a BSC Message Control Routine . . . . . . . . . . . . 131 Figure 22. Multipoint Polling/ Addressing Operations for 2780<br>
Figure 23. Examples of Component<br>
Selection for 2780<br>
Figure 24. Vertical Forms Control Figure 23. Examples of Component<br>Selection for 2780 . . . . . . . . . . 162 Figure 24. Vertical Forms Control Escape Sequences . . . . . . . . . . . 162<br>Figure 25. Example of a 2780 Format<br>Record . . . . . . . . . . . . . . . . 163 Figure 25. Example of a 2780 Format<br>Record ............... Figure 26. IBM 2780 Records: Number and Length . . . . • . . . . .164 Figure 27. Examples of Defining Transaction Groups for Data Entry .177 Figure 27.1. 2798 GDU Guidance Panels . . . . . . . . . . . . . . 180.6 rigure 27.1. 2798 GDO Guidance<br>Panels ................180.6<br>Figure 29. IBM 2213 Vertical Forms Control Escape Sequences . . . . . . 186 Figure 30. IBM 2265 Erase and Write-at-Line Address Control Characters . . . . . . . . . .187 Figure 3270-1. Control Unit Addresses for Polling List Entries and for Identification in Input Messages .. 190.2

Figure 3270-2. Control Unit Addresses for Selection List Entries . . . . . 190.2 Figure 3270-3. Device Addresses. for Polling and Selection List Entries and Messages .•••.•••.•.... 190.2 for Identification in Input<br>Messages . . . . . . . . . . Messages . . . . . . . . . . . . . . 190.2<br>Figure 3270-4. I/O Interface Code for Six-Bit Structured Data . . . . . 190.3 Figure 3270-5. Sample Input Message (showing translation from ASCII to Figure 3270-5. Sample Input Message<br>(showing translation from ASCII to<br>EBCDIC) ................190.4<br>Figure 3270-6. Sample Output Message (showing translation from EBCDIC to ASCII) ....•......... 190.4 Figure 3270-7. Sample Local 3270 Addresses .....•.••..•• 190.10 Display Systems Showing Device<br>Addresses . . . . . . . . . . . . . 190.10 Figure 3270-8. Line Groups and Relative Line Numbers for Figure 3270-8. Line Groups and<br>Relative Line Numbers for<br>Example 1 . . . . . . . . . . . . . 190.11<br>Figure 3270-9. Line Groups and Relative Line Numbers for Example 2 . . . . . . . . . . . . . 190.11 Figure 3270-10. Coding Space Estimates . . . . . . . . . . . . . 190.17 Figure 3270-11. Control Information Space Estimates for Each Device Type . • . . . . • . . . • . 190.17 Figure 3270-12. Control Block Space for Each Line Group or Device<br>Group . . . . . . . . . . . . Group. . . . . . . . . 190.17 Figure 3270-13. Control Block Space for Each Line or Device . . . . . . 190.17 Figure 3270-14. Control Block Space for Each READ or WRITE Macro Instruction. . . . • . 190.17 Figure 3270-15. Channel Program Space Estimates for Each line or Device. 190.17 Figure 3270-16. Auxiliary Storage Estimates for Each line or Device . 190.17<br>
Figure 3270-16. Auxiliary Storage<br>
Requirements for BTAM . . . . . . . . 190.17<br>
Figure 31. Format of Control Byte<br>
for OPENLST and WRAPLST Entries . . . .247 for OPENLST and WRAPLST Entries. . . . 247<br>Figure 32. Open Polling or Addressing List (OPENLST): Format and Examples . . . . . . . . . . . . 248 Figure 33. Wraparound Polling List (WRAPLST): Format and Example. . . . . 249 Figure 34. Dial List (DIALST): Format and Examples . . . . . . . . . 249 Figure 35. Identification List (IDLST): Format and Example . . . . . 252 Figure 36. Open and Wraparound Auto Poll Lists for Start-Stop (SSALST, SSAWLST) and BSC (AUTOLST, AUTOWLST):<br>Format . . . . . . . . . . . . . . . . 253 Format . . . . . . . . . . . . . . . . . 253<br>Figure 37. BSC Dial List (BSCLST) (for S/360-S/360): Format and Examples • • . • . . . . . • •• .2.53 Examples . . . . . . . . . . . . . . . 253<br>Figure 38. WT Terminal List (WTTALST): Format and Examples . . . . 254 Figure 39. Calling and Answering<br>Lists for Expanded ID Verification - $(SWLST):$  Format ..............255

9

Figure 40. Format of Data Event Control Block • • • • • • . • . • . . • • .264 Figure 41. IBM 50 MDI Control Codes •. 322 Figure 42. Examples of Erroneous Records (IBM 50 MDI) . . . . . . . . . . . . . . 326 Figure 43a. Initial Format on Model 1 3277 Display Station . . . . . . . . 362.4 Figure 43b. Initial Format on Model 2  $3277$  Display Station  $\cdots$   $\cdots$   $\cdots$  .362.4<br>Figure 44a. Verification Format on Model 1 3277 Display Station  $\ldots$ .362.4 Figure 44b. Verification Format on Model 2 3277 Display Station  $\ldots$ .362.5 Figure 45a. Control Options Format<br>on Model 1 3277 Display Station . . .362.5 Figure 45b. Control Options Format<br>on Model 2 3277 Display Station . . .362.6<br>Figure 46a. Ending Format on Model l 3277 Display Station •.•••. 362.6 Figure 46b. Ending Format on Model 2 3277 Display Station ••••.• 362.6

Table 1. Keyword Operands for the BTAM Communications-Line-Group DCB Macro Instruction . . . . . . . . . . 27 Table 2. Format of Data Control Block (DCB) . . . . . . . . . . . . . . 32 Table 3. DCB Field Contents . . . . . 34 Table 4. Code Translation Tables Provided by BTAM  $\ldots$  . . . . . . . . 46 Table 5. READ and WRITE Options for Start-Stop . • • . • . • • . . 58 Table 6. READ and WRITE Options for BSC • • • . • • • . • . • • . for BSC . . . . . . . . . . . . . . . . 60<br>Table 6A. READ and WRITE Options for Local 3270 Display System . . 60.1 Table 7. IBM 2260 and 2265 Display Line Addresses . . . . . . . 78 Table 8. Summary of BSC Switched Line READ and WRITE Macro and Terminal List Options . . . . . . . . . 143 Table 8.1. 2715 Macro Storage Size Estimates . . . . . . . . . . . . . . 174.1 Table 9. AS Macro ID Parameter Decimal and Hexadecimal Equivalents . . 176 Table 9.1. 2798 GDU Keyboard Character<br>Conversion.............180.6 Conversion.  $\cdots$  . . . . Table 10. ASLIST Operand Values . . . 182.1 Table 11. Transaction Control Byte Usage (b) . . . . . . . . . . . 182.11 Table 12. Counter Control Operations . . . . . . . . . . . 182.14 Table 13. User Program Status Analysis . . . . . . . . . . . . . . 196 Table 14. User Program Sense Byte<br>Analysis . . . . . . . . . . . . Analysis . • . • • . • • • • • • • • .196 Table 15. Should-Not-Occur Error Conditions Posted by BTAM ERP . . . . . 197 Table 16. Status Analysis -- ------ --- ------- ----------------<br>Start-Stop . . . . . . . . . . . . . . 198 Table 17. Sense Byte Analysis Start-Stop . . • • . • • • . • .198 Table 18. Unit Exception -- Start-Stop • . • • . • • • . • .199 Table 19. Lost Data -- Start-Stop . . . 199 Table 20. Timeout  $--$  Start-Stop  $\cdot \cdot \cdot$  . 200 Table 21. Intervention Required --Start-Stop Table 22. Bus Out Check • .201 Table 22. Bus Out Check  $--$ <br>Start-Stop . . . . . . . . . . . . . . 201 Start-Stop . . . . . . . . . . . . . . 201<br>Table 23. Data Check -- Start-Stop . . 202<br>Table 24. Overrun -- Start-Stop . . . .203<br>Table 25. Command Beject Table 24. Overrun -- Start-Stop . . . . 203<br>Table 25. Command Reject --Start-Stop . . . . . . . . . . . . . 203 Table 26. Index to BSC ERP Tables . . . 209 Table 27. Status Analysis -- BSC . . . 209 Table 28. Channel Data Check -- BSC . . 210 Table 29. Equipment Check -- BSC . . .210<br>Table 30. Command Reject -- BSC . . .211<br>Table 30. Command Reject -- BSC . . . .211 Table 30. Command Reject -- BSC . . . . 211<br>Table 31. Sense Byte Analysis --BSC . . . . . . . . . . .<br>Table 32. Bus Out -- BSC<br>Table 33. Overrun -- BSC • .211 .212 • .213

Table 34. Intervention Required-- BSC • ••.•••••• . .213 Table 35. Data Check -- BSC •. 214 Table 35. Data Check -- BSC . . . . . .214<br>Table 36. Lost Data -- BSC . . . . . .215<br>Table 35. Dividual -- PSC Table 36. Lost Data -- BSC . . . . . . 215<br>Table 37. Timeout -- BSC . . . . . . . 216 Table 38. Unit Exception -- BSC . . . . 217 Table 38. UNIT Exception -- BSC . . . .217<br>Table 39. Special Return Code Action .220<br>Table 40. Error Post Actions ......... Table 40. Error Post Actions . . . . . 226<br>Table 40A. Error Conditions (according to CSW and sense byte)  $\cdots$   $\cdots$  . 228.1 Table 40B. Recovery Actions (by error condition and failing command) . . . 228.2 Table 40C. Error Conditions {according to ERPCODES field in ERPIB)  $\ldots$  . . . 228.3 Table 40D. Recovery Actions (by error condition and failing command) . . . 228.3 Table 41. Retry Options for Write Table 41. Retry Options for Write<br>Operations (Nonswitched Point-to-<br>Point Line [BSCl]) ..........229<br>Table 42. Retry Options for Read Operations -- Answering (Switched Point-to-Point  $[BSC2]$ ) . . . . . . . 230 Table 43. Retry Options for Read<br>Operations -- Calling (Switched<br>Point-to-Point [BSC2]) ••••••••••••••230 Point-to-Point [BSC2])  $\dots \dots \dots$ .230<br>Table 44. Retry Options for Write Operations (Switched Point-to-<br>Point Line [BSC2])<br>All Line (BSC2]) Point Line [BSC2]) . . . . . . .<br>Table 45. Retry Options for Read Table 13: Rocky Operations<br>Operations (Nonswitched<br>Multipoint Lines [BSC3]) •••••••••••232  $\cdots$  . 231 Multipoint Lines [BSC3]) . . . . . . . 232<br>Table 46. Retry Options for Write Operations (Nonswitched Multipoint Line [BSC3]) . . . . . . . 232.1 Table 46A. Retry Options for Local 3270 Read and Write Operations . . . 232.2 Table 47. Summary of BSC On-Line Test Options (except for remote 3270 test options) . . . . . . . . . . Table 47A. Summary of BSC On-Line Test Options for Remote 3270 .245 Devices ••.•••..•.•.••• 246.1 Devices . . . . . . . . . . . . . . . . 246.1<br>Table 47B. Summary of On-Line Test Options for Local 3270 Devices . . . 246.2 Table 47C. Suggested actions according to remote 3270 error status message . . • • . .278 Table 48. World Trade Telegraph Codes ITA2 and ZSC3 Table 49. Format of Error Description Word . . . . . . . . . . 324  $\, \cdot \,$  . 290

lOA

## TELEPROCESSING AND BTAM CONCEPTS

This chapter explains some fundamental aspects of computer-based data communications systems (often called teleprocessing systems) of the kind accommodated by the IBM System/360 Basic Telecommunications Access Method (BTAM), and explains some basic terminology used throughout the publication. As this discussion is intended to explain teleprocessing (TP) systems for to explain teleprocessing (TP) systems<br>the BTAM user, it does not attempt to encompass all kinds of TP systems. Thus, encompass all kinds of TP systems. Thus,<br>while some of the terms defined apply to all or most communications systems, other terms are limited to communications programming usage, or specifically to BTAM. Moreover, concepts and terminology are presented from the programmer's viewpoint, rather than from the engineer's.

Viewed in its most elementary aspect, a teleprocessing system consists of (1) a central computer and associated transmission control equipment, (2) remote stations, and (3) the electrical circuits (called communication lines or data links) that connect the remote stations to the central computer (See Figure 1). For the purpose of this discussion, the central computer equipment comprises the central processing unit (CPU) and the equipment by which the CPU is connected to the communications lines. The generic name of this equipment is transmission control unit (TCU).

The equipment constituting a remote station can be either a terminal or another computer. A terminal consists of a control unit and one or more input and output devices, each of which is called a component of that terminal. Each input device and each output device is considered a separate component.

Remote stations in a BTAM-controlled teleprocessing system are usually separated from the central computer by a distance sufficient to require common carrier facilities and transmission techniques to accomplish communication between central computer and remote stations. (Communications common carriers are companies that furnish communications services to the public.) However, it is the method of connection to the central computer, rather than the distance from the computer, that determines whether a station is classed as remote. A station is considered remote if it is connected to the central computer through a transmission control unit (TCU). (A station connected directly to a computer data channel is termed a local station.)

Except for the local 3210 display system, the System/360 Operating System version of BTAM supports only remote stations, which must be connected to the central computer by means of an IBM 2701 bata Adapter Unit or an IBM 2702 or 2703 Transmission Control. Local 3210 display systems are connected directly to a selector, multiplexer, or block multiplexer channel of the central computer.

An operator's console is an input/output device whose function is to control the operations of the computer.

The console and its terminal control unit make up a terminal that can communicate with the operating system and with problem programs but cannot communicate with other terminals. If the operating system includes the Multiple Console Support (MCS) option, BTAM can communicate with those operator's consoles that are connected to the central computer through a 2101, 2702, or 2703 transmission control unit.

## CATEGORIES OF COMMUNICATIONS LINES

Communications lines can be categorized by several sets of attributes, some of which are discussed below. Some attributes have significance for the user's BTAM program, others need only be specified at system generation time, similar to the way in which the programmer specifies the attributes of local I/O devices.

## LINE AND STATION CONFIGURATIONS

A communications line can be classified according to whether it connects two or more than two stations, and whether or not the electrical connection between the central computer and the station is continuously established. Figure 2 illustrates a teleprocessing system comprising several types of line and station configurations, the elements of which are explained below.

A nonswitched line is one that continuously links the stations associated with it, regardless of the amount of time it is in use for message traffic. This kind of line is usually furnished by a common carrier on a contractual basis, between specified locations for a continuous period, or regularly recurring periods, for the exclusive use of one customer.

A nonswitched line *is* called point-topoint if it connects the computer to a single remote station; or multipoint, if several remote stations are connected to the line.

A switched line is one in which an electrical connection between the central computer and a remote station is estab lished by dialing, similar to the manner in which ordinary telephone calls are made. As in the public telephone network, the actual communication path for a given transmission is not fixed, but is automatically selected from a variety of possible paths by common carrier switching equipment.

Each remote station on a switched line is continuously connected to the common carrier switching center (exchange) by an access line in the same way as a telephone. A telephone number is associated with the access line. Similarly, each transmission control unit at the central computer is connected to the exchange by access lines. usually, a TCU has several access lines, each witn its own telephone number; multiple access lines permit simultaneous communication with several remote stations. Each connection of an access line at the TCU is called a switched line termination, or line appearance.

Common carriers usually charge for switched lines on a time-used rather than a contractual basis.

A switched line is always considered point-to-point, as communication occurs with only one remote station on a line during any call. Switched line connections are established by manual dialing. or by automatic dialing under program control. The dialing operation may be performed at the central computer or at the remote station, and the called station answers manually or automatically. Not all of these options are available for all types of line configurations and remote stations. Within the limitations imposed by equipment or programming, the user chooses between them on the basis of the requirements of his application. For example, if the application involves collection of batched data from a number of remote stations after normal working hours, it would be appropriate to have each station equipped with an automatic answering facility and the central computer equipped with the calling facility. This would allow the program automatically to call the unattended stations and receive the batched data.

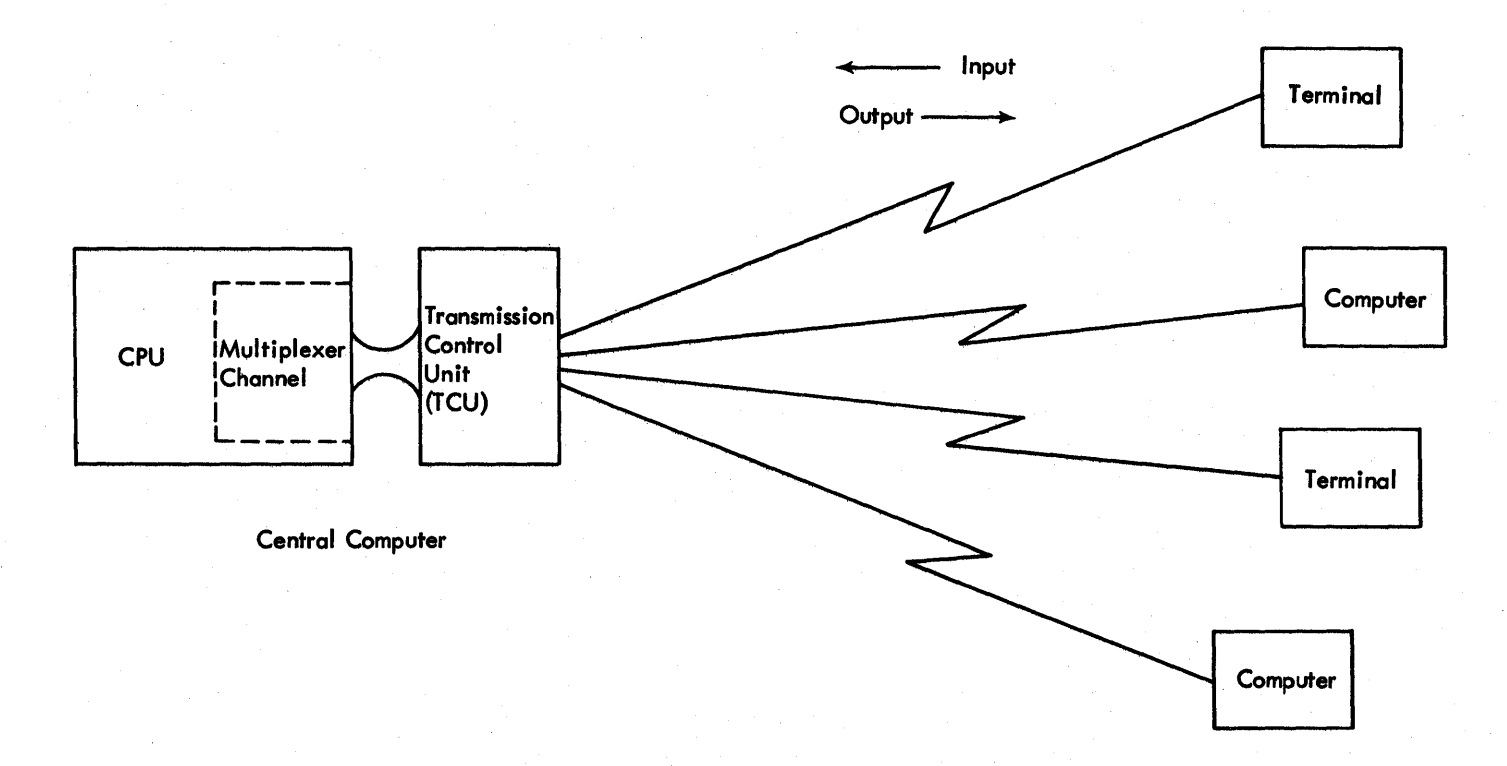

Figure 1. Basic Elements of a Teleprocessing System

Remote Stations

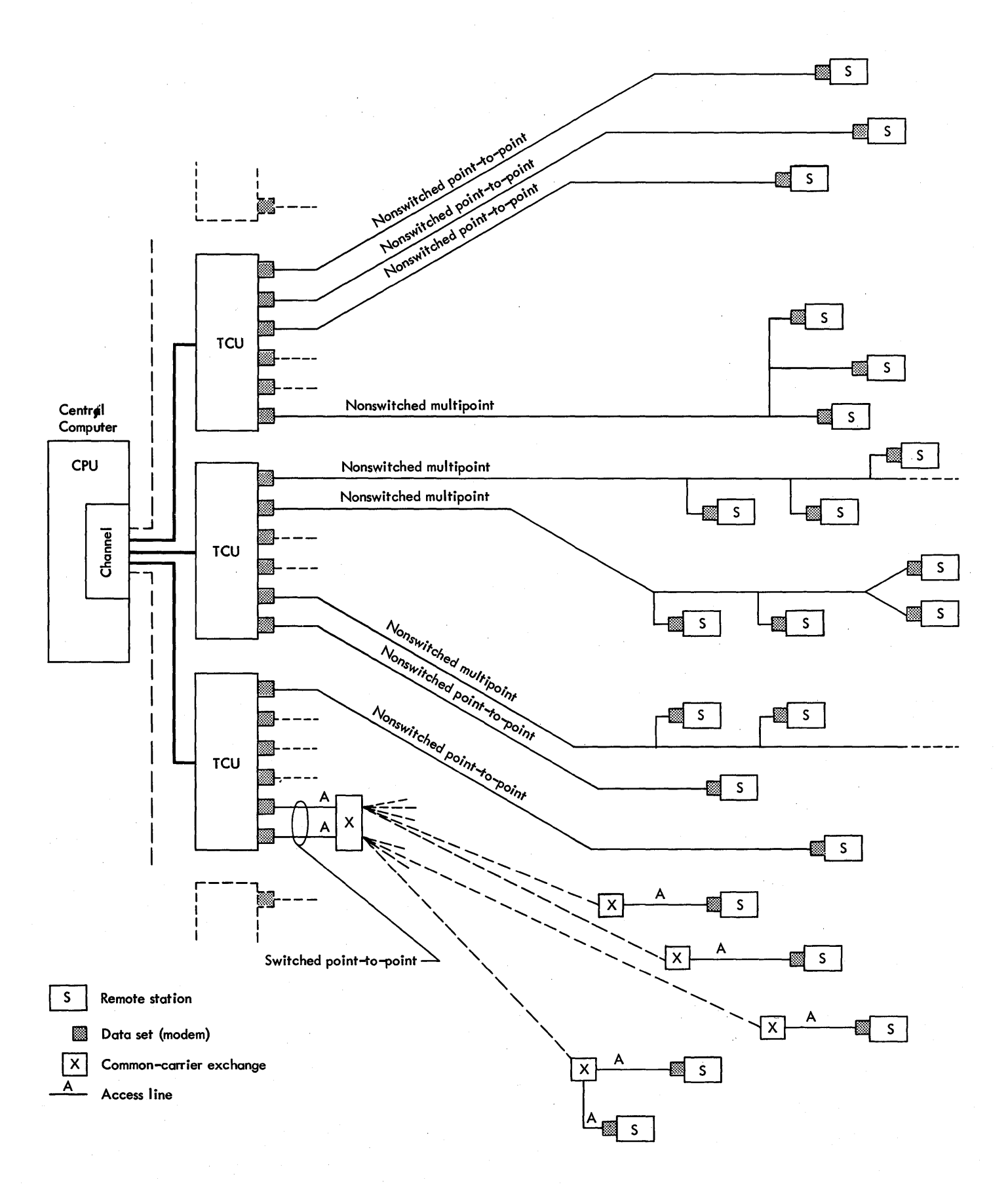

## Figure 2. Line and Station Configurations

### DUPLEX VS. HALF-DUPLEX TRANSMISSION

The term duplex is applied to a communications line that can accomodate data trans-<br>mission in both directions at once. Halfmission in both directions at once. duplex lines permit transmission in only one direction at a time. In a BTAMcontrolied teleprocessing system, data transmission is always in half-duplex mode; messages are never transmitted in both directions at once.

### TRANSMISSION TECHNIQUES

Transmission technique is the way in which data characters are represented on the communications line. The two techniques used by computers and terminals supported by BTAM are start-stop and binary synchronous.

Detailed explanations of these techniques are not given here, as the programmer need not concern himself with them except to specify to BTAM which technique is used. Binary synchronous communication (BSC) is used for high-speed data transmission between the central computer and another remote computer or high-speed ter-<br>minal. Start-stop transmission (also start-stop transmission (also called asynchronous transmission) is used for data transmission at lower speeds between the central computer and remote terminals of various types.

#### TRANSMISSION CODES

Data can be represented on a communications line by any of several transmission codes. The code used on a given line is determined by the kind of station or the class of stations connected to the line. Some stations<br>allow a choice of transmission codes. The allow a choice of transmission codes. BTAM programmer must be aware of the code used on a line since he must sometimes specify, in the form of bit patterns, certain data characters to be transmitted by BTAM. At the back of this manual are charts giving the specific bit patterns of the characters contained in the character sets of the various transmission codes or station types.

#### LINE CONTROL

Just as a computing system, with its variety of peripheral input/output equipment, requires some means to coordinate the functioning of the various parts, the variety

14 OS BTAM SRL

of I/O equipment comprising a teleprocessing system requires a discipline to effectively manage the flow of message traffic. A significant difference should be noted, however. In a conventional computing system, the various I/O devices are at the service of the programmer; the requirements of his program and the characteristics of the data to be processed largely determine which input and output devices are to be activated and when. Moreover, the I/O devices are within reach of the computer operator; he can intervene when a device malfunctions to correct the<br>condition or assign a different device. In condition or assign a different device. a teleprocessing system, on the other hand, the central computer receives data at random from remote stations, and the operator at the central computer cannot exercise any direct control over remote stations. He cannot, for example, correct a malfunctioning device at a remote station.

A further distinction between a computing system and a teleprocessing system lies<br>in the handling of errors in data. With in the handling of errors in data. current techniques for transmitting data over long distances, errors are frequently introduced into message data by unavoidable transient line conditions such as crosstalk and lightning strikes. Transmission errors occur much less often in a computing sys-<br>tem. A discipline for a teleprocessing A discipline for a teleprocessing system must accommodate the facility to detect transmission errors and, when possible, to correct them (as by retransmitting the message containing the errors). If the error is irrecoverable, its occurrence must be signaled to the user program so that appropriate action can be taken.

The scheme of operating procedures and signals by which a teleprocessing system is controlled is called line control (for binary synchronous communications, the term data link control is often used). A line control scheme must consider the functional characteristics and capabilities of the equipment and communication lines composing the system, as well as the operational<br>requirements of the system. Some specific requirements of the system. factors that line control must consider are: How is contact to be established between a sending and a receiving station? How is a message to be directed to a specific station on a multistation line? What if two stations try to send at the same time? What should be done if a station fails to respond to a message?

Line control can be classified in two ways. The first way is by the transmission technique (start-stop or binary synchronous) that is used for the line under consideration. With each of these techniques is associated a set of control characters and rules for their use to effect the needed functions. Some of the control

characters are used for both start-stop and BSC transmission, while others are peculiar to one or the other of the transmission techniques. The specific line control characters are explained under the discussions of these techniques in the Line Control and Message Transmission chapter.

The second way in which line control can be classified is by the communication line<br>configuration with which it is used. For configuration with which it is used. example, line control for a switched line differs from that for a nonswitched line.

While the general capabilities and functions of a given line control scheme are identified in terms of transmission technique and line configuration, individual variations in capability and function arise from differences in the kind of stations to be controlled, and by the presence or absence in the stations of certain features. For example, a given line control scheme may include the control characters needed to indicate occurrence of a transmission error and to request automatic retransmission, but some types of station equipment that use that line control scheme may not oe capable of error checking or automatic retransmission. Generally speaking, all stations connected to a given line must be designed to use the same line control scheme, and where a certain capability is provided by some stations but not by others, the capability cannot be used.

It is not necessary for the BTAM programmer to specify the line control scheme to be used for a given line; this information is provided implicitly at system generation time, and at assembly time in the DCB macro instruction for the line group of which the given line is a member. The programmer must, however, have a gener-al understanding of line control concepts in order to correctly structure that portion of his program that performs message transmission. Also, the programmer must know the meanings of each of the line control characters, as he must regularly insert certain of them into output areas and arrange his program to look for them in input areas.

Line control functions can be considered in two categories: the functions needed to establish contact between central computer and remote stations, and those needed to produce orderly flow of message traffic.

#### ESTABLISHING CONTACT

Contact may be established in several ways, depending in part upon the line configuration involved.

In some line control schemes one of the stations on a point-to-point nonswitched line can "bid" for use of the line so that it can send a message to the other station. Occasionally both stations may simultaneously bid for use of the line. When this happens, the stations are said to contend with each other; a system in which this situation can occur is called a contention system. The line control scheme for a contention system must provide some means for resolving contention, that is, determining which of the contending stations is to be given the opportunity to send its message. Once one station is given control, the other is blocked from sending. A contention system is more frequently used for a point-to-point line configuration (i.e., involving only two stations) than for a multipoint configuration. BTAM currently provides contention line control only for a point-to-point line.

The alternative to a contention system is a system in which a control station (i.e., the central computer) periodically contacts each of the remote stations in turn and allows it to send any input mes-<br>sages it has ready. ("Ready" means that the terminal operator is prepared to enter data from a keyboard, or that some medium such as cards or paper tape has been placed in an input device so that the data can be transmitted automatically when the control station activates that device.) kind of system, each remote station has a unique identifier consisting typically of one or two characters, which, when sent over the line by the control station, causes that remote station, and no other, to respond. In a BTAM-controlled teleprocessing system only the control station, that is, the central computer, activates stations in this manner. The process of contacting in turn each, of several stations on a line to determine if any has input ready is called polling, and the station identifiers are called polling characters. Often, the first polling character identifies the station and the second identifies a particular component from which data is solicited. A system in which stations are polled is called a polling system (in contrast to a contention system).

Although the term polling taken in its conceptual sense implies a nonswitched line to which is attached several stations, each of which is solicited in turn, the actual of which is soffered in earn, the accurate function of polling (that is, sending a station identifier) sometimes applies as well to a point-to-point nonswitched line or to a switched line. In the case of a switched line, the central computer may dial the telephone number of the station (or the station dials the computer) and then the computer transmits the polling characters for that station.

In this discussion of contention versus polling, systems, the distinction between the two was based on establishing contact for the purpose of receiving input data from a remote station. The distinction is less clear in the case of output data. In either a contention or a polling system, the central computer must send a station identifier to select the specific station that is to receive an outgoing message. The station identifier in this case is called addressing characters (or selection characters), and the process is called addressing (or selection). As with polling characters, the first addressing character may identify the station and the second, a particular component.

#### Switched Lines

It should be understood that, in the case of a switched line, the polling and addressing functions are independent of whether the central computer or a remote station initiated the telephone connection. Typically, the operator at a remote station dials the computer only when the remote station has data to send to the computer, and the computer would therefore poll the station after the line connection is established. Similarly, the central computer might dial a remote station only when the computer has data to send, and would therefore address (or select) the remote station. These conventions do not always prevail, however. For example, some applications require that certain stations be polled after working hours when the stations are unattended. with the proper common carrier equipment at the station, the computer can dial the station, then poll the input devices that the operator previously loaded with, for example, a deck of cards or a paper tape.

In establishing contact over a switched line, two situations should be avoided. First, dialing a wrong number can result in establishing contact with a station other than the one intended. Second, an unauthorized station, if provided with the telephone number of the central computer, could establish contact (assuming that the polling or addressing characters corresponded to the characters for authorized stations) •

To prevent message transmission under either of these circumstances, identifica-<br>tion verification may be used. (This is an tion verification may be used. optional facility available for certain kinds of stations.) In order to use this facility, each remote station that is permitted to call the computer over a specific switched line termination (i.e., by calling

16 OS BTAM SRL

a specific telephone number), must have an identification sequence that it automatically sends after the line connection has been established. The program compares the received sequence against a programmerdefined sequence. If they match, message transmission can proceed; if they differ, BTAM signals the fact by setting a flag bit, and inhibits message transmission. The user's program must check the flag bit and take appropriate action, which ordinarily will be to break the line connection.

If the remote station is a computer, the identification sequence is provided by the programmer, and each computer, central and remote, can check the identity of the other. If the remote station is a terminal, the sequence is mechanically or electrically established when the terminal is installed, and only the central computer can perform the checking function.

Because the central computer has no way of uniquely identifying a station that calls it, all polling and addressing characters and identification sequences must be the same for any station that is to be permitted to call in over a given switched line termination.

The function of identification verification is not applicable to nonswitched lines, since the user determines, when the TP system is installed, which stations are to be connected to a specific nonswitched line.

#### Terminal Lists

When establishing contact with a remote station, the BTAM program gets the telephone numbers, polling or addressing characters, and identification sequences needej from a control table called a terminal list, which the programmer generates at assembly time using a BTAM macro instruction provided for this purpose. The structure and contents of the terminal list vary according to the kind of line configuration and remote station for which the list is<br>being generated. (Terminal lists are no (Terminal lists are not used for contention systems.)

#### Positive and Negative Responses

The discussion on how contact is established between stations has up to this point considered only the action taken by the originating station (i.e.,the station that initiates the contact). Before message transmission can proceed, the responding station (the station being contacted) must indicate to the originating station whether or not it is ready to receive or send a message. This indication is generally called a response or answerback, and is termed positive if the station is ready, negative if it is not ready. The specific characters used for positive and negative responses vary with the type of station and the kind of line control (start-stop or binary synchronous) under consideration.

#### BUFFERING

Buffering is a data management technique often used in conventional (nonteleprocessing) applications because, by permitting greater utilization of input/ output areas it minimizes the amount of<br>main storage needed for these areas. This main storage needed for these areas. advantage is even more evident in a teleprocessing system, especially one involving many communication lines and varying message lengths.

Each Read or write operation that involves transfer of text data between a central computer and a communication line requires that an input or output area be assigned to that line. However, to permanently assign main storage areas to each communication line is wasteful, because these areas are idle except during the relative small proportion of time that text transfer to or from the communication line . is in progress.

Because data transfer operations are virtually never in progress simultaneously on more than a small proportion of the lines in a system, only a relatively small number of main storage areas are needed to<br>service many communication lines. Bufferservice many communication lines. ing permits these areas to be shared among the lines.

Buffering involves defining a group (or pool) of main storage areas, called buffers; assigning buffers from this pool to Read and Write operations as needed; and then returning them to the pool when they are no longer needed, so they may be used for subsequent Read or write operations.

When the buffer pool is formed, all buffers are chained together by placing a link field containing the address of the next buffer in the chain in the first fullword of each buffer. The link field of the last buffer contains zeros. Adjacent buffers in a chain are not necessarily in contiguous storage locations.

Buffers can be withdrawn from the pool singly or in chains. A buffer control block (BCB) associated with the pool always contains the address of the first available buffer of those remaining in the pool. When buffers are returned to the pool they are automatically inserted into the chain.

A control block associated with each Read and write operation contains the address of the first buffer in the buffer chain that is assigned to the operation, so the programmer can always determine the address where the received data begins, or where the data to be sent must be placed.

BTAM and the operating system automatically perform the functions necessary to set up a buffer pool when the programmer provides certain information such as the number of buffers he requires and the<br>length of each. (All buffers in a pow (All buffers in a pool have the same length). In addition, BTAM can automatically obtain buffers from the pool and provide them to the Read or write operation; this is called dynamic buffer<br>allocation, or dynamic buffering. If the allocation, or dynamic buffering. programmer does not specify the use of dynamic buffering, the program must request the required number of buffers before initiating the Read operation. This is called programmer buffering.

## DYNAMIC BUFFERING

As mentioned earlier, buffering in general provides a significant increase in main storage utilization; dynamic buffering further increases the utilization. With programmer buffering, the programmer must anticipate the length of the message to be received; if messages can be of different lengths, he must request enough buffers to accommodate the longest message that can be expected, even if messages of this length are infrequently received. Furthermore, all buffers are provided in advance of the Read operation, even though they will not all be used at once.

When dynamic buffering is used, however, buffers are obtained singly as the Read operation progresses (by means of program controlled interrupts), and only as many<br>buffers as needed are obtained. When BTAM buffers as needed are obtained. detects an ending character in a buffer, it does not get any more buffers. Besides allowing delayed acquisition of buffers, dynamic buffering allows buffers that are no longer needed to be progressively released to the buffer pool, instead of remaining idle until the end of the Read or Write operation, and then being released as a group. This technique is possible because, with dynamic buffering, BTAM sets

Teleprocessing and BTAM Concepts 17

a completion code in the high-order byte of each buffer when the Read or write operation has finished filling or emptying the buffer. This completion code is of the same kind that is set in the event control block (ECB) at the end of the entire Read or Write operation. The program can check each buffer in turn for this completion code and release the buffer when the code is set.

Whether or not dynamic buffering is employed, BTAM does not release buffers that contain data. The programmer must do this himself, and failure to do so will result in exhaustion of the buffer supply. Should this occur, no more Read or write operations could be performed.

To summarize, dynamic buffering maxi-' mizes buffer utilization by (1) obtaining only as many buffers as are needed for an operation, (2) obtaining them just before actual use, and (3) allowing the programmer to release them, one at a time, immediately after use.

Further information on buffering will be found in the chapter on Buffer Management.

## CONVENTIONS USED IN THIS PUBLICATION

To explain the use of BTAM, this publication must frequently express functional relationships between different parts of a teleprocessing system, at varying levels of detail. To express these relationships clearly and concisely requires that certain conventions be observed.

station, Computer, Terminal: The term station, when not qualified, refers to any of the computers and terminals, whether central or remote, connected to a BTAMcontrolled communication line. Central computer means the computer in which the user program under consideration is running. Where the unqualified word computer appears, it means the central computer.

The general term remote station denotes a computer or terminal being controlled by the central computer. Where the context is appropriate, the specific term remote computer or remote terminal is used. For example, in discussions limited to startstop communication lines, the phrase remote terminal is generally used since start-stop lines do not accommodate remote computers. In discussions of binary synchronous lines, however, the more general phrase remote station is used since BSC lines accommodate both computers and terminals.

Direction of Transmission: The terms input and output are always used relative to the computer in which the BTAM program under consideration is being run. Thus, whether BTAM is running in the central computer or a remote computer, input denotes data transmission from the remote station, and output denotes data transmission from the central computer.

In expressing a specific direction of transmission, the sending and receiving stations are always identified: as in "transmission <u>from</u> central computer to a terminal." The phrase "transmission between central computer and terminal," on the other hand, implies transmission in either direction.

Data, Messages, Text, Control Characters: The term data is the most general of these terms; with respect to communication lines, it refers to any sequence of transmission code bit patterns, whether the patterns represent graphic characters, control characters, or binary information. Message means any sequence of data characters, considered as a unit, and includes any control characters necessary for transmission on a communication line. Text refers to the data characters comprising the information to be conveyed, such as plain language or binary data. Control characters are characters needed either to control transmission on the line (called line control or data link control characters) or to activate mechanical or formatting functions at a station (end-to-end control characters). Examples of line control characters are SOH, STX, and EOT (start of heading, start of text, end of transmission). Examples of end-to-end control characters are CR, LF, VT, and BEL (Carriage Return, Line Feed, Vertical Tab, Bell).

Usually, the name of a character and the function it performs are the same, e.g., an EOT character indicates the end of transmission. In some cases, however, a particular function is effected by a different character or character sequence. For example, the EOA (end-of-address) character is sometimes used as a positive response signal, and for certain non-IBM terminals the characters FIGS H LTRS are employed as an end-of-transmission sequence. Where these disparities of function and character name occur, the intended meaning is made clear.

The text portion of an output message is given by the user to BTAM in a work area or buffer. The user also must provide certain line control characters in the buffer.

Read and Write Operations: The sequence of events by which data characters are sent or received is called a Read operation for

input messages, and a write operation for output messages.

Each Read or write operation is produced by a READ or WRITE macro instruction issued by the user's program (except for some operations performed automatically by error recovery procedures and on-line testing facilities). The term Read (or Write) operation may be qualified at several levels. For example, the phrase "Read operation" refers to any of several types of Read operation; the phrase "Read Initial operation" refers to any of several variations of Read Initial operations, and so on. Where a specific type is intended, the corresponding type code is usually given,

as in "Read Initial Conversational (TIV) operation."

A Read or write operation is performed by a sequence of commands executed by the channel to which the transmission control unit (TCU) is connected. These channel commands cause the TCU to transmit data characters and control signals on the line or, conversely, to respond to data characters and signals received from the line.

In discussions of Read and write operations, the term command means a channel command, as represented in main storage by a channel command word (CCW).

 $\label{eq:2.1} \begin{split} \mathcal{L}_{\text{max}}(\mathbf{r}) = \mathcal{L}_{\text{max}}(\mathbf{r}) \mathcal{L}_{\text{max}}(\mathbf{r}) \end{split}$  $\frac{1}{\sqrt{2}}\frac{d\theta}{d\theta}$ 

BTAM macro instructions, like other operating system macros, are written in the assembler language, and accordingly are subject to the rules given in IBM System/ 360 Operating system: Assembler Language (GC28-6514). BTAM macros, like all assembler language macros, are coded in this format:

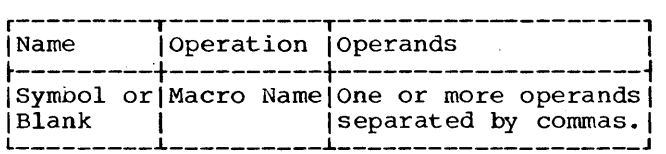

The operands are used to specify the facilities to be included, services to be performed, and various parameters needed by BTAM. Operands are coded according to the following rules.

## Positional Operands

Positional operands are shown as either small letters or capital letters. Small letters describe the kind of information to be coded; capital letters indicate the exact characters to be coded.

If the operand is shown as small letters (e.g., inarea), substitute for it one of the values shown in the macro instruction format chart, Appendix G.

If the operand is shown as capital letters (e.g., OPENLST), code it exactly as shown.

Code commas and parentheses exactly as shown. If an optional operand is omitted a comma must still appear, except that no commas need follow the last operand coded.

## Keyword operands

Keyword operands are shown as a word, in capital letters, followed by an equal sign, followed by (1) a descriptive word or phrase, in small letters, or (2) a specific character or sequence of characters, in capital letters.

If small letters follow the equal Sign, code the keyword and equal sign exactly as shown, and substitute for the word or

phrase in small letters one of the values shown in the macro instruction format chart.

If a specific character sequence follows the equal Sign, code the entire operand exactly as shown.

Code commas and parentheses exactly as shown. Unlike positional operands, no comma need be coded in place of an omitted optional keyword operand.

## Continuation Lines

The operand field of a macro instruction can be continued on one or more additional lines as follows:

- 1. Enter a continuation character (any nonblank character that is not part of the operand coding) in column  $72$  of . the line.
- 2. Continue the operand field on the next line, starting in column 16. All columns to the left of· column 16 must be blank.

The operand field being continued can be coded in one of two ways. You may code the operand field through column 71, with no blanks, and continue the coding in column 16 of the next line, or you may truncate the operand field at the end of an operand (including the comma that follows the operand), then start the next operand in column 16 of the next line.

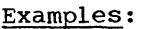

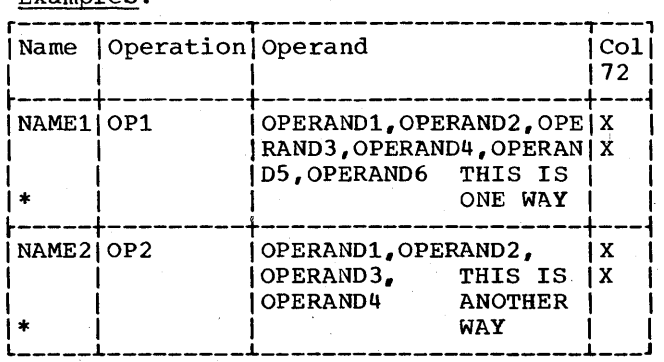

## Coding Aids

 $\mathbf{1}^{\circ}$ 

The symbols [ ] (brackets), { } (braces), and ... (ellipsis) are used to aid in defining macro instruction formats; they are never coded. Their meanings are as follows.

indicates that the enclosed operand is optional, or is coded under certain conditions. If more than one operand is stacked within brackets, as for example,

 $CLEAR=NO$ CLEAR=YES then one of the items, or none, may be coded. If one of the choices is underlined, the option associated with that choice is assumed to be specified if that operand is not coded.

indicates that one of the enclosed operands must be coded.

 $\{ \}$ 

defines the limits of a syntactical<br>unit, where the unit consists of more unit, where the unit consists of more<br>than one operand, e.g., ({operandone, operandtwo}, ••• ). The { } *ana* ellipsis signifies that the two operands may be repeated in sets. The enclosing parentheses must be coded.

Defining a teleprocessing system means specifying to BTAM and the operating system the characteristics of the communications lines, transmission control units, and remote stations comprising the system. using this information, the operating system establishes the appropriate program interfaces between the user program and data management input/output routines.

At system generation, the programmer must specify the types of transmission control units and remote stations composing the TP system, and the features associated with each TCU and station. Appendix D explains how to code system generation macro instructions to provide this information. (See the System Generation publication for general information on the system generation procedure.)

At assembly time and during program execution, the programmer must define communications line groups and terminal lists, as explained below.

Por information about defining the local 3270 display system and about attention interruption handling, see the section "IBM 3270 Display System -<br>Programming Considerations."

#### DEFINING COMMUNICATIONS LINE GROUPS

A communications line group is a logical association of lines having characteristics similar enough that the same channel programs can be used for all lines in the group. These characteristics are as follows;

- All lines in a group must be start-stop, or all must be binary synchronous; both types cannot be mixed in the same group.
- All lines must be of the same type. For start-stop lines, this means that all lines in the group must be nonswitched, or all must be switched. For binary synchronous lines, all lines in the group must be nonswitched point-topoint, nonswitched multipoint, or switched point-to-point.
- All remote terminals connected to startstop lines in a group must be of the same type, must have the same features, and must use the same transmission code.
- All remote stations connected to binary synchronous (BSC) lines in a line group must have the same features and must use the same transmission code, but they need not all be of the same type. That is, more than one type (e.g., System/360 Model 20, 1130, 2770, etc.) can be connected to the same nonswitched multipoint line, or more than one type can call or be called by the central computer over the same switched line termination (i.e., the same telephone number at tbe central computer).
- Any optional functions that are specified apply to all lines in the group. For example, if dynamic buffering is specified for the line group, all lines must use dynamic buffering.

Communications line groups are considered as data sets, although they do not conform to the usual definition of data set (a named, organized collection of logically related records). Like other data sets, a communications line group is represented by a data control block (DCB), which you define using the DCB macro instruction.

You may establish a line group in either of two ways. First, you may specify during system generation what lines are to constitute the group, then symbolically identify the group during program execution by means of the UNIT parameter of a DO statement. Second, you may specify the makeup of the group during program execution, again using UNIT parameters on DD cards. Whichever method is used, during system generation you must identify to the operating system (1) what kind of transmission control unit is connected to each line, and (2) what<br>kind of terminals (start-stop) or what type of line (BSC) is associated with each line address ..

A series of examples will make this clear. Assume that the teleprocessing network comprises seven lines -- five startstop and two binary synchronous (BSC)<br>lines. Assume further that IBM 1050 terminals are connected to the five start-stop lines, and that any type of BTAM-supported BSC station is connected to the two Bse lines. See Figure 3. (The decision as to what types of remote stations are to be connected to which lines is part of the installation planning function: this example assumes that this decision has already been made.)

Before establishing the makeup of a line group, you must specify with IOCONTRL macros the type of TCU (2701, 2702, or 2703) associated with each control unit address, and then, via IODEVICE macros, specify the type of terminal (for startstop lines) or type of line (for BSC lines) associated with each line address.

## IOCONTRL UNIT=2702,ADDRESS=02 UNIT=2703,ADDRESS=03

The addresses 02 and 03 represent the control unit addresses to which the TCUs are connected. Note that one IOCONTRL macro is issued for each control unit position (denoted by the second digit of the line address).

> IODEVICE IODEVICE IODEVICE .IODEVICE .IODEVICE IODEVICE IODEVICE UNIT=1050,ADDRESS=021, ••• UNIT=1050,ADDRESS=022, ••• UNIT=1050,ADDRESS=025, ••• UNIT=1050, ADDRESS=027,  $\ldots$ UNIT=1050,ADDRESS=02E, ••• UNIT=BSC3, ADDRESS=031, ... UNIT=BSC3, ADDRESS=033, ...

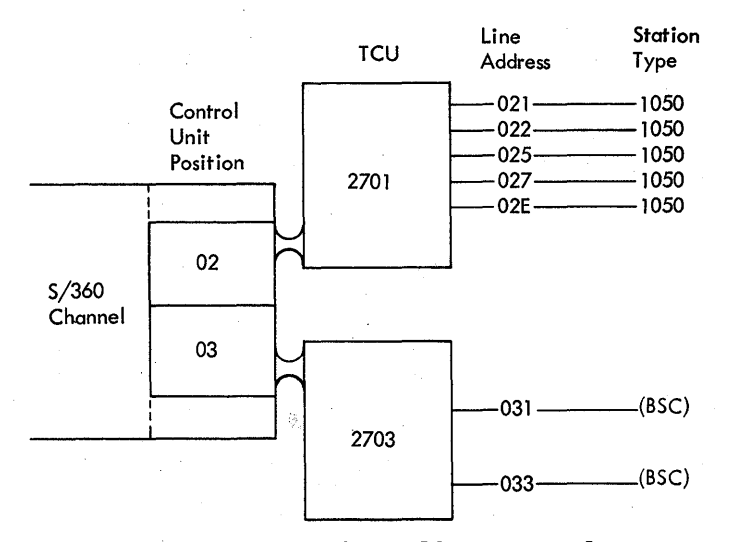

Figure 3. Sample Line Addresses and Associated TeU and Station Types

Notice that the UNIT operands in the first five macros specify the type of terminal, while those in the remaining two macros specify "BSC3" -- this value represents the type of line, in this case nonswitched multipoint. To specify a nonswitched point-to-point line you would specify BSC1; for a switched point-to-point line, BSC2. See the description of the IODEVICE macro in Appendix D.

In these macros, the three-digit addresses represent communications lines, not specific devices as would be the case in defining local I/O equipment. The ellipses represent other appropriate

IODEVICE operands, including FEATURE, ADAPTER, and SETADDR. These are explained in Appendix D.

Assume now that you wish to establish three line groups from the seven lines, as shown in Figure 4. Two examples show how to do this.

Example 1: To define the groups at system generation, you would code a UNITNAME macro for each line group:

UNITNAME UNIT=(021,022,025,02E),NAME=GROUP1 UNITNAME UNIT=(027), NAME=GROUP2 UNITNAME UNIT=(031,033), NAME=GROUP3

During program execution, you would associbuting program chooderon, you would dood control blocks in your program by issuing for each group a DD statement identifying the group by its name, and indicating the number of lines in the group:

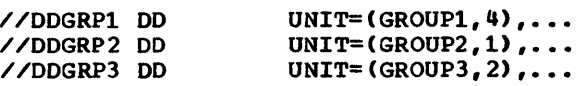

The name of the DD statement (e.g., DDGRP1) must be the same as the DDNAME parameter in the data control block. In the foregoing DO statements the number of lines indicated for each group is the same as the number of lines specified at system generation in the UNITNAME macros. You may, however, specify any lesser number of lines to be in the group when you issue a DO statement. Lines are always included beginning with the lowest line address.

For example, if you code

//DDGRP1 DD UNIT=(GROUP1,2), •••

the two lines associated with the two lowest addresses in the original four-line group, 021 and 022, constitute the group.

Example 2: Alternatively, you may elect not to define the groups at system genera~ tion, but to identify the lines in the group individually during program execution. To do this, code a separate DD statement for each line, specifying the actual line address instead of the name of a line group, as in example 1.

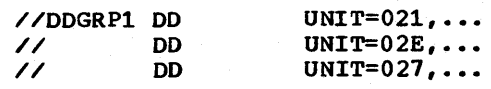

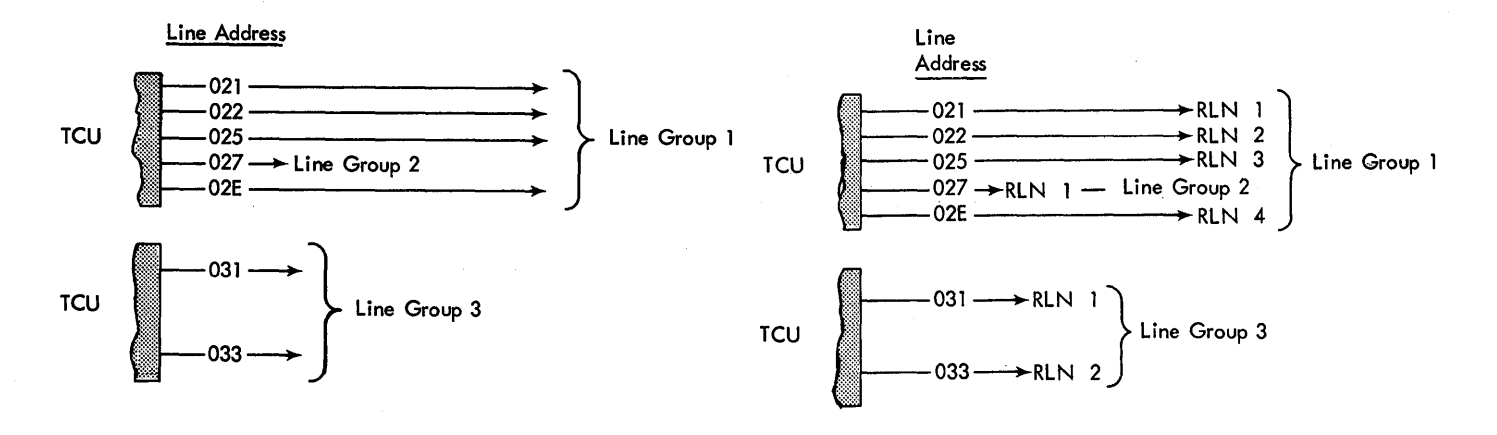

Figure 4. Sample Line Group Makeup

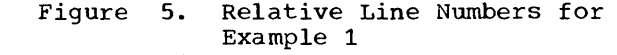

These DD statements establish a group containing three lines.

Even if you have defined a line group by using a uNITNAME macro at system generation you may redefine it by using DD statements as shown in this example.

Relative Line Numbers: In READ and WRITE macro instructions, you must specify the line over which the Read or Write operation is to take place. Rather than specify an actual line address, you code in the macro a relative line number (RLN), which refers to the numerical position of the actual line address relative to other lines in the group. Thus, in Example 1, the relative line numoers are as shown in Figure 5; in Example 2, as shown in Figure *b.* (In Example 2 four lines are not defined in any group. )

If you define a line group at system generation, using the UNITNAME macro, the relative line numbers are assigned such that they represent an ascending numerical order of addresses, regardless of the actual sequence in which the addresses were arranged in the macro. If, however, you define a line group by a sequence of DD statements, relative line numbers are applied in the same sequence in which the DD statements are coded.

See Appendix D for further information on system generation macro instructions involved in generating a BTAM system, and see the System Generation publication for complete information on generation procedures.

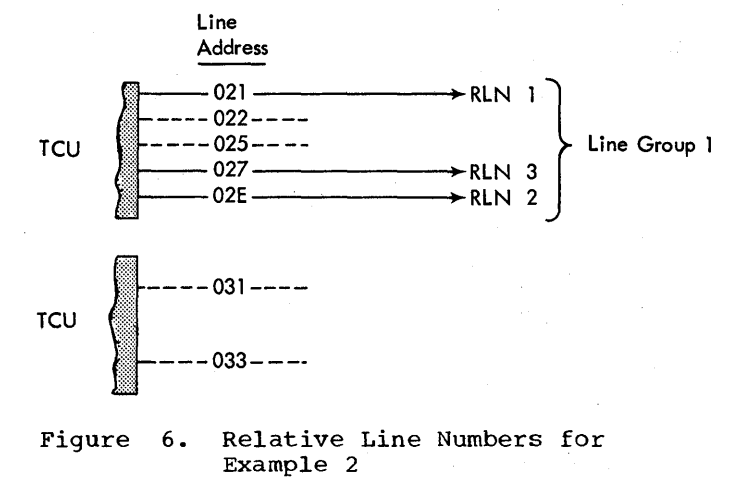

## DCB (Define Data Control Block) Macro Instruction

The DCB macro instruction defines the structure of a data control block and includes in it certain information that you have coded in the macro. You must issue a separate DCB macro for each line group data set.

Of the parameters that appear in the data control block, you must code certain ones in the macro, while others may either be coded in the macro or be supplied from an alternate source. The alternate source for an operand is indicated in the description of the operand, as follows:

- PP means you can enter the parameter into the data control block yourself during program execution, any time prior during program execution, any erme processes
- OE means you can enter the parameter into the data control block yourself during program execution, at any time up to and including the DeB exit taken during the opening process.

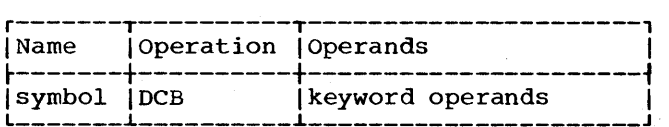

symbol

Is the name of the DCB macro instruction. It must be specified.

keyword operands

Are the operands that can be included "(Table 1).

*[Keyword Operand and Description* ~-----------------------------------------------------------------------i I DSORG=CX I Identifies the data set organization as that of a communications line group. Ine group. ~----------------------------------------------------------------------i  $\{\text{MACRF}=(k)\}\$  $\texttt{(MACRF=(R,W))}$ Specifies that access to the line group is to be gained with either READ or WRITE macro instructions, or both. Whichever option is coded, BTAM permits access with both READ and WRITE macro instructions. This operand is required. (DDNAME=ddname)<br>Is the name that appears in the DD statements associated with this data control block. If this operand is omitted, and no value is I provided through an alternate source, the job is terminated. I  ${[BUFNO=number of buffers]}$  (Alternate source: OE) Is the number of buffers to be obtained by BTAM at open time, if you wish BTAM to provide a buffer pool. Up to 225 buffers can be specified. You need not code this operand if BTAM is not to obtain a buffer pool. (BUFL=buffer length) (Alternate source: OE) Is the length in bytes of the buffers making up the buffer pool, Is the rength in bytes of the builers maxing up the builer pool,<br>Whether you provide the pool or BTAM provides it. The maximum I whence you provide the poor of Difficult provides for the maintain value for BUFL is 32,760. A minimum limit on buffer length applies to BSC line groups under certain conditions -- see Program-I ming Notes under READ and WRITE Macro Instructions. Specify this | I ming notes under READ and WRITE hacto instructions. Specify emis-<br>| Operand for all applications using buffers. BUFL must be a mul-If  $\frac{1}{2}$  tiple of 4.  ${[BUFCB=ouffer control block address]}$  (Alternate source: OE) Specifies the address of the buffer control block for a buffer I specifies the dudiess of the buffer control block for a buffer<br>pool you provide. If you wish BTAM to provide the buffer pool, I consider the poster of the BUFNO and BUFL operands. ~-----------------------------------------------------------------------i I [EXLST=exit list address] (Alternate source: PP)I Specifies the address of a BTAM program exit list, if you wish to I provide one. Only the DCB exit may be used. I  $({\tt BFTEK=})$   $({\tt Alternate\ source: \ OE})$ Specifies dynamic buffering is to be used for this line group. If dynamic buffering is specified, a buffer pool must be defined. (LERB=line error block address) (Alternate source: OE)<br>
Specifies address of line error recording block. This operand is<br>
valid only if C is coded among the EROPT operand options.  ${(\texttt{RROPT}=\texttt{code})}$  (Alternate source: OE) Specifies the error recovery, error recording, and on-line test options to be provided for the line group.<br>F  $\mathbf{E}$  , and the set of the set of the set of the set of the set of the set of the set of the set of the set of the set of the set of the set of the set of the set of the set of the set of the set of the set of the set Specifies that the basic error recovery procedures (ERP) are to bel provided for the line group. If EROPT is omitted, E is assumed. R<sup>T</sup><br>Specifies that text-read errors are to be retried in addition to | the basic error recovery procedures. This option is valid only for the following terminals:

Table 1. Keyword Operands for the BTAM Communications-Line-Group DCB Macro Instruction (Part 1 of 5)

Table 1. Keyword Operands for the BTAM Communications-Line-Group DCB Macro Instruction (Part 2 of S)

## Keyword Operand and Description

1050 terminals (valid for the card reader and paper tape reader I have continued to the card reader and paper cape reader  $|$  only if line correction feature is installed), 2740 terminals with I checking feature, and 2260 terminals. (Do not specify EROPT=R if | I dynamic buffering is to be used (BFTEK=D) as the use of dynamic buffering precludes the retrying of text-read errors. (See also discussion under N. below, for considerations for AT&T 83B3 and WU| 115A terminals.)

I W I I Specifies text-write errors are to be retried in addition to basic I error recovery procedures. This option is valid for all startstop terminals, except World Trade terminals. It is invalid for BSC stations. It results in an additional copy of the message for each retry (except for the 2260 with the line address feature, andl the 1050 card punch and paper tape punch with the line correction feature). This parameter is ignored for BSC and World Trade telegraph terminals. (Do not specify EROPT=W if dynamic buffering is I to be used (BFTEK=D) as the use of dynamic buffering precludes the retrying of text-write errors.

C I Specifies that threshold error counts and cumulative error counts I are to be maintained in the line error recording block (LERB) for the line for data check, intervention required, and nontext timeout errors.

N<br>Specifies that no error recovery procedures are to be provided for| the line group. This parameter and E,R,W, and C are mutually exclusive. This parameter is invalid for BSC stations; if coded, it is ignored. It is recommended that EROPT=N for AT&T 83B3 and WU 11SA terminals if dynamic buffering is specified (BFTEK=D), because BTAM does not perform error retry either before or after start of text transfer when dynamic buffering is used for terminals of these types. If EROPT is omitted, or E, ER, or R is coded in the EROPT operand, ERP routines are unnecessarily loaded into the system, as they will remain unused.

Specifies that the on-line test facility is to be used for the line group. This option is valid for all IBM stations with or without error recovery procedures. To receive standard IBM maintenance for a remote or local 3270 display system, this option must be specified.

Note: The parameters E, R, W, C, and T may appear in any combination. The parameter N may appear alone or with T. Commas must not be coded in this parameter. Example: EROPT=RECWT. When EROPT (any combination of E, R, W, and C) is coded in the DCB macro instruction, the user automatically gets the Outboard Recorder (OBR) and the Statistical Data Recorder (SDR) facilities for this line group. (These are fa-| al baca Recorder (SDR) ractricles for chis line group. These are ra-<br>cilities used by the Customer Engineer.) Error recovery procedures<br>are required for BSC stations. For BSC line group data sets C and T<br>are the only valid are the only valid EROPT options; all other option codes are ignored.<br>For World Trade terminals, E, C, and N are the only valid EROPT options; all other option codes are ignored. For the local 3270 display system, E and T are the only valid EROPT options; all other " option codes are ignored.

I Caution: In previous releases of the S/360 Operating System, the EROPT operand of the BTAM DCB macro was spelled ERROPT. In a user program assembled under the current release of the Operating System, this operand must be spelled EROPT. The assembler will issue an MNOTEI for, and will not assemble, any BTAM DCB macro in which the operand is coded ERROPT.

J

28 OS BTAM SRL

T

Table 1. Keyword Operands for the BTAM Communications-Line-Group DCB Macro Instruction (Part 3 of 5)

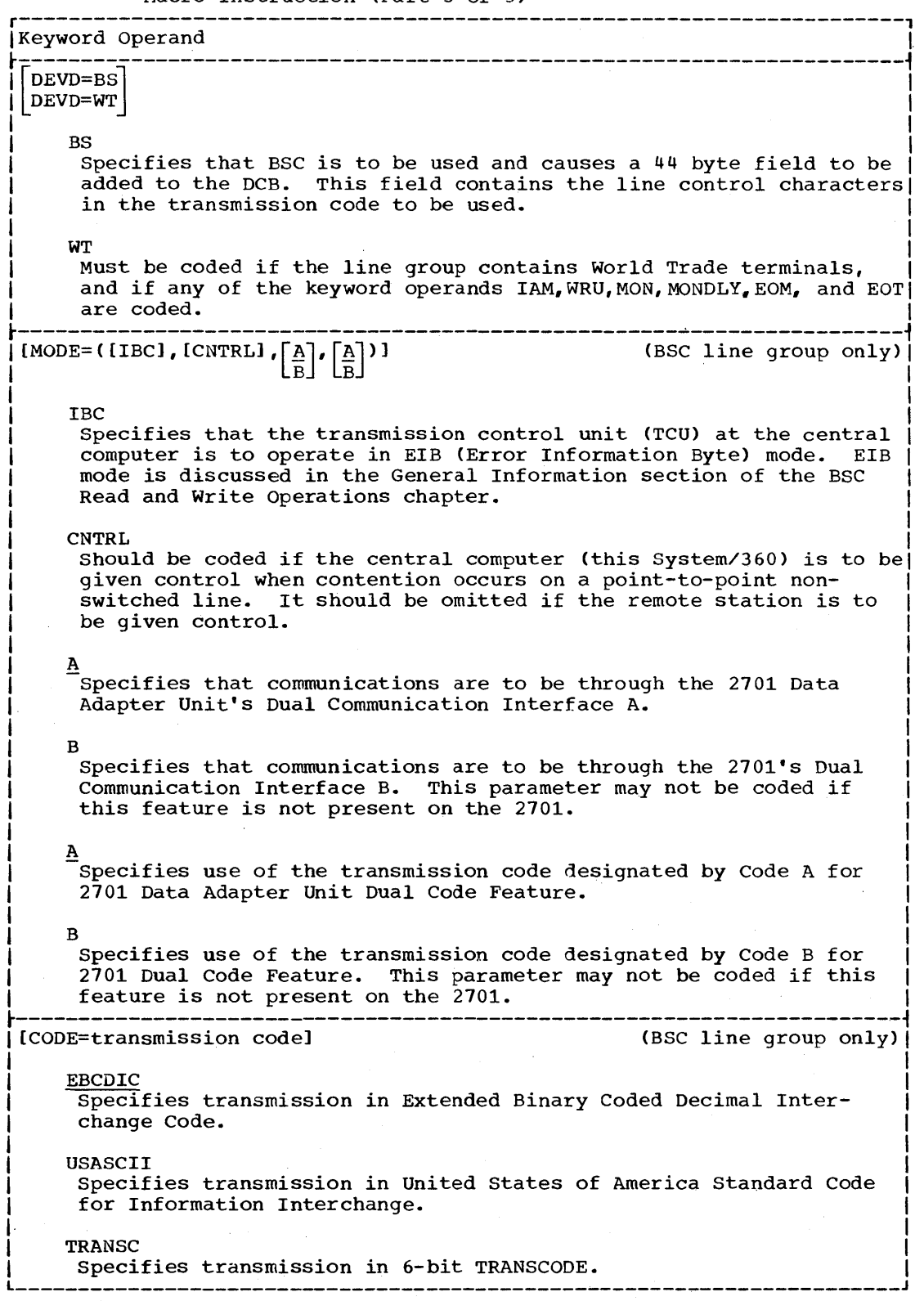

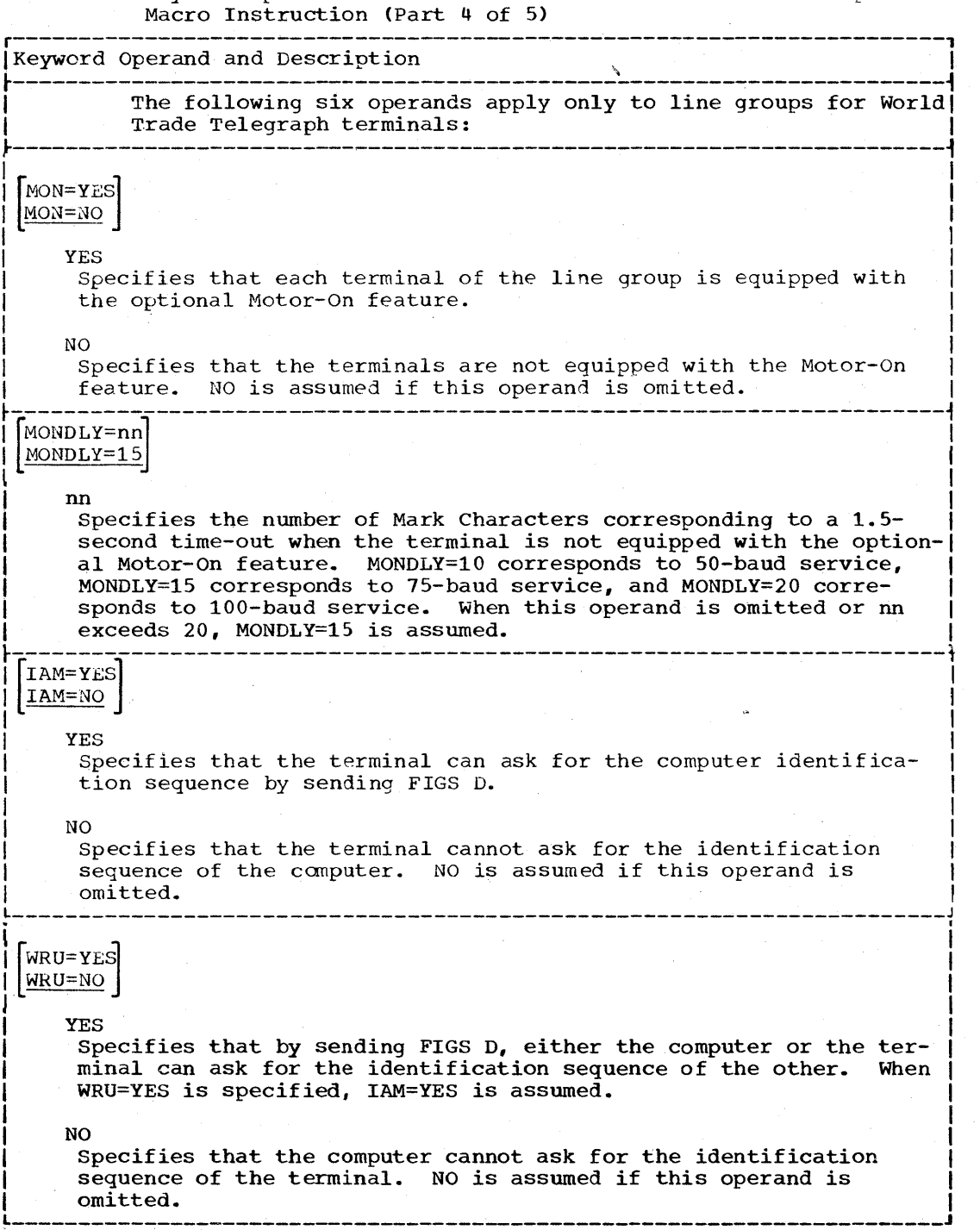

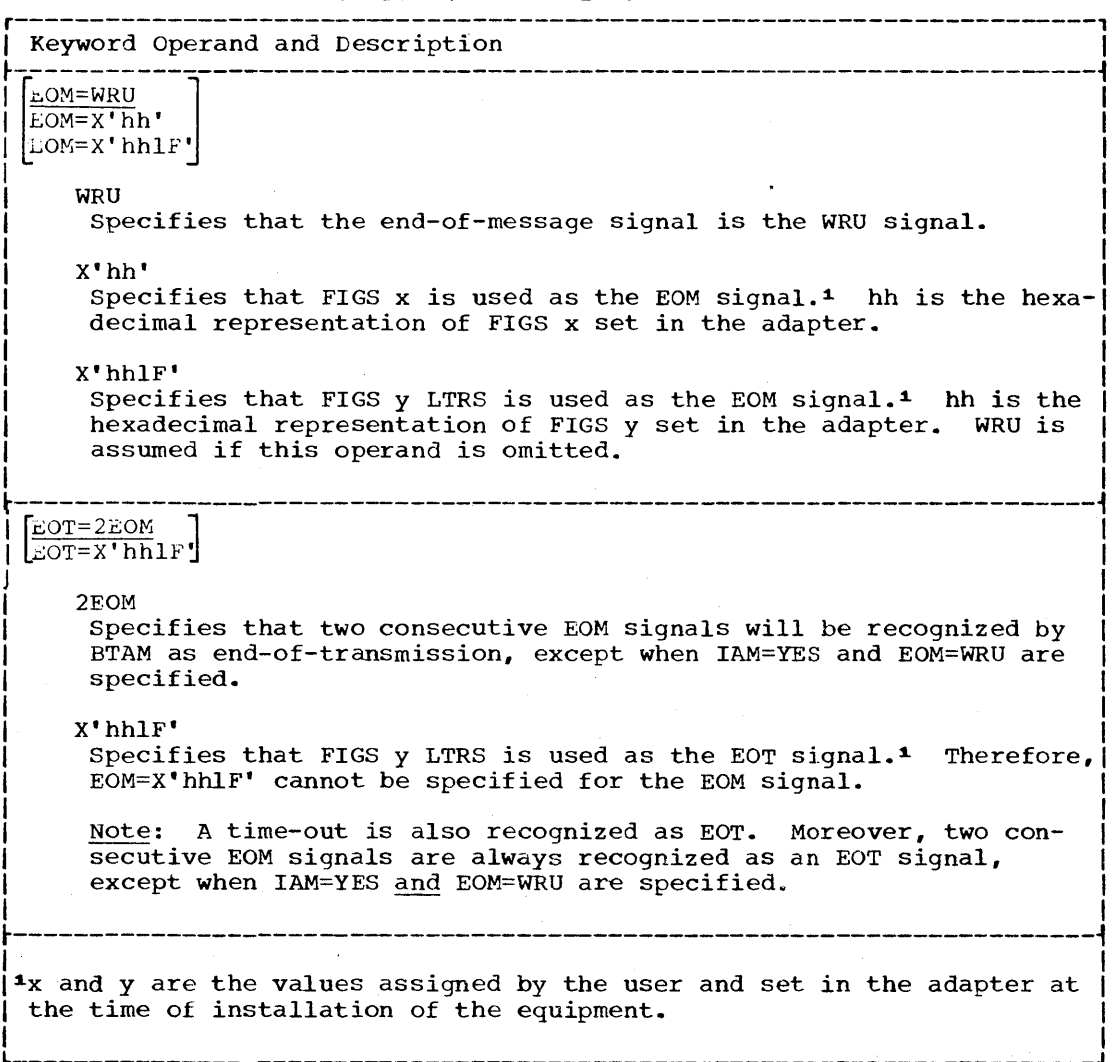

Table 1. Keyword Operands for the BTAM Communications-Line-Group DCB Macro Instruction (Part 5 of 5)

Table 2. Format of Data Control Block (DCB) (Part 1 of 2)

Displacement<br>Hex Dec -----Hex Decr----------T----------T----------T----------, I I I I I World Trade Telegraph 10 16 | DCBBOFLG | DCBWTEOM | DCBWTEOT | DCBWTPAD ~Interface (before and after the Open Function)  $\frac{1}{2}$  ,  $\frac{1}{2}$  ,  $\frac{1}{2}$  ,  $\frac{1}{2}$  ,  $\frac{1}{2}$  ,  $\frac{1}{2}$   $\frac{1}{2}$  ,  $\frac{1}{2}$   $\frac{1}{2}$  ,  $\frac{1}{2}$  ,  $\frac{1}{2}$ 14 20 | DCBBUFNO | DCBBUFCB  $-$ 18 24 DCBBUFL | DCBDSORG | Common Interface 1C 28 | DCBDEVTP | DCBIOBAD ~----------+----------T----------r---------.. 20 32 <sup>I</sup>DCBBFTEK I DCBERROP I DCBBUFCT I I -----t-- Foundation Extension \_\_\_\_\_ t \_\_  $24$  36 | DCBEIOBX | DCBEXLST r-------------------------------------------, 28 40 <sup>I</sup>DCBDDNAM <sup>I</sup> -----f-- Foundation I I Before<br>Open<sub>i</sub>  $2C = 44$  **I**  $\frac{1}{2}$  $30$   $48$  i DCBOFLGS  $\overline{1}$  DCBIFLG  $\overline{I}$  DCBMACR r---------------------T---------------------1 28 40 | DCBTIOT | DCBMACRF  $2C$   $44$  | DCBIFLGS | DCBDEBAD Foundation After 30 48 | DCBOFLGS |  $Open_{\blacklozenge}$ 30 <sup>52</sup><sup>I</sup>L \_\_\_\_\_\_\_\_\_\_\_\_\_\_\_\_\_\_\_\_\_\_\_\_\_\_\_\_\_\_\_\_\_\_\_\_\_\_\_\_\_\_\_ DCBLERBI Interface J \_\_\_\_\_ 1 \_\_ 48 r \_\_\_\_\_\_\_\_\_\_ I=~~~~~~~~~I~~=========--====] -::::l--· 34 r----------T----------T--------------------, 56 I I DCBXCODE I I 38  ${}_{\rm BSC}$   ${}_{\parallel}$ Interface  $60$  | DCBBSTSX  $\left( \begin{matrix} \text{before open} \end{matrix} \right)$ 3C ~---------------------------------------i 64 I I 40 / (reserved) /  $\mathbf{I} = \{ \mathbf{I} \in \mathbb{R}^n : \mathbb{R}^n \times \mathbb{R}^n : \mathbb{R}^n \times \mathbb{R}^n : \mathbb{R}^n \times \mathbb{R}^n : \mathbb{R}^n \times \mathbb{R}^n : \mathbb{R}^n \times \mathbb{R}^n : \mathbb{R}^n \times \mathbb{R}^n : \mathbb{R}^n \times \mathbb{R}^n : \mathbb{R}^n \times \mathbb{R}^n : \mathbb{R}^n \times \mathbb{R}^n : \mathbb{R}^n \times \mathbb{R}^n : \mathbb{$ I and the contract of the contract of  $\mathcal{L}_\mathcal{L}$ 

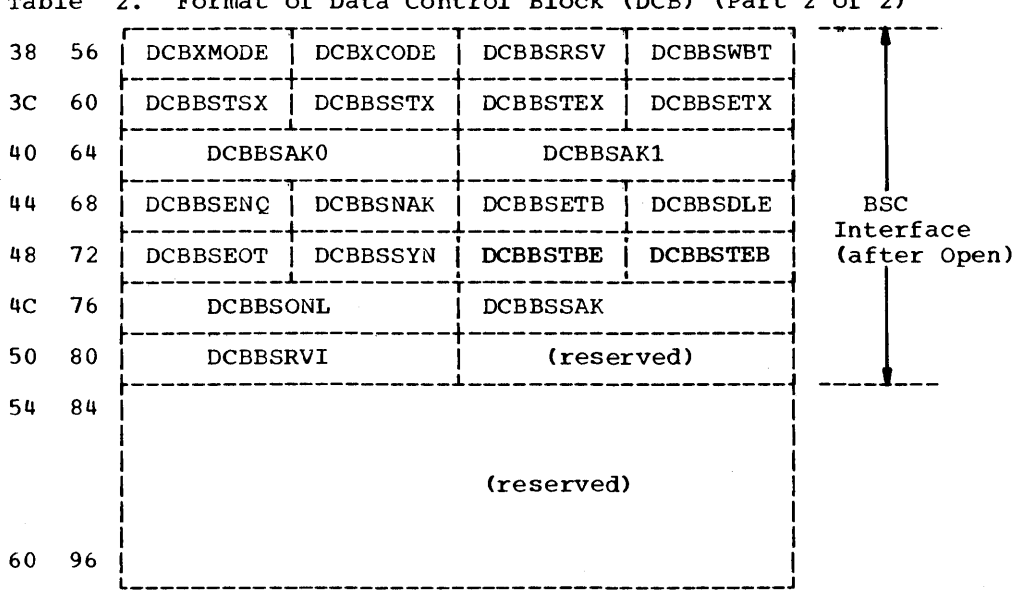

## Table 3. DCB Field Contents

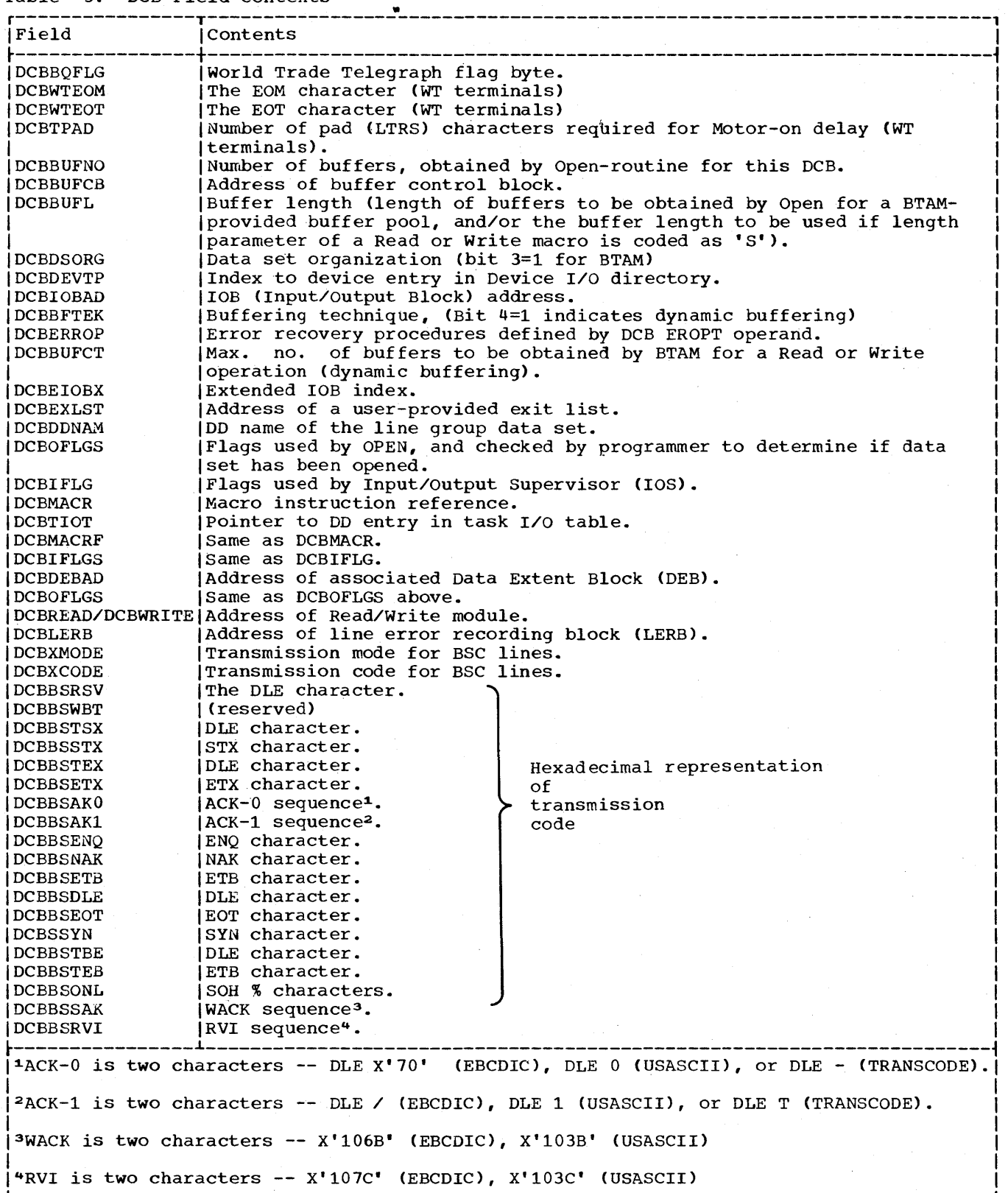

 $\alpha$
# DEFINING AND MODIFYING TERMINAL LISTS

A terminal list is a table from which BTAM obtains the information it needs to establish contact with a remote station when you issue a READ Initial or WRITE Initial macro instruction (and occasionally other types of READ and WRITE). This information consists of telephone numbers (dial digits), polling and addressing sequences, and identification sequences to be sent to remote stations, or against which an incoming sequence can be checked to ensure that contact has been established with a valid station.

There are several kinds of terminal lists, having different names and formats. For example, a polling list is one kind of terminal list; it is used for supplying the polling sequences BTAM needs to activate certain kinds of remote stations. Another kind is a dial list, used in operations over switched lines. Appendix A shows the formats of terminal lists and gives examples of what they contain.

Two macro instructions, DFTRMLST and CHGNTRY, provide the ability to define terminal lists and to modify an existing list.

# DFTRMLST (Define Terminal List) Macro Instruction

DFTRMLST generates a terminal list having the format and contents required by the type of station and kind of communication line involved in the Read or write operation that uses the list. The macro specifies the format and provides telephone numbers, polling or addressing characters, and identification sequences, as required by the Read or Write operation.

Described below are each of the operands that may be coded in a DFTRMLST macro instruction; only a few of these will be coded for a particular list. To determine which ones to code for a particular Read or write operation, see the discussion on terminal lists in the section of the Startstop Read and write Operations or BSC Read and Write Operations chapters that covers the particular type of remote.station or line configuration for which the terminal list is required.

A separate DFTRMLST macro must be issued for each list to be defined. Appendix A illustrates the formats of various kinds of lists, with examples.

Notes: The DFTRMLST macro instruction is not used for the local 3210 display system.

For more information about the DFTRMLST macro instruction for the remote 3210 display system, see "Defining Terminal Lists" under the heading "Defining and Modifying Terminal Lists" in the section "IBM 3210 Display System - programming Considerations. "

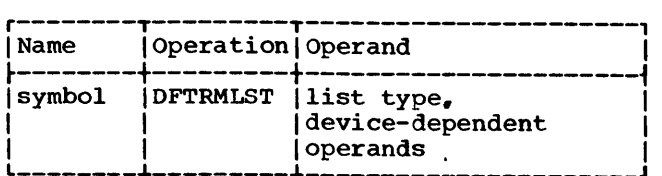

list type Specifies the format of the terminal list. Code one of the following, as required by the remote station or line configuration involved.

- OPENLST (start-stop, BSC; multipoint line) Generates an open polling list (for programmed polling of start-stop terminals) or an addressing list (for addressing of start-stop or BSC stations).
- WRAPLST (start-stop; multipoint line) Generates a wraparound polling list (for programmed polling).
- SSALST (start-stop; multipoint line) Generates an open polling list for Auto Poll operations.
- SSAWLST (start-stop: multipoint line) Generates a wraparound polling list for Auto Poll operations.
- DIALST (start-stop, BSC; switched line) Generates a calling list or an answering list.
- IDLST (start-stop [TWX only]: switched line) Generates a calling list or an answering list with ID verification.
- BSCLST (BSC: switched line) Generates a calling or an answering list (for switched lines), with ID verification. This kind of list specifies an identification sequence to be sent to a remote BSC station; and specifies what identification sequence will be accepted from a remote BSC station.
- AUTOLST (SSC; multipoint line) Generates an open polling list for Auto Poll operations.

Defining the Teleprocessing System 35

- AUTOWLST (BSC; multipoint line) Generates a wraparound polling list for Auto Poll operations.
- WTTALST (start-stop [WT telegraph only]: nons witched point-to-point line) world Trade telegraph terminal list containing the identification sequence expected from a remote station and the identification to be sent to the remote station when transmission begins.
- WTLIST (BSC; switched line) Generates a terminal list to be used for Read and Write operations involv-<br>ing manual dialing of a remote station or manual answering of calls from remote stations, where the expanded 10 verification facility is expanded in verification factificy is<br>not to be used (i.e., when only one unique ID sequence is to be accepted from any remote station that calls or is called by the central computer).
- SWLST (BSC; switched line) Generates a terminal list to be used for Read and write operations involving automatic or manual dialing of a remote Bse station or automatic answering of calls from remote BSC stations, where the expanded ID verification facility is to be used (i.e., when any of several authorized 1D sequences is to accepted from a remote station).
- device-dependent operands Specify the information to be placed in the list.
	-

xx two hexadecimal digits representing the transmission bit pattern of a single polling or addressing character. Example: 62 (representing the polling character A in transmission code [1030]).

#### xxyy

four hexadecimal digits representing the transmission code bit patterns of a two-character polling or addressing sequence. Example: E202 (representing the polling characters Ai in transmission code [1050]).

# dial count

one or two decimal digits representing the number of dial digits in the telephone number of the remote station to be called. Example: 7.

dial chars

the digits of the telephone number to be dialed. Example: 5672022.

numrec

one or two decimal digits representing the number of characters in an identification expected from a remote station.

#### ridseq

hexadecimal digits representing the transmission code bit patterns of the identification sequence to be received.

#### numsent

one or two decimal digits representing the number of characters in the identification sequence to be sent to a remote station.

#### tidseq

hexadecimal digits representing the transmission code bit patterns of the identification sequence to be sent.

#### numcnsent

one or two decimal digits representing the number of characters in a terminal control sequence to be sent to a TWX station.

#### cntrlseq

hexadecimal digits representing the transmission code bit patterns of the terminal control sequence to be sent.

#### length

the number of characters composing a "data tone" (an audible signal to be sent to a remote station that calls the central computer). Code calls the central computer. Code<br>this operand only for lists of the WTLIST type. (A sequence of X'FF' characters is recommended for the data tone.)

#### area

the address of the area containing the data tone character sequence. Code this operand only if you code the length operand.

# faaseq (2760 only)

hexadecimal digits representing the transmission code bit patterns of the three-character frame change sequence  $(F, A_1, A_2 \text{ characters}).$ 

Programming Note: The DFTRMLST macro can-<br>not define open or wraparound lists of the OPENLST or WRAPLST types having more than 31 entries. If a larger list is required, you must define it yourself; see Appendix A for the required format.

# CHGNTRY (Change Terminal Entry) Macro Instruction

CHGNTRY is used to cause BTAM to suspend or resume polling or addressing of a specific remote station or component represented by a terminal list entry or to change the value of a control byte in an answering list of the SWLST form.<sup>1</sup> For a programmed polling list or an addressing list, CHGNTRY sets the skip bit of the entry to 1, if polling or addressing is to be skipped; or politing of addressing is to be skipped, of<br>sets the bit to 0, if polling or addressing sets the *bit* to  $\sigma$ , if porting of addressing<br>is to be resumed. For an Auto Poll polling list, CHGNTRY moves an entry to be skipped to the end of the list so that all active entries appear at the beginning of the list, and all entries to be skipped appear at the end of the list. CHGNTRY moves an entry to be reactivated back to its original position in the list.

You must issue a separate CHGNTRY for each list entry you wish to skip or activate, or for each SWLST control byte value to be changed.

You can change a terminal list entry only if the list is not currently in use by a Read or Write operation. You should therefore issue CHGNTRY only after making sure that no Read or write operation is in progress on the line to which the list applies. If you wish to change the list while wraparound polling is in progress, first issue a RESETPL macro to terminate polling, then issue a CHGNTRY for the entry to be changed.

CHGNTRY cannot be used to modify a terminal list of the IOLST or BSCLST format.

 $Note: A special form of the CHGNTRY macro$ instruction is used for the.local 3270 display system. See "Attention Interruptions and Read Initial Operations" in the section "IBM 3270 Display System-Programming Considerations."

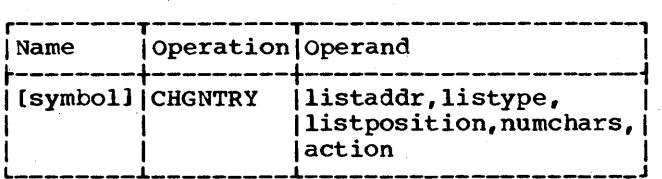

. <u>. . . . . . . . . . . . . . . . . .</u> . .

1CHGNTRY cannot be used to change the control byte value of a calling list of the SWLST form.

#### listaddr

Specifies the address of the first entry of the terminal list containing (1) the entry to be skipped or activated, or  $(2)$  the SWLST entry the control byte value of which is to be changed.

#### listype

Specifies the type of list, as coded in the DFTRMLST macro that defined the list: OPENLST, WRAPLST, DIALST, SSALST, SSAWLST, AUTOLST, AUTOWLST, or SWLST. (IDLST, BSCLST and WTTALST are invalid operands.)

listposition

Specifies the original relative position in the list of the entry to be changed. Code a 1 if the first entry is to be changed, 2 if the second entry, etc.

numchars

Soecifies the number of polling or addressing characters in each entry of the list. This operand may be omitted if listype is SSALST, SSAWLST, or SWLST.

#### action

Specifies the action to be performed on the entry:

• For listypes other than SWLST:

SKIP indicates that polling or addressing is to be suspended.

ACTIVATE indicates that polling or addressing is to be resumed.

• For a listype of SWLST:

The following operands specify the action to be performed when the 10 ENQ sequence is received from a remote station on a Read Connect operation.

#### ACTIVATE

specifies that BTAM is to send the 10 ACK-O sequence contained in the idsent field of the answering list, and then read a message block, if any. ACTIVATE sets the control byte to  $X_i^*00'.$ 

**DISC** specifies that BTAM is to send the disconnect signal (OLE EOT) and then break the line connection. (The two commands that perform this function are part of the Read Connect channel program.) BTAM then restarts the

channel program at the Enable command to await a new call. DISC sets the control byte to  $X'01'.$ 

POST specifies that BTAM is to post the Read Connect operation complete. The user program then must take the appropriate action. POST sets the control byte to  $X' 02'$ .

Return Codes: After you issue a CHGNTRY macro with a listype of SSALST, SSAWLST, AUTOLST, or AUTOWLST only, ETAM indicates the result of the operation, by means of a return code in register 15:

#### Code Meaning

 $x'00'$ The requested action was per-The requested action was per-<br>formed, or it was already performed (i.e., polling or addressing was already suspended or resumed) •

X'04' The requested action was not performed, because the terminal list is in use by a Read or Write operation.

X'OS' The requested action was not performed, because the value coded *in* the listposition operand exceeded the number of entries in the list, i.e., no such entry exists.

This chapter describes how to construct buffer pools, obtain buffers through both programmer buffering and dynamic buffering, and release buffers after use. Dynamic buffering for Read and for write operations is differentiated.

# CONSTRUCTING BUFFER POOLS

If you intend to use buffers for holding input and output messages, a buffer pool must be constructed in one of several ways, as illustrated by Figures 7 through 10. Only those operands of concern in constructing buffer pools are shown. The BUILD, GETMAIN and GETPOOL macro instructions mentioned below are fully explained in the Supervisor and Data Management Macro Instructions publication.

# Using the BUILD Macro Instruction

First, reserve a storage area at assembly time using DC or DS instructions, or issue a GETMAIN macro instruction to obtain the space. The area must begin on a fullword or doubleword boundary, and must contain enough space for an eight-byte buffer control block and the number of buffers needed.

Then issue a BUILD macro instruction specifying the number of buffers, their length, and the address of the area reserved at assembly time or obtained by the GETMAIN macro (GETMAIN provides the address, in a register, of the area it has obtained). The BUILD macro constructs the buffer control block and the buffer chain.

The length of each buffer must be four bytes longer than the length of the data to be placed in the buffer, because BTAM uses the first four bytes of each buffer as a link field containing the address of the next buffer. If this caution is not observed, the data, when placed in the buffers, may overlay the link field, which will destroy the link addresses and thus cause loss of data.

In the DCB macro instruction for each line group that is to use this buffer pool, specify the address of the buffer control block (BUFCB operand).

Figures 7 and 8 show examples that use DS statements and the GETMAIN macro.

# Using the GETPOOL Macro Instruction

You may issue a GETPOOL macro instruction either before opening the data control block to be associated with this buffer pool or during the DCB exit routine. In the GETPOOL macro specify the address of the data control block and the number and length of the buffers you need. You must also specify the buffer length in the DCB macro (BUFL operand).

GETPOOL obtains sufficient storage to accommodate the pool, structures the buffer control block and the buffer chain, and places the buffer control block address in the data control block. See Figure 9.

# BTAM Construction of Buffer Pools

If you wish for BTAM to provide the buffer pool automatically, you simply specify the number of buffers (BUFNO) and their length (BUFL) in the DCB macro for the line group that is to use the buffer pool. During the opening of the data control block, BTAM uses the operating system data management facilities to obtain main storage for the buffer pool, and then structures it. See Figure 10.

Once a buffer pool has been constructed, you can either request buffers yourself, before the Read or Write operation that will use them (programmer buffering), or let BTAM obtain them automatically (dynamic buffering) .

#### PROGRAMMER BUFFERING

To obtain buffers yourself, issue a REQBUF macro instruction, specifying how many you need. Then check the return code in register 15 to determine whether all of the buffers you requested, some of them, or none of them are available to you. If any are available, REQBUF provides, in a register you have designated, the address of the first buffer. Simply specify this address in the READ or WRITE macro instruction. In

the case of a WRITE macro, you move the message to be written into the buffers, beginning at the address of the first buffer.

In moving an output message into a buffer chain, remember that each buffer begins with a fullword link field. You must fill each buffer individually, inspecting the link field each time to learn the location of the next buffer. The address of the buffer, plus four bytes, yields the address where the message data should begin.

After you issue a REQBUF macro instruction, the return code in register 15 may indicate that only some of the buffers you requested are available, or none of them.

If some buffers are available, they are assigned to you. The address of the first one is in the register you designate, and register 0 indicates how many of the buffers that you requested were unavailable.

The action you take when the full number of buffers is not available depends on your application. Either use the number of buffers supplied (if any) and issue another REQBUF for the remainder: or, issue a RELBUF macro to release the ones supplied to you and reissue the REQBUF for the orig~ inal number of buffers you requested. If the insufficient-buffer condition occurs infrequently, the cause is probably a momentary peak of activity on several lines at once. In this case, you will most likely obtain the buffers you need the next time you issue the REQBUF macro. On the other hand, frequent recurrence of this condition indicates that you should increase the number of buffers in the pool, as the amount of transmission activity on the lines using the pool exceeds the present capacity of the pool.

# DYNAMIC BUFFERING

To be able to use dynamic buffering for a line group, you must specify BFTEK=D in the DCB macro instruction for the line group. Because channel programs differ for dynamic buffering and programmer buffering, and all lines in a line group use the same channel programs, you must use either dynamic buffering or programmer buffering for all lines in the group; you cannot use dynamic buffering for some lines, and programmer buffering for others.

Note: Dynamic buffering cannot be used for the local 3270 display system. If dynamic buffering is specified, the specification is ignored.

Read operations and Write operations employ dynamic buffering somewhat differently.

#### READ OPERATIONS

The first buffer for a Read operation may be obtained in one of two ways: either you supply the buffer yourself, by giving its address in the area operand of the READ macro, or you let BTAM provide the first buffer by coding 'S' as the area operand. BTAM places the address of the first buffer it obtains in the DECAREA field of the DECB for the line. This tells you where the received message begins. Regardless of which method you choose BTAM automatically obtains all subsequent buffers needed to contain the data being received. If you provide the first buffer yourself, BTAM automatically places the address of the first buffer it provides in the high-order fullword of your buffer and reads data into your buffer beginning at the second fullword.

An advantage of supplying the first buf-fer yourself is that it need not be a buffer from the buffer pool; it can be an area you have defined in your program as the place where all incoming messages begin; this affords you the convenience of always beginning your message processing at the same main storage address. Another advantage is that this area can be small compared to the size of your buffers allowing short messages to be read into this small area rather than into a regular buffer. Improved buffer utilization results, especially when the pool consists of a small number of large buffers.

After each buffer is full, it is posted complete. The first word of each buffer is treated as an event control block (ECB). A completion code is set in the high-order byte of the ECB, and the address of the next buffer is placed in the three low-order bytes.

The user program may wait for the entire message block to be read by issuing a WAIT macro for the primary ECB, in the same manner as is done without dynamic buffer allocation. Alternatively, the user program may wait for each buffer to be posted complete. This is accomplished by obtaining the address of the first buffer from the DECB and using that address as the ECB address in a WAIT macro instruction. After the first wait completes, the user program may obtain the address of the second buffer from the chain address field of the first buffer and issue a WAIT macro instruction for the second buffer. Succeeding buffers are waited for in a similar manner. After each buffer completes, the user program must check for a zero chain address, which indicates that it is the last buffer in the chain.

As the Read operation progresses, BTAM obtains buffers successively until it detects the receipt of an ending character such as ETB, ETX, or EOT. When this occurs, BTAM does not obtain any more buffers. If by the time the ending character is received BTAM has obtained another buffer, BTAM releases that buffer automatically, unless the ending character is in the last byte of the current buffer. In this event, you must release the extra buffer yourself. You may check for this con- dition in one of two ways.

- 1. Compare the residual count in the DECCOUNT field against the buffer length in the DCBBUFL field, minus four. If count and length-minus-four are equal, the last buffer BTAM obtained for the Read operation is unused. (This method cannot be used if the Read operation includes the Reset function, e.g., the Read Initial and Reset (TIR) option.)
- 2. Test the last byte of the next-to-last buffer for an appropriate ending character. If one is present, the last buffer is unused.

When you detect an unused buffer, release it with a RELBUF macro and place zeros in the low-order three bytes of the high-order word of the next-to-Iast buffer <i.e., the one containing the ending character), to indicate that this buffer is the last one in the chain. If you are waiting on buffers, do not release the unused buffer until it is posted.

In the channel programs for Read operations using dynamic buffering, each Read Text command is followed by a Read Skip command. When the Read Text command is executed, a program controlled interrupt (PCI) occurs. This causes BTAM to obtain another buffer, place its address in the

next Read Text command, and change the Read Skip command to a transfer-in-channel (TIC) command pointing to the next Read Text com- mand. When the first buffer is filled, incoming data begins filling the buffer just obtained. The same action occurs as each Read Text command is executed.

The action just described represents the normal case in which BTAM is able to obtain the next buffer in time to receive data from the line. Occasionally, however, BTAM may be unable to obtain the next buffer in time. Should this occur, the Read Skip command following the Read Text command remains unchanged. The Read Skip receives, but does not place in main storage, all data received from the line after the current buffer is full. In this way, the line is cieared of incoming data. The Read operation ends when BTAM detects an ending character, posts the operation as normally completed (x'7F') in the event control block (DECSDECB), and turns on bit 4 of DECFLAGS to indicate that part of the incoming message has been lost in the manner described. By checking this bit after each Read operation using dynamic buffering, you can detect the condition and take appropriate action; normally, you would release the bufters and send a negative response in reply to the message, causing the remote station to resend it.

As indicated under Programmer Buffering, frequent unavailability of buffers may be caused by a buffer pool that is too small caused by a builer pool that is too :<br>to satisfy the demands made upon it. Increasing the number of' buffers should solve the problem.

Caution: If the CPU is stopped while operations involving dynamic buffering are in progress, message data may be lost, as the program-controlled interrupts (PCI) required to obtain successive buffers are not handled when the CPU is stopped.

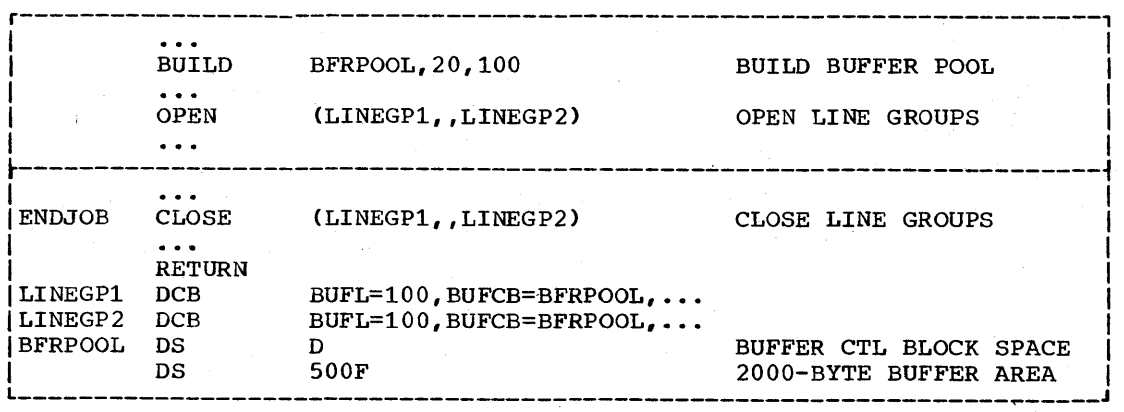

Figure 7. Constructing Buffer Pools Using OS and BUILD

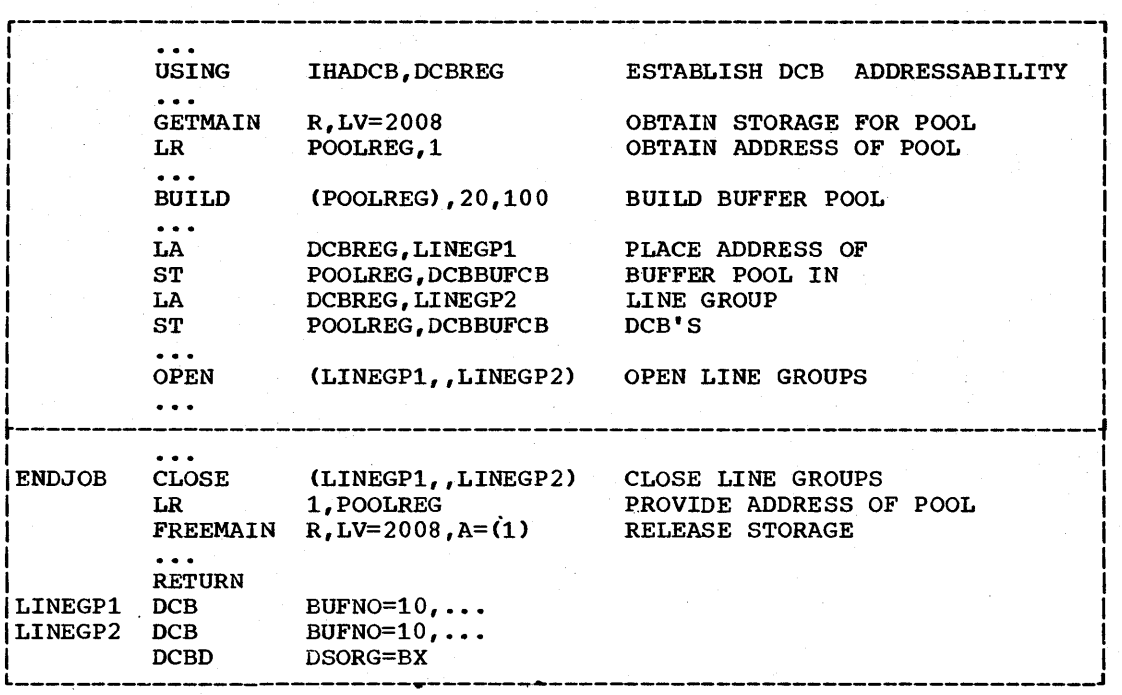

Figure 8. Constructing Buffer Pools Using GETMAIN and BUILD

r-----------------------------------------------------------------------,  $\left[\begin{array}{ccc} 0 & 0 & 0 \\ 0 & 0 & 0 \end{array}\right]$ GETPOOL LINEGP1, 10, 100 BUILD BUFFER POOL I .. *J* I ...<br>GETPOOL LINEGP2,8,120 BUILD BUFFER POOL  $\left| \begin{array}{ccc} 0 & \cdots & \cdots & \cdots \end{array} \right|$ ...<br>OPEN (LINEGP1,,LINEGP2) OPEN LINE GROUPS In the contribution of the contribution of the contribution of  $\mathbb{R}^n$ ~--------------------------------------------~--------------------------~ |<br>|ENDJOB CLOSE (LINEGP1,,LINEGP2) CLOSE LINE GROUPS | I I FREEPOOL LINEGP1 RELEASE BUFFER POOLS FREEPOOL LINEGP2  $\mathbf{I} = \mathbf{I} \times \mathbf{I}$  is a set of  $\mathbf{I} = \{ \mathbf{I} \times \mathbf{I} \times \mathbf{I} \}$  . In the set of  $\mathbf{I} = \{ \mathbf{I} \times \mathbf{I} \times \mathbf{I} \}$ I RETURN **I** | RETURN<br>|LINEGP1 DCB BUFL=100,... SPECIFY BUFFER LENGTH<br>|LINEGP2 DCB BUFL=120,... BUFL=120,...

Figure 9. Constructing Buffer Pools Using GETPOOL

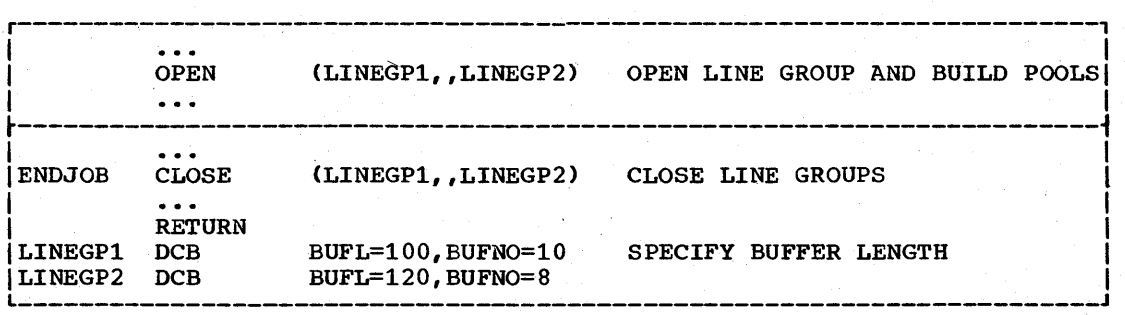

Figure 10. Constructing Buffer Pools Automatically

#### WRITE OPERATIONS

Whereas in Read operations the main storage locations of individual buffers are unknown to the programmer until BTAM links them into a chain, in Write operations the chain must already have been formed from buffers whose locations and contents are known to the programmer. You must, therefore, always specify in the Write operation the address of the first buffer in the chain whose contents are to be transmitted. As the write operation progresses, BTAM pro~ vides to the operation the address of each of the remaining buffers in the chain.

Normally, you will have obtained the buffers for the write operation by means of a REQBUF macro; or you will have obtained them dynamically during a preceding Read operation, when you wish to send the same data you received during the Read. A Write operation ends when BTAM detects an ending character, or when all the data in the last buffer has been transmitted, whichever occurs first. The length you specify in the WRITE macro must be great enough to encompass the number of characters in the last buffer, including the ending character or character sequence. If, instead of specifying the length, you code'S' as the length operand, the ending character must be in the last buffer in the chain.

After each buffer is transmitted, it is posted complete, in the same manner as for Read operations. The user program may wait either for the entire message block to be transmitted or for each buffer, in the same manner as for Read operations. Once the message is successfully transmitted, the buffer chain can be returned to the pool with the RELBUF macro instruction.

#### BUFFER MANAGEMENT MACRO INSTRUCTIONS

# REQBUF (Request Buffer) Macro Instruction

REQBUF is used to obtain one or more buffers from a buffer pool that has been constructed before or during opening of a line group data set.

When you are using programmer buffering, you may issue a REQBUF macro to obtain one or more buffers in which data can be received from a line (Read operations) or in which to build or move an output message (Write operations).

When you are using dynamic buffering, BTAM automatically obtains buffers for Read operations, so you do not issue a REQBUF macro to obtain them. For Write operations, however, use of REQBUF is the same as for programmer buffering.

The buffers provided are not necessarily in consecutive main storage locations. They are chained together, the link field of each containing the address of the next. The link field of the last buffer in the chain contains zeros.

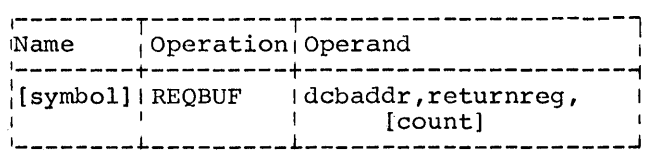

dcbaddr

Specifies the address of the data control block with which the buffer pool is associated.

returnreg

Specifies a general register (2 through 12) into which you wish BTAM to return the address of the first buffer to be provided.

# count

Specifies the number of buffers you are requesting.

If you specify one of the registers 2 through 12, you must previously have loaded the count into the low-order byte of that register; the high-order bytes are ignored.

If you specify register 0, you must previously have loaded the count into the high-order byte of the register; the low-order bytes must contain zero. If you omit this operand, BTAM provides one buffer, i.e., the link field contains zero.

Return Codes: After you issue a REQBUF macro, the low-order byte of register 15 contains a return code indicating the result of the buffer request. (The three high-order bytes of the register contain zero.) The return code, in hexadecimal notation, is one of the following:

- $0<sub>0</sub>$ Normal return. BTAM has provided the total number of buffers you requested. The return register contains the address of the first one.
- 04 Partial fulfillment of request. You requested more buffers than are currently available in the pool. All those available were provided. The return register contains the address of the first one.
- 08 No buffers available. The buffer pool had been exhausted at the moment of your request. The return register and register 0 contain zero.
- OC No buffer pool. The request cannot be filled because no buffer pool is

Buffer Management 43

associated with the data control block you have specified in the macro.

10 No buffer routine. The request cannot be filled because the BTAM buffer management routine has not been included in your program. (The routine is automatically included if you have specified BFTEK=D in the DCB macro, or if the data control block contains the address of a buffer control block.)

Programming Note: If the buffer request **EXAMILITY ROLE:** IT the buffer request<br>was partially filled (return code is 04), the low-order byte of register 0 contains the count of the number of buffers not provided. (The three high-order bytes contain zeros. )

When the REQBUF macro instruction is used for the local 3270 display system, an entire message must fit into one buffer.

#### RELBUF (Release Buffer) Macro Instruction

RELBUF is used to return to the buffer pool one or more buffers obtained by a REQBUF macro or automatically during dynamic buffering. Failure to issue this macro instruction following Read and Write operations for which buffers have been obtained will ultimately result in exhaustion of the buffer pool. RELBUF releases each buffer in the chain, beginning with the one whose address you specify and ending with the one whose link field contains zero (i.e., the last buffer).

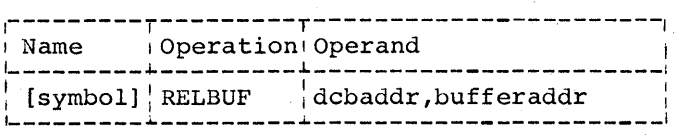

dcbaddr

Specifies the address of the data control block associated with the buffer

pool to which the buffers are to be released.

# bufferaddr

Specifies a general register (2 through 12) into which you must previously have placed the address of the first buffer to be released.

Return Codes: After you issue a RELBUF macro, the low-order byte of register 15 contains a return code indicating the result of the operation. (The three highorder bytes of the register contain zeros.) The return code, in hexadecimal notation is one of the following:

- 00 Normal return: The specified buffers have been returned to the pool.
- 04 Already returned: The first buffer of the chain to be released has already been returned to the pool (or has never been obtained from the pool).
- OC No buffer pool: The buffer release cannot be accomplished because no buffer pool is'associated with the data control blocks you have specified in the macro.
- 10 No buffer routine: The buffer release cannot be effected because the BTAM buffer management routine has not been included in your program.

Programming Note: If you wish to release a different number of buffers than you obtained by a REQBUF macro or by dynamic buffering (assuming the first buffer to be released is the same as the first buffer that was obtained), you will have to place zeros in the link field of the last buffer you wish returned. Be sure to retain the address of the buffer that follows the last one you return, as it will become the first of the remaining buffers in the original chain.

# CODE TRANSLATION

As pointed out in the first chapter, in the discussion of how information is represented in various parts of a teleprocessing system, it is the programmer's responsibility to perform code conversion between transmission code and the internal code of the central computer, if the application requires it.

BTAM provides a translation routine and a set of translation tables that convert between EBCDIC and the transmission code or codes employed by the types of remote stations supported by BTAM. Some terminal types can be furnished with any of several character sets: BTAM provides translation tables for the more common sets. (In most cases the sets vary by only a few characters.) When a remote station in your configuration uses a character set not directly supported by a BTAM-provided translation table, you can easily modify an existing table to accommodate that station. Alternatively, you can define an entirely new table (but do not give it the same name as a BTAM-provided table). You must format any table you define according to the requirements of the System/360 Translate (TR) instruction (see the Principles of Operation manual).

If you wish to refer to a BTAM-provided translation table after assembling it into your program (for example, to modify the tab1e via a MVC instruction or to use it in conjunction with the TR instruction), you must refer to the table by the name  $IECTxxxx$ , where the  $x's$  represent the fourcharacter table name as shown in Table 4. In referring to the table with the TRNSLATE macro, however, you need specify only the four-character table name. Table 4 lists the translation tables provided by BTAM.

At the end of this publication are two sets of code tables. Appendix B is a code correspondence chart that shows for each of the 256 EBCDIC bit patterns the corresponding character (and its transmission code bit pattern) to or from which the BTAMprovided translation tables convert the EBCDIC character. Full understanding of this chart requires that you read the explanatory maerial preceding it.

Appendix I shows for each of the 256 possible bit patterns in a System/360 byte the character represented by that pattern in each of the transmission codes and in EBCDIC. This chart is useful in interpreting the contents of main storage locations.

# ASMTRTAB (Assemble Translation Table) Macro Instruction

ASMTRTAB assembles into a program one or more BTAM-provided translation tables. may code all table names in one ASMrRTAB, and you need code only one ASMTRTAB regardless of the number of lines and line groups for which the table is needed. Code the macro among the program constants, not in the middle of executable code.

Note: The ASMTRTAB macro instruction is not used for the local 3270 display system.

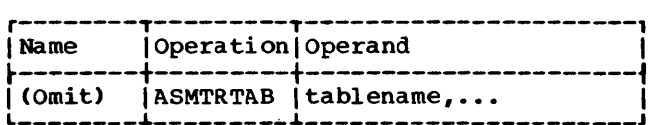

tablename

Specifies the BTAM-provided translation table or the table you wish to assemble into your program. C'ode any table name listed in Table 4. Table names may be coded in any sequence.

Example: If you wish to perform code translation between EBCDIC and 1030 code, and between EBCDIC and TRANSCODE, code:

ASMTRTAB RC30,SD30,RC80,SD80

# TRNSLATE Macro Instruction

TRNSLATE translates data in main storage from transmission code to EBCDIC (for received data) or from EBCDIC to transmission code (for data to be transmitted). Code TRNSLATE at each point in your program where translation is required.

Note: The TRNSLATE macro instruction is not used to translate between transmission code and EBCDIC for the local 3270 display system.

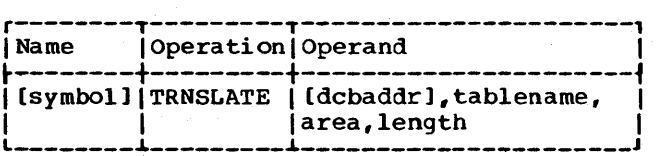

Code Translation 45

# dcbaddr

Specifies the address of the data control block for the line group. This operand is required if you code the length operand as 'S'; otherwise, it may be omitted.

## tablename

Specifies the four-character name (e.g., RC50) of the BTAM-provided translation table to be used, or the name of your own translation table. (You must have previously assembled the indicated table into your program.)

#### area

Specifies the address of the main storage area in which the data to be translated is located. If dynamic buffering is used for the line group involved, the address specified by

area must be a fullword boundary. If you use TRNSLATE to translate a chain of buffers you have defined, those buffers must be formatted and chained just like STAN-provided buffers: the first fullword of each buffer contains tbe address of the next buffer (except tbat the first fullword of the last buffer contains zeros). Each buffer must begin on a fullword boundary.

#### length

Specifies the number of bytes to be translated, from 1 to  $32,767$ . If you wish to translate the contents of a chain of buffers, code 'S' as the length operand. This causes the translate routine to use the buffer length given in the data control block.

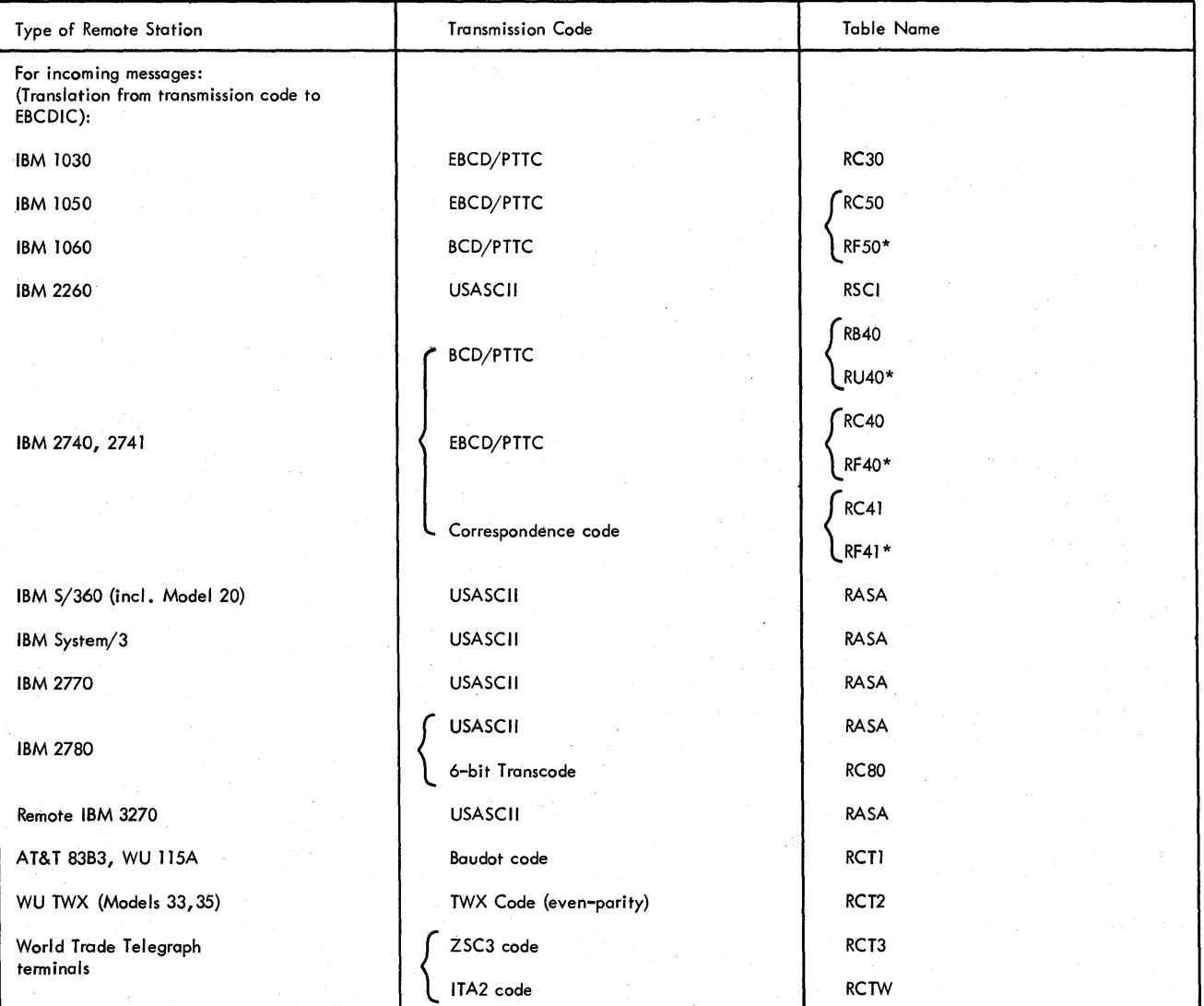

Table 4. Code Translation Tables Provided by BTAM (Part 1 of 2)

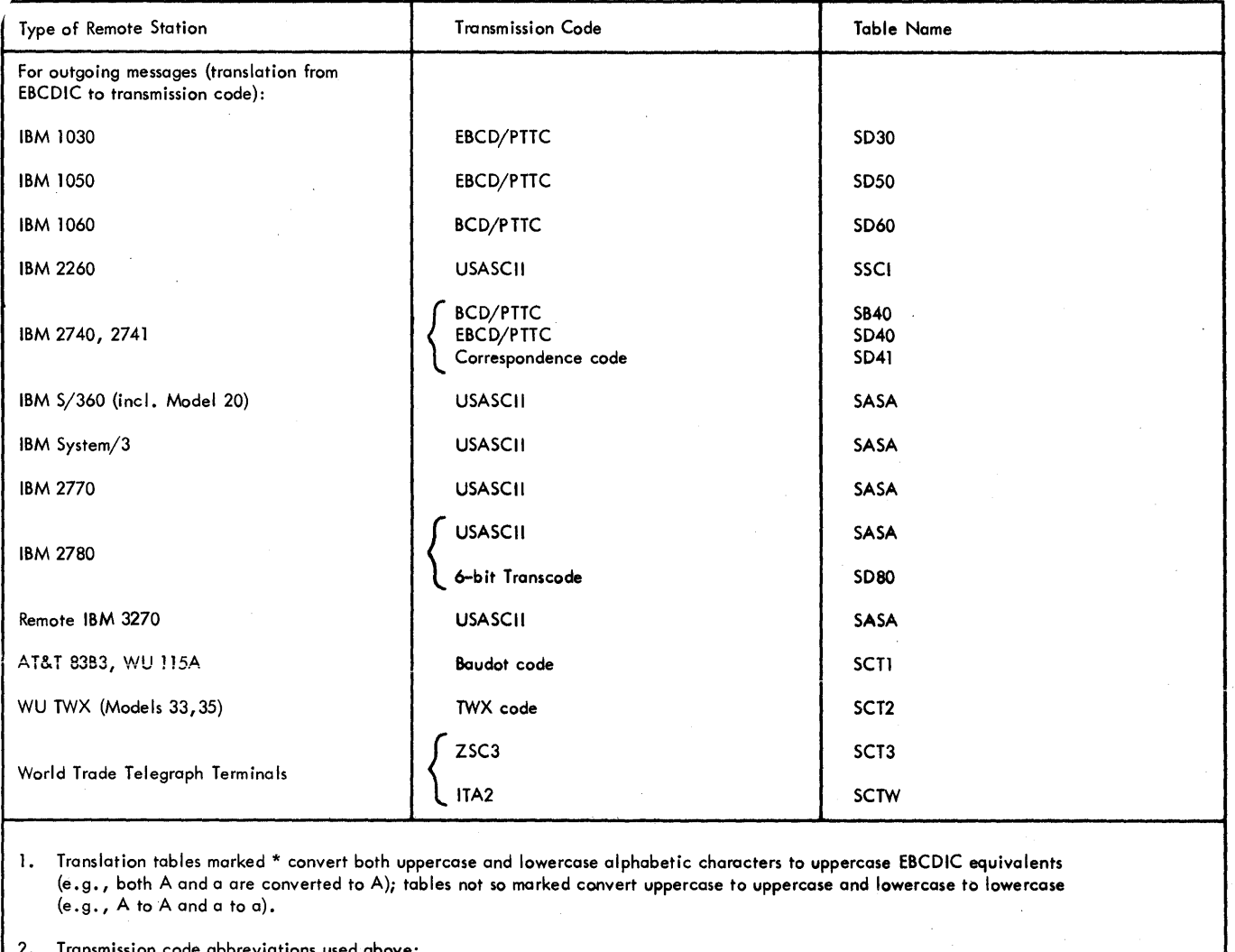

2. Transmission code abbreviations used above: BCD = binary coded decimal EBCD = extended binary coded decimal PTTC = perforated tape and transmission code USASCII = USA Standard Code for Information Interchange ZSC3 = Figure Protected Code ITA2 = International Telegraph Alphabet No.2

3. See General Note in Appendix H for discussion of TWX code parity.

Table 4. Code Translation Tables Provided by BTAM (Part 2 of 2)

mg.;

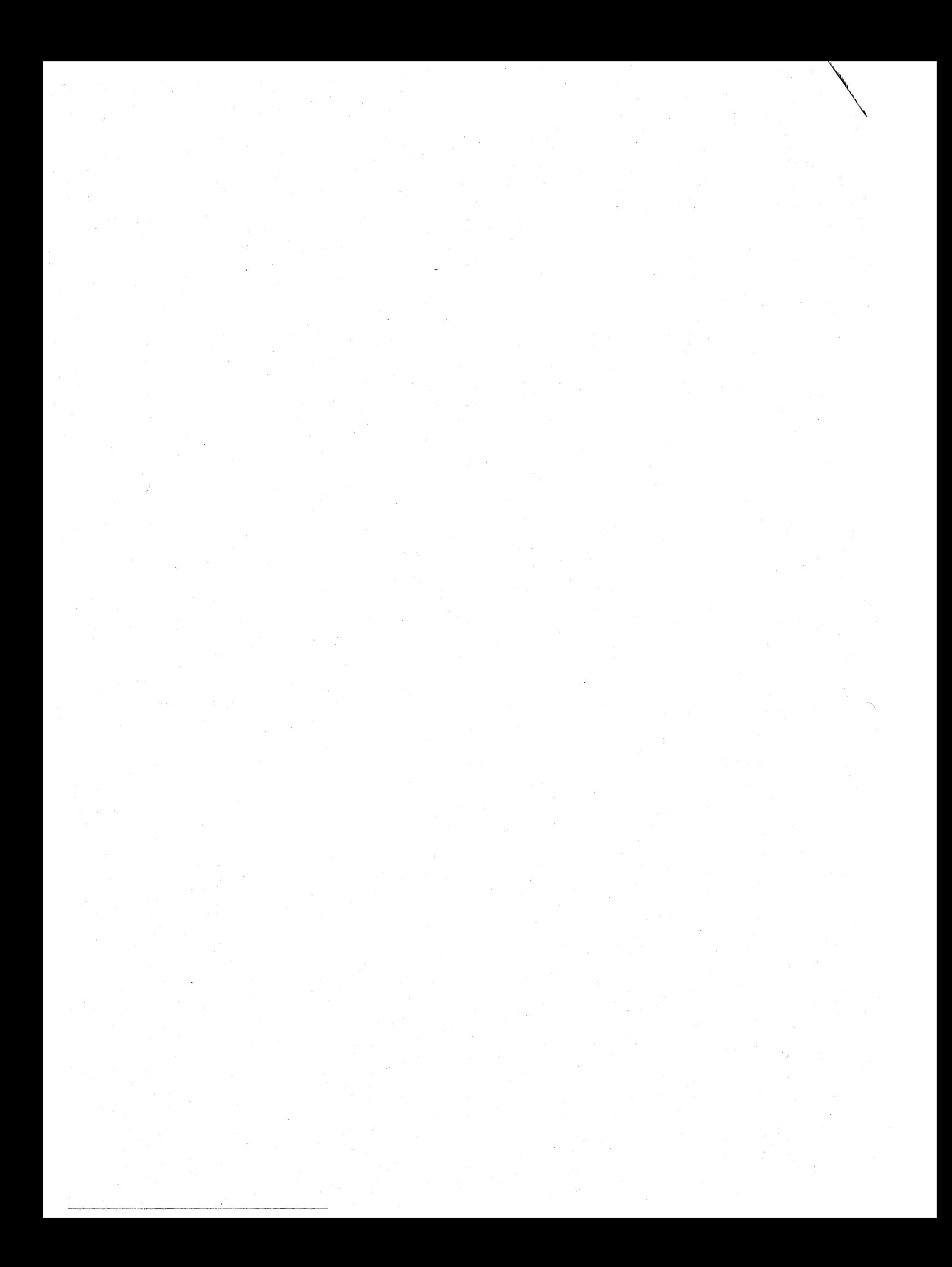

The operations performed by a user's teleprocessing program preparatory to data transmission is called activating the system. Similarly, deactivating the system refers to the operations performed after all transmission has ceased. These operations largely consist of opening (activating) and closing (deactivating) the communications line group data sets.

#### PROGRAM INITIALIZATION

Before activating the TP system you must first perform the usual initialization steps required of any program that runs under the System/360 Operating System. These are as follows:

- Using a SAVE macro instruction (or a Store Multiple instruction), store the contents of the general registers you will use in your program in a register save area, the address of which is in register 13 upon entry to your program.
- 2. Store the contents of register 13 in the second fullword of a save area you have defined in your program.
- Load the address of your program's save area into register 13. (Save areas are required by most system<br>macro instructions.) Unless you macro instructions.) require register 13 for other purposes, you need to load it only at the beginning of your program.

See Figure 12 for an example of the foregoing linkage. More detailed information on the use and format of register save areas and on linkage conventions is contained in the OS Supervisor Services Guide, GC28-6646 and the OS Data Management Services Guide, GC26-3746.

In addition to these initialization steps, you should create dummy control sections (DSECTs) for the data control blocks and data event control blocks in your program, to allow you to refer symbolically to fields in these control blocks. To create these DSECTs, use the DCBD and IECTDECB macro instructions as shown in Figure 11. If the TP system includes BSC stations, a second operand, DEVD=BS, must appear in the DCBD macro; similarly, if the system includes World Trade telegraph terminals,

code the second operand as DEVD=WT. If the system includes both kinds of stations, code DEVD=(BS,WT).

Code the DCBD and IECTDECB macros at the end of the control section (CSECT) in which they appear.

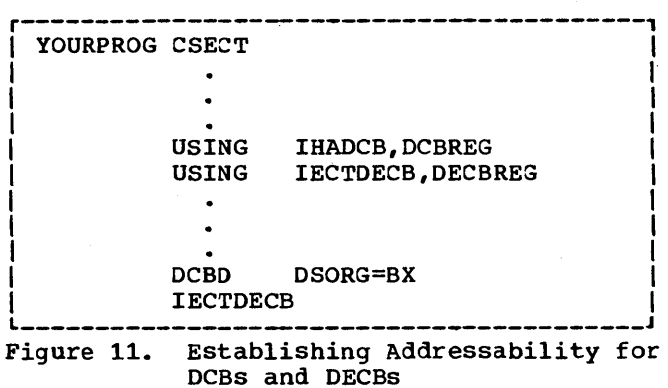

#### OPENING AND CLOSING LINE GROUP DATA SETS

Before you can perform data transmission operations over a line, you must open, or activate, the line group data set encom passing that line, by means of an OPEN macro instruction. When you issue an OPEN macro, an OPEN routine establishes and initializes various internal control blocks, and loads from the system library those routines and tables needed for BrAM to construct the channel programs required by subsequent READ and WRITE macros. The Open routine also "conditions" the communications line adapters within each transmission control unit (TCU) associated with the line group. Conditioning a line adapter makes the line attached to it ready for data transmission.

The fact that you have issued an OPEN macro does not guarantee that the line group is open. The DCB for the line group has a bit, called the Open flag, that you can check to determine whether the line group is open. The Open flag is bit 3 of the DCBOFLGS field; if it equals 1, the line group is open.

If after you issue the OPEN macro, the Open flag is still 0, there is probably a coding error; most likely, the DO (data definition) card for the line group contains the wrong line group name.

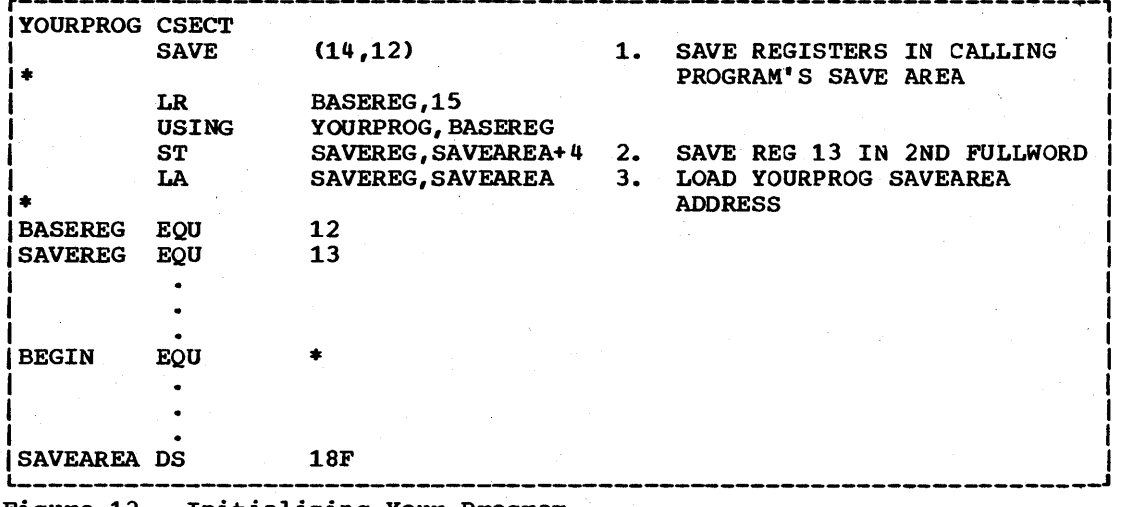

Figure 12. Initializing Your Program

Even if the Open flag is 1, however, one or more lines in the line group can be unready for transmission because the line adapter was not successfully conditioned. If this occurs because the TeU power is off or if the TeU is off-line, the operating system prints, on the console, error message IEC804A, and enters Wait state. This message identifies the condition and requests a response from the console operator.

He replies CONT (Continue) if he wishes the Open function to be retried, POST if he does not. The usual procedure is to correct the abnormal TCU condition, then reply CONT. Or, he may ignore the condition and reply POST, so that the user program can proceed with operations on unaffected lines.

The console message is issued only if the line adapter to be conditioned was caused by a TCU power-off or off-line condition. If unsuccessful conditioning occurs for some other reason (e.g., TeU malfunction), the fact that the line .has not been opened.becomes evident when the first READ or WRITE macro issued for that line results in a return code of  $X'14'$ . For this reason, the user program should check for this return code after the first READ or WRITE macro following opening of the line.

BTAN provides the LOPEN (Line Open) macro instruction for use in opening (i.e., conditioning the line adapter for) a single line in a line group. LOPEN is intended for use following a return code of X'14'.

Depending on your application, you may wish to open all line groups at once, or to open different groups at successive intervals during the day. Opening line groups at different times would be appropriate, for instance, when the remote stations connected to one group are located in a different time zone from those connected to another group.

After completion of data transmission over all lines in a line group, you may close the line group by means of a CLOSE macro instruction. If BTAM provided a buffer pool during opening of the line group (see the Buffer Management chapter), you must issue the CLOSE macro only after you have no further use for the contents of any of the buffers in that pool. This is necessary because when you close the line group, BTAM relinquishes the main storage area occupied by the pool, and various pointers to buffers no longer exist.

## OPEN Macro Instruction

OPEN completes the initialization of the data control block representing the line group data set, builds a buffer pool, if you specify in the DCB macro that this be done, and loads from the system library those routines and tables necessary for BTAM to construct the appropriate channel programs. As explained earlier, the Open routine also conditions each transmission control unit line adapter connected to a line in the group.

See Figure 13 for the format of the OPEN macro instruction.

A single OPEN macro can activate any number of line groups and any other data sets defined in your program, including those for other access methods.

Example: To open two line group data sets and three BSAM data sets (one on magnetic tape, two on direct access devices), you could code a single OPEN macro as follows:

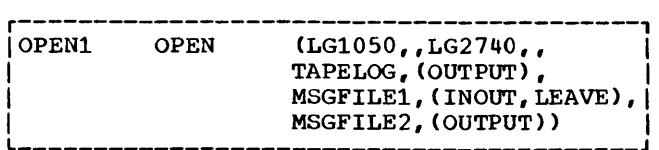

LG1050 and LG2740 are the two line group data sets; the second comma following each of these operands indicates the absence of volume-positioning option parameters, which are not appropriate for communications line groups. The remaining operands are representative of data set addresses and volumepositioning options for the three BSAM data (See the Supervisor and Data Management Macro Instructions publication for information on coding OPEN macros for nonline group data sets.)

No return code is provided following an OPEN macro instruction; as explained earlier, you should check the Open flag in the DCB to see if the line group was success**fully opened.** 

# LOPEN Macro Instruction

LOPEN causes BTAM to issue commands that condition the transmission control unit line adapter for a specific line, when conditioning of the adapter was not successful during opening of the line group. It is appropriate to issue LOPEN after receiving a return code X'14' following issuance of a READ or WRITE macro for the line. LOPEN causes the appropriate command (Set Address, Set Mode, or Enable) to be sent to the line adapter.

(LOPEN may also be used to reestablish data set synchronism for a line using an IBM 3977 Model 2 modem (data set), as follows. When the modem loses synchronism, transmission errors (i.e., a NAK response from the remote station or a time-out error) will occur during Write operations. When errors of these kinds occur, it is appropriate to issue an LOPEN macro, which, by disabling the line and then enabling it or setting the mode, causes the modem to regain synchronism.)

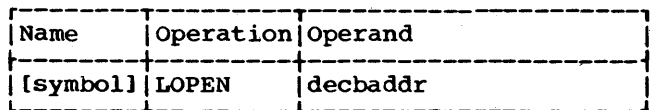

decbaddr Specifies the address of the data

event control block associated with the line.

Programming Note: You should not issue a LOPEN macro from within a timer exit, since LOPEN uses the STIMER macro.

Return Codes: Upon return of control to your program, the low-order byte of regis-<br>ter 15 contains a return code. Normal comter 15 contains a return code. pletion is indicated by X'OO'. Abnormal completion is indicated by the following codes (hexadecimal):

- 04 The line was not successfully opened.
- 08 The specified line is busy.
- OC The relative line number specified in the data event control block is larger than the number of lines in the line group.
- 10 The DCB for the line group is not open.
- 14 The request was rejected, because OLTEP was using the local 3270 device.

Only the first and last of these abnormal return codes, 04, and 14 will be encountered in a debugged user program; the other three result from program errors. If a code of 04 is returned after you issue an LOPEN macro, you may wish to notify the console operator that he should check the condition of the affected transmission control unit.

#### CLOSE Macro Instruction

CLOSE terminates the availability of a line group data set; frees the main storage space occupied by the buffer pool, if the pool was constructed by the Open routine; and frees the main storage space obtained by the Open routine for control blocks. CLOSE also causes the fields in the data control blocks to be restored to the condition they were in before the DCB was opened. Just as OPEN causes the TCU line adapters associated with the line group to be conditioned for use, CLOSE cancels the conditioning. For this reason, if you issue a CLOSE macro instruction while data transfer is still in progress over one or more lines in the line group, unpredictable loss of data can result. You should therefore close the line group only after all message traffic has ceased. See Figure 13 for the format of the CLOSE macro.

A single CLOSE macro can deactivate any number of line groups and any other data sets defined in your program (including those for other access methods), in the same way an OPEN macro can activate them.

Activating and Deactivating the Teleprocessing System 51

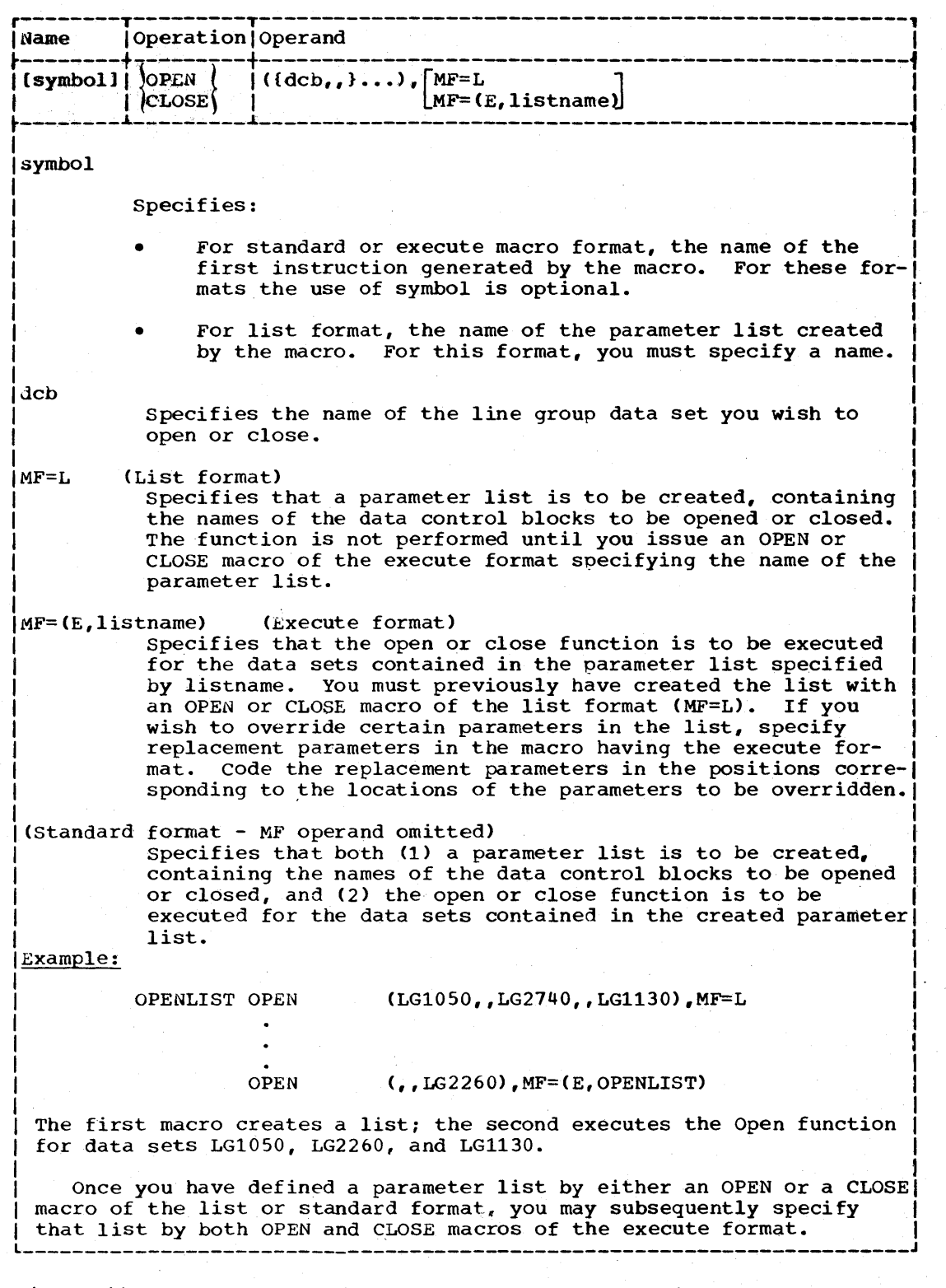

 $\bar{z}$ 

# LINE CONTROL

Communication between the central computer and remote stations requires a discipline called line control, as mentioned earlier in this publication. Given nere is a summary of the control scheme used for various line configurations and types of remote stations.

Line control does not apply to the local 3210 display system, which uses attention interruptions to regulate communications between the central computer and local display stations. For more information, see "Attention Interruptions and Read Initial Operations" in the section "IBM 3210 Display System - Programming Considerations."

# Contention System

In the most elementary form of line control each of the two stations at the ends of a point-to-point communications line gains use of the line by sending to the other station a special control character signifying the station's intention to begin transmission. The first station to initiate contact in this manner "seizes" the line and prevents its use by the other station until the first station has concluded its message transmission. If both stations should simultaneously try to initiate transmission, they are said to be contending for use of the line, hence the name contention system. In this kind of system some method is required for resolving a contention situation.

The action of requesting use of the line is sometimes called bidding for the line.

# centrally-Controlled-System

In this kind of system, the central computer acts as a control station. That is, it er acts as a control station. That is, it<br>initiates all contacts between all stations on a multistation (multipoint) line. It does this by periodically sending on the line a series of station identifiers, called polling characters or polling sequences. Each station on the line has a different polling sequence. Thus, although all stations receive all polling sequences, each station responds only to its own. This response indicates to the control station'· (the central computer) whether or not that remote station is ready at that moment to send a message. It sends a positive response if it is ready, a negative response if it is not. For some types of stations the polling sequence identifies a specific component of the station, as well as the station itself. In this case, the response indicates whether or not that particular component is ready to send a message.

Similarly, when the control station wishes to send a message to a remote station, it transmits an identifier sequence on the line. This is called addressing, or selection. Again, all stations receive the addressing characters, but only one responds. The addressed station returns to the computer a positive response if the station (and perhaps a specific component) is ready to receive a message.

In a system of this kind, the stations can be in one of two modes: control mode and text mode. The stations are all in control mode before a transmission begins, and in this mode they monitor the line for polling and addressing sequences. When a polled or addressed station responds positively, message transmission between the central computer and the remote station can begin. At this point, it is necessary to place all stations in text mode, so that any characters received by any station except the polled or addressed station are ignored. (If the other stations remained in control mode, any sequence of message characters that happened to constitute a polling or addressing sequence for one of the stations would activate that station.) Accordingly, each message begins with a special control character whose purpose is to cause the stations to enter text mode. Two characters used for this purpose are EOA (end of address) and STX (start of text). The type of station on the line determines which character is used.

At the end of a transmission, all stations on the line must be returned to control mode so that they can again respond to polling and addressing sequences. Another character or character sequence, called end-of-transmission (EOT), performs this function.

The function of returning the stations to control mode is often called resetting the line.

# Switched Systems

In a switched system, contact must be established by one or the other of two stations: the central computer or the remote station. In some switched configurations either the computer or a remote station can call the other station; in others, only one or the other of these can make the call. User requirements determine which case applies.

When the computer initiates contact with the remote station, it performs the calling function, when it answers a call from a remote station, it performs the answering function.

Although a remote station can call the central computer at any time, the computer, to fulfill its function as control station, must be able to accept or reject a call. If it wishes to accept calls, it "enables the line", that is, conditions the transmission control unit to respond to calls over the given switched line termination. The user program determines which lines are to be enabled at any given moment. Conversely, to return the TCU to the state in which it will not respond to (i.e., answer) calls is called disaolinq the line.

If a remote station calls in on a line that is not currently enabled, or that is enabled nut is occupied with another remote station, the calling station receives a busy signal, and contact is not established. The station must try again later.

Once the line connection is established, one of tne preceding line control schemes<br>--contention or centrally controlled -takes effect just as on a nonswitched line. The scheme used is the same as that used for a nonswitched line for tne particular type of stations involved.

ERROR DETECTION AND MESSAGE BLOCKING

Line control may also involve detection of transmission errors. For the types of remote stations for which this is possible, a character called end-of-transmissionblock (ETB) (also called EOB, end-of-block) is sent following a sequence of text char $actors;$  this sequence is then called a message block. Whenever the sending station senses an ETB in the data it is sending, it follows that ETB with a check accumulation (VRC, LRC, or cyclic) and awaits a response from the receiving station. The receiving station compares the check character with the check character it has accumulated. If they match, indicating that it received the text witnout error, it sends a positive response (or acknowledgment) to the sending station. If they do not match, indicating a transmission error has occurred, it sends a negative response (acknowledgment) to the sending station. A positive response indicates that the sending station may continue with the next message block; a negative response tells it to resend the erroneous block.

#### CHANNEL PROGRAMS

The various line control functions are achieved by the central computer through a combination of equipment and programming. Generally, each discrete function, such as enabling or disabling the line and reading and writing message text and responses is effected by separate channel commands that, when combined in appropriate sequences in a channel program, perform the overall line control actions needed to establish contact, transmit messages and check for Channel programs are generated by BTAM as directed by the READ and WRITE macro instructions issued in the user program.

#### MESSAGE TRANSMISSION

All message transmission is effected by Read and Write operations of various kinds, which in turn are produced by coding equivalently named macros in the (For information about Read and write operations for the local *3210* display system, see the section "IBM *3210* Display System - Programming Considerations.")

A Read or Write Initial operation establishes contact with the remote station and receives or sends the first message block. In establishing contact, the operation performs whatever functions are appropriate. That is, for a nonswitched line in a contention system, Read Initial first sends the character that signifies to the receiving station that the line is being seized by the sending station. In a centrally controlled system, the first function is to send a character or sequence that places all stations in control mode, as explained earlier. For a switched line, Read Initial either enables the line, if the operation is to continue when a remote station calls in, or it dials the remote station.

Following execution of whichever of the foregoing functions is appropriate, polling may take place, if required by the type of may cake place, if required by the type of<br>station involved. Then the first block of the message is read or written.

Once a Read or Write Initial operation has concluded, you generally issue as many READ or WRITE Continue macro instructions as necessary to receive or send the remaining blocks of the message.

If a Read operation receives an erroneous message block, you may undertake Read Repeat operation; the negative response sent by Read Repeat signifies to the remote terminal operator or to the remote computer program that he, or it, should resend the block in error.

Sometimes it is desirable to reverse the direction of message transmission during one transaction, or to exchange the roles of the receiving and sending stations. Read and write Conversational operations permit this.

In binary synchronous communications it is sometimes desirable to send data in transparent mode. This means that any transmission code bit pattern can be sent as data, whereas in normal transmission certain patterns are recognized and responded to as line control characters. Read and Write transparent operations are available for this purpose.

These various operations can be combined in several ways. Inspection of the Read and Write operations for a specific type of remote station and line configuration will illustrate some of these ways.

Although in coding a user program, it is not usually necessary to understand all the details of the various commands that make up a channel program, each command is explained fully in the SRL publications pertaining to transmission control units. These publications are listed at the front of this manual.

# User Program Analysis

Upon completion of each Read or Write operation, the user program must analyze the results of the operation to determine which Read or Write operation to perform next. Where the operation was successful and either message text or some expected response was received, the decision about the next operation depends largely on the kind of application. Sometimes, it may depend on the content of the received text. For example, in an application that involves transmission of fairly long messages, it is common practice to break the message into sequences of message blocks. It is then appropriate to send or receive the first block using a WRITE or READ Initial macro instruction, or one of the variants, such as WRITE Initial Transparent, for BSC, and then send or receive the rest of the blocks with WRITE or READ continue macros, or variants.

An operation may end successfully, but with some exceptional condition. For example, a sequence of Read operations will end when a remote station sends an EOT after having sent a number of blocks of text. Since the user program probably does not know when to expect the last block of text, if message lengths vary, it should check after every Read operation for receipt of an EOT, which is considered an exceptional condition.

Some operations will end unsuccessfully, with an error condition of some kind, such as a parity error (data checks) in text or an invalid response. Again, the user proan invaria responser rigain, one aser from or write operation to see if an error condition has occurred.

BTAM provides error recovery procedures (ERP) for automatically attempting to recover from errors. These are optional for start-stop lines, mandatory for BSC lines. It is only after BTAM ERP has attempted recovery and failed that the error condition is indicated to the user program. If ERP is successful in clearing the condition, BTAM posts the operation complete-withouterror, and the user program is unaware that the error has occurred.

The chapter, Error Recovery Procedures and Error Recording, discusses the BTAM ERP facilities and suggested user analysis procedures.

#### Use of Line Control Characters

To achieve successful communication with any given type of remote station requires that the data stream between the central computer and the remote station contain the appropriate line control (also called data link control) characters and character sequences. A BTAM programmer must be concerned with the proper use of these characters. In message data received from a remote station, you may need to scan the input areas to determine the locations of control characters, and perhaps to remove them. In message data to be sent to a remote station, however, you must assure yourself that these characters are sent at the appropriate point in the transmission. Some control characters are sent automatically by BTAM, in a separate command within a channel program. Others you must place in the message output area. For example, when using a transparent-type Write operation to send data in transparent mode  $(i.e.,$  to prevent the control units at the central computer and remote station from reacting to bit patterns that correspond to

line control characters), you must place the DLE STX character sequence in the output area at the point where transparent transmission is to begin. You do not, however, place the ending sequence, DLE ETX (or DLE ETB), in the output area because, as inspection of the channel program shows, the command following the Write Text command sends these characters.

It is most important to be familiar with the usage of line control characters for the type of remote station for which you are coding Read and write operations. The line control characters and their proper usage are defined in the Systems Reference Library publications pertaining to the various types of stations, and, in the case of binary synchronous communications, in the General Information publication for (These publications are listed in the Preface of this publication.) Line control character usage may vary depending on particular features or combination of features with which the stations are equipped.

The next two chapters of this publication contain descriptions of the READ and WRITE macro options available for each of the types of remote stations with which the central computer can communicate under BTAM control. In Start-stop Read and Write Operations, these descriptions are arranged by type of station. In BSC Read and Write Operations, they are arranged by type of line configuration. This is done because the channel program for each type of operation is the same for any type of station (for a given line configuration).

The Reset Function: For many of the Read and Write operations listed there is an optional reset function. This simply means that if the Read or write operation has progressed satisfactorily up to that point (i.e., message text was received or sent without error), one or two additional commands are executed that reset the station to control mode, and, for switched line operations, that break the line connection. This is the only difference between a reset and a non-reset operation, and for this reason is not stated explicitly in each description. The reset function is not performed if a permanent error occurred during the operation.

Terminal Lists

The description of the DFTRMLST macro instruction earlier in this publication explains all of the operands of that macro. In the next two chapters, each section covering a type of remote station or a line configuration indicates which type of terminal list you must define for Read and Write operations and shows what operands to code in the DFTRMLST operand field to obtain that list. See the explanation of the DFTRMLST macro for the meanings of the operands, and see Appendix A for format illustrations and examples.

# Data Event Control Block

The parameters BTAM needs to perform a Read or Write operation are contained in a data event control block (DECB). Some of these parameters are:

- The type of Read or Write operation (e.g., Initial, Continue, Conversational);
- The address of the data control block (DCB) for the line group encompassing the line over which the operation is to take place;
- The relative line number of the line involved;
- The address of the terminal list entry containing the information necessary to establish contact with the remote station; and
- The addresses of the input or output areas to contain the message text.

The DECB also contains fields in which the results of the Read or Write operation are indicated. Among these fields are:

- An event control block (ECB), in which a standard completion code is placed upon conclusion of the Read or Write operation;
- A response field (DECRESPN), into which responses from the remote station to polling and addressing are received; and
- Fields containing specific indicators of the results of the operations: DECSENSO (sense information); DECFLAGS (condition flags); DECERRST (error status) and DECCSWST (channel status word status byte).

The format of the DECB and the contents of its fields are given in Appendix B.

One DECB is required for each communications line; more than one can be provided, if desired.

DECBs are created by READ and WRITE macro instructions as follows. A macro of the list form (specified by the keyword operand MF=L) reserves space for a DECB and fills in certain of its fields with the parameters provided by the macro. This is done at assembly time, and is the sole function of the list form macro. That is, the macro does not perform a Read or write operation. If you define a DECB in this way, you must code the macro among the program constants (or create your own linkage around it), since a macro of the list form does not generate executable code.

In order to perform a Read or Write operation using a DECB created by the list form of the macro, you issue a READ or WRITE macro of the execute form, specified by the MF=E keyword operand. This form of macro does not establish a DECB; it executes the Read or Write operation using an existing list. In this macro you may specify which, if any, of the parameters in the original DECB you wish to change. For example, if you wish to issue a series of WRITE macro instructions, all of which require the same DECB parameters except for the entry parameter, it would be appropriate to issue one WRITE (or READ) macro of the list form to establish the DECB. Then you would code the other WRITE macros in the execute form, and in each one specify only the entry operand, of those operands that are optional.

An alternate method is to code the standard form of the READ or WRITE macro instruction, by omitting the MF keyword operand. A macro of this type generates both a DECB and the executable code required to perform the Read or write operation.

Just as you issue a macro of the execute form referring to a DECB defined by a macro of the list form, you may issue an executeform macro that refers to a DECB generated by a previous macro of the standard form.

An important point to remember in using the same DECB for a sequence of Read or Write operations is that the contents of many of the fields will change with each issuance of a macro or execution of a Read or Write operation. This means that at the conclusion of each Read or Write operation you should do whatever checking of DECB fields is necessary before you issue the

next macro that will refer to the same DECB.

Not all of the READ and WRITE macro operands are optional. Regardless of the macro form, you must provide the address of the DECB and the operation type. In the standard form you must always code the DCB address and the relative line number.

# READ and WRITE Macro Instructions

READ and WRITE macro instructions produce the Read and Write operations that achieve message transmission. You issue one of these macro instructions each time you wish to receive a message from a remote station, send a message to a remote station, or perform any of several other functions related to message transmission, such as sending and receiving responses, disabling or disconnecting a switched line, etc.

In the READ or WRITE macro you specify:

- The line group and specific line within that group over which the operation is to occur.
- The address of a terminal list, or an entry in that list, that contains the information BTAM needs to establish contact with a station. Examples of this kind of information are telephone numbers, polling and addressing sequences, and identification sequences.
- The type of Read or Write operation to be performed (Read Initial, Write Continue, etc.)
- The address of the data event control block (DECB) that the READ or WRITE macro is to define, or the address of an existing DECB that the operation will use.
- The addresses of input and output areas into which or out of which message text is to be received or sent.

Each of these parameters is discussed in the explanation of the operands.

# Table 5. READ and WRITE Options for Start-stop (Part 1 of 2)

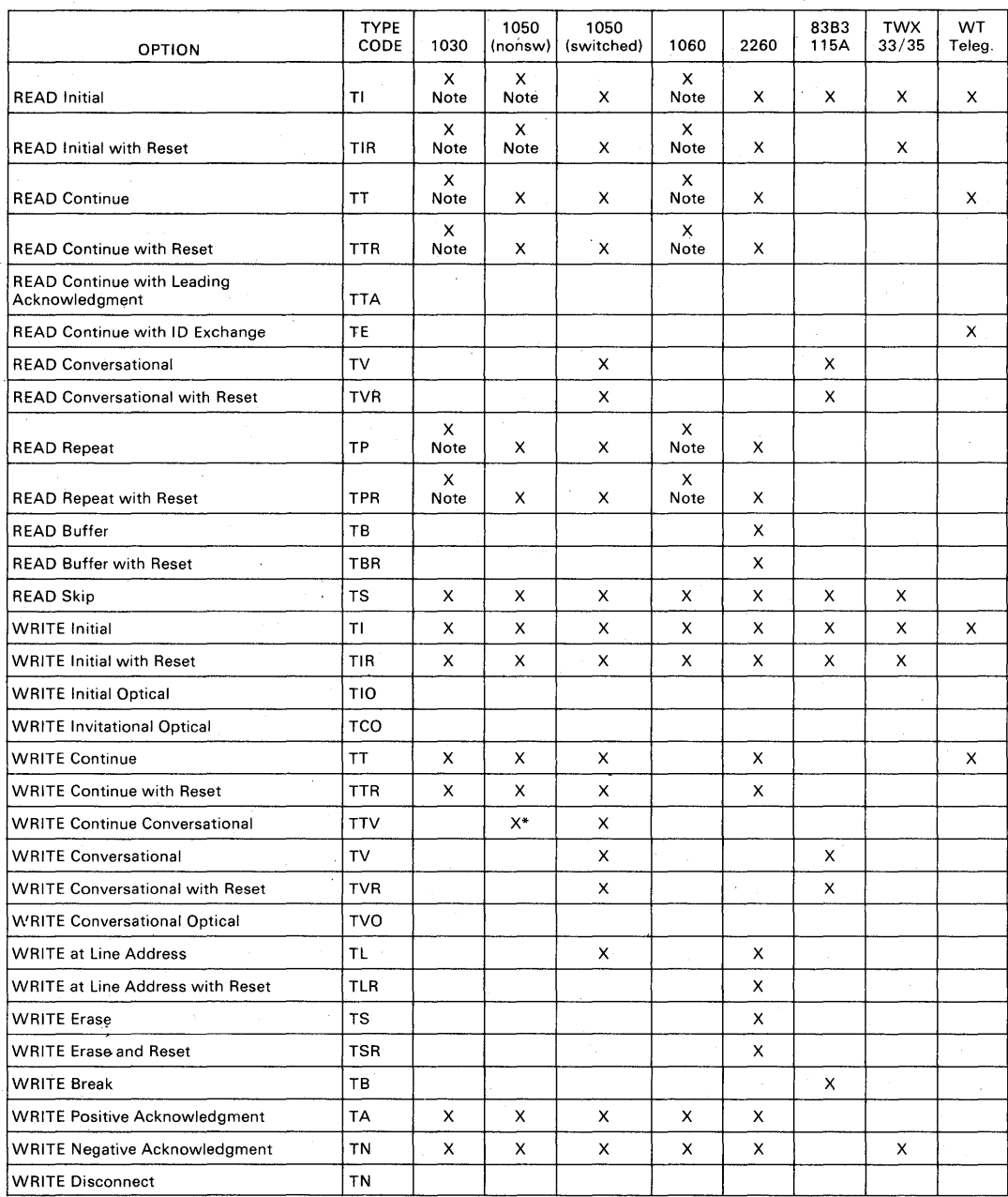

Note: Options for which Auto Poll channel programs are generated if the IODEVICE system generation macro instruction for the time specified FEATURE=AUTOPOLL.

\*Write TTV cannot be used if Auto Poll is specified (i.e., FEATURE=AUTOPOLL in IODEVICE macro for the line).

Table 5. READ and Write Options for Start-Stop (Part 1 of 2)

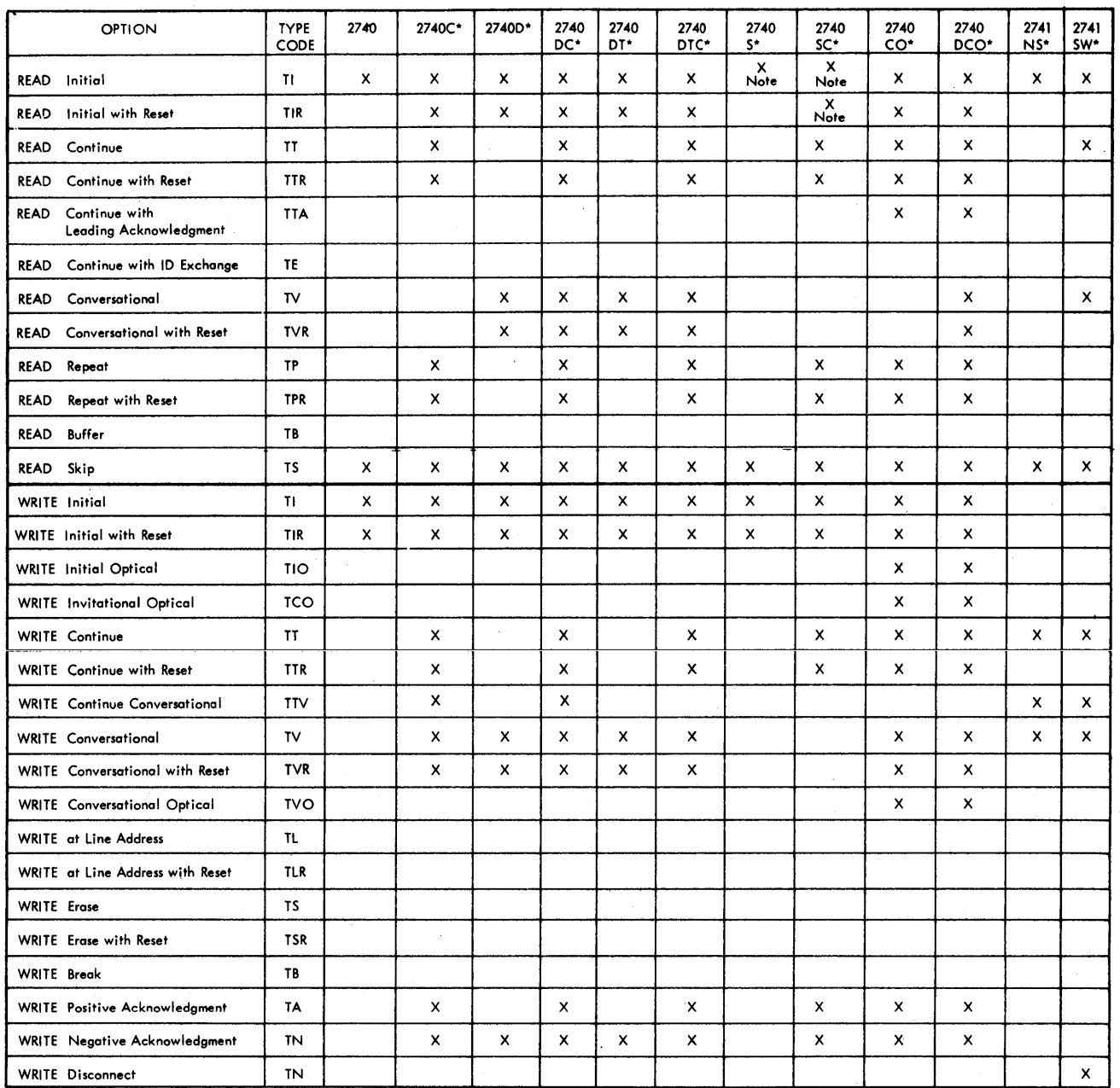

·C Checking feature o Dial-up feature T Transmit Control feature S Station Control feature o Optical Image Unit feature NS Nonswitched SW Switched

Note: Options for which Auto Poll channel programs are generated in the IODEVICE system generation macro instruction<br>for the line specified FEATURE = AUTOPOLL

**Table 5. READ and WRITE Options for Start-Stop** 

#### Table 6. READ and WRITE Options for BSC

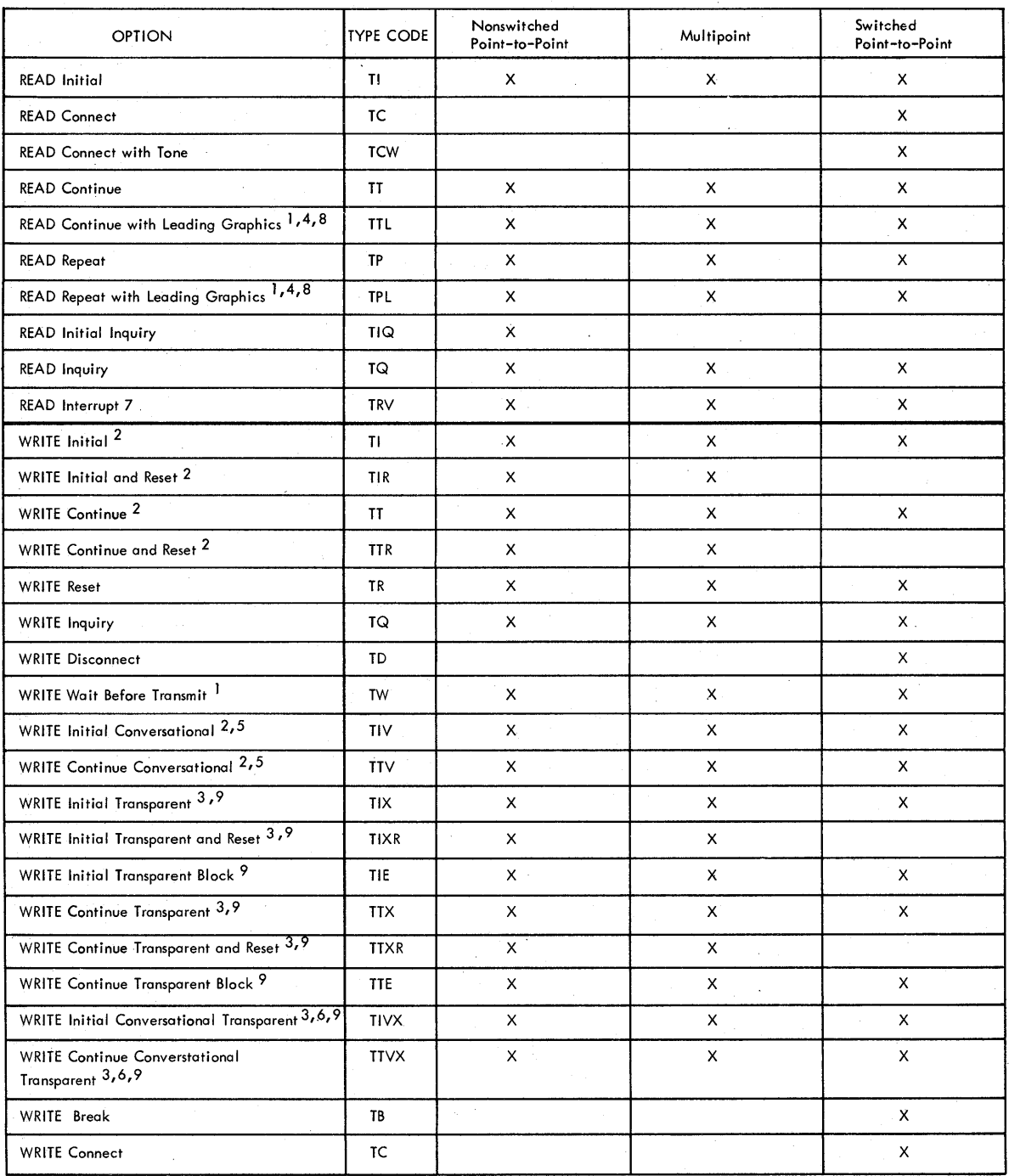

1 This macro cannot be used for a 2780 with which the cental computer communicates using 6-bit Transcode.

 $^{\prime}$  This macro cannot be used for a 2715 because text transmission to this type of station is always in transparent mode.

<sup>3</sup> This macro cannot be used for a 2972 because text transmission to this type of station is always in nontransparent mode.<br><sup>4</sup> The 1800, 2715, and 2770 ignore leading graphics characters sent to them. That is, these char

storage (2715) or terminal buffer, nor passed to any output device attached to the station.<br>5 The 1800, 2770 and 2972 lacktor transmit text as a response to text received from the central computer, the return

6 The 1800, 2715 and 2770 the usual alternating acknowledgment (ACK-0 or ACK-1).

7 When this macro is used for the remote 3270, the response is always EOT.

8 This macro is not applicable for the remote 3270, which cannot receive leading graphics.

9 This macro is not applicable for the remote 3270, because nontransparent mode is always used.

# **Table 6. READ and WRITE Options for BSC**

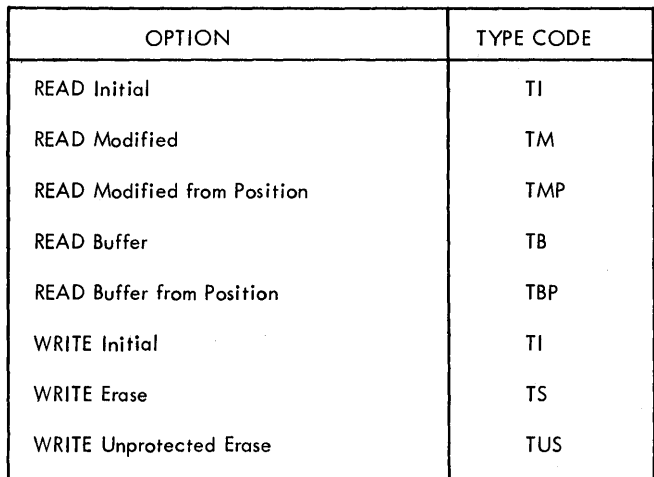

Table 6A. READ and WRITE Options for Local 3270 Display System

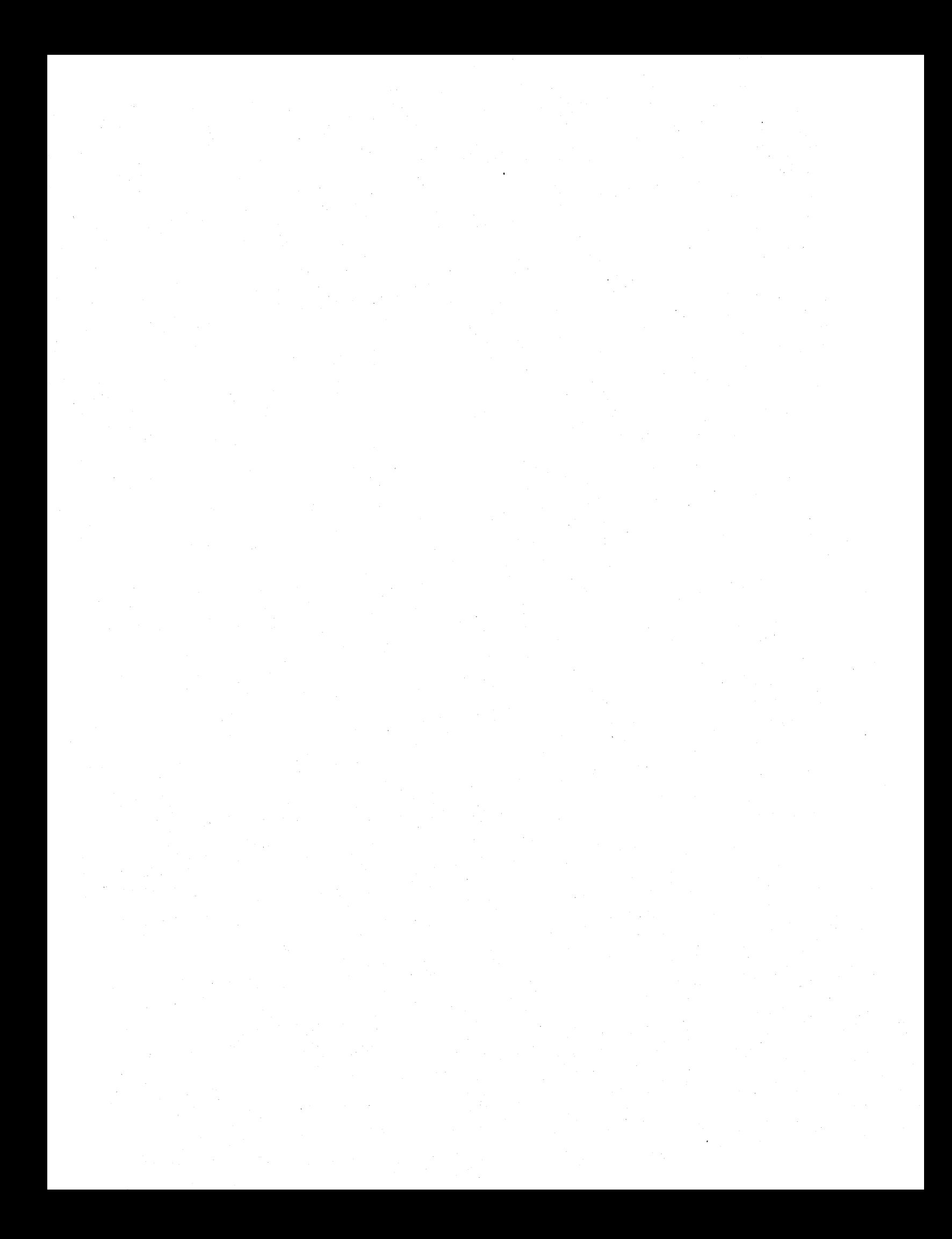

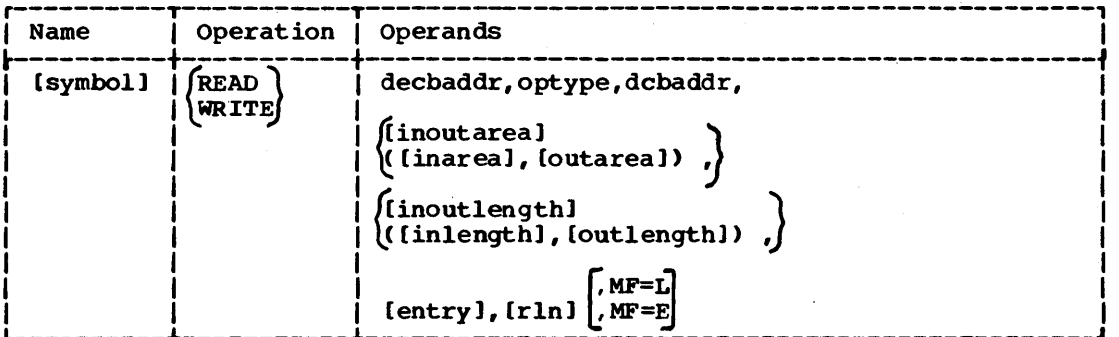

#### decbaddr

Specifies the address of the DECB associated with the line. You can use register notation only if the macro is of the execute form (MF=E).

optype specifies one of the operation-type codes listed in Tables 5, 6, and 6A. The channel program generated for each type of Read and Write differs depending on the particular terminal and network configuration. The available types for a given type of remote station or line configuration are given in the next two chapters. The available types for the local 3270 display system are given in the section "Local Read and Write Operations." In all cases, if the single letter T is coded, no type code is set in the DECB. The T can be used:

- 1. with a list form, to create a DECB with no type code. The type code would be furnished by a subsequent READ or WRITE macro of execute form.
- 2. with an execute form, when the type code already in the DECB is to be used.

#### dcbaddr

Specifies the address of the DCB for the line group.

#### inoutarea

Specifies the address of the first byte of the input area (Read operations) or the first byte of the output area (Write operations). In a READ macro, you may code this operand as '5' if you are using dynamic buffering and wish BTAM to provide the needed buffers. This operand may be omitted for READ types TIQ and TQ and WRITE types TR, TW, TN, TA, TB, TD, and TW.

For WRITE type TQ, if inoutarea is omitted or inoutlength is equal to or less than 2, the response is

read into the DECRESPN field of the DECB.

inarea and outarea

Are for use in READ. macros of the TCW, TTL and TPL types and WRITE macros of the TIV, TIVX, TTV, and TTVX types.

For READ TTL and TPL, outarea contains the leading-graphics characters to be sent to the remote station, and inarea receives the text from the station. For Read TCW, outarea specifies the address of the tone characters to be sent to the remote station, and inarea receives the text from the station. For WRITE TIV, TIVX, TTV, and TTVX, outarea contains the text to be sent to the remote stations, and inarea receives the text transmitted from the remote station.

For either READ or WRITE macros, you may code inarea (but not outarea) as '5' if you are using dynamic buffering and wish BTAM to provide the needed buffers.

For more information about using the inarea and outarea operands for the remote 3270 display system, see "Read Operations" and "Write Operations" under the heading "Line Control and Message Transmission" in the section "IBM 3270 Display System - Programming Considerations."

# inoutlength

Specifies the number of bytes in the input or output area defined by the inoutarea operand. In a WRITE macro, you may code this operand as 'S', to cause BTAM to obtain the buffer length from the DCB.

Note: Specify'S' only if the last buffer to be sent is completely filled, i.e., the last byte contains the ending character. The inoutlength operand need not be coded for READ types TIQ and TQ and WRITE types TR, TN, TA, TB, TD, and TW.

For WRITE type TQ, if inoutlength is omitted or is equal to or less than 2, the response is read into the DECRESPN field of the DECB.

inlength and outlength are for use in the same types of macros indicated under "inarea and outarea", and specify the length of these areas. In a WRITE macro, you may code outlength as 'S', to cause BTAM to obtain the buffer length from .the DCB. The same caution indicated for inoutlength applies to outlength.

# Programming Notes

- 1. The vaiue specified for inoutlength, inlength, or outlength must include (a) all control characters that are to be sent or received if they will be sent from or received into the area (i.e., the length should not include any control characters sent automatically by'BTAM or received into other than the input area, and (b) the four-byte link field, if dynamic buffering is used.
- 2. Any macro of the execute form that specifies inarea and outarea rather than inoutarea must refer to a OECB that has been defined with a list or standard-form macro that also specified inarea and outarea, because the DECB required for leading-graphics and conversational operations is longer than that for operations not requiring both input and output areas.
- 3. If on-line testing is made available for a binary synchronous line (by coding T among the EROPT options in the DCB macro for the line group), all Read Initial macros issued for the line must specify a length of no less than 300 bytes. On-line test RFT messages may be received into this area at any time. If 'T' is coded as the optype operand in a WRITE macro of the list form (MF=L), and the '(inarea, outarea)' and '(inlength,outlength)' operands are not coded, the resultant DECB does not allow space for the DECWLNG and DECWAREA fields.

# entry

specifies the address of the terminal list or an entry therein, as follows:

1. For a nonswitched line (OPENLsT, AUTOLsT, or ssALsT), it specifies the address of an entry within the terminal list.

2. For a nonswitched line (WRAPLsT, FOR a honswitched line (WKAPLST,<br>AUTOWLST, or SSAWLST), it may specify either the address of any entry within the terminal list or '5'.

Note: If 'S' is specified, the system will provide the address of an entry in the polling list as follows:

- a. If the previous polling operation terminated with a negative response as a result of a REsETPL macro instruction, the address of the next entry will be provided.
- b. otherwise, the address of the entry that was last polled will be provided.
- 3. For a switched line (OIALST, 5WLsT, BsCLST, IOLsT, or WTTALST), it must specify the address of the beginning of the terminal list: it cannot be coded as '5'.

For READ types TMP and TBP for the local 3270 display system, entry specifies the address of a four-byte area that gives the position from which the read operation is to begin. This operand may be omitted for all other READ and WRITE types for the local 3270 display system, since the operand is ignored.

rln

specifies, in decimal the relative line number within the line group. (Range 1-255 inclusive). This value is placed in the DECRLN field of the DECB, in binary form.

For READ type TI for the local 3270 display system, rln specifies the first display station that is to be checked for an attention interruption. For all other READ and WRITE types for the local 3270 display system, this operand specifies the device from which or to which a message is to be read or written.

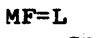

specifies that this macro instruction causes only the creation of a data event control block whose name is specified by the decbaddr operand. Specify this when you wish to create a data event control block that will be referred to subsequently by one or more READ or WRITE macro instructions (each of which will specify the MF=E operand and whose decbaddr operand will specify the address of the data event control block created by this macro).

MF=E

Specifies that this macro instruction causes execution of the Read or Write function, using a data event control block created by a READ or WRITE macro of the list or standard form.

Return Codes: After a READ or WRITE macro instruction, BTAM sets register 15 to zero if no error has been detected. If an abnormal condition is detected, the operation is not started and control is returned to your program at the instruction following the READ or WRITE macro instruction. A return code in register 15 indicates the error. Bits 24 through 31 will contain one of the following error codes in hexadecimal notation:

- 04 Busy: The specified line is busy with a previously requested Read or Write operation.
- 08 Invalid RLN. The relative line number specified in the operand field of the READ or WRITE macro instruction is zero or is larger than the number of lines in the line group.
- OC (1) Invalid "optype" code: The READ or WRITE macro instruction specified an "optype" that is invalid for the kind of remote station for which you issued the macro.

(2) An initial-type WRITE macro (e.g., WRITE TI, TIX, TIV) erroneously specified an answering list instead of a calling list (that is, no dial digits are present in the list).

10 All skip bits on (programmed polling): The skip bit is on in all of the entries in the polling or addressing list.

Usage Count too large (Auto Poll): The Usage Count is larger than its maximum value of 15.

- 14 Line Error during open: SAD or Enable command (issued by Open) resulted in a permanent I/O error. The error status in the DECB may be inspected to determine the cause of the error.
- 18 Buffers Not Available: The buffer pool does not contain enough buffers to satisfy the Read operation (area coded  $'s$ 's').
- lC No Buffer Pool: No buffer pool was defined in the DCB macro instruction or

there was no indication that BTAM was to provide the pool associated with the line group prior to open.

- 20 No Buffer Routine: You did not indicate you wanted the puffer routine prior to OPEN, so it'was not loaded with the system. The return code occurs on a Read operation.
- 24 Invalid Order: The second byte of the area specified by the entry operand of a READ TMP or TBP macro instruction (for a local 3270 display system) is not an SBA order.
- 28 Invalid control Block: An invalid control block vas encountered during a read or write operation for the local 3270 display system.
- 2C Device Not Available: A request for a read or write operation was rejected, because OLTEP is using the local 3270 device.

Note: All nonzero return codes indicate that no I/O operation was initiated; therefore, the program must not issue a WAIT or TWAIT macro instruction for a READ or WRITE macro instruction that resulted in a nonzero return code (the task would enter permanent wait state).

Programming Note: Execution of a READ or WRITE macro instruction causes control to be passed to a BTAM routine which constructs channel programs. If no invalid conditions are detected, a channel program will be generated for the requested I/O operation. Once the channel program has been started, control will be returned to your program with a return code of zero. The I/O operation proceeds asynchronously with respect to program execution. When you wish to determine whether the I/O operation has completed, issue a WAIT or TWAIT macro instruction, or check the DECSDECB field (the event control block).

If you intend to make use of the'S' option for the entry operand in READ Initial (TI) macro instructions, ensure that the polling list address is placed in the data event control block before the first execution of the READ Initial (TI) macro instruction. This may be done by defining the polling list address in a READ macro instruction of the list form and then using the'S' in a READ Initial of the execute form. However, if a WRITE Initial is issued (using the same DECB) before the first READ Initial, steps must be taken to replace the polling list address in the DECB. After the first READ Initial, BTAM maintains the polling restart address in the DECB for the line. Thus, by using the

Line Control and Message Transmission 62.1

 $\mathcal{O}(\frac{1}{2})$ 

'S' option, the polling list address is preserved across write operations (even though tney utilize the same DECB field for addressing list pointers).

When a READ or WRITE macro instruction specifies "reset at completion" for a switched line, BTAM disconnects the line only if no error condition occurs during the execution of the basic channel program. Thus, the program may attempt retransmission without re-establishing the line connection. If the program elects not to attempt retransmission, the WRITE (TN) macro instruction may *De* executed to perform the disconnect function.

When a READ or WRITE macro instruction specifies "reset at completion" for a nonswitched line, the EOT character (or sequence of characters) will be transmitted only if no error condition occurs during execution of the basic channel program.

When a polling function is performed in a Read Initial operation, the terminal list address field in the DECB (DECENTRY) contains the address of the entry in the polling list that was last polled. Thus, the program may determine the source of the message (if one was received) by inspecting the contents of the polling list entry at that address. Note that the terminal list address field in the DECB is not modified for'addressing operations.

With Auto Poll an index byte is provided in the first byte of DECPOLPT. The index byte contains the number of the polling entry for the terminal from which the message vas read; that is, it contains one for the first entry in the polling list, two for the second entry, etc.). The program may obtain the index byte from DECPOLPT to identify the originating terminal following any Read operation.

When a READ macro instruction is used for the local 3270 display system, the relative line number of the device from which the message is read is placed into the DECPCLPT field of the DECB.

User program error routines that operate synchronously with respect to the completion of the I/O operation may retry a macro instruction with the knowledge that the<br>proper parameters will be in the DECB. The proper parameters will be in the DECB. error routine may use a READ or WRITE macro instruction of the execute form with only the decbaddr and the optype operands specified.

# RESETPL (Reset Polling List or Reset Line) Macro Instruction

RESETPL may be issued whenever you wish to cancel a Read operation that is currently in progress but has not yet received a positive response to polling from a remote station (nonswitched multipoint line), or has not yet received an ENQ character indicating the remote station's intention to transmit (nonswitched point-to-point line), or has not yet received a call from a remote station (switched line). If at the time the RESETPL is issued a positive response or a call has been received or message transmission has taken place, the reset function has no effect; the Read operation proceeds as usual.

RESETPL functions with a nonswitched multipoint line in the following manner. If a programmed polling operation is cur- 'rently in progress, and if it elicits a negative response, polling is terminated, the polling list pointer (DECPOLPT) is incremented, and the operation is posted complete. If an Auto Poll polling ooera**tion is currently in progress, and if it**  elicits negative responses to all entries in the list, the operation is posted complete and the index byte identifying the proce and ene index syce identifying energy is stored in the first Dyte of DECPOLPT. In both cases (programmed and Auto Poll), the negative response bit is set in DECFLAGS. If the polling operation elicits a positive response or a time-out, the polling list pointer is not incremented, and the operation proceeds to its normal conclusion (normal conclusion for a time-out is to post it complete-with-error).

For a nonswitched point-to-point line, if a Prepare operation is currently in progress, and the prepare has not been completed, a Halt I/O command is issued for preced, a nart 170 Command 13 Issued for<br>that line. If an operation other than the Prepare is currently in progress (e.g., message reception, message transmission, addressing), it will proceed to its normal completion.

The RESETPL macro instruction functions with a switched line in the following man-<br>ner. If an Enable command has been issued If an Enable command has been issued to a line (to allow a terminal to dial the computer), and a call has not been' received (the Enable has not been completed), BTAM stops line activity oy means of a Halt I/O command. If the Enable has already been completed and a polling operation (start-

Line Control and Message Transmission 63

stop only) is currently in progress, the function described above for programmed polling or multipoint lines will be performed. If the Enable has already been completed (and for start-stop only, no polling operation is in progress), the Read operation proceeds unaffected.

Note: A special form of the RESETPL macro instruction is used for the local 3210 display system. See "Attention Interruptions and Read Initial Operations" in the section "IBM 3270 Display System-

Programming Considerations." If only the decbaddr operand is specified, the instructions that are generated include support for the local 3270 display system.

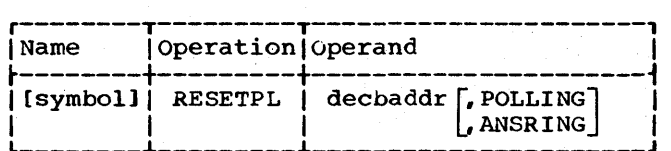

decbaddr

Specifies the address of the data event control block for the line for which the reset operation is to be performed. POLLING

Specifies that only the instructions required to terminate polling on a nonswitcned line will be generated by this macro instruction.

**ANSRING** 

Specifies that only the instructions required to terminate an answering operation on a switched line will be generated by this macro instruction.

If no second operand is specified, instructions are generated to determine at execution time shich function is to be performed. For World Trade telegraph terminal lines, omit POLLING and ANSRING.

Programming Note: No further READ or WRITE macro should be issued for a line for which a RESETPL macro has been issued until the operation in progress has been posted complete. That is, provided the RESETPL macro instruction gave a return code of  $x^*00'$  or  $x^*04'$ , a WAIT macro instruction should be coded between the BESETPL macro and the next READ or WRITE macro.

Return Codes: After execution of a RESETPL macro instruction, bits 24 through 31 of register 15 contain a return code indicating the status of the operation. Bits 0 through ?3 will contain zeros. The code will be one of the following, in hexadecimai notation:

- 00 Normal Return: This code will be set if an Enable or Prepare command was outstanding and a Halt I/O instruction was successfully executed.
- 04 Comolete: this code is set if the Enable command was already completed or the Post flag in the UCB is not on.
- 08 Illegal Request: this code is set if the unit control block (UCB), an internal OS/360 control block, specifies a non-teleprocessing device.
- OC Unsuccessful: this code will be set if an invalid unit control block address has been passed to the IOHALT system macro instruction, or if the Halt I/O instruction has terminated in error (e.g •• Channel Data Check, or a Not Operational condition code). This code will also be set if the DCB has not been opened.
- 10 Not Issued: This code is set if no Enable command had been issued.

Note: These return codes have different meanings for the form of the RESETPL macro instruction used for the local 3270 display system. See "Attention Handling and Read Initial Operations" in the section "IBM 3270 Display System - programming Considerations."

#### WAIT Macro Instruction

The'WAIT macro instruction relinquishes control of the CPU when the user program has no further processing to do and must wait for the completion of one or more Read/Write operations. See the OS Supervisor and Data Management '1acro Instructions publication for complete information on this macro.
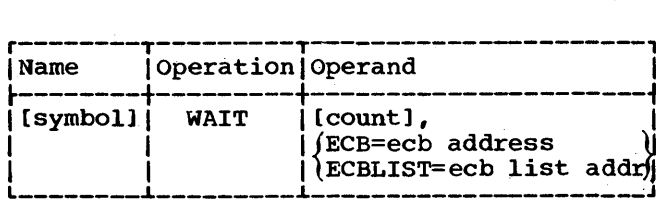

count<br>Specifies the number of events among the events referred to by the ECB or ECBLIST operand that must be posted complete before the WAIT macro is satcomprete before the while matro is<br>isfied. If the count operand is omitted, 1 is assumed.

#### ECB

Specifies the address of an event control block (ECB) representing a single event to be posted complete before processing by the user program can continue.

#### **ECBLIST**

Specifies the address of a variablelength list containing fullword entries with each fullword entry containing the address of an event control block (ECB) in the low-order three bytes. Each event control block pointed to represents an event awaiting completion. In this list of ECB addresses, the highorder bit (O-bit) of each fullword entry except the last in the list must be zero. In the last entry in the list, you must set the O-bit in the high-order byte of the entry to 1.

#### TWAIT Macro Instruction

The TWAIT macro instruction relinquishes control of the CPU when the user program must wait for the completion of one of a number of events before further processing can be done.

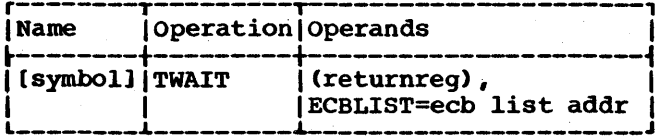

#### returnreg

Contains the address of the ECB representing the event posted complete.

#### ECBLIST

Specifies the address of the usercreated list of ECB addresses representing events awaiting completion. Each entry in the list is a fullword containing an address in the low-order three bytes. Because the list is of variable length, the high-order bit

(O-bit) of each fullword entry (except the last) must be set to zero except<br>that of the last entry. The high-order that of the last entry. bit of the last fullword entry must be set to one to identify the entry as the last in the list.

If TWAIT is issued for any event other than a Read or Write operation, your program should clear the ECB. The TWAIT macro instruction is similar to the WAIT macro instruction except that:

- TWAIT requires the completion of one event, only, before returning control to the problem.
- The ECB keyword. is not used in TWAIT.
- The address of the ECB which was posted complete is returned to you in the register specified (as the first operand of TWAIT).
- The displacement of the ECB address from the beginning of the ECB list (as specified in the ECBLIST operand) is returned in register 15.

The last point above simplifies branching to a routine associated with a particular ECB. Set up a where-to-go list of four-byte entries, each entry containing the address of a routine to be associated with the ECB whose address is in the corresponding entry of the ECB list. Then you may code, following the TWAIT macro,

L BALR 15, WTGLIST(15) 14,15

or the equivalent, to branch and link to the appropriate routine.

### Read Skip Operations

One of the types of Read operations that may be performed for terminals on a startstop communications line is Read Skip. In this operation, effected by the READ Skip (TS) macro instruction, any data being received from a terminal is discarded, instead of being placed in main storage. This action "clears the line" of any unwanted data, so that normal Read and Write operations can be resumed. A Read Skip operation is intended for use in userwritten recovery routines when a lost-data error has occurred. (It may be used for any start-stop terminal.)

Because it is not used in normal message transmission operations, Read Skip is not discussed in the Start-Stop Read and Write Operations chapter.

Line Control and Message Transmission 65

In a READ skip maoro you need not speciry the address of an input area, since the data it receives does not enter main storage: however, you must specify for the length a value exceeding the maximum amount of text data to be received by the Read Skip operation.

### START-STOP READ AND WRITE OPERATIONS

#### IBM 1030 DATA COLLECTIQN SYSTEM

### DEFINING TERMINAL LISTS

### Read Operations

A Read Initial operation requires an open or wraparound polling list. The list may have one or more terminal entries, each containing a single polling character that identifies the terminal. To define a polling list, code the operand field of a DFTRMLST macro like this:

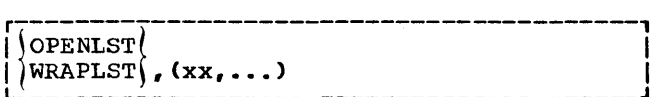

### Write Operations

A Write Initial operation requires an addressing list having a single entry, containing a single addressing character that identifies the terminal that is to receive the output message. To define an addressing list, code the operand field of a DFTRMLST macro like this:

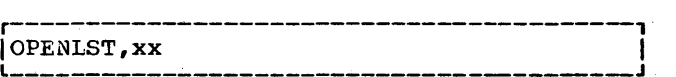

READ MACRO INSTRUCTIONS

READ Initial' (TI) READ Initial and Reset (TIR)

READ Initial successively polls the terminals in the polling list, and upon receiving a positive response to polling, reads a message block.

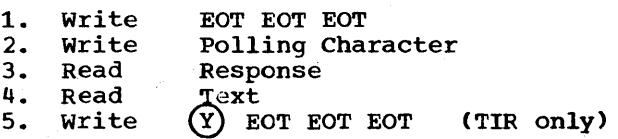

READ continue (TT) READ Continue and Reset (TTR)

READ Continue writes a positive response, successively polls terminals in the polling list, beginning with the terminal to which it sent the response, and upon receiving a positive response to polling reads a message block. This macro is for use following a successful READ Initial (TI) or another READ Continue to receive another message block.

- 1. Write (Y) EOT EOT EOT
- 2. write Polling Character
- Response

3. Read 4. Read<br>5. Write Text

 $(Y)$  EOT EOT EOT (TTR only)

READ Repeat (TP) READ Repeat and Reset (TPR)

READ Repeat writes a negative response, successively polls the terminals in the polling list, beginning with the terminal to which it sent the negative response, and upon receiving a positive response to polling, reads a message block. This macro is for use following an unsuccessful READ Initial (TI), READ Continue (TT) or READ Repeat (TP), to read the same message block received by the previous operation.

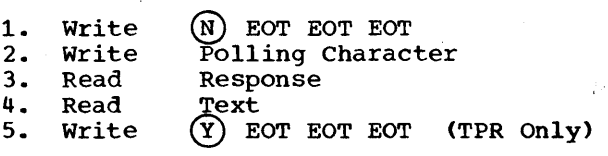

WRITE MACRO INSTRUCTIONS

#### Programming Notes:

- 1. If an EOA is the first character of a message block (as it will be if the block has not been modified since it was received from a 1030 terminal), it will print at the terminal as #. You should therefore overlay with an idle character the first character of each block received, from a 1030.
- 2. Each outgoing message block must end with ETB.

start-Stop Read and Write Operations 67

3. Insert three idle (EBCDIC) or write Marks (transmission code) characters between adjacent message text characters. (This is required of all messages sent to a 1033 printer.)

WRITE Initial (TI) WRITE Initial and Reset (TIR)

WRITE Initial addresses a terminal, writes an EOA to place the terminal in receive state, writes message text, and reads a response from the terminal.

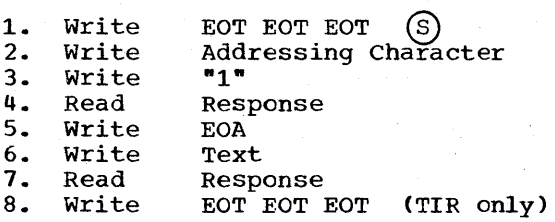

### WRITE continue (TT) WRITE Continue and Reset (TTR)

WRITE Continue writes a message block and reads a response from the terminal. This macro is for use following a WRITE Initial (TI) or another WRITE continue.

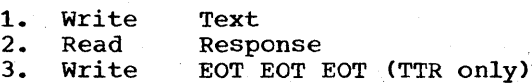

### WRITE Positive Acknowledgment (TA)

WRITE Positive Acknowledgment writes a positive acknowledgment and an EOT sequence to indicate to the terminal that the computer received message text without error and to stop line activity. This macro is for use after a Read operation, when you wish to stop receiving from the terminal before the terminal has sent an EOT.

1. Write (Y) EOT EOT EOT

#### WRITE Negative Acknowledgment (TN)

WRITE Negative Acknowledgment writes an EOT sequence to indicate to the terminal that the computer received text with an error and to stop line activity. The terminal interprets the EOT sequence as a negative response. This macro is for use after a Read operation, when you wish to stop receiving from the terminal before the terminal has sent an EOT.

1. Write EOT EOT EOT

IBM 1050 DATA COMMUNICATIONS SYSTEM --NONSWITCHED LINES

DEFINING TERMINAL LISTS

#### Read operations

A Read Initial operation requires an open or wraparound polling list. The list may have one or more terminal entries, each containing a two-character polling sequence. The first character identifies the terminal; the second identifies the specific component from which an input message is solicited. (If the second character is the common polling character, 0, input messages are read from any ready com-<br>ponent. To define a polling list, code the To define a polling list, code the operand field of a DFTRMLST macro like this:

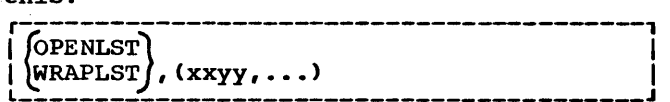

### Write Operations

A Write Initial operation requires an addreSSing list having one or more terminal entries, each containing a two-character addressinq sequence. The first character identifies the terminal; the second identifies the specific component that is to<br>receive the output message. (If the second receive the output message. character is the common addressing character, 9, the output message is sent to all ready components.) To define an addressing list, code the operand field of a DFTRMLST macro like this:

*PENLST*, (xxyy, ...)

READ MACRO INSTRUCTIONS

READ Inltial (TI) READ Initial and Reset (TIR)

READ Initial successively polls the terminals in the polling list, and upon receiving a positive response to polling, reads a message block.

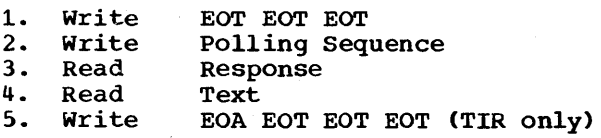

READ Continue (TT) READ Continue and Reset (TTR)

READ Continue writes a positive response and reads a message block. This macro is for use following a successful READ Initial (TI), READ Repeat (TP), or another READ Continue to receive another message block from the same terminal and component that sent the previous block.

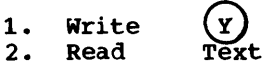

3. Write EOA EOT EOT EOT (TIR only)

READ Repeat (TP) READ Repeat and Reset (TPR)

READ Repeat writes a negative response and reads a message block. This macro is for use following an unsuccessful READ Initial (TI), READ continue (TT), or another READ. Repeat, to receive the same message block read by the previous operation.

 $\begin{pmatrix} N \ \end{pmatrix}$  text 1. Write 2. Read<br>3. Write

EOA EOT EOT EOT (TPR only)

WRITE MACRO INSTRUCTIONS

#### Programming Notes:

- 1. The first block of a message received from a 1050 on a Read Initial operation will begin with an EOA character. If the same message block is then sent to a 1050, it will be printed as  $#$ . This may be avoided by overlaying the EOA with an Idle character before sending the message block.
- 2. Each outgoing message block must end with EOB.

### WRITE Initial (TI) WRITE Initial and Reset (TIR)

WRITE Initial addresses a terminal, and if the response to addressing is positive, writes an EOA followed by message text and reads the response to text. If the terminal sends a negative response to addressing, the operation is posted complete.

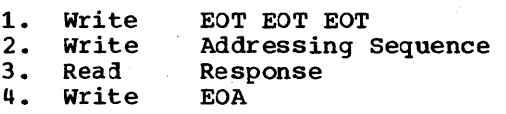

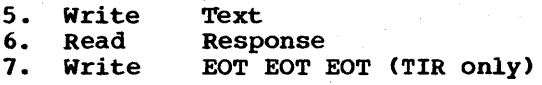

WRITE Continue (TT) WRITE Continue and Reset (TTR)

WRITE Continue writes a message block and reads a response from the terminal. This macro is for use following a WRITE Initial (TI) or another WRITE continue.

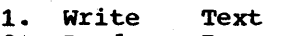

- 2. Read<br>3. Write Response
- **Write** EOT EOT EOT (TTR only)

WRITE Continue Conversational (TTV)

WRITE Continue Conversational writes a message block and reads a response from the terminal, then resets the terminals on the line to control mode, successively polls the terminals in the polling list, and upon receiving a positive response to polling, reads a message block.

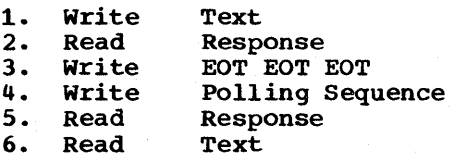

programming Notes:

1. WRITE TTV performs exactly the same functions as would be performed by a WRITE continue (TT) followed by a READ Initial (TI), but saves coding effort by allowing you to verify successful initiation and conclusion of the operation (i.e., by checking return and completion codes) just once, instead of after each of the two separate macro instructions.

2. You must specify a polling list entry in the WRITE TTV macro instruction.

#### WRITE Positive Acknowledgment (TA)

WRITE positive Acknowledgment writes a positive acknowledgment and an EOT sequence to indicate to the terminal that the computer received message text without error and to stop line activity. This macro is for use after a Read operation, when you wish to stop receiving from the terminal before the terminal has sent an EOT.

1. Write EOA EOT EOT EOT

### WRITE Negative Acknowledgment (TN)

WRITE Negative Acknowledgment writes an Eor sequence to indicate to the terminal that the computer received text with an error and to stop line activity. The terminal interprets the EOT sequence as a negative response. This macro is for use after a Read operation, when you wish to stop receiving from the terminal before the terminal has sent an EOT.

1. write EOT EOT EOT

IBM 1050 DATA COMMUNICATIONS SYSTEM --SWITCHED LINES

DEFINING TERMINAL LISTS

### Read Operations

A Read Initial operation that answers a call from a terminal requires an answeringpolling list; a Read Initial operation that calls a terminal requires a calling-polling list. Either type of list may have one or more terminal entries (all representing the same terminal), each containing a twosame cerminary, each concarning a cwo-<br>character polling sequence. The first character porting ocquence. The first be the same character for all entries in the list; the second character identifies the specific component from which an input message is solicited. (If the second character is the common polling character,O, input messaggs are read from any ready component.)

To define an answering-polling list, code the operand field of a DFTRMLST macro like this:

r-----------------------------------------,  $DIALST, 0, (xxyy, ...)$ 

To define a calling-polling list, code the DFTRMLST operand field like this:

r-----------------------------------------, <sup>L</sup>I \_\_\_\_\_\_\_\_\_\_\_\_\_\_\_\_\_\_\_\_\_\_\_\_\_\_\_\_\_\_\_\_\_\_\_\_\_\_\_\_\_ DIALST,dialcount,dialchars, (xxyy, ••• ) I <sup>J</sup> 

#### write Operations

A Write Initial operation that calls a terminal requires a calling-addressing list; a write Initial operation that answers a call from a terminal requires an answeringaddressing list. Either type of list may have one or more terminal entries (all representing the same terminal), each containing a two-character addressing sequence. The first character identifies the terminal, and must be the same for all entries in the list; the second character identifies the specific component that is to receive the output message. (If the second character is the common addressing character, 9, the output message is sent to all ready components.)

To define a calling-addressing list, code the operand field of a DFTRMLST macro like this:

r-----------------------------------------, I L \_\_\_\_\_\_\_\_\_\_\_\_\_\_\_\_\_\_\_\_\_\_\_\_\_\_\_\_\_\_\_\_\_\_\_\_\_ DIALST,dialcount,dialchars, (xxyy, ••• - ) \_\_\_ J I

To define an answering-addressing list, code the operand field of a DFTRMLST macro like this:

r-----------------------------------------, L I \_\_\_\_\_\_\_\_\_\_\_\_\_\_\_\_\_\_\_\_\_\_\_\_\_\_\_\_\_\_\_\_\_\_\_\_\_\_\_\_\_ DIALST, 0, (xxyy, •• '. ) J I

READ MACRO INSTRUCTIONS

READ Initial (TI) READ Initial and Reset (TIR) (Using Answering-Polling List)

READ Initial answers a call from a terminal, polls it, reads the response, and if the response is positive, reads a message block. If the response is negative, the operation is posted complete.

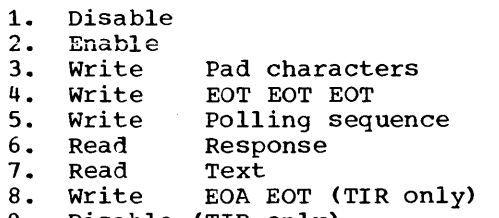

9. Disable (TIR only)

READ Initial (TI) READ Initial and Reset(TIR) (Using Calling-Polling List)

READ Initial dials the terminal, polls it, and if the response is positive, reads a message block. If the response is negative, the operation is posted complete.

1. 2. Dial 3. Write 4. 5. 6. 7. 8. 9. Disable (TIR only) Disable Write Write Read Read write Dial Digits Pad characters EOT EOT EOT Polling sequence Response Text EOA EOT (TIR only)

READ Continue (TT) READ continue and Reset (TTR)

READ continue writes a positive response and reads a message block. This macro is

Start-Stop Read and write Operations 71

for use following a successful READ Initial (TI), READ Repeat (TP), or another READ continue to receive another message block from the same terminal and component that sent the previous block.

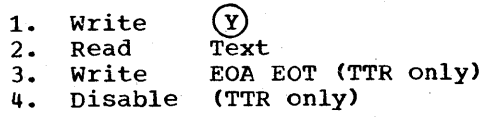

READ Repeat (TP) READ Repeat and Reset (TPR)

READ Repeat writes a negative response and reads a message block. This macro is for use following an unsuccessful READ Initial (TI), READ continue (TT), or another READ Repeat, to receive the same message block read by the previous operation.

1. 2. 3. 4. write Read Write Disable  $\overset{\text{\normalsize{\textbf{(N)}}}}{\text{\normalsize\textrm{Text}}}$ EOA EOT EOT EOT (TPR only) (TPR only)

programming Note: In order to be able to issue READ Repeat for the paper tape reader or card reader, the reader must be equipped with the Line correction feature. For either of these components you may issue it only twice in succession. Furthermore, you should use this macro for the paper tape reader only if the message block being read is less than 312 characters. (Otherwise, the time required to back up the tape for retransmission exceeds the time-out interval of the terminal.)

READ Conversational (TV) READ Conversational and Reset (TVR)

READ Conversational polls the terminal, and if the response to polling is positive, reads a message block. If the response is negative, the operation is posted complete. This macro is for polling and reading a message block from a terminal with which a previous READ or WRITE macro has already established the line connection. Its main escapilished the fine connection. Its happy sending message blocks to receiving them, without having to reestablish the line connection. READ Conversational can follow a READ Initial (TI), READ Continue(TT), or READ Repeat (TP) , or a WRITE Initial (TI), WRITE Continue (TT), or WRITE Conversational (TV).

The terminal list used by the READ Conversation must be an open polling list (calling or answering), of the DIALST format.

- 1. Write EOT·EOT EOT
- 2. Write Polling Sequence
- 3. Read Response
- 4. Read Text
- 5. Write EOA EOT (TVR only)
- 6. Disable (TVR only)

WRITE MACRO INSTRUCTIONS

#### Programming Notes:

- 1. The first block of a message received from a 1050 on a Read Initial or Read Conversational operation will begin with an EOA character. If the same message block is then sent to a 1050, it will print as #. This may be avoided by overlaying the EOA with an Idle character before sending the block.
- 2. Each outgoing message block must end with EOB.

### WRITE Initial (TI) WRITE Initial and Reset (TIR) (Using Calling~Addressing List)

WRITE Initial dials a terminal, addresses it, and if the response to addressing is positive, writes an EOA followed by message text and reads the response to text. If the response to addressing is negative, the operation is posted complete.

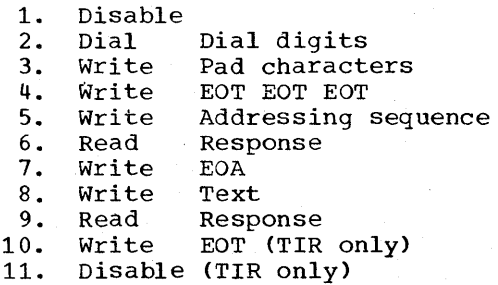

WRITE Initial (TI) WRITE Initial and Reset (TIR) (Using Answering-Addressing List)

WRITE Initial answers a call from a terminal, addresses it, and if the response is positive, writes an EOA followed by message text and reads the response to text. If the response to addressing is negative, the operation is posted complete.

1. Disable 2. Enable

3. Write 4. 5. 6. 7. write 8. write 9. Read 10. write 11. Disable (TIR only) Write write Read Pad characters EOT EOT EOT Addressing sequence Response EOA Text Response EOT (TIR only)

WRITE continue (TT) WRITE Continue and Reset (TTR)

WRITE continue writes a message block and reads a response from the terminal. This macro is for use following a WRITE Initial (TI) or another WRITE Continue.

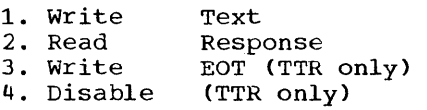

WRITE Conversational (TV) WRITE Conversational and Reset (TVR)

WRITE Conversational writes a positive response to text (the EOA character is the positive response), addresses the terminal, and if the response to addressing is positive, writes an EOA followed by message text and reads the response to text. If the response to addressing is negative, the operation is posted complete.

The terminal list used by the WRITE Conversational must be an addressing list (calling or answering) of the DIALST format.

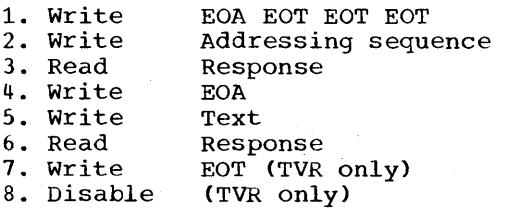

#### WRITE Continue Conversational (TTV)

WRITE Continue Conversational writes a message block and reads a response from the terminal, resets it to control mode, polls it, and upon receiving a positive response to polling, reads a message block.

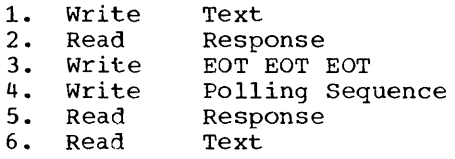

#### programming Notes:

- 1. WRITE TTV performs exactly the same functions as would be performed by a WRITE continue (TT) followed by a READ Conversational (TV), but saves coding effort by allowing you to verify successful initiation and conclusion of the operation (i.e., by checking return and completion codes) just once, instead of after each of the two separate macro instructions.
- 2. You must specify a polling list entry in the WRITE TTV macro instruction.

WRITE Positive Acknowledgment and Disconnect (TA)

WRITE Positive Acknowledgment and Disconnect writes a positive response to text (an EOA) and breaks the line connection. This macro is for use following a successful READ operation when you wish to break the line connection instead of receiving the remaining blocks of a message.

1. Write EOA EOT<br>2. Disable Disable

WRITE Negative Acknowledgment and Disconnect (TN)

WRITE Negative Acknowledgment and Disconnect writes a negative acknowledgment (the EOT character serves this purpose) and breaks the line connection. This macro is for use following an unsuccessful Read operation when you wish to break the line connection instead of receiving the remaining blocks of a message. The macro may also be used after a write operation when you wish to break the line connection.

- 1. Write EOT<br>2. Disable
- 2. Disable

IBM 1060

IBM 1060 DATA COMMUNICATION SYSTEM

DEFINING TERMINAL LISTS

### Read Operations

A Read Initial operation requires an open or wraparound polling list. The list may have one or more terminal entries, each containing a two- character polling sequence. The first character identifies the control unit, the second identifies the teller terminal that is to be polled.

To define a polling list, code the operand field of a DFTRMLST macro like this:

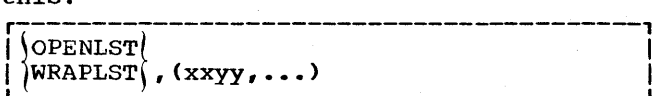

#### Write Operations

A Write Initial operation requires an addressing list having one terminal entry that contains a two-character addressing<br>sequence. The first character identifie The first character identifies the control unit, the second identifies the teller terminal to which the message is to be sent.

To define an addressing list, code the DFTRMLST operand field like this:

OPENLST, xxyy

The list must be defined as an open list.

READ MACRO INSTRUCTIONS

READ Initial (TI) READ Initial and Reset (TIR)

READ Initial successively polls the terminals in the polling list, and upon receiving a positive response to polling, reads a message block.

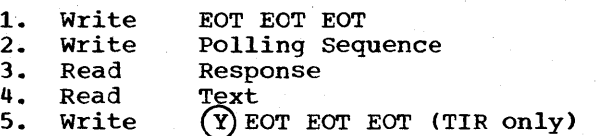

READ Continpe (TT) READ Continue and Reset (TTR)

READ continue writes a positive response, successively polls terminals in the polling list, beginning with the terminal to which list, beginning with the terminal to which<br>it sent the response, and upon receiving a positive response, and apon receiving cositive response to polling, reads a message block. This macro is for use following a successful READ Initial (TI) or another READ Continue to receive another message block.

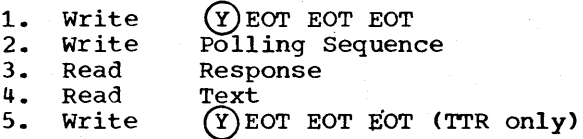

READ Repeat (TP) READ Repeat and Reset (TPR)

READ Repeat writes a negative response, successively polls the terminals in the polling list, beginning with the terminal to which it sent the negative response, and upon receiving a positive response to polling reads a message block. This macro is for use following an unsuccessful READ Initial (TI), READ Continue (TT) or READ Repeat (TP), to read the same message block received by the previous operation.

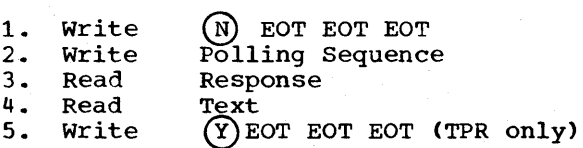

WRITE MACRO INSTRUCTIONS

Programming Note: Each outgoing message block must end with ETB.

### WRITE Initial (TI) WRITE Initial and Reset (TIR)

WRITE Initial addresses a terminal, and if the response to address is positive, writes an EOA followed by message text and reads the response to text. If the terminal sends a negative response to addressing, the operation is posted complete.

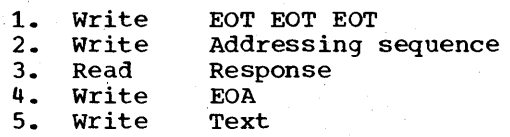

74 OS BTAM SRL

6. Read Response<br>7. Write EOT EOT I EOT EOT EOT (TIR only)

WRITE Positive Acknowledgment (TA)

WRITE Positive Acknowledgment writes a positive acknowledgment and an EOT sequence to indicate to the terminal that the computer received message text without error and to stop line activity. This macro is for use after a Read operation, when you wish to stop receiving from the terminal before the terminal has sent an EOT.

1. Write (Y) EOT EOT EOT

### WRITE Negative Acknowledgment (TN)

WRITE Negative Acknowledgment writes an EOT sequence to indicate to the terminal that the computer received text with an error and to stop line activity. The terminal interprets the EOT sequence as a negative response. This macro is for use after a Read operation, when you wish to stop receiving from the terminal before the terminal has sent an EOT.

1. Write EOT EOT EOT

### IBM 2260-2848 DISPLAY COMPLEX (REMOTE) IBM 2265-2845 DISPLAY COMPLEX (REMOTE)

The information in this section applies equally to the IBM 2260-2848 display complex and the IBM 2265-2845 display complex, except that references to multiple display stations and the general polling function do not apply to the 2265-2845 display complex (only one 2265 display station can be attached to a 2845 display control).

#### DEFINING TERMINAL LISTS

### Read Operations

A Read Initial operation requires an open or wraparound polling list. The list may have one or more terminal entries, each containing a two-character polling sequence. The first character identifies the 2848 or 2845 Display Control, the second identifies the 2260 or 2265 Display Station from which an input message is solicited. (If, for a 2260/2848, the second character is coded as X'FF', a general poll is performed.)

To define a polling list, code the operand field of a DFTRMLST macro like this:

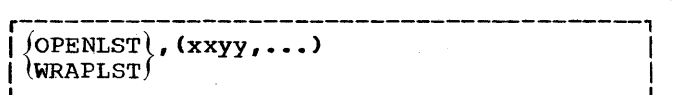

#### write Operations

A Write Initial operation requires an addressing list. The list may have one or more terminal entries, each containing a two-character addressing sequence. The first character identifies the 2848 or 2845 Display Control, the second identifies the 2260 or 2265 Display station or 1053 printer that is to receive the output message.

To define an addressing list, code the DFTRMLST operand field like this:

r-----------------------------------------, OPENLST,  $(xxyy, \ldots)$ 

16 OS BTAM SRL

### READ MACRO INSTRUCTIONS

The format of a message received through a READ macro instruction is:

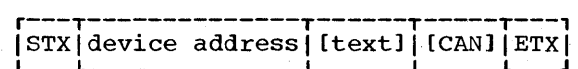

STX

specifies the start of text characters.

device address identifies the sending unit (display station or printer).

text

is the message text.

CAN

is the cancel character, sent only if the display control detects an internal operation error when transmitting the message.

ETX

is the end-of-text character.

#### READ Initial (TI) READ Initial and Reset (TIR)

READ Initial successively polls the display stations and printers in the polling list, and upon receiving a positive response to polling, reads a message block or a printer status message.

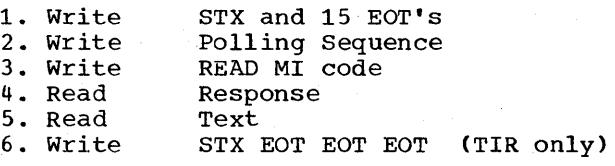

#### Functions of the Read Initial Operation

The Read Initial operation can have one of three functions:

Specific Polling of One or More Display **Stations:** A Read Initial operation executed for this purpose is similar to the Read Initial for other types of terminals that use the polling scheme. That is, the stations to be polled are individually stations to be ported are individually<br>represented in a terminal list and polling proceeds until the end of the list is reached (open list) or until a station returns a positive response and a message block (open or wraparound list).

Requesting Printer Status: The function of polling ordinarily refers to contacting a terminal or terminal component to determine whether it has any message to send to the computer. With reference to the 1053 printer attached to an IBM 2848 Display Control, the term polling means contacting the printer to see if it is ready to receive a message from the computer. (The printer may not be ready because the terminal operator is using it locally or because its power is off or it is out of paper.) In order to be ready, the printer mechanism must be ready and the printer buffer must<br>not be in use. (The printer buffer is in (The printer buffer is in use when it is being filled from the keyboard buffer or the line, or if its con-<br>tents are currently being printed.) If the tents are currently being printed.) printer, when polled, is ready, it returns to'the computer a positive response, the format of which is STX (device address) ETX.

If the printer is not ready, it returns a NAK; if the printer mechanism is ready but the printer buffer is in use, the printer returns an EOT. Either NAK or EOT is considered a negative response. Once the printer status is requested, whether the status is positive or negative the printer is in the "printer-request" condition, which means that it is available only for a message sent by a Write operation.

If a general poll operation (see below) is being executed after the status is. requested, the printer returns the positive response when its status changes from notready to ready. The response is given the first time the printer is polled following the change to the ready condition.

General Polling of a 2848 Display Control: In this form of operation, which is achieved by coding X'FF' as the second byte of a single polling list entry, all the display stations and printers connected to the display control identified by the first character of the entry are polled in wrap-around fashiop, i.e., continuously, until one of the stations returns a positive response or until. the printer responds with a status indication. The printer is always a status indication. The princer is always<br>polled first, then the display stations, in each polling "pass". (The printer status is returned when it is polled, either if a previous Read Initial operation requested the status indication or if a previous Write Initial operation for the printer was not possible because the printer was not free. )

When a display station sends a response, the Read operation receives the message block, into the input area specified in the READ macro. When a printer returns a response, the Read operation receives the status indication in the input area.

Programming Note: It is advisable to turn on the end-of-list bit of the polling list entry for the printer when executing a Read Initial operation to request printer status; then if the printer returns a negative response the operation is posted complete and the negative response condition can be tested for in the DECB. If the end-of-list bit is not on, the negative response is treated just like a negative response from a display station; polling continues, with no response indication given in the DECB.

#### READ continue (TT) READ Continue and Reset (TTR)

READ Continue writes a positive response and reads a message block. This macro is for use following a successful READ Initial (TI), READ Repeat (TP), or another READ Continue to receive another message block from the same display station that sent the previous block.

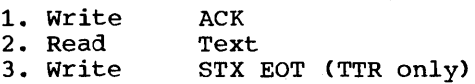

READ Repeat (TPR) READ Repeat and Reset (TPR) (Disolay Only)

Read Repeat writes a negative response and reads a message block. This macro is for use following an unsuccessful READ Initial (TI), READ continue (TT), or another READ Repeat, to receive the same message block read by the previous operation.

1. write 2. Read<br>3. Write NAK Text STX EOT (TPR only)

READ Buffer (TB) READ Buffer and Reset (TBR) (Display only)

READ Buffer is intended for special applications and for use in diagnosing equipment troubles. It receives the entire contents of the buffer of the specified display  $\frac{1}{\text{station.}}$ 

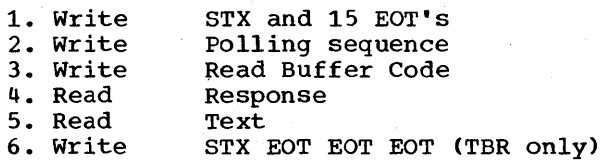

programming Note: At the completion of the Read Buffer operation you must issue a WRITE Erase to erase the screen or else

write a message that will overlay the previous buffer.

#### WRITE MACRO INSTRUCTIONS

The format of a message sent through a WRITE macro instruction is:

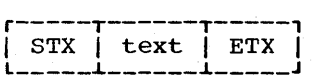

The ETX character must be the last character of a message.

WRITE Initial (TI) WRITE Initial and Reset (TIR) (Display or Printer)

WRITE Initial addresses a display station or printer, and if the response to addressing is positive, writes an STX and the message text, then reads the response from the addressed unit. If the response to addressing is negative, the operation is posted complete.

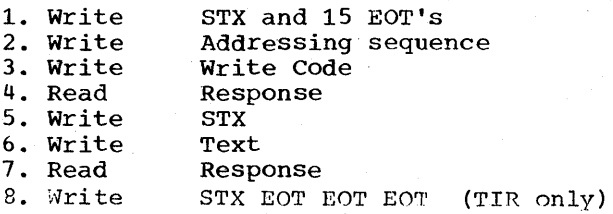

#### Programming Notes:

- 1. If you issue a WRITE Initial to send a message block to the printer and the printer returns a negative response (NAK or EOT) to addressing, the operation'is posted complete; the message text is not sent. If the response is positive', the message is sent. If an error occurs during transmission of text, the printer buffer is cleared. You may retry the operation with a WRITE Continue macro.
- 2. If you issue a WRITE Initial to send a message block to a display station, a positive response is normally received positive response is normally red<br>and the text is sent. If during transmission of text, an error occurs, you may retry the operation by issuing a WRITE Continue, but the message containing the error is not cleared. You may also resend the message with a WRITE Erase macro, or with a READ Buf-fer followed by a WRITE Erase, if several messages were displayed.

WRITE at Line Address (TL) WRITE at Line Address and Reset (TLR) (Display Only)

WRITE at Line Address has the same function as a WRITE Initial, but permits specifying the display line on which the message is to be displayed.

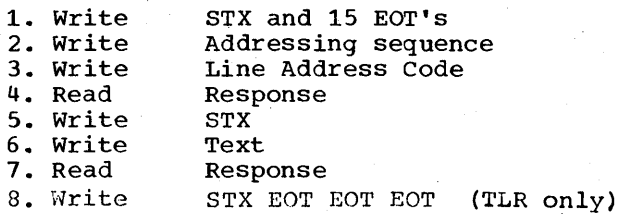

Programming Note: The first byte of the message text must contain a line address character. The message will be displayed starting at the beginning of that line. See Table 7 for valid display line addresses.

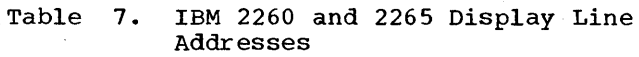

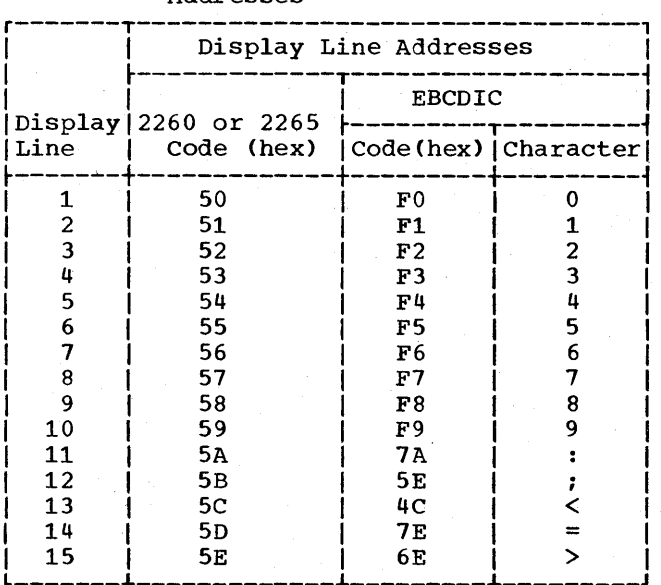

WRITE Erase (TS) WRITE Erase and Reset (TSR) (Display Only)

WRITE Erase has the same function as a WRJTE Initial, but also causes the display station screen to be erased before the message is displayed.

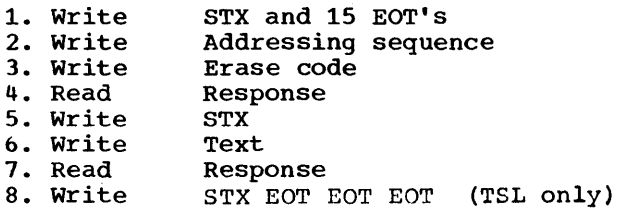

WRITE continue (TT) WRITE Continue and Reset (TTR) (Display or Printer)

WRITE continue writes a message block and receives a response. This macro is for use following any Read or Write operation that did not include the Reset function.

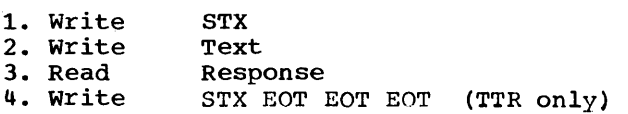

WRITE Positive Acknowledgment (TA) (Display Only)

WRITE Positive Acknowledgment writes a positive acknowledgment and an EOT to indicate that the computer received the message text without error and to stop line activity. This macro is for use following a Read operation when you wish to stop receiving from the display station.

1. Write STX EOT

WRITE Negative Acknowledgment (TN) .(Display Only)

WRITE Negative Acknowledgment writes an EOT, which constitutes a negative response indicating that the computer received the message text with an error and to stop line activity. This macro is for use following a Read operation when you wish to stop receiving from the display station.

1. Write EOT

### IBM 2740 COMMUNICATIONS TERMINAL--GENERAL INFORMATION

The IBM 2740 Communications Terminal (Model 1 or 2) is available with several features or combinations of features. Of these, BTAM supports the following:

### 2740 on Nonswitched Lines:

Basic 2740 2740 with Checking 2740 with Station Control 2740 with Checking and station Control 2740 with Checking and 2760 Optical Image Unit

2740 on switched Lines:

2740 Dial 2740 Dial, with Checking 2740 Dial, with Transmit Control 2740 Dial, with Checking and Transmit Control<br>2740 Dial, with Checking and 2760 Optical Image Unit

The channel programs differ for the various feature combinations and are therefore explained separately on the following pages. (See a subsequent heading, IBM 2760 optical Image Unit, for information about the 2760.)

### Programming Notes:

- 1. Operator awareness: The 2740 without station control and transmit control does not react to a transmission control unit (TCU) timeout, nor does it time<br>unit (TCU) timeout, nor does it time out along with the TCU. Following a TCU timeout, the 2740 is left in transmit text mode and is unresponsive to channel commands. The terminal operator must then depress the EOT key or power down  $6.$ and back up to place the 2740 in control receive mode.
- 2. Only 2740 terminals equipped with the Checking feature provide an automatic response to messages received from the computer. For 2740s not having this computer. For 2740s not having this<br>feature, responses, if desired, must be entered manually from the 2740 keyboard, and the program must be able to receive such responses. That is, each write operation for which a response is required must be followed by a Read operation. It is up to the user to establish a convention for responses; for example, to consider the letter Y received from the terminal as a positive response (the terminal received the message correctly) and the letter N received from the terminal as a negative response (the terminal

received the message incorrectly and the program should resend the same message).

- 3. Each message sent to a 2740 Model 2 that is equipped with the Buffered Receive feature must end with an EOT  $character$ ; the EOT must be supplied by the user program.
- 4. Multiple-block messages must not be sent to a 2740 Model 2 that is equipped with the Buffered Receive and Checking features, because (a) the contents of the buffer are printed only when an EOT is received from the computer, and (b) all blocks are read into the same buffer. This means that if a multiple-block message is received, only the block received just prior to the EOT will be printed; all previous blocks will have been successively overlaid in the buffer.
- 5. In sending message text to a 2740 Model 2 with the Buffered Receive feature, be careful to avoid a buffer overflow condition that will occur if the central computer sends a message block exceeding the capacity of the terminal buffer. This can happen even when the length of the message block in main storage is less than the buffer size. For each change in case (upper to lower, or vice versa), the TCU inserts a shift character in the data stream going to the terminal. You should ensure not only that the length of the message block in main storage is shorter than the 2740 buffer, but 'that it is shorter by an amount sufficient to allow for the inserted shift characters.
- The Model 2 responds to addressing with a two-character reply. If the response is positive, the first character indicates whether an error occurred during the previous write operation while transferring data from the buffer to the printer; if an error occurred, its nature is indicated. The second character is the positive response,  $(Y)$ .

If the response is negative, the first character indicates the reason for that response; the second character is the negative response,  $(N)$ .

The two-character response is received in the DECRESPN field of the DECB for the line.

The operation is posted complete, with or without error, in the event control block for the line, and the appropriate bits are set in the DECFLAGS field of the DECB.

Following each Write operation you should examine the first byte of the DECRESPN field to determine whether an error occurred, and what kind it is.

The characters (in hexadecimal notation) and their meanings are as follows.

Positive response (second character is (Y) )

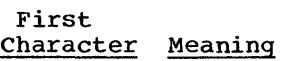

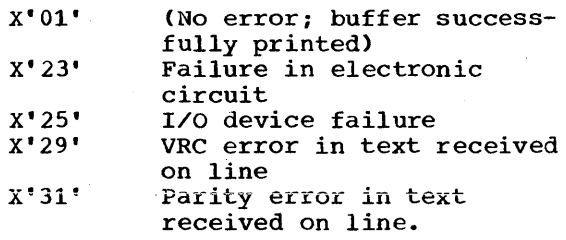

When the first character is other than X'Ol', BTAM prints message IEAOOOI (I/O ERR) at the central computer console (and/or teleprocessing or other console, if the operating system includes multiple console support). See Appendix C for the format of this message.

Negative response (second character is  $(\mathbb{N})^{\mathcal{C}}$ First Character X'04' X'02' X'20'  $X'$ <sup>10'</sup> X'13' Meaning Terminal is in Bid mode Terminal is in Communicate mode Terminal is in Communicate mode with document device down Terminal is in Local mode Terminal is in Communicate mode but is out of paper

X'08'

When the first character is X'10, X'13', or X'20', BTAM posts the operation complete-witherror (completion code X'41' in DECSDECB) and prints message IEAOOOI (I/O ERR) at the central computer console (and/or teleprocessing or other console, if the operating system includes multiple console support). See Appendix C for the format of this message. When the first character is X'02',  $X'04'$ , or  $X'08'$ , BTAM posts the operation with normal completion.

Contents of buffer are

being printed.

## IBM 2740 (BASIC)

Read and Write operations for the basic 2740 require no terminal lists.

READ MACRO INSTRUCTIONS

### READ Initial (TI)

READ Initial monitors the line for an EOA sent by the terminal and reads the message block that follows. This is the only macro used to receive text.

- 1. Write EOT
- 2. Prepare

3. Read Text

WRITE MACRO INSTRUCTIONS

WRITE Initial (TI) WRITE Initial and Reset (TIR)

WRITE Initial writes an EOA to place the terminal in receive state, then writes message text. This is the only macro used to send text.

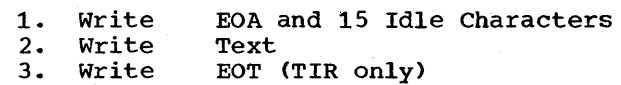

#### IBM 2740 WITH CHECKING FEATURE

The macro instructions in this section apply to a 2740 used as an operator's console (under the Multiple Console Support option of the operating system) as well as to a 2740 used as a regular terminal.

Read and Write operations for the <sup>2740</sup> with the checking feature require no terminal lists.

READ MACRO INSTRUCTIONS

READ Initial (TI) READ Initial and Reset (TIR)

READ Initial monitors the line for an EOA sent by the terminal and reads the message block that follows.

- 1. Write EOT EOT EOT
- 2. Prepare
- 3. Sense
- 4. Read Text
- 5. Write EOA EOT EOT EOT (TIR only)

READ Continue (TT) READ Continue and Reset (TTR)

READ continue writes a positive response and reads a message block. This macro is for use following a successful READ Initial (TI), READ Repeat (TP), or another READ continue to receive another message block from the same terminal and component that sent the previous block.

1. Write (Y)<br>2. Read Text  $\frac{Y}{T}$ 3. Write EOA EOT EOT EOT (TTR only)

READ Repeat (TP) READ Repeat and Reset (TPR)

READ Repeat writes a negative response and reads a message block. This macro is for use following an unsuccessful READ Initial (TI), READ continue (TT), or another READ Repeat, to receive the same message block read by the previous operation.

1. Write 2. Read  $(\texttt{N})$ Text 3. Write EOA EOT EOT EOT (TPR only)

#### WRITE MACRO INSTRUCTIONS

### programming Notes

- 1. Each outgoing message block must end with EOB.
- 2. Once it is in receive mode, the terminal cannot begin sending message text until it receives EOT. Therefore, following one or more Write operations, you must arrange to send EDT to put the terminal in stand-by mode. This may be done by specifying the reset option in the last Write operation (i.e., TIR, TTR, or TVR) , or by following the last Write operation by a Write TN macro.

Restriction: If a Read Initial operation inmediately follows a Write with Reset operation, the first byte of data may be lost.

### WRITE Initial (TI) WRITE Initial and Reset (TIR)

WRITE Initial writes an EOA to place the terminal in receive state and turn on the terminal motors, writes message text, and reads the response.

- 1. Write<br>2. Write EDA and 15 idle Characters
- 2. Write<br>3. Read **Text**
- Response
- 3. Read<br>4. Write Write EDT (TIR only)

WRITE continue (TT) WRITE continue and Reset (TTR)

WRITE Continue writes a message block and reads a response from the terminal. This macro is for use following a WRITE Initial (TI) or another WRITE Continue.

- 1. Write<br>2. Read Text
- 2. Read<br>3. Write Response
- Write EDT (TTR only)

WRITE Conversational (TV) WRITE Conversational and Reset (TVR)

WRITE Conversational writes an EOA to place the terminal in receive state, writes message text, and reads the response. This

Start-Stop Read and Write Operations 83

macro is for use following a Read operation, to change from receiving text to sending text.

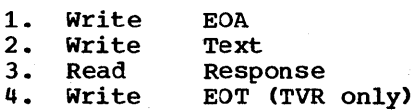

#### WRITE Continue Conversational (TTV)

WRITE continue Conversational writes a message block and reads a response from the terminal, then resets it to control mode, monitors the line for an EOA from the terminal and reads the message block that follows.

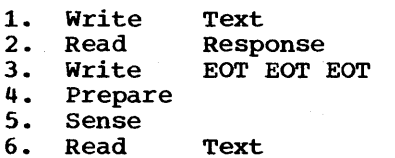

Programming Note: WRITE TTV performs exactly the same functions as would be performed by a WRITE continue (TT) followed by a READ Initial (TI), but saves coding effort by allowing you to verify successful initiation and conclusion of the operation (i.e., by checking return and completion codes) just once, instead of after each of the two separate macro instructions.

#### WRITE Positive Acknowledgment (TA)

WRITE Positive Acknowledgment writes a positive acknowledgment and an EOT sequence to indicate to the terminal that the computer received message text without error and to stop line activity. This macro is for use after a Read operation, when you wish to stop receiving from the terminal before the terminal has sent an EOT.

1. write EOA EOT EOT EOT

### WRITE Negative Acknowledgment (TN)

WRITE Negative Acknowledgment writes an Eor sequence to indicate to the terminal that the computer received text with an error and to stop line activity. The terminal interprets the EOT sequence as a negative response. This macro is for use after a Read operation, when you wish to stop receiving from the terminal before the terminal has sent an EOT, or after one or more Write operations, when you wish to begin receiving from the terminal via Read operations (the terminal cannot begin sending text until it receives EOT).

1. Write EOT EOT EOT

IBM 2740 WITH DIAL-UP FEATURE

DEFINING TERMINAL LISTS

### Read Operations

A Read Initial operation requires an answering list, which you define by coding the operand field of a DFTRMLST macro like this:

r-----------------------------------------, DIALST, 0

#### write Operations

A Write Initial operation requires a calling list, which you define by coding the DFTRMLST operand field like this:

 $\blacksquare$  DIALST, dialcount, dialchars

READ MACRO INSTRUCTIONS

READ Initial (TI) READ Initial and Reset (TIR)

READ Initial answers a call from a terminal and reads a message block.

- 1. Disable
- 
- 2. Enable<br>3. Prepare 3. Prepare
- 
- 4. Read Text<br>5. Write EOT 5. Write EOT (TIR only)
- 6. Disable (TIR only)

### READ Conversational (TV) READ Conversational and Reset (TVR)

READ Conversational monitors the line for an EOA sent by the terminal and reads the message text that follows. This macro is for reading a message block from a terminal after a previous READ or WRITE macro has established the line connection.

- 1. Prepare
- 
- 2. Read Text<br>3. Write EOT 3. Write EOT (TVR only)<br>4. Disable (TVR only)

Disable (TVR only)

WRITE MACRO INSTRUCTIONS

WRITE Initial (TI) WRITE Initial and Reset (TIR)

WRITE Initial dials a terminal, writes an EOA to place the terminal in receive state, and writes message text.

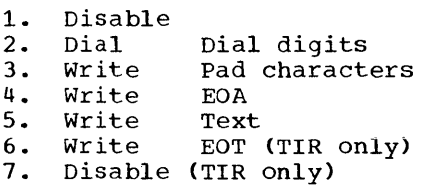

WRITE Conversational (TV) WRITE Conversational and Reset (TVR)

WRITE Conversational writes an EOA to place the terminal in receive state and writes message text. This macro is for use following a Read operation to change from receiving text to sending text, when the line connection is already established.

1. write EOA

- 
- 2. Write Text<br>3. Write EOT 3. Write EOT (TVR only)<br>4. Disable (TVR only)
- Disable (TVR only)

WRITE Disconnect (TN)

WRITE Disconnect breaks the line connection.

1. Write EOT 2. Disable

### IBM 2740 WITH DIAL-UP AND CHECKING FEATURES

DEFINING TERMINAL LISTS

#### Read Operations

.A Read Initial operation requires an answering list, which you define by coding the operand field of a DFTRMLST macro like this:

DIALST, 0

write Operations

A Write Initial operation requires a calling list, which you define by coding the DFTRMLST operand field like this:

DIALST,dialcount,dialchars

READ MACRO INSTRUCTIONS

READ Initial (TI) READ Initial and Reset (TIR)

READ Initial answers a call from a terminal, monitors the line for an EOA sent by the terminal, and reads the message block that follows.

1. Disable<br>2. Enable

- 2. Enable<br>3. Prepare
- 3. Prepare
- 4. Read Text<br>5. Write EOA
- 5. Write EOA EOT (TIR only)<br>6. Disable (TIR only) Disable (TIR only)
- 

READ Continue (TT) READ Continue and Reset (TTR)

READ Continue writes a positive response and reads a message block. This macro is and reduce a message from. This matro is<br>for use following a successful READ Initial (TI), READ Repeat (TP), or another READ Continue to receive another message block from the same terminal and component that sent the previous block.

86 OS BTAM SRL

1. Write (Y)<br>2. Read Text 2. Read<br>3. Write 3. Write EOA EOT (TTR only)<br>4. Disable (TTR only) 4. Disable (TTR only)

READ Repeat (TP) READ Repeat and Reset (TPR)

READ Repeat writes a negative response and reads a message block. This macro is for use following an unsuccessful READ Initial (TI), READ Continue (TT), or another READ Repeat, to receive the same message block read by the previous operation.

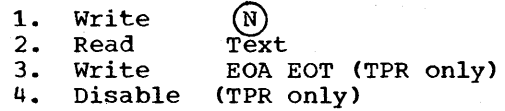

READ Conversational (TV) READ Conversational and Reset (TVR)

READ Conversational monitors the line for an EOA sent by the terminal and reads the message block that follows. This macro is for use following a write operation, to change from sending text to receiving text.

1. Write EOT<br>2. Prepare

- 2. Prepare<br>3. Read
- 

3. Read Text<br>4. Write EOA ! 4. Write EOA EOT (TVR only)<br>5. Disable (TVR only)

5. Disable (TVR only)

WRITE MACRO INSTRUCTIONS

Programming Note: Each outgoing message block must end with EOB.

WRITE Initial (TI) WRITE Initial and Reset (TIP)

WRITE Initial dials a terminal, writes an EOA to place the terminal in receive state, writes message text, and reads the response to text.

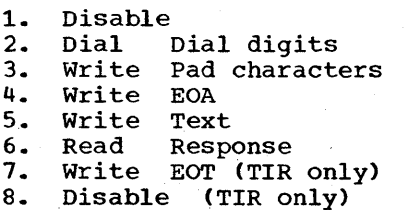

WRITE continue (TT) WRITE continue and Reset (TTR)

WRITE Continue writes a message block and reads a response from the terminal. This macro is for use following a WRITE Initial (TI) or another WRITE Continue.

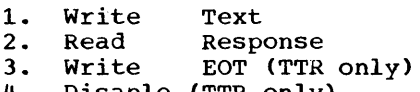

Disable (TTR only)

WRITE Conversational (TV) WRITE Conversational and Reset (TVR)

WRITE Conversational writes an EOA to place the terminal in receive state, writes message text, and reads the response. This macro is for use following a Read operation, to change from receiving text to sending text.

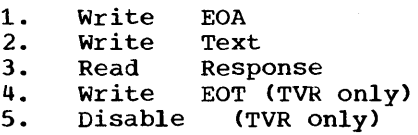

### WRITE continue Conversational (TTV)

WRITE Continue Conversational writes a message block and reads a response from the terminal, then resets it to control mode, monitors the line for an EOA from the terminal and reads the message block that follows.

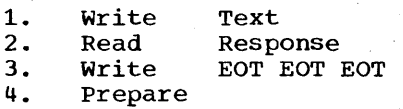

5. 6. Sense Read Text

Programming Note: WRITE TTV performs the same functions as would be performed by a WRITE Continue (TT) followed by a READ Conversational (TV), but saves coding effort by allowing you to verify successful initiation and conclusion of the operation (i.e., by checking return and completion codes) just once, instead of after each of the two separate macro instructions.

### WRITE Positive Acknowledgment and Disconnect (TA)

WRITE Positive Acknowledgement and Disconnect writes a positive response to text (an EOA) and breaks the line connection. This macro is for use following a successful READ operation when you wish to break the line connection instead of receiving the remaining blocks of a message.

1. Write EOA EOT<br>2. Disable

Disable

WRITE Negative Acknowledgment and Disconnect (TN)

WRITE Negative Acknowledgment and Disconnect writes a negative acknowledgment (the EOT character serves this purpose) and breaks the line connection. This macro is for use following an unsuccessful Read operation when you wish to break the line connection instead of receiving the remaining blocks of a message. The macro may also be used after a write operation when you wish to break the line connection.

1. Write EOT<br>2. Disable 2. Disable

IBM 2740 WITH DIAL-UP AND TRANSMIT CONTROL FEATURES

caution: A 2740 having the Transmit Control feature is equipped with a Transmit Control switch. This switch must always be in the MTC position when the 2740 is under BTAM control.

### DEFINING TERMINAL LISTS

A Read Initial or Write Initial operation that answers a call from a terminal requires an answering list, which you define by coding the operand field of a  $DFTRMLST$  macro like this:

r-----------------------------------------, <sup>I</sup>L \_\_\_\_\_\_\_\_\_\_\_\_\_\_\_\_\_\_\_\_\_\_\_\_\_\_\_\_\_\_\_\_\_\_\_\_\_\_\_\_\_ DIALST,O J <sup>I</sup>

A Read Initial or Write Initial operation 'that calls a terminal requires a calling list, which you define by coding the DFTRMLST operand field like this:

DIALST,dialcount,dialchars<br>-------------------------------

READ MACRO INSTRUCTIONS

READ Initial (TI) READ Initial and Reset (TIR) (Using Calling List)

READ Initial dials a terminal, writes a KEAD INICIAL GIALS A CERNINAL, WITCES A<br>selection sequence, and if the response is positive, reads a message block. If the response is negative, the operation is posted complete.

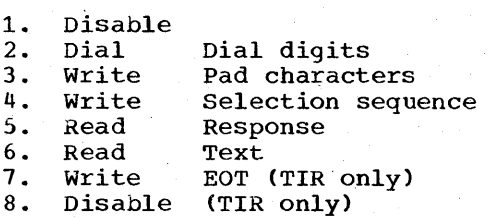

READ Initial (TI) READ Initial and Reset (TIR) (Using Answering List)

READ Initial answers a call from a terminal, writes a selection sequence, and if

88 OS BTAM SRL

the response is positive, reads a message block. If the response is negative, the operation is posted complete.

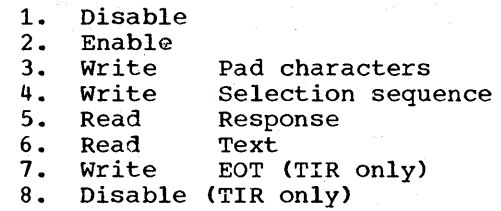

READ Conversational (TV) READ Conversational and Reset (TVR)

READ Conversational writes a selection sequence, and if the response is positive, reads a message block. If the response is negative, the operation is posted complete. This macro is for use following a Write operation, to change from sending text to receiving text.

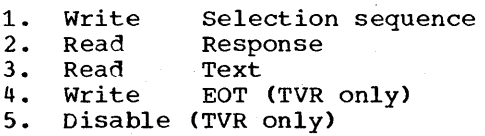

WRITE MACRO INSTRUCTIONS

WRITE Initial (TI) WRITE Initial and Reset (TIR) (Using Calling List)

WRITE Initial dials a terminal, writes an EOA to place the terminal in receive state, and writes message text to the terminal.

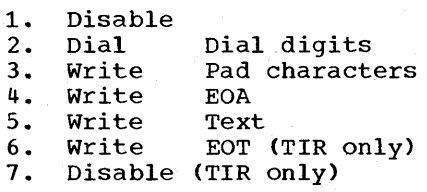

WRITE Initial (TI) WRITE INITIAL (11)<br>WRITE Initial and Reset (TIR) (Using Answering List)

WRITE Initial answers a call from a terminal, writes an EOA to place it in receive state, and writes message text to the terminal.

1. Disanle 2. 3. 4. s. 6. 7. Disable (TIR only) Enable Write Write Write Write Pad characters EOA Text EOT (TIR only)

÷.

### WRITE Conversational (TV) WRITE Conversational and Reset (TVR)

WRITE Conversational writes message text to the terminal. This macro is for use following a Read operation, to change from receiving text to sending text.

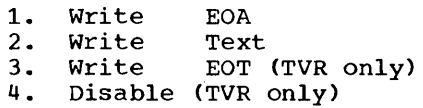

WRITE Disconnect (TN)

WRITE Disconnect breaks the line connection.

1. Write EOT<br>2. Disable 2. Disable

IBM 2740 WITH DIAL-UP, TRANSMIT CONTROL, AND CHECKING FEATURES

Caution: A 2740 having the Transmit Control feature is equipped with a Transmit Control switch. This switch must always be in the MTC position when the 2740 is under BTAM control.

#### DEFINING TERMINAL LISTS

A Read Initial or Write Initial operation that answers a call from a terminal requires an answering list, which you define by coding the operand field of a DFTRMLST macro like this:

r-----------------------------------------, I l \_\_\_\_\_\_\_\_\_\_\_\_\_\_\_\_\_\_\_\_\_\_\_\_\_\_\_\_\_\_\_\_\_\_\_\_\_\_\_\_\_ DIALST,O J <sup>I</sup>

A Read Initial or Write Initial operation that calls a terminal requires a calling list, which you define by coding the DFTRMLST operand field like this:

 $DIALST$ , dialcount, dialchars

READ MACRO INSTRUCTIONS

READ Initial (TI) READ Initial and Reset (TIR) (Using Calling List)

READ Initial dials a terminal, writes a selection sequence, and if the response is positive, reads a message block. If the response is negative, the operation is posted complete.

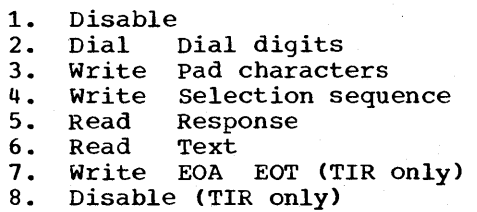

READ Initial (TI) READ Initial and Reset (TIR) (Using Answering List)

READ Initial answers a call from a terminal, writes a selection sequence, and if

90 OS BTAM SRL

the response is positive, reads a message block.

- 1. Disable<br>2. Enable
- 2. Enable<br>3. Write
- 3. Write Pad characters<br>4. Write Selection seque
- 4. Write Selection sequence<br>5. Read Response
- 5. Read Response
- 6. Read<br>7. Write
- 7. Write EOA EOT (TIR only)<br>8. Disable (TIR only)
- Disable (TIR only)

READ Continue (TT) READ continue and Reset (TTR)

READ continue writes a positive response and reads a message block. This macro is for use following a successful READ Initial (TI), READ Repeat (TP), or another READ Continue to receive another message block from the same terminal and component that sent the previous block.

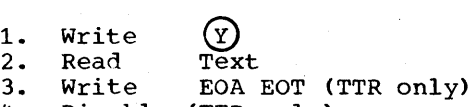

4. Disable (TTR only)

READ Repeat (TP) READ Repeat and Reset (TPR)

READ Repeat writes a negative response and reads a message block. This macro is for use following an unsuccessful READ Initial (TI), READ continue (TT), or another READ Repeat, to receive the same message block read by the previous operation.

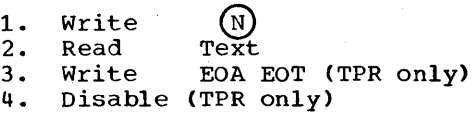

READ Conversational (TV) READ Conversational and Reset (TVR)

READ Conversational writes a selection sequence, and if the response is positive, reads a message block. If the response is negative, the operation is posted complete. This macro is for use following a write operation, to change from sending text to receiving text.

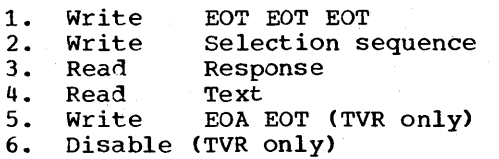

WRITE MACRO INSTRUCTIONS

Programming Note: Each outgoing message block must end with EOB.

WRITE Initial (TI) WRITE INICIAL ALLE RESET (TIR) (Using Calling List)

WRITE Initial dials a terminal, writes an EOA to place the terminal in receive state, writes message text to the terminal, and reads a response from the terminal.

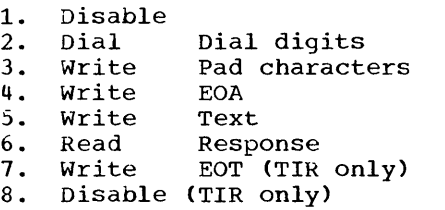

WRITE Initial (TI) WRITE INICIAL VIII (Using Answering List)

WRITE Initial answers a call from the terminal, writes an EOA to place it in receive state, writes message text to the terminal, and reads a response from the terminal.

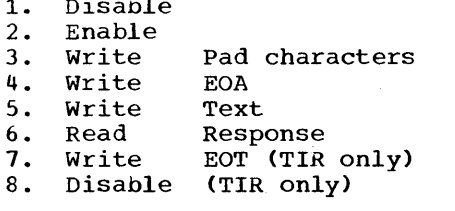

1. Disable

WRITE continue (TT) WRITE continue and Reset (TTR)

WRITE Continue writes a message block and reads a response from the terminal. This macro is for use following a WRITE Initial (TI) or another WRITE Continue.

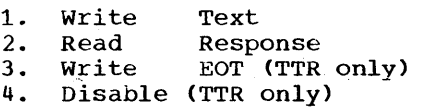

WRITE Conversational (TV) WRITE Conversational and Reset (TVR)

WRITE Conversational writes an EOA to place the terminal in receive state. writes message text, and reads the response. This macro is for use following a Read operation, to change from receiving text to sending text.

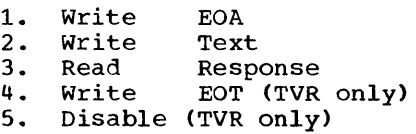

WRITE Positive Acknowledgment and Disconnect (TA)

WRITE Positive Acknowledgment and Disconnect writes a positive response to text (an EOA) and breaks the line connection. This macro is for use following a successful Read operation when you wish to break the line connection instead of receiving the remaining blocks of a message.

1. Write EOA EOT<br>2. Disable 2. Disable

WRITE Negative Acknowledgment and Disconnect (TN)

WRITE Negative Acknowledgment and Disconnect writes a negative acknowledgment (the EOT character serves this purpose) and breaks the line connection. This macro is for use following an unsuccessful Read operation when you wish to break the line connection instead of receiving the remaining blocks of a message. The macro may also be used after a write operation when you wish to break the line connection.

1. Write EOT<br>2. Disable 2. Disable

IBM 2740 --- Station Control

### IBM 2740 WITH STATION CONTROL FEATURE

READ MACRO INSTRUCTIONS

### READ Initial (TI)

DEFINING TERMINAL LISTS

### Read Operations

A Read Initial operation requires an open or wraparound polling list. The list may have one or more terminal entries, each containing a single polling character that identifies the terminal. To define a polling list, code the operand field of a DFTRMLST macro like this:

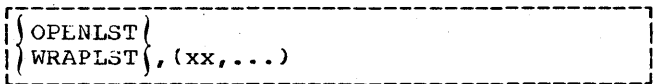

Write Operations

A Write Initial operation requires an addressing list having a single entry, containing a single addressing character that identifies the terminal that is to receive the output message. To define an addressing list, code the operand field of a DFTRMLST macro like this:

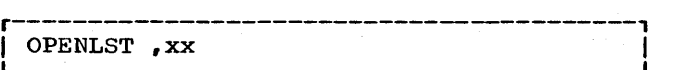

READ Initial successively polls the terminals in the polling list, and upon receiving a positive response to polling, reads a message block.

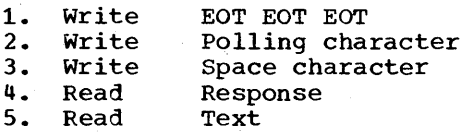

WRITE MACRO INSTRUCTIONS

WRITE Initial (TI) WRITE Initial and Reset (TIR)

WRITE Initial addresses a terminal, and if the response is positive, writes an EOA to set the terminal to receive state and writes message text to the terminal. If the terminal sends a negative response to addressing, the operation is posted complete.

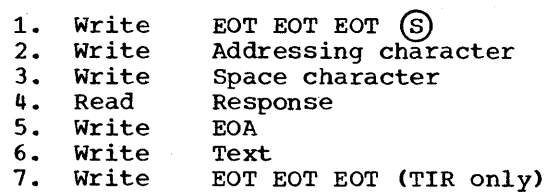

IBM 2740 WITH STATION CONTROL AND CHECKING FEATURES

DEFINING TERMINAL LISTS

#### Read Operations

A Read Initial operation requires an open or wraparound polling list. The list may have one or more terminal entries, each containing a single polling character that identifies the terminal. To define a polling list, code the operand field of a DFTRMLST macro like this:

r-----------------------------------------, IIOPENLST\ I  $|\text{WRAPLST} \rangle$ ,  $(xx, \ldots)$ 

#### write Operations

A Write Initial operation requires an addressing list having a single entry, containing a single addressing character that identifies the terminal that is to receive the output message. To define an addressing list, code the operand field of a DFTRMLST macro like this:

# r-----------------------------------------, OPENLST, xx

READ MACRO INSTRUCTIONS

READ Initial (TI) READ Initial and Reset (TIR)

READ Initial successively polls the terminals in the polling list, and upon receiving a positive response to polling, reads a message block.

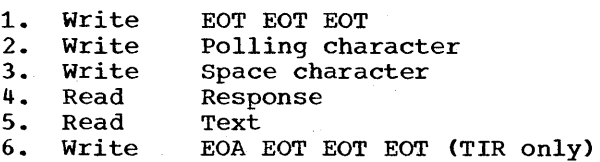

READ Continue (TT) READ Continue and Reset (TTR)

READ Continue writes a positive response and reads a message block. This macro is for use following a successful READ Initial (TI), READ Repeat (TP), or another READ continue to receive another message block from the same terminal and component that sent the previous block.

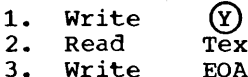

Text

3. Write EOA EOT EOT EOT (TTR only)

READ Repeat (TP) READ Repeat and Reset (TPR)

READ Repeat writes a negative response and reads a message block. This macro is for use following an unsuccessful READ Initial (TI), READ Continue (TT), or another READ Repeat, to receive the same message block read by the previous operation.

- 1. Write (N)<br>2. Read Text
- 
- 2. Read Text<br>3. Write EOA EOT EOT EOT (TPR only)

WRITE MACRO INSTRUCTIONS

Programming Note: Each outgoing message block must end with EOB.

WRITE Initial (TI) WRITE Initial and Reset (TIR)

WRITE Initial addresses a terminal, and if the response to addressing is positive, writes EOA followed by message text and reads the response from the terminal.

- 1. Write EOT EOT EOT $(s)$
- 2. Write<br>3. Write Addressing character
- 3. write Space character
- 4. Read Response
- 5. Write EOA
- 6. Write<br>7. Read Text
- 7. Read Response
- 8. Write EOT EOT EOT (TIR only)

IBM 2740 --- Station Control, Checking

WRITE continue (TT) WRITE continue and Reset (TTR)

WRITE Continue writes a message block and reads a response from the terminal. This macro is for use following a WRITE Initial (TI) or another WRITE Continue.

1. Write<br>2. Read 2. Read<br>3. Write **Write** Text Response EOT EOT EOT (TTR only)

### WRITE Positive Acknowledgment (TA)

WRITE Positive Acknowledgment writes a positive acknowledgment and an EOT sequence to indicate to the terminal that the com~ puter received message text without error and to stop line activity. This macro is

for use after a Read operation, when you wish to stop receiving from the terminal before the terminal has sent an EOT.

1. Write EOA EOT EOT EOT

## WRITE Negative Acknowledgment (TN)

WRITE Negative Acknowledgment writes an EOT sequence to indicate to the terminal that the computer received text with an error and to stop line activity. The terminal interprets the EOT sequence as a negative response. This macro is for use after a Read operation, when you wish to stop receiving from the terminal before the terminal has sent an EOT.

1. Write EOT EOT EOT

# IBM 2760 --- General Information

IBM 2760 OPTICAL IMAGE UNIT - GENERAL INFORMATION

# OPERATION AND MESSAGE FORMATS

This section describes the essential functions of the IBM 2760 optical Image Unit and explains their relationship to the formats of messages to and from the computer. (See the 2760 component description publication listed in the Preface for detailed information on this terminal device.)

### FILMSTRIP POSITIONING

After the operator inserts the filmstrip cartridge into the front of the 2760, the filmstrip drive mechanism positions the filmstrip in accordance with instructions from the user program. These instructions are received in the form of a message of predefined format, called a frame change message. Three characters, designated F,  $A_1$ , and  $A_2$ , determine how the filmstrip is to be positioned. The F (function) character specifies the direction of filmstrip movement (this character has other functions, discussed below). The  $A_1$  and  $A_2$ characters are codes indicating the amount (i.e., number of frames) of filmstrip movement. Figure 14 gives the meanings of the possible values of the F character; Figure 15 gives the codes for the  $A_1$  and  $A_2$ characters.

| F<br>Char.               | Film<br>Movement | Mode<br>of Operation | Manual<br>Frame Advance |
|--------------------------|------------------|----------------------|-------------------------|
| Space                    | Reverse          | Auto EOM             | Disabled                |
|                          | Forward          | Auto EOM             | Disabled                |
| $\overline{2}$           | Reverse          | Manual EOM           | Disabled                |
| 3                        | Forward          | Manual EOM           | Disabled                |
| 4                        | Reverse          | Auto EOM             | Enabled                 |
| 5                        | Forward          | Auto EOM             | Enabled                 |
| $\ddot{\circ}$           | Reverse          | Manual EOM           | Enabled                 |
| $\overline{\mathcal{L}}$ | Forward          | Manual EOM           | Enabled                 |

Figure 14. F (Function) Character Codes

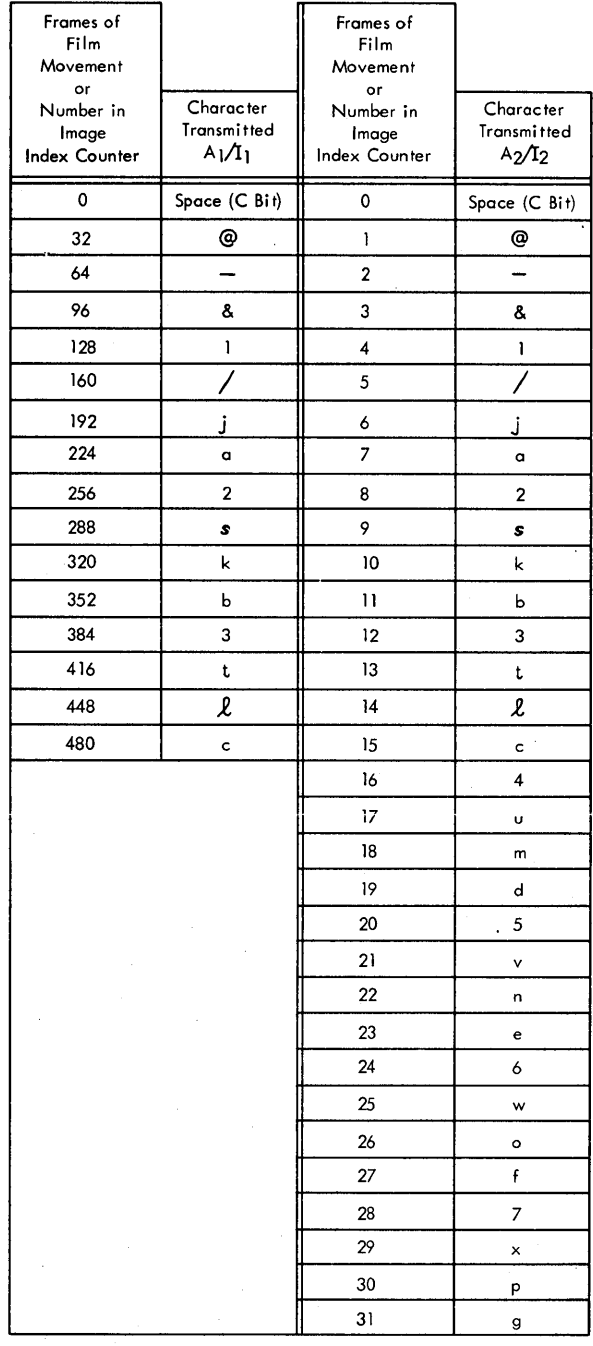

Figure 15. A<sub>1</sub>/I<sub>1</sub> and A<sub>2</sub>/I<sub>2</sub> Character Codes

### MODES OF OPERATION

In addition to indicating the direction of filmstrip movement, the F character designates whether the unit is to operate in Manual or Automatic EOM mode and whether or not in Manual Frame Advance mode.

### Manual vs. Automatic EOH Mode

The 27bO operates in one of two modes when sending a message to the computer. In automatic EOH (end of message) mode the message contains a single set of response point coordinates (explained below), and the message is sent automatically when the terminal operator probes a response point.

In manual EOM mode, more than one set of response point coordinates can be sent in the same message. In this mode, the terminal operator indicates the end of the message by probing the End Entry response point (one of the three utility response points).

#### Manual Frame Advance

Positioning of the filmstrip is ordinarily performed upon instruction from the user<br>program. The filmstrip may alternatively The filmstrip may alternatively be positioned by the terminal operator; this, in conjunction with Manual EOM mode, allows the operator to enter a message containing response points from more than one image (frame). Use of this feature results in fewer program interruptions for repositioning the filmstrip and is therefore more economical of CPU time. Its use also simplifies logical program organization in that the program does not have to provide a frame change message for every possible circumstance.

The terminal operator moves the filmstrip by means of the Film switch on the front of the 2760. He can use the switch only when it has been made operational ("enabled") by the program. The F character sent by the program determines whether the switch is enabled or disabled.

### RESPONSE POINTS AND COORDINATES

Each of the two halves of the Optical Image Unit screen, the image screen (right half) and auxiliary screen (left half) has 120 possible response points, in a 10 (horizontal) by 12 (vertical) matrix. Only a few, or perhaps one, of these points will be utilized in any given image (frame) or overlay. Each response point is represented by a set of vertical and horizontal (V and H) coordinates. It is these coordinates that are sent to the computer when<br>the operator probes a response point. The the operator probes a response point. user program must contain a table that associates with each valid response point some value or bit. setting representing the response probed by the operator.

Figure 16 gives the V and H coordinates for each of the response points. Each coordinate is represented by a character, which on the communication line is represented by the corresponding bit pattern in transmission code.

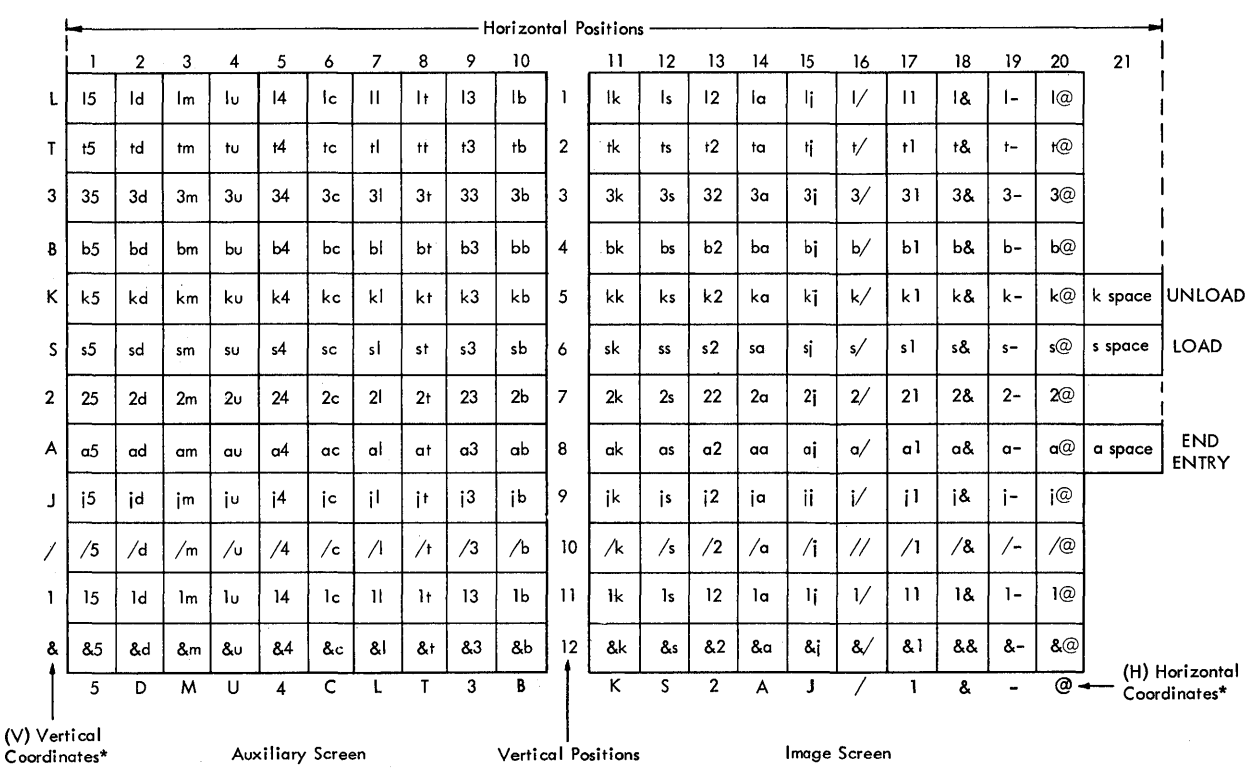

\* Shown in upper case for ease of reading. The 2760 operates in lower case shift automatically. No case shift characters are required or permitted in messages to or from the unit.

Figure 16. V & H (Vertical & Horizontal) Response Point Coordinate Codes

#### Utility Response Points

Three special response points appear in a vertical row to the right of the image screen. The Load response point, when probed, indicates to the user program that the terminal operator has inserted a filmstrip cartridge into the optical Image unit. Upon receiving the V and H coordinates of this response point, the user program should send a frame change message to the 2760 that causes it to advance the filmstrip to the first frame.

The Unload response point, when probed, indicates to the user program that it should send a message that retracts the filmstrip into the cartridge and ejects the cartridge.

The End Entry response point is probed at the end of each message, when the 2760 is operating in Manual EOM Mode.

### IMAGE INDEX COUNTER

Within the Optical Image Unit is an electronic counter called an Image Index Counter, which is incremented and decremented in<br>step with filmstrip movement. The counter step with filmstrip movement. thus maintains a continuous record of which frame of the filmstrip is currently being projected. The content of this counter is transmitted to the computer at the beginning of each message to the computer or, when manual frame advance is being used, at the beginning of each sequence of response points from a given image. The two characters representing the content of the counter are designated  $I_1$  and  $I_2$ .

Upon receipt by the computer of each message from the 2760, the user program should check the  $I_1$   $I_2$  characters to ensure that the correct image is being displayed.

Figure 15 shows the characters that represent the numerical content of the .image index counter.

If the program sends to the 2760 a message that instructs the mechanism to move the filmstrip to a point that is beyond its last frame, an interlock is activated that prohibits filmstrip movement. This in turn prevents the image index counter from being incremented.

Start-Stop Read and Write Operations 97

#### MESSAGE FORMATS

Each message from the computer to the IBM 2760 begins with the sequence EOA'PRE 0 (end-of-address, prefix, lowercase 0). The PRE o characters indicate that the message is intended for the 2760 and not for the IBM 2740 with which it is associated. Similarly, each message from the 2760 to<br>the computer begins with EOA PRE o. The the computer begins with EOA PRE o. user program should check the input area for the presence of these two characters. (The PRE 0 sequence is represented by X'3E4C' in transmission code.) Each message in either direction ends with an EOB (end-of-block) character.

Figure 17 presents the formats for messages between the computer and the Optical Image Unit.

### computer to IBM 2760

Output messages, referred to as frame change messages, direct the optical Image Unit to move the film forward or backward, set the mode for the subsequent response message, and specify the amount of filmstrip travel (i.e., number of frames). See Figure 14 for the meanings of the possible values of the F character; see Figure 15 for the coded values representing amount of filmstrip movement  $(A_1$  and  $A_2$  characters).

IBM 2760 to Computer

Input messages, referred to as response messages, indicate to the user program which filmstrip frame is being displayed for the current response, and give the V and H coordinates of the response point or points the operator has probed.

Auto EOM Mode: In this mode, each probe action by the terminal operator causes a complete message, containing the coordinates of one response point, to be sent to the computer.

Manual EOM Mode, Film Switch Disabled: In this mode, a message may contain any number of response point coordinates. The sequence EOA PRE o  $I_1$   $I_2$   $V_1$   $H_1$  is sent to the computer when the first response is probed. Each subsequent set of V and H coordinates is sent individually as each response point is probed. The EOB character is automatically sent after the coordinates when the End Entry response point is probed.

The user program should check for the End Entry response point to ensure that the message contains the correct number of responses.

Manual EOM Mode, Film Switch Enabled: In this mode, the terminal operator may reposition the filmstrip to a new frame while entering response points, so that the input message contains responses from more than one image. The image index counter is incremented or decremented each time the filmstrip is moved.

The first probe action by the terminal operator following manual positioning of the filmstrip causes the sequence PRE o  $I_1$  $I_2$   $V_1$   $H_1$   $\ldots$  to be sent to the computer. I<sub>2</sub> v<sub>1</sub> m<sub>1</sub> ... ed be sene to the computer.<br>Figure 17 illustrates the message resulting from entering response points for three different images.

The only times the operator cannot move the filmstrip, when the Film Switch is enabled, are when the image index counter contains a value of 2 or less, in which case reverse movement is inhibited; when the 2760 detects the hole in the tenth trailer frame, in which case forward,movement is inhibited; and when the 2760 is at that moment receiving or executing a message from the computer.

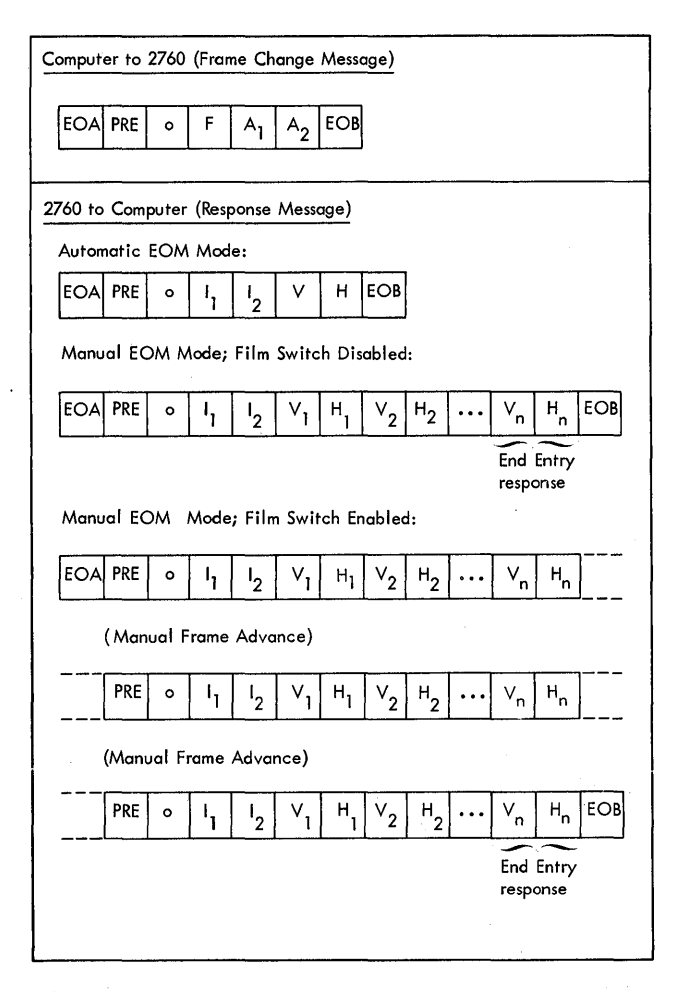

Figure 17. Message Formats

#### SIGNALS TO OPERATOR

Two kinds of Signals inform the terminal operator that his probe actions are correct. One is a visible indicator: the On-Line light. The second is an audible<br>tone. The use of these signals differs The use of these signals differs for Automatic EOM, and Manual EOM mode.

### Automatic EOM Mode

When the operator enters responses in this mode, the On-Line light comes on when he probes the response point. The audible tone sounds and the light goes out when the computer has returned a positive answerback, indicating that it received the message without error. The positive answerback may be a  $\circled{r}$  or an EOA (see Error Detection and Recovery).

In describing 2760 operations, the term answerback is used instead of response, to avoid confusion with responses entered by the terminal operator.)

# Manual EOM Mode

In this mode, the On-Line light comes on when the terminal operator probes the first response point and remains on throughout the remainder of the message. This should alert the operator that the terminal is in Manual EOM mode and accordingly is subject to the inter-character time-out imposed by<br>the transmission control unit. That is. the transmission control unit. each subsequent response should be made within that time limit1. The On-Line light goes off when the computer replies with a  $(\widehat{Y})$ , EOA, or EOT.

The audible tone sounds as each response point is probed, to inform the operator that the response has been sent to the computer and that he may probe again. The final probe action (End Entry) results in the tone only after the computer replies with  $a(Y)$  or EOA. This signifies to the operator that the complete message was received without error.

If a response point is incorrectly probed, the tone does not sound and the Probe Check light appears. This indicates that the probe touched the screen at too small an angle from the vertical or that it touched outside the designated response point area.

#### ERROR DETECTION AND RECOVERY

Messages to and from the IBM 2760 are checked for errors by the Record Checking facility of the 2740 to which the 2760 is attached. In addition, the 2760 checks messages from the computer for proper length; all messages from the computer have the same length.

If a text error or record length error is detected in a frame change message, the  $2760/2740$  sends a $(N)$  (negative answerback) character in response to the EOB that ends the frame change message. If the EROPT operand of the DCB macro for the line group specifies W (retry of write-text errors),

# -------------------<br>it may be well to specifically inform the operator of the time limit by means of a suitable phrase on the image, for each frame for which the limit applies.

Start-stop Read and Write Operations 99

BTAM error recovery procedures cause the frame change message (without the EOA character) to be retransmitted up to two more<br>times. If the error condition persists If the error condition persists beyond the three attempts, or if EROPT does not specify W, the error condition is posted in the data event control block (DECB) for the line.

If the frame change message is received without error, the  $2760/2740$  sends a(Y) (positive answerback) character. BTAM responds to the  $(Y)$  with an EOT, which causes the 2760 to execute the instructions contained in the frame change message.

If a text error is detected in a response message, and the EROPT operand of the DCB macro for the line group specifies R (retry of read-text errors), BTAM error recovery procedures send a(N) to the  $2760/2740$ , then reread the response message. If the optical Image Unit is in Automatic EOM mode, it al linage onlt is in Automatic EOM mode, it<br>automatically resends the message; if it is in Manual EOM mode, the terminal operator must re-enter the entire response message.

The error recovery procedures respond  $with(N)$  and reread the message up to two more times. If the error condition persists beyond the three attempts, or if EROPT does not specify R, the error condition is posted in the DECB for the line.

If the response message is received without error, the operation on which the message was received is posted complete. The EOA character that begins the next frame change message serves as a' positive answerback to the 2760/2740.

It is possible that the terminal operator will probe the screen of the 2760 at a time when the probe is activated but there is no Read command in effect to receive the data. Should this occur, the next operation executed for the line to which that 2760 is connected will be posted complete-witherror, indicating that probe data was lost. In order to recover from an error of this kind, you may wish to take one of these suggested actions:

- Issue a WRITE TCO macro that moves the filmstrip to an error-handling frame that will aid the terminal operator in recovering the lost data.
- Issue a WRITE TV macro to write an error message on the printer of the 2740 to which the 2760 is attached.
- Issue a READ TI macro (nonswitched line) or READ TV macro (switched line) to read the next message from the terminal. The operator should be instructed to re-probe the previous response if he does not hear the aud-

ible tone within a reasonable interval after probing.

For information on error indicators at the Optical Image Unit, see the IBM 2760 Optical Image Unit - Component Description publication.

ON-LINE TESTING

On-line tests for the IBM 2760 are initiated at the IBM 2740 terminal keyboard. The test request message can be keyed in whenever the user program issues a READ macro instruction (other than READ Skip) without the Reset option, or it may be keyed in after the filmstrip has been moved by a WRITE TCO macro. In order to use the on-line test facility, the EROPT field in the DCB for the line group must specify T.

Two tests are available for the 2760: frame change test (type 10) and scan point test (type 11). They are designed to test the filmstrip transport mechanism and the probe response accuracy of the 2760. See Test Type Codes in the chapter On-Line Testing for descriptions of these tests.

On-line tests will generally be run by the IBM Customer Engineer during periods of<br>inactivity or as a startup procedure. Once inactivity or as a startup procedure. the testing is completed, the Customer Engineer will unload the filmstrip and the operator can continue operation.

The terminal operator can also interrupt his data entry operation at any time to run a terminal test. However, some provision must be made to reposition the filmstrip to the frame being displayed when the test was begun, and to reset the modes in effect at the time. A recommended way of doing this is for the user program to save (1) the image index value expected in the response message that would have been received had not the test request message been received instead, and (2) the F-character contained in the last previous frame change message.

Then, upon conclusion of the test, the program would (1) calculate the difference between the values of the image index at the beginning and at the end of the test, and from this difference determine the  $A_1$ and A<sub>2</sub> characters to be sent in the next frame change message; and (2) determine, from the modes at the beginning of the test and the sign of the difference in the image index values, the appropriate F-character for the frame change message. Sending that message to the 2760 would properly position the filmstrip and set the correct modes.
As an example, assume that the filmstrip was positioned at frame 27 at the beginning of the test and that the modes in effect were Manual EOM, Manual Frame Advance disabled. If the previous filmstrip movement had been in the forward direction, the last  $F$ -character sent would be 3 (see Figure 14). Then assume that at the end of the Then assume that at the end of the test the filmstrip was positioned at frame 44. To reposition it to frame 27 would require a reverse movement of 17, hence the  $A_1$ ,  $A_2$  characters in the next frame change message would be Space U (see Figure 15) and the F-character would specify reverse direction. To restore the modes to their original settings (Manual EOM, Manual Frame Advance disabled), the F-character should Advance disabled, the r-character should<br>be 2. In computing the F-character, it is zo I: In compacing one I character the 12 is determined by bit  $6 \cdot 0$ =reverse, 1= forward), the Manual Frame Advance mode is determined by bit 4 (0=disabled,  $1=$ enabled), and the EOM mode is determined by bit 5 (O=automatic, l=manual).

To request one of the 2760 tests, the following message must be keyed from the 27qO:

99999xx4FA1A2EOT

- xx  $\equiv$ 10 for frame change test 11 for scan point test
- $\overline{a}$ specifies that the test is for the  $2740$ terminal (of which the 2760 is a component)
- F function control character
- amount of film movement  $A_1$   $A_2$  $=$

If the operation in effect when a test request message is entered is a Write Invitational Optical (TCO) operation, the online test facility performs, at the conclusion of the test, a Read Initial (TI) operation (nonswitched line) or Read Conversational (TV) operation, to receive the next regular message block.

#### PROGRAMMING CONSIDERATIONS

# General steps for preparing the User Program

- 1. Define the information the user program is to obtain from the terminal operator.
- 2. Divide the required information into questions and statements that are meaningful to the terminal operators

and that can be answered by probing response points on the Optical Image Unit screen. Responses may be Yes-No choices, mUltiple choices, alphabetic or numeric data, etc.

- 3. Design the sequence of questions to request the information in the most efficient order. Make sure that the questions are coordinated so that each piece of information is obtained at the proper point in the data entry procedure.
- q. Make a preliminary design of all the filmstrip frames that request information. Decide on the wording of the questions and the wording and location of the response points.
- 5. Design, on the basis of the frame layouts, a system of tables that will enable the user program to recognize the valid and invalid responses to a question on a frame.
- 6. Make a final design of all the frames that request information, and modify the tables as necessary to make them **more efficient ..**
- 7. Arrange the filmstrip layout to minimize film movement (e.g., error frames and other frequently displayed frames should be in the middle of the filmstrip).
- 8. Design a method of initialization so that the program can locate the frame containing the first application image that requests information from the operator even if some of the leader frames have been cut off. The section, Initializing Images, suggests a means for doing this.
- 9. Design the frames necessary for initialization.
- 10. Code the user program on the basis of the tables and frames. The program must include the initialization routine as well as the error routine for detecting and notifying the operator of invalid responses.

# Initializing Images

Once the filmstrip cartridge is inserted in the optical Image Unit, five steps of the filmstrip drive mechanism are required to advance the filmstrip out of the cartridge to the point where the first frame can be displayed. It is recommended that three blank frames be left at the beginning of

#### Start-stop Read and Write Operations 101

the filmstrip to serve as a leader, to absorb the greater wear that the beginning of the strip receives. The first frame beyond the blank frames is called the initializing image. This image contains a probe response point whose position is unique for that filmstrip, thus serving to identify the filmstrip to the program so that the correct data entry procedure routine can be determined.

A further recommendation is that several initializing images be used, so that a new leading edge can be trimmed on the filmstrip as the original edge becomes worn through use. Each of the initializing images would have response points whose meanings are the same, but whose position differs with each frame. Thus the program, when receiving a response message following the first frame change message, can identify which of the initializing images is being displayed. This information can then be used to modify the Image Index values received in subsequent response messages, thereby compensating for any change in position of the application images (relative to the leading edge of the filmstrip) caused by removing worn frames.

Assume, for example, that a new filmstrip has three blank frames, followed by three initializing frames. The first frame change message would specify a film movement of eight frames. When the filmstrip is new, this message causes the first initializing image to be projected. When the first blank frame is cut off, to provide a new leading edge, the same frame change message will cause the second<br>initializing image to be displayed. Since initializing image to be displayed. all subsequent application images are now one frame closer to the leading edge of the filmstrip, it is necessary to subtract one from each image index value received in response messages, in order for the program to correctly identify the frame being displayed for the response points received. By determining which initializing image is being displayed, the program can set the proper decrement value in an index register to modify the received image index values.

### Startup Procedure

When the terminal operator is ready to begin a data entry operation, he inserts the appropriate filmstrip cartridge into the optical Image Unit and probes the Load response point. (If the terminal is connected to the computer by a switched line, he must dial the computer before probing<br>the Load response point.) For either a the Load response point.) switched or a nonswitched line, the standby light on the 2740 must be on and a Read

102 OS BTAM SRL

Initial operation must be in progress at the computer. When the operator probes the Load response point, a message containing the coordinates of that point is trans-<br>mitted to the computer. The program should mitted to the computer. check the input area for the presence of the Load coordinates, s Space (X'2501'), and upon detecting them, issue a WRITE macro that sends the appropriate frame change message to the  $2760$ . The  $A_1$  and  $A_2$ characters in the frame change message should specify sufficient frame movement to cause the initializing image to be displayed. Assuming that the initializing image is the fourth frame from the beginning of the filmstrip, a forward movement of eight frames is required to position that image for projection.

When the operator probes the response point for the initializing image, the program should issue a frame change message that positions the filmstrip to the first application image to be viewed by the operator. If more than one initializing image is used, as recommended under Initializing Images, the particular frame being viewed by the operator when he enters his response determines the value of the  $A_1$ ,  $A_2$ characters in the frame change message. For example, assume that the first application image to be viewed is ten frames from the first initializing image. A response entered for the first initializing image. should cause the next frame change message to specify eight frames of filmstrip move-<br>ment. If the response was entered for the If the response was entered for the second initializing image, however, the frame change message would have to specify a filmstrip movement of seven frames to reach the first application image.

The values of  $A_1$ ,  $A_2$  in all subsequent frame change messages would be independent of which initializing image was displayed.

#### Receiving Multiple Message Blocks

Following receipt of a message block from a 2760, the computer must reply with a positive answerback. In the usual conversational operation, in which a sequence of WRITE TCO macros alternates the sending of frame change messages and the receiving of response messages, the macro itself supplies as the positive answerback the EOA character that begins the next frame change message.

If, however, instead of alternating messages in this manner you wish to receive a message from the 2760 and then receive a message block from the 2740 or the 2760, you should use the READ Continue with Leading Acknowledgment (TTA) macro. This macro sends a positive acknowledgment to the 2760 and then receives another message block from the terminal.

The recommended method for receiving multiple probes from the same filmstrip frame is to specify, in the frame change message that positions that frame, a function character specifying Manual EOM mode. If more than one message block is required to accommodate the response data to be entered from that frame, you should specify Manual EOM mode and receive subsequent response messages by means of a READ TTA macro or a WRITE TCO macro that specifies no filmstrip movement.

You should not issue a READ Continue (TT) macro following receipt of a response mes-<br>sage from the 2760, for the following sage from the 2760, for the following<br>reason. READ TT sends a  $\overline{Y}$  (positive answerback) to the 2760, which causes the 2760 to return an EOT to the computer and to release the probe interlock, which allows the terminal operator to probe response<br>points. When the Read Continue operation When the Read Continue operation

receives the EOT, the operation is posted complete; therefore, no Read operation is in effect to receive the next message from the terminal. (Both $(Y)$  and EOA are recognized by the terminal as a positive<br>answerback; however, the Y causes the terminal to reply with an EOT but the EOA does not. )

# sending Message Blocks Alternately to the 2760 and 2740

If it is necessary to send message blocks alternately to the 2760 and the 2740, the message block to the 2760 should be sent first, followed by the message block to the<br>2740. If the line is not put in control If the line is not put in control mode after sending to the 2760, the message block to the 2740 must begin with text and must end with an EOB. If the line is put in control mode after sending to the 2760, the message block to the 2740 must begin with an EOA and must end with an EOB.

# IBM 2740 WITH CHECKING FEATURE AND 2160 OPTICAL IMAGE UNIT

Read and Write operations for the 2740 with the checking feature and 2760 Optical Image Unit require no terminal lists.

Once the line group data set has been opened, a READ Initial macro may be issued to establish contact with the 2740 to which the 2760 is attached. If the terminal operator wishes to send from the 2140 keyboard, he presses the Bid key and enters the data. If he wishes to begin data entry with the Optical Image Unit, he inserts the appropriate cartridge into the front of the unit and touches the probe to the Load response point. Either action causes the data to be placed in main storage at the location specified by the area operand of the READ macro.

The user program can determine whether the message came from the keyboard or the Optical Image Unit by testing for the presence of the PRE 0 characters at the beginning of the input area.

All data sent to the Optical Image Unit is in the form of the fixed-length message EOA PRE o F  $A_1$   $A_2$  EOB, where F represents the function control character and  $A_1$  and A<sub>2</sub> are characters designating the amount of filmstrip movement as explained under IBM 2760 Optical Image Unit -- General Information.

READ MACRO INSTRUCTIONS

#### READ Initial (TI) READ Initial and Reset (TIR)

READ Initial monitors the line for an EOA sent by the terminal and reads the message block that follows.

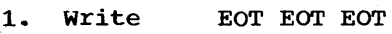

- 2. Prepare
- 3. Sense
- Read Text
- 5. write EOA EOT EOT EOT (TIR only)

# READ Continue (TT) READ Continue and Reset (TTR)

READ Continue writes a positive response and reads a message block. This macro is for use following a successful READ Initial (TI), READ Repeat (TP), or another READ continue to receive another message block from the same terminal and component that sent the previous block.

1. Write (Y)<br>2. Read Text 2. Read<br>3. Write EOA EOT EOT EOT (TTR only)

READ Continue with Leading Acknowledgment (TTA)

READ Continue with Leading Acknowledgment is for use when you wish to positively acknowledge a message, reset the terminal to standby status, and receive message text from either the 2160 or the 2140.

READ TTA should be used specifically to receive message text from the 2140 or 2760 following receipt of text from the 2160. The EOA is a positive acknowledgment (answerback) to the message block received from the 2760, and causes the audible tone to sound and the 2160 probe to become activated (i.e., releases the probe interlock). The EOT sequence resets the terminal to standby status so that either the 2160 or the 2140 may enter message text.

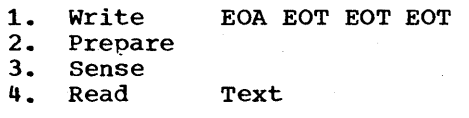

READ Repeat (TP) READ Repeat and Reset (TPR)

READ Repeat writes a negative response and reads a message block. This macro is for use following an unsuccessful READ Initial (TI), READ Continue (TT), or another READ Repeat, to receive the same message block read by the previous operation.

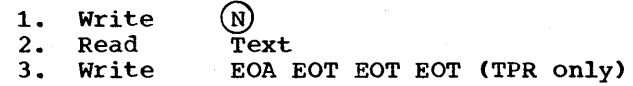

WRITE MACRO INSTRUCTIONS

Programming Note: Each outgoing message block must end with EOB.

WRITE Initial (TI) WRITE Initial and Reset (TIR)

WRITE Initial writes an EOA to place the terminal in receive state and turn on the terminal motors, writes message text, and reads the response.

1. Write 600 and 15 Idle characters

104 OS BTAM SRL

2. Write Text<br>3. Read Respo 3. Read Response<br>4. Write EOT EOT EOT EOT EOT (TIR only)

WRITE Continue (TT) WRITE Continue and Reset (TTR)

WRITE Continue writes a message block and reads a response from the terminal. This macro is for use following a WRITE Initial (TI) or another WRITE Continue.

1. Write<br>2. Read 2. Read<br>3. Write Write Text Response EOT.EOT EOT (TTR only)

WRITE Conversational (TV) WRITE Conversational and Reset (TVR)

WRITE Conversational writes an EOA to place the terminal in receive state, writes mes-<br>sage text, and reads the response. This sage text, and reads the response. macro is for use following a Read operation, to change from receiving text to sending text.

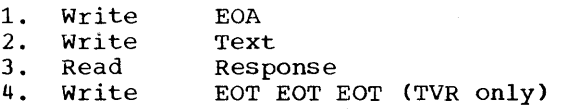

# WRITE Initial Optical (TIO)

This option is for use when you wish to send a frame change message, but do not require a response from the terminal operator (as when retracting the filmstrip and ejecting the cartridge at the end of a data entry operation), or when you wish to receive the response using a subsequent macro. The macro writes the sequence EOA PRE o, to indicate to the 2740 terminal that the message is intended for the 2760, writes the frame change characters and the EOB character, then reads the answerback (response to checking).

If the answerback is positive, the macro ends the operation by sending an EOT to the terminal. If the answerback is negative, the channel program is ended at this point and the error condition is posted in the DECB for the line, except that if Write retries are specified (EROPT=W in DCB), BTAM error recovery procedures resend the frame change characters up to two additional times before posting the error condition.

You must specify in the entry operand of the WRITE TIO macro the address of the main storage location containing the threecharacter F  $A_1$   $A_2$  sequence.

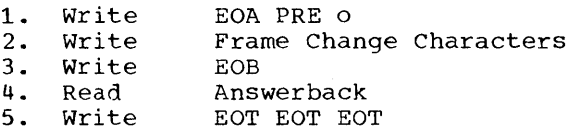

programming Note: If input from the 2760 is expected following execution of the Write Initial Optical operation, you should issue a READ Initial (TI) macro immediately after completion of the Write TIO operation.

#### WRITE Invitational Optical (TCO)

This option is for use when you wish to send a frame change message and read a response message from the terminal. The macro functions identically to the WRITE Initial Optical (TIO) macro, but in addition receives message text from the Optical Image Unit or the 2740 keyboard. The Prepare command (see below) monitors the line for an EOA character; when it is received, the Read Text command reads into the input area that follows the EOA.

You must specify in the entry operand of the WRITE TCO macro the address of the main storage location containing the F  $A_1$   $A_2$ sequence; in the area operand you must specify the address of the input area into which the response message is to be received. If dynamic buffering is used to read the response message, you should spec-ify the length operand as'S'.

The WRITE TCO macro is the principal macro used in a 2760 application, as it is a convenient means for alternately sending frame change messages and receiving responses from the operator.

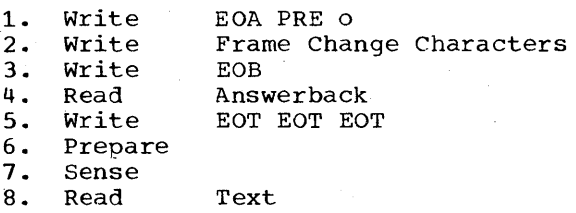

#### Examples of WRITE TIO and WRITE TCO

Figure 18 illustrates how WRITE TIO and WRITE TCO are coded. The WRITE TIO macro sends a frame change message to move the film forward six frames. The WRITE TCO macro sends a frame change message to move the filmstrip forward 37 frames and then

Start-Stop Read and Write Operations 105

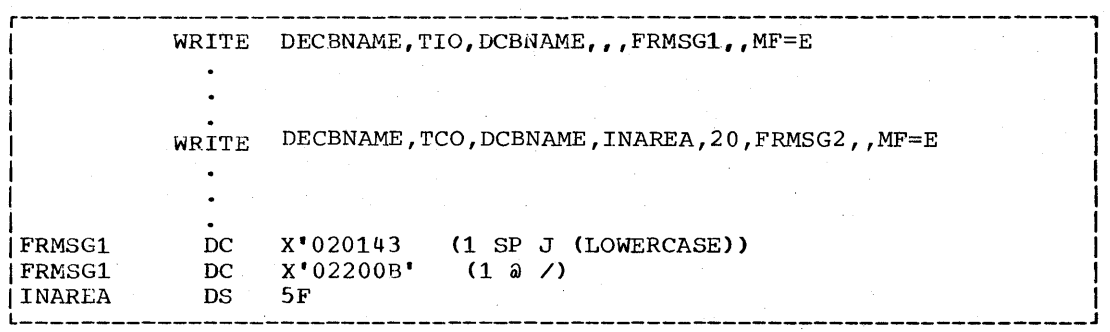

Figure 18. Examples of WRITE TIO and WRITE TCO Macro Instructions (Nonswitched Line)

reads a response message from the terminal. (The  $A_1$  character,  $\omega$ , represents a film movement of 32 frames (see Figure 15); its hexadecimal equivalent is  $X'20'$ . The  $A_2$ character,  $\sqrt{ }$ , represents a movement of five emaracter,  $\frac{1}{2}$ , represents a movement of X'OB'. Together, the two characters specify a film movement of 37 frames.)

In each case, the F character, 1 (X'02'), specifies (in addition to forward movement) that the response from the 2760 is to be made in Automatic EOM mode with the Film switch (Manual Frame Advance) disabled.

WRITE positive Acknowledgment (TA)

WRITE positive Acknowledgment writes a positive acknowledgment and an EOT sequence to indicate to the terminal that the computer received message text without error and to stop line activity. This macro is

for use after a Read operation, when you wish to stop receiving from the terminal before the terminal has sent an EOT.

1~ Write EOA EOT EOT EOT

#### WRITE Negative Acknowledgment (TN)

WRITE Negative Acknowledgment writes an Eor sequence to indicate to the terminal that the computer received text with an error and to stop line activity. The terminal interprets the EOT sequence as a negative response. This macro is for use after a Read operation, when you wish to stop receiving from the terminal before the terminal has sent an EOT.

This macro is also used to cause the 2760 to execute the instructions it received in the preceding frame change message.

1. Write EOT EOT EOT

# IBM 2740 WITH DIAL-UP AND CHECKING FEATURES AND 2760 OPTICAL IMAGE UNIT

Once the line group data set has been opened, either the terminal or the computer may establish the line connection. If the terminal is to establish the connection (i.e., dial the computer), issue a READ Initial macro instruction that refers to an answering list. When the terminal operator is ready to enter data, he dials the telephone number of the computer.

If he wishes to send from the 2740 keyboard, he presses the Bid key and enters his data. If he wishes to begin data entry with the Optical Image Unit, he inserts the appropriate cartridge into the front of the unit and touches the probe to the Load response point. Either action causes the data to oe placed in main storage at the location specified by the area operand of the READ macro.

The user program can determine whether the message came from the keyboard or the optical Image Unit by testing for the presence of the PRE 0 characters at the beginning of the input area.

If the computer is to establish the switched line connection, the WRITE TIO macro, explained below, may be used if you wish to send a frame change message immediately following establishment of the line connection. (Alternatively, the connection can be made using a WRITE Initial macro, with the frame change message being sent by a subsequent WRITE TVO or WRITE TCO macro.)

All data sent to the Optical Image Unit is in the form of the fixed-length message EOA PRE  $\circ$  F A<sub>1</sub> A<sub>2</sub> EOB, where F represents the function control character and  $A_1$  and A2 are characters designating the amount of filmstrip movement, as explained under IBM 2760 optical Image Unit--General Information.

DEFINING TERMINAL LISTS

#### Read Operations

A Read Initial operation requires an answering list, which you define by coding the operand field of a DFTRMLST macro like this:

DIALST, 0

#### Write Operations

A Write Initial operation requires a calling list, which you define by coding the DFTRMLST operand field like this:

DIALST,dialcount,dialchars

(See WRITE Initial Optical macro for calling list required for that macro.)

READ MACRO INSTRUCTIONS

#### READ Initial (TI) READ Initial and Reset (TIR)

READ Initial answers a call from a terminal, monitors the line for an EOA sent by the terminal, and reads the message block. that follows.

1. 2. 3.  $\frac{4}{5}$ . Disable Enable Prepare Sense 5. Read Text<br>6. Write EOA 6. Write EOA EOT EOT EOT (TIR only)<br>7. Disable (TIR only) Disable (TIR only) READ Continue (TT) READ Continue and Reset (TTR)

READ Continue writes a positive response and reads a message block. This macro is for use following a successful READ Initial (TI), READ Repeat (TP), or another READ Continue to receive another message block from the same terminal and component that sent the previous block.

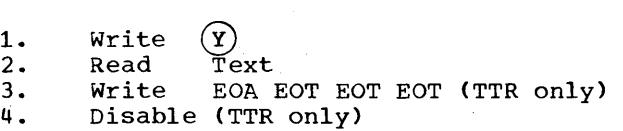

# READ Continue with Leading Acknowledgment (TTA)

READ continue with Leading Acknowledgment is for use when you wish to positively acknowledge a message, reset the terminal to standby status, and receive message text from either the 2760 or the 2740.

READ TTA should be used specifically to receive message text from the 2740 or 2760 following receipt of text from the 2760. The EOA. is a positive acknowledgment (answerback) to the message block received from

Start-Stop Read and Write Operations 107

the 2760, and causes the audible tone to sound and the 2160 probe to become activated (i.e., releases the probe interlock). The EOT sequence resets the terminal to standby status so that either the 2160 or the 2140 may enter message text.

- 1. Write EOA EOT EOT EOT<br>2. Prepare
- 2. Prepare<br>3. Sense
- 3. Sense
- Read Text

# READ Repeat (TP) READ Repeat and Reset (TPR)

READ Repeat writes a negative response and reads a message block. This macro is for use following an unsuccessful READ Initial (TI), READ continue (TT), or another READ Repeat, to receive the same message block read by the previous operation.

1. Write (N)<br>2. Read Text 2. Read<br>3. Write 3. write 4. Disaole EOA EOT EOT EOT (TPR only) (TPR only)

READ Conversational (TV) READ Conversational and Reset (TVR)

READ Conversational monitors the line for an EOA sent by the terminal and reads the message block that follows. This macro is for use following a write operation, to change from sending text to receiving text.

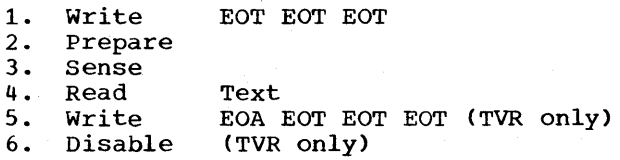

# WRITE MACRO INSTRUCTIONS

Programming Note: Each outgoing message block must end with EOB.

# WRITE Initial (TI) WRITE Initial and Reset (TIR)

WRITE Initial dials a terminal, writes an EOA to place the terminal in receive state, writes message text, and reads the response to text.

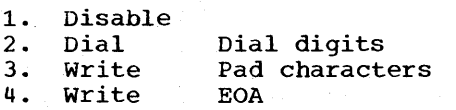

108 OS BTAM SRL

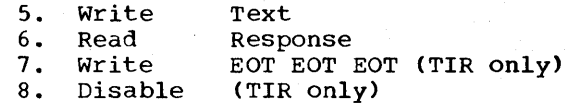

WRITE Continue (TT) WRITE Continue and Reset (TTR)

WRITE Continue writes a message block and reads a response from the terminal. This macro is for use following a WRITE Initial (TI) or another WRITE Continue.

- 1. Write<br>2. Read Text
- 2. Read<br>3. Write Response
- 3. Write EOT EOT EOT (TTR only)

4. Disable (TTR only>

WRITE Conversational (TV) WRITE Conversational and Reset (TVR)

WRITE Conversational writes an EOA to place the terminal in receive state, writes message text, and reads the response. This macro is for use following a Read operation, to change from receiving text to sending text.

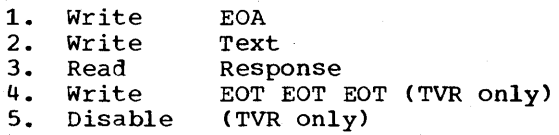

#### WRITE Initial Optical (TIO)

This option is for use when you wish to establish the line connection and send a frame change message to the Optical Image Unit.

The macro issues a Disable command to disable the line in case this was not done previously, dials the terminal, and writes pad characters to provide time fill to allow the terminal motors to reach operating speed. The macro then writes the sequence EOA PRE 0, to indicate to the 2140 terminal that the message is intended for the 2160, writes the·frame change characters  $(F, A_1 \text{ and } A_2)$  and the EOB character, then reads the answerback (response to checking).

If the answerback is positive, the macro ends the operation by sending an EOT to the terminal. If the answerback is negative, the channel program is ended at this point and the error condition is posted in the DECB for the line, except that if Write retries are specified (EROPT=W in DCB), BTAM error recovery procedures resend the frame change characters up to two additional times before posting the error condition.

You must specify in the entry operand of the WRITE TIO macro the address of a terminal list defined by a DFTRMLST macro as follows:

LIST DFTRMLST DIALST,dialcount, dialchars,faaseq

DIALST specifies the type of list; dialcount and dialchars specify the number of digits in the telephone number and the digits themselves; and faaseq specifies the three characters constituting the frame change message text. faaseq must be coded as the hexadecimal equivalent of the transmission code bit pattern for the desired characters.

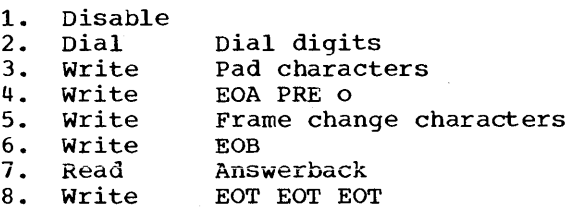

Programming Note: If input from the 2760 is expected following execution of the Write Initial optical operation, you should issue a READ Conversational (TV) macro immediately after completion of the write TIO operation.

# WRITE Conversational optical (TVO)

This option is for use when you wish to send a frame change message after the switched line connection has been established, but do not require a response from the terminal operator (as when retracting the filmstrip and ejecting the cartridge at the end of a data entry operation), or when you wish to receive the response using a subsequent macro. The macro writes the sequence EOA PRE 0, to indicate to the 2740 terminal that the message is intended for the 2760, writes the frame change characters and the EOB character, then reads the answerback (response to checking).

If the answerback is positive, the macro ends the operation by sending an EOT to the terminal. If the answerback is negative, the channel program is ended at this point and the error condition is posted in the DECB for the line, except that if write retries are specified (EROPT=W in DCB), BTAM error recovery procedures resend the frame change characters up to two additional times before posting the error condition.

You must specify in the entry operand of the WRITE TVO macro the address of the main storage location containing the threecharacter F  $A_1$   $A_2$  sequence.

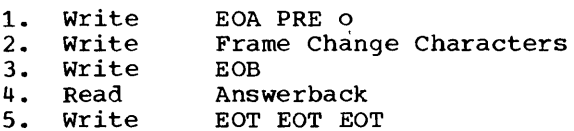

programming Note: If input from the 2760 is expected following execution of the Write Conversational Optical operation, you should issue a READ Conversational (TV) macro immediately after completion of the write TVO operation.

# WRITE Invitational optical (TCO)

This option is for use after the line connection has been established, when you wish to send a frame change message and read a response message from the terminal. macro functions identically to the WRITE Conversational Optical (TVO) macro, but in addition receives message text from the Optical Image Unit or the 2740 keyboard. The prepare command (see below) monitors the line for an EOA character; when it is received, the Read Text command reads into the input area the data that follows the EOA.

You must specify in the entry operand of the WRITE TCO macro the address of the main storage location containing the F  $A_1$   $A_2$ sequence; in the area operand you must specify the address of the input area into which the response message is to be received. If dynamic buffering is used to read the response message, you should spec-<br>ify the length operand as 'S'.

The WRITE TCO macro is the principal macro used in a 2760 application, as it is a convenient means 'for alternately sending frame change messages and receiving responses from the operator.

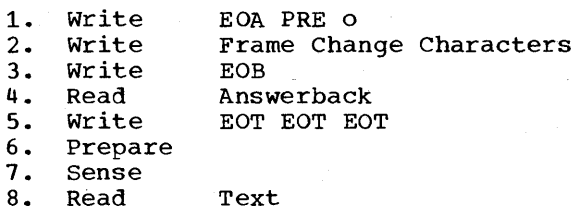

Examples of WRITE TIO, WRITE TVO, and WRITE **TCO** 

Figure 19 illustrates how WRITE TIO, WRITE TVO, and WRITE TCO macros are coded. The WRITE TIO macro dials the telephone number of the 2740 terminal and sends a frame change message; the F  $A_1$   $A_2$  sequence is coded in the DFTRMLST macro. In this example, the F character is a Space (X'Ol'), designating reverse movement, and  $A_1$  and  $A_2$  are both "c" (X'67'), representing a filmstrip movement exceeding the length of the filmstrip. This message therefore causes the filmstrip to be retracted and the cartridge ejected. The  $A_1$  and  $A_2$  characters could alternatively be coded as Space Space (X'0101'), representing zero filmstrip movement, then a subsequent WRITE TVO macro could be used to specify the filmstrip movement. This is useful where the amount of film movement may vary from one loading of the filmstrip to another, and so cannot be specified in a terminal list. The same WRITE TIO would be issued regardless of the film movement needed;the subsequent WRITE TVO would use register notation for the entry operand to provide the needed frame change characters.

The WRITE TVO macro sends a frame change message to move the film forward three<br>frames. The F character. 1  $(X^T 02^T)$  sp The F character,  $1$  (X'02') specifies Automatic EOM Mode with Film switch (Manual Frame Advance) disabled. The response would be read by a different macro (a READ macro, for example), as the WRITE TVO macro does not read response messages.

The WRITE TCO macro sends a frame change message to move the filmstrip backwards 32 frames, sets the 2760 in Manual EOM mode with the Film switch (Manual Frame Advance) enabled, and reads a response message from the 2760 (or the 2740).

# WRITE positive Acknowledgment and Disconnect (TA)

WRITE positive Acknowledgment and Disconnect writes a positive response to text (an<br>EOA) and breaks the line connection. This EOA) and breaks the line connection. macro is for use following a successful READ operation when you wish to break the line connection instead of receiving the remaining blocks of a message.

1. Write EOA EOT EOT EOT<br>2. Disable Disable

# WRITE Negative Acknowledgment and Disconnect (TN)

WRITE Negative Acknowledgment and Disconnect writes a negative acknowledgment (the EOT character serves this purpose) and breaks the line connection. This macro is for use following an unsuccessful Read operation when you wish to break the line connection instead of receiving the remaining blocks of a message. The macro may also be used after a Write operation when you wish to break the line connection.

write EOT EOT EOT Disable

1. 2.

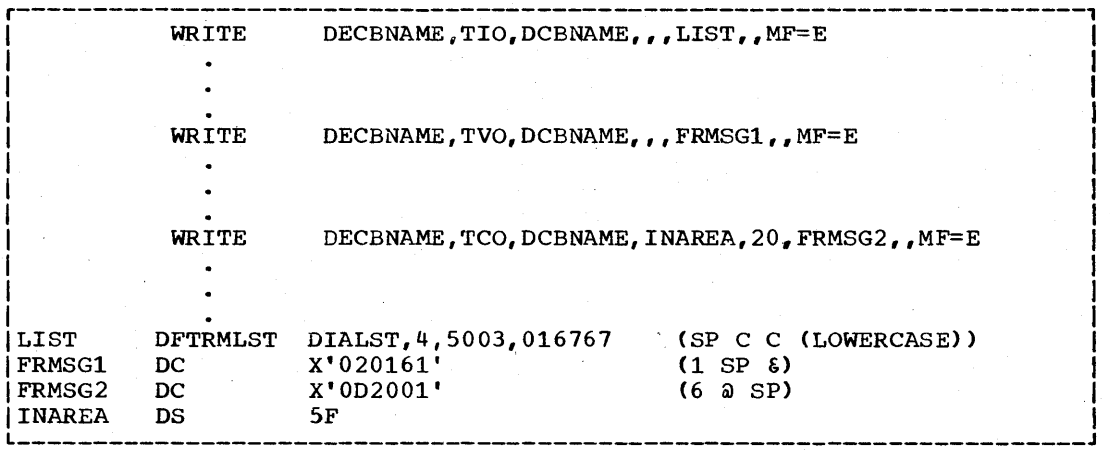

Figure 19. Examples of WRITE TIO, WRITE TVO, and WRITE TCO Macro Instructions (Switched Line)

# GENERAL INFORMATION

The line control scheme for the IBM 2741 differs from that for some other start-stop terminals (e.g., the IBM 1050), in that the terminal and line do not alternate between control mode and text mode, and the polling and addressing functions are absent. Instead the 2741, when in communicate mode (all subsequent discussion presupposes this), alternates between two states: receive and transmit. The 2741 is in a third state, control-receive, between the time it sends an EOT and the time it receives an EOA or EOT from the computer; this state is also entered momentarily when the terminal power switch is turned on or when the mode switch is switched from local to communicate mode. In transmit state, the keyboard is unlocked and the terminal operator can key in data for transmission to the computer. In receive state the keyboard is locked and the terminal can only accept and print data received from the computer. The principal indicator of the state of the terminal is the keyboard. If it is unlocked, allowing the operator to enter data, the terminal is in transmit state; otherwise, it is in receive state.

The terminal alternates between states whenever an end-of-transmission (EOT) character is sent on the line. An EOT sent by the computer always places the terminal in transmit state, and an EOT sent by the terminal always places the terminal in receive state.

The terminal sends an EOT whenever the operator presses the Attention key or the Carrier Return key. These two keys accordingly are the means by which the terminal operator tells the computer that he has finished entering a line of data. The computer sends an EOT whenever it executes a channel program that is to receive data from the terminal, i.e., any Read channel program.

Communication between terminal and computer is always initiated by the terminal operator, and can occur anytime after the program sets up the first Read operation, which must be a Read Initial. Conversation begins when the terminal operator sets the mode switch to Communicate (this action sends an end-of-address (EOA) character to the computer). For switched lines, the operator follows this by manually dialing the telephone number of the computer and switching the common-carrier data set to

#### data mode\*.

Line control discipline for the 2741 differs from that for other start-stop terminals in the following significant respect. With most terminals, control of the communication line remains vested in the program, except during the relatively small proportion of time that the terminal SMAIL PROPORTION OF TIME THAT THE TERMIN<br>is in text mode and is actually sending data. If the terminal stops sending data for a period of about 25 seconds, a timeout function in the terminal returns it to control mode. When this happens, the program is again able to initiate activity on the communication line, and the terminal begins monitoring the line for control signals from the computer. This control scheme prevents one terminal on a line from monopolizing use of the line so that the computer is unable to communicate with other terminals on the same line.

The 2741, on the other hand, is intended for conversational use: there is only one terminal per line, and input by the terminal operator and response by the computer alternate, as in an ordinary telephone conversation, until the terminal operator chooses to end the conversation. Each time the terminal is in transmit state, the terminal operator has control; that is, the program can initiate no new activity on the line until the terminal operator returns control to the program by sending an EOT character. The 2741 has no time-out function by which control can be returned to the computer.

Only the terminal operator can end a conversation, either by switching the terminal mode switch to Local or by turning off the terminal power switch.

The sequence of operations between the time the terminal operator begins and ends the conversation with the computer depends upon the logical structure of the program and upon the communications conventions established between terminal operator and the program. These in turn depend on the system application.

Although the differences between line control for the 2741 and for other startstop terminals result in dissimilar channel programs, you code your READ and WRITE macro instructions in the same way as for other terminals, with the exception of the effect committed, when the exception of the<br>"entry" operand. Because 2741s use no terentry operand. Because 2741s use no te<br>minal lists, "entry" is not used, and if minal lists, "entry" :<br>coded<sub>"</sub> it is ignored.

\*See the IBM 2740/2741 Operator's Guide, for detailed dial-up procedures.

# Channel Commands for the IBM 2741

The functions of the commands comprising the channel programs for the 2741 are given below. (The commands are described as they apply to Read and Write operations for the  $2741$ ; no inferences should be drawn as to their applicability for other terminals.)

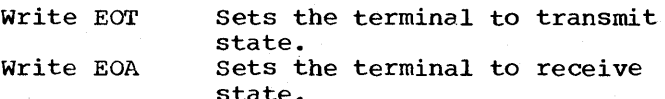

Inhibit

Enable

Disable

(1) Receives text from terminal into input area.

(2) Receives text from terminal but does not place it in input area. Used for purging the communication line of unneeded text data (used in Read Skip channel program). For switched lines, conditions the TCU to accept calls from terminals. When Disable is the first

command of Read Initial or Write Disconnect (switched line), it disables the line if, through program logic error, the line is in the enabled condition when the current channel program is started. If the line is already in the disabled condition, which is the normal case, the Disable command has

prepare

no effect. For switched lines, causes the TCU to monitor the line for incoming data.

The function of an Inhibit command, like that of a Read command, is to receive data from a terminal. The difference is that a Read command is terminated by expiration of a timeout interval (if not terminated sooner by receipt of data), while an Inhibit is not ended in this way. channel programs for the IBM 2741 use Inhibit commands, rather than Read commands, because in 2741 operation under BTAM, an indefinite period may elapse between initiation of a channel program and receipt of data from a terminal.

READ MACRO INSTRUCTIONS

READ Initial (TI) (Nonswitched Line)

READ Initial receives message text (beginning with EOA) from the terminal.

112 OS BTAM SRL

1 • 2. Prenare Inhibit (receives EOA) (receives text)

READ Initial (TI) (Switched Line)

READ Initial disables the line (in case this was not done previously), enables it, then receives message text (beginning with EOA) from the terminal.

1. Disable<br>2. Enable 2. Enable<br>3. Prepare 3. Prepare **Inhibit** (receives EOA) (receives text)

READ Continue (TT) READ Conversational (TV)

READ Continue and READ Conversational are identical operations. Each sets the terminal to transmit state, then receives message text (beginning with EOA) from the terminal.

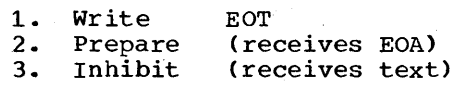

#### READ Skip (TS)

READ Skip receives message text from the terminal but does not place it in main storage.

1. Inhibit (received text is discarded)

WRITE MACRO INSTRUCTIONS

# WRITE Continue (TT)

WRITE Continue sends a message segment to WRITE CONCINUE SENDS a MESSAGE SEGMENT CO.<br>the terminal. It is for use after a WRITE Conversational has set the terminal to receive state.

1. Write Text

#### WRITE Conversational (TV)

WRITE Conversational sets the terminal to receive state and sends it a message segment. It is for use after a Read operation to reverse the direction of transmission.

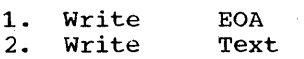

#### WRITE Continue Conversational (TTV)

WRITE Continue Conversational sends the terminal a message segment followed by EOT, which sets the terminal to transmit state, then receives message text (beginning with EOA) from the terminal. WRITE TTV is for use following a WRITE Continue or WRITE Conversational, to reverse the direction of transmission.

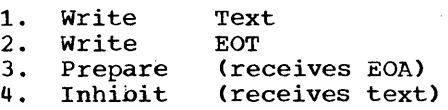

WRITE Disconnect (TN) (Switched Line)

WRITE Disconnect disables the line to break off communication with the terminal.

1. Disable

DESIGNING A MESSAGE CONTROL ROUTINE

This section explains how Read and write operations may be combined to permit conversational communication between terminal and computer.

The first operation, once the line group has been opened, must be a Read Initial.

When the terminal operator establishes communication, the first line of text he types is read into the input area. The Read Initial ends with receipt of the EOT character sent when the terminal operator presses the Return key or the Attention key.

The program should then determine whether it should receive more text from the terminal. This decision might be based on analysis of the data just received. For example, an operating convention might be established by which the terminal operator presses the Return key to signify that he has further input and the Attention key to indicate that he has finished sending. The Return key causes transmission of the new line (NL) character followed by EOT. The Attention key causes transmission of the

EOT character only. The program can check the last two characters received from the terminal to determine the action to take: NL EOT indicating that a Read operation should be executed to receive the next text segment from the terminal operator; EOT alone indicating that the program should reply.

If the program is to reply, it should execute a write Conversational operation. If desired, you can send the reply in several segments by using write continue operations. After the last Write, you should execute a Read Initial (nonswitched) or Read Conversational (switched) operation to permit the terminal operator (1) to resume sending input (in which case the sequence just described is repeated) or (2) to signify to the program that he has finished by turning the mode switch to Local or by turning off the terminal power switch. You may substitute a write Continue Conversational (TTV) for the last of a sequence of Write Continues, to avoid executing a separate Read Initial or Read Conversational; the WRITE TTV performs the functions of the Write continue and the subsequent Read.

#### PROGRAMMING CONSIDERATIONS

#### Operations on Switched Lines

When the terminal operator switches the terminal to Local mode or turns off the power, the operation in progress at that moment is terminated with an indication of Channel End, Device End, and Unit Check in the csw status byte, and Intervention Required in the sense byte. These indications will be posted in the DECB for the line as DECSDECB=X'41' and DECFLAGS=X'04'. You should check for the presence of these indicators after each Read and write operation and take appropriate action; ordinarily, the Read Initial should be reissued.

For some applications it will be appropriate for the terminal operator to end the conversation only when the terminal is in transmit state, that is, not to turn off power while receiving text from the computer. It might then be appropriate for the program to record whether the operation in effect when the terminal went off-line was a Read or a Write.

#### Operations on Nonswitched Lines

In a conversational environment, it is usually sufficient that the data is made available to the terminal operator,. without the necessity that he actually receives it. If it is imperative that the message be received by the operator, he may be<br>required to acknowledge receipt. The required to acknowledge receipt. acknowledging message is received via the Read operation that follows the sequence of write operations.

If during transmission from computer to terminal, the terminal operator chooses to break off reception of the message, the data set (modem) that connects the terminal to the line cannot signal this fact to the transmission control unit (TCU). When the operator breaks off reception, the sequence of write operations then in progress proceeds to conclusion just as though the terminal were still receiving. All write operations are posted complete without error; that is, completion code is X'7F' and DECFLAGS equals zero.

• For half-duplex nonswitched lines, a Read operation is not posted complete until a message has been received. This may mean that your program must accept "sign-on" messages *in* any Read operation. If it *is* desirable to recognize the end of a conversation, the program may wait an appropriate amount of time and, if no message has heen received yet, assume that the terminal operator has ended the conversation. If necessary to purge the Read operation you may issue an IOHALT macro for the line. This will halt the operation and cause posting of the Read. You may then issue another Read Initial operation, with changes to the area and/or length operands. For example, the new Read operation may be intended to receive a \*sign-on" message into a different area than regular messages.

# Using the Attention Key and 2741 Interrupt Facility

When the terminal is in transmit state, the operator may press the Attention key to signal the computer that he has finished entering data. Pressing this key sends an EOT to the computer and returns the terminal to receive state. The keyboard locks, and the operator can resume entering data

114 OS BTAM SRL

only after the program returns the terminal to transmit state by means of a Read operation or Write continue Conversational operation.

If the 2741 is equipped with the Interrupt feature, the Attention key can be pressed while the terminal is in receive state to interrupt data transmission from the computer, when, for example, the operator has a high-priority message to enter. Pressing the Attention key causes the Write operation then in progress to terminate, and the Channel\End, Device End, and Unit Check indications to be set in the CSW status byte and the Intervention Required indication in the sense byte. These indicators will be posted in the DECB for the line as DECSDECB=X'41' and DECFLAGS=X'02'. You should check after each Write\operation for the presence of these indicators. When present, it is generally appropriate to issue a Write continue that sends a NL character to return the terminal's print element carrier to the beginning of the next printing line.

# General considerations

- Dynamic buffering cannot be used for the 2741.
- The usual considerations regarding use of the WAIT and TWAIT macro instructions should be observed. Before issuing any of these macros, you must always check the return code resulting from a Read or Write operation to ensure that the operation was started. successfully.
- Messages sent to a terminal must not contain any EOT characters, as these cause the program to lose control.
- IBM 2741 terminals do not perform an automatic carrier return when the print element reaches the end of the print line. To avoid character pileup at the end of the line, the text sent to the terminal must contain NL (new line) characters at intervals not exceeding the length (in characters) of the line.
- Any printable characters received by the terminal during the time the terminal is executing a carrier return, horizontal tab, or index (line feed) function will be printed erratically. To avoid this occurrence, each New Line (NL), Horizontal Tab (BT), and Line Feed (LF) character must be followed by one or more nonprinting characters, such as the Idle character.

For the line feed function, you should place one Idle character after each LF character in text to be sent to the terminal. For the new line and tab functions, the number of Idle characters needed equals 1.5 plus the number of inches of carrier travel caused by the function, rounded off to the next higher integer. In addition, you may need to place Idle characters at the beginning of each block of text the program sends to the terminal following receipt of an EOT character from the terminal.

The number of Idles required depends on several factors, such as line turn-around time and model of data

set used. A recommended practice is to use the same number of characters as are used following a NL character that results in the longest carrier travel. Example: Assume the length of a print line for a particular application is 7-3/4 inches and tab settings are at 2 and 6 inches. Each HT character should be followed by 1.5 + 4=5.5, or 6 Idles (the 4 derives from the maximum distance of carrier travel [4 inches], caused by an HT character). Each NL character should be followed by 1.5 + 7.75=9.25, or 10 Idles. Also, each block of text sent to a 2741 following receipt of EOT from the terminal should begin with 10 Idles.

#### AT&T 83B3 SELECTIVE CALLING STATIONS

DEFINING TERMINAL LISTS

# Read Operations

A Read Initial operation requires an open or wraparound polling list. The list may have one or more terminal entries, each containing a two-character polling sequence (which for the 83B3 is called a Transmitter start Code).

To define a polling list, code the operand field of a DFTRMLST macro like this:

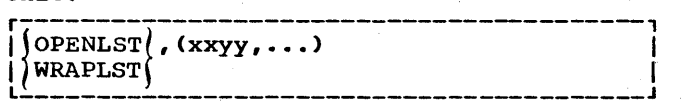

Write Operations

A Write Initial operation requires an addressing list having one or more terminal entries, each containing a two-character addressing sequence (which for the 83B3 is termed a Call Directing Code).

To define an addressing list, code the DFTRMLST macro like this:

 $OPENLST$ ,  $(xxyy, \ldots)$ 

READ MACRO INSTRUCTIONS

#### READ Initial (TI)

READ Initial successively polls the terminals in the polling list, and upon receiving a positive response to polling, reads a message block.

A single V or M character constitutes a negative response; the message text itself signifies a positive response.

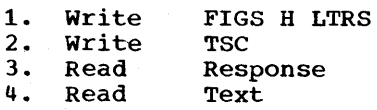

WRITE MACRO INSTRUCTIONS

WRITE Initial (TI) WRITE Initial and Reset (TIR)

WRITE Initial addresses a terminal, and if the response to addressing is positive, writes message text to the terminal.

A single V or M character constitutes a positive response; a negative response is indicated by no response at all. A negative response for any terminal in the list is an abnormal condition. The operation ends and is posted complete-with-error.

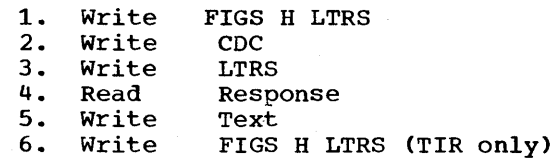

#### Programming Notes:

- 1. Each output message must begin with the sequence CR LF LTRS (this serves as the end-of-addressing indicator).
- 2. You must specify in the WRITE macro the exact length of the message.
- 3. If you are sending a message with a WRITE TI macro, code FIGS H LTRS at the end of the message (this is the end-of-transmission sequence). If you are sending a message with a WRITE TIR macro, the macro supplies the FIGS H LTRS sequence.

#### TERMINAL-TO-TERMINAL OPERATION

BTAM does not provide control for terminalto-terminal traffic on a line on which BTAM provides control of traffic between computer and terminal; however, BTAM does not interfere with terminal-to-terminal traffic. In a system in which such traffic can occur, the operation is as follows.

A READ Initial macro polls the terminal that will become the sending terminal. The sending terminal responds with the addressing code of the terminal with which it wishes to communicate. This code appears to the Read Response command like data, and is therefore received in the input area. The next character is a V or M sent by the receiving terminal as a positive response. It, too, is read into the input area. The sending terminal recognizes the V or M as a positive response and sends a message to

the receiving terminal; this message text, too, is read into the input area. Thus, while BTAM does not influence the terminalto-terminal operation, it does receive into main storage any message sent between the terminals.

WU MODEL 33/35 TWX TERMINALS

DEFINING TERMINAL LISTS

# Read Operations

A Read Initial operation requires an answering list containing a sequence of control and identification characters to be sent to a terminal that calls the computer. The sequence has from 7 to 18 characters. A recommended sequence is:

NullCR LF DEL (1 to 12 graphic characters) CR LF XON

To code an answering list, code the operand field of a DFTRMLST macro like this:

 $IDLST, 0, numsent, sentchar$ 

Example: TO define an answering list containing the foregoing character sequence (using RALEIGH as the graphic sequence), you would code:

# r---------~-------------------------------, I L \_\_\_\_\_\_\_\_\_\_\_\_\_\_\_\_\_\_\_\_\_\_\_\_\_\_\_\_\_\_\_\_\_\_\_\_\_\_\_\_\_ IDLST,O,14,01B150FF4B8233A393E212B15088 J I

The characters following the third comma are the hexadecimal representations of the transmission code bit patterns for the

recommended sequence: 01B150FF --<br>4B8233A393E212 --Null CR LF DEL RALEIGH

CR LF XON

This sequence prints the computer identification, RALEIGH, at the beginning of the next line, and turns on the tape transmitter.

#### Read Conversational Operation

A Read'COnversational operation requires a list containing a sequence of control characters to be sent to the terminal to prepare it to transmit. For this purpose you define an answering list containing the desired characters; the list is not used for the answering function. Define the list by coding the DFTRMLST operand like this:

 $IDLST, 0, numcnsent, entrieseq$ 

If the Read Conversational operation is preceded by a Write Initial operation, a recommended sequence is XON (1 to 4 characters of your choice) XOFF; if the preceding operation was a Read Initial, tbe single character, XON, may be used. These sequences start the tape transmitter of the terminal. If you wish to read from the keyboard, an appropriate sequence is G Bell A Bell; GA means go abead, and the bell alerts tbe terminal operator.

# Write operations

A Write Initial operation requires a calling list containing the same sequence of characters as the called terminal sends when it answers the call from the computer.

To define a calling list, code the operand field of a DFTRMLST macro like this:

 $IDLST, dia lcount, dia lchars, numsent, tidseq$ 

Example: To qefine a calling list for a terminal whose telephone number is 887-4444 and which will answer with the sequence

CR LF IBM 3 5 A S R # 1 CR LF XON

you would code:

*r-----------------------------------------,* <sup>1</sup>IDLST,7,8874444,17,B1509342B205CCAC82CA <sup>I</sup> L I \_\_\_\_\_\_\_\_\_\_\_\_\_\_\_\_\_\_\_\_\_\_\_\_\_\_\_\_\_\_\_\_\_\_\_\_\_\_\_\_\_ 4B05c58DB15088 J I

# READ MACRO INSTRUCTIONS

Programming Note: Each message sent from the terminal (i.e., an incoming message) must end with either the WRU, XON, or XOFF character, or with the EOT sequence. If it ends with the EOT sequence, the next opera-<br>tion must be a Read Initial or Write Initial (EOT resets the terminals to control mode). If the message ends with WRU, XON, or XOFF, tbe next operation can be a Read Conversational or Write Conversational.

READ Initial (rI) READ Initial and Reset (TIR)

READ Initial answers a call from a terminal, writes the identification and control sequence, and reads a message block from the terminal.

118 OS BTAM SRL

 $B15088 - -$ 

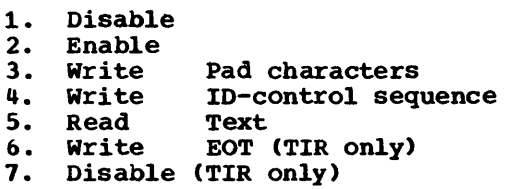

READ Conversational (TV) READ Conversational and Reset (TVR)

READ Conversational writes a control sequence to the terminal and reads message text from the terminal. This macro is for use following a READ Initial or a WRITE Conversational when the line connection is already established.

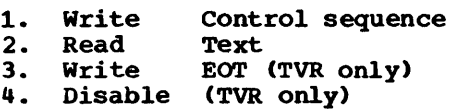

WRITE MACRO INSTRUCTIONS

Programming Note: Outgoing messages should not end with a control character or a sequence of control characters (e.g., XON, or XON (user-selected characters) XOFF.

WRITE Initial (TI) WRITE Initial and Reset (TIR)

WRITE Initial calls a terminal and reads the identification sequence of the termi-

nal. If the received ID matches the expected ID that is contained in the terminal list, the macro writes message text to the terminal. If the two IO's do not match, the operation is posted complete- with-error; the message text is not sent.

1. Disable

- 2. Dial 3. Read<br>4. Write Dial Digits Terminal ID sequence **Text**
- 4. Write EOT (TIR only)
- 5. Write 6. Disable (TIR only)

WRITE Conversational (TV) WRITE Conversational and Reset (TVR)

WRITE Conversational writes message text to the terminal. This macro may be used following a Read operation, to change from receiving text to sending text, and may be issued as many times in succession as necessary to send a message.

1. 2. 3. Disable **Write** Write Text EOT (TVR only)

#### WRITE Disconnect (TN)

WRITE Disconnect breaks the line connection.

1. Write EOT<br>2. Disable Disable

WU 115A

WESTERN UNION PLAN 115A OUTSTATIONS

# DEFINING TERMINAL LISTS

# Read Operations

A Read Initial operation requires an open A Read Initial operation requires an open<br>or wraparound polling list. The list may have one or more terminal entries, each containing a two-character polling sequence. The first character is always an X (X'17' is the transmission code bit pattern); the second identifies the terminal.

To define a polling list, code the operand field of a DFTRMLST macro like this:

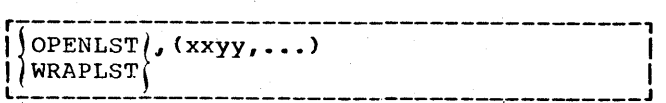

# Write Operations

A Write Initial operation requires an addressing list having one or more terminal entries, each containing a two-character addressing sequence. The first character dis the circuit call code; the second iden-Is the titulate that tode, the second identifies the terminal that is to receive the output message.

To define an addressing list, code the DFTRMLST operand field like this:

 $operatorname{OPENLST}$ ,  $(xxyy,...)$ 

READ MACRO INSTRUCTIONS

READ Initial (TI)

READ Initial successively polls the terminals in the polling list, and upon receiving a positive response to polling, reads a message block.

A single V or M character constitutes a negative response; the message text itself signifies a positive response.

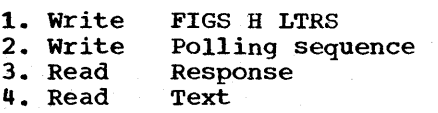

120 OS BTAM SRL

WRITE MACRO INSTRUCTIONS

# WRITE Initial (TI) WRITE Initial and Reset (TIR)

WRITE Initial addresses a terminal, and if the response to addressing is positive, writes message text to the terminal.

A single V or M character constitutes a positive response; a negative response is indicated by no response at all. A negative response for any terminal is an abnormal condition; the operation ends and is posted complete-with-error.

- 1. Write FIGS H LTRS<br>2. Write Addressing:
- Addressing sequence<br>Response
- 3. Read Response Response Response Response Response Response Response Response Response Response Re
- 4. Write<br>5. Write
- FIGS H LTRS (TIR only)

#### Programming Notes:

- 1. Each output message must begin with a Space character (this serves as the end-of-addressing character).
- 2. You must specify in the WRITE macro the exact length of the message.
- 3. If you are sending a message with a WRITE TI macro, code FIGS B LTRS at the end of the message (this is the end-of-transmission sequence). If you are sending a message with a WRITE TIR macro, the macro supplies the FIGS H LTRS sequence.

# TERMINAL-TQ-TERMINAL OPERATION

BTAM does not provide control for terminalto-terminal traffic on a line on which BTAM provides control of traffic between computer and terminal; however, BTAM does not interfere with terminal-to-terminal traffic. In a system in which such traffic can occur, the operation is as follows.

<sup>A</sup>READ Initial macro polls the terminal that will become the sending terminal. The sending terminal responds with the addressing code of the terminal with which it wishes to communicate. This code appears to the Read Response command like data, and is therefore received in the input area. The next character is a V or M sent by the receiving terminal as a positive response. receiving terminal as a positive response.<br>It, too, is read into the input area. The sending terminal recognizes the V or M as a positive response and sends a message to the receiving terminal; this message text, too, is read into the input area. Thus,

while BTAM does not influence the terminalwhile BTAM does not influence the terminal-<br>to-terminal operation, it does receive into main storage any message sent between the terminals.

World Trade Telegraph

WORLD TRADE TELEGRAPH TERMINALS

# GENERAL INFORMATION

The name World Trade (WT) telegraph terminals refers to various European teletypewriters using a start-stop 5-level code with two shifts (lettershift and figureshift) to transfer data over point-to-point telegraph lines.

WT terminals use either the International Telegraph Alphabet No. 2 or the Figure Protected Code ZSC3. World Trade telegraph terminals employ the contention system of line control. When a terminal and the computer each try to send a message, simultaneously, both transmissions are immediately stopped; this is called contention.

A terminal is always ready to receive or to send a message. Normally, the motor of the terminal is off and the first lettershift character (LTRS) sent or received by the terminal starts the motor, which requires 1.5 seconds to reach operating speed. During this period, the terminal cannot correctly send or receive charac-<br>ters. The motor stops when no character The motor stops when no character has been transmitted during a period of from 10 to 30 seconds. When the terminal is operating in this manner, it is said to be in Motor-Off mode. optionally, the terminal can be equipped with a heavy-duty motor which is never switched off; in this case, the terminal is said to be operating in Motor-On mode.

When a terminal is operating in Motor-Off mode, the MONDLY parameter of the DCB parameter of the bonding parameter of the bonding the number of Mark (Idle) characters corresponding to the 1.5 second period. When you issue a WRITE macro instruction, BTAM recognizes the motor mode of the terminal (motor-off or motor-on) and generates a LTRS character (this can be followed by a user-specified number of Mark characters) that precedes the data to be sent over the line.

Most terminals can be equipped with another optional feature called the Automatic Answerback Unit. This feature enables a sequence of up to 20 identification characters, generated by a mechanical drum, to be sent over the line by either pressing the lAM key or receiving code combination 4 in figures shift.

# Telegraph Adapter Description

The World Trade Telegraph Adapter in the TCU recognizes two message end conditions: FIGS x and FIGS y LTRS. These are established when the IBM 2701, 2702 or 2703 to which the WT terminal is connected is which the will cerminal is connected is.<br>installed: x and y are assigned by the customer on a per-system basis, as follows.

When a terminal is equipped with the Automatic Answerback Unit, FIGS x must be code combination 4 (FIGS D) sent by the terminal WRU key. This character is referred to as the WRU signal. If the terminal is not equipped with the Automatic Answerback Unit, FIGS x may be any other code combination.

The two characters, x and y, cannot be the same. FIGS y immediately followed by a LTRS character causes a Read operation to end. Therefore, FIGS y can be sent by a terminal as data only if it is not followed by LTRS.

The above terminations of a Read operation can be used as end-of-message (EOM) signals. The FIGS y LTRS termination (if not yet used as an EOM signal) or two consecutive EOM signals can represent the endof-transmission (EOT) signal.

The transmission control unit deletes all incoming LTRS and FIGS characters and updates a shift bit (S) which is added to each character transferred to main storage. Conversely, each change in shift bit setting along a character sequence causes the TCU to send a LTRS or FIGS character ahead of the first message character for which the shift bit was reversed.

Figure 20 shows the relationship of a System/360 byte and a telegraph character configuration.

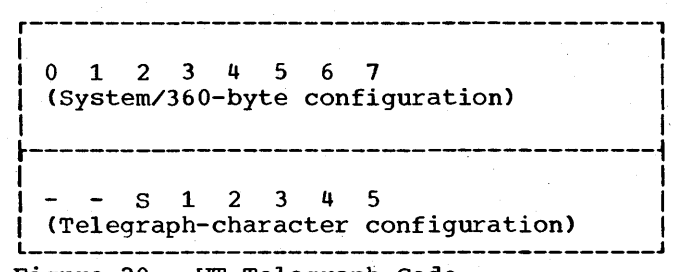

Figure 20. WT Telegraph Code

#### Contention Resolution

When contention occurs, BTAM sets a completion code of X'7F' in the ECB and turns on bit 3 of DECFLAGS. Contention is resolved

by the user program coding and the local operator's action, according to one of the following procedures:

If priority is to be given to the computer, the terminal operator must wait: the program should repeat the Write (or Read TE) operation.

If priority is to be given to the terminal, the program must follow with a READ continue macro the operation during which contention occurred. The terminal operator continues sending his message.

# DEFINING TERMINAL LISTS

In World Trade telegraph operation terminal lists are used only for the READ continue with Identification Exchange (TE) macro. (They are not used for READ Initial operations.)

# If The Terminal's Identification Sequence is to be Requested

To define a terminal list, code the operand field of a DFTRMLST macro like this:

 $\texttt{WTTALST, 0, numrec, ridsent, numsent, tidseq}$ 

# If The Computer Identification is to be sent to the Terminal

WTTALST, 0, 0, 0, 0, numsent, tidseq

Programming Note: tidseq may specify from 1 to 20 characters (computer identification sequence).

READ MACRO INSTRUCTIONS

Read Initial (TI)

READ Initial monitors the line for a message from a terminal, and reads it into the input area. The Read operation ends when an EOM, EOT, or WRU character is received.

1. Prepare

2. Sense<br>3. Read

Read Text

programming Note: A RESETPL macro is effective only if issued when message transmission is not in progress.

# READ continue (TT)

READ Continue reads message text from a terminal following receipt of an EOM character, or when the terminal is given the right to transmit when contention has occurred. The operation ends when an EOM, EOT, or WRU is received.

1. Read Text

# READ Continue with Identification Exchange (TE)

READ Continue with Identification Exchange writes to the remote terminal the computer's identification sequence (defined in the terminal list) and a WRU character. The operation also reads the identification sequence of the terminal (and optionally, message text) into the input area, only if you code WRU=YES in the DeB macro for the line group.

- 1. Write Mark characters 100te 1<br>2. Write Computer identification seq. 2. Write Computer identification seq.<br>3. Write WRU (or LTRS) Note 2 3. Write WRU (or LTRS)<br>4. Read Terminal ident 4. Read Terminal identification Note 3
- Read

Note 1: One LrRS character plus n Mark characters are sent, where n represents the number of Mark characters, as follows:

- a. When the terminal is equipped with the Motor-On optional feature, n is always zero.
- b. When the terminal is not equipped with the Motor-On optional feature, n can take one of the following values:
	- $n=0$ if the previous operation was a Write, or if a Read operation ended with EOM or WRU signal.
	- n=the value given to the MONDLY keyword operand of the DCB macro instruction.

Start-stop Read and Write Operations 123

# World Trade Telegraph

Note 2: The computer sends the WRU signal to ask for the terminal identification, provided that WRU=YES is coded in the DCB macro instruction. Otherwise, the computer sends a LTRS character.

Note 3: The terminal sends its own identification. If the received ID and the expected ID do not match, the operation is posted as complete; no message text is read. Bit 3 of DECFLAGS is set to 1.

Programming Note: The value of the length parameter of the READ macro instruction must equal or exceed the length of the identification sequence generated by the Automatic Answerback Unit. If equal, only the terminal identification sequence is sent to the computer. If the length parameter exceeds the identification sequence length, message text can also be read. This is applicable when WRU=YES is specified in the DCB macro instruction; otherwise, command (4) is not generated.

#### WRITE MACRO INSTRUCTIONS

# WRITE Initial (TI)

Write Initial sends an output message, preceded by 12 LTRS characters

1. 2. 3. write Mark characters Write Write Pad characters Message Note

Note: (See, Note 1 under READ TE above.)

WRITE Continue (TT)

WRITE Continue sends an output message.

1. 2. write Mark character Write Message **Note** 

Note: (See Note 1 under READ TE above.)

# PROGRAMMING CONSIDERATIONS FOR USE OF AUTO POLL (START-STOP)

Read Initial operations on lines for which the Auto poll feature is used require polling lists different from those used in programmed polling. They are referred to as start-stop Auto Poll lists. The list may be of the open type (SSALST) or wraparound type (SSAWLST), and may have one or more terminal entries, each containing a single polling character (IBM 1030) or a twocharacter polling sequence (other terminal types). They are specified in the same' way as in lists for programmed polling, with the exception of the 2740. The second polling character in a list for the 2740 must be Space.

TO define an Auto Poll polling list, code the operand field of a DFTRMLST macro like this:

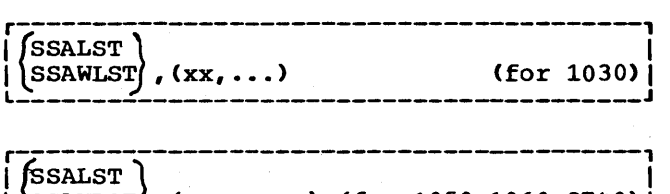

 $1$  SSAWLST, (xxyy,...) (for 1050, 1060, 2740)  $|$ 

CHANNEL PROGRAMS

Read Initial operations (and Read Continue and Read Repeat operations, on the 1030 and 1060) using Auto Poll require channel programs different from those used in programmed polling. They are explained below by referring to the use of the specific commands that form the program.

READ Initial (TI) READ Initial and Reset (TIR) (Open Auto Poll List)

The channel program is:

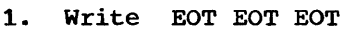

- 2. Poll
- 3. NOP
- 4. Read Index
- S. Read ,Text
- 6. Write EOA EOT EOT EOT (TIR only)

Command (1) sets the terminals on the line to control mode, as with programmed polling. Command (2) initiates the polling operation. Command (3) is executed only if no response is received from a terminal in the list, or if no terminal in the list

returns a positive response to polling, that is, all terminals send negative responses. Execution of command (3) ends the Read operation, which is posted complete in the event control block.

If some terminal in the list returns a positive response, command (3) is skipped; command (4) reads into the first two bytes of the input area the index byte indicating which terminal responded, and the first message character. Command (S) reads the remaining message text into the input area.

# Programming Notes:

- 1. To determine which terminal responded, examine the index byte. You should obtain this index byte not from the input area but from the DECPOLPT field of the DECB for the line. DECPOLPT always contains the index byte, while an I/O error during transmission may prevent the index byte from being placed in the input area.
- 2. In specifying the length in the READ macro, be sure it is at least one greater than the expected text length, in order to accommodate the index byte.

READ Initial (TI) READ Initial and Reset (TIR) (Wraparound Auto Poll List)

The channel program is:

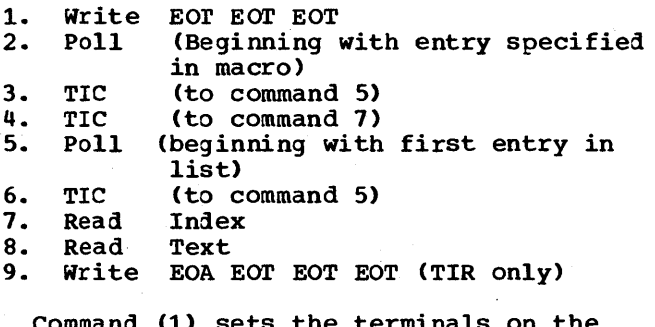

 $\verb|command (1) sets the terminal$ line to control mode. Command (2) initiates the polling operation, beginning with the terminal specified by the "entry". operand in the READ macro. If before the end of the list is reached a positive response is returned, the status modifier is set, causing the next command, (3), to be skipped; command (4) transfers to command (7), followed by (8), which functions like commands (4) and (S) in the "opentype" Auto Poll operation.

If;, however, the end of the list is reached and no positive response has been

Start-stop Read and Write operations 12S

received, command (3) is executed, giving control to command (5), which restarts the polling operation at the beginning of the polling list. Polling proceeds automatically, and each time the end of the list is reached, command (6) gives control to'(5), and the polling starts again. If during a pass through the list, a positive response is received, command (6) is skipped (just as command (3) is skipped above), and commands (7) and (8) are executed as before.

Programming Notes: The same programming notes given above apply to Auto Poll operations with a wraparound list.

#### other Types of READ and WRITE

With two exceptions, all other types of READ macro (such as READ continue) and all. types of WRITE macro generate the same channel programs as are shown under the corresponding type in the appropriate sections for the type of terminal concerned: IBM 1030 Data Collection System, IBM 1050 Data Communication System, IBM 2740 with Station Control Feature, and IBM 2740 with<br>Station Control and Checking Features. The Station Control and Checking Features. exceptions are READ Continue and READ Repeat for the IBM 1030 and 1060, as shown below. (READ Continue and READ Repeat for the 1050. and for the 2740 with Station Control and Checking are the same as for the non-Auto poll operations for these terminals; READ Continue and READ Repeat are not provided for 2740 with Station Control and without Checking.)

# READ Continue (TT) (1030, 1060)

The channel program for READ Continue is identical to the program for READ Initial (using either SSALST or SSAWLST), except that the first command is:

1. Write  $(Y)$  EOT EOT EOT

This channel program sends a positive response, then repolls the terminal and receives message text, as in a Read Initial operation.

#### READ Repeat (TP) (1030,1060)

The channel program for READ Repeat is identical to the program for READ Initial (using either SSALST or SSAWLST), except that the first command is:

1. Write (N) EOT EOT EOT

This channel program sends a negative response, then repolls the terminal and receives message text, as in a Read Initial operation.

# BSC READ AND WRITE OPERATIONS

#### GENERAL INFORMATION

# TRANSMISSION CODES

Binary synchronous communications under BTAM control uses one of three transmission codes, as follows:

System/360 to System/360 (including Model 20), System/3, 1800, 2110, or remote 3210

> EBCDIC or USASCII

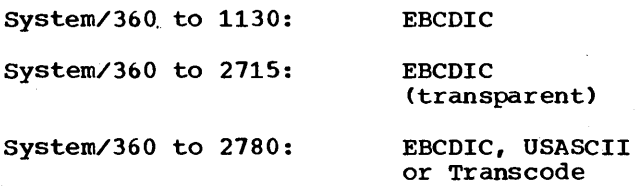

System/360 to 2912: EBCDIC

Only EBCDIC may be used between System/ 360 and a 2110 or 2180 when messages are sent in transparent mode. Only EBCDIC may be used if the central System/360 is communicating with a remote System/360 that is running under BOS (Basic Operating System)<br>or BPS (Basic Programming System). These or BPS (Basic Programming System). codes are shown in Appendix E.

You must sometimes enter into message output areas certain line control characters in their USASCII or TRANSCODE form; they must appear in main storage according to the following rules.

- In main storage, bits 1-7 in a System/ 360 byte correspond to bits  $b_7-b_1$ , respectively, of the USASCII character. The zero-bit is always zero (OFF). When the control unit receives a byte, a parity bit is sent over the line along with bits 1-1 of the byte. Conversely, when 1 bits plus a parity bit are received by the transmission control unit from the line, the 1 (data) bits are read into main storage rightjustified in a byte and the zero-bit is set to zero.
- For TRANSCODE,' a similar rule holds. The hexadecimal equivalent is rightjustified in a System/360 byte (bits

2-1) and the O-bit and l-bit are always set to zero (off). Only bits 2-1 are sent over the line.

#### REMOTE STATION COMPATIBILITY AND INTERMIXING

Unlike start-stop terminals, ESC stations of different types are compatible in use of line control procedures, so that it is unnecessary to specify at system generation time what specific type or types of remote station are connected to a given communication line. Instead, one of the three types of line supported by BTAM is coded in the UNIT operand of the system generation IODE-VICE macro:

- BSCl indicates that the line is a non- switched point-to-point line.
- BSC2 indicates that the line is a switched point-to-point line.
- BSC3 indicates that the line is \a non- switched multipoint line. \

In earlier releases of BTAM, a value reptesenting a specific station type had to be coded in the UNIT operand. For Release 19 of the Operating System, it is still permissible for the UNIT operand to specify station types: S360, 2020 (S/360 Model<br>20), 1130, and 2780. (See Appendix D f (See Appendix D for more information). For lines to which an IBM System/3, 2115, 2110, 2192, remote 3210, or 1800 is to be connected, however, the UNIT operand must specify one of the values BSC1, BSC2, or BSC3. For releases of the operating system subsequent to Release 19, only BSC1, BSC2, and BSC3 will be valid UNIT parameters for a binary synchronous line.

#### USER PROGRAM ANALYSIS

As discussed under Message Transmission in the Line Control and Message Transmission chapter, the user program must analyze the results of each Read or Write operation to determine whether it completed successfully or unsuccessfully, and what if any exceptional condition occurred. gram Analysis Procedure section of the Error Recovery Procedures and Error Recording chapter describes a procedure to follow. In addition, the chapter, Suggested Retry options for BSC Read and Write Operations, recommends appropriate READ and WRITE macro instructions to issue following various error and exceptional conditions.

LINE ANO MESSAGE CONTROL FUNCTIONS

# 10 verification

Identification sequences may be exchanged between the central computer and some kinds of remote BSC stations with which communication has been established over a switched This facility affords either or both stations (i.e., central computer and remote station) the opportunity to verify the identity of the other before message text<br>is transmitted. The terminal list asso-The terminal list associated with the REAO or WRITE macro instruction that established the contact contains the 10 sequence to be sent to the remote station, and one or more 10 sequences that will be accepted from the remote station.

ID verification is available at either of two levels, which may be termed "regular" and "expanded". In regular ID verification, only one unique 10 sequence can be accepted from the remote station, regardless of which of many stations has called (or been called by) the central computer. Further, BTAM makes only one decision regarding continuance of the Read or Write operation. That is, if the received sequence matches the expected sequence (the terminal list contains only one expected sequence), the operation continues, resulting in transfer of text between the sta-<br>tions. If the received sequence does no If the received sequence does not match the expected sequence, the operation is halted, and text transfer does not occur.

In the expanded ID verification, the user can designate, in the terminal list, many different ID sequences, any of which will be accepted from the remote station; this allows each station to send a unique sequence. Also, contact can be established with stations that do not send 10 sequences as well as with those that do. For expanded 10 verification, a terminal list having multiple entries is used; this type of list is designated as SWLST. Each entry has a field containing a valid 10 sequence that will be accepted from a remote station, and a control byte. (Each entry may also have a user-data area, at the user's option. This is discussed below.)

After the line connection has been established and an 10 sequence (or other data) has been received from the remote station, BTAM scans the terminal list for a matching 10 sequence. If one is found, BTAM places the address of the entry containing the sequence in the first fullword of the terminal list, for possible use by

128 OS BTAM SRL

the user program. Typically, the program would use this address to determine which remote station called or answered the central computer.

The control byte of an entry contains a user-specified indicator specifying what action BTAM is to take after the 10 sequence (or other data) has been received. Examples of actions following a Read Connect operation are: continue with the remainder of the Read Connect operation to read a message block; disconnect the line; or post the operation as complete, without reading a message block.

By setting up the control byte prior to the Read or write operation, and by checking completion codes and indicators in the OECB following receipt of an 10 sequence (or other data) from a remote station, the user program can both determine the status of the operation and influence subsequent BTAM actions.

Each terminal list entry may contain a four-byte user-data field. In this field may be placed a relocatable expression as an address that is to be associated with the ID sequence (or ENQ character) con-<br>tained in that entry. Typically, the u Typically, the userdata field would contain the address of a subroutine to be called when the remote station represented by the 10 establishes contact with the central computer,.

For more detailed information on use of expanded 10 verification, see the descriptions of the READ Connect, WRITE Connect, DFTRMLST, and CHGNTRY macro instructions.

#### Error Information Byte (EIB) Mode

BTAM provides the option of specifying, in the OCB macro, whether the TCU is to operate in EIB mode or non-EIB mode. The distinction is as follows: In EIB mode, the TCU, during a receive operation, sends an error information byte into main storage following each IUS (US), ETB, and ETX character received from the communication line. In non-EIB mode, the TCU does not send the EIB into main storage following these characters.

The EIB indicates the presence of either a data check or an overrun error (or no error at all) in the sub-block that immediately preceded the IUS (US), ETB, or ETX character. BTAM does not analyze EIBs. The user program may check them and, where an error is found, take appropriate action, such as issuing a READ Repeat with Leading Graphics macro instruction to request retransmission of that part of the message block that is in error.

Whether or not the TCU is operating in EIB mode, it recognizes the IUS (EBCDIC) or US (USASCII) character as signifying the end of an intermediate block. Interchange Unit Separator [an EBCDIC character], and US is Unit Separator [a USASCII character]; the two are equivalent characters.)

# Double Addressing (Multipoint Lines)

Transient conditions such as lightning. impulses or switching pulses can introduce errors in data transmitted over a communication line. Often, such errors consist of inverted bit settings within the bit pattern representing a character. While errors of this kind occurring in message data are normally detected through checking techniques, they are undetected when they occur in polling and addressing (selection) sequences, which are unchecked. An error wherein one valid polling or addressing character is changed to another can result in polling or addressing the wrong station.

To avoid such an occurrence, double addressing may be employed for certain BSC stations. In this technique, a remote station is represented by two identical characters, rather than one character as in single addressing.

When polled or addressed, the remote station that recognizes the first character compares it with the second. If the two are identical, the station address is presumed to be correct, and the station returns a positive response. If they differ, a transmission error is presumed to have altered one or both of the characters, and the station does not return a response.

The increased polling and addressing reliability this technique affords stems from the improbability that both of the characters would be changed in precisely the same way by a transmission error. For example, the characters BB are far less likely to be converted by an error to CC than they are to be converted to BC, or KB, or FC1. If a station whose address is K was attached to the line, that station would recognize the first character of the erroneous address KB, but would not respond because the two characters did not match.

1Each of these conversions could result from a single-bit error in each character, where the transmission code is EBCDIC. For example, the letter B, the bit pattern for which is  $X^{\dagger}C2^{\dagger}$  (1100 0010), becomes a C  $(X'C3^t, 1100 0011)$  or a K  $(X'D2^t, 1101)$ 0010) through a single-bit error.

---------------------

Thus, a message intended for station B would not be sent to station K instead.

For System/360 Model 20, System/3, 1800, 2715, 2770, 2972, and remote 3270 stations in a multipoint network, doubleaddressing must be used.

As is always the case in terminal lists, all list entries must have the same length. Therefore, if addresses of different lengths are to be contained in a list (as when single-addressing is used for some stations, double-addressing for others), the shorter addresses must be padded with leading SYN characters so that they are the same length as the longer addresses.

#### MESSAGE FORMATS

In nontransparent mode, messages appear on the line in the format:

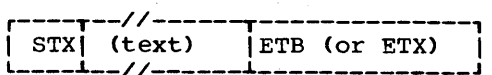

The STX (start of Text) character is required at the beginning of each message block. (SOH may appear at the beginning of the first message block, however.) ETB denotes the end of a message block and ETX denotes the end of the last block of a message. You must supply in the output area the SOH, STX, ETB and ETX characters. In calculating the length to be specified in a WRITE macro, include the STX and ETX in the number of message characters.

Messages in nontransparent mode may not contain line control characters.

In transparent mode, messages appear on . the line in the format:

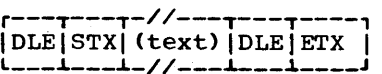

Transparent mode allows you to include any bit pattern in the message, regardless of whether the bit pattern represents a line control character.

The OLE STX must appear at the beginning of each message block. OLE ETX denotes the end of the message. You must supply the DLE STX in the beginning of the output area. You do not provide the DLE ETX, as each Write operation of the transparent type automatically sends these characters following your text.

When coding a WRITE macro for sending text in transparent mode, the length must include the OLE STX; the length should not include the ending characters, OLE ETX, as these are sent by a separate command.

When you receive a transparent message from a remote station, it has the format:

OLE STX. (text) ETB (or) DLE STX (text) ETX

The DLE preceding the ETB or ETX is removed by the TCU before the message enters main storage.

If you issue any wRITE macro that specifies both conversational operation and use of dynamic buffering, the BUFL operand of the DCB macro for the line group must specify at least 24 bytes.

Use of Line Control Characters

successful transmission of data between central computer and remote station demands thorough familiarity with line control (data link control) procedures. See the general discussion of this subject under Use of Line Control Characters in the Line Control and Message Transmission chapter.

Use of SOH and STX Characters

Since either an SOH or an STX character appearing at the beginning block of a mesappearing at the beginning brock of a med block check character that follows the block, tne following practice is recommended. Include as the first character of a heading, following the SOH character, some specific non-control character that is never used as the first character following STX in a nontransparent text transmission. you may use any character other than a data link control character or the percent sign<br>(%). Consistent observance of this rule Consistent observance of this rule will prevent the processing of text data as a heading or of a heading as text data owing to a transmission error that changes STX to SOH or vice versa. When *a.* message six to son of vice versa. When a message of the specific character identifies the block as heading, while absence of that character identifies it as text.

Coordinating SSC Central and Remote Programs

In order to achieve message transmission between two computers using SSC communication,youmust be careful to coordinate the

130 OS BTAM SRL

central and remote programs so they remain<br>in step. This requires that you be aware This requires that you be aware of the responses that are valid for message text and for each control character that may be sent over the line. These are as follows.

**RESPONSES** 

Responses to Message Text

ACK-O or ACK-l (Pos. response) The remote station received the text correctly.

to have the text retransmitted.

The remote station wishes

The remote station wishes

NAK (Neg. response)

WACK (Wait-beforetransmit)

to delay transmission. (The only valid response to WACK is ENQ (or EOT); the central computer cannot continue sending message text, but must send ENQ until the remote station responds with the positive acknowledgment for the last message block it received. The central computer may, however, respond to WACK with an EOT, to end the transmission.)

Note: When a remote 3270 printer has been started, WACK is a positive response.

leading graphics The remote station is transmitting usersupplied, non-control characters.

EOT The remote station is aborting reception of the message because of equipment malfunction or (if the remote station is a computer) program error.

DLE EOT The remote station is aborting reception of the message and is disconnecting the line because of equipment malfunction or (if the remote station is a computer) program error.

RVI The remote station wishes temporarily to stop receiving text. The user program may continue sending text, however, or may send an EOT. to end the transmission.

ACK-O 1. The remote station is ready to receive text. 2. Positive response to text. ACK-1 positive response to ENQ text. WACK The remote station wishes to delay transmission. EOT The remote station does not wish to receive text.  $NAK$ The remote station did not acknowledge the last transmission. \iessage text Last receipt was text.

Responses to ENQ Responses to EOT (Switched Line Only)

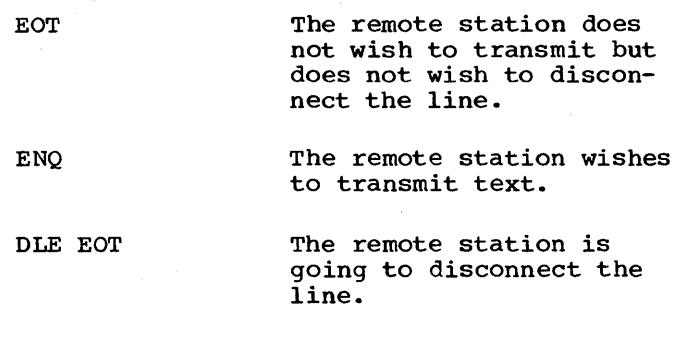

You should pay close attention to the commands within channel programs. Figure 21 is an example of how central and remote<br>channel programs should be matched. This channel programs should be matched. example is for System/360-to-System/360 communication on a nonswitched point-topoint line.. It shows only the sequence of point line. It shows only the sequence of<br>Read and Write operations; it omits checking of return and completion codes and omits WAIT or TWAIT macros.

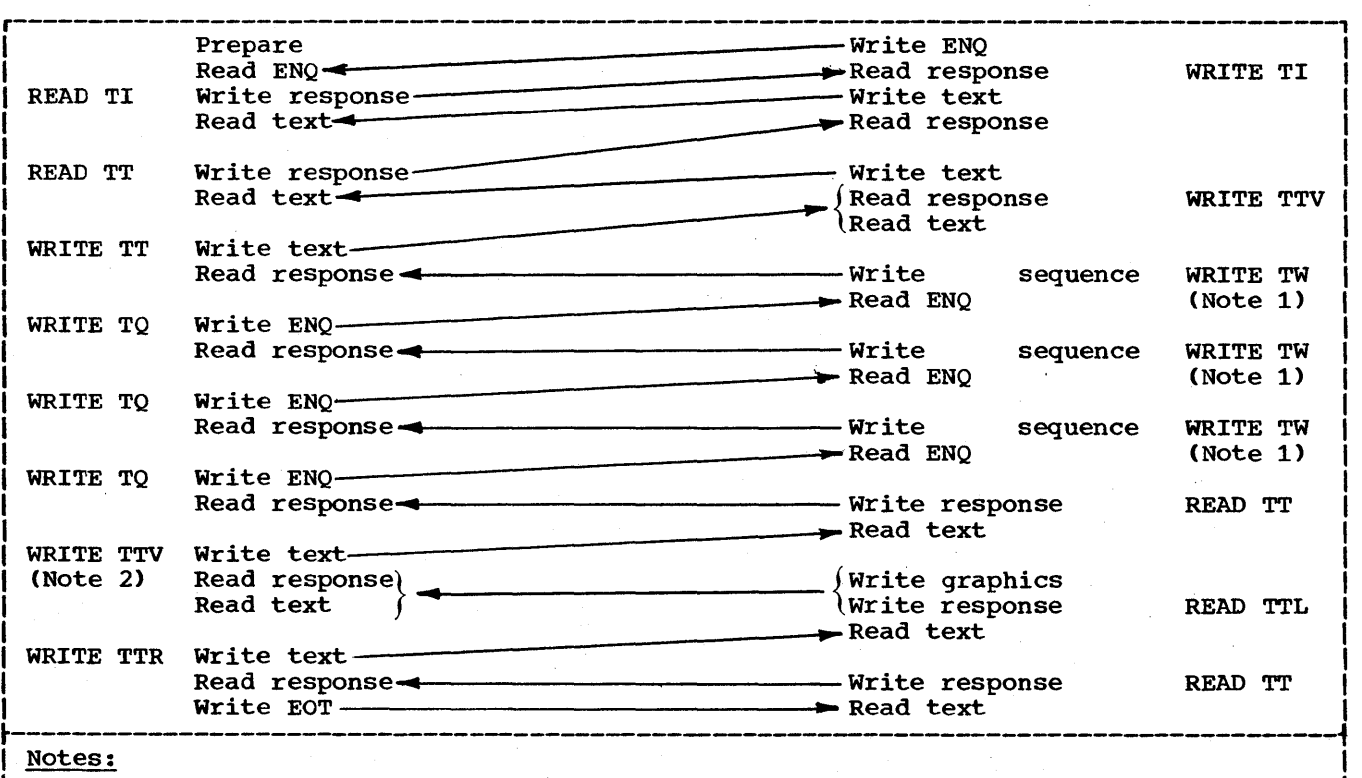

1. The number of times the WRITE TW is executed depends on how long you wish to delay transmission. The WRITE TW must be followed by WRITE TW, READ TT, READ TP, READ TTL, READ TPL, OT READ TRV.

2. On a WRITE TTV the response is read into an input area or user-created buffer.

Figure 21. Example of a BSC Message Control Routine

#### Bse --- Nonswitched Point-to-Point

# BSC NONSWITCHED POINT-TO-POINT OPERATION

The macro instructions contained in this section may be issued for any of the types of remote BSC stations that can be connected to a nonswitched point-to-point line, except as noted in individual macro instruction descriptions.

Since BSC operations on nonswitched point-to-point lines use contention-type line control, no terminal lists are used.

The channel programs in this section correspond to an IODEVICE macro UNIT operand of BSC1.

#### READ MACRO INSTRUCTIONS

# READ Initial (TI)

READ Initial monitors the line for an ENQ sent by the remote station, writes a positive response, and reads the message block that follows.

- 
- 1. Prepare<br>2. Read ENQ
- 2. Read<br>3. Write 3. Write Response<br>4. Read Text
- Read
- READ Initial Inquiry (TIQ)

READ Initial Inquiry monitors the line for an ENQ sent by the remote station.

1. Prepare<br>2. Read ENO  $\mathbf{Read}$ 

#### READ continue (TT)

READ continue writes a positive response to the remote station and reads a message block.

1. Write ACK-0 or ACK-1<br>2. Read Text Read

Note: The text received is either message text or an EOT.

132 OS BTAM SRL

# READ Continue with Leading Graphics (TTL)

READ Continue with leading graphics functions the same as a Read Continue. but precedes the positive response with leading graphics~

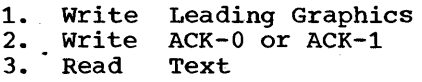

This macro instruction may be issued for any type of remote BSC station except an IBM 2780 using Transcode; however\_ the IBM System/3, 1800, 2715, and 2770 ignore the leading graphics characters that precede the response. That is, these characters are neither received into core storage (2715) or terminal buffer, nor passed to any output device attached to the station.

# READ Repeat (TP)

READ Repeat writes a negative response to the remote station and reads a message block.

1. Write NAK<br>2. Read Text Read

#### READ Repeat with Leading Graphics (TPL)

READ Repeat with Leading Graphics functions the same as a Read Repeat, but precedes the negative response with leading graphics.

- 1. Write Leading Graphics
- 2. **Write** NAK
- 3. Read Text

This macro instruction may be issued for any type of remote BSC station except an IBM 2780 using Transcode; however. the IBM System/3, 1800, 2715, and 2770 ignore the leading graphics characters that precede the response. That is, these characters are neither received into core storage· (2715) or terminal buffer. nor passed to any output device attached to the station.

#### READ Inquiry (TQ)

READ Inquiry reads an ENQ from the remote station.

1. Read ENQ

#### READ Interrupt (TRV)

READ Interrupt writes a Reverse Interrupt (RVI) sequence to indicate to the remote station that the central computer wishes temporarily to stop receiving message text; then issues a Read Text command, which will receive from the remote station either an EOT, signifying end of text transmission, or further text. The RVI sequence is The RVI sequence is equivalent to, and is recognized by the remote station as, the proper alternating positive acknowledgment (ACK-O or ACK-1).

READ Interrupt is for use in lieu of a READ continue.

- 1. Write RVI sequence<br>2. Read Text
- $\bm{\mathrm{Read}}^+$

#### Programming Notes:

- 1. Receipt of the RVI sequence does not force the remote station to break off message transmission. It is only an indication that the central computer wishes to stop receiving. The remote station may continue sending message text until such time as it wishes to yield to the central computer by send-<br>ing EOT. The program in the central The program in the central computer should therefore be arranged to issue READ Continue macros until the remote station does respond with EOT instead of text.
- 2. The READ Interrupt macro must not be issued more than once during a transmission, as incorrect alternating acknowledgments may result.

WRITE MACRO INSTRUCTIONS

WRITE Initial (TI) WRITE Initial and Reset (TIR)

WRITE Initial writes an ENQ to gain use of WRITE INITIAL WITCES AN ENQ CO GAIN USE OF<br>the line, and if the response to the ENQ is positive (ACK-O), writes message text and reads the response to text. If the response to ENQ is other than ACK-O, the operation is posted complete, with appropriate indicators set in DECFLAGS.

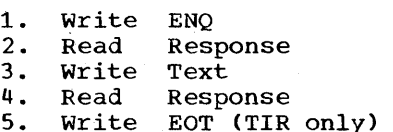

Programming Note: This macro instruction cannot be used to send message text to an IBM 2715, because text transmission to this type of station must always be in transparent mode.

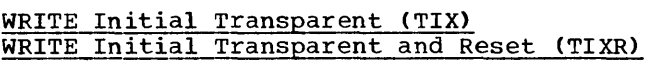

WRITE Initial Transparent functions the same as the Write Initial, except that<br>after writing message text it writes the ending characters that must follow the transparent data.

1. Write ENQ<br>2. Read Res 2. Read Response<br>3. Write Text 3. Write<br>4. Write 4. Write DLE ETX<br>5. Read Respons 5. Read Response<br>6. Write EOT (TIX) Write EOT (TIXR only)

Programming Note: This macro instruction should not be issued for an IBM 2770 or 2780 on a point-to-point line if the 2770 or 2780 requires component selection characters in the message text.<sup>1</sup>

If both component selection and transparent message text transmission are desired, the component selection characters should be sent in a separate message by a Write Initial operation, followed by <sup>a</sup> Write TTX (or TTE) or Write TTVX operation to send the transparent text.

#### WRITE Initial Transparent Block (TIE)

WRITE Initial Transparent Block functions the same as WRITE Initial Transparent (TIX) except that it writes OLE ETB instead of DLE ETX following message text.

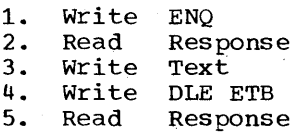

---------------------

Programming Note: This macro instruction should not be issued for an IBM 2770 or 2780 on a point-to-point line if the 2770

1Component selection characters are required unless the Job Select switch (2770) or Mode switch (2780) is set for printing or punching (or some other output device, for 2770), in which case the message is printed or punched, regardless of the component specified by these characters.

BSC Read and Write Operations 133

or 2780 requires component selection characters in the message text. <sup>1</sup>

If both component selection and transparent message text transmission are desired, the component selection characters should be sent in a separate message by a write Initial operation, followed by a write continue (TT) or write continue Transparent (TTX) operation to send the trans~ parent text.

#### WRITE Initial Conversational (TIV)

WRITE Initial Conversational writes an ENQ while initial conversational writes<br>to gain use of the line, and if the response to ENQ is ACK-O, writes message text and reads a response, which may be the first two characters of a message block, an alternating acknowledgement, or NAK. If the response is message text, the remaining text is read; if not, the operation is posted complete.

- 1. Write ENQ<br>2. Read ACK 2. Read ACK-0<br>3. Write Text 3. Write<br>4. Read
- 4. Read Response<br>5. Read Text
- Read

#### Programming Notes

- 1. This macro instruction cannot be used to send message text to an IBM 2715, because text transmission to this type of station must always be in transparent mode.
- 2. This macro instruction may be used for all other types of remote BSC stations; however, the IBM 1800 and 2770 do not transmit text as a response' to text received from the central computer; they return the usual alternating acknowledgment (ACK-O or ACK-l).

1Component selection characters are required unless the Job Select switch (2770) or Mode switch (2780) is set for printing or punching (or some other output device, for 2770), in which case the message is printed or punched, regardless of the component specified by these characters.

# WRITE Initial Conversational Transparent (TIVX)

WRITE Initial Conversational Transparent writes an ENQ to gain use of the line, and if the response to ENQ is ACK-O, writes message text and the ending characters, DLE ETX, that must follow the transparent data. The macro then reads a response, which may be either the first two characters of a message block or NAK. If the response is message text, the remaining text is read, if not, the operation is posted complete.

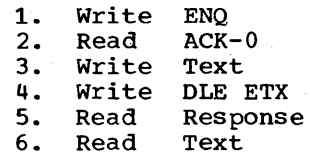

# .Programming Notes

1. This macro instruction may be used for all types of BSC stations (except as noted in 2, below). However, the IBM 1800, 2715. and 2770 do not transmit text as a response to text received from the central computer; they return the usual alternating acknowledgment (ACK-O or  $ACK-1$ ).

2. This macro instruction should not be issued for an IBM 2770 or 2780 on a point-to-point line if the 2770 or 2780 requires component selection characters in the message text.<sup>1</sup>

WRITE Continue (TT) WRITE Continue and Reset (TTR)

WRITE continue writes message text and reads a response from the remote station.

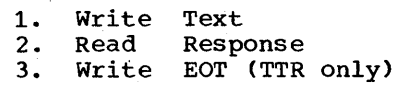

WRITE Continue Transparent (TTX) WRITE Continue Transparent and Reset (TTXR)

WRITE Contine Transparent writes message text and the ending characters, DLE ETX, that must follow transparent data, and reads a response from the remote station.

134 OS BTAM SRL

- 1. Write Text 2. Write DLE ETX
- 3. Read Response
- 4. write EOT (TTXR only)

# WRITE Continue Transparent Block (TTE)

WRITE Continue Transparent Block writes message text and the ending characters, DLE ETB that must follow transparent data, and reads a response from the remote station.

- 1. Write Text
- 2. Write<br>3. Read DLE ETB
- 3. Read Response

#### WRITE Continue Conversational (TTV)

WRITE Continue Conversational writes message text and reads a response, which may be the first two characters of a message block, an alternating acknowledgment, or NAK. If the response is message text, the remaining text is read; if not, the operation is posted complete.

- 1. Write Text<br>2. Read Respe
- 2. Read Response<br>3. Read Text
- Read

#### Programming Notes:

- 1. This macro instruction cannot be used to send message text to an IBM 2715, because text transmission to this type of station must always be in transparent mode.
- 2. This macro instruction may be used for all other types of remote BSC stations; however, the IBM 1800 and 2770 do not transmit text as a response to text received from the central computer; they return the usual alternatinq acknowledgment (ACK-O or ACK-1).

# WRITE continue Conversational Transparent (TTVX)

WRITE Continue Conversational Transparent writes message text and the ending character, DLE ETX, and reads a response, which may be the first two characters of a message block, an alternating acknowledgment, or NAK. If the response is message text, the remaining text is read; if not, the operation is posted complete.

1. Write Text<br>2. Write DLE I

2. Write DLE ETX<br>3. Read Respons

3. • Read Response<br>4. Read Text

Read

Programming Note: This macro instruction may be used for all types of remote BSC stations. However, the IBM 1800, 2715, and 2770 do not transmit text as a response to text received from the central computer; they return the usual alternating acknowledgment (ACK-0 or ACK-1).

# WRITE Inquiry (TQ)

WRITE Inquiry writes an ENQ and reads a response. This macro is for requesting the remote station to transmit its last response (ACK-O, ACK-1, NAK, or a conversational text. reply).

- 
- 1. Write ENQ<br>2. Read Res 2. Read Response<br>3. Read Text
- Read

# WRITE Wait-Before-Transmit (TW)

WRITE Wait-before-transmit writes a WACK sequence to a remote station and reads an ENQ. The purpose of this macro is to temporarily stop the remote computer from sending. You may issue it in place of READ Continue or READ Repeat, or in response to a conversational-type write operation executed by the remote station (if a computer). The only valid responses to WACK are ENQ and EOT. You may issue Write TW repeatedly for as long as necessary to delay your regular response.

- 1. Write WACK<br>2. Prepare
- **Prepare**
- 3. Read ENQ

#### WRITE Reset (TR)

WRITE Reset writes an EOT to relinquish use of the line. After sending the EOT, the next operation must be an initial-type Read or Write operation, to again gain use of the line.

1. Write EOT

# sse --- Nonswitched Multipoint

# BSC NONSWITCHED MULTIPOINT OPERATION

The macro instructions contained in this section may be issued for any of the types of remote BSC stations that can be connected to a nonswitched multipoint line, except as noted in individual macro instruction descriptions.

The channel programs shown in this section correspond to an IODEVICE macro UNIT operand of BSC3.

#### DEFINING TERMINAL LISTS

In order to achieve Read and Write operations over multipoint lines, you must define appropriate terminal lists (i.e., polling or addressing lists) and refer to these lists in your initial-type READ and WRITE macro instructions.

See the explanation of the DFTRMLST macro instruction for general information on defining those lists. Given below are the specific coding requirements for multipoint· operations.

Each Read Initial operation requires an open or wraparound polling list, and each initial-type Write operation (Write Initial, write Initial Transparent, etc.) requires an open addressing list.

# Polling List

To define a polling list for any type of BSC station or combination of stations on a multipoint line, code the operand field of a DFTRMLST macro like this:

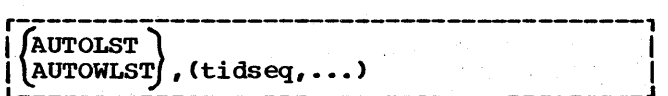

tidseq defines an entry in the polling list, and consists of between one and seven polling characters, followed by an ENQ character, all of which must be coded as the hexadecimal equivalents of their transmission code bit patterns.

All polling list entries must be the<br>same length. Therefore, if polling Therefore, if polling sequences of different lengths are to be contained in a list, the shorter sequences must be padded with leading SYN characters so that they are the same length as the longer sequences.

In defining a polling list of either the open (AUTOLST) or wraparound (AUTOWLST) kind, you must code, following the entries for the stations to be polled, an entry of length equal to the others, and containing EOT characters (in hexadecimal equivalent of the transmission code bit patterns). For example, if the entries for the stations each contain five polling characters plus ENQ, the last entry must be coded as six EOT characters.

# Addressing List

To define an addressing list for any type of BSC station or combination of stations on a multipoint line, code the DFTRMLST operand field like this:

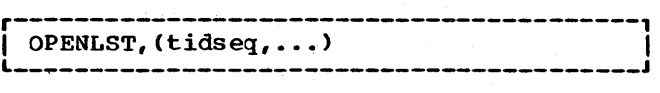

tidseq consists of between one and seven addressing characters, followed by an ENQ character, all of which must be coded as the hexadecimal equivalents of their transmission code bit patterns.

All addressing list entries must be the same length. Therefore, if addresses of different lengths are to be contained in a list, the shorter addresses must be padded with leading SYN characters so that they are the same length as the longer addresses.

Note: See the discussion of double addressing in the General Information section at the beginriing of this chapter.

READ MACRO INSTRUCTIONS

# READ Initial (TI) (Using Open Polling List [AUTOLST)

READ Initial initiates an Auto Poll operation to cause the TCU automatically to poll each of the stations in the polling list. If a positive response to polling is received from any station, the macro reads into the input area the index byte indicating which station is sending the message, followed by the message block. The first byte of the input area contains·the index.

- 
- 1. Write EOT<br>2. Poll (at (at list entry specified in READ macro)
- 3. NOP<br>4. Read
- 4. Read Index<br>5. Read Text
- 5. Read Text

136 OS BTAM SRL
Command (1) sets the stations on the line to control mode. command (2) initiates the polling operation. Command (3) is executed only if no response is received from a station in the Auto Poll list, or if no station in the list returns a positive response to polling, that is, all stations send negative responses. Execution of com $mand (3)$  ends the Read operation, which is posted complete in the event control block.

If some station in the list returns a positive response, command (3) is skipped; command (4) reads into the first two bytes of the input area the index byte indicating of the filled area the fildex byte findicating<br>which station responded, and the first message character. Command (5) reads the remaining message text into the input area.

# programming Notes

- 1. To determine which station responded, examine the index byte. You should obtain this index byte not from the input area out from the DECPOLPT field of the DECB for the line. DECPOLPT always contains the index byte, while an 1/0 error during transmission may prevent the index byte from being placed in the input area.
- 2. In specifying the length in the READ macro, be sure it is at least one greater than the expected text length, in order to accommodate the index byte.

## READ Initial (TI) (Using wraparound Polling List [AUTOWLST])

READ Initial initiates an Auto Poll operation to cause the TCU automatically to poll each of the stations in the polling list. If a positive response is received from any station, the macro reads into the input area the index byte indicating which station is sending the message, followed by the message block. The first byte of the input area contains the index.

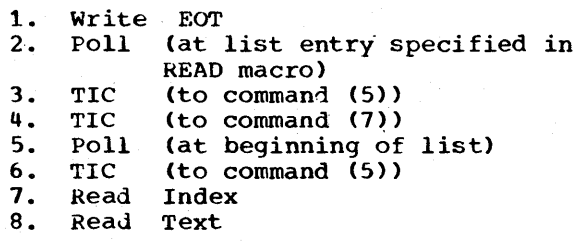

Command (1) sets the stations on the line to control mode. Command (2) initiates the polling operation, beginning with the station specified by the "entry" operand in the READ macro. If a positive response is returned before the end of the list is reached, the status modifier is set, causing the next command, (3), to be skipped; command (4) transfers to command (7), followed by (8), which functions like commands (4) and (5) in the "open-type" Auto Poll operation.

If, however, the end of the list is reached and no positive response has been received, command (3) is executed, giving control to command (5), which restarts the polling operation at the beginning of the polling list. Polling proceeds automatically, and each time the end of the list is reached, command (6) gives control to (5), and the polling starts again. If a positive response is received during a pass through the line, command (6) is skipped (just as command (3) is skipped above), and commands (7) and (8) are executed as before.

## Programming Notes

The same programming notes given above apply to Auto Poll operations with a wraparound list.

## READ continue (TT)

READ continue writes a positive response to the remote station and reads a message block.

1. Write ACK-0 or ACK-1<br>2. Read Text Read

Note: The text received is either message text or an EOT.

# READ continue with Leading Graphics (TTL)

READ Continue with leading graphics functions the same as a Read Continue, but precedes the positive response with leading graphics ..

1. 2. Write Write ACK-O or ACK-1 Leading Graphics

3. Read Text

This macro instruction may be issued for any type of remote BSC station except an

IBM 2180 using Transcode or a remote IBM 3270; however, the IBM System/3, 1800, 2715, and 2770 ignore the leading graphics characters that precede the response. Characters that precede the response. received into core storage (2715) or terminal buffer, nor passed to any output device attached to the station.

#### READ Repeat (TP)

READ Repeat writes a negative response to the remote station and reads a message block.

- 1. Write NAK<br>2. Read Text
- Read

# READ Repeat with Leading Graphics (TPL)

READ Repeat with Leading Graphics functions the same as a Read Repeat, but precedes the negative response with leading graphics.

- 1. Write Leading Graphics
- 2. Write NAK
- 3. Read **Text**

This macro instruction may be issued for any type of remote BSC station except an IBM 2180 using Transcode or a remote IBM 3270; however, the IBM System/3, 1800, 2715, and 2710 ignore the leading graphics characters that precede the response. That is, these characters are neither received into core storage (2115) or terminal buffer, nor passed to any output device attached to the station.

## READ Inquiry (TQ)

READ Inquiry reads an ENQ from the remote station.

1. Read ENQ

READ Interrupt (TRV)

READ Interrupt writes a Reverse Interrupt (RVI) sequence to indicate to the remote station that the central computer wishes temporarily to stop receiving message text; then issues a Read Text command, which will receive from the remote station either an EOT, signifying end of text transmission, or further text. The RVI sequence is equivalent to, and is recognized by the remote station as, the proper alternating positive acknowledgment (ACK-O or ACK-1.)

1. Write RVI sequence<br>2. Read Text Read

## Programming Notes:

- 1. Receipt of the RVI sequence does not force the remote station to break off message transmission. It is only an indication that the central computer wishes to stop receiving. The remote station may continue sending message text until such time as it wishes to yield to the central computer by sending EOT. The program in the central computer should therefore he arranged to issue READ Continue macros until the remote station does respond with EOT instead of text.
- 2. The READ Interrupt macro must not be issued more than once during a transmission, as incorrect alternating acknowledgments may result.
- 3. The remote 3210 always responds to the READ Interrupt macro with an EOT. The problem program must determine whether all data vas received by checking for an ETX at the end of the previous message block. If an ETB is present instead, all data vas not received. If the rest of the data is wanted, the problem program can reread the message.

WRITE MACRO INSTRUCTIONS

# WRITE Initial (TI) WRITE Initial and Reset (TIR)

WRITE Initial addresses a remote station and if the response to addressing is positive, writes message text, then reads the response.

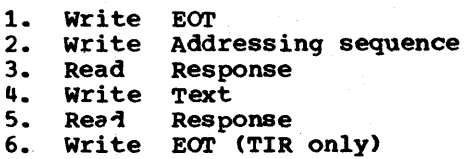

Programming Note: This macro instruction cannot be used to send message text to an IBM 2715, because text transmission to this type of station must always be in transparent mode.

# WRITE Initial Transparent (TIX) WRITE Initial Transparent and Reset (TIXR)

WRITE Initial Transparent addresses a remote station, and if the response to addressing is positive, writes message text and ending characters DLE ETX, then reads the response.

1. Write EOT<br>2. Write Add 2. Write Addressing sequence<br>3. Read Response 3. Read Response Write Text 5. Write DLE ETX<br>6. Read Response 6. Read Response<br>7. Write EOT (TIX) Write EOT (TIXR only)

Programming Note: This macro instruction cannot be used to send message text to an IBM 2972 or a remote IBM 3270, because text transmission to these types of stations must always be in nontransparent<br>mode.

# WRITE Initial Transparent Block (TIE)

WRITE Initial Transparent Block addresses a remote station, and if the response to addressing is positive, writes message text and ending characters DLE ETB, then reads the response.

- 1. Write EOT<br>2. Write Add 2. Write Addressing sequence<br>3. Read Response
- 3. Read Response<br>4. Write Text
- 4. Write Text<br>5. Write DLE ETB
- 5. Write<br>6. Read
- **Response**

Programming\_Note: This macro instruction cannot be used to send message text to an IBM 2972 or a remote IBM 3270, because text transmission to these types of stations must. always be in nontransparent node.

WRITE Initial Conversational (TIV)

WRITE Initial Conversational addresses a remote station and if the response to addressing is positive, writes message text and reads a response, which may be the first two characters of a message block, an alternating acknowledgment, or NAK. If the response is message text, the remaining text is read, if not, the operation is posted complete.

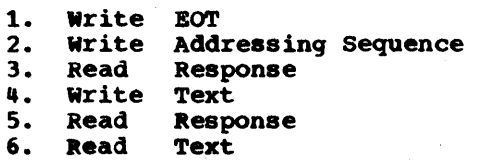

## Programming Notes

- 1. This macro instruction cannot be used to send message text to an IBM 2715, . because text transmission to this type of station must always be in transparent mode.
- 2. This macro instruction may be used for all other types of remote BSC stations. However, the IBM 1800, 2770, and 2972 do not transmit text as a response to text received from the central computer; they return the usual alternating acknowledgment (ACK-O or ACK-l).

## WRITE Initial Conversational Transparent (TIVX)

WRITE Initial conversational Transparent addresses a remote station., and if the response to addressing is positive, writes message text and the ending characters, DLE ETX, that must follow the transparent data. The macro then reads a response, which may be the first two characters of a message block, an alternating acknowledgment, or NAK. If the response is message text, the remaining text is read; if not, the operation is posted complete.

- 1. Write EOT<br>2. Write Add
- 2. Write Addressing sequence<br>3. Read Response
- 3. Read Response<br>4. Write Text
- 4. Write<br>5. Write
- 5. Write DLE ETX<br>6. Read Respons
- 6. Read Response<br>7. Read Text
- Read

# Programming Notes:

- 1. This macro instruction cannot be used to send message text to an IBM 2912 or a remote IBM 3270, because text transmission to these types of stations must always be in nontransparent mode.
- 2. This macro instruction may be used for all other types of remote SSC stations. However, the IBM  $1800$ ,  $2715$ , and  $2770$ do not transmit text as a response to text received from the central computer; they return the usual alternating acknowledgment (ACK-O or ACK-l).

WRITE continue (TT) WRITE continue and Reset (TTR)

WRITE Continue writes message text and reads a response from the remote station.

BSC Read and write Operations 139

- 1. Write Text
- 2. Read Response
- 3. Write  $EOT$  (TTR only)

programming Note: This macro instruction cannot be used to send message text to an IBM 2715, because text transmission to this type of station must always be in transparent mode.

WRITE Continue Transparent (TTX) WRITE Continue Transparent and Reset (TTXR)

WRITE continue Transparent writes message text and the ending characters, DLE ETX, that must follow transparent data, and reads a response from the remote station.

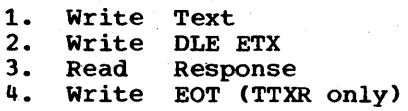

Programming Note: This macro instruction cannot be used to send message text to an IBM 2972 or a remote IBM 3270, because text transmission to these types of stations must always be in nontransparent mode.

### WRITE continue Transparent Block (TTE)

WRITE continue Transparent Block writes message text and the ending characters, DLE ETB, that must follow transparent data, and reads a response from the remote station.

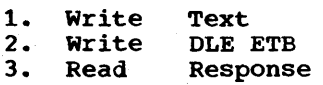

Programming Note: This macro instruction cannot be used to send message text to an IBM 2972 or a remote IBM 3210, because text transmission to these types of stations must always be in nontransparent mode.

## WRITE Continue Conversational (TTV)

WRITE continue Conversational writes message text and reads a response. which may be the first two characters of a message block, an alternating acknowledgment, or NAK. If the response is message text, the remaining text is read; if not, the operation is posted complete.

140 OS BTAM SRL

1. Write Text<br>Read Respo

2. Read Response<br>Read Text

3. Text

#### Programming Notes

- 1. This macro instruction cannot be used to send message text to an IBM 2115, because text transmission to this type of station must always be in transparent mode.
- 2. This macro instruction may be used for all other types of remote BSC stations. However., the IBM 1800. 2770, and 2972 do not transmit text as a response to text received from the central computer; they return the usual alternating acknowledgment (ACK-O or ACK-l).

# WRITE Continue Conversational Transparent (TTVX)

WRITE Continue Conversational Transparent writes message text and the ending character, OLE ETX, and reads a response, which may be the first two characters of a message block, an alternating acknowledgment, or NAK. If the response is message text, the remaining text is read; if not, the operation is posted complete.

1. 2. 3. 4. Write Write OLE ETX Read Read Text Response Text

#### Programming Notes

- 1. This macro instruction cannot be used to send meSSage text to an IBM 2912 or a remote IBM 3210, because text transmission to these types of stations must always be in nontransparent mode.
- 2. This macro instruction may be used for all 'other types of remote BSC stations. However, the IBM 1800, 2115, and 2110 do not transmit text as a response to text received from the central computer; they return the usual alternating acknowledgment (ACK-O or ACK-l).

## WRITE Inquiry (TQ)

WRITE Inquiry writes an ENQ and reads .<br>a response. This macro is for requesting a response. This macro is for requesting<br>the remote station to transmit its last response (lCK-O, ACK1, N1K or a Conversational Text reply).

1. Write ENQ 2. Read Response

3. Read Text

# WRITE Wait-Before-Transmit (TW)

WRITE Wait-before-transmit writes a WACK mill halve selved changing will be mill. ENQ. The purpose of this macro is to temporarily stop the remote computer from porarily stop the remote computer from<br>sending. You may issue it in place of READ Continue or Read Repeat, or in response to a conversational-type Write operation executed by the remote computer. The only valid responses to WACK are ENQ and EOT. You may issue Write TW repeatedly for as long as necessary to delay your regular response.

1. Write 2. Read WACK ENQ

# WRITE Reset (TR)

WRITE Reset writes an EOT to relinquish use of the line. After sending the EOT, the next operation must be an initial-type Read or write operation, to again gain use of the line.

1. Write EOT

# BSC SWITCHED POINT-TO-POINT OPERATION

The macro instructions contained in this section may be issued for any of the types of remote BSC stations that can communicate with the central computer over a switched line, except as noted in individual macro instruction descriptions.

contact between central computer and a remote station over a switched line can be established in numerous ways, representing the various combinations of these alternatives:

- Is the central computer to call a<br>remote station or answer a call from a remote station?
- Is the calling or answering function to be automatic or manual? That is, are the TCU and the common carrier equip~ ment at the central computer equipped to perform the calling (dialing) or answering function under program control, or must the operator at the central computer perform these functions?
- Is the data set (modem) at the central computer capable of generating and

transmitting a "data tone" to signify to a calling station that data transfer can proceed, or must the user program supply the data tone?

- Once contact has been established, is the central computer to send an 10 sequence to the remote station, is the central computer to receive an 10 sequence from the remote station, or both (or neither)? If ID sequences are to be received from remote stations. do all stations with which contact may be established have to send the same ID sequence? Or can each send a unique sequence?
- Once contact has been established, is the direction of the first message transmission to be toward the remote station (i.e., a Write Text operation), or toward the central computer *(i.e.,* <sup>a</sup> Read Text operation)?

Each of the various available combinations of the foregoing alternatives is represented by a combination of a specific READ or WRITE macro instruction option and a terminal list having a specific format and content. These are shown in Table 8.

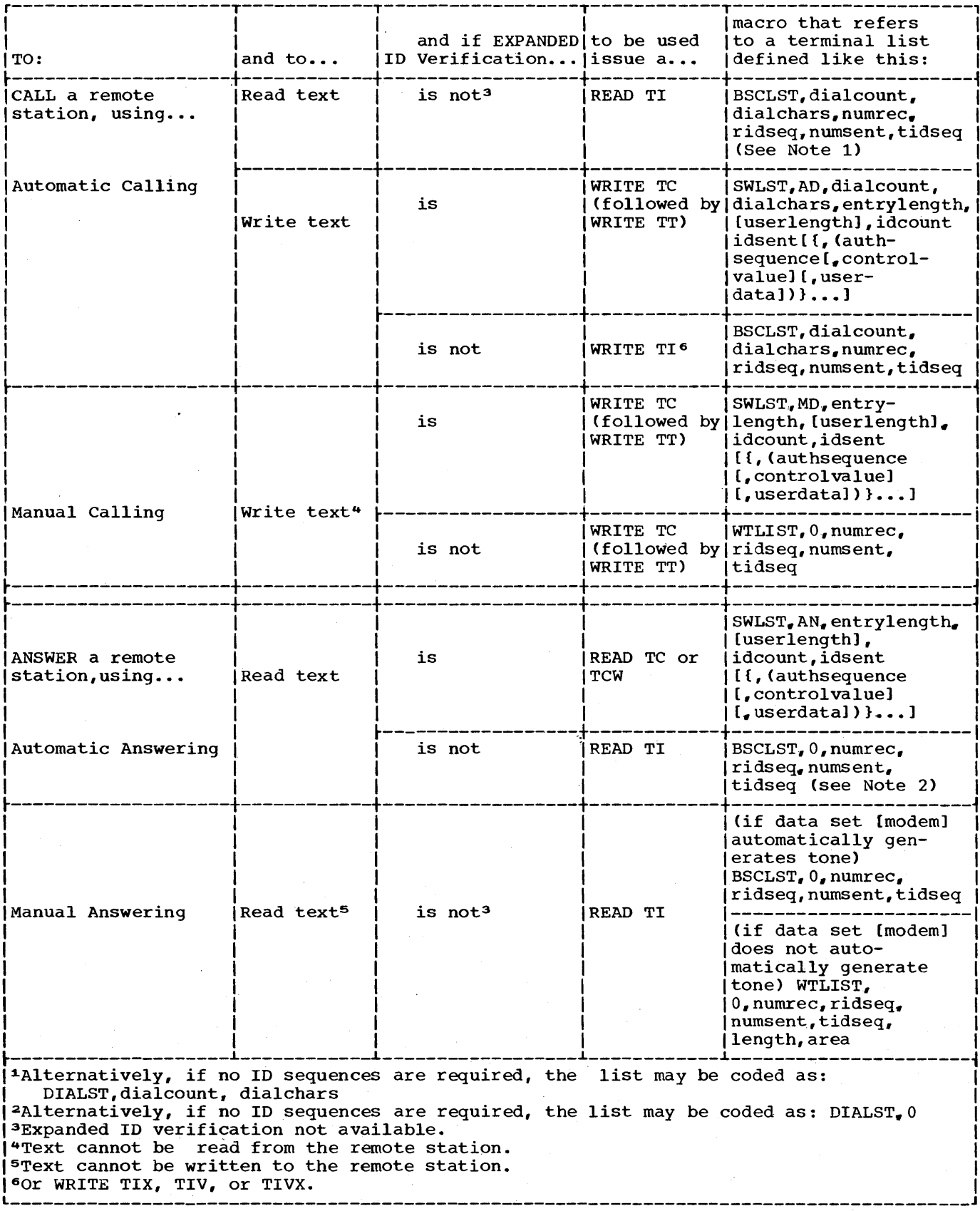

Table 8. Summary of BSC Switched Line READ and WRITE Macro and Terminal List Options

## DEFINING TERMINAL LISTS

See the explanation of the DFTRMLST macro<br>instruction for general information on defining these lists. Given below are the specific coding requirements for switched point-to-point operations.

# Automatic Calling and Answering - With Expanded ID Verification

To define a calling list, code the operand field of a DFTRMLST macro instruction like this:

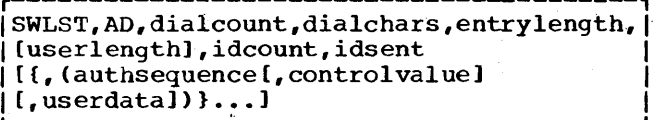

This type of list is for use with a WRITE Connect (TC) macro instruction.

To define an answering list, code the operand field of a DFTRMLST macro like this:

r-------------------------------------------, I SWLST"AN, entrylength, I I [userlength], idcount, idsent I [{,(authsequence[,controlvaluel I  $[0, 1, 1, \ldots]$ 

This type of terminal list is for use with a READ Connect (TC) or Read Connect with Tone (TCW) macro instruction.

See the section DFTRMLST Macro -- SWLST Form, for detailed information on coding DFTRMLST macros of the SWLST form.

# Automatic Calling and Answering - without Expanded ID Verification

To define a calling list, code the operand field of a DFTRMLST macro like this:

r-------------------------------------------, IBSCLST,dialcount,dialchars,numrec,r~dseq,1 numsent,tidseq

The ridseq operand must end with ACK-0; the tidseq operand must end with ENQ. This type of list is for use with a READ Initial or WRITE Initial macro instruction.

144 OS BTAM SRL

To define an answering list, code the OFTRMLST operand field like this:

r-----------------------------------------, IBSCLST,O,numrec,ridseq,nurnsent,tidseq I L \_\_\_\_\_\_\_ ~--------------------~------------J

The ridseq operand must end with ENQ; the tidseq operand must end with ACK-O. This type of list is for use with a READ Initial macro instruction.

Omitting 10 Sequence: If no 10 sequences are desired, omit, in the ridseq and tidseq operands, all but the ENQ and ACK-O characters. When no 10 characters are specified, the numrec, ridseq, numsent, and tidseq operands are as follows:

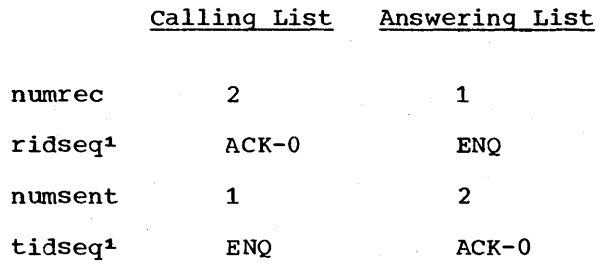

(Alternatively, if 10 sequences are not desired, you may define a calling list using a DFTRMLST in which the operand field is coded DIALST, dialcount, dialchars; an answering list using a DFTRMLST in which the operand field is coded DIALST.0.)

Manual Calling<sup>2</sup> - with Expanded ID **Verification** 

To define a calling list, code the operand field of a DFTRMLST macro like this:

SWLST, MD, entrylength, [userlength], idcount, idsent I [{,(authsequence[,controlvaluel I  $[$ , userdatal)} $...]$ 

This type of list is for use with a WRITE Connect (TC) macro instruction.

------------------

1The ridseq and tidseq operands must be coded in hexadecimal representation of the appropriate transmission code bit patterns of the ENQ and ACK-O characters. 2Manual answering with expanded 10 verification is not available.

Manual Calling and Answering - Without Expanded ID Verification

To define a <u>calling</u> list, code the operand field of a DFTRMLST macro like this:

WTLIST,0,numrec,ridseq,numsent,tidseq

The ridseq operand must end with ACK-0; the tidseq operand must end with ENQ. The sequence specified by tidseq may contain up to 15 characters (excluding the ENQ). This type of list is for use with a WRITE Connect macro instruction.

An answering list may be coded in one of two ways, depending on whether the data set (modem) at the answering station (i.e., central computer) is or is not designed to automatically generate a data tone upon receiving a call.

Data sets without Tone: If the data set does not generate a tone, BTAM sends a user-specified character sequence that the operator at the calling station hears as an audible tone.

To define an answering list for a line equipped with a data set that does not generate a tone, code the operand field of a DFTRMLST macro like this:

r-----------------------------------------, I WTLIST,O,numrec,numsent,tidseq,length, I  $|$  area  $|$ 

The ridseq operand must end with an ENQ; the tidseq operand must end with ACK-O. The sequence specified by tidseq may contain up to 15 characters (excluding the two-character sequence, ACK-O).

The length and area operands specify the length of the character sequence used as a data tone and the address of that sequence.

The data tone should be about three seconds long. To obtain a tone of this duration requires a length of about 255 characters, for a 600 bits-per-second communication line, or about 450 characters, maniputed intervalse the characteristic for a 1200 bps line. A sequence of X'FF' is recommended for the data tone. This type of list is for use with a READ Initial macro.

Data sets with Tone: To define an answering list for a list for a line equipped with a data set that generates a tone, code the DFTRMLST operand field like this:

r-----------------------------------------, I L \_\_\_\_\_\_\_\_\_\_\_\_\_\_\_\_\_\_\_\_\_\_\_\_\_\_\_\_\_\_\_\_\_\_\_\_\_\_\_\_\_ BSCLST,O,numreq,numsent,tidseq I J

The ridseq and tidseq operands are as explained above (under Data Sets Without Tone). This type of list is for use with a READ Initial macro.

If no ID sequences are desired, omit in the ridseq and tidseq operands all but the ENQ and ACK-O characters. When no ID characters are specified, the numrec, ridseq, numsent, and tidseq operands are as shown above under Automatic Calling and Answering (Without Expanded ID Verification).

DEFINING TERMINAL LIST (SWLST) FOR EXPANDED ID VERIFICATION

# Answering List

A READ Connect macro for Automatic Answering, with Expanded ID Verification, requires an answering list defined as follows:

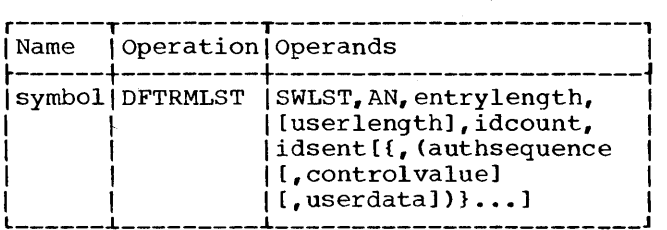

SWLST

Specifies a list structure for expanded BSC 1D verification.

AN

Specifies that an answering list (to be used by the READ Connect or Read Connect with Tone macro) is to be defined.

# entry length

Specifies the number of bytes to be allocated for each list entry containing a user-defined authorized ID ENQ sequence. The integer specified should equal the number of bytes required to accommodate the authorized ID ENQ sequence of maximum length, plus the userdata field, if present (4 or 0), plus one (for the entry's control byte). Authorized ID ENQ sequences of less than the maximum length are assembled left-justified within the fixed-length 10 field allocated for each entry. Each userdata field (if any) and control byte have the same offset within all entries.

(The value specified may be zero if no other sequence than ENQ, alone, is expected and ENQ is not put in the list. )

## userlength

Specifies whether a four-byte userdata field is to be allocated for each list entry containing an authorized 10 ENQ sequence. A code of 4 means to allocate; 0 means not to allocate. The default option is 0.

#### idcount

Specifies the length (in bytes) of the field required to accommodate the 10 characters (if any) and ACK-O defined by the idsent operand. The range permitted is  $2$  (ACK-0 alone) through 17; up to 15 10 characters may be specified.

## idsent

Specifies the hexadecimal representation of the 10 ACK-O sequence to be sent to the remote station. While the ID characters (if any) are of your choosing, the ACK-O sequence is required. Upon receiving an 10 ENQ sequence during execution of a READ Connect, BTAM checks the control byte value of the corresponding list entry, and transmits the 10 ACK-O sequence if the checked value is o. (See the discussion of the controlvalue suboperand, or the discussion of the Read Connect channel program, for the explanation of the BTAM actions performed for the various control byte values.)

# authsequence

Specifies the hexadecimal representation of an authorized 10 ENQ sequence. Each 10 ENQ sequence is defined in a separate sublist along with its corresponding control byte value and user data (if any). You should code a separate 10 ENQ sequence for each authorized sequence that can be received on a Read Connect operation using the particular answering list being defined. ID ENQ sequences of varying lengths can be defined within the same OFTRMLST macro. Each sequence specified must include the ENQ character at the end. You may define ENQ alone as an authsequence operand to service remote stations not employing 10 verification.

#### controlvalue

Each list entry assembled for an auth $sequence$  sequence has an associated control byte, the value of which determines the automatic BTAM action to De performed when the sequence is received on a Read Connect operation

using the list. The values and corresponding BTAM actions are:

o

1

2

Specifies that BTAM is to send the idsent sequence and read a message block (if any) from the calling station. If you omit the controlvalue suboperand within a sublist, this value is assumed. (If the control value operand is omitted, two commas must precede a coded userdata operand in the same sublist, because they are positional operands within the sublist.) You may specify this value for a list entry containing an ID ENQ sequence or the single ENQ character.

Specifies that BTAM is to break the line connection and restart the channel program at the Enable command (to await a new call). You mand (co await a new call). Tou not to service a particular calling station at the time of the call. Typically, this action would be specified for reasons of priority (time-of-day scheduling). You may specify this value for a list entry containing an .10 ENQ sequence or the single ENQ character.

Specifies that BTAM is to post normal completion of the Read Connect immediately, with the address of the received ENQ character in the first word of the answering list. This permits control to be returned to the user program so that it can specify the subsequent actions to be performed. You may actions to be performed. Fou may<br>specify this value only for a list entry containing a single ENQ charencry concaining a single ENQ channel. sequence). This permits the user program to issue a subsequent READ Continue or READ Repeat macro to send ACK-0 or NAK to a calling station that is not prepared to receive an 10 sequence.

#### userdata

Specifies the relocatable expression to be assembled right-justified in the userdata field of the associated list entry. If you omit this suboperand and userlength specifies 4, four noninitialized bytes are allocated for<br>the corresponding list entry. (No the corresponding list entry. boundary alignment can be assumed for the user data field.)

#### Notes:

- 1. A maximum of 194 sublists can be coded for an answering list of the SWLST form.
- 2. The CHGNTRY macro can be used to change the control byte of an answering list of the SWLST form during program execution.

The first fullword of the list is the area in which BTAM stores the address of the entry containing the ID ENQ sequence corresponding to the received sequence. See Appendix A for the format of the assembled answering list.

# Calling List

For Automatic or Manual Calling, with Expanded ID Verification, A WRITE Connect macro requires a calling list defined as follows:

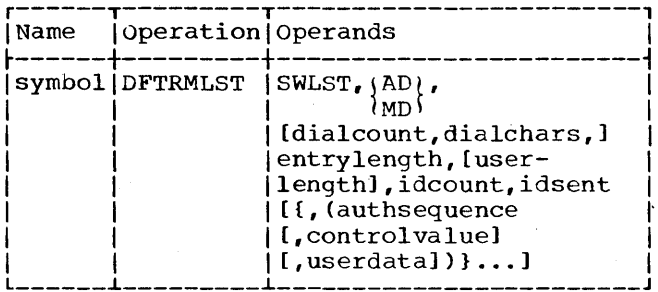

**SWLST** 

Specifies a list structure for expanded BSC ID verification.

AD

Specifies that an auto-dial calling list is to be defined. In this case, the dialcount and dialchars operands are required so that program-initiated dialing can occur. The corresponding Write Connect channel program begins with a Dial command.

**MD** 

Specifies that a manual-dial calling list is to be defined. In this case, omit the dialcount and dialchars operands, because the dialing operation is initiated by the central com-<br>puter operator. The Write Connect channel program with which a manualdial calling list is used begins with an Enable command.

dialcount

Specifies the number of dial charac-

ters (bytes) used in the dialing operation. Code this operand only if you code AD as the preceding operand.

### dialchars

Specifies the decimal digits of the telephone number to be dialed. Code this operand only if you also code AD.

entrylength

Specifies the number of bytes to be allocated for each list entry containing a user-defined authorized ID ACK-0 sequence. The integer specified should equal the number of bytes required to accommodate the authorized ID ACK-0 sequence of maximum length, plus the userdata field, if present (4 or 0), plus one (for the entry's control byte). Authorized ID ACK-0 sequences of less than the maximum length are assembled left-justified<br>within the fixed-length ID field allocated for each entry. Each userdata field (if any) and control byte have the same offset within all entries.

userlength

Specifies whether a four-byte userdata field is to be allocated for each list entry containing an authorized ID ACK-0 sequence. A code of 4 means to allocate; 0 means not to allocate. The default option is 0.

idcount

Specifies the length (in bytes) of the field required to accommodate the ID characters (if any) and ENQ defined by the idsent operand. The range permitted is 1 (ENQ alone) through 16; up to 15 ID characters may be specified.

#### idsent

Specifies the hexadecimal representation of the ID characters (if any) and ENQ to be sent to the remote station. Typically, the ID characters to be sent will convey station identification. The ID characters, if any, are<br>of your choosing; the ENQ character is required.

#### authsequence

Specifies the hexadecimal representation of an authorized ID ACK-0 sequence. Each ID ACK-0 sequence is defined in a separate sublist along with its corresponding control byte value and user data (if any). You should code a separate ID ACK-0 sequence for each authorized sequence that can be received from remote (answering) stations. ACK-0 must be coded following each ID sequence; it must not be coded where no ID sequence is used. BTAM checks for reception of ACK-0 or NAK, alone, on a Write Connect operation without requiring that they appear in the list.

controlvalue

Each list entry assembled for an authsequence sequence has an associated control byte. For any received ID sequence terminated by ACK-O, BTAM ignores the control byte. When a valid ID sequence terminated by NAK is received during a Write Connect operation, BTAM examines the control byte of the entry whose ID matches the received ID. The control byte value determines the BTAM action to be performed. The values and BTAM actions are:

Specifies that upon receipt of the sequence, BTAM is to post completion of the operation immediately.

1

o

specifies that upon receipt of the sequence, BTAM is to resend the ID ENQ sequence. This option has meaning only when the ID NAK sequence has been sent, indicating that the remote station is not ready to receive, and you wish to retry, expecting that the remote station will shortly become ready to receive. The maximum number of retries performed for this control nyte value is seven. If more retries than this are desired, you can reissue the WRITE Connect macro; BTAM bypasses the initial Enable or Dial command if the line connection is already established.

#### userdata

Specifies the relocatable expression to be assembled right-justified in the userdata field of the associated list<br>entry. If you omit this suboperand If you omit this suboperand and userlength specifies 4, four noninitialized bytes are allocated for the corresponding list entry. (No boundary alignment can be assumed for the user data field.)

# Notes:

- 1. A maximum of 192 sublists can be coded for a calling list of the SWLST form.
- 2. The control byte values for a calling list cannot be changed by use of the CHGNTRY macro.

The first fullword of the list is the area in which BTAM stores (prior to completion posting) the address of the list entry associated with the received ID sequence. See Appendix A for the format of the assembled calling list.

148 OS BTAM SRL

READ MACRO INSTRUCTIONS

READ Initial (TI)

# (Using Automatic Calling List -- BSCLST DIALST)

READ Initial calls a remote station, writes the central computer's identification sequence and  $ENQ$  to the station, and reads the identification sequence of the remote station and a response. If the identification matches the identification contained in the terminal list, and the response is positive (ACK-O), the operation continues by writing EOT (indicating that the central computer does not wish to send), reading ENQ and responding with  $ACK-0$ , then reading a message block from the remote station. If the identifications do not match, the Read operation ends with command (3) and is posted as complete.

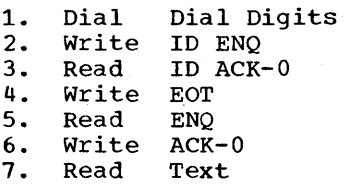

READ Initial (TI) (Using Automatic Answering List -- BSCLST, DIALST)

READ Initial answers a call from a remote station, reads the identification sequence of the remote station and an ENQ, writes ACK-O to indicate that the central computer is ready to receive, and reads a message block from the remote station.

1. 2. 3. 4. Enable Read Write ID ACK-O Read ID ENQ Text

READ Initial (TI) (Using Manual Answering List -- BSCLST,WTLIST)

A READ Initial macro using a manual answering list is ·for use where the central computer is not capable of automatically answering calls from remote stations; the operator at the central computer must answer them manually. Operation is as follows.

The channel program first enables the line so that calls can be received. When the telephone rings, the computer operator answers it, and may verify the identity of

the calling station (if that call was initiated by the remote station operator<br>rather than automatically). The operator rather than automatically). then places the data set (modem) in data<br>mode. (This terminates the Enable (This terminates the Enable command.)

If the manual answering list is of the WTLIST format (used where the data set (modem) does not automatically generate a data tone), the channel program then sends a user-specified character sequence that the operator at the remote station hears as a tone. If the list is of the BSCLST format (used where the data set does generate a tone), the channel program does not send the character sequence.

The channel program then reads an identification sequence, ending in ENQ, from the remote station. If the sequence does not match the expected sequence, the Read Initial operation ends at this point, and is posted complete-with-error in the event control block. If the two sequences do match, the channel program sends the identification sequence of the central computer, then reads a message block from the remote station.

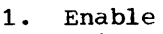

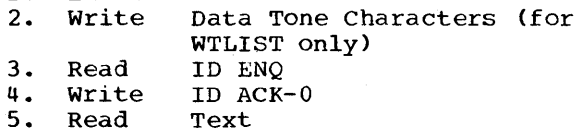

Programming Note: It may be desirable, after issuing the READ Initial, to send a message to the console operator (using the WTO macro), instructing him to answer calls received by the computer.

READ Connect (TC) (Expanded 10 Verification) (Using Automatic Answering  $List^j$  - SWLST)

READ Connect is used to allow initial contact to be established with a remote BSC station and to perform a specific action based on the ID sequence, if any, received from the remote station. The possible actions include reading message blocks, disconnecting the line, and immediately returning control to the user program.

After the sequence is received, BTAM<br>analyzes it. If the sequence matches of If the sequence matches one of the authorized sequences in the answering list, BTAM places the address of the entry containing the matching IO-ENQ sequence (or ENQ alone) in the first fullword of the list. BTAM then examines the control byte of that list entry to determine which action to take.

If the control byte value is  $0$ . BTAM restarts the channel program to send the ID ACK-O sequence (or ACK-O alone) given in the list, and then reads a message block,<br>if any. If the control byte value is 1, If the control byte value is  $1$ , BTAM restarts the channel program to break the line connection, and then restarts the channel program from the beqinning Enable command. If the control byte value is  $2_{\epsilon}$ BTAM immediately posts normal completion (X'7F'). (A control byte value of 2 is for use when no ID sequence is employed, and you wish to follow normal completion (X'7F') of the Read Connect operation with a READ Continue macro.)

If the received sequence does not match any of the authorized ID-ENQ sequences (or  $ENQ$  alone), BTAM determines whether ENQ alone, an invalid sequence, or DLE EOT was received.

If ENQ alone was received, BTAM posts normal completion (X'7F').

If an invalid sequence was received, BTAM retries the Read 10 ENQ command up to seven times. If all retries are unsuccessful, BTAM disconnects the line, turns on bit 3 of DECFLAGS, and posts a completion code of X'7F' (normal completion). If OLE EOT was received, BTAM turns on bit 1 of DECFLAGS and posts normal completion (X'7F').

If a timeout occurs on the Read 10 ENQ command, BTAM disconnects the line and restarts the channel program at the Enable command.

This macro is used only when the expanded ID verification facility is to be employed. The entry operand of the READ Connect macro must specify the name of an answering list of the SWLST format, as defined by a DFTRMLST macro. The channel program generated for the READ Connect macro is:

1. Enable<br>2. Read

- Read ID ENQ (or ENQ alone)<br>Write ID ACK-0 (or ACK-0 al
- 3. Write ID ACK-0 (or ACK-0 alone)<br>4. Read Text

- 4. Read<br>5. Write 5. Write DLE EOT<br>6. Disable
- 6. Disable<br>7. TIC to:
- TIC to Enable command

# READ Connect with Tone (TCW) (Expanded ID Verification) (Using Automatic Answering List -- SWLST)

READ Connect with Tone functions the same as READ Connect (TC), as described above, except that the channel program contains an added command, Write Data Tone Characters.

BSC Read and Write Operations 149

## BSC --- Switched Point-to-Point

This macro is for use on a line equipped with an automatic answering unit that does not automatically send a data tone upon receiving a call. Upon completion of the Enable command, which occurs when a call is received, the channel program sends a userspecified character sequence that the operator at the calling station hears as an audible tone.

The character sequence that constitutes the tone must be coded in the user program. The address and the length of the tone character sequence must be specified in the outarea and outlength operands of the READ TCW macro instruction.

The data tone should be'about three seconds long. To obtain a tone of this duration requires a length of about 255 characters, for a 600 bits-per-second communications line, or about 450 characters for a 1200 bps line. A sequence of X'FF' is recommended 'for the data tone. (Notice is recommended for the data tone. (Notice<br>that the address and length of the tone sequence are specified in the READ macro, not in the DFTRMLST macro, as is the case for manual answering, without expanded ID verification.)

The channel program generated for the READ Connect with Tone macro is:

- 1. Enable
- 2. Write Data Tone Characters<br>3. Read ID ENO (or ENO alone)
- 3. Read ID ENQ (or ENQ alone)<br>4. Write ID ACK-0 (or ACK-0 al
- 4. Write ID ACK-O (or ACK-O alone)
- 5. Read<br>6. Write
- 6. Write DLE EOT<br>7. Disable
- 7. Disable<br>8. TIC to 1
- TIC to Enable command
- READ Continue (TT)

READ continue writes a positive response to the remote station and reads a ressage block.

1. Write ACK-0 or ACK-1<br>2. Read Text Read

Note: The text received is either message text or an EOT.

READ Continue with Leading Graphics (TTL)

READ Continue with leading graphics functions the same as a Read Continue, but precedes the positive response with leading graphics.

1. 2. 3. Write Leading Graphics Write Read ACK-O or ACK-l Text

150 OS BTAM SRL

This macro instruction may be issued for any type of remote BSC station except an IBM 2780 using Transcode; however. the IBM System/3, 1800, 2715, and 2770 ignore the leading graphics characters that precede the response. That is, these characters are neither received into core storage  $(2715)$  or terminal buffer, nor passed to any output device attached to the station.

#### READ Repeat (TP)

READ Repeat writes a negative response to the remote station and reads a message block.

1. Write NAK<br>2. Read Text

Read

READ Repeat with Leading Graphics (TPL)

READ Repeat with Leading Graphics functions the same as a Read Repeat, but precedes the negative response with leading graphics.

- 1. 2. Write Write Leading Graphics NAK
- 3. Read Text

This macro instruction may be issued for any type of remote BSC station except an IBM 2780 using Transcode; however, the IBM System/3. 1800, 2715, and 2770 ignore the leading graphics characters that precede the response. That is, these characters are neither received into core storage (2715) or terminal buffer, nor passed to any output device attached to the station.

# READ Inguiry (TQ)

READ Inquiry reads an ENQ from the remote station.

1. Read ENQ

# READ Interrupt (TRV)

READ Interrupt writes a Reverse Interrupt (RVI) sequence to indicate to the remote station that the central computer wishes temporarily to stop receiving message text; then issues a Read Text command, which will receive from the remote station either an EOT, signifying end of text transmission, or further text. The RVI sequence is equivalent to, and is recognized by the remote station as, the proper alternating positive acknowledgment (ACK-0 or ACK-1).

READ Interrupt is for use in lieu of a READ Continue.

- 1. Write RVI sequence
- 2. Read Text

# Programming Notes:

- 1. Receipt of the RVI sequence does not force the remote station to break off message transmission. It is only an indication that the central computer wishes to stop receiving. The remote station may continue sending message text until such time as it wishes to yield to the central computer by sending EOT. The program in the central computer should therefore be arranged to issue READ Continue macros until the remote station does respond with EOT instead of text.
- 2. The READ Interrupt macro must not be issued more than once during a transmission, as incorrect alternating acknowledgments may result.

**WRITE MACRO INSTRUCTIONS** 

WRITE Initial (TI) (Using Automatic Calling List -- BSCLST)

WRITE Initial calls a remote station, writes the central computer's identification sequence and ENQ, and reads the identification sequence of the remote station and a response. If the identification matches the identification contained in the terminal list, and the response is positive (ACK-O), the operation writes message text to the remote station and reads a response. If the identifications do not match, the Write operation ends with command (3) and is posted as complete.

- 1. Dial Dial digits<br>2. Write ID ENO 2. Write ID ENQ<br>3. Read ID ACK-3. Read ID ACK-O
- 4. Write<br>5. Read Response

programming Note: This macro instruction cannot be used to send message text to an IBM 2715, because text transmission to this type of station must always be in transparent mode.

WRITE Initial Transparent (TIX) (Using Automatic Calling List -- BSCLST)

WRITE Initial Transparent calls a remote station, writes the central computer's identification sequence and ENQ, and reads the identification sequence of the remote

station and a response. If the identification matches the identification contained in the terminal list, and the response is positive (ACK-O), the operation writes message text and the ending characters DLE ETX to the remote station, and reads a response. If the identifications do not match, the Write operation ends with command (3) and is posted as complete.

1. Dial Dial digits<br>2. Write ID ENO 2. Write ID ENQ<br>3. Read ID ACK 3. Read ID ACK-0<br>4. Write Text 4. Write<br>5. Write 5. Write DLE ETX<br>6. Read Respons Response

Programming Note: This macro instruction should not be issued for an IBM 2770 or 2780 on a point-to-point line if the 2770 or 2780 requires component selection characters in the message text.<sup>1</sup> The reason is that when operating in transparent mode, the 2770 and 2780 do not recognize component selection characters within message text.

If both component selection and transparent message text transmission are desired, the component selection characters should be sent in a separate message by a write Initial operation, followed by a Write TTVX or Write TTX (or TTE) operation to send the transparent text.

# WRITE'Initial Transparent Block (TIE)

WRITE Initial Transparent Block calls a remote station, writes the central computer's identification sequence and ENQ, and reads the identification sequence of the remote station and a response. If the identification matches the identification contained in the terminal list, and the response is positive (ACK-O), the operation response to posserve then of, and operated. ters DLE ETB to the remote station, and reads a response. If the identifications do not match, the write operation ends with command (3) and is posted as complete.

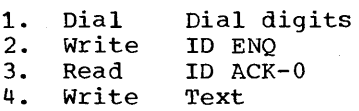

1Component selection characters are required unless the Job Select switch (2770) or Mode switch (2780) is set for printing or punching (or some other output device, for 2770), in which case the message is printed or punched, regardless of the component specified by these characters.

5. Write 6. Read DLE FTB Response

Programming Note: See programming note under write TIX macro instruction.

WRITE Initial Conversational (TIV) (Using Automatic Calling List -- BSCLST)

WRITE Initial Conversation calls a remote station, writes the central computer's identification sequence and ENQ, and reads the identification sequence of the remote station and a response. If the identification matches the identification contained in the terminal list, and the response is positive (ACK-O), the operation writes message text to the remote station and reads a response, which may be the first two characters of a message block, an alternating acknowledgment, or NAK. If the response is message text, the remaining text is read; if not, the operation is posted complete.

If the identifications do not match, the . write operation "ends with command (3) and is posted as complete.

1. Dial Dial digits<br>2. Write ID ENQ 2. Write ID ENQ<br>3. Read ID ACK 3. Read ID ACK-0<br>4. Write Text 4. Write<br>5. Read 5. Read Response<br>6. Read Text Read

## Programming Notes:

- 1. This macro instruction cannot be used to send message text to an IBM 2715, because text transmission to this type of station must always be in transparent mode.
- 2. This macro instruction may be used for all other types of remote BSC stations; however, the IBM 1800 and 2770 do not transmit text as a response to text received from the central computer; they return the usual alternating acknowledgment (ACK-O or ACK-l).

# WRITE Initial Conversational Transparent (TIVX) (Using Automatic Calling List -- BSCLST)

WRITE Initial Conversational Transparent calls a remote station, writes the central computer's identification sequence and ENQ, and reads the identification sequence of the remote station and a response. If the

identification matches the identification contained in the terminal list, and the response is positive (ACK-O), the operation writes message text and the ending characters DLE ETX to the remote station and reads a response, which may be the first two characters of a message block, an alternating acknowledgment, or NAK. If the response is message text, the remaining text is read; if not, the operation is posted complete.

If the identifications do not match, the write operation ends with command (3) and is posted as complete.

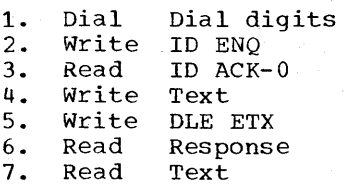

# Programming Notes:

- 1. This macro instruction may be used for all types of remote BSC stations. However, the IBM 1800, 2715, and 2770 do not transmit text as a response to text received from the central computer; they return the usual alternating acknowledgment (ACK-O or ACK-l).
- 2. This macro instruction should not be issued for an IBM 2770 or 2780 on a point-to-point line if the 2770 or 2780 requires component selection characters in the message text.<sup>1</sup>

If both component selection and transparent message text transmission are desired, the component selection characters should be sent in a separate message by a write Initial operation, followed by a Write Continue (TT) or Write Continue Transparent (TTX) operation to send the transparent text.

WRITE Connect (TC) (Using Manual Calling List -- WTLIST)

A WRITE Connect macro is for use where calls to remote stations must be initiated

----------------

1Component selection characters are required unless the JOB Select switch (2770) or Mode switch (2780) is set for printing or punching (or some other output device, for 2770), in which case the message is printed or punched, regardless of the component specified by these characters.

manually by the console operator rather than by program control. Operation is as follows.

The channel program first enables the line so that calls may be initiated. After issuing the WRITE Connect macro, the program must inform the console operator (as by a WTO macro) to dial the remote station. The operator dials the call, and upon hearing a data tone from the remote station, places the data set (modem) in data mode. (This terminates the Enable command.)

The channel program then writes to the remote station the identification sequence of the central computer, then reads the identification sequence of the remote station.

If the received sequence matches the expected sequence, the operation is posted complete (without error) in the event control block. If the sequences do not match, the operation is posted complete-with-error.

This macro does not write message text to the remote station; one or more WRITE Continue macros should be issued for this purpose following the WRITE Connect macro.

- 1. Enable
- 2. Write 10 ENQ
- 3. Read 10 ACK-O

WRITE Connect (TC) (Expanded 10 Verification) (Usinq Automatic or Manual Calling List -- SWLST)

WRITE Connect is used to originate a call to a remote BSC station, either through program-initiated (automatic) dialing or through manual dialing, and to cause exchange of identification sequences (or ENQ and ACK-O) between the central computer and the remote station.

The entry operand of the WRITE Connect macro must specify the name ,of a calling list of the SWLST format, as defined by a OFTRMLST macro. If the OFTRMLST macro specifies the AD operand, the automaticdialing channel program is generated; if OFTRMLST specifies the MD operand, the manual dialing channel program is generated.

If the response from the called remote station is an 10 ACK-O sequence that matches one of the authorized 10 ACK-O sequences in the calling list, BTAM places the address of the entry containing the matching 10 in the first full word of the list and posts normal completion (X'7F').

If the response from the remote station is an ID NAK sequence, the ID portion of which matches the 10 portion of one of the authorized 10 ACK-O sequences, BTAM places the address of the entry containing the matching ID in the first fullword of the list, then examines the control byte of that entry. If the control byte is 0, BTAM turns on bit 1 of DECFLAGS and posts normal completion (x'7F'). If the control byte is 1, BTAM retries the Write ID ENQ (or ENQ alone) command.

If the response from the remote station is an invalid 10 sequence (i.e., one that does not match any of the authorized 10 sequences in the calling list), BTAM retries the write 10 ENQ (or ENQ alone) command.

In the two foregoing situations in which BTAM retries the Write 10 ENQ (or ENQ alone) command, the maximum number of retries is seven.

If all retries are unsuccessful, and a valid ID NAK sequence was received on the last retry, BTAM turns on bit 1 of DECFLAGS<br>and posts normal completion (X'7F'). If and posts normal completion (X'7F'). all retries are unsuccessful, and an invalid 10 sequence was received on the last retry, BTAM breaks the line connection, turns on bit 3 of OECFLAGS, and posts normal completion (X'7F').

If the response from the remote station is ACK-0 (with no preceding ID), BTAM posts normal completion  $(X^T T^T)$ . If the response is NAK (with no preceding 10), BTAM turns on bit 1 of OECFLAGS and posts normal completion (x'7F'). If the response is WACK, BTAM turns on bits 0 and 1 of OECFLAGS and posts normal completion (X'7F').

If no response at all is received from the remote station, BTAM retries the write 10 ENQ (or ENQ alone) command up to seven times; if all retries are unsuccessful, BTAM breaks the line connection, sets X'Ol' in DECSENSO, and posts a completion code of X' 41'.

ing is: The channel program for automatic dial-

- 1. Dial
- 2.
- 3. Write ID ENQ (or ENQ alone)<br>Read ID ACK-0 or ID NAK re ID ACK-0 or ID NAK response

is: The channel program for manual dialing

- 1. Enable
- 2. Write 10 ENQ (or ENQ alone)
- 3. Read 10 ACK-O or 10 NAK response:

BSC Read and Write Operations 153

programming Note: If the Write connect operation ends with 10 NAK, NAK, or WACK and you reissue the WRITE connect macro, BTAM starts the channel program at the second command (Write 10 ENQ) if the line connection is still established at the time the macro is issued. Otherwise, BTAM starts the channel program at the first command (Enable or Dial).

# WRITE Continue (TT)

WRITE continue writes message text and reads a response from the remote station.

- 1. Write Text<br>2. Read Respe
- Response

Programming Notes: This macro instruction cannot be used to send message text to an IBM 2715, because text transmission to this type of station must always be in transparent mode.

# WRITE Continue Transparent (TTX)

WRITE continue Transparent writes message text and the ending characters, DLE ETX, that must follow transparent data, and reads a response from the remote station.

1. Write **Text** 

- 2. Write DLE ETX
- 3. Read Response

# WRITE Continue Transparent Block (TTE)

WRITE Continue Transparent Block writes message text and the ending characters, DLE ETB, that must follow transparent data, and reads a response from the remote station.

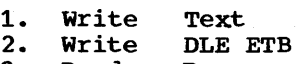

3. Read Response

# WRITE Continue Conversational (TTV)

WRITE Continue Conversational writes message text and reads a response, which may be the first two characters of a message block, an alternating acknowledgment, or NAK. If the response is message text, the remaining text is read; if not, the operation is posted complete.

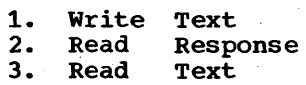

154 OS BTAM SRL

# Programming Notes

- 1. This macro instruction cannot be used to send message text to an IBM 2715, because text transmission to this type of station must always be in transparent mode.
- 2. This macro instruction may be used for all other types of remote BSC stations; however, the IBM 1800 and 2770 do not transmit text as a response to text received from the central computer; they return the usual alternating acknowledgment (ACK-O or ACK-1).

WRITE Continue Conversational Transparent (TTVX)

WRITE Continue Conversational Transparent writes message text and the ending characters, OLE ETX, and reads a response, which may be the first two characters of a message block, an alternating acknowledgment, or NAK. If the response is message text, the remaining text is read; if not, the operation is posted complete.

1. 2. 3. 4. Write Write Read Read Text OLE ETX Response Text

Programming Note: This macro instruction may be used for all types of remote BSC stations. However, the IBM 1800, 2715, and 2770 do not transmit text as a response to text received from the central computer: they return the usual alternating acknowledgement (ACK-O or ACK-1).

# WRITE Inguiry (TQ)

WRITE Inquiry writes an ENQ and reads a response. This macro is for requesting the remote station to transmit its last response (ACK-O; ACK-1, NAK, or a conversational text reply).

- 1. Write ENQ
- 2. Read Response
- 3. Read Text

## WRITE Wait-before-Transmit (TW)

WRITE wait-before~Transmit writes a WACK sequence to a remote station and reads an ENQ. The purpose of this macro is to temporarily stop the remote computer from sending. You may issue it in place of READ Continue or READ Repeat, or in response to

a conversational-type Write operation executed by the remote computer. The only valid responses to WACK are ENQ and EOT. You may issue Write TW repeatedly for as long as necessary to delay your regular response.

1. Write WACK ENQ

2. Read

# WRITE Reset (TR)

WRITE Reset writes an EOT to indicate to the remote station that the central computer has no more message text to send, and reads a response. This macro is for giving the remote station the opportunity to transmit.

1. Write EOT<br>2. Read Resp

Response

## WRITE Break (TB)

WRITE Break sends a Disable command to the TCU, causing the TCU to break the switched line connection. This macro does not inform the remote station that the connection is to be broken.

### 1. Disable

## WRITE Disconnect (TD)

WRITE Disconnect writes DLE EOT, indicating to the remote station that the line connection is to be broken, then sends a Disable command to the TCU, causing the TCU to break the switched line connection.

1. Write DLE EOT<br>2. Disable Disable

# LOCAL READ AND WRITE OPERATIONS

# LOCAL IBM 3270 DISPLAY SYSTEM

For information about using READ and WRITE macro instructions for the local 3270 display system, see the section "IBM 3270 Display System - programming Considerations. "

READ MACBO INSTBUCTIONS

# READ Initial (TI)

BEAD Initial reads modified fields from a local 3270 display station after an attention interruption has been generated by the display station operator.

1. Select command 2. Bead modified command

# READ Modified (TM)

READ Modified reads modified fields from a local 3270 device independently of action by the display station operator.

1. Select command 2. Bead modified command

## READ-Modified from Position (TMP)

BEAD modified from Position reads modified fields from a'local 3270 device beginning at a specified location in the buffer.

1. Select command 2. Write command (to set buffer address) 3. Read modified command

# READ Buffer (TB)

READ Buffer reads the entire buffer of a local 3270 device.

1. Select command 2. Read buffer command

READ Buffer from position (TBP)

READ Buffer from Position reads the entire buffer of a local 3270 device beginning at a specified location.

1. Select command<br>2. Write command Write command (to set buffer address) 3. Read buffer command

# WBITE MACTO INSTRUCTIONS

### Write Initial (TI)

WRlrE Initial writes a message to a local 3210 device.

1. Select command 2. write command

WRITE Erase (TS)

WRITE Erase clears the buffer of a local 3270 device to nulls (binary zeros) and then writes a message to the device.

1. Erase/write command

WBITE Unportected Erase (TUS)

WRITE Unprotected Erase clears all unprotected fields in the buffer of a local 3270 device to nulls (binary zeros).

1. Erase all unprotected command 2. NOP

 $\frac{1}{2}$  $\mathcal{L}_{\text{max}}$  and  $\mathcal{L}_{\text{max}}$ 

This chapter contains miscellaneous programming considerations for communicating between a central computer and any of the remote computers supported by BTAM as remote stations: IBM System/300 (including Model 20), IBM System/3, IBM 1130, and IBM 1800. These considerations are in addition to those shown under General Information in the BSC Read and write Operations chapter and under the major sections within that chapter covering the three types of line configuration (nonswitched point-to-point, nonswitched multipoint, and switched point-to-point).

Except where noted, these considerations apply equally to all of the foregoing types of remote computers.

# Transmission over Nonswitched Point-to-Point Line

Initial contact between the central computer and the remote computer over a nonswitched point-to-point line is on a contention basis. That is, the line remains idle until either of the computers sends an ENQ character to the other computer, signifying its intent to begin a transmission. Sending the ENQ character is called bidding for the line.

Ordinarily, both computers will not simultaneously bid for the line. On rare occasions, however, bidding will be simultaneous. When this happens, one computer must defer to the other. The control programs in the two computers must be coordinated so that this deferral takes place.

In BTAM, you accomplish this by coding MODE=CNTRL in the DCB macro for the line, if you wish the central computer (or the remote computer, if it also is running under BTAM) to retain control. Conversely, you omit MODE=CNTRL if you wish to defer to the other computer. The opposite choice must then be made for the other computer. Assume that both computers are running<br>under BTAM. In one BTAM program, MODE In one BTAM program, MODE= CNTRL would be specified; in the other it would be omitted. If the remote computer is running under a control program other than BTAM, the equivalent action must be taken to assure coordination between the two computers.

When this coordination is done, the computer that is to retain control automati-

cally resends the ENQ character, and the computer that is to defer executes a Read command (or equivalent) in order to listen for the ENQ sent by the computer retaining control. Transmission begins when one computer successfully sends the ENQ character to the other; that is, receives an ACK-O (positive acknowledgment). Thus, the direction of transmission is established by which computer sends the ENQ.

When the deferring computer is running under BTAM, and contention occurs, BTAM immediately ends the operation that sent the ENQ character and posts the operation complete-with-error (X'41' in the DECSDECB field of the DECB). When the computer retaining control is running under BTAM. and contention occurs. BTAM automatically restarts the operation to resend the ENQ character.

# Transmission over Nonswitched Multipoint Line

(Not applicable for System/360 except Model 20)

communication between the central computer and a remote computer over a nonswitched multipoint line begins when the central computer places the line in control mode by sending an EOT character, then initiates contact with the desired computer by sending that computer's polling or addressing sequence.

Transmission from remote computer to central computer is initiated when BTAM, in the central computer, executes an initialtype READ macro instruction. This causes the polling sequences for each of the remote computers to be sent automatically. in turn, until either the last computer represented in the polling list is polled (for an open-type list) or until the last computer represented in the polling list is polled following execution of a RESETPL macro for the line (for a wraparound-type list) •

Transmission from central computer to remote computer is initiated when BTAM, in the central computer, executes an initialtype WRITE macro instruction. This causes the addressing sequence for the desired remote computer to be sent; the WRITE macro specifies the addressing list entry representing the desired remote computer.

Programming Considerations for Remote Computers 157

The details of the polling and addressing functions are discussed under BSC Nonswitched Multipoint operation in the BSC Read and write Operations chapter.

The polling and addressing sequences are specified identically for all types of remote computers. That is, up to seven polling or addressing characters may be porting of dudicooling endracters  $m_1$  be<br>sent. There is, however, a distinction in the handling of these characters by the System/360 Model 20 and 1800 as opposed to the System/3 and the 1130. The System/360 Model 20 or 1800 hardware itself responds. to the first two characters of the polling sequence. Any further characters, if any, in the sequence are merely received by the user program; the hardware does not recognize them as polling characters. For the System/3 and the 1130, however, there is no hardware-generated response to the polling or addressing sequence; all of the characters are received by the program, which decides what response to return to the central computer.

As explained under the General Information section of the BSC Read and write Operations chapter, double addressing must be used for the System/360, System/3, and 1800; that is, the first two polling or addressing characters must be identical. Double addressing, though not required for the 1130, is advisable for the reasons mentioned in the General Information section. For the system/360 Model 20 and the 1800, the first two polling characters are set in the hardware at installation time; for the System/3 and the 1130, polling characters are specified in the program.

# Transmission over switched Point-to-Point Line

Communication between the central computer and a remote computer via the switched telephone network begins when either computer calls the other. The call may be made manually by the computer operator or it may be made automatically, where the transmission control unit at the computer is equipped with an automatic calling unit. Similarly, the operator at the called computer may answer manually or the TCU may answer automatically if it is equipped with an automatic answering unit.

BTAM provides the choice of calling a distant computer automatically or manually, and of answering calls from a distant computer automatically or manually.

Once the line connection is established, the calling computer sends an ENQ character to bid for use of the line, as is done in a

nonswitched point-to-point (contention)<br>system. The called computer, upon answ The called computer, upon answering and successfully receiving the ENQ, returns an ACK-O sequence (positive acknowledgment). Unlike a contention system, however, you may arrange for either the ENQ or the ACK-O, or both, to be preceded by from one to 15 identification characters. This allows the control program at the computer receiving the ID characters to verify that the computer sending those characters<br>is authorized to communicate with it. In is authorized to communicate with it. BTAM, these ID characters are user-defined in the terminal list referred to by the macro instruction that initiates the transmission. The action BTAM is to take if an invalid ID sequence or a negative acknowledgment is received may also be user-specified.

The various alternatives to be used are determined by which type of READ or WRITE macro instruction you issue to initiate the transmission and by which type of terminal list you provide for use by that macro. See the explanations in the BSC switched Point-to-Point Operation section of the BSC Read and Write Operations chapter. Table 8 summarizes the choices.

## System/3 Notes

Data Formats: IBM System/3 RPG II support uses the following formats for transmission<br>of data. These formats must be followed These formats must be followed when sending data to System/3 from a cPU.

- Non-transparent, non-ITB (End of Intermediate Transmission Character):
	- STX-data-ETX or ETB
- Non-transparent, ITB:

STX-data-ITB-data-ITB-data-ETX or ETB

- Transparent, non-ITB:

DLE-STX-data-ETX or ETB

Data can be either blocked or unblocked but must be of fixed length. Fixed record length and unblocked implies non-ITB mode and requires that all data between ITBs be of the same length.

Conversational Mode: Only one response to conversational data is allowed by System/3. To maintain proper line discipline, System/ 3 will send or accept a NULL message (STX-ETX sequence), in lieu of a data transfer following a conversational response.

Examples of situations in which this is necessary follow:

I. System/360 Point-to-Point contention BTAM Program (Initiate a Read)

READ TI

- 1. Prepare
- 2. Read ENQ
- 3. Write ACK-0<br>4. Read text
- 4. Read text

WRITE TT

5. Write text 6. Read response

WRITE TV

- 7. Write NULL message (STX-ETX sequence) 8. Read text
- After the conversational transfer of data (items 4 and 5), the BTAM programmer must write a null message before continuing. If

item 7 were a Write text, the System/3

would reply with an EOT. II. System/360 Point-to-Point Contention BTAM Program (Initiate a write)

WRITE TIV

- 1. write ENQ
- 2. Read response<br>3. Write text
- 3. Write text<br>4. Read text
- Read text

READ TT

- 5. Write ACK-1<br>6. Read NULL me
- Read NULL message (STX-ETX)

WRITE TV

7. Write text<br>8. Read text

Read text

After the conversational transfer of data (items 3 and 4), the BTAM programmer must realize that the System/3 will be sending a null message (item 6) instead of normal data.

WACK and TTD Responses: System/3 will transmit WACK or TTD at two second intervals during a wait time specified by an RPG programmer (default of 180 seconds). An EOT (Disc) sequence is sent after the elapsed time.

 $\sim$ 

# IBM 2780 DATA TRANSMISSION TERMINAL -- PROGRAMMING CONSIDERATIONS

# INITIATING TRANSMISSION TO AN IBM 2780

# Transmission over Nonswitched Point-to-Point Line

Initial contact between the central computer and an IBM 2780 over a nonswitched point-to-point line is on a contention basis. That is, the line remains idle until either the computer or the 2780 sends an ENQ character to the other, signifying<br>its intent to begin a transmission. Sendits intent to begin a transmission. ing the £NQ character is called bidding for the line. Ordinarily, the central computer and the 2780 will not simultaneously bid for the line. On rare occasions, however, bidding will be simultaneous. When this happens, the central computer must defer to the 2780. To cause this to happen, do not code MODE=CNTRL in the DCB macro for the line, as doing so would cause BTAM to retain control.

When contention occurs, that is, both computer and 2780 send ENQ simultaneously, BTAM turns on bit 3 in the DECFLAGS field of the DECB for the line, posts the Write operation that sent the ENQ complete-witherror (X'41' in DECSDECB), and returns control to the user program. The user program should immediately issue an initial-type READ macro; this will cause BTAM to detect the next ENQ character sent by the 2780, respond by sending ACK-O, and then read message text from the 2780.

# Transmission over Nonswitched Multipoint Line

Communication between the central computer and an IBM 2780 over a nonswitched multipoint line begins when the central computer places the line in control mode by sending an EOT character, then initiates contact with the 2780 by sending the addressing sequence for that 2780 or by polling the line to which the 2780 is connected.

Transmission from 2780 to central computer is initiated when BTAM executes an initial-type READ macro instruction. This causes the polling sequences for each of the remote 2780s to be sent automatically, in turn, until either the last 2180 represented in the list is polled (for an opentype list) or until the last 2180 represented in the list is polled following execution of a RESETPL macro for the line (for a wraparound list).

Transmission from central computer to 2780 is initiated when BTAM executes an<br>initial-type WRITE macro instruction. This initial-type WRITE macro instruction. causes the addressing sequence for the desired 2780 to be sent; the WRITE macro<br>specifies the addressing list entry representing the 2780.

The details of the polling and adressing functions are discussed under BSC Nonswitched Multipoint operation in the BSC Read and Write Operations chapter.

The polling sequence for an IBM 2780 is always

x 6 ENQ

where the x may be any uppercase or lowercase character used as the station address of the 2780. This address is established at the time the 2780 is installed. The second character is always a 6 to indicate the card reader.

The addressing sequence for an IBM 2780 is always

x 3 ENQ (to address the printer) or

x 4 ENQ (to address the punch)

where the x is the station address, as described for the polling sequence.

Polling and addressing examples are shown in Figure 22.

# Transmission over Switched Point-to-Point Line

Communication between the central computer and an IBM 2780 via the switched telephone network begins when either the computer or the 2780 calls the other. The call may be made manually by the computer or terminal operator or it may be made automatically, where the 2780 or the transmission control unit at the computer is equipped with an automatic calling unit. Similarly, the operator at the computer or the 2180 may answer manually or the computer or 2780 may answer automatically if it is equipped with an automatic answering unit.

IBM 2780 Data Transmission Terminal -- Programming Considerations 159

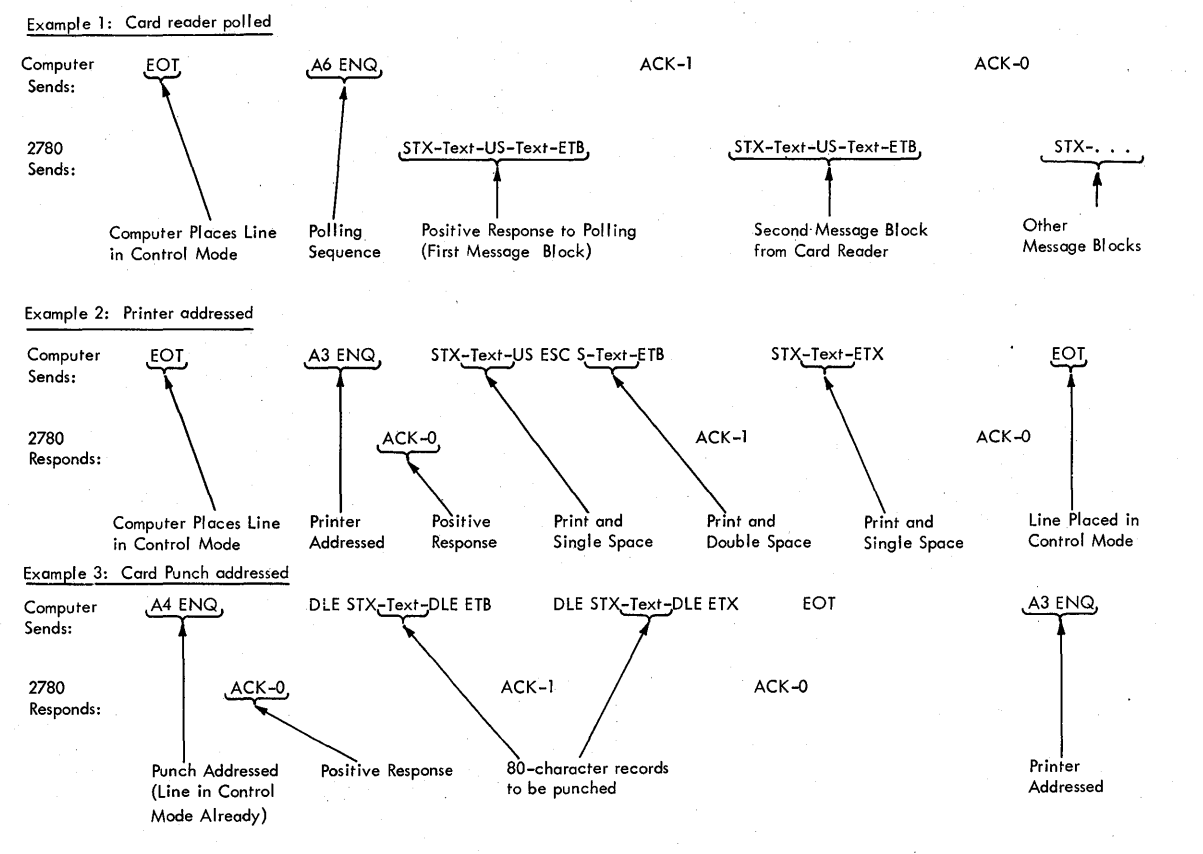

Figure 22. Multipoint Polling/Addressing Operations for 2780

Once the line connection is established, the calling station (computer or 2780) sends an ENQ character to bid for use of the line, as is done in a nonswitched point-to-point (contention) system. The called station, upon answering and successfully receiving the ENQ, returns an ACK-O sequence (positive acknowledgment). Unlike a contention system, however, you may arrange for either the ENQ or the ACK-0, or both, to be preceded by from one to 15 identification characters. This allows the 2780 operator or BTAM to verify that the station sending those characters is authorized to communicate with it. In the 2780 these characters, like the station address, are established at the time the 2780 is installed. In BTAM, these characters are user-defined in the terminal list referred to by the macro instruction that initiates the transmission. The action BTAM is to take if an invalid ID sequence or a negative acknowledgment is received may also be user-specified.

The various alternatives to be used are determined by which type of READ or WRITE macro instruction you issue to initiate the transmission and by which type of terminal list you provide for use. by that macro. See the explanations in the BSC Switched Point-to-Point Operation section of the BSC Read and Write Operations chapter. summarizes the choices. Table 8

#### END-TO-END CONTROL CHARACTERS

In the character set of the IBM 2780 are four characters that provide secondary endto-end control functions required by the printer, card reader, and card punch of the 2780.

One of these characters, BEL, is not used when the 2780 communicates with the central computer. (Its function in terminal-to-terminal operation is to cause the audible alarm to sound.)

Another end-to-end control character is EM Cend-of-medium). When the card reader detects this character punched in a card it is currently reading, the reader ejects the card. When the EM character is sent to the card. When the EM character is sent to t<br>card punch, it causes the punch to eject the card. These functions occur, however, only when the EM appears in nontransparent ·text. If it appears in transparent text, it is ignored. Regardless of whether it is in nontransparent or transparent text, however, it is punched in the card, when sent to the card punch.

160 OS BTAM SRL

The remaining two end-to-end characters are ESC (Escape) and HT (Horizontal Tab). The ESC character is used in component selection (except multipoint lines), in vertical forms control, and in horizontal formatting. The HT character is used in horizontal formatting, when the 2780 is equipped with the Printer Horizontal Format Control feature.

The use of the ESC and HT characters is discussed under the functions with which they are associated.

## COMPONENT SELECTION

In communicating with an IBM 2780 over a switched or nonswitched point-to-point line (but not a multipoint line), you must perform component selection when transmitting messages to the 2780, if the Mode switch at the 2780 is set at Transmit or Receive. If the Mode switch is set to Print or Punch, **the 2780 ignores component selection** messages; all messages it receives are automatically printed or punched. The Mode switch is manually set by the 2780 operator.

Component selection is accomplished-by sending a nontransparent message beginning with a two-character escape sequence. To select the punch, begin the message (fol-<br>lowing the STX character) with ESC 4. To lowing tne STX character) with ESC 4. select the printer, begin the message (after STX) with anyone of the vertical forms control escape sequences (e.g., ESC 101ms control escape sequences (e.g., ESC).<br>7, ESC A, ESC B). Thus, the vertical forms control escape sequences (discussed below) perform the dual function of selecting the printer and controlling the forms motion for the records in which they appear.

Once a component is selected, you need not reselect it in successive records to be sent to that component.

Because the 2780 recognizes component selection escape sequences only in nontransparent messages it receives, the first message, and any subsequent messages containing component selection sequences, must always be in nontransparent mode. Intervening messages can be in transparent mode. Figure 23 illustrates the use of component selection sequences.

# Nonswitched point-to-Point Line

When the 2780 finishes sending messages to the central computer, it transmits ETX (or OLE ETX). The computer responds to this with a positive acknowledgment (ACK-O or ACK-1) if it detected no errors. Upon receiving the positive acknowledgment, the 2780 sends an EOT to the computer.

When the 2780 is equipped with the Automatic Turnaround feature, the card punch automatically enters ready status after the card reader reads a blank card. This permits the computer, upon receiving EOT, to immediately bid for the line (by sending ENQ) and select the punch. Without this feature, selection of the punch following a card reader operation requires operator intervention. Automatic selection of the printer, however, does not require the presence of the Automatic Turnaround feature.

## Switched Point-to-Point Line

**The 2780 normally does not transmit the**  disconnect signal (OLE EOT) to the central computer; it thus lets the user program at the central computer decide when to break the switched line connection after a transmission. AS mentioned above, when the 2780 receives a positive acknowledgment to the last message it sends, it returns an EOT to the computer. The user program may then send the disconnect signal (DLE EOT) or, via a WRITE Inquiry macro, bid for use of the line.

When the user program sends an EOT to the 2780, the 2780 reacts in one of two ways.

If the card reader is in ready status, the 2780 bids for use of the line by sending ENQ. Upon receiving the ENQ, BTAM posts normal completion (X'7F' in the DECSDECB field of the DECB). The user program may, if it is ready to receive, then issue a READ Continue (TT or TTL) macro.

If the card reader is not in ready status, the 2780 does not respond to the EOT. Instead, it continues to monitor the line for an ENQ from the computer. If it receives no ENQ within about 20 seconds, the 2780, if equipped with the Automatic Answering feature, will then break the line connection (go "on-hook").

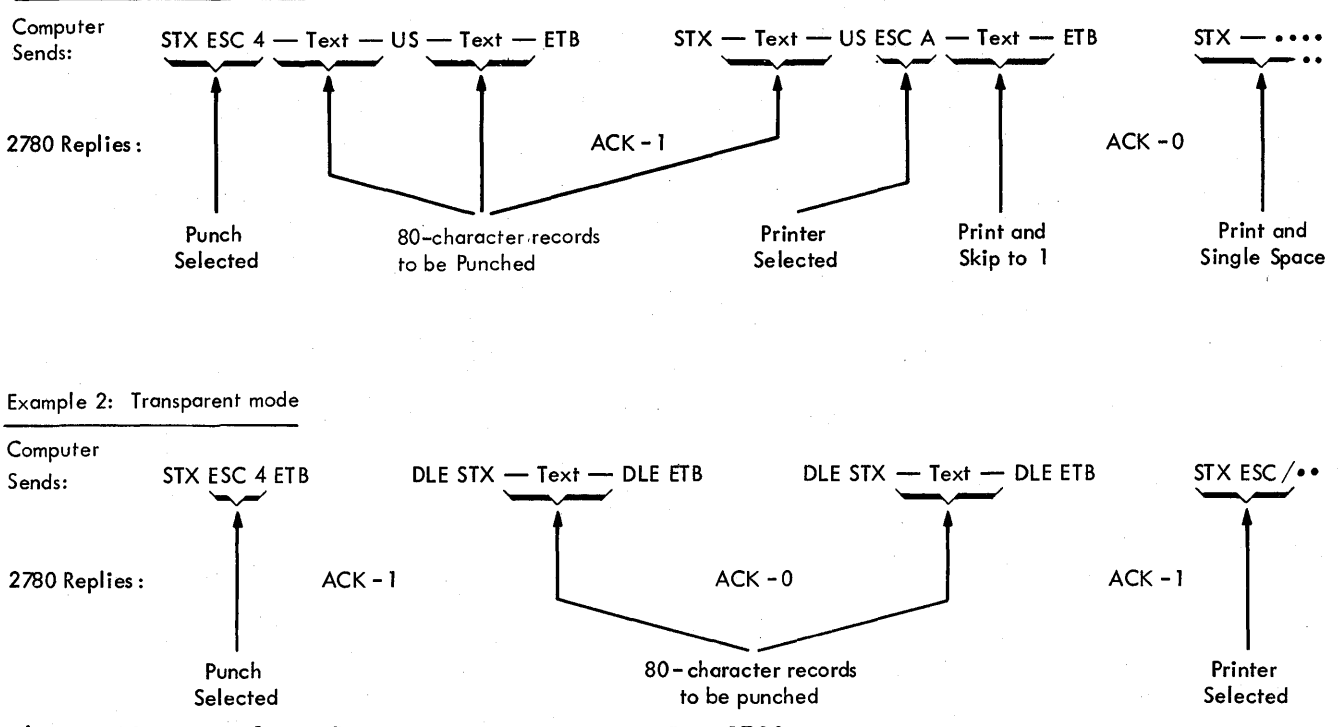

Figure 23. Examples of Component Selection for 2780

# Vertical Forms Control

Vertical positioning of forms at the 2780 printer is controlled by predefined escape sequences. These are shown in Figure 24.

You must place the sequence in the first two character positions of each message block (print line record) you send to the printer. Exception: If you wish single spacing and, for a switched or nonswitched point-to-point line, you require no component selection characters, you may omit the escape sequence (ESC /, for EBCDIC, or ESC Q, for USASCII). For double or triple spacing, or skipping to a channel of the printer carriage control tape, you must begin the print line record with the appropriate escape sequence. See Example 2 of Figure 22 for examples of escape sequences for vertical forms control.

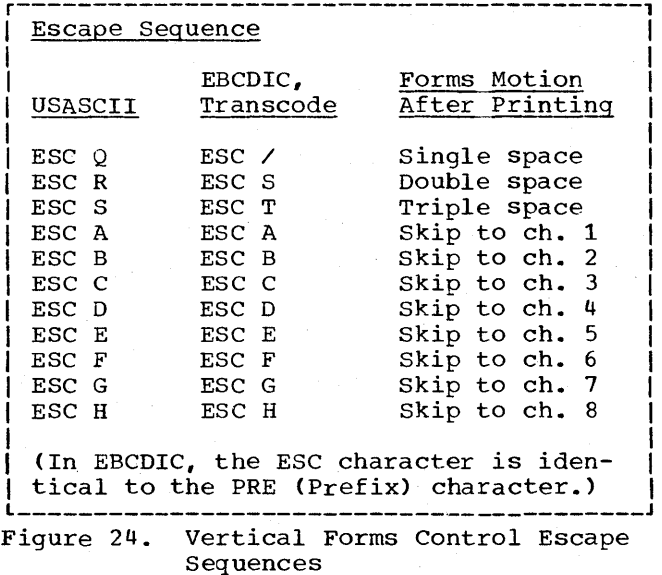

# HORIZONTAL FORMAT CONTROL

The IBM 2780 may be equipped with the Printer Horizontal Formatting Control feature. This feature allows the printer of the 2780 to receive from the line instruc-

Example 1: Nontransparent mode

162 OS BTAM SRL

tions on arranging across the page the text contained in subsequent print line records it receives. To tell the 2780 the format desired, the user program at the central computer must send a format record each<br>time the format is to be changed. The fortime the format is to be changed. mat record most recently received by the printer governs the horizontal format of all subsequent print line records. (Sending a format record is equivalent to setting the tab stops on a typewriter.)

Each format record must begin with the ESC HT sequence. The record contains other HT characters, and intervening SP (space) characters such that a HT appears at each position of the format record corresponding to the print line position where a stop is to be made (i.e., a tab stop is to be set), with SP characters occupying all other format record positions. No characters other than HT and SP may appear in the format record. It is not necessary to make the format record as long as the print line; it may end at the last HT character. The final character of the format record is an<br>ETB. See Figure 25 for an example. See Figure 25 for an example.

Format records must always be sent in nontransparent mode.

The 2780 printer is governed by the last-received format record until:

- it receives a new format record
- power is removed from the terminal
- a card is read by the card reader (EBCDIC and USASCII codes only)
- a record is received by the card punch (EBCDIC and USASCII codes only)

For terminals using Transcode, the printer retains the format record even if card reading or punching occurs following use of the printer.

Once a format record has been sent to the printer, HT characters are used in subsequent print line records the user program sends to the printer to cause skipping to' the next stop position on the print line. This is equivalent to pressing the Tab key of a typewriter.

Example: Assuming that the printer is governed by the format 'record shown in Figure 25, if you wished to print the two characters A,B at print positions 1 and 2, and the three characters C, D, E at positions 12, 13, and 14, you would send this print line record:

STX A B HT HT C D E ETB

If HT characters appear in nontransparent text when no format record is in effect, or if it appears in the text beyond the format record position corresponding to the last stop on the print line, an error occurs--overrun of the print line.

If HT characters appear in transparent text, the 2780 does not recognize them as end-to-end control characters but treats them as text characters.

If the 2780 is not equipped with the Printer Horizontal Formatting Control feature, the 2780 does not recognize HT characters as end-to-end control characters regardless of whether they appear in transparent or nontransparent text.

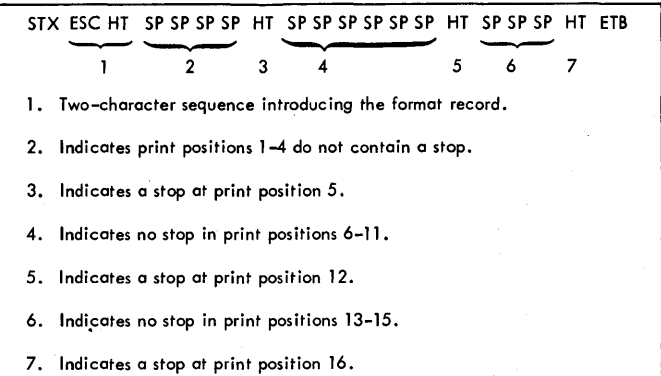

Figure 25. Example of a 2780 Format Record

## MULTIPLE RECORD TRANSMISSION

The 2780 contains a 400-character buffer for receiving data from the communications line. This buffer can accommodate one, two, or more records depending on whether the terminal is equipped with the Multiple Record Transmission feature and whether transparent or nontransparent mode is used.

# 2780 without Multiple Record Transmission Feature

without the feature, the 2780 can receive or send two nontransparent records per transmission. The first record is ended by the unit separator (US) character (also called interchange unit separator -- IUS -in EBCDIC) which provides the ITB function, while the second record ends with ETB or ETX. Thus, in nontransparent mode, a

IBM 2780 Data Transmission Terminal -- Programming Considerations 163

single transmission apppears on the line as:

STX ...text... US ... text... ETB (or ETX)

When received by the 2780, only the text is printed or punched. The US and ETB (or ETX) cause the punch to eject the card, but are not themselves punched into the card (unlike EM (end-of-medium), which is punched into the card).

The STX character is mandatory at the beginning of the first record, and optional at the beginning of the second (after US).

Upon receiving a two-record transmission, the 27S0 checks each record individually. If the first record is valid and the ally. If the first record is valid and<br>second is invalid, it prints or punches only the first record. If the central computer subsequently resends the two-record transmission, the 27S0 prints or punches only the second record, as the first has already been successfully printed or punched. If in the initial transmission the first record is invalid, the 2780 prints or punches neither record, even if the second record is valid. This avoids processing records out of sequence.

The 2780 can send two transparent records per transmission, in this format:

DLE STX ... text... DLE US DLE STX ... text... DLE ETB (or DLE ETX)

(The distinction between ETB and ETX is that ETX is used to end the last block in a transmission. )

Although the 27S0 can send two-record transmissions in transparent mode. BTAM can send the 2780 only one record per transmission. The format is:

DLE STX ... text... DLE ETB (or DLE ETX)

# 27S0 with Multiple Record Transmission Feature

With the feature, the 2780 can send or receive up to seven records per transmission, in nontransparent mode, and can send up to four records, in transparent mode. BTAM can send the 2780 only one record per transmission in transparent mode.

The maximum number of records per transmission, and the maximum number of data characters per record, are shown in Figure 26.

Although escape sequences cannot perform component selection in transparent mode, they may be used in transparent-mode transmissions to the printer to perform vertical forms control. They are optional in this case, however, and do not count as part of the fixed record length shown in Figure 26. The only case in which the escape sequence is mandatory in transparent mode is if the first data character in the record coincides with the ESC character.

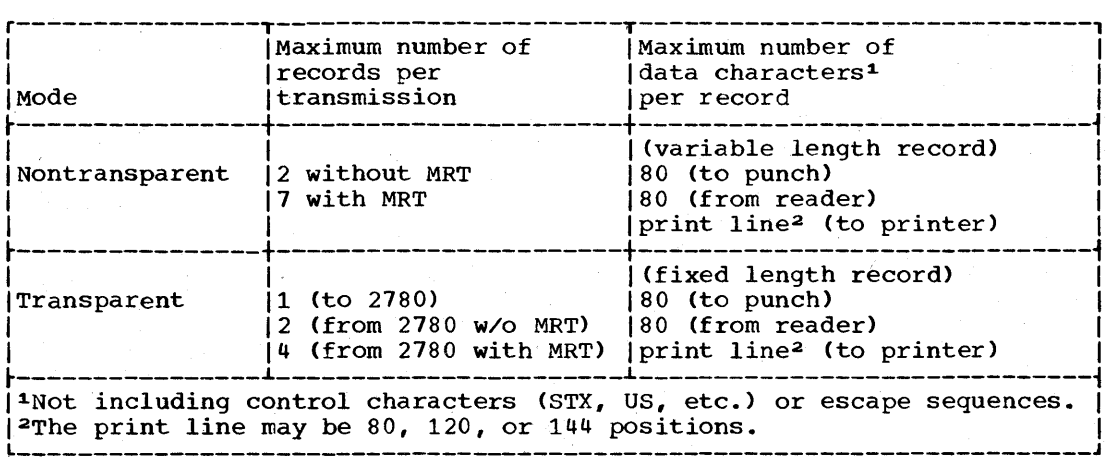

Figure 26. IBM 2780 Records: Number and Length

164 os BTAM SRL

## PROGRAMMING CONSIDERATIONS

# Maximum Transmission Length

The maximum number of characters in one transmission to the 2780 is 400. All characters in the transmission, including escape sequences, end-to-end control characters, US, ETB, and ETX, occupy positions in the buffer, with one exception. STX characters are deleted by the  $2780$  control unit as they arrive and do not appear in the buffer. The limitation of 400 is in addition to other restrictions already mentioned, such as print or punch record length and number of records per transmission.

# Automatic Turnaround Feature

If the 2780 is equipped with the Automatic Turnaround feature, the first blank card placed in the card reader hopper behind cards being read and transmitted will cause the 2780 to stop card reading and send an ETX to the central computer. (The blank card is not sent over the line). In this case the last message block from the 2780 will be:

STX ... text... US ETX

### Nonmixing of Modes within a Transmission

Within one transmission you cannot send records in both transparent and nontransparent modes. That is, a transmission of the form

STX ... text... US DLE STX ... text... DLE **ETB** 

is not permitted.

# Responses by 2780 to Abnormal Conditions

There are two possible responses by the 2780 to abnormal conditions occurring when the 2780 is receiving a transmission from the central computer: NAK and EOT.

The 2780 sends a response of NAK for line errors. For example, the received message block may contain a parity error. The 2780 returns a NAK to request the central computer to retransmit. Another kind of line error may result in in a

received message block containing too many characters. (A user-program error could produce the same result.) Again, the 2780 returns a NAK to request retransmission. Clearly, if the user program has actually sent too many records or characters in one transmission, the user program must be corrected; no amount of retransmission could clear the error condition.

The 2780 sends EOT in response to certain user-program errors that it can detect, such as failure to send a format record to the printer before sending print line records containing horizontal format control, or sending too many characters in a record.

The 2780 also sends EOT when it detects certain internal errors, such as a punch jam, printer forms check, buffer parity check~ etc. When these conditions occur, the 2780 immediately responds to the central computer with EOT, signifying that the 2780 operator must intervene before operation can resume.

Recovery from such a disruption depends **on the user-program restart and recovery**  procedures and on the 2780 operator procedures. The operator's instructions may, for example, tell him to prepare the 2780 to expect retransmission of the message block to which the 2780 responded with EOT. Or he may be instructed to prepare the 2780 to receive a new message block, unrelated to the previous one. In any event, the operator's response and the user program's response to these conditions should be consistent.

In certain instances the 2780 will not immediately respond with EOT when an internal error occurs. This happens only if the error condition occurs during the printing or punching of the last record in a received message block. Upon verifying that the last record in a block is free of error, the 2780 responds with the appropriate acknowledgment to the central computer and overlaps processing of the lastreceive1 record with receipt of the next block. If an internal error occurs during processing of the last record, the 2780 responds to the next block with an EOT. The 2780 operator can intervene to process the record on which the error actually occurred without retransmission of that record. The user program would then retransmit the next message block.

A description of internal errors and operator procedures may be found in the publication IBM 2780 Data Transmission Terminal Component Description, GA27-3005.

IBM 2780 Data Transmission Terminal -- Programming Considerations 165

In sending to the central computer, the 2780 makes special use of the ENQ character to indicate the occurrence of an internal error. If a buffer parity or overrun error occurred in the message block it is sending, the 2780 sends a message block of the form:

STX ... text... US .... text... ENQ (or) STX ... text... ENQ

A message ending with ENQ is invalid, and BTAM error recovery procedures automatically respond to the 2780 with a NAK character. The 2780 then sends EOT to indicate that it is aborting transmission until the operator corrects the error condition.

If an internal error occurs during processing of a record being readied for transmission to the central computer, it sends STX ENQ (with no text). The central computer and 2780 then exchange NAK and  $EOT<sub>r</sub>$  as above.

When it receives the EOT, BTAM turns on bit 7 of the DECFLAGS field of the DECB and posts abnormal completion, with a code of X'41'. Subsequent transmission by the 2780, after communication with the central computer is resumed, normally begins with the record on which the error occurred.

BTAM supports Binary Synchronous Communication between a System/360 and an IBM 2790 Data Communications System (via an IBM 2715 Transmission Control Unit) over point-topoint (switched and nonswitched) and multipoint nonswitched line configurations.

The 2715 is available in two models: local and remote. The local 2715 (2715 Model 1) is attached directly to the multiplexer channel of a System/360. A Binary Synchronous Module is provided in the 2715 Model 1 to simulate a Binary Synchronous Communications Adapter, operating on a point-to-point nonswitched line. The remote 2715 (2715 Model 2) can be connected to an IBM 2701 Data Adapter Unit attached to a System/360 multiplexer or selector channel, or to an IBM 2703 Transmission Control attached to a System/360 multiplexer channel. Communication between the system/3bO and the 2715 (local and remote) follows the line control conventions of Binary Synchronous Communications. To the System/360 programmer, a local 2715 is indistinguishable from a remote 2715 (operating on a point-to-point nonswitched line).

For detailed descriptions of the 2790 system, see the IBM 2790 Component Description manual, GA27-3015.

The transmission code supported is transparent EBCDIC. When communicating with a System/360, the 2715 sends error information and diagnostic messages to the system. The type of message (error information or diagnostic) is indicated in <sup>a</sup> special header that precedes the message text and is transparent to the user.

- Diagnostic messages are operator awareness messages that are printed on the System/360 console or the 2740, if available. These messages are the result of the 2715 completing diagnostics.
- Error information messages are recorded on disk. These messages are sent when the 2715 has filled a sector of its integral disk with error information data or by user request.

Note: If one of these diagnostic or error information messages is received by BTAM on a READ Initial operation, BTAM changes the optype to READ Continue and restarts the operation. The initial flag bit in the DECB is left on in this case. If one of these messages is received on a multipoint

READ Initial operation, the input area may contain the index byte and EOT.

The READ, WRITE, and CONTROL options available for the 2715 are listed in Table 6.

ETAM provides a set of macro instructions to enable the user to describe the processinq that must be performed on his input. The 2715 cannot be proqrammed by the user. IBM-SUpplied microcode in the 2715 interprets processinq requirements throuqh a set of tables qenerated by the user-coded macros. There are 18 user macros that can be used with the 2790 System. Seven of the macros are for the basic system four are for the Pulse Count feature, and seven are for the 2798 Guidance Displav Unit. The 18 macros, when assembled by the System/360 Assembler, generate 21 types of tables. The tables are transmitted in object form to the 2715<br>by the users BTAM program. These tables by the users BTAM program. contain pointers and index values, as well as parameters used by the microcoded routines. (See Appendix M for a sample 2790 program.)

# 2715 PULSE COUNT FEATURE

The 2790 Data Communications System is a data collection and data communication sys-<br>tem. The 2715 Pulse Count feature is pro-The 2715 Pulse Count feature is provided to allow the 2790 system user to dynamically control and monitor production work flow. This feature adds another major capability to the 2790 system.

Some of the highlights of the 2715 Pulse Count feature are:

- The 2793 Area Station is the only area station in the 2790 system on which pulse counters can be attached.
- Up to 63 counters are allowed on a 2793 area station.
- Up to 1008 counters are allowed on a 2790 system.
- These counters can have a decimal count from 0 to 29,999.
- The READ/WRlrE capability is available for all counters.
- The overflow interrupt capability is available on all counters.
- Implicit/explicit counter addressing at the DEU level is permitted.
- count testing can be performed on up to 504 counters in the system.
- Schedule readout capability is available for up to 504 counters in the system.

The 2715 Pulse Count feature has many possible uses. Some of the functions that can be performed with it are:

- Appending counts automatically to transactions entered on a 2195/2196/ 2191 Data Entry unit.
- Monitoring the current progress of counters by requesting readouts of counters for printing at the 2140, the area station 1053 printer, or the system/360.
- Setting counters to predetermined counts, and when these counts are reached, automatic printouts of the counters are routed to the 2140, the area station 1053, or the System/360.
- Monitoring for unassigned production with printout notification at the 2140, the area station 1053, or the System/360.
- Monitoring counters on a scheduled basis and informing the user when a counter is not advancing. Printouts can be directed to the 2740, area station 1053, or the System/360 to alert the user of such "no-count" production conditions.
- Readout of counters on a scheduled basis for analysis by users.
- Scheduling up to 15 user-selected time schedules for flexibility in implementing the "count test" and "scheduled readout" functions described above.

# counter Testing

Two types of counter testing can be automatically performed by the 2715 if the user so desires. The user specifies one of 15 possible test schedules for each of 504 counters by means of the user table. Be counces by means of the assessment testing that is to be automatically performed on each of up to 504 counters. The 2115 will scan the counter table and perform one of two count tests, "no count" or "unassigned

The user has the ability to enable or disable count testing from either the System/360 or the 2190 DEUs via userspecified transaction lists. When initiated from a DEU, the desired action must be specified in the transaction list (CTRLIST macro). If explicit counter addressing is specified, this address must be within the data entry. Implicit counter addressing at a DEU implies counters 1 through 32 only. All count test entries must be the last data entry from the DEU.

The user can enable or disable count testing from the System/360 or the 2715 operator's console for all counters on an area station, or all counters on the sys-<br>tem. If the user disables count testing If the user disables count testing for all counters on the system, he can enable all counters and either have the 2115 continue from the previous stop point in the timing of the schedules, or have the 2115 re-initialize all schedules and start again.

Three possible count testing actions can be initiated on an individual counter basis:

- 1. No-count test can be started. The 2115 automatically stops unassigned production testing in this case.
- 2. Unassigned production test can be started. The 2715 automatically stops no-count test in this case.
- 3. All count testing can be stopped.

The no-count test informs the user that a counter is not advancing. The no-count test is executed on a user-defined schedule on an individual counter basis. When the 2715 detects that a counter is not advancing, a message signifying a no-count condition is generated and routed to the destination defined by the user in the ROUTE operand of the ASCTR macro instruction. The message indicates which counter<br>has not advanced when it should have. The has not advanced when it should have. 2715 then disables further no-count testing for that counter until the user has corrected'the situation and has enabled further testing. Count testing for all other counters remains in progress.

The unassigned production test informs the user that a counter is advancing when it should not. The unassigned production test is executed on a user-defined schedule on an individual counter basis. When the 2715 detects a counter advancing, a message
signifying an unassigned production test condition is generated and routed to the destination designated by the user, in the ROUTE operand of the ASCTR macro instruc-<br>tion. This message indicates which count This message indicates which counter<br>vanced when it should not. The 2715 has advanced when it should not. then disables further unassigned production testing for that counter until the user has corrected the situation and has enabled further testing. Count testing for all other counters remains in progress.

### Scheduled Counter Readout

An individual counter readout function is provided so that the 2715 will automatically read up to 504 counters on userdefined schedules if the user so desires. The user specifies one of 15 possible schedules for each of up to 504 counters in the table macros (CTRGROUP and CTRSCHED). As the 2115 reads a counter, the transaction header is attached and the transaction is stored automatically on disk as deferred data. The transaction header contains the counter address and associated time stamp.

The user can enable or disable scheduled readout from the System/360 or the 2115 operatoris console for all counters on an area station or all counters on the system. He can also enable or disable scheduled readout for a single counter from the system/3bO. If the user disables scheduled readout for all counters on the system, he can enable scheduled readout on all counters and either have the 2115 continue from the previous stop point in the timing of the schedules or have the 2115 reinitialize all schedules and start again.

## DEU Set Counter Capability

The initiating transaction from a DEU consists of one or more data entries. For multiple data entries, the set counter function is contained within the last data<br>entry. There is no set counter capability There is no set counter capability on the 2795 DEU. Only the 2196 and 2791 DEUS have this capability. The user selects the proper transaction list by setting the top left knob on the 2796 or the<br>left knob on the 2797. (Transaction expanleft knob on the 2797. (Transaction expanion may not be used.) The last step in sion may not be used.) the transaction list must be the counter appendage. The counter control byte in the counter appendage step of the transaction list specifies the set counter operation and also specifies whether or not implicit or explicit counter addressing is to be used. For implicit addressing, the user does not have to specify the counter address. The DEU address is automatically translated to a counter address. The user specifies the high-order byte of the 5 digit value to which the counter is to be set by turning the top right knob on the 2196 or the right knob on the 2191 to the

high-order digit of the value. This digit must be  $0,1$ , or 2, because the value cannot exceed 29,999. The user specifies the loworder four digits of the counter value in the four digit-rocker switches on the 2196 or by keying them in on the manual entry digit keys of the 2191.

Note: There are 6 possible manual entry positions on the 2191. Only the 4 loworder positions are used for the low-order value of the set counter operation.

Explicit addressing requires that the counter address be contained in the data<br>entry. Explicit addressing may be accomm Explicit addressing may be accomplished by DEU manual entry or by manual entry and card or badge entry. If manual entry is used, the lower left and lower right knobs on the 2196 or the two high order positions of the 2191 manual entry field specify the counter address. If manual and card or badge entry are used, columns 71 and 18 of the card or columns 19 and 20 of the badge must contain the counter address.

The status of a DEU-initiated set counter operation is indicated via normal status reporting. Unsuccessful set counter transactions initiated by a DEU are signified by raising the red error flag on the DEU. Set counter functions may not be routed to ASLOG printer.

# DEU Read Counter Capability

The initiating transaction from the DEU<br>consists of one or more data entries. For consists of one or more data entries. a transaction that contains multiple data entries, the last data entry must contain the information necessary to initiate a read counter. The 2195, 2196, and 2191 DEUs have the read counter capability. The user selects the proper transaction list by setting the left knob on the 2795 or 2797<br>or the top left knob on the 2796. The last or the top left knob on the 2796. step in the transaction list must be the counter appendage. The counter control byte in the counter appendage step of the transaction list specifies the read counter operation to be performed, and also specifies whether implicit or explicit counter addressing is to be used. Read counter values are appended to the normal transaction and routed according to the userdefined routing designation in the transaction list.

The read counter capability includes both implicit and explicit counter addressing for all read operations except Read Group and Read Group Residual, for which explicit counter addressing must be used. The following read operations may be defined in the last step of the transaction list:

- Read (single or group)
- Read Residual (single or group)
- Read and Reset (single counter)
- Read and Set\* (single counter)

# .For 2196 and 2191 only.

For implicit counter addressing, the user does not have to specify the counter address. The DEU address 1S automatically translated to the counter address. For explicit counter addressing, the user may manually set the lower-left and lower-right knobs on the 2796 to the counter address, or he may put the counter address in columns 77 and 78 of the card or columns 19 and 20 of the badge. For the 2191, the user may manually enter the two digits for the counter address in the manual entry digit keys (these two digits must be <u>left justified</u>), or he may put the counter address in columns 77 and 78 of the card or columns 19 and 20 of the badge. Explicit counter addressing for the 2195 may only be specified from columns 71 and 78 of the card or columns 19 and 20 of the badge. Manual entry is not possible on the 2795.

For explicit counter addressing on the Read Group or Read Group Residual, the user may manually set the lower-left and lowerright knobs on the 2796 to the starting counter address, and the first two digitrocker switches to the ending counter address, or he may put the starting and ending counter addresses in columns 77-80 of a card or 19-22 of a badge. For the 2797, the user may manually enter the two digits for the starting counter address followed by the two digits for the ending counter address in the manual entry digit keys (these four digits must be left justified), or he may put the starting and ending counter addresses in columns 77-80 of a card or columns 19 through 22 of a badge. For the 2795, the user must specify the starting and ending counter addresses in columns 77-80 of a card or columns 19 through 22 of a badge. For a Read and Set operation, the user specifies the set counter value in the same way as for the set counter operation (transaction expansion may not be used), with the top right knob and the four digit-rocker switches on the 2796, or the right knob and the four low-order digits from the manual entry digit keys on the 2197.

The counter transaction and count value may be logged at any area station for 1053 display by message routing, but the counter transaction must consist of only one step in addition to the counter appendage. Any

of the read operations (except Read Group and Read Group Residual) may be routed to an area station 1053 printer by implicitly or explicitly specifying the output destination. Read and Set operations (READSET) may not be routed to the ASLOG printer. The implicit routing address is prince. The implicit foucing address is<br>in the transaction list, while the explicit routing address is from the card or badge entry. Implicit message routing is done by using both the left and right knobs on the 2795 and 2191 or the upper left and right knobs on the 2196 to address the transaction list. For explicit message routing to an area station 1053, the user must specify the 1053 address in columns 71 and 72 of the card or columns 13 and 14 of the badge. This applies to any DEU.

Note: Transaction expansion is a prerequisite to message routing. Storage expansion (32K) is a prerequisite to transaction expansion.

setting a counter to a certain value implies that the user wants to know when the counter reaches that value. The set counter function sets a counter to a value of 29,999 minus the value specified, so that when the user-specified count is reached, the user is alerted to an overflow interrupt for that counter. The read counter function allows the actual value of the counter to be read. The read residual counter function allows the value of the counter to be subtracted from 29,999, so that the residual difference is read.

For example, if a user sets a counter to a value of 10 and immediately performs a read counter function, the value read will be 29,989. If he immediately performs a read residual function on the counter, the value read will be 10.

### 2715 TABLES

The types of tables are:

- Table Definition Block.
- Area Station Table.
- Data Entry Unit Table.
- Transaction Group Tables.
- Transaction List Tables.
- Area Station Sequence Table.
- Area station counter Table.
- Counter Table.
- Schedule Table.
- Data Entry Unit Sequence Table.
- Data Entry unit Index Table.
- System Parameter Table.
- Transaction Table.
- GDU List Table.
- Parameter List Number Table.
- Parameter List Table.
- Display Guioance Table.
- GDU Area Station Table.
- GDU Sequence Table.
- Identification Table.
- Translate Table.

Descriptions of these tables and the macros that generate them follow.

Note: The user must assemble all his macros at the same time since the relationship among the tables is established by labels.

Table Definition Block: The Table Defini-**EXAMPLE DEFINITE CONSTRUCTS**. The raske Berlington Block contains a pointer to each of the other tables. It is defined by the CONFIGUR macro instruction.

Area Station Table (AS Table): The Area Station Table contains one entry per area station. Each entry is one byte and contains a numeric pointer that relates the specified area station to a particular transaction group within the Transaction Group Table. The maximum size of the AS Table *is* 100 bytes for a 2115 having 32K bytes of storage and 64 bytes for a 2115 having 16K bytes of storage. The AS Table is defined by the AS macro instruction.

Data Entry Unit Table (DEU Table): The Data Entry Unit Table contains one entry for each area station defined in the system. This entry (0-99) *is* used for all data entry units attached to the designated area station. If there are no attached data entry units, the entry contains a value to indicate this condition. The DEU table *is* defined by the AS macro instruction.

The position of the entry in the table is relative to the position of the area station address within the valid range of addresses. For example, the first entry in the DEU Table is for the data entry units attached to the area station with 10=0; the second for those attached to the area station with ID=1; etc.

Each entry in the DEU Table is one byte and is used to gain access to the transaction group associated with all the data entry units attached to the area station. This indicates that all data entry units attached to an area station must use a common transaction group.

Transaction Group Table (TGROUP Table): Each transaction group consists of nine halfword (two-byte) entries that contain pointers to a transaction list or to another transaction group. Each entry corresponds to a transaction code (a transaction key on an area station or the value of the left rotary knob on a 2195 or 2191 or the top left rotary knob on a 2196 Data Entry Unit). Each entry contains a pointer to a transaction list that defines the operating procedure associated with the specified<br>transaction code. If nine transaction lists are not sufficient, an indication can be set in one or more of the transaction group entries to permit a transaction expansion function in which a secondary value (the first digit of input from an area station or the value of the right hand rotary knob on a data entry unit) is used to index another transaction group. Thereto index another transaction group. There-<br>fore, it is possible for an area station or data entry unit to refer to nine TGROUP entries, any or all of which may indicate secondary indexing. This allows a data entry unit to perform a maximum of 81 distinct transaction functions, while allowing 81 functions for area stations (see TGROUP in the Macro Descriptions section).

All area stations that have the same operating characteristics must refer to the same transaction group, using the area station address and the corresponding entry in the AS Table. The same is true for data entry units, using the area station address and the corresponding entry in the DEU Table. There can be up to 63 transaction groups, each of which uniquely specifies an area station or data entry unit capability. The transaction groups are defined by TGROUP macro instructions.

Transaction List Tables (TRLIST Tables): Each Transaction List Table consists of a three-byte identification and routing header field and either an internal message or from one to sixteen data entry steps. The

IBM 2790 Data Communications System 111

header field determines the destination of the completed transaction. Each data entry step is generated by an ASLIST or DEULIST macro and determines whether checking is to be performed on the input. If an ASLIST macro generated a data entry step, the step contains the number of the next guidance light to be turned on (more than one guidance light number is included if the user chooses to include error checking in his transaction step, for example, via LENGTH and DIGIT operands of the ASLIST macro).

A TRLIST Table is defined in anyone of three ways:

- A TRLIST macro followed by one or more ASLIST macro instructions,
- A TRLIST macro followed by one or more DEULIST macro instructions,
- A TRLIST macro followed by one or more ASLIST (OEULIST) macro instructions witn specification for message routing with an internal message.

The first Transaction List Table always refers to all IBM 1035 Badge Readers, if there are any on the system.

Area station Sequence Table (AS-SEQ Table): A transaction from an area station may comprise a discrete number of processing steps (for example, badge, card, card). The AS-SEQ Table keeps track of the last step of the transaction entered from each area sta-<br>tion. The AS-SEQ Table has one entry per The AS-SEQ Table has one entry per area station. Each entry is one byte and contains the step number (0-15). The maximum size of the AS-SEQ Table is 100 bytes, one byte for each of the 100 possible area stations. The AS-SEQ Table is defined by the AS macro instruction.

Area Station Counter Table (ASCTR Table): The Area Station Counter Table contains one entry per area station. Each entry is two bytes and contains a displacement to the group of counters in the Counter Table for that particular area station. Each entry also contains routing information for counter overflow and count test response messages. All counters attached to an area station nave counter overflow and count test response messages routed to the same destination.

Each entry in the Area Station Counter Table is used to gain access to the counters in the Counter Table associated with this area station. The displacement in each entry, plus the counter address, allows the 2715 to index to individual counters. Scheduled readout and count testing are performed at the individual counter level.

The maximum size of the Area station Counter Table is 202 bytes: 2 bytes for each of 100 area stations, plus 2 additioneach of for area scations, prus 2 address. al control bytes. This table is truncated<br>at the highest assigned area station. Unassigned area stations below the highest assigned area station require 2 bytes of unused main storage. However, the highest assigned area station with counters can be any assigned area station less than or equal to the highest assigned area station defined by the AS macro operand IO=n. The Area station Counter Table is defined by the ASCTR macro instruction.

Counter Table (CTR Table): The Counter Table consists of 2 bytes of control information for each counter in the system that requires testing. This table is organized on a group basis. Each area station that has one or more counters (to be tested) constitutes a group. Each group is truncated at the highest counter address.

counters for which scheduled readout and count testing are not to be done require 2 bytes each in the counter table if their addresses are less than the highest counter address. Only 504 counters can be defined<br>in the Counter Table. The Counter Table is defined'by CTRGROUP macro instructions. Each CTRGROUP macro defines a single counter.

Schedule Table: The Schedule Table consists of 2 bytes for each user-defined count test schedule or readout schedule. The maximum number of schedules that can be defined is 15, so the maximum size of the Schedule Table is 30 bytes. These schedules determine the frequency (in minutes) with which the Counter Table entry will be tested. Scheduled readout and count test operations can refer to any of the 15 schedules that are defined. The maximum frequency that can be specified is 2047.

System Parameter Table: The System Parameter Table has a fixed core location and maintains an index of other 2798 GOU table locations. The System Parameter Table contains the following information:

- System error quidance: Invalid function error quidance Premature termination error guidance Monitor key error guidance Table pointers:
- GDU Sequence Table pointer Transaction Table pointer Parameter List Number Table pointer Identification Table pointer Translate Table pointer GOU AS Table pointer
- Identification characters: "Get" identificat ion character "Store" identification character

counts: GOU list count Identifier count

The System Parameter Table is generated by the CONFIGUR macro. The informaticn in the table is determined from the CONFIGUR macro operands. There is only one System Parameter Table per 2790 System with 2798 GDUs.

Transaction Table: The Transaction Table is used to index the desired GDU list from a GDU operator entered transaction code. Each entry in the Transaction Table may contain a pointer to a GDU list associated with a transaction code. There are 100 possible transaction codes so there are 100 possible entries in the Transaction Table. Each entry in the table is 2 bytes lonq for a maximum table size of 200 bytes. The table is truncated at the highest assiqned transaction code. But for each entry skipped between zero and the highest assiqned value two bytes of core are reserved, iust as if this value had been assigned. Each entry in the Transaction Table is generated by a GOUTRANS macro.

GDU List Table: The GOU List Table contains up tc 100 GOU lists. Each GDU list entry will contain a transaction header, a variable number of GOU steps (up to 16), an all zero byte, and implicit text (if specified). Each GDU list entry is qenerated ty a combination of the TRLIST macro and from 1 to 16 GDULIST macros. The TRLIST macro generates the transaction header. Each GDULIST macro generates a 5 byte GOU step with the following information

- A one-byte parameter list number.
- Two bytes of normal guidance to be sent to the cperator quidance panel on the

GDU. This guidance is used to light a combination of 16 liqhts.

- A two-byte display guidance pointer . used tQ:
	- a. Point to a display quidance message in the Display Guidance Table, or
	- b. Point to an identifier in the Identifier Table

Implicit text is defined in the last GDULIST macro in the GOU list entry. Each GOU list entry can contain a minimum of 10 bytes and a maximum of 85 bytes plus implicit text.

Parameter List Number-Table: The Parameter List Number Table contains up to 127 addresses of the parameter lists. Each entry in the table is two bytes for a maximum table size of 254 bytes. This table is qenerated by PARAMNUM macros, each of which qenerates a two byte entry. The table is truncated at the highest defined parameter list number defined by the FlN operand of the PARAMNUM macro.

Parameter List Table: The Parameter List Table contains up to 127 entries. The data in each parameter list entry defines the types of checks that are performed on a data entry. The first two bytes of a parameter list contain a check field and a function field in which the checks and/or functions associated with this list are denoted. Following these two bytes are the check lists if any are required. These check lists provide the test information and error guidance for the checks performed on a data entry. The check lists are variable lengths, depending on the tests to be done. The parameter on the tests to be done. The parameter<br>lists are packed decimal. Each parameter list is generated by a PARMLIST macro.

Display\_Guidance\_Table: The Display Guidance Table contains the various messaqes used as display guidance for the GDUs on the loop. Each entry in the Display Guidance Table contains a length byte and from 1 to 16 data bytes. Each entry in the table is generated by a OISPGUID macro.

Guidance Display Unit Area Statien Table {GOUAS Table}.: The Guidance Display Unit Area Station Table, in conjunction with the GOU device address, contains pointers which provide entries into the GDU Sequence Table. Each entry is two bytes and is qenerated by the GDUAS macrc. The maximum size of the GtUAS table is 200 bytes. This table is truncated at the highest assigned area station. Unassiqned area stations below the hiqhest assiqned area station require two bytes of unused main storage.

Guidance Display Unit Sequence Table: The Guidance Display Unit Sequence Table consists of one byte of zeroes for each GOU

on the 2790 system. Each byte is used for inquiry display and GOU sequence. This table is qenerated by the GOUTRANS macro.

Identification Table: The Identification Table contains the areas to maintain the GOU identifiers. Fourteen bytes are generated for each identifier. The total number of identifiers is specified in the System Parameter Table. This table is qenerated by the STENO macro.

Translate-Table: The Translate Table is used in conjunction with the translate function and contains a maximum of eight entries. Each entry contains a translate character, the length of the text into which it is tc be translated, and from 1 to 14 bytes of text. One byte of zeroes follows the last entry in the table. The maximum table size is 129 bytes. Each entry in this table is generated by a TRANSLAT macrc.

Data Entry Unit Sequence Table (OEU-SEQ Table): A transaction from a data entry unit may comprise a discrete number of<br>steps. The DEU-SEQ Table keeps track The DEU-SEQ Table keeps track of the last step entered from each data entry unit on the system. Each one-byte entry contains the step number (0-15) of the transaction initiated by each data entry unit. The maximum size of the OEU-SEQ Table is 1,024 bytes (one byte for each of the 1,024 data entry units available on the 2790 system). The OEU-SEQ Table is defined by the AS macro instruction.

Data Entry Unit Index Table (DEU-INDEX Table): When a data entry is received from a data entry unit, the 2715 receives the area station address and the data entry unit address. The area station address is used as an index to the desired entry in the OEU-INOEX rable. (There is one entry per area station.) The one-byte entry in the OEU-INDEX Table contains a pointer to the desired entry in the OEU-SEQ Table. However, since the OEU-SEQ Table can be up to 1,024 bytes long, two additional bits are necessary. Using bits 6 and 7 of the corresponding entry in the OEU Table extends the addressing capability of the DEU-INDEX Table entry to the full 1,024<br>possible entries of the DEU-SEO Table. Use possible entries of the DEU-SEQ Table. of the data entry unit address allows indexing to the specific counter associated with the data entry unit sending the transaction. The DEU-INDEX Table is defined by the AS macro instruction.

## Loading the Tables

The assembly output of the user macros is a set of tables, in object form, needed for the 2715 internal operation. The user must

172.2 OS BTAM SRL

write a BTAM routine to load these tables into the 2715. During transmission of the object text from the system/360 to the 2715, the user must include two headers before each card's data: a message header and a transaction header (Figure 28). The user must provide DLE STX in front of the message (see format below). BTAM provides the ending characters. All cards must be transmitted, one at a time, to the 2715.

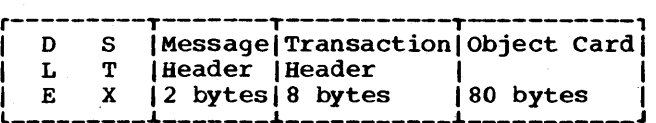

When loading the tables, the user must first be sure that the 2790 system is inactive. This is accomplished by using the defined control transactions to "stop 2790 input" and to purge the disk of all deferred data ("Read deferred data"). When activity at the 2715 has ceased, the user must initially send a "table load start" control transaction. This is followed by the transmission of the table object cards as "table load data" control transactions (see the Message Format section).

Columns 73-80 of the object deck contain a program identification and a sequence<br>number, which are checked by the 2715. The number, which are checked by the  $\tilde{2715}$ . program identification (columns 73-76) is determined from a named TITLE card generated by the CONFIGUR macro instruction. Both the identification and the sequence are checked by microcoded routines in the 2715. The completion of the data load is signaled by the END card (END in columns 2-4). After transmitting the END card, the user must send a "table load end" control transaction. If an error is found in either the program identification or the sequence field of any card, the table load is rejected.

When transmitting the tables, the maximum message length is 128 bytes. When the last message of the table load has been sent, the user should transmit an EOT. The 2715 bids for the line and then transmits a message indicating the status of the table<br>load (see the Message Format section). The load (see the Message Format section). table load is rejected if any of the fol lowing conditions occurs:

- 1. Invalid program identification sequence field.
- 2. Improper control field in transaction header.
- 3. 2715 table size exceeds storage available.
- 4. Data has not been purged from the 2715 integral disk.
- 5. The system is active.

## MACRO INSTRUCTIONS

The macros coded for the 2790 System must be in the following order:

- CONFIGUR
- AS
- GDUAS (optional)
- TGROUP
- ASCTR (cptional)
- CTRGROUP (optional)
- CTRSCHED (optional)
- GDUTRANS (optional)
- PARAMNUM (optional)
- PARMLIST (optional)
- DISPGUID (opt ional)
- TRANSLAT (optional)
- TRLIST
- ASLIST
- DEULIST (cptional)
- CTRLIST (optional)
- GDULIST (optional)
- STEND

Configuration Macro\_(CONFIGUR): The Confi-9uration macro generates the table definition block that contains pointers to the other user tables.

Area station Definition Macro (AS): The Area station Definition macro permits building an exhaustive list of all area stations present in the system. In addition, each macro logically attaches area stations and data entry units to their associated transaction groups.

Guidance Display Unit Area Station Macro<br>(GDUAS): The GDUAS macro is used to buil The GDUAS macro is used to build an entry in the GDU Area Station Table.

Transaction Group Macro (TGROUP): By coding the Transaction Group macro, the user establishes a pointer to a set of transaction lists that can be associated with the transaction keys of a group of area stations, with the left-hand knob positions of a group of 2195 or 2191 Data Entry Units,

or with the top left-hand knob positions of a group of 2196 Data Entry Units.

With each of the nine transaction keys on an area station, the operator can select up to nine transaction lists. With each position of the left-hand knob on a 2195 or 2197 or of the top left-hand knob on the 2196 Data Entry Unit, the operator can also select up to nine transaction lists (position 0 is reserved). Normally, each transaction key or position of the left-hand knob is associated with only one transaction list. Since groups of area stations and groups of data entry units usually have the same operating procedure, a given set of area stations must have corresponding transaction keys associated with identical transaction lists.

Area Station Counter Macro (ASCTR): By coding the ASCTR macro, the user defines each area station that has pulse counters, and establishes a displacement to the counter group in the Counter Table associated with each particular area station. In addition, the user defines routing information for counter overflow and count test response messages for all the counters on each area station.

Counter Group Macro (CTRGROUP): By coding the CTRGROUP macro, the user can define two bytes of control information for each counter on an area station for which scheduled readout or count testing is to be done.

Counter Schedule Macro (CTRSCHEO): The CTRSCBED macro defines the count test schedules and the readout schedules that can be used by all the counters on the system.

Guidance-Display-Uni! Transaction Macro (GDUTRANS): The GDUTRANS macro is used to<br>build an entry in the Transaction Table. A build an entry in the Transaction Table. GDUTRANS macro must be coded for every transaction code that will be used in communication with the 2198 GDUs.

Parameter List Number Macro (PARAMNUM): The PARAMNUM macro is used tc define an entry in the Parameter List Number Table for use with 2798 GDUs.

Parameter-List Macro- {PARMLIST}; The PARMLIST macro is used to generate an entry in the Parameter List Table. The data in this entry defines the types of checks that are performed cn a data entry from a 2798 GDU.

Display Guidance Macro (DISPGUID): The DISPGUID macro is used to define a display guidance message in the Display Guidance Table.

Iranslate-Table Bacro- (TRANSLAT) % The TRANSLAT macro is used to build an entry in the Translate Table.

IBM 2790 Data Communications System 173

Transaction List Macro (TRLIST): The **Transaction List macro (indicat)**. The<br>Transaction List macro is used with the Area station List macro or the Data Entry Unit List macro to define a transaction, or it is used to define a user-specified message. Tbe TRLIST macro enables the user to control the destination of the completed transaction or a predefined message. Each transaction list has a DEU or AS transaction code associated with it.

Area Station List Macro (ASLIST): When the transaction is to be initiated by an area station, the Transaction List macro is followed by one or more Area Station List macros. The ASLIST macro is used to define one step of a transaction for a 2791 Area Station; the transaction code is the value of the transaction key pressed by the operator.

Data Entry Unit List Macro (DEULIST): When the transaction is to be initiated by a data entry unit, the Transaction List macro is followed by one or more Data Entry Unit List macros. The DEULIST macro is used to define one step of a transaction for a data entry unit; the transaction code is the value of the left-hand rotary knob of a 2795 or 2797 and of the top left-hand rotary knob of a 2796.

Guidance Display Unit List Macro (GEULIST): The GDULIST macro is used to define one step of a GDU transaction list for a 2791 or 2793 Area station with 2798 GDUs attached.

counter List Macro (CTRLIST): When the transaction is to be initiated by a data entry unit, the TRLIST macro is followed by one or more DEULIST macros, and, optionally, by a CTRLIST macro instruction. The CTRLIST macro defines the last step of a transaction for a data entry unit that is attached to a 2793 Area Station using pulse counters.

statement End Macro (STEND): The Statement End macro indicates the end of all user macros.

## Macro Descriptions

The macros are arranged in the following section in the same order as they must appear in the assembly.

The macros must be assembled together. The first assembly statement must be the CONFIGUR macro (there must not be a TITLE, CSECT, or START card). The last assembly statement must be the END card. There must not be any other macros or code inserted into the assembly of the user tables.

CONFIGUR (Configuration) Macro Instruction

The CONFIGUR macro is used to generate the table definition block, which contains pointers to the 2715 tables. The format of the CONFIGUR macrosis:

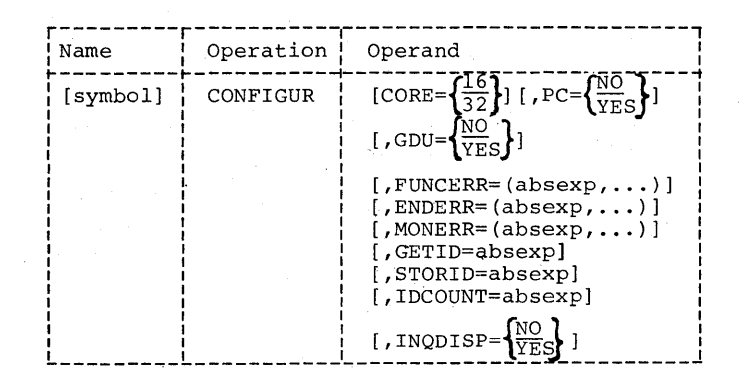

symbol

The name of the macro is optional.

CORE

The CORE parameter specifies the 2715 storage size. The only valid values are 16 and 32. If an invalid value is specified, an MNOTE is issued and no code is generated. If the CORE parameter is omitted, 16 is assumed.

If CORE=16 is coded, then the size of all tables built must not exceed 1,280 bytes. If CORE=32 is coded, then the size of all tables built must not size of all cares built must not<br>exceed 4,096 bytes. The size of all tables built is calculated by usinq Table 8.1. The size will be the total of all macros used.

PC

The PC operand indicates whether pulse count macros are coded in this assembly. If PC=YES is specified, pointers to the Area Station Counter Table, the Counter Table, and the Schedule Table are included in the Table Definition Block. Coding PC=YES adds six bytes to the Table Definition Block. If PC=dO is coded, the pointers to the Area Station Counter Table, the Counter Table, and the Schedule Table are omitted, but two bytes of zeros are added. If the PC operand is omitted, PC=dO is assumed.

The PC operand is valid only if CORE= 32 is specified. If PC=YES is coded and CORE=16 (or the CORE operand is omitted), an MNOTE is issued and no code is generated.

Table 8.1 2715 Macro Storaqe Size Estimates

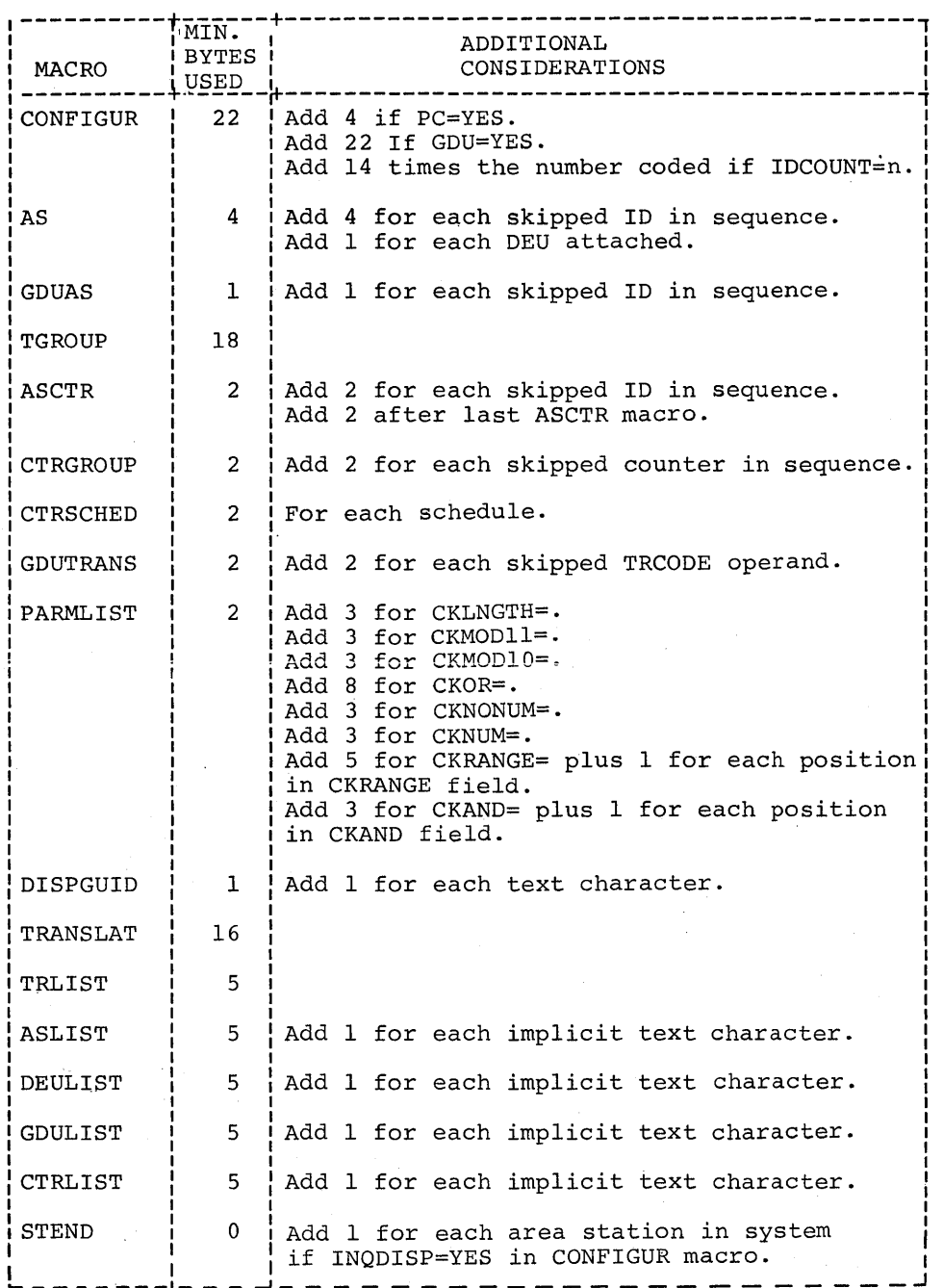

# **FUNCERR**

This operand indicates the error quidance that will be returned to the 2798 GDU when the fcllowing invalid functions are recognized:

• An invalid length is specified on a Get Identifier function. Normally, the GDU operator keys the 'Get ID' character, the two diqit identifier address, and the ENTER key upon entering a GDU step having a get

condition in its function field. An invalid length occurs when more than two characters are entered for the identifier address foIling the 'Get ID' character.

• An invalid length on a Translate function. This error occurs when a GDU step is entered that has a translate function associated with it and more than one keyed char-

IBM 2790 Data Communications System 174.1

- An invalid address on a Get Identifier or Store Identifier function. This error occurs when the two diqit identifier address is not in the Identifier Table, or the two diqit identifier address has not been specified.
- A non-translatable character is specified on a Translate function. This error occurs when the character to be translated is not found in the Translate Table.
- A non-numeric character is recognized durinq a ranqe check.

The value of each suboperand in this operand may ranqe from 1 to 16 and up to 16 suboperands may be coded. This operand indicates exactly which lights on the Guidance Display Panel the user wants to turn on when the error occurs. (See FiQure 27.1).

## ENDERR

This operand indicates the error guidance that will be returned to the 2798 GDU when a premature termination occurs. A premature termination occurs when the number of characters received in a data entry from a 2798 is not sufficient to complete all of the checks specified by this GDULIST macro (with exception of the CKLENGTH check specified by the PARMLIST macro). The value of each suboperand in this operand may range from 1 to 16 and up to 16 suboperands may be coded. This operand indicates exactly which lqhts on the Guidance Display Panel the user wants to turn on when the error occurs. (See Figure  $27.1$ ).

### MONERR

This operand indicates the error quidance that will be returned to the 2798 GDU when a Monitor key check error occurs. The value of each suboperand in this operand may ranqe from 1 to 16 and up to 16 suboperands may be coded. This 'operand indicates exactly which lights on the Guidance Display Panel the user wants to turn on when the error occurs. (See Figure 27.1)

## GETID

This operand specifies the GET Identification character that is used for the GET Identifier function. The value of this operand is the hexadecimal equivalent of any of the characters:  $A-Z$ , 0-9, and any of the special characters:  $$ 6 - / ,$   $$ 0" = : ? 1; * + \texttt{TABLE}$ <br>NEWLINE LINEFEED SPACE. (See Table 9.1)

### **STORID**

This operand specifies the Store identification character that is used for the Store Identifier function. The value of this operand is the hexadecimal equivalent of any of the characters: A-Z, 0-9, and any of the special char- $\texttt{actors:} \quad \$S - \diagup, \#S - \hat{\theta} = \texttt{: ? I}; * \texttt{ { \texttt{Y} } } \texttt{R} \texttt{B} \texttt{NEFLE} \texttt{D}.$  (See + TAB NEWLINE SPACE LINEFEED. Table.9.1)

## **TDCOUNT**

This operand specifies the number of identifiers that will be used. The value of this operand may be from 0 to 100. This operand must be coded if GDU=YES. Everytime the 2715 is ICPLed, the predefined text 'NOT USED' will be defined in every identifier in the identifier table. The user should use the Store Identifier function prior to using the Get Identifier function after an ICPL if he expects useful information to be in the identifier table.

INQDI SP

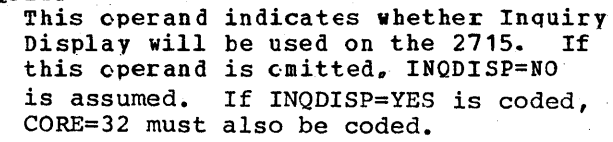

## AS (Area Station) Macro Instruction

The AS macro is used to build an entry in the Area Station Table and the Data Entry unit Table, and a corresponding entry in the Data Entry Unit Index Table. In each table, the position of the entry to be built relative to the beginning of the built felative to the beginning of the<br>table is determined from the ID parameter. Each AS macro requires (4 + absexp) bytes of 2715 storage (absexp is the value of the DEGROUP operand). The format of the AS macro is:

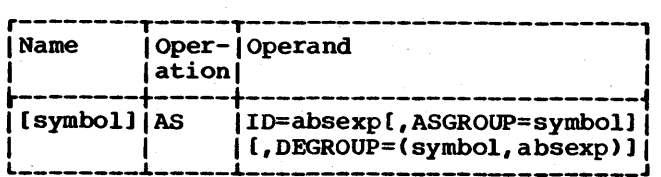

### symbol

10

The name field is optional.

Each area station is assigned a specific address  $(X'80' - X'E3')$  at system installation time, and the value of "absexp" is the decimal representation of that address (see Table 9). IO is used to determine the position

of an entry in the AS Table, OEU Table, and OEU-INOEX table. The value of the 10 parameter must be from 0 to 99 when CORE=32 in the CONFIGUR macro; however, all values in this range need not be specified. The value of the 10 parameter must be from 0 to 63 when CORE=16 or when the CORE operand is omitted in the CONFIGUR macro; however, all values in this range need not be specified. If one is omitted, a warning message is generated. The values 100 through 128, which would generate hexadecimal values E4 through FF, are not valid. The AS macros must be in ascending sequence by 10. An AS macro found to be out of sequence or in error terminates the assembly of this macro instruction. The 10 of a macro in error is subsequently handlej the same as an omitted 10.

## **ASGROUP**

The ASGROUP parameter is valid for the 2791 only. The value of "symbol" is the name of the transaction group for this area station and must appear in the name field of a TGROUP macro. If the name does not appear, an assembly error occurs. The ASGROUP parameter builds an entry in the AS table.

### **DEGROUP**

## symbol

The name of the transaction group with which the data entry units on this area station are associated is specified by "symbol". It must appear in the name field of a TGROUP macro; if not, an assembly error occurs. ·symbol· builds an entry in the OEU Table. "symbol" must be identical to the name of the first (or only> TGROUP macro that defines a transaction group for data entry units. That is, "symbol" must be the same as the name of the transaction group for the 2795s connected to this area station, or of the dummy transaction group that precedes the transaction group for the 2796s connected to this area station (see Figure 27 for examples).

## absexp

The value of the absolute expression is the number of data entry units attached to this area station. This number must not exceed 32, since this is the maximum number of data entry units that can be attached to any one area station. The value is used to build an entry in the DEU-INDEX table.

The DEGROUP operand may be omitted if no data entry units are attached to this area station. The entries in the DEU table and the DEU-INDEX table corresponding to this

area station are then defined with a value indicating there are no DEUs. The DEGROUP parameter must be coded for the 2793.

## <u>GDUAS (Guidance Display Unit Area Station)</u> Macro Ipstruction

The GOU Area station macro instruction is used to build an entry in the GDU Area Station Table. The position of the entry to be built relative to the beqinninq of the table is determined from the ID operand. Each GOUAS macro requires 2 bytes of 2715 storaqe. The format of the GOUAS macro is:

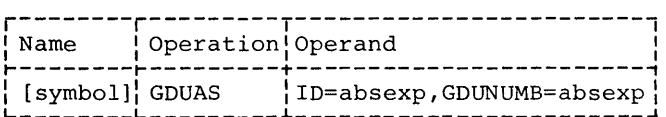

symbol

The name field of this macro is optional.

ID

Each area station with attached 2798 GDUs is assiqned a specific address  $(X'80' - X'E3')$  at system installation time, and the value of 'absexp' is the decimal representaticn of that address (see Table 9). ID is used to determine the position of an entry in the GDUAS Table. The value of the ID operand must be from 0 to 99. The GDUAS macros must be in ascending sequence by ID. A GDUAS macro found to be out of sequence or in error terminates the assembly of this macro instruction.

G DUN'UMB

This operand specifies the number of GDUs on this area station. The value of this operand can be from 1 to 16 for a 2793 and from 1 tc 12 for a 2791 Model 3.

Note: The GDUAS macro should only be coded for an Area Station with 2798 GOUs attached. The GDUAS macro must be coded once for every area station with 2798 GOUs attached.

# TGROUP (Transaction Group) Macro Instruction

The TGROUP (Transaction Group) macro defines entries in a TGROUP Table. Each keyword operand associates a transaction list with a transaction code. The maximum number of TGROUP macros allowed is 63. TGROUP macro instructions must follow the

last AS macro instruction coded. A macro last AS macro instruction coded. A macro<br>sequence error occurs if they do not. Each TGROUP macro requires 18 bytes of 2115 storage.

The three types of data entry units (2195, 2196, and 2191) require separate transaction groups, one for all 2195s connected to an area station, followed by one for all 2796s connected to the same area station, and immediately followed by one

for all 2197s connected to the same area station.

If all three types of DEUs are connected to the same area station, the user must code three TGROUP macro instructions. The first defines the transaction group for the 2195s, the second defines the transaction group for the 2796s, and the third defines

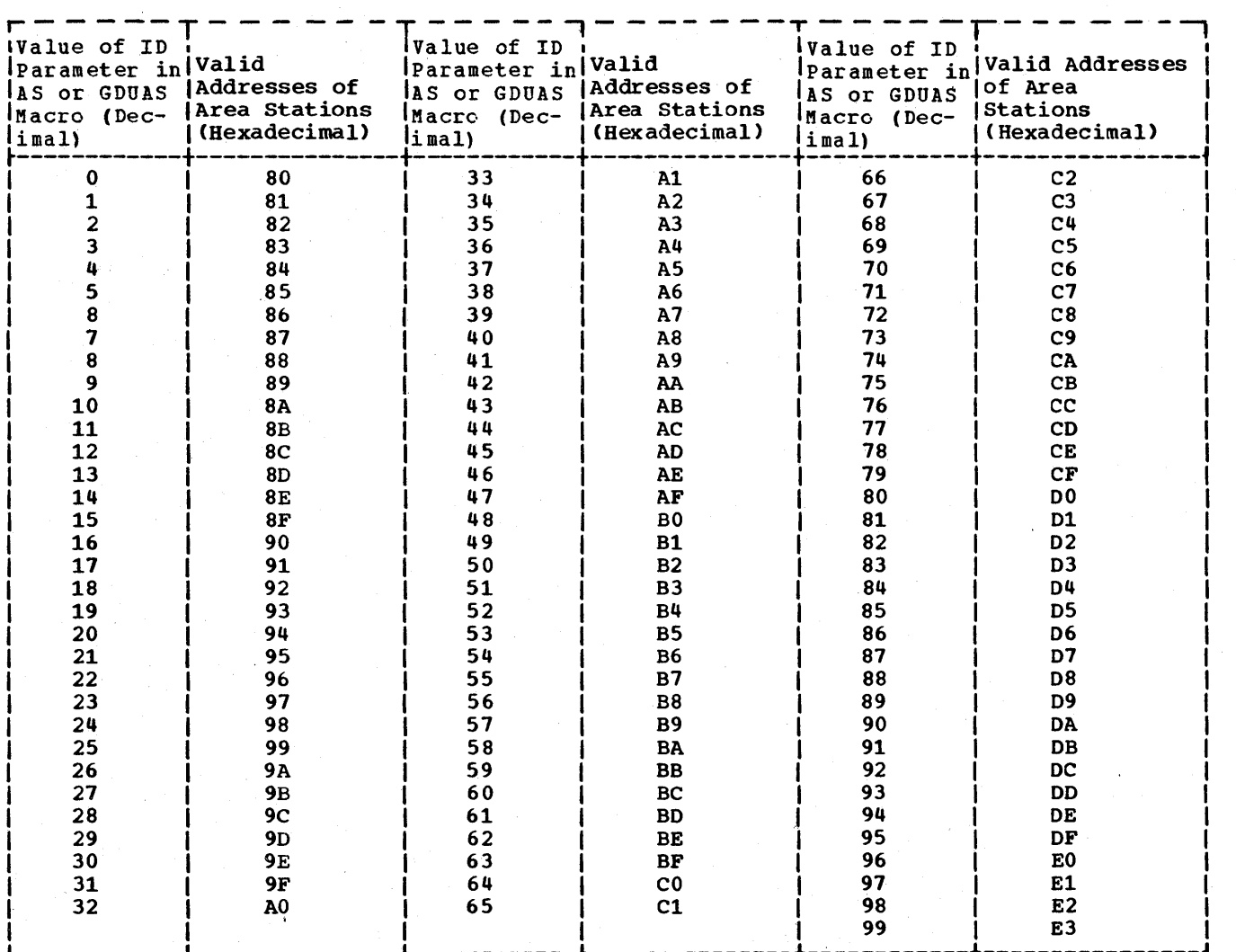

Table 9. AS Macro ID Parameter Decimal and Hexadecimal Equivalents

the transaction group for the 2797s. If only 2797s are connected to the area station, three TGROUP macros must still be coded. The first two define dummy transaction groups and the third defines the transaction group for the 2797s. If only 2796s are connected to the area station, two TGROUP macros must be coded. The first will be a dummy and the second will define<br>the transaction group for the 2796s. If the transaction group for the 2796s. only 2795s are connected to the area sta-<br>tion, one TGROUP macro must be coded. The tion, one TGROUP macro must be coded. dummy groups are required because the 2715 microcoded routines expect to find the groups for the three types of DEUS in the same relative main storage position from the beginning of the user tables.

Where two or more TGROUP macros are coded for the same area station, the name<br>of the first macro must appear in the<br>DEGROUP operand of the AS macro for that area station. The first operand of any dummy TGROUP macro must be identical to the first operand of the following non-dummy TGROUP macro for the same area station. Only one operand need be coded for dummy TGROUP macros.

Figure 27 shows examples of how TGROUP macros may be coded.

The format of the TGROUP macro is:

Name | Operation | Operand  ${\tt symbol}$  [TGROUP | [TCn=(symboln[,E])]

symbol

The name field is required for this macro instruction.

**TCn** 

If TCn=symboln is coded, the transaction code "n" is associated with the transaction list referred to by "sym-<br>boln". At least one TCn operand must be present. An MNOTE is issued if all operands are omitted. The value of  $m<sup>m</sup>$  must be between 1 and 9 inclusive.<br>If TCn=(symboln,E) is coded, it indicates that this is a transaction expansion entry and that the transaction is associated with the transaction group referred to by "symboln". rhe transaction group referred to by "symboln" must have transaction code 1 defined. When using the transaction expansion function, the format of the<br>TGROUP referred to varies for area stations and data entry units. The first character of data received indicates the desired entry in the TGROUP Table.

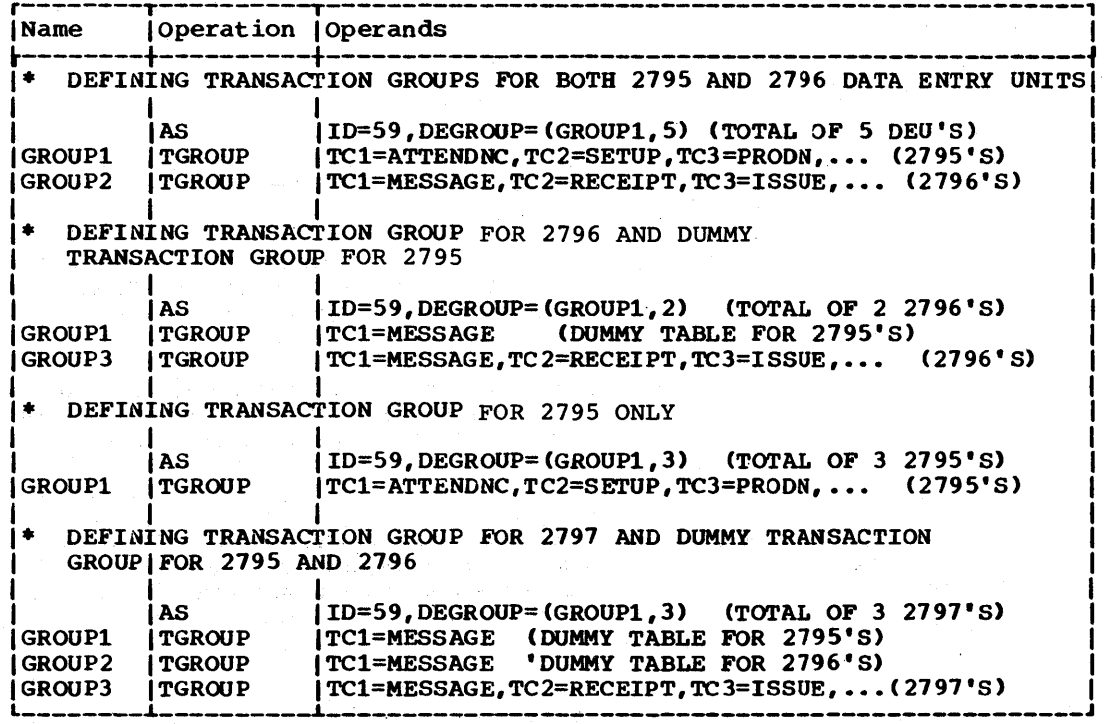

Figure 27. Examples of Defining Transaction Groups For Data Entry Units

Each entry in the transaction group referred to points to a transaction list. If the transaction expansion is for an area station, the first step of each of these transaction lists must be identical. Transaction expansion must be used when generating the transaction list in which message routing<br>is to be specified. A transaction expansion entry must not refer to another transaction expansion entry.

# ASCTR (Area Station Counter) Macro Instr uction

The ASCTR macro is used to generate the Area Station Counter Table. The Area Station Counter Table requires two bytes of control information for each of up to 100 area stations, plus two additional bytes, for a maximum of 202 bytes. This table is truncated at the highest assigned area station, that is, the area station with the highest 10. Unassigned area stations below the highest assigned area station will each have two bytes defined in the Area Station Counter Table by BTAM at assembly time. The highest assigned area station with counters can be any assigned area station less than or equal to the highest assigned area station that is defined by the AS macro operand ID=n.

Associated with each area station with counters is a displacement that provides for scanning of the counter table. displacement is used with the counter address to provide an index to individual counter level control. schedule readout and count testing are performed at the individual counter level.

This macro also allows routing specification to be specified for counter overflow and count test response messages. All counters attached to an area station must have these messages routed to the same destination.

The format of the ASCTR macro instruction is:

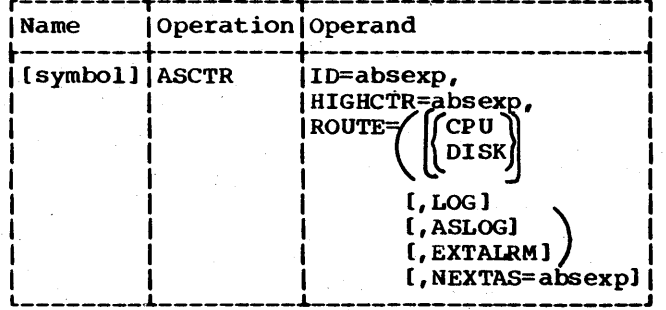

The macro is coded once for each area station with pulse counters. The maximum number of ASCTR macros that can be coded is 100.

symbol

The name field is optional.

10

specifies the decimal representation of the address of the area station on which pulse counters are available. The ID operand is not required for all area stations, but the ID operands must be in ascending sequence. An ID operand out of sequence causes an invalid table assembly. The ID operand may have values from 0 to 99.

**HIGHCTR** 

specifies the number of the highest counter on this area station that scheduled readout or count testing may be performed on. Values for the HIGHCTR operand may range from 0 to 63, since only 63 counters are allowed on any given area station. A value of o indicates that no area station counters use scheduled readout or count testing.

## ROUTE

specifies the destination of counter overflow and count test response messages. At least one destination must be specified, and if only one is specified, the parenthesis are not coded. The CPU and DISK suboperands are mutually exclusive.

### CPU

specifies that counter overflow and count test response messages should be routed directly to the cPU.

DISK

specifies that counter overflow and count test response messages Should be routed to the 2115 integral disk.

LOG

specifies that counter overflow and count test response messages should be routed to the 2140 attached to the 2115.

# ASLOG

specifies that counter overflow and count test response messages should be routed to the area station 1053 printer from which the overflow was initiated.

EXTALRM

specifies that counter overflow and count test response messages should be routed to the 1053 printer on the area station from which the overflow was

178 OS BTAM SRL

initiated, and that the external alarm contact closure at the area station should be activated.

The above suboperands specifying routing information for counter overflow and count test response messages need not be coded in any given order.

NEXTAS

specifies the decimal representation of the address of the next higher area station with pulse counters on which count testing or readout functions may be scheduled. The NEXTAS operand may have values from 0 to 99. This operand must be coded when HIGHCTR=O is coded, but is not necessary for any other HIGHCTR value. NEXTAS=O must be coded if there is no higher area station that has pulse counters on which count testing or readout functions may be scheduled. Unless NEXTAS=O is coded, the NEXTAS operand must be greater than the ID operand for this ASCTR macro. If the NEXTAS operand is greater than 0, the ASCTR macro referred to by the value of the NEXTAS operand must have a HIGHCTR operand value greater than o.

## CTRGROUP (Counter Group) Macro Instruction

The CTRGROUP macro is used to generate the Counter Table. The macro must be coded once for each counter in the system on which schedule readout or count test functions are to be performed. A CTRGROUP macro must be coded for the counter whose value was specified in the HIGHCTR operand of the ASCTR macro instruction for this area station. The counter Table is organized on a group basis. Each group consists of the highest counter with scheduled readout 'or testing and all counters (whether scheduled or unscheduled) below it on the same area station. Each group is truncated at the highest counter scheduled for readout or testing, with a maximum of 63 counters allowed per area station. The Counter Table consists of two bytes of control information for each of these counters (scheduled and unscheduled) plus two additional bytes at the end of the table. Up to 504 counters may be scheduled for the entire system. Each CTRGROUP macro defines two bytes of control information for a particular counter.

The format of the CTRGROUP macro instruction is:

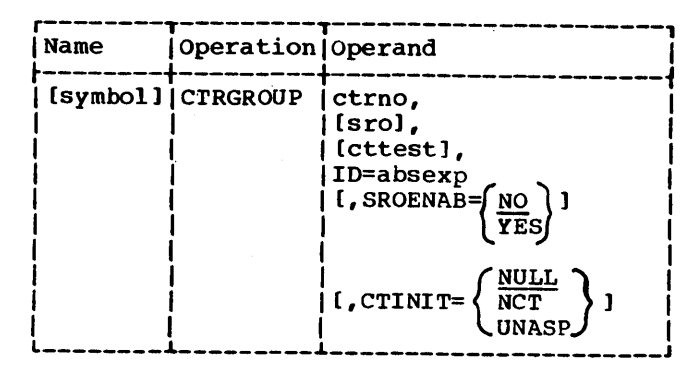

symbol

The name field is optional.

ctrno

identifies the counter on which schedule readout or count testing is to be done. The value of the ctrno operand must be from 1 to 63; however, all values in this range need not be specified. All counters must be specified in ascending sequence.

sro

indicates which readout schedule is to be used for this particular counter. The value of the sro operand must be from 0 to 15. A 0 value indicates that schedule readout is not to be performed for this counter. If the sro operand is omitted, no schedule readout will be performed. This operanj must not specify a test schedule greater than the highest test schedule defined by the CTRSCHED macro instruction.

cttest

indicates which count test schedule is to be used for this particular counter. rhe value of the cttest operand must be from 0 to 15. A 0 value indicates that count testing is not to be done. If the cttest operand is omitted, count testing is not performed. This operand must not specify a test schedule greater than the highest test schedule defined by the CTRSCHED macro instruction.

IO

specifies the decimal representation of the adiress of the area station on which this particular counter is defined. This operand is required.

SROENAB

specifies whether or not schedule readout is to be automatically started by the 2115 at ICPL time. If SROENAB= YES is coded, this indicates that schedule readout is to be automatically started by the 2715. Coding SROENAB=NO indicates that schedule readout is not to be automatically started by the 2115; the user can initiate schedule readout

IBM 2790 Data Communications System 179

with a control request at a later time. SROENAB=YES must not be coded if the sro operand is 0 or is omitted. If the SROENAB operand is omitted, SROENAB=NO is assumed. .

### **CTINIT**

specifies an initial count test condition that is to be started by the 2715 after an ICPL for this counter. Coding CTINIT=UNASP indicates that unassigned production testing is to be started by the 2715. Coding CTINIT= NCT indicates that no-count testing is to be started by the 2715. Coding CTINIT=NULL indicates that neither unassigned nor no-count testing is to be started by the 2715 for this counter. CTINIT=UNASP or CTINIT=NCT must not be coded if the cttest operand is o or is omitted. If the CTINIT operand is omitted, CTINIT=RESET is assumed. Count testing can be initiated later by a control request if it is not automatically started at ICPL time.

# CTRSCHED (Counter Schedule) Macro **Instruction**

The CTRSCHED macro defines the count test schedules and the readout schedules to be used by all the pulse counters in the 2790 System. The count test and readout schedules may be any of 15 possible schedules in the Schedule Table.

The format of the CTRSCHED macro instruction is:

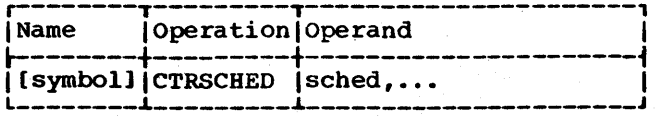

symbol

The name field is optional.

sched

specifies a count test schedule or readout schedule in minutes. This operand must be coded once for each schedule interval to be defined, but the maximum number of schedules that can be coded is 15. The value of this operand must be between 1 and 2047.

GDUTRANS (Guidance Display Unit Transaction) Macre Instruction

The GDU Transaction macro is used to build an entry in the Transaction Table. The position of the entry to be built relative

to the beginning of the table is determined from the TRCODE operand. A GDUTRANS macro must be coded for every transaction code that will be used in communication with the 2798 GDUs. Each GDUTRANS macro re-<br>quires two bytes of 2715 storage. The quires two bytes of 2715 storage. format of the GDUTRANS macro is:

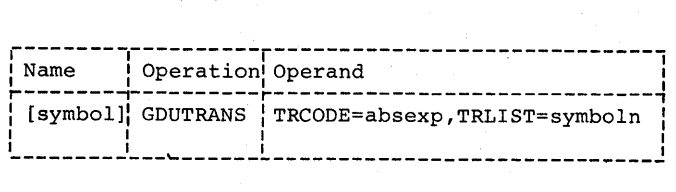

symbol

The name field of this macro is op- tional.

# **TRCODE**

This operand is the value of a transaction code. Each transaction code is associated with a particular GDU List. The TRCODE operand is used to determine the position of an entry in the Transaction Table. The value of the TRCODE operand must be from 00 to 99. However, all values in this range need not be specified. The GDUTRANS macros must be in ascending sequence by TRCODE operands. A GDUTRANS macro found to be out of sequence or in error terminates the assembly of this macro instruction.

## **TRLIST**

This operand associates a GDU transaction list with the transaction code indicated in the TRCODE operand. The transaction list (TRLIST) referred to bV 'symboln' is asscciated with the TRCODE operand.

## PARAMNUM (Parameter List Number) Macro Instruction

The PARAMNUM macro is used to define an entry in the Parameter list Number Table for use with 2798 GDUs. The Parameter List Number macro is coded once for every parameter list defined by the user with the PARMLIST macro. Up to 127 PARAMNUM macros can be coded. This macro requires two bytes of 2715 storage. The format of the PARAMNUM macro is:

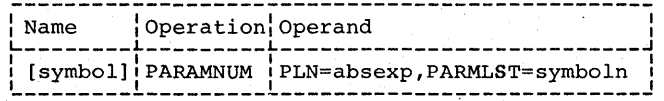

symbol

# The name field of this macro is optional.

PLN

This operand specifies the parameter list number that is to be associated

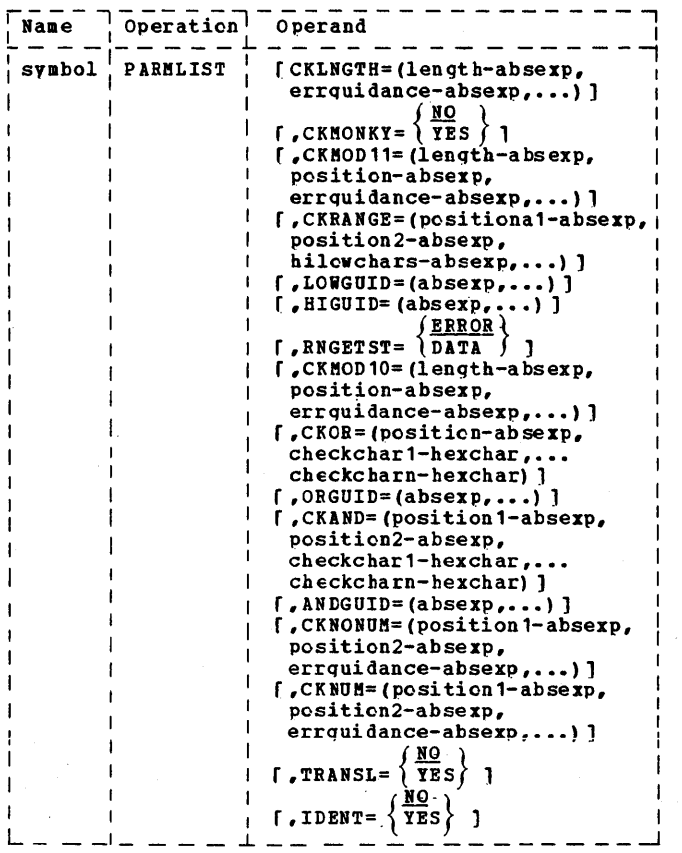

with the parameter list referred to by the PARMLST operand. The value of this operand must be between 1 and 121. The PARAMNUM macros must be in ascending sequence tv PLN. A PARAMNUM macro found out of sequence or in error terminates the assembly of this macro instruction. The value of the PLN operand must be 1 greater than the PLN operand of the previous PARAMNUM macro.

PARMLST

This operand specifies the name of a parameter list defined by a PARMLIST macrc·.

# PARMLIST (Parameter List) Macro Instruction

The PARMLIST macro is used to generate an entry in the Parameter List Table. The data in the parameter list detfines the types of checks that are to be performed on a data entry from a 2198 GDU. The entries in the Parameter List Table to be used by the 2115 are selected by a pointer from the Parameter List Number Table. Every PARMLIST macro must be referred to by a PARMLST operand in the PARAMNUM macro. The size of the Parameter List entry is variable depending on the type of tests requested. The format of the PARMLIST macro is:

## symbol

The name field must be specified and must be the same name as defined by the PARMLST operand in the PARAMNUM macro.

## CKLNGTH

This operand causes the 2715 to check the data entry to determine if it is the length specified.

### length

This suboperand specifies the length of the data entry and its value may be from 1 to 17. Note: The first byte in the data entry is the Operational Status byte that is generated by the 2715. Therefore, the value specified by the length suboperand will always be one more than the number of characters entered by the GDU operator. For<br>example, if the user doesn't expect any characters to be entered from "the GDU keyboard he must assign a value of 1 to the length suboperand.

## errguidance

This suboperand specifies the error guidance that is returned to the 2798 GDU if the data entry length is incorrect. The value of each suboperand may be from 1 to 16 and up to 16 suboperands may be coded. Each suboperand represents a light on the quidance panel that is turned on when a CKLNGTH error condition exists. (See Figure 27.1) Example: If the user coded CKLNGTH= $(8,2,4,16)$  and the GDU operator entered any number of characters other than 7, then the error guidance lights for lines 2 and 4 on the left panel and line 16 on the right panel will be turned on.

## **CKMONKY**

This operand indicates whether the 2715 will check to determine if the 2798 Monitor key is on. If CKMONKY=YES is coded, the 2715 checks that the Monitor key is on. If a Monitor key error is encountered when CKMONKY=YES, the error guidance, as specified by the MONERR operand in the CONFIGUR macro, is returned to the 2798 GDU. CKKOD11

This operand causes the 2715 to perform a modulus 11 check on the field specified and tests the data in the field to ensure that it is numeric. The last position in the specified field must contain the self-check character. A detailed description of modulus 11 checking can be found in Component Description: IBM 2790 Data-Communication System, GA27-3015.

### length

This suboperand specifies the length of the modulus 11 check field. The

180.2 OS BTAM SRL

value of this suboperand may be from 1 to 15. The lenqth does not include the self-check character.

# position

This suboperand specifies the starting position of the modulus 11 check field. The value of this suboperand may be between 2 and 16.

## errquidance

This suboperand specifies the error guidance that is returned to the 2798 GDU if the modulus 11 check is not satisfied. The value of each suboperand may be from 1 to 16 and up to 16 suboperands may be coded. Each suboperand represents a light on the quidance panel that is turned on when a CKMOD11 error condition exists. (See Figure 27.1)

Example: CKMOD11=(6,2,2,10,14) will result in a modulus 11 check of a 1 digit field (the seventh digit is the self-check digit) startinq at GDU data entry position 2. If the self-check digit does not satisfy the modulus 11 check, the error quidance lights for dine 2 on the left panel and lines 10 and 14 on the right panel will be turned on.

# CKRANGE

This operand causes the 2715 to check the specified field to ensure that it is neither less than the specified low test value nor higher than the specified high test value. This check also tests the data to ensure that it is numeric.

### position1

This suboperand specifies the starting position of the field for which the range check is performed. The value may be from 2 to 17.

### position2

This suboperand specifies the last position of the field for which the ranqe check is performed. The value may be from 2 to 17.

### hilowchars

This suboperand specifies the high and low test digits (0-9) for each character in the field. Up to 16 'hilowchars' may be coded. If the high and low test digits coded for a position of a field are the same digit, the 2715 will check that the test position is indeed that digit.

Example: CKRANGE=(8,10,91,80,63) will cause the 2715 to check for a 3 digit number starting in data entry position 8 and ending in position 10. The 3 digit number in positions 8 through 10 must be greater than or equal to 103 and less than or equal to 986.

## l,OWGUID

This operand specifies the errcr quidance that is returned to the 2198 GDU if the specified field in the CKRANGE check is lower than the low test value. The value of each suboperand may be from 1 to 16 and up to 16 suboperands may be coded. Each value represents a light on the quidance panel that is turned on when the low test condition exits. (See Fiqure 27.1)

Example: From the example associated with the CKRANGE operand, the user may code LOWGUID=(8,9) to inform the GDU operator if the number he entered at the 2198 GDU is less than 103. If the number is less, the error guidance lights for line 8 on the left panel and line 9 on the right panel will be turned on.

## HIGUID

This operand specifies the error quidance that is returned to the 2198 GDU if the specified field in the CKRANGE check is higher than the hiqh test value. The value of each suboperand may be from 1 to 16 and up to 16 sutoperands may be coded. Each value represents a light on the quidance panel that is turned on when the hiqh test condition exists. (See Figure 27.1)

Example: From the example associated with the CKRANGE operand, the user may code HIGHGUID=(10,12) to inform the GDU operator if the number he entered at the 2798 GDU is greater than 986. If the number is greater, the error quidance lights for lines 10 and 12 on the right panel will be turned on.

# RNGETST

This operand indicates the action to be taken when the data entry fails to comply with a CKRANGE check. If RNGETST=EBROB is coded and the CKRANGE fails, the data entry is not accepted and the desired error quidance is returned to the 2798 GDU. If RNGETST= DATA is coded and the CKRANGE fails, the data entry is accepted and the desired error guidance is returned with the normal quidance for the next step. RNGETST is the only error condition for which data can be accepted.

### CKKOD10

This operand causes the 2715 to perform a modulus 10 check cn the field specified and tests the data in the field to ensure that it is numeric. The last position in the specified field must contain the self-check character. A detailed description of modulus 10 checking can be found in Compcnent Description: IBM-2790 Data-Communication System, GA27-3015

## lenqth

This suboperand specifies the length of the modulus 10 check field. The value of this suboperand may be from 1 to 15. The length dces not include the self check character.

## position

This suboperand specifies the startinq position of the modulus 10 check field. The value of this subcperand may be from 2 to 16.

## errquidance

This suboperand specifies the error quidance that is returned to the GDU **if the modulus 10 check is net satis**fied. Each value of this suboperand may be frcm 1 to 16 and up to 16 suboperands may be coded. Each sub-operand represents a light on the guidance panel that is turned on when CKMOD10 error condition exists. (See Figure 21. 1)

Example: CKMOD10= $(4,1,16)$  will result in a modulus 10 check of a 5 digit field (the fifth digit is the self-check digit) starting at GDU data entry position 1. If the self-check digit does not satisfy the modulus 10 check, the error guidance light for line 16 on the right panel will be turned on.

### CKOR

This operand causes a check by the 2715 to ensure that the character received in the positicn specified in the data entry is one of the check characters specified by the user. There may be one to five unique check characters associated with this test and cnly one must compare.

position

This suboperand specifies the position in the data entry that is checked for the character comparison. The value of this suboperandmay be from 2 to 11.

checkchar1, checkcharn

Each suboperand defines a check character. From 1 to 5 of these suboperands may be coded. The value of the suboperand may be the hexadecimal

IBM 2190 Data Communications System 180.3

equivalent of any of the characters: A~Z, 0-9, or any of the special char- $\text{actors:} \quad $6 - / , $* \text{# } 0 = : ? ! ; * +$ SPACE TAB NEWlINE LINEFEED. (See Table 9.1)

Example: CKOR=(3,D3,F5,7C,61) will check the fourth data entry position (the third character entered by the operator) to ensure that it contains one of the characters:  $L, 5, a$ , or  $\prime$ . If the character is not one of the four specified, the user may code the following operand.

## ORGUID

This operand specifies the error quidance that is returned to the 2798 GDU if the CKOR check indicates an error. ANDGUID The error occurs when the character in the specified data entry position does not equal any of the check characters. The value of each suboperand may be from 1 to 16 and up to 16 suboperands may be coded. Each value represents a liqht on the guidance panel that is turned on when a CKOB error condition exists. (See Figure 27.1)

Example: From the example associated with the CKOR operand, the user may code  $ORGUID=(2,3,4)$  to inform the GDU operator if the third character he entered at the 2798 GDU is not equal to one of the'specified characters. If the character is not equal, the error guidance lights for lines 2,3, and 4 on the left panel will be turned on.

## CKAND

This operand causes the 2715 to check the characters received in the consecutive positions specified to ensure that they match all of the specified check characters.

### position1

This suboperand specifies the startinq position of the field for which the CKAND compare is started. The value of this suboperand may be from 2 to 17.

### position2

This suboperand specifies the last position of the field for which the CKAND compare occurs. The. value of this suboperand may be from 2 to 17.

### checkchar1,checkcharn

Each suboperand defines a check character and from 1 to 16 characters may be coded. The value of the suboperand may be the hexadecimal equivalent of any of the characters: A-Z, 0-9, or any of the special characters: . \$ &  $-$  / , #  $\hat{a}$  " = : ? ! ; \* + SPACE TAB NEWLINE LINEFEED. (See Table 9.1)

180.4 OS BTAM SRL

Example:  $CKAND = (7, 10, C2, E3, C1, L4)$  will check the consecutive data entry positions 7 through 10 to ensure they contain the characters E, T, A, and M in that order. If an error occurs, the user may code the following operand. If the hexadecimal value X'OO' is used as a check character, the character in the correspondinq position of the data field will not be checked.

Example:  $CKAND=(2,5, C1, C2, 00, C3)$  will check data entry positions 2, 3, and 5 to ensure they contain the characters A, B, and C in that order. The character in data entry position 4 will not be checked.

This operand specifies the error quidance that is returned to the 2798 GDU if the CKAND check indicates an error. This error occurs when the characters received in the consecutive positions specified do not match all of the specified check characters. The value of each suboperand may be from 1 to 16 and up to 16 suboperands may be coded. Each value represents a light on the guidance panel that is turned on when a CKAND error condition exists. (See Figure 27.1)

Example: From the example associated with the CKAND operand, the user may code ANDGUID=9 to inform the GDU operator if the specified characters do not match. If the characters do not match, the error guidance light for line 9 on the right panel will be turned on.

### CKNCNUM

. This operand causes the 2715 to check a specified field to ensure that no numeric characters are received.

position1

This suboperand specifies the starting position of the field to be checked. The value may be from 2 to 17.

### position2

This suboperand specifies the last position of the field to be checked. The value may be from 2 to 17, but must be greater than or equal to the 'position1' suboperand.

### errguidance

This suboperand specifies the error quidance that is returned to the GDU if a numeric character is received and a CKNONUM check is performed. The value of each suboperand may be from 1 to 16 and up to 16 suboperands may

be coded. Each value represents a<br>light on the guidance panel that is turned on when the CKNONUM error condition exists. (See Figure 27.1)

Example: CKNONUM=(2,17,3,6) causes the 2715 to check positions 2 through 17 of the GDU data entry to ensure that all the characters are non-numeric. If any of the characters in the specified positions are numeric, the error guidance lights for lines 3 and 6 on the left panel will be turned on.

### CKNUM

This oeprand causes the 2715 tc check a specified field to insure that all numeric characters are received.

position1

This suboperand specifies the starting position of the field tc be checked. The value may be from 2 to 17.

### position2

This suboperand specifies the last position of the field to be checked. The value may be from 2 to 17, but must be qreater than or equal to the 'position1' suboperand.

### errquidance

This suboperand specifies the error guidance that is returned to the GDU if a non-numeric character is received and a CKNUM check is performed. The value of each suboperand may be from 1 to 16 and up to 16 suboperands may be coded. Each value represents a liqht on the guidance panel that is turned on when the CKNUM error condition exists. (See Figure 27.1)

Example: CKNUM=(8,8,15) causes the 2715 to check pcsition 8 of the GDU data entry to ensure that the character in this position is numeric. If the character in the specified position is nonnumeric, the error guidance light for line 15 on the right panel will be turned on.

### TRANSL

This operand indicates if the translate function will be performed on the trans-

action step that uses this parameter list. If TRANSL=YES is coded, the translate function will be used. If TRANSL=NO is coded, or the operand is omitted, the translate function will not be used. This operand can not be used if any other operand in the PARMLIST macro except CKMONKY is used. The TRANSI and IDENT operands are mutually exclusive.

IDENT

This operand indicates if a store or qet identifier function may be performed on the transaction step that uses this parameter list. If IDENT=YES is coded, the store or qet identifier function may be used. If IDENT=NO is coded or the operand is omitted, the store or get identifer function may not be used. Other checks may be specified. The IDENT and TRANSL operands are mutually exclusive.

Note: Only three of the following seven check operands can be coded on a PARMLIST macro:

- CKMOD11
- CKRANGE
- CKMOD10
- CKOR
- CKAND
- CKNONU M
- CKNUM

The CKLNGTH and CKMONKY operands may be coded on any PARMLIST macro, regardless of how many other check operands are coded.

Only one check may be performed on a given data position in the 2798 GDU data entry. The seven check operands listed abcv€ must net overlap. A particular position in the data entry cannot be covered by more than cne check. This does not apply to either the CKLNGTH cr CKMONKY operands.

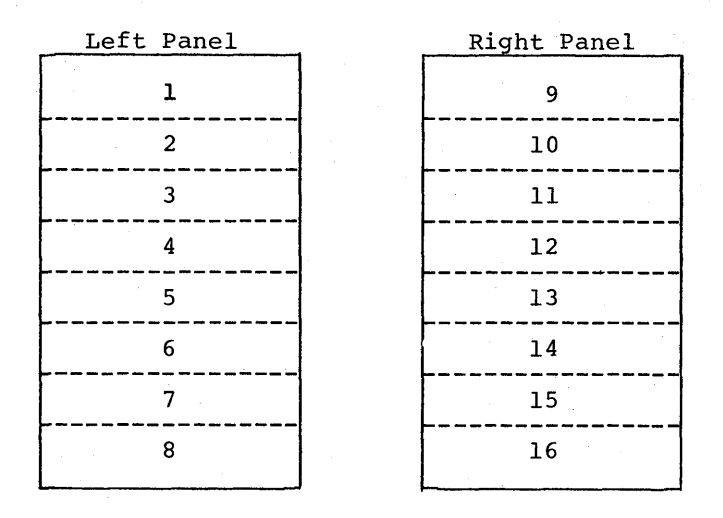

Figure 27.1 2798 GDU Guidance Panels

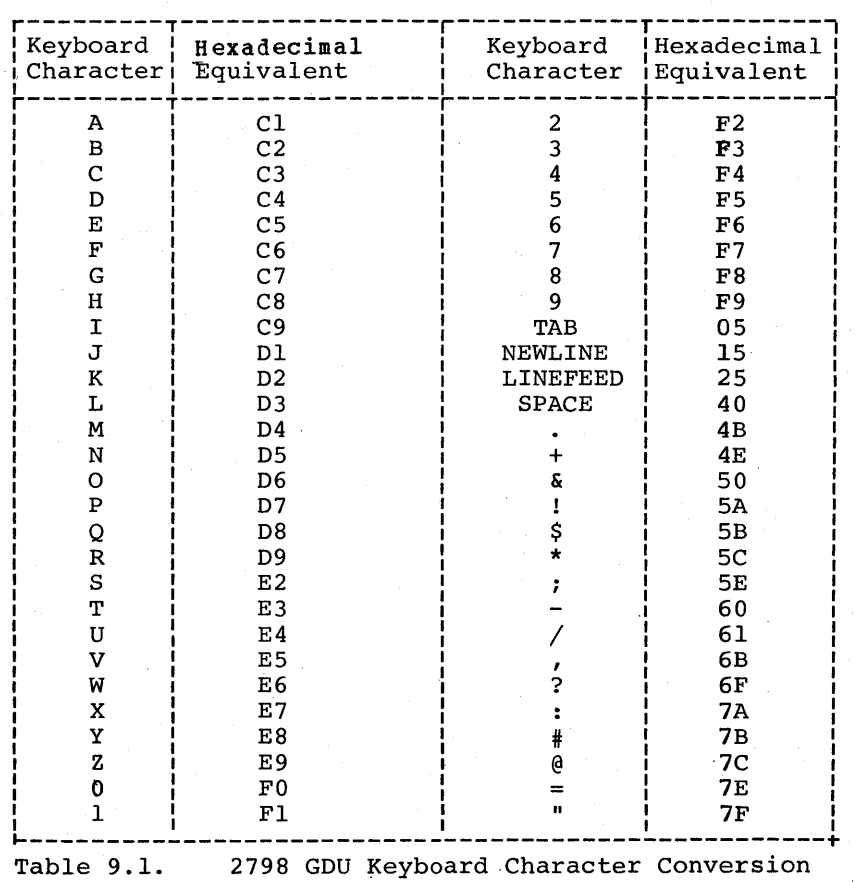

# DISPGUID (Display Guidance) Macro Instruction

The DISPGUID macro is used to define a display quidance message in the Distlay Guidance Table. A DISPGUID macro must be defined for every display guidance message the user defines. The display guidance address in the GDU step of the GDU list is used ty the 2715 to address a particular display guidance message in the Display Guidance Table. The DISPGUID macro requires from 2 to 17 bytes of 2715 storage. The format of the macro is: r-----r-----:l- -- ----------------, I Name I Operation I Operand I

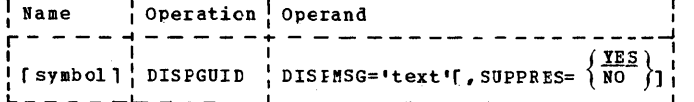

symbol The name field of this macro is optional.

### DISPMSG

This operand defines a user specified display guidance messaqe. The text must not exceed 16 characters.

### SUPPRES

This operand indicates whether the display guidance messaqe is returned to the 2715 after it is displayed at the GDU display quidance and the operator presses the GDU Enter Key. Codinq SUPPRESS=YES or, omitting the operand indicates that the defined data that was written to the GtU by the 2715 is not to be returned with the operator added data to the 2715. Only that data inserted by the GDU operator will be returned. Coding SUPPRES=NO will cause the defined data and operator inserted data to be returned, up to a maximum of 16 characters. If the operator inserted data plus the defined data exceed 16 characters, the defined data will be moved to the left and the right most characters lost.

The maximum number of OISPGUID macros that can te issued depends only on the user table size limitation.

### TRANSLAT (Translate Table) Macro Instruction

The TRANSLAT macro instruction builds an entry in the Translate Table. A maximum of eight TRANSlAT macros may be coded and 3 to 16 bytes of 2715 storage are required for each. This macro is coded once for each character tbat is translated. The format of the TBINSLAT macro is:

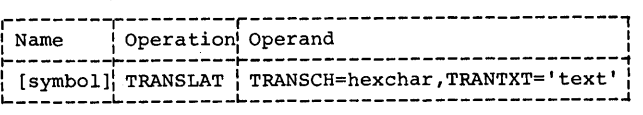

symbol

The name field of this macro is optional.

TRANSCH This operand defines the character that is translated. The value for this operand is the hexadecimal equivalent of any of the characters: A-Z, 0-9, and any of the special characters:  $\cdot$  \$  $\epsilon$  -  $\prime$  ,  $\neq$   $\delta$  " = : ? ! ; \* + SPACE TAB NEWLINE LINEFEED. (See Table 9.1)

### TRANTXT

This operand defines the user specified translate text.

Example: An assembly line worker is required to enter the character C from a 2798 GOU each time he builds and tests a specific clutch. The programmer coded the followinq in the TRANSLAT macro: TRANSCH=C3, TRANTXT='4 SPEED CLUTCH'. The 2715 checks the character entered for this Translate transaction and replaces the C with the text '4 SPEED CLUTCH'. The text is now displayed at the 2798.

Note: Each character assigned to a ster, had that assigned to a different character to each text.

# TRLIST (Transaction List) Macro Instruction

The Transaction List macro is used with the Area Station List macro, the Data Entry Unit List macro, and the GDU list macro to define a transaction. When the transaction is initiated by an area station, the Transaction List macro is followed by one or more ASLIST macros. When the transaction is initiated by a data entry unit, the TRLIST macro is followed by one or more DEULIST macros. The DEULIST macros may be followed by a CTRLIST macro. When a transaction is initiated by a 2798 GDU, the Transaction List macro is followed by one or more GDULIST macros. The first transaction list must be<br>for all of the IBM 1035 Badge Readers. This for all of the IBM 1035 Badge Readers. consists of a TRLIST macro instruction followed by one DEULIST macro instruction.

The Transaction Lists created by the TBLIST, ASLIST, DIULIST, GDOLIST and CTRLIST macro instructions are composed of two elements: a header, and either an internal message or from one to sixteen data-entry steps. The header information is provided in the TRLIST macro instruction. The TRLIST macro must follow the last TGROUP macro.

IBM 2790 Data Communications System 180.7

The TRLIST macro is used to generate the transaction headers for GDU lists and can be referred to by the GDUTRANS macro.

Message routing can be specified (NULL or absexpl coded) only when the TRLIST is part of a transaction expansion. Message routing means that explicit or explicit/ implicit text is to be routed to a 1053 printer on an area station. The only ways the user can specify message routing are to code ROUTE=NULL or ROUTE=absexpl in the TRLIST macro. Coding ROUTE=DISK, CPU, or LOG does not imply message routing, but that the transaction is to be routed tp the specified ROUTE parameter. Transaction) routing does <u>not</u> mean routing to an area station 1053 printer.

Each TRLIST macro requires [5 + (text length  $+$  1)] bytes of 2715 storage. The format of the TRLIST macro is:

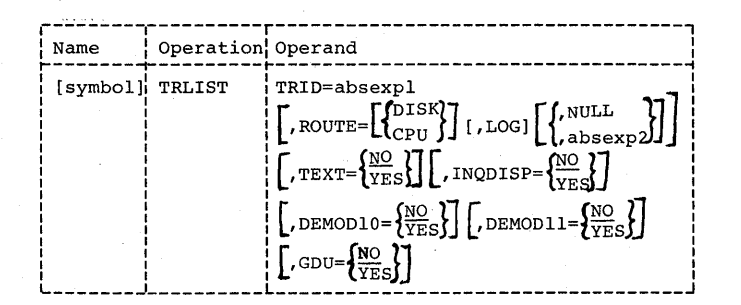

TR ID= absexp 1

specifies a transaction identifier. The user assigns a value from 0 to 159 to "absexp1," and the 2715 places this value in the transaction control byte of the transaction header for priority and deferred data. The value cf lIabsexp1" must be in ascending order with the other TRID parameters coded in the program; however, values may be omitted (a warning messages is generated at assembly time). Since the user receives the transaction header with a message, the transaction identifier allows him to determine which TRLIST macro processed the data in the 2715.

symbol

The name field is required for this macro instruction.

ROUTE

The ROUTE operand specifies the destination of the data records (transactions) that originate on one of the devices attached to the 2715. At least one destination must be specified, and if only one is specified the parentheses are not coded.

- DISK specifies that the transaction should be routed to the 2715 integral disk; that is, the message is a deferred message.
- CPU specifies that the transaction should be routed directly to the CPU; that is, the message is an inquiry or a priority message.
- LOG specifies that the transaction is to be routed to the 2740 attached to the 2715.
- NULL specifies that the first data entry of the transaction is the destination address of the message, that is, the hexadecimal address of an area station. The message is to be routed to the printer attached to that area station.
- absexp2 specifies the decimal representation of the address of an area station (see Table 9). The message is to be routed to the printer attached to that area station.

Note: The suboperands of the ROUTE parameter may be coded in any order. If one is omitted, commas need not be coded to indicate the omission.

TEXT= NO

YES<br>specifies that a message defined in a subsequent ASLIST, DEULIST, GDULIST or CTRLIST macro is to be routed.

## INQDISP

The INQDISP operand indicates whether this transaction is an Inquiry Display transaction. Coding INQDISP=YES specifies that inquiry display will be used in this transaction. Coding INQDISP=YES requires that INQDISP=YES be coded in the CONFIGOR macro. Coding INQDIST=YES requires one extra GDOLIST macro to end this transaction list. See GDULIST macro description for details.

### DEMOD10

The DEMOD10 operand indicates whether the 2715 will perform a Modulus 10 self check on all or part of a data entry from an area station or data entry unit. Coding DEMOD10=YES specifies that Modulus· 10 self checking will be performed on a data entry in this transaction. Coding DEMOD10=YES requires CORE=32 to te coded in the CONFIGUR macro. This operand is mutuallv exclusive with the DEMOD11 operand. This operand does not apply to the 2798 GDO.

### DEMOD11

The DEMOD11 operand indicates whether the 2715 will perform a Modulus 11 self check on all or part of a data entry from an area station or data entry unit. Coding DEMOD11=YES specifies that Modulus 11 self checking will te performed on a data entry in this transaction. Ceding DEMOD11=YES requires CORE=32 to be coded in the CONFIGUR macro. This operand is mutually exclusive with the DEMOD10 operand. This operand does nct apply to the 2798 GDO.

### GDU

This operand allows for 100 additional transactions identifiers (TRID) to be specified by the user. The nermal range of identifiers is from 0 to 159 and'the additional identifiers range from 0 to 99. Coding GDU=YES resets the TRID operand checking and allows for a maximum of 100 more transaction identifiers to be specified. The

checking resumes with the new identifiers which mayor may not be unique identifiers. If non-unique identifiers exist, the user must also check the device address in the transaction header to determine if the transaction is for a 2798 GDU. All TRLIST macros for GDO transactions and the associated GDOLIST macros should be the last macros coded before STEND. (See Appendix M)

## Example: This example represents a. series of 260 TRLIST macros with all other macros omitted:

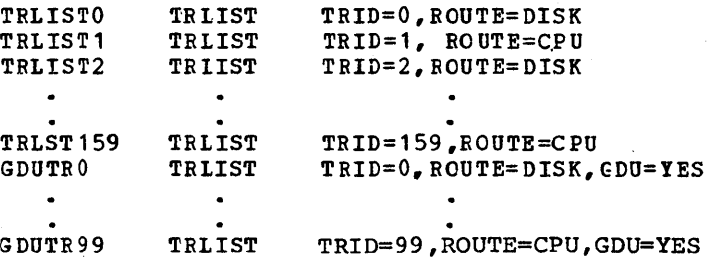

## ASLIST (Area station List) Macro Instruction

The Area Station List macro instruction is used to define one step of a transaction list for a 2791 Area Station. one to sixteen ASLIST macros may follow a TRLIST macro. If more than sixteen are used, the excess macros are flagged as errors in the assembly. Each ASLIST macro requires 5 bytes of 2715 storage. If the message operand is coded, the ASLIST macro requires additional storage of length-of-text-plusone bytes. The format of the ASLIST macro instruction is:

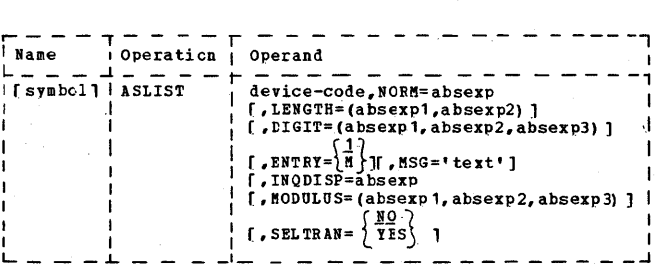

### symbol

The name field of this macro instruction is optional.

## device-code

This operand indicates the device to be activated at the 2791 Area station. The accepted values are:

- B Badge
- $C \bar{C}$
- M Manual entry
- o OEM input

### NORM

This operand indicates which guidance light on the area station should be switched on if no error is recognized in the previous step of the transaction (see Table 10). (The first step is considered to be the acceptance of the transaction code.) This value must be from 1 to 31.

## LENGTH

absexpl - specifies the significant length of the data entry (the number of data characters excluding blanks). This may be any value from  $\tilde{0}$  to 81; the maximum length depends on the input device -- card reader, badge reader, manual entry, OEM entry.

absexp2 - specifies which guidance light should be switched on if the number of characters received is different from the value specified by "absexp1". The value of "absexp2"must be from 1 to 31. (See Table 10.)

No length error checking takes place<br>if the LENGTH parameter is not coded. If the LENGTH parameter is omitted, or if zero is specified, no significant length checking is done.

### DIGIT

absexpl - specifies the position or column of the value in the data entry that is to be compared with the value specified in "absexp2". The value of "absexpl" must be from 1 to 15.

Note: The actual position of the first byte of data received from the input devices depends on the device. For the local badge reader, card reader, keyboard, and OEM devices on the 2791, the first byte of data is in position 2. (Position 1 is the Monitor key.)

absexp2 - specifies a value, from 0 to 9, to be compared with a specified value. in the data entry.

absexp3 - indicates which guidance light should be switched on if the specified values do not match. This value must be from 1 to 31. (See Table 10.)

If this operand is omitted, no error checking takes place.

The DIGIT operand can not be coded if DEMOD10=YES or DEMOD11=YES in the T RLIST macro.

## ENTRY

This operand allows a processing step to accept multiple input data entries until the operator calls for the next and the operator carrs for the next<br>step to be activated. If the ENTRY step to be accivated. If the ENIRY-1 is<br>operand is omitted, or if ENTRY-1 is coded, there will be only one data entry for this step. If ENTRY=M is coded, this step may be repeated until ended by the operator. Userdocumented instructions to the operator must reflect the fact that the total number of bytes of data entered must not exceed the maximum transaction length of 247. This operand must not be coded on the first or only ASLIST macro following a TRLIST macro.

INQDISP

This operand specifies which guidance light on the area station is turned on when an Inquiry Display transaction is received by the 2715 and routed to the CPU as priority data. This is a user specified guidance such as "Inquiry in Process." The value of the operand must be from 2 to 31 (0 is reserved for Select Transaction and 1 is reserved for an aborted inquiry). Coding this operand requires INQDISP=YES to be coded in the TRLIST macro for this transaction.

MODULUS

This operand indicates the field in this data entry for which the 2715 performs either a Modulus 10 or Modulus 11 self check algorithm. Error guidance is also specified when the self check fails.

absexp1- Specifies the starting position of the field for the modulus check.

absexp2- Specifies the length of the field on which the modulus check is performed. The value can be from 1 to 15. This length does not include the self check character.

absexp3- Specifies which guidance light is turned on if the modulus check fails. This value must be from 1 to 31.

Note: The MODULUS operand can not be coded unless DEMOD10=YES or DEMOD11=YES is coded in the TRLIST macro. This operand is mutually exclusive with the DIGIT operand.

# SELTRAN

This operand allows the Select Transaction light on the 2791 Area Station to be turned on at the completion of a transaction, instead of the first guidance light. Coding SELTRAN=YES on any ASLIST macro after the first ASLIST macro in any transaction causes the Select Transaction light to be turned on at the completion of a transaction. If the operand is omitted or if SELTRAN=NO is coded, the first guidance light is turned on at the completion of the transaction. SELTRAN=YES can not be coded on the first ASLIST macro in a transaction.

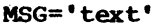

Defines a user-specified message to be routed. The text must not exceed 121 characters. The destination of the message was specified in the preceding TRLIST macro instruction. This" operand may only be specified for the last ASLIST macro associated with any TRLIST macro. TEXT=YES must have been coded in the TRLIST macro.

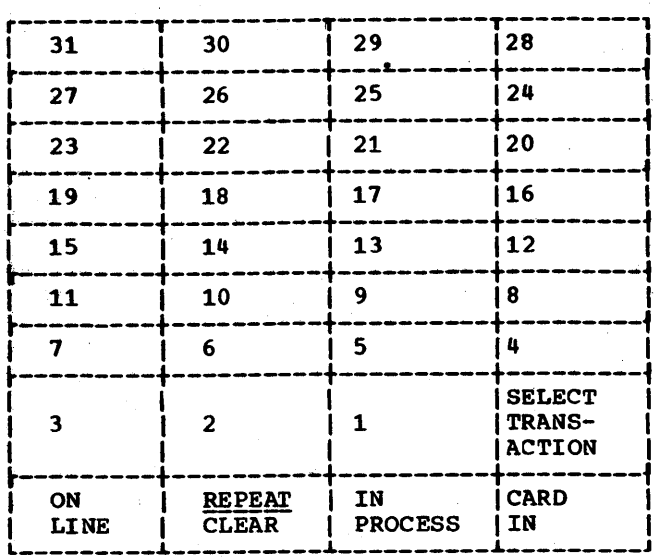

Table 10. ASLIST Operand Values for Guidance Lights by Position on the Area Station

# DEULIST (Data Entry Unit List) Macro Instruction

The Data Entry Unit List macro is used to define one step of a transaction list for a data entry unit or to define a transaction for tbe 1035 Badge Reader. For a 2196 and 2197 OEO one to thirteen DEOLIST macros and fox a 2195 DEO one to sixteen"DEULIST macros may follow a TRLIST macro. If more than sixteen are used, the excess macros are flagged as errors in the assembly. Each DEULIST macro requires 5 bytes of 2715 storage. If tbe MSG operand appears, the DEULIST macro requires additional storage of length-of-text-plus-one bytes. The format of the DEULIST macro instruction is:

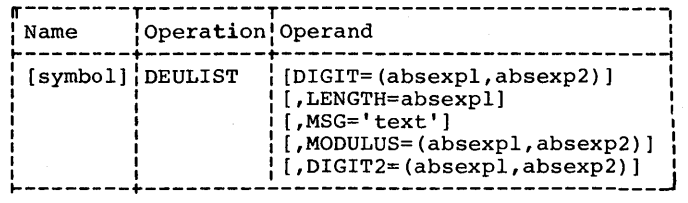

symbol

The name of the DEULIST macro is optional.

DIGIT

absexp1 - specifies the position or column of the value in the data entry that is to be compared with the value specifieq in "absexp2". The value of -absexpl" must be from 1 to 15. If the specified values do not match, the red error button on the data entry unit pops up, and the operator must reenter correct data.

Note: The actual position of the first byte of data received varies depending on the device. For a data entry unit (2795, 2796, 2197), the first byte of data is in position 3. Positions 1 and 2 are the Monitor key and setting of the right-hand knob. For a 1035 badge reader, the first byte of data is in position 1.

absexp2- Specifies a value, frem 0 to 9, to be compared with a specified value in the data entry.

The DIGIT operand can not be coded if DEMOD10=YES or DEMOD11 $\overline{=YES}$  is coded in the TRLIST macro for this transaction.

### LENGTH

absexpl--specifies the significant length of the data entry (the number of data characters excluding blanks). To determine the required data entry length, use the following formulas (see Programming. Notes for data entry format) :

- 1035: Reads a badge = value from 1 to 10 or 0
- $2795:$  ID+RK+CDBD = value from 2 to 12 or 0
- 2796: MON+TRK+CDBD+BLK+BRK+ROCK =<br>value from 8 to 18 or 0<br>2797: MON+RK+CDBD+MAN = value fro
- $MON+RK+CDBD+MAN = value from 8$ to 18 or 0 BLK = bottom left knob (1 byte) BRK = bottom right knob (1

byte)  $CDBD = card$  or badge (0 to 10 bytes)  $ID = ID code (1 byte)$ MAN = manual entry (6 bytes) MON = Monitor key (1 byte)  $RK = right$  knob  $(1)$  byte) ROCK = digit-rocker switches (4 bytes)

 $TRK = top right$  knob (1 byte)

If zero is specified or if the LENGTH parameter is omitted, no significant length check is performed. If an invalid length is detected, the red error button pops up.

### !!ODULUS

The MODULUS operand indicates the field in this data entry for which the 2715 performs either a Modulus 10 or Modulus<br>11 self check algorithm. The MODULUS operand can not be coded unless either DEMOD10=YES or DEMOD11=YES is coded in the TRLISI macro for this transaction. This operand is mutually exclusive with the DIGIT operand, but not the DIGIT2 operand.

absexp1- Specifies the starting position of the field for which the modulus check is performed. The value can be from 2 through 16 corresponding to the last data positions in the data entry.

absexp2- Specifies the length of. the field for which the modulus check is performed. The value can be from 1 to 15. This length does not include the self check character.

## DIGIT2

The DIGIT2 operand specifies a position in the data entry that is checked by the 2715 for a specified value. This operand can be coded when either the DIGIT operand or the MODULUS operand is coded or when neither is coded.

182.2 OS BTAM SRL

absexp1- Specifies the position of the value in the data entry that is compared with the value specified in "absexp2." The value of "absexp1" must be from 1 to 15. If the specified values do not match, the red error button on the data entry unit pops up and the operator must reenter the correct data.

absexp2- Specifies a vaiue from 0 to 9 that is compared with a specified value in the data entry.

MSG

Defines a user-specified message to be routed. The text must not exceed 127 characters. The destination of the message was specified in the preceding TRLIST macro instruction. This operand may be specified only for the last DEULIST macro associated with any TRLIST macro. TEXT=YES must have been coded in the TRLIST macro. If a CTRLIST macro is coded, the MSG operand may be specified only in the CTRLIST macro.

# GDULIST (Guidance Display Unit List) Macro **Instruction**

The GDULIST macro instruction is used to define one step of a GDU transaction list for a 2791 or 2793 Area Station with 2798 GDUs attached. One to sixteen GDULIST macros may follow a TRLIST macro. If more than sixteen are ooded, the excess macros are flagqed as errors in the asseobly. Each GDULIST macro requires 5 bytes of 2715 storage. If the MSG operand is<br>coded, the GDULIST macro requires additional stcrage equal to the length of the MSG text. If an inquiry distlay transaction (INQDISP=YES in the TELIST macro) is coded, one extra GDULIST macro must be coded as the last entry of the transaction list. This macro supplies normal quidance light number and display message number cnly and initiates no checking or parameter list references.

The format of the GDULIST macro is:

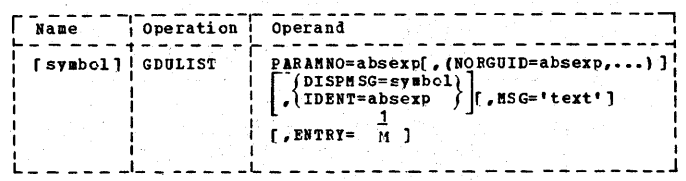

symbol

The name field in this operand is optional.

## PARAMNO

This operand indicates the parameter list number to be used by the 2715 to get to a parameter list that defines the type of checks to be performed on the data entry for this GDU step. The value of this operand must be defined in a PLN operand of the PARAMNUM macro. The value of the PARAMNO operand must be from 1 to 127.

## NORGUID

This operand indicates the nermal quidance that will be sent to the operator guidance panel on the GDU when this step is entered. The value of this operand can be from 1 to 16 and up to 16 suboperands can be coded. Each suboperand represents a light on the quidance panel that will be turned on when tbis particular step is entered.

## DISPMSG

This operand specifies the name of the DISPGUID macro that defines the message to be displayed on the 2798 Display Guidance Panel when this step in the GDU transaction is entered.

## IDENT

This operand specifies an identifier in the Identifier Table to be displayed on the 2798 Display Guidance Panel when this step in the GDU transaction is entered. The value of this operand must be between 0 and 99 and must be less than the value of the IDCCUNT operand of the CONFIGUR macro (except when the IDCOUNT=O. The DISPMSG and IDENT operands are mutually exclusive. Every time the 2715 is ICPLed, the predefined text 'NOT USED' will be defined in every identifier in the identifier table. The user should use the Store Identifier functicn prior to using the Get Identifier function after an ICPL if be expects useful information to be in the identifier table.

Example: If the IDCOUNT operand of the CONFIGUR macro indicates there are 6 identifiers in the Identifier Table (IDCOUNT=61, and the USEr wants to display the fifth identifier when the step associated with a GDULIST macro is entered, then he must code IDfNT=4 in this macrc (IDENT=O is the first identifier available) •

Note: The user is made aware of the fact that he has not stored any text in a particular Identifier since be performed bis table load by baving the text 'NOT USED' defined in every Identifier in the Identifier Table at assembly time. When the user displays a particular Identifier as specified by the IDENT cperand of a GDULIST macro and sees the text 'NOT USED," he should realize that he has never stored any text in the Identifier.

MSG

Defines a user-specified message to be routed. The text must not exceed 127 characters. The destination of the message was specified in the preceding TRLIST macro instruction. This operand may be specified only for the last GDULIST macro associated with any TRLIST macro. TEXT=YES must have been coded in the TRLIST macro. If a CTRLIST macro is coded, the MSG operand may be specified only in the CTRLIST macro.

### ENTRY

This operand allows a processing step to accept multiple input data entries until the operator calls for the next step to be activated. If the ENTRY operand is omitted, or if ENTRY=1, there will be only one data entry for this step. If ENTRY=H, this step may be repeated until ended by the operator. User documented instructions to the operator must reflect the fact that the total number of bytes of data entered must not exceed the maximum transaction length of 247. This operand must not be coded on the first or only GDULIST macro following a TRLIST macro.

# CTRLIST (Counter List) Macro Instruction

The CTRLIST macro is used to define the last step of a transaction for a data entry unit. that is attached to a 2793 Area Station with pulse counters. This macro generates a five-byte data entry step for pulse count. The counter appendage step must be the last step in a transaction.

The format of the CTRLIST macro instruction is:

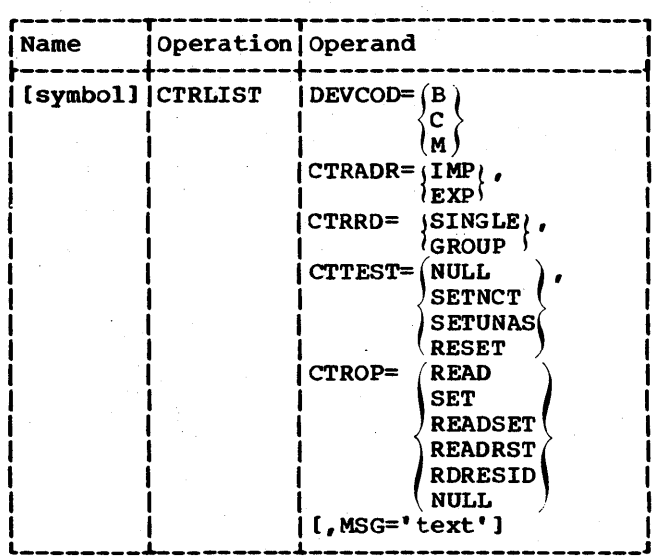

symbol

The name field is optional.

DEVCOD

indicates the way the data entry is entered at the DEU. If DEVCOD=B is coded, a badge will be used; if DEVCOD=C, a card will be used; and if DEVCOO=M, manual entry will be used. M may not be specified for a 2795 DEU.

CTRADR

indicates whether implicit or explicit counter addressing is to be used. Coding CTRADR=EXP indicates that explicit counter addressing is to be used. Explicit counter addressing is entered within the last data entry. This entry is retained as data in normal transaction assembly. Addressing is specified as decimal digits with values from 1 to 63.

Coding CTRADR=IMP indicates that implicit counter addressing is to be used. Implicit counter addressing is valid only from a DEU and implies that<br>only the first 32 counters can be used. For implicit counter addressing, the device address of the DEU initiating the request (from X'CO' to X'OF') will be converted to a counter

device address (from X'l' to X'20') and used as the implied address.

# **CTRRD**

indicates how counters are to be read. If.CTRRD=SINGLE is coded, the counters are to be interrogated individually. Coding CTRRD=GROUP indicates that counters are to be interrogated on a group basis. Group reads are done on a from/to basis with a 16-counter maximum.

## CTTEST

specifies the count test options. Coding CTTEST=NULL indicates that there is no change in the present count test condition. Coding CTTEST= SETNCT indicates that no-count test will be enabled and the unassigned production test will be disabled. Coding CTTEST=SETUNAS indicates that the no-count test will be disabled and the unassigned production test will be enabled. coding CTTEST=RESET disables all testing conditions.

### **CTROP**

indicates the type of counter request to be performed. coding CTROP=READ indicates that the counters are not to be reset after a single or group read. Coding CTROP=SET indicates that the counters are to be set to the value specified by the user at the DEU. Coding CTROP=READSET indicates that the counters are set to the value specified by the user at the DEU after a single or group read. SET and READ-SET are valid only for 2796 and 2797 DEUs and may not be routed to the ASLOG printer. Coding CTROP=READRST indicates that the counters are to be reset to zero after a single or group read. Coding CTROP=RDRESID indicates a read residual function, after which the counters are not reset. Coding CTROP=NULL indicates that no read or set counter functions will be performed in this transaction.

MSG

defines a user-specified message to be routed. The text must not exceed 127 characters. The destination of the message was specified in the preceding<br>TRLIST macro instruction. This TRLIST TRLIST macro instruction. macro must also have specified TEXT=YES.

# STEND (Statement End) Macro Instruction

The Statement End macro instruction is used with or without a name and must have no operands. It is used to indicate the end

of all user macros. This must be the last card processed before the assembler END card. The STEND macro instruction compares the total number of bytes generated for the 2715 tables with the maximum allowable size for the user's particular 2715 (see CONFI-GUR). If the size of the tables exceeds the maximum, an MNOTE is issued indicating the assembly is invalid.

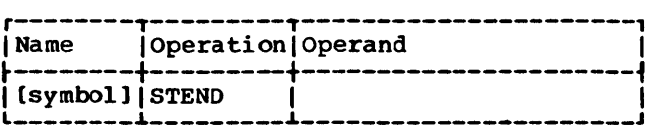

symbol

Tne name field of this macro is optional.

Note: A warning MNOTE is generated by this macro.

### PROGRAMMING NOTES

The following general operational characteristics should be remembered when communicating with a 2715:

- When priority data has been read to exnaustion (EOT received), the user should write a control message to the 2715 requesting deferred data and then read that data until an EOT is received.
- When a data message has been accepted by the 2715 but cannot be routed to its ultimate destination, the 2715 sends the message back to the System/360 with the transaction control byte unchanged, and an error code in the zone field of the second byte of the time field of the transaction header. The error codes are:

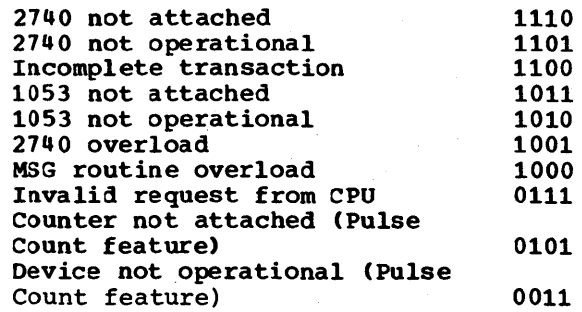

• The devices attached to a 2790 system may vary in their ability to transmit<br>blanks. This may affect the length of This may affect the length of data entered, that is, data from local card reader, badge reader, etc.

IBM 2790 Data Communications System 182.5

# • A 2715 data entry consists of the followinq:

2795 Data Entry Unit

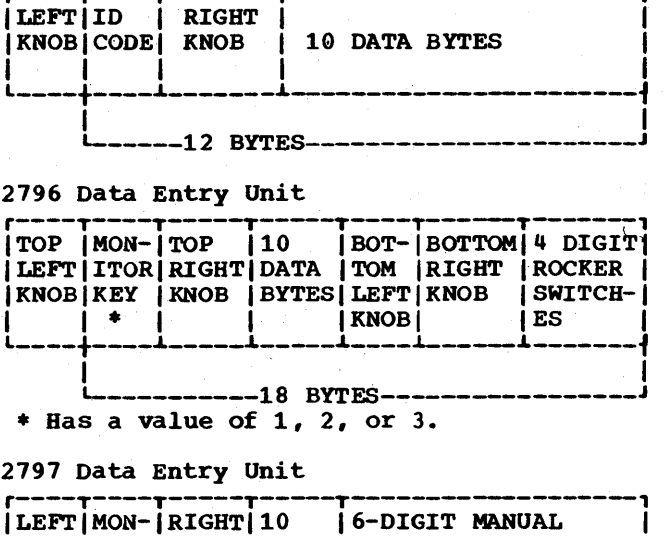

IKNOBIITORIKNOB IDATA IENTRY BUFFER I  $\begin{array}{ccc} KEY & | & | & BYTES \\ \ast & | & | & | & | \end{array}$  $\begin{bmatrix} 1 & 1 & 1 \\ 1 & 1 & 1 \end{bmatrix}$ Lacara a postava de composto de as provincias por morar a composto menor movem de  $\uparrow$ I 1 -18-BYTES-

•• Has a value of 4, 5, or 6.

2798 Guidance Display unit

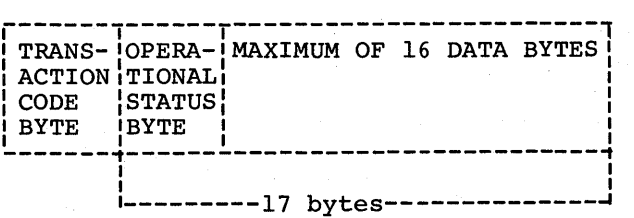

2791 Area Station

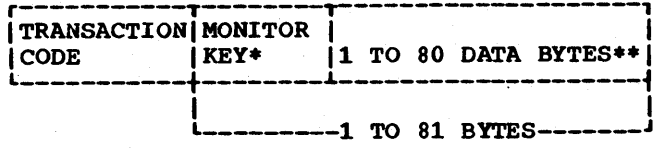

.Not included with data entries from 1035 Badge Readers  $X'F0' = Key$  off

 $X'F1' = Key$  on •• Card reader-80 bytes Badge reader-l0 bytes Manual entry-6 bytes OEM entry-10 bytes

The Monitor key on an area station or a data entry unit allows the operator to add an approval to a qiven transaction. Approval is accomplished through the transmission of a'unique character that is acti-

182.6 OS BTAM SRL

vated by placinq a key in a two-position lock switch for the 2791 Area station and a three position lock switch for a 2796 or 2797 Data Entry Unit.

Note: The 2715 removes the first character, which is the transaction code (from a transaction key on an area station or the value of the left-hand knob on a 2795 or 2797 or of the top left-hand knob on a 2796· Data Entry Unit).

- The user must provide input/output areas or buffers of at least 640 contiguous bytes to allow for the maximum messaqe lenqth that can be received from the 2715.
- A separate assembly of the following macros is required for table generation:

CONFIGUR AS **TGROUP** ASCTR (optional) CTRGROUP (optional) CTRSCHED (optional) TRLIST ASLIST (DEULIST) CTRLIST (optional) STEND

The first assembly statement must be the CONFIGUR macro (there must not be a TITLE, CSECT, or START card). The last assembly statement must be the END card.

# Notes:

- When transaction expansion is specified, all TRLISTs referred to by this group must be such that the device selection and normal guidance in the first data entry of each of these transaction lists are identical.
- 2. Storage expansion (32K) is a prerequisite to transaction expansion.
- 3. Transaction expansion is a prerequisite to message routing.
- '4. A transaction expansion entry must not refer to another transaction expansion entry.
- 5. The first transaction must be for all of the IBM 1035 Badqe Readers.
- 6. Chaining data entries is not allowed for the IBM 1035 Badge Reader.
- 7. The value coded in the LENGTH parameter must be equal to the number of data characters (nonblank) plus 1.
- 8. MSG operand may only be specified for the last ASLIST, DEULIST or CTRLIST

macro associated with any TRLIST macro.

- 9. The last entry of a transaction cannot be a multiple entry.
- 10. The maximum transaction length on a multiple entry is 247 bytes.
- 11. All DEUs attached to an area station must use a common transaction group (TGROUP). If 2795, 2196, and 2191 DEUs are attached to the same area station, three TGROUP macro instructions must be coded, but only one DEGROUP operand is coded in the AS macro for this area station. See Figure 27 for examples and the discussion of the TGROUP macro instruction for details.

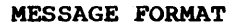

The user communicates with the 2715 using BTAM READ and WRITE macro instructions and BSC line control procedures. When reading from the 2715, the length of the message is text length plus 3 (OLE STX is received at the beginning of the message and ETX is received at the end). The maximum length for text received is 640 characters.

When writing to the 2715, the number of bytes coded in the length operand of the WRITE macro instruction is text length plus 2 (the user must insert OLE STX in front of the text). The total number of bytes written is text length plus 4 (BTAM inserts DLE ETX at the end of the text). The maximum length for text written is 128 characters.

Each message transmitted or received is composed of one or more transactions, preceded by a message header. Each of the transactions is composed of a transaction header and data. When transmitting to the 2115, these headers must be provided by the user in correct format.

Message formats are shown in Figure 28.

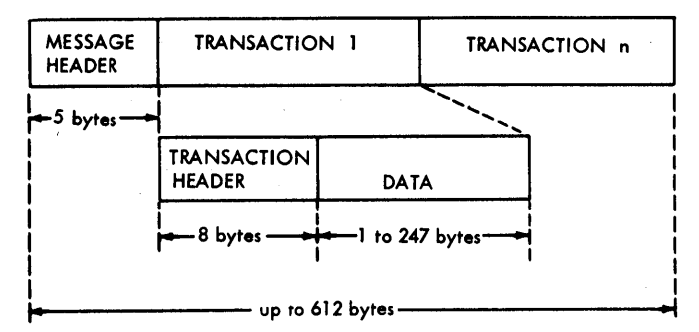

2715 to System/360

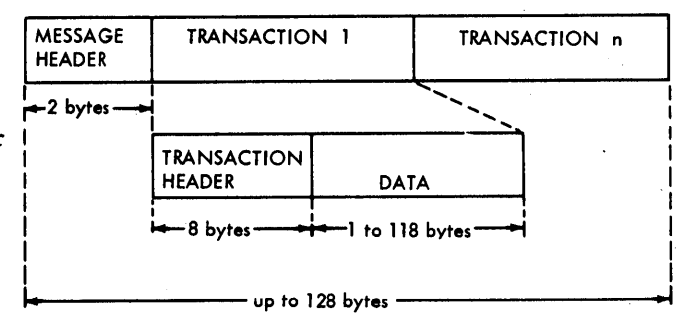

System/360 to 2715

Figure 28. Message Formats

Message Header -- System/360 to 2715

The message header is two bytes and has the following format:

> Byte 0 Message length

Byte 1 Message control byte

Message Length: The message length is a  $one-byte count,$  in hexadecimal, of the number of characters in the message, including headers and data. The BSC framing control characters are not included in this count. For transmission from the system/360 to the 2115, the message length should not exceed 128 bytes.

Message\_Control\_Byte: The message control byte is used to indicate one of three possible destinations for output data, as shown below.

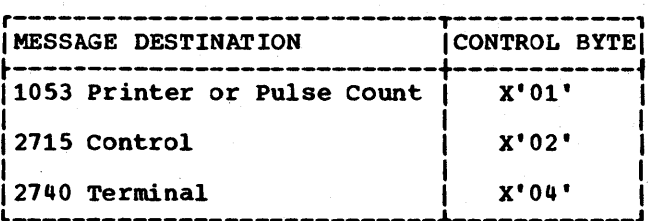

IBM 2790 Data Communications System 182.7

# Message Header -- 2715 to System/360

The message header is five bytes and has the following format:

Bytes  $0 - 2$ Work day number

Bytes  $3 - 4$ Restart number

Work Day Number: The work day number is a three-byte EBCDIC field used as a date field. The date may be omitted,in which case the field is undefined.

Restart number: The restart number is a two-byte field that defines the type of data and associated restart information. The format of this field is:

- Byte 3: bits 0-4 Low-order bits of cylinder address.
	- bit 5 Track.
	- bits 6-7 Sector.
- Byte 4: bit 0 Reserved.
	- bit 1 If on, indicates deferred data.
	- bit 2 If on, indicates priority data.
	- bits 3-4 Reserved.
	- bits 5-7 High-order bits of cylinder address.

# Transaction Header

The transaction header is eight bytes and has the following format:

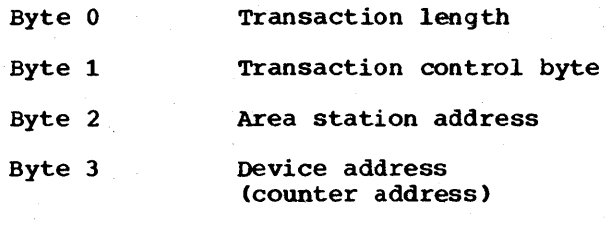

Bytes  $4 - 7$  Time stamp

Transaction Length: For transmission from the 2715 to the System/360, the transaction length is a hexadecimal count of the number of bytes in a transaction, including the header. The count may not exceed 255; therefore, the maximum number of bytes of data is 247.

For transmission from the System/360 to the 2715, the transaction length is a userprovided hexadecimal count of the number of bytes in a transaction, including the transaction header. The count must not exceed 126; therefore, the maximum number of bytes of data is 118. The 2715 checks the summation of all transaction lengths against the message length. If they do not agree, the 2715 transmits an EOT, aborting the transmission.

Transaction Control Byte: The transaction control byte is a binary code that specifies the type of transaction. Values for the transaction control byte are shown in Table 11. If the value in a control transaction is not recognized by the 2715, a message is returned to the System/360.

Note: When a data message has been accepted by the 2715 but cannot be routed to its ultimate destination, the 2715 sends it back to the System/360 with an error code inserted in the zone field of the second byte of the time stamp. See the Time stamp description for definition of the error codes. The transaction control byte still contains the "system/360 to 2715" indication.

Area station Address: For transmission from the 2115 to the System/360 the Area Station Address field usually contains the area station address. The field contains a hexadecimal value (see Table 9).

- For priority data and deferred data, the field contains the area station address.
- For responses to control transactions, the field is undefined.

For transmission from the System/360 to the 2115, the field normally contains the area station address. The user must specify the address in hexadecimal (see rable 9). When the field contains an invalid area station address, the transaction is returned intact with an error code (see Programming Notes). The area station address field should be zero for control or 2740 operations.

Device Address: For transmission from the 2715 to the System/360 the Device Address field identifies the sending data entry unit, 1053 printer, 1035 Badge Reader, OEM device, or 2791 resident card, badge, or manual entry, or the actual counter address. This field is zero if it is control information. Addresses in this field are represented in hexadecimal form.

For transmission from the System/360 to the 2115, the field usually contains the address of the printer on the area station. The field is zero for the 2140 or control transactions.

182.8 OS BTAM SRL

Time Stamp: The time stamp is a four-byte field that contains the value of the clock when the data was received. It is carried in conventional form, in hours and minutes, as EBCDIC characters. The field may be omitted on output to the .2715. If the field is omitted, four zero EBCDIC characters (X'FO') must be inserted.

An error condition will be encoded into the zone bits of the second byte to preserve the original time stamp. Note that the zone bits of the first time byte may also be changed.

The following error codes are assigned:

- X'E' 2740 not attached -- The 2740 is not attached to the system, and the 2740 was specified in a user table entry. The transaction-list number in the header identified the incorrect usertable entry.
- X'D' 2140 intervention required -- The 2740 requires intervention because it has power off, is out of paper, or is in improper mode.
- $X^{\bullet}C^{\bullet}$ Incomplete transaction -- This transaction is incomplete due to one of several causes:
	- operator aborted the transaction.
	- Byte count was exceeded on a repeat transaction.
	- Stop loop was executed and transaction was not completed in the time allowed.
	- Incomplete communication with a counter for any request.
- X's' 1053 not attached -- The transaction was addressed to an area station that did not have a 1053 attached. This can be due to CPU program problems if the CPU originated the transaction, due to user table problems in the case of message routing with implicit addressing, or due to operator errors in message routing with explicit addressing.
- $X'A'$  1053 not operational -- The addressed station has a 1053 attached, but for some reason it is not operational.
- X'9' 2140 overload -- The 2740 was speci- fied in so many transactions that a significant part of 2715 buffering was queued for the 2740 and system operation was affected. In this case, the 2115 will flag transactions with this error code, bypass the 2740, and send them to the processor as priority data. Transactions already on the 2140 queue are not affected and print out at the 2740. when the 2740 queue clears, the sys-

tem will revert to its normal operation.

- X'S' Message-routing overload -- The output queue contained so much of the 2715 buffering that system operation<br>was affected. The 2715 will flag transactions with this code and route them to the processor as priority data. Transactions already on the output queue are handled normally. When the output queue clears, the system will return to normal operation.
- X'7' Invalid request from CPU -- The original transaction from the CPU is returned to the CPU due to one of the following causes:
	-
	- An improper command.<br>• Wrong transaction length.
	- An invalid value specified from a DEU to set a counter (Pulse Count feature).
- X'5' Counter not attached -- The counter specified is not present on the area station (Pulse Count feature).
- X'3' Device not operational -- The speci- fied counter is present, but is not operational due to a busy dition in the counter adapter (Pulse Count feature).

Note: In the X'S' and X'9' cases, the user program still has access to the 2740 or 1053 output within normal output limita-Thus the user may reroute this traffic under control of his program as he wishes.

It is the user's responsibility to restore the zone bits in the first and second bytes of the time-stamp field whenever he detects an error if he wishes to restore the time field to true EBCDIC representation (for example, if he were to reroute the transaction).

## Data with 2798 Transactions

The first byte of data of every step in a transaction from a 2798 indicates whether the monitor key was on or off at the 2798 from which the transaction was entered. This monitor key byte is either X'FA' indicatinq moniter key off. or X'FB' indicatinq monitor key on. Followinq the monitor key byte can be a data field containing from 0 to 16 data characters received from the 2798 GDU. When the user *is* analyzing a 2798 transaction, he can separate each step by comparing for a X'FA' or X'FB' (or both) in the transaction dependinq upon whether or net he expects the monitor key to be on or off.

IBM 2790 Data Communications System 182.9

# Data with Counter Control

The first byte of data is the counter control byte indicating the type of pulse counter operation this transaction results from. rhe counter control byte can be the response to any of the read functions (Read, Read Residual, Read and Reset, Read and Set, Read Group), or one of the following operations:

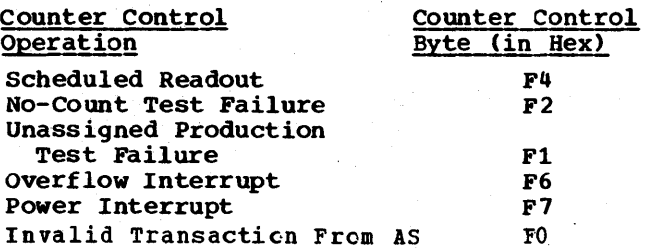

The second byte of data always contains a blank character (X'40'). The third and fourth bytes contain the address of the counter that the operation resulted from. In the case of the Read Group operation, the third and fourth bytes contain the address of the first counter in the group. The fifth byte of data is another blank character. The next five bytes contain the counter value. Except for the following operations, there is no more data in the data area.

- Read Group.
- Read Group Residual.
- No-Count Test Failure.
- Unapsigned Production Test Failure.
- Overflow Interrupt.
- Power Interrupt.

OPERATION

For the Read Group and Read Group Residual operations, all the remaining counter values are contained in the data area, and each is separated by a blank character (X'40'). For other operations, the following EBCDIC messages are *in* the data area, preceded by a blank character:

Message

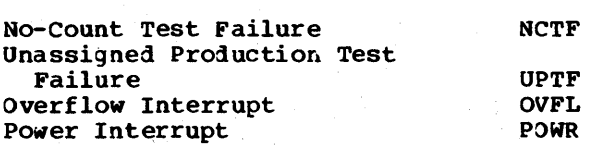
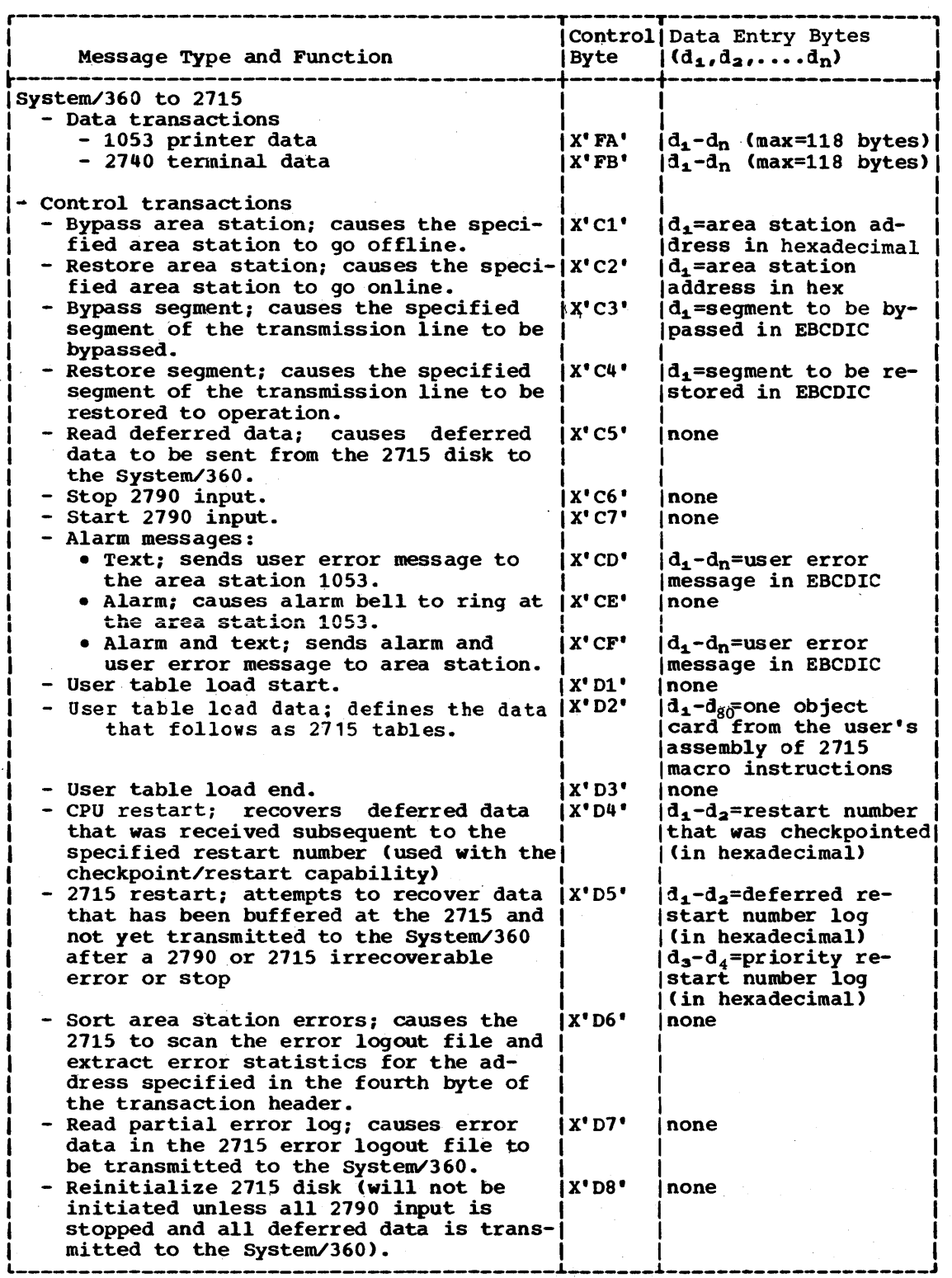

Table 11. Transmission Control Byte Usage (Part 1 of 2)

 $\sim$ 

 $\epsilon$ 

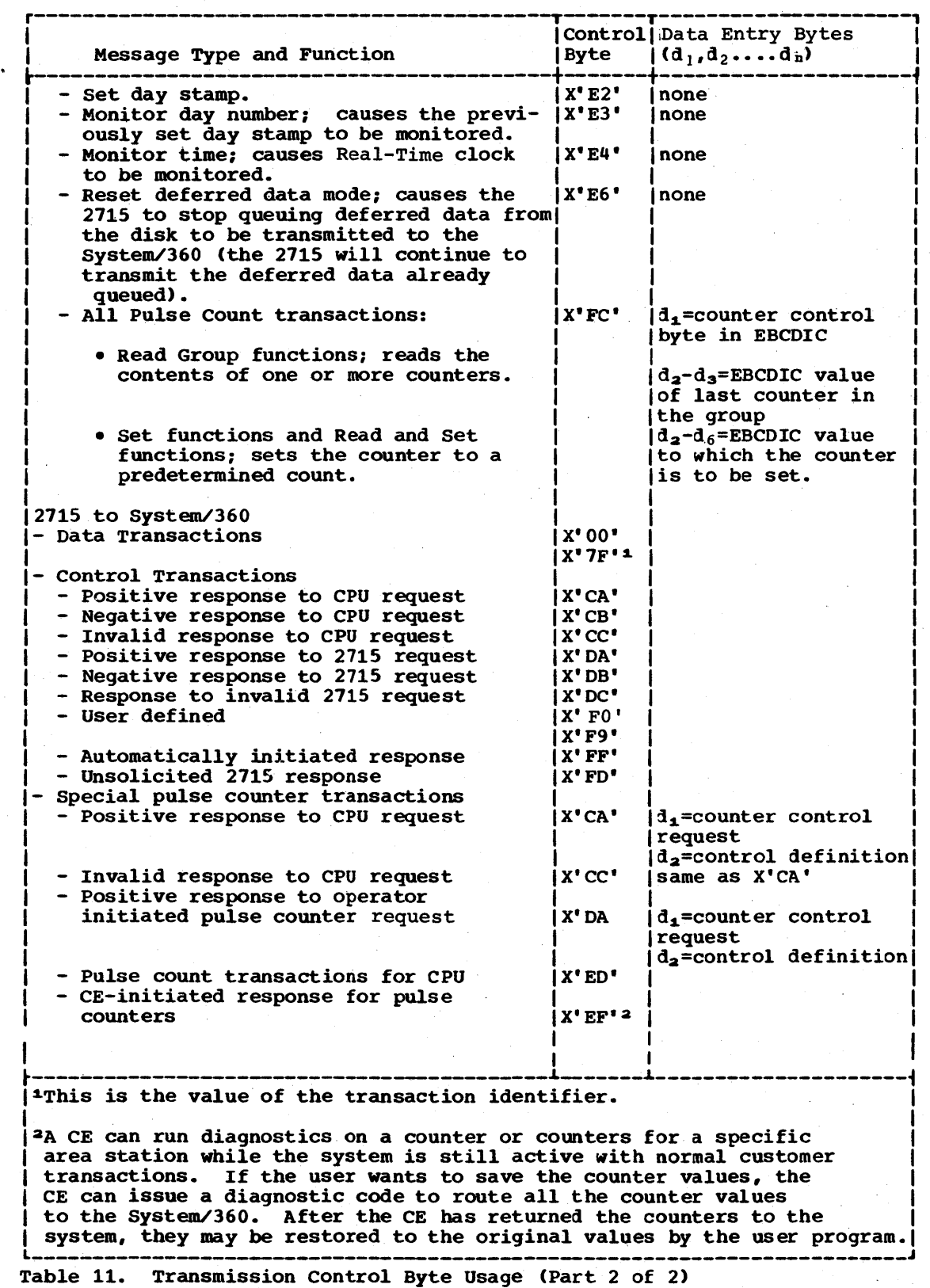

182.12 OS BTAM SRL

### CONTROL TRANSACTIONS

Control transactions are formatted the same as other types of transactions, using the transaction control byte of the transaction beader to indicate the action to be performed. The data field of the message is used to identify the specific object of the action, for example, the identification number of the area station to be restored (the data field may or may not be present, depending on the nature of the transaction control type).

The control transaction types, as presently defined, are:

• System/360 to 2115 (sent by the user program):

> Bypass area station. Restore area station. Bypass segment. Restore segment. Stop 2190 input. Start 2190 input. User table load start. User table load data. User table load end. CPU restart. 2715 restart. SOrt area station errors. Read partial error log. Reinitialize disk. Set day stamp. Monitor day number. Monitor time. Reset deferred data mode. Read deferred data. All pulse count transactions. Alarm. Text. Alarm and Text.

• 2115 to System/360 (sent to user program):

> Positive response to CPU request. Negative response to CPU request. Response to invalid CPU request. Positive response to 2115 request. Negative response to 2115 request. Response to invalid 2115 request. User defined. Automatically initiated response. CE-tnitiated response. Unsolicited 2115 response. Pulse count responses to 2715 operator-initiated requests. Pulse count transactions destined for CPU CE-initiated response for pulse counters.

In addition to the above transactions, there are two types of messages that are

transparent to the user (i.e., non-user  $data$ ).

- 1. Error records are recorded by BTAM on a disk file; and
- 2. Diagnostic information (automatic or resulting from Customer Engineer intervention at the 2115 local) is printed by BTAM on the System/360 Con-<br>sole or the 2740, if available. Diag $sole$  or the 2740, if available. nostic information from the 2115 remote goes to the 2740 Data Communications Terminal.

# Pulse Count Transactions

All pulse count transactions initiated from a System/360 have a control byte of X'FC' in byte 1 of the 8-byte transaction header. Byte 2 contains the area station address and byte 3 the counter address (in hexadecimal). Particular kinds of pulse counter operations are specified in the transaction text or data. The first byte of the transaction text is the counter control byte. This byte specifies the counter operation requested. Only one data byte (the counter control byte) is required for all counter operations except the Set functions, the Read and Set functions, and the Read Group functions.

For tbe Read Group and Read Group Residual operations, two additional data bytes must follow the counter control byte. These two bytes are the EBCDIC value of the last counter in the group. The upper limit of the last counter is 63, since there can be only 63 counters on a single area station.

For the Set functions and the Read and Set functions, five additional data bytes must follow the counter control byte. These five bytes contain the EBCDIC value<br>to which the counter is to be set. The to which the counter is to be set. value must be between 0 and 29,999 in EBCDIC. These five additional data bytes are required for the following operations:

- Set Counter
- Set counter and Set No-Count Testing and Reset Unassigned Production Testin~
- Set Counter and Reset No-Count Testing<br>and Set Unassigned Production Testing<br>• Set Counter and Reset all count testing
- functions
- Read and Set
- Read and Set and Set No-Count Testing and Reset Unassigned Production Testing
- Read and Set and Reset No-Count Testing and Set Unassigned Production Testing
- Read and Set and Reset all count testing functions

The counter control operations and the hexadecimal representation of the counter control bytes are shown in the following table:

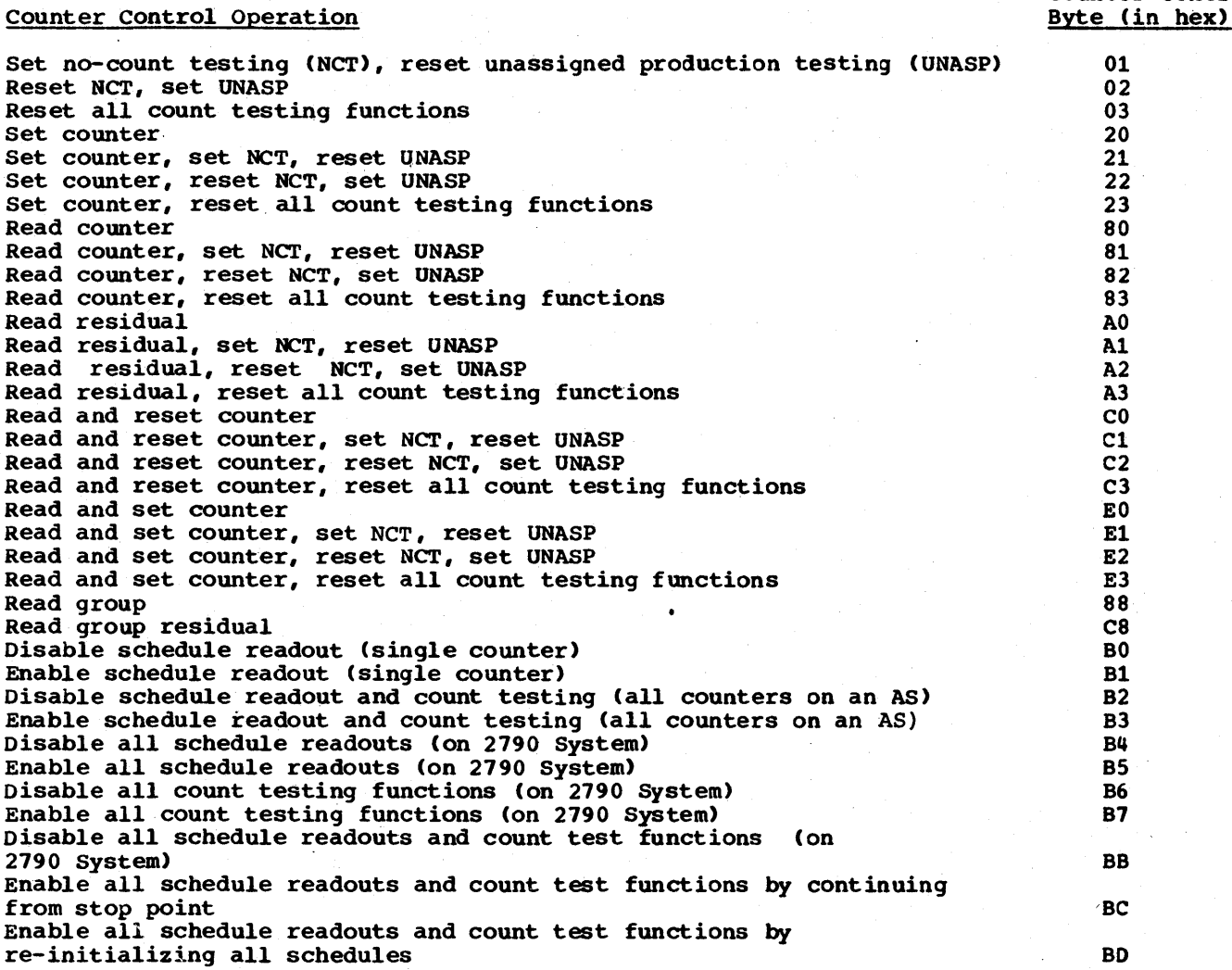

Table 12. Counter Control Operations

### Overflow Interrupt

An overflow interrupt message is transmitted to the user-defined routing indication (specified in the ASCTR macro) whenever any counter reaches a value of 30,000.

to the user-defined routing indication (specified in the ASCTR macro). Until the power interrupt is reported from the area station, all counter transactions will be incomplete transactions.

Counter Control

# EXTERNAL ALARM CONTACT FEATURE

Power Interrupt

The reporting of initial power-up or power failure at an area station results in a power interrupt message being transmitted

The Area Station External Alarm contact feature is provided as a method of alerting the operator at the area station level that an alarm condition exists in his area. This feature on a 2791-1 or 2793-1 Area Station allows the attachment of an

external device at the area station 1053 printer, which can make use of a contact closure to operate some kind of external alarm 'whenever the EBCDIC character for BELL (X'2F') is received at the area station 1053 printer.

Three types of alarm messages can originate from either the System/360, the 2140 attached to the 2115, or an area station or data entry unit.

- 1. Alarm
- 2. Text
- 3. Alarm and text

The alarm message causes the 2791/2193 alarm hardware to be activated. The text message consists of data that is printed on the 1053 printer. The alarm and text message consists of data that causes the 2191/ 2793 alarm hardware to be activated and that causes the data to be sent to the 1053 printer. If the 1053 is not available, **alarm or alarm and** text **messages are routed**  to the cpu. The 2191/2193 alarm hardware is activated for the alarm or alarm and text messages whether or not the 1053 printer is available. Text messages initiated at the System/360 or  $2740$  must be supplied by the user with the transaction request. Area station and data entry unit requests may have text supplied as explicit or implicit text.

The alarm messages initiated from the system/300 are handled as normal System/360 to area station 1053 printer output messages. The transaction control byte defines the type of alarm message, as follows:

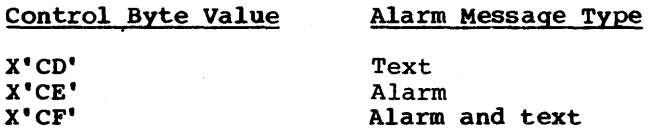

The data can be any normal user data. For alarm or alarm and text messages, the 2715 generates the alarm character to send to the 1053 (the user does not have to do this).

The alarm message initiated from the 2740 is handled as a special control request. This request must be coded as follows:

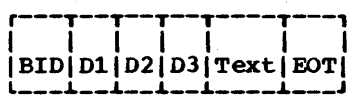

where: BID is the 2140 BID key.

- 01 is the type of request and can have the following values:
	- Y for alarm message.
	- Z for text message.
	- X for alarm and text message.

02 and 03 represent the area station address to which the message is to be sent (decimal 00 to 99).

Text is any user text up to 121 characters.

EOT is the 2140 EOT key.

Messages oriqinating at an area station or data entry unit are initiated by an input transaction in conjunction with the 2715 user tables. The implicit or explicit area station address, if other than the area station address of the originating station, indicates that two messages will be created by the 2715. One message will be the alarm message that will be sent to the area station than initiated the trans action. The second message will contain the data to be rcuteQ *to* some other area station 1053 printer. This second message will normally not be an alarm message. If, however, the user desires to send alarm and text to another area station, the first two characters of the text must be the alarm, text, or alarm and text characters. If the implicit or explicit area station address is the address of the transaction initiator, then only an alarm message will. be qenerated by the 2715. Message routing and implicit text will be specified in the transaction list header for messages originating at an area station or data entry unit. The first two bytes of implicit text must define the type of alarm message desired. For alarm messages, these bytes will be deleted from text-sent to the' 1053. The followinq table shows the format of the first two bytes of the implicit text for alarm messages. Implicit text is specified in the 2715 user tables in the MSG operand of the last ASLIST or DEULIST macrc or the CTRLIST macro in a defined transaction. The user must multipunch a 0-7-8-9 sequence for the EBCDIC BELL character specified in the table. The SPACE character indicates that nothing is punched in this column of the card.

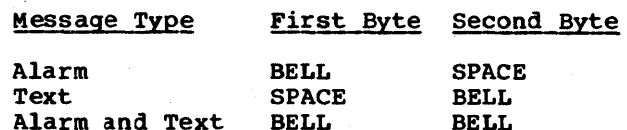

2740 TRANSACTIONS

The 2740 Communications Terminal is a standard feature on the 2115 remote and an optional feature on the 2715 local. It is used with the 2115 as both an input

(inquiry, control) and output (response, error logging) device.

A message originated by the System/360 and destined for the 2740 terminal has a maximum length of 128 bytes (two-byte message header, eight-byte transaction header, 118 bytes of text). These messages have the following format:

- Bytes 1 and 2: Message'header (these bytes are not printed on the 2740).
- Bytes 3 through 10: Transaction header (Bytes 4, 5, and 6 are printed in hex. Following these six printed characters (two for each byte] is a space. Bytes 7 through 10 are printed as they appear in main storage. There will be a total of 11 characters printed, including the space. )
- Data: The maximum length of the actual data text is 118 bytes if the margins

,/

of the 2740 are set to maximum printing space.

A message entered from the 2740 may be formatted by the 2715 as. a normal 2740 initiated request and routed directly to the System/360 user or will be treated as a control request. The 2715 will format a standard eight-byte transaction header, inserting the first character entered from the keyboard in the control byte of the header. If this byte is numeric, a fourbyte time stamp will be added, subsequent characters from the 2740 will be inserted as text, and tbe message will be routed to the System/360.

If the first character entered from the 2740 is not numeric, the 2715 will not add a time stamp and will treat the message as a control request.

### SYSTEM CONFIGURATION

An IBM 2770 can communicate with a System/ 360 over a nonswitched line (point-to-point<br>or multipoint) or a switched line. The or multipoint) or a switched line. 2772 Control Unit must be equipped with the Multipoint Data Link Control feature for use on a multipoint line. A control unit for use on a switched line can be equipped with an Automatic Answering feature, if desired.

# TRANSMISSION CODES

The IBM 2770 communicates with the System/ 360 using either of two transmission codes, EBCDIC or USASCII, as selected when the 2770 is ordered. If the 2770 is equipped with the EBCDIC Transparency feature, text data can contain any of the 256 EBCDIC hit patterns. That is, when text data is sent in transparent mode, the EBCDIC bit patterns representing data link control and terminal control characters are treated simply as data, and do not cause the control functions usually effected by these bit patterns to occur. This feature allows transmission of various kinds of raw data, such as packed decimal numbers, floatingpoint numbers, and machine-language programs. When transmission is in nontransparent mode, however, the data link and format control characters are recognized as such, and thus cannot appear as normal text.

### TERMINAL POLLING AND SELECTION

In order to activate a terminal so that data transmission can occur, the central computer transmits on the communications line a specific character sequence that identifies the input or output component (and in the case of multipoint lines, the terminal as well) from which data is to be received, or to which data is to be sent. This procedure is called polling when an input device is involved, and selection when an output device is involved; the character sequences are called polling<br>sequences and selection sequences. Specifsequences and selection sequences. ic polling and selection sequences are assigned to 2772 Control Unit input and output adapters, rather than to specific device types, as is the case with some

other terminal types. The specific adapter-to-device correspondence is established by the customer engineer when the 2770 system is installed. You must be aware of the correspondence in order to select correctly the character sequences you need. These sequences are given below.

#### point-to-Point

In point-to-point communication, you may perform component selection by one of two methods. The output device may be selected by the Job Select switch on the 2770 operator control panel, or it may be selected by the transmission of a device control character. If more than one device is assigned by the Job Select Switch, the device control character is mandatory. DC1, DC2, and DC3 are the device control characters for output devices attached to output adapters 1, 2, and 3.

Device control characters for point-topoint lines may be sent as separate message blocks, or accompanied by text data, in the format STX DCx [text] ETB, or STX DCx [text] ETX. You code this message block in the Qutput area referenced by a WRITE macro instruction. A device control character can be sent only as a nontransparent block, and it must be the first block of a message, i.e., following EOT or the first block of conversational reply.

The polling function is not used for a 2770 on a point-to-point line. since message transmission from terminal to computer is initiated only by the terminal.

### Multipoint

Message transmission between computer and 2770 via a multipoint line is intiated only by the computer, using a Read Initial or write Initial operation. You code polling and selection sequences in terminal lists (called polling lists for polling sequences, and addressing lists for selection sequences). (The terms selection and addressing are used here synonymously.) The DFTRMLST macro instruction is used to<br>create the terminal lists. The READ or create the terminal lists. WRITE macro instruction that initiates message transmission sends the polling or selection sequences contained in the list.

IBM 2770 Data Communication System -- Programming Considerations 183

Polling and selection sequences consist of four characters. The first is the terminal address, which may be any alphabetic character; it identifies an individual terminal and is set by the customer engineer when the terminal is installed. In a polling sequence, this character must appear in uppercase, e.g., A. When in a selection sequence, it must be lowercase, e.g., a.

The second character is always identical to the first. The third character in the sequence is a component polling or selection character. The characters DCl, DC2, and DC3 select the output devices attached and bes select the output devices attached<br>to output adapter 1, 2, and 3, respectively. The characters 5, 6, and 7 poll the input devices attached to input adapters <sup>1</sup> (keyboard), 2, and 3; 0 causes a general poll, resulting in receipt of data from any ready input device.

The fourth character in the sequence is always ENQ (inquiry), which elicits a response from the terminal control unit that indicates whether the polled or selected component is ready.

### TEMPORARY TRANSMISSION DELAYS

In communication between the IBM 2770 and the central computer, message transmission may need to be delayed because of conditions at the·2770. The 2770 signals the central computer that delay is necessary by sending one of several data link control sequences, the specific one depending on the reason for the delay. These sequences, and the automatic BTAM response or appropriate user program response to each, are as follows.

# 2770 Unable to Send (STX ENQ)

When during transmission of text from the 2770 to the central computer the 2770 becomes temporarily unable to transmit, it sends an STX ENQ sequence in lieu of text. Upon receiving this sequence, BTAM automatically transmits a NAK character. Transmission of STX ENQ and NAK alternates until (1) the 2770 once again is able to transmit, in which case it resumes transmitting text (or EOT, if there is no more text to transmit), or until (2) the BTAM retry count of seven is reached. In the latter event, BTAM turns on bit 7 of DECFLAGS and posts a completion code of

184 OS BTAM SRL

X' 41' • When this happens., the user program should ordinarily transmit an EOT and reestablish contact later. <sup>1</sup>

# 2770 Unable to Receive Text (WACK)

At the time the 2770 receives an ENQ or selection characters from the central computer, or after it has already received one puter, or after it has already received or more message blocks, it may be unable temporarily to receive text into the buffer. This condition occurs when the current contents of the buffer are being transferred to an output device. When this happens, the 2770 sends a WACK sequence instead of the usual alternating acknowledgment.

Upon receiving the WACK, BTAM turns on bits 0 and 1 of DECFLAGS and posts a completion code of X'7F'. The user program should check DECFLAGS for this response, and if WACK was received, should send an ENQ character (as by a WRITE Inquiry macro). The ENQ should be sent regardless of whether the WACK was received in response (1) to text or (2) to the initial ENQ character (nonswitched point-to-point line) or ID ENQ sequence (switched pointto-point line). For a multipoint line, however, the ENQ should be sent only if the WACK was received in response to text. If it was received in response to initial selection, the user program should resend the selection characters, that is, reissue the WRITE macro. To determine whether the WACK was received in response to text or selection, examine the DECTPCOD field of the DECB. If it contains X'06', the WACK was received in response to selection. it does not contain  $X'06'$ . the WACK was received in response to text.

The user program should be arranged to keep responding to WACK sequences in this manner until the 2770 responds normally or until the user program wishes to abandon communication with the 2770 for the time being. In the latter case, the user program should issue the appropriate macro to break off transmission.

1If the source of the incoming data is an IBM 50 Magnetic Data Inscriber cartridge, it may be desirable for the user program to send NAK characters until a total of about 60 seconds has elapsed from the time<br>the STX ENO sequence was received. The the STX ENQ sequence was received. MDI cartridge requires 45 seconds to rewind, and several seconds are required for the terminal operator to mount a new cartridge so that transmission can resume.

### 2110 Wishes to Transmit (RVI)

At the time the 2110 receives a selection sequence from the central computer (multipoint line only), it may signal the central computer that it wishes to transmit instead of receive. To do this, it sends an RVI sequence instead of an ACK-O (the normal response to selection) BTAM accepts the RVI in lieu of the ACK-O, turns on bits 1 and 6 of DECFLAGS, and posts a completion code of X'7F'. The user program should check DECFLAGS for this response and proceed as follows.

When the RVI is received in response to selection, the program should issue a READ Initial macro if it wishes to allow the 2770 to transmit.

# TERMINAL FUNCTION CONTROL

There are six characters in each code (EBCDIC and USASCII) that control terminal functions. These are sometimes referred to as end-to-end control characters (as distinguished from data link characters) •

- EM (end-of-medium) This character is used to indicate the end of data on paper or magnetic tape. It is transmitted as data and reproduced in paper tape at the 1018 paper tape punch. (It is not sent to the IBM 50 Magnetic Data Inscriber, as this is an input device only.)
- IRS (Interchange Record Separator) (EBCDIC)

RS (Record Separator) (USASCII) This character is used to indicate the end of data in a punched card. When the contents of a card are read into the buffer, the control unit inserts an IRS (RS) character into the buffer follOWing the last data character read from the card. If the contents of a buffer are sent to the paper tape punch, the IRS (RS) characters are also punched in the tape, so that cards can be punched from the tape. When sending data from the buffer to the card punch or printer, each IRS (RS) character encountered in data causes the control unit to command the card punch to eject a card, or the printer to perform the new line function.

• NL (New Line) The NL character defines a print line when data is to be printed. If data containing NL characters is sent to a card punch or paper tape punch, the NL characters are punched.

• DC1<br>DC2 (Device Control) DC3

These characters are used to activate specific devices attached to the 2172 control unit. Their use is explained under Terminal Polling and Selection.

- ESC (Escape) This character and a defined graphic character that follows it are called an escape sequence. Escape sequences are used to control formatting of data on output devices, as explained under 2213 Printer and 2265 Model 2 Display station.
- VT (Vertical Tab) FF (Forms Feed) These two characters are used to control formatting on the 2213 printer, as explained under 2213 Printer.

Placing terminal function control characters in message text is not a BTAM function; they must be placed there by the terminal operator, programmer, or preparer of input media (e.g., cards, tape).

# 2213 Printer

Vertical forms control for the printer may be regulated by a carriage control tape contained within the printer, or by control commands consisting of escape sequences (ESC followed by a defined character). An escape sequence specifies the number of line spaces to be skipped following printing of the line in which the escape sequence appears, or specifies the channel number of the carriage control tape that is to govern forms motion. The escape sequence must be contained in the first two positions of a record sent to the printer. These two characters are not printed on the forms. The escape sequences and their corresponding functions are given in Figure 29.

Vertical forms control may also be actuated by the Vertical Tab (VT) character, which causes skip-to-channel-2 of the carriage control tape and the Forms Feed (FF) character, which causes skip-to~ channel-1. These two characters differ in effect from the escape sequences in that forms motion takes place immediately upon detection of the VT or FF character, whereas forms motion caused by detection of an escape sequence does not occur until the entire line containing the escape sequence has been printed.

IBM 2770 Data Communication System -- programming Considerations 185

# 2265 Model 2 Display Station

Two 2265 Model 2 Display Station control functions are activated by two-character escape sequences contained within the message data sent to the display station via a write operation. These functions and their associated escape sequences are:

Erase/Write (ESC U)

Write at Line Address (ESC ').

The escape sequence must be the first two characters following the STX character that begins a message or message block. Both the ESC U and ESC 'sequences may be contained in a single message (though not in the same block).

Erase/Write: To erase the screen of a display station the station must be selected and the program must send:

STX ESC U (text) ETX or

STX ESC U (text) ETB.

The screen is erased, the cursor is positioned at the first available display position of the screen (upper left corner), and the data represented by (text) is displayed.

Write at Line Address: This control function allows the program to select a specific line where the data containing the<sup>1</sup><br>escape sequence is to be displayed. The escape sequence is to be displayed. program must send:

STX ESC " x (text) ETX or

STX ESC • x (text) ETB

where x represents the line address. The line address is a hexadecimal code specifying the display line where the message data is to begin. Display line numbers and corresponding line addresses are shown in Figure 30.

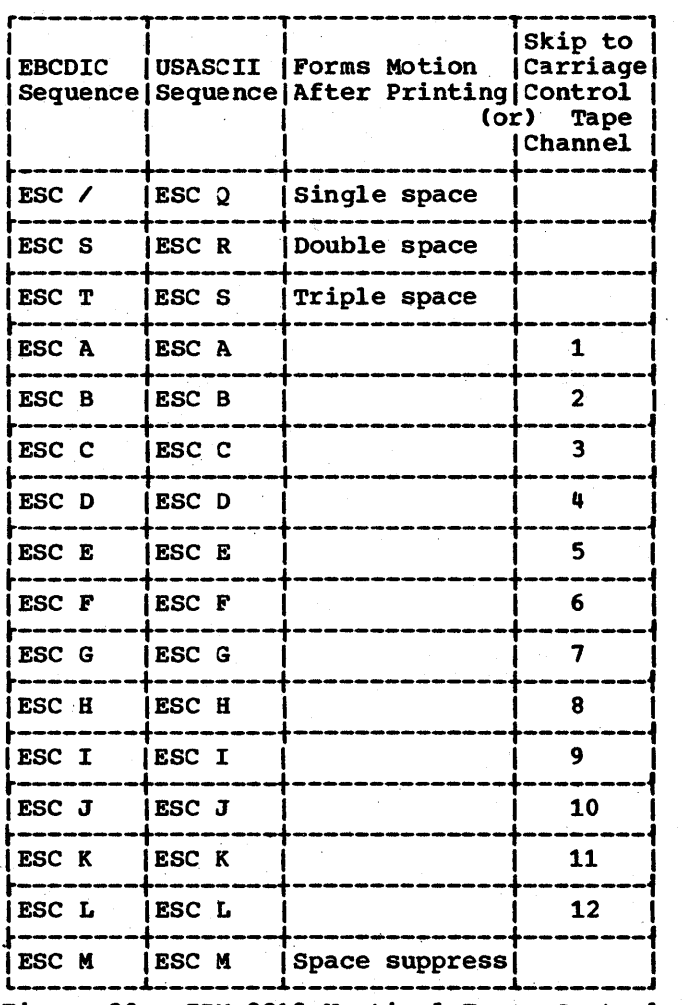

Figure 29. IBM 2213 Vertical Forms Control Escape sequences

# Conversational Mode

This special feature enables the 2772 to accept a text response to an inquiry without having to be selected before receiving the response. With this feature, the user may include in his BTAM program the coding required to initiate a Write Continue operation to the 2770 immediately following the last block of data received from the same 2770 on a Read operation. This Write continue operation may be followed by other Write Continue operations to the same 2770. ro read more data from the 2770, the user must issue another READ Initial macro to poll the input unit again.

### FIELD-CONTROL OPERATION

This special feature permits operator or program entry of three field modifiers that can be entered individually in any given character location in the display buffer.

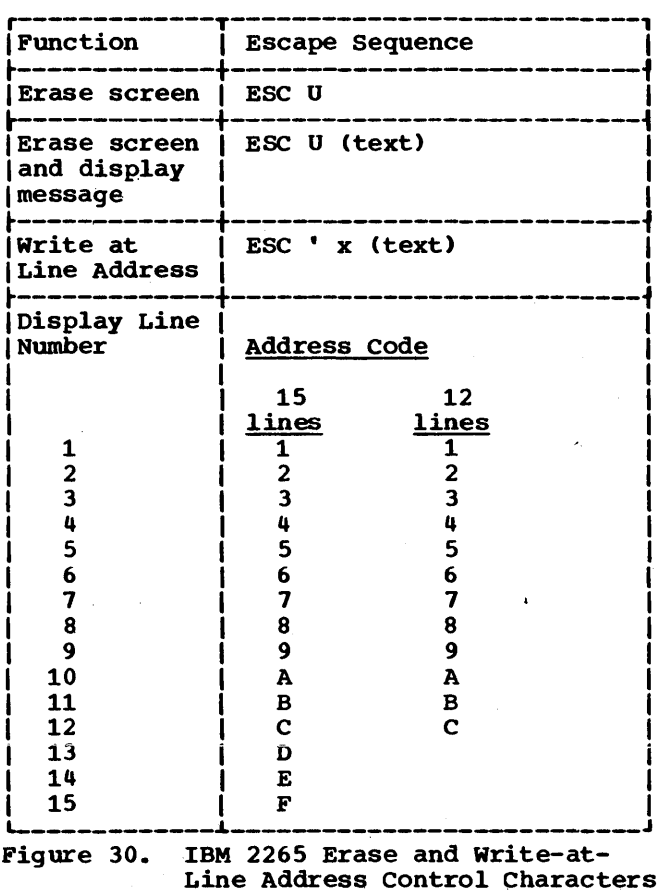

# Protected Data

Two of the three field modifiers provided by the Field-Control Operation special feature serve to identify the beginning and end of a field of data that is to be pro-<br>tected. They are: They are:

- Protected-Data-Field Modifier (ESC Z): The presence of this modifier in the display buffer identifies the start of a field of protected data and prevents manual erase or over-write of the data.
- End-Field Modifier (ESC 9): The presence of this modifier in the display buffer identifies the end of a protected-data field and automatically terminates the field-control operation.

These field-control modifiers are entered into the system via escape (ESC) sequences. The characters Z and 9 are stored in the display buffer and they are reproduced on the display screen as:

Protected Data Field Modifier End-Field Modifier -- )

When the ( and ) symbols are not preceded by ESC, they may be used as normal data. During a Read or Write operation, if the display cursor encounters a Protected-Oata-Field Modifier it moves over the field until it reaches the End-Field Modifier. The cursor then locates in the next display position beyond the End-Field Modifier and normal Read or Write operation continues.

# Tab Set

The presence of the Tab Set Character Field Modifier in the display buffer identifies the position as a Tab Set character location. When a Horizontal Tab (HT) is received from the central computer or from the keyboard, the BT character is stored in the first unprotected character space, and then the cursor automatically advances to one character space beyond the next Tab Set character.

The Tab Set Character Field Modifiers are entered into the system via a format message. The first data in this message should be ESC HT, to set up a tab-set sequence. Each HT following this represents a Tab set character. A vertical bar is displayed in each line from and including the line containing the cursor to the bottom of the screen for each Tab Set character. This character cannot be written within a protected field. caution must be exercised to see that the cursor is not positioned in a protected field when a Tab Set character is to be written. The tabset sequence is not terminated until the New Line (NL) character is entered.

Once this format message has been stored, messages may be transmitted without spaces, as they need contain only the Horizontal Tab (HT) character to provide formatting. The HT character is stored and will be read back to provide printer formatting and/or better communications line<br>efficiency. If an HT is sent and there are no Tab Field Modifiers, the cursor is positioned at the beginning of the next line.

### RECORD FORMATS

The basic 2772 control unit has two 128 byte buffers. As a special feature the 2772 can have buffers of 256 bytes each. The basic 2772 can send or receive one message block per transmission. Thus, in nontransparent mode, messages appear on the line in the format:

IBM 2770 Data Communication System -- Programming Considerations 187

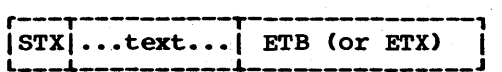

In transmission to the 2772, only the text portion of the message is transferred to the output device. The definition of text depends on the type of device.

For the paper tape punch, text consists of the data characters and any end-to-end control characters present in the data. For the card punch, any escape sequences, NL and EM characters are considered text and do not cause ejecting of a card from the punch; the IRS (RS), ETB, and ETX do cause card ejection. For the printer, the NL and IRS (RS) characters and escape sequences are not considered part of text.

In nontransparent mode, the maximum record length is 128 characters for the basic 2772 and 256 characters for the *27j2* with the Expanded Buffer feature. The STX, ETB, ETX, and the device control characters (DCx) do not go into the buffer. Records exceeding the buffer size cause an I/O buffer to overrun error, which causes the 2772 to send a NAK in response to the received block. BTAM will retry the Write operation seven times, then post the operation complete with error.

Each IRS (RS) character in data transferred from the buffer to the card punch causes the card currently being punched to be ejected and a new card fed. This action also occurs if no IRS (RS) character has been detected by the time 80 consecutive data characters have been sent to the punch.

Printing: Data to be sent to the printer may be formatted into print lines of 132 characters or less by the use of IRS (RS) or NL characters. If neither of these characters is detected by the time 132 characters have been sent to the printer, successive data is printed on the next line. The new line function also occurs if the printer reaches a tab stop.

Display: Records exceeding the length of the display line are not truncated, but are continued on the next display line. In nontransparent mode, variable length records may be sent to the 2772. The number of records per transmission is not<br>restricted except by buffer size. The STX. restricted except by buffer size. ETB, ETX, and DCx characters do not enter the buffer. All other characters, including escape sequences and end-to-end control characters, occupy positions in the buffer. In transparent mode, variable length blocks may be sent to the 2772. A block consists of one record, since end-to-end controls are not recognized in transparent mode. The length of the block may not exceed the buffer size.

# TranSmission of Blank Cards

Basic 2772: In either transparent or nontransparent mode, blank cards are read into the buffer and transmitted just as are cards containing data.

2772 with Expanded Buffer Feature: In nontransparent mode, data from the card reader is packed. That is, each card is read into the buffer, then scanned from column 80 backward until a data character is reached. The control unit then inserts an IRS (RS) character in the buffer at the next position. The next card is read into the buffer beginning at the next following position. Thus, card definition is maintained while unnecessary blanks at the end of the card are deleted. For this reason, the 2772, when equipped with the Expanded Buffer feature, does not transmit blank cards, in nontransparent mode. In transparent mode, data is not packed in the manner indicated above, and blank cards are transmitted.

Communication between the central computer and the station control unit of an IBM 2972 General Banking Terminal system employs an eight-bit transmission code and ESC multipoint data link control procedures. The makeup of the character set is as follows.

# BSC Data Link Control Characters

The transmission code bit patterns for the data link control characters are identical to the EBCDIC bit patterns for the same characters. The 2972 station control unit can send and can receive and respond functionally to, these data link control characters and sequences:

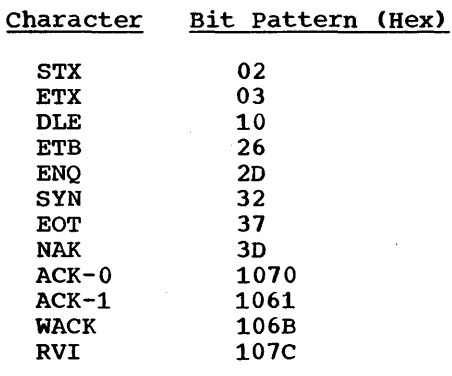

The 2972 does not send the SOH (X'Ol') and ITB (X'lF') characters. However, it can receive them, but does not respond functionally to them. (This provides compatibility with other types of remote BSC stations that may be attached to the same multipoint line.)

# Graphic and Terminal Function Control Characters

Graphic characters are the alphabetic and numeric characters and the special symbols that can be printed on the 2980 teller and administrative stations, or that these stations can send to the central computer. HT (horizontal tab), NL (new line), and Passbook Index are examples of terminal function control characters. The 2972 station control unit passes graphic and control characters between the communications line and the 2980s connected to the station control unit.

The character sets for the different models of the 2980 vary in the specific characters they include and in the individual transmission code bit patterns that represent the characters. For example, the bit pattern X'D3' represents a 6, in numeric shift, and L, in alphabetic shift, for the 2980 Model 1. For the Model 4, however, the same bit pattern, X'D3', represents  $L<sub>r</sub>$  in numeric shift, and  $Q<sub>r</sub>$  in alphabetic shift.

BTAM does not provide translation tables for user-program translation between EBCDIC and transmission codes. Appendix K shows the correspondence between each transmission code bit pattern and the characters that bit pattern represents, for each of the models  $(1, 2, \text{and } 4)$  of the 2980 stations.

# IBM 3735 PROGRAMMABLE BUFFERED TERMINAL--PROGRAMMING CONSIDERATIONS

The 3735 Programmable Buffered Terminal is a stand-alone programmable terminal. The 3735 contains a communication interface and the controls necessary to use the BTAM BSC facilities to transmit properly assembled and structured Form Description programs to any terminal in the network, and to receive messages and data from the 3735 terminals.

Detailed information on the facilities that the 3735 Programmable Buffered Terminal provide is found in the 3735 Programmer's Guide, GC30-3001.

The Programmer's Guide describes the methods and facilities necessary to design, write, and generate form description programs.

# IBM 3270 DISPLAY SYSTEM - PROGRAMMING CONSIDERATIONS

The control units, display stations, and printers that make up the IBK 3270 Information Display System are supported by BTAM under control of the MFT or MVT options of the System/360 Operating system. Support for local or remote 3270 display systems or both can be included in BTAK.

### 3270 DEVICES SUPPORTED

BTAM supports the following remote 3270 control unit and devices:

- 3271 control unit, models 1 and
- 2 3211 display station, models 1 and 2
- 3215 display station, models 1 and 2
- 3284 printer, models 1, 2, and 3
- 3286 printer, models 1 and 2

The 3271 control unit must be attached to either a 2701 Data Adapter Unit or a 2103 Transmission Control Unit.

BTAK supports the following local 3270 control unit and devices:

- 2372 control unit, models 1 and 2
- 3271 display station, models 1 and 2
- 3284 printer, models 1 and 2
- 3286 printer, models 1 and 2

The 3272 control unit must be attached to a selector, multiplexer, or block multiplexer channel.

For more information about remote and local 3270 configurations, see  $IBM$ 3270 Information Display System, Component Description, GA27-2749.

# 3270 CAPABILITIES SUPPORTED

BTAM supports the following remote and local 3270 capabilities:

- Read modified fields from device buffer
- Write to device buffer
- Erase and write to device buffer • Erase all unprotected fields in device buffer
- Read modified fields from device buffer from position

Read from device buffer Read from device buffer from position

In addition, BTAK supports the remote 3270 capability of copying from the buffer of one remote device into the buffer of another remote device on the Same control unit.,

For remote 3270 display systems, capabilities are used through a combination of BTAM READ and WRITE macro instructions for nonswitched multipoint BSC stations and data link and end-to-end control characters in output messages. For local 3270 display systems, capabilities are used through local types of BTAM READ and WRITE macro instructions (sepcified by means of the optype operand).

For more information about remote and local 3270 capabilities, see IBM 3270 Information Display System, Component  $\overline{\text{Description}}$ , GA27-2749.

### REMOTE 3270 DISPLAY SYSTEM

Remote 3270 display stations and printers are supported by BTAM as BSC stations connected to nonswitched multipoint lines using either EBCDIC or ASCII transmission code.

DEFINING COKMUNICATIONS LINE GROUPS

See "Defining Communications Line Groups" in the general section "Defining the Teleprocessing System," and see Appendix D.

The UNIT operand of the IODEVICE system generation macro instruction must specify BSC3 for the remote 3270 display system. The DCB macro instruction operands that apply to the remote 3270 display system are: DSORG, KACRF, DDNAKE, BUFMO, BUFL, BOFCB, EILST, BFTEK, LERB, EROPT, DEVD, MODE, and CODE.

# DEFINING AND KODIFYING TERMINAL LISTS

See "Defining and Kodifying Terminal Lists" in the gene ral section "Defining the Teleprocessing System," see "Defining Terminal Lists" under the heading "BSC Nonswitched Multipoint Operation" in the section "BSC Read and Write Operations," and see Appendix A.

IBM 3270 Display System-Programming Considerations 190.1

# Defining Terminal Lists

The DFTRMLST macro instruction is used to define terminal lists for the remote 3210 display system.

Each control unit has a one-character polling address (see Figure 3210-1) and a one-character selection address (see Figure 3270-2). Each display station or printer has its own one-character address for specific polling and selection. (see Figure  $3270-3$ ), and all devices share a one-character address for general polling (see Figure 3210-3). Double addressing is used for both control unit and device. Each five-character polling or selection sequence has the format:

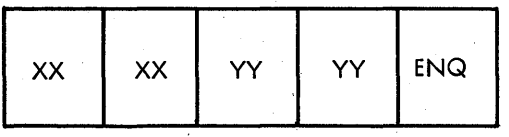

where XX is the hexadecimal representation in EBCDIC or ASCII of the control unit address for polling or selection, IY is the hexadecimal representation of the device address, and ENQ is X'2D' for EBCDIC or X'OS' for ASCII. In the polling list, the last entry must be five EOT characters (X'37' for EBCDIC or X'04' for ASCII).

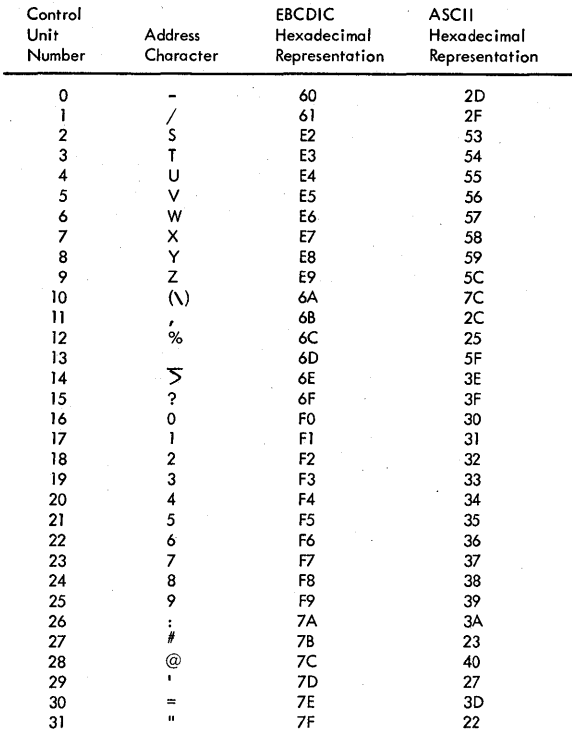

Figure 3270-2.

Control Unit Addresses for Selection List Entries (with hexadecimal representations in EBCDIC and ASCII)

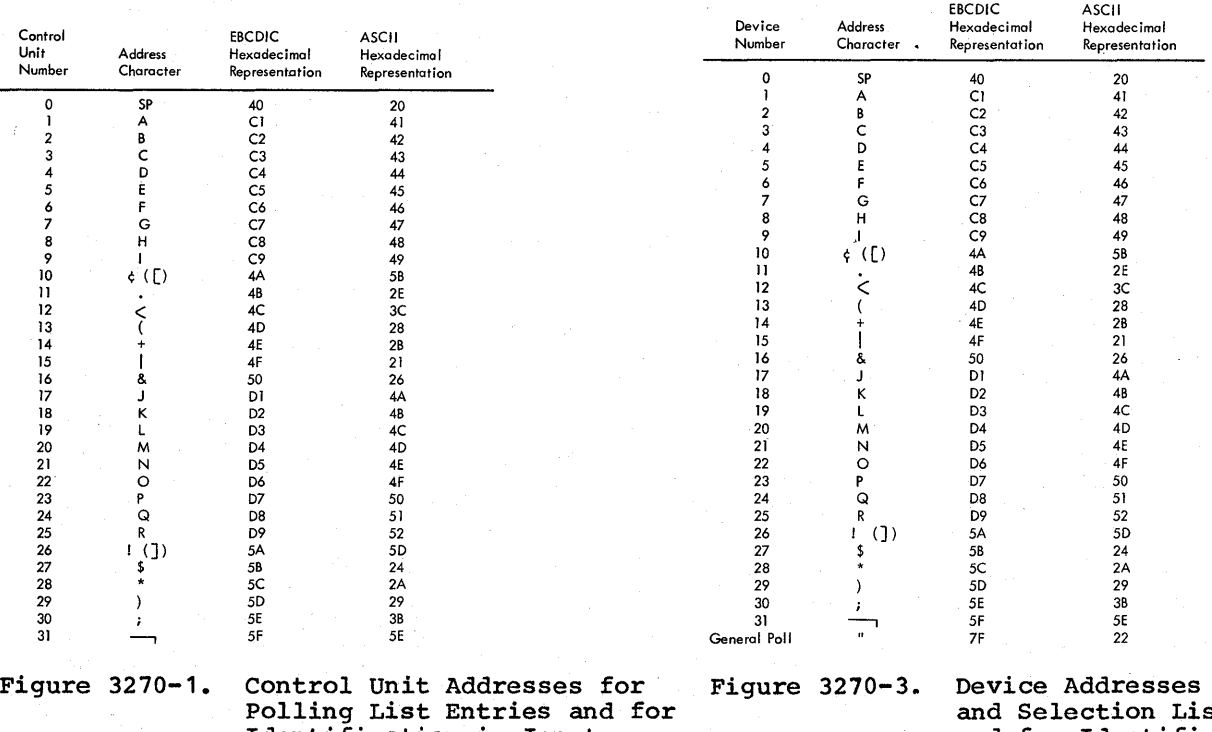

Identification in Input Messages (with hexadecimal representations in EBCDIC and ASCII)

for Polling at Entries and for Identification in Input Messages (with hexa decimal representations in EBCDIC and ASCII)

Examples: To define an open polling list for devices 1, 2, and 3 on control unit 7 using EBCDIC transmission code:

OPLIST DFTRKLST AUTOLST,(C7C7C1C12D, c7c7c2c22D, c7c7c3c32D, 3737373737)

To define a wraparound polling list for devices 1, 2, and 3 on control unit 7 and a general poll on control unit 8 using ASCII:

> WPLIST DFTRMLST AUTOWLST, (474741414105, 4747424205,4747434305, 4848222205,0404040404)

To define a selection list for devices 1, 2, and 3 on control unit 7 using EBCDIC:

SLIST DFTRMLST OPENLST, (E7E7C1C12D, ~7E7C2C2D,E7E7C3C32D)

### Modifying Terminal Lists

The CHGNTRY macro instruction is used to modify terminal lists for the remote 3270 display' system. (if wraparound polling is being done. the RESETPL macro instruction is used first to terminate polling. )

Example: To suspend the poll on device 3 (from the first example under "Defining Terminal Lists"j:

SPOLL CHGNTRY OPLIST, AUTOLST, 3, 5, SKIP

# BUFFER KANAGEMENT

See the general section "Buffer Management." Programmer buffering or dynamic buffering can be used for the remote 3270 display system.

### CODE TRANSLATION

See the general section "Code Translation." and see Appendix E.

To allow remote 3270 messages to be translated between EBCDIC and ASCII using the BTAM RASA and SASA translation tables, in the I/O interface code for six-bit structured data in all 3270 messages, the setting of the two high-order bits is determined by the setting of the six low-order bits in the byte (see Figure 3270-4). Six-bit structured data includes

the WCC and CCC, attribute character, cursor and buffer addresses, remote control unit address, remote device address, and sense and status bytes; for more information, see IBN 3270 Information Display System, Component Description,<br>GA27-2749.

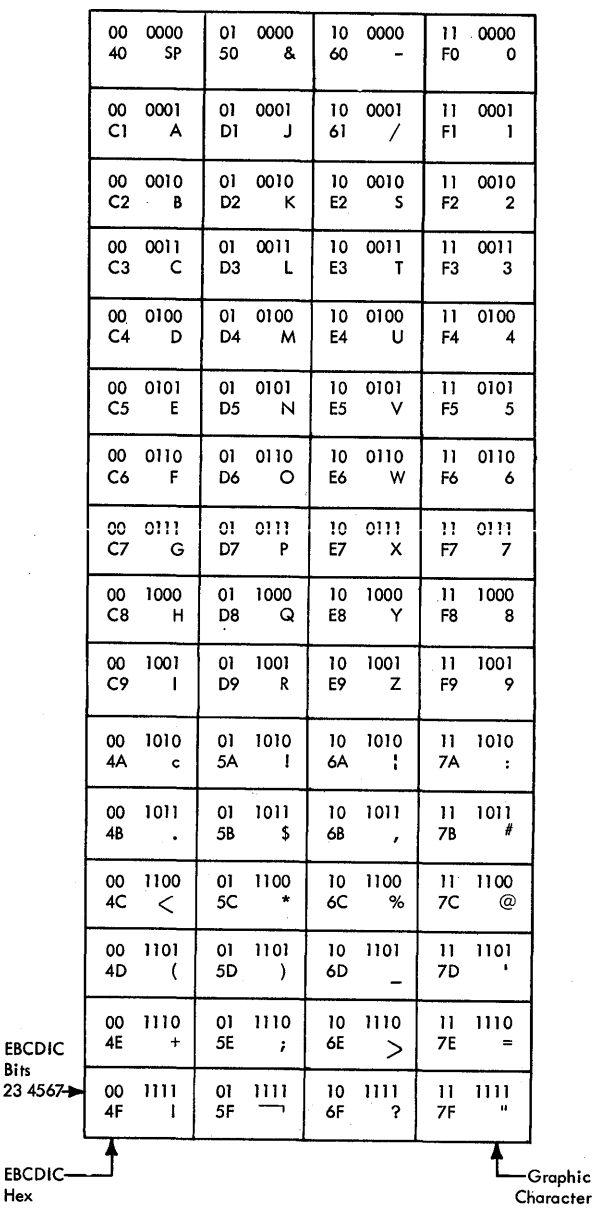

Note: The I/O interface code is obtained by.overlaying columns 4,5,6, and 7 of standard EBCDIC code on columns C,D,E, and F. Figure 3270-4. I/O Interface Code for Six-Bit Structured Data

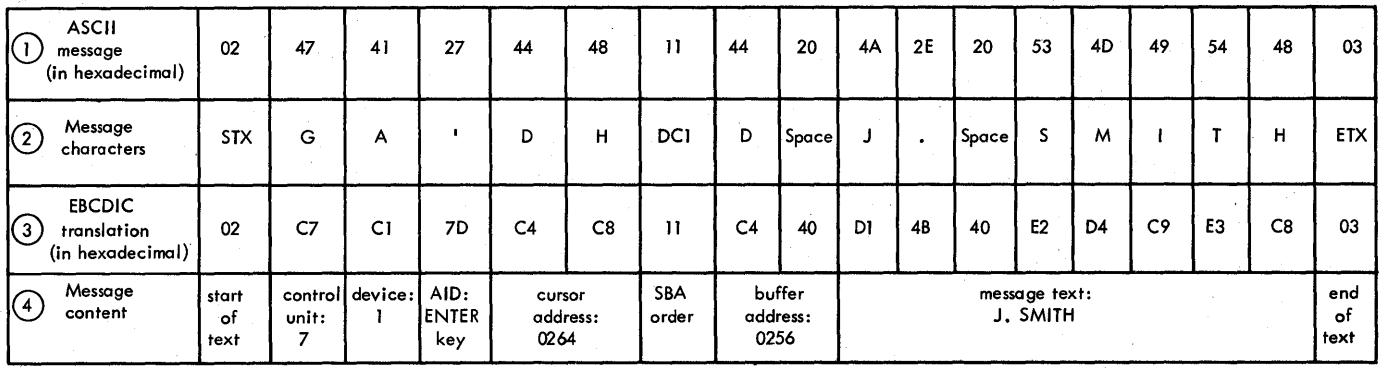

Figure 3270-5. Sample Input Message (showing translation from ASCII to EBCDIC)

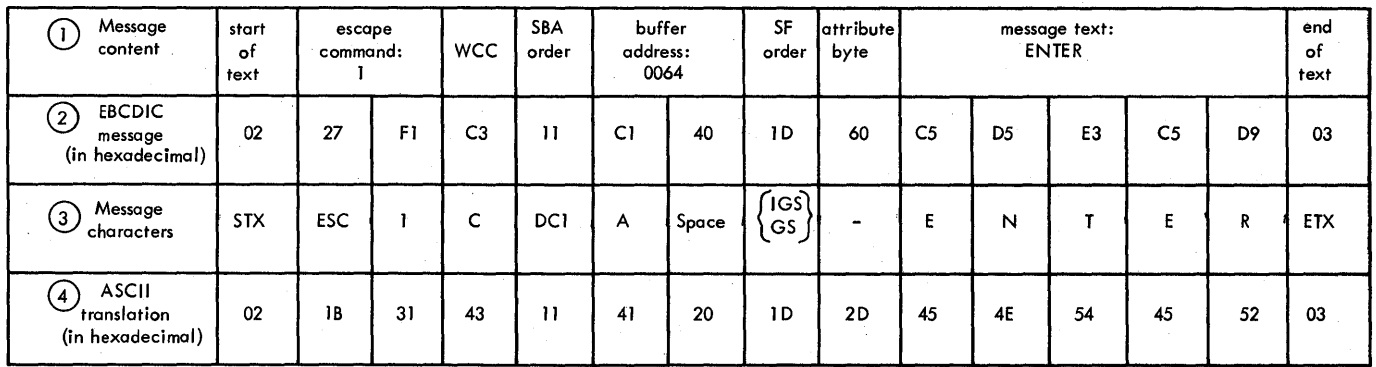

Figure 3270-6. Sample Output Message (showing translation from EBCDIC to ASCII)

Examplg§: Line 1 of Figure 3270-5 represents a message received from a display station using ASCII transmission code. (If the control unit and 'device addresses are to be checked against the entry in the polling list, this should be done before translation, since the terminal list entries are in transmission code.) Line 2 of Figure 3270-5 indicates the characters contained in the message. Line 3 shows the message after the TRNStATE macro instruction has been used to translate from ASCII to EBCDIC. Line 4 indicates the content of the message for the problem program.

Line 1 of Figure 3270-6 indicates the content of a message from the problem program. tine 2 shows the message before the TRNStATE macro instruction has been used to translate from EBCDIC to ASCII. Line 3 indicates the characters contained in the message. Line 4 represents the message to be sent to a display station using ASCII transmission code.

# ACTIVATING AND DEACTIVATING THE TELEPROCESSING SYSTEM

See the general section "Activating and Deactivating the teleprocessing System."

### LINE CONTROL AND MESSAGE TRANSMISSION

See the general section "tine Control and Message Transmission," see "READ Macro Instructions" and WRITE Macro Instructions" under the heading "BSC Nonswitched Multipoint 0 peration" in the section "Bse Read and Write Operations," and see Appendixes B and G.

### Read Operations

Read Modified Fields for Operator Input: To poll a device or control unit and, after some action by the display station operator, to raad a message block, use the READ TI macro instruction. The polling list entry either specified by or in the polling list specified by the entry operand determines whether a single device or all devices on a control unit are polled.

If the operator pressed the ENTER key, pressed a PF key, or selected a detectable field with the selector pen, the READ TI macro instruction causes a normal read. If the device buffer was formatted, the buffer specified by the inoutareaoperand contains an index byte and a message block with the format:

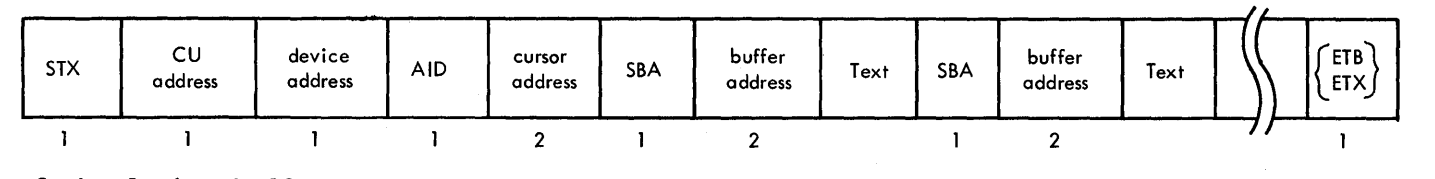

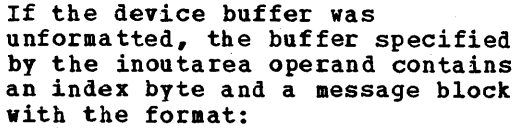

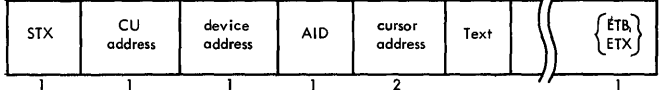

Data from remote 3270 devices is blocked with a nominal length of 256 bytes (including data link<br>control characters). The actual control characters). length of a block can be calculated from the DECCOUNT field in the DECB.

Since a response may contain more than one block, use READ TT macro instructions to read blocks until an EOT is received. If a specific poll was used and the device buffer was formatted, subsequent message blocks have the format:

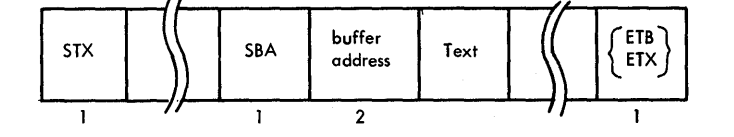

If a specific poll was used and the device buffer was unformatted, subsequent message blocks have the format:

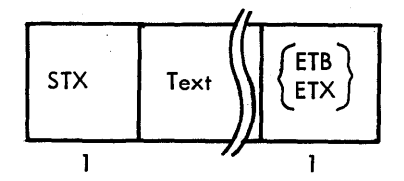

A general poll may result in messages from more than one device attached to the control unit polled. The last block of a message from one device ends with an ETX. If a general poll was used and the device buffer was formatted, a message block following a block ending with an ETB has the format:

The message block following a block ending with an ETX has the format:

STX SBA buffer<br>address Text (ETB)

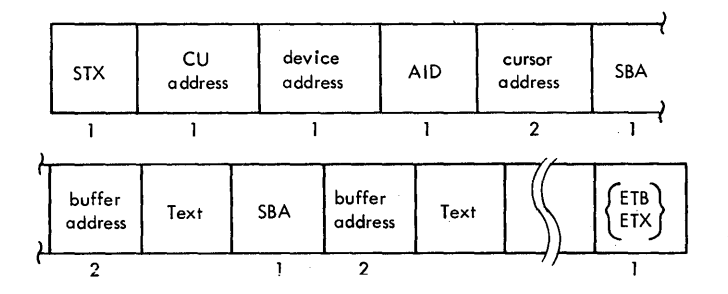

If a general poll was used and the. device buffer was unformatted, a message block following a block ending with an ETB has the format:

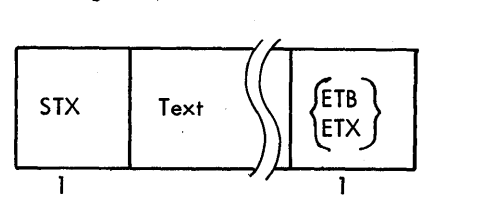

# The messpge block following a block ending with an ETX has the format:

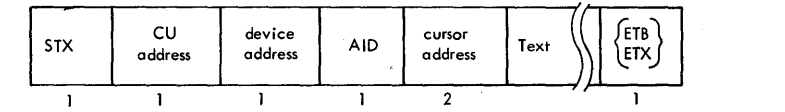

Note: A message block received in response to a BEAD TT macro instruction is not preceded by an index byte.

If the operator pressed the CLEAR key or pressed a PA key, the READ TI macro instruction causes a short read. The buffer specified by the inoutarea operand contains:

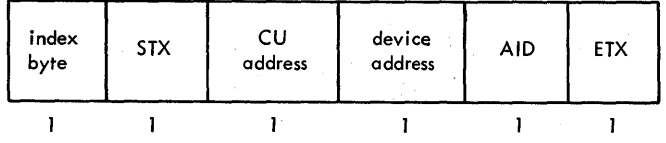

If a card or cards were read by means of the operator indentification card reader, the buffer specified by the inoutarea operand contains:

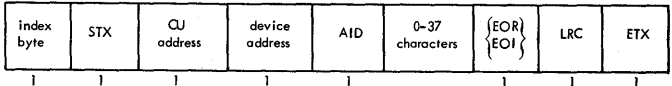

If a test request message was entered and EROPT=T was not specified in the DCB, the buffer specified by the inoutarea operand contains:

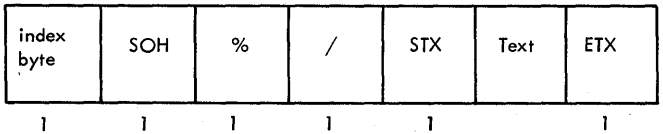

If an error status message was read, the buffer specified by the inoutarea operand contains:

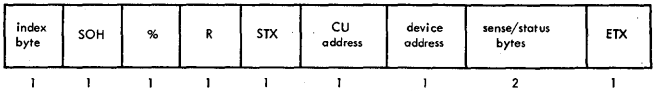

To terminate a read operation, issue a READ TRV macro instruction after receiving a message block ending with an ETX. If a permanent *1/0* error occurs, either issue a READ TP macro instruction to reread the block or issue a WRITE TR macro instruction to terminate the operation.

Examples of READ macro instructions for reading modified fields for operator input are:

READ DECB1,TI.DCB1,INBUF1,256,PNTRY1,2 READ DECB2, TT, DCB 1, INBUF2, 256,, 2

Read Modified Fields: To select a device and, independently of action by the display station operator, to read from the device, use a WRITE TIV macro instruction with the entry operand specifying the selection entry of the device and the outarea operand specifying a buffer that contains (in EBCDIC or ASCII);

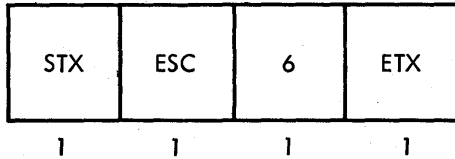

Follow the WRITE macro instruction with READ TT macro instructions.

In the first message block, if the AID byte contains neither C'-' nor C'Y' or if the first byte is an SOH, the buffer specified by the inoutarea opearnd contains a message block with one of the formats described under "Read Modified Fields for Operatot Input." Otherwise, the contents of the buffer are unpredictable; the message *is* probably nonexistent or incomplete.

Examples of WRITE and READ macro instructions for reading modified fields are:

WRITE DECB1,TIV,DCB1,(INBUF1,OUTBUF),  $(256, 4)$ , SYNTRY2, 3 READ DECB2, TT, DCB1, INBUF1, 256, 3

Read Modified Fields from Position: To select a device and read from the device, use a WRITE TI macro instruction with the entry operand specifying the selection entry of the device and the inoutarea operand specifying a buffer that contains (in EBCDIC or ASCII) :

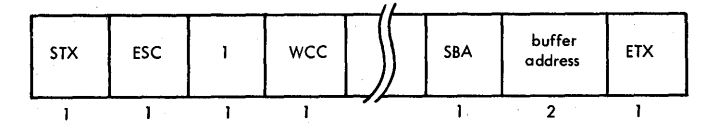

Any data stream valid for a write operation may be used, but the WCC should inhibit reset of modified data tags and the last buffer address should indicate where the read modified operation is to start.

Follow the WRITE TI macro instruction with a WRITE TTV macro instruction with the outarea operand specifying a buffer that contains (in EBCDIC or ASCII):

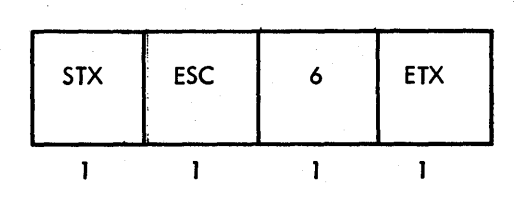

Follow the WRITE TTV macro instruction with READ TT macro instructions.

190.6 OS BTAM SRL

Input message blocks are the same as those described under "Read Modified Fields."

Examples of WRITE and READ macro instructions for reading modified fields from position are:

> WRITE DECB1,TI,DCB1,OUTBF1,8,SNTRY2,1<br>WRITE DECB2,TTV,DCB1,(INBUF1,OUTBUF2) DECB2,TTV, DCB1, (INBUF1, OUTBUF2),  $(256, 4)$ , 1 READ DECB3,TT,DCB1,INBUF1,256,,1

Read Buffer: To select a device and read from the device, use a WRITE TIV macro instruction with the entry operand specifying the selection entry of the device and the outarea operand specifying a buffer that contains (IN EBCDIC or ASCII) :

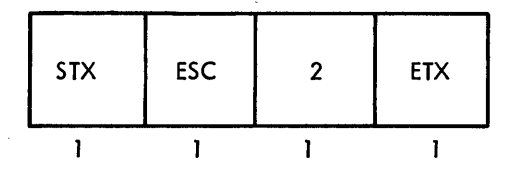

Follow the WRITE TIV macro instruction with READ TT macro instructions.

If the device buffer was formatted, the first message block in the buffer specified by the inoutarea operand has the format:

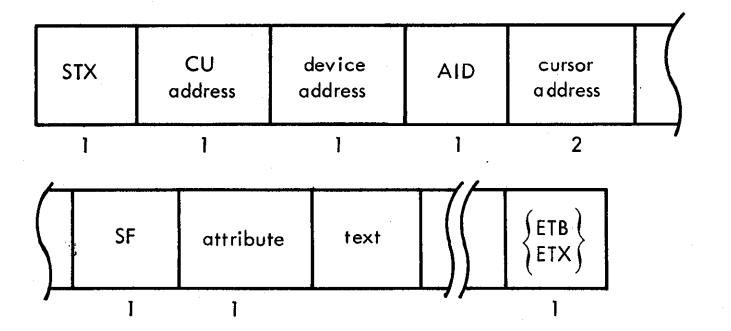

If the device buffer was unformatted, the first message block in the buffer specified by the inoutarea operand has the format:

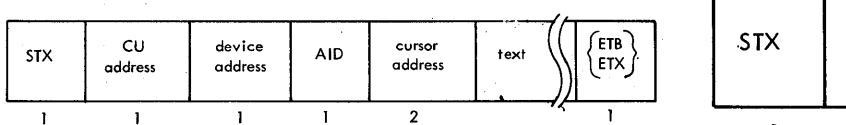

If the device buffer was formatted, subsequent message blocks have the format:

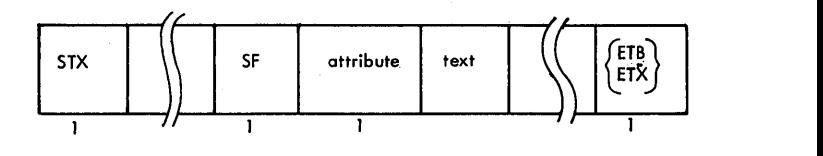

If the device buffer was unformatted, subsequent message blocks have the format:

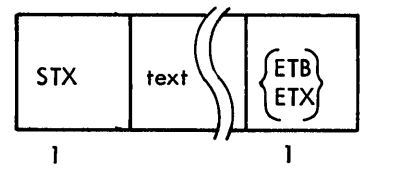

Examples of WRITE and READ macro instructions for reading a buffer are:

> WRITE DECB1, TIV, DCB1, (INBUF1, OUTBUF), (256,4),SYNTRY2,2 READ DECB2,TT,DCB1,INBUF1,256,,2

**Read Buffer from Position: To select** a'device and read from the device, use a WRITE TI macro instruction with the entry operand specifying the selection entry of the device and the inoutarea  $\delta$ perand specifying a buffer that contains (in EBCDIC or ASCII):

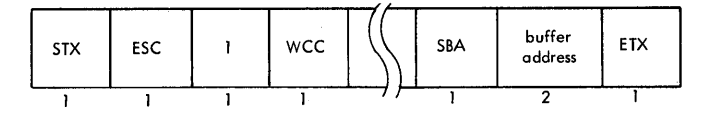

Any data stream valid for a write operation may be used, but the WCC should inhibit reset of modified data tags (if their setting is wanted in the input message), and the last buffer address should indicate where the read buffer operation is to start.

Follow the WRITE TI macro instruction with a WRITE TTV macro instruction with the outarea operand specifying a buffer that centains (in EBCDIC or ASCII):

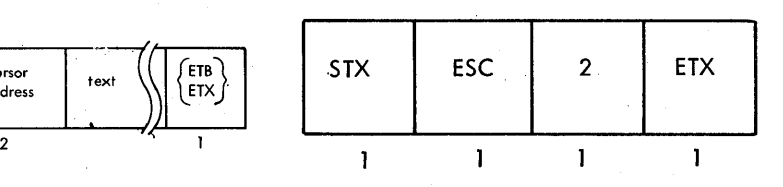

Follow the WRITE TTV macro instruction with READ TT macro instructions.

Input aessage blocks are the same as those described under "Read Buffer."

Examples of WRITE and READ macro instructions for reading a buffer from position are:

WRITE DECB1,TI,DCB1,OUTBF1,8,SNTRI3,3 WRITE DECB2,TTV,DCB1, (INBUF1,OUTBF2) ,  $(256, 4)$ ,3 READ DECB3, TT, DCB1, INBUF1, 256, 3

# Write Operations

Write Buffer: To select a device and write a message block or blocks, use one of the folowing sequences of WRITE macro instructions:

- WRITE TIR
- WRITE TI WRITE TR
- WRITE TI WRITE TTR
- WRITE TI WRITE TT  $\bullet$ 
	- $\bullet$ . WRITE TR
- WRITE TI WRITE TT

### WRITE TTR

with the entry operand of the WRITE TIR or WRITE TI macro instruction specifying the selection entry of the device and the inoutarea operand of the WRITE TIR, WRITE TI, WRITE TT, or WRITE TTR macro instruction specifying a buffer that contains (in EBCDIC or ASCII):

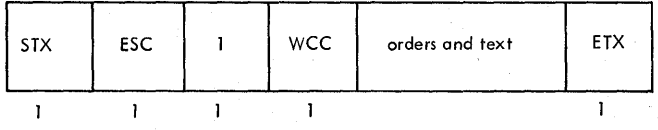

For information about the WCC and the orders and text that may follow it, see IBM 3270 Information Display System, Component Description, GA27-2749. An SBA order sequence should follow immediately after the WCC, so that the write operation can be retried if an error occurs.

Examples of WRITE macro instructions for writing a buffer are:

WRITE DECB1, TIR, DCB1, OUTBUF, 128, SNTRY1, 2

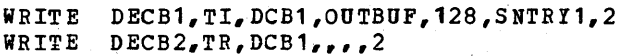

WRITE DECB1,TI,DCB1,OUTBF1,256,SNTRY2,3 WRITE DECB2,TTR,DCB1,OUTBF2,128,,3

WRITE DECB1,TI,DCB1,OUTBF1,256,SNTRY3,2 WRITE WRITE DECB2,TT,DCB1,OUTBF2,256,,2  $DECB3, TR, DCB1, ..., 2$ 

WRITE WRITE DECB2, TT, DCB1, OUTBF2, 256,, 1 WRITE DECB3,TTR,DCB1,OUTBF3,128,,1 DECB1,TI,DCB1,OUTBF1,256,SNTRY2,1

Erase and Write Buffer: To select a device, clear its buffer to nulls (binary zeros), and write a message block or blocks, use one of the sequences of WRITE macro instructions listed under "Write Baffer" with the entry operand of the WRITE TIR or WRITE TI macro instruction sepcifying the selection entry of the device and the inoutarea operand of the WRITE TIR, WRITE TI, WRITE TT, OF WRITE TTR macro instruction specifying a buffer that contains (in EBCDIC or ASCII):

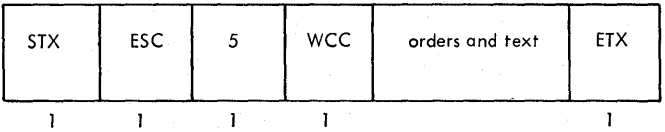

Examples of WRITE macro instructions for erasing and writing a buffer are the same as those given under "Write Buffer."

**Erase Unprotected Fields: To select a device and set all unprotected fields** in its buffer to nulls (binary zeros), use the WRITE TIR macro instruction or the WRITE TI and WRITE TR macro instructions with the instructions with the entry operand of the WRITE TIR or WRITE TI macro instruction specifying the seiection entry of the device and the inoutarea operand specifying a buffer that contains (in EBCDIC or ASCIIJ:

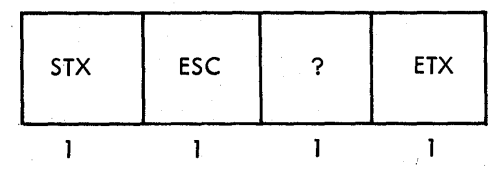

For more information about the results of this operation, see IBM 3270 Information Display System, Component Description,  $G_A27 - 2749$ 

Examples of WRITE macro instructions for erasing all unprotected fields are:

WRITE DECB1,TIR,DCB1,OUTBUF,4,SNTRI1,2

WRITE DECB1,TI,DCB1,OUTBUF,4,SNTRI1,2 WRITE DECB2, TR, DCB1,,,,2

COPY: To select a device and copy into its buffer the contents of the buffer of anoxher device on the same control unit, use the WRITE TIR macro instruction or the WRITE TI and WRITE TR macro instructions with the entry operand of the WRITE TIR or WRITE TI macro instruction specifying the selection entry of the device and the inoutarea operand specifying a buffer that contains (in EBCDIC or ASCII) :

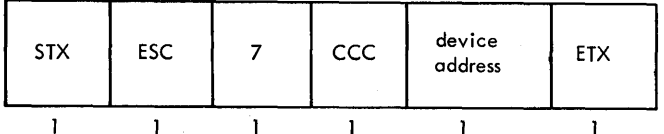

For more information about the CCC and the device address that follows it, see IBM 3270 Information Display System, Component Description, GA27-2749.

Examples of WRITE macro instructions for copying into a buffer are:

WRITE DECB1,TIR,DCB1,OUTBUF,6,SNTRY1,2

WRITE DECB1, TI, DCB1, OUTBUF, 6, SNTRY1, 2 WRITE DECB2, TR, DCB1,,,,2

# PROGRAMMING NOTES

If the response to a READ TI, READ TT, WRITE TIV, or WRITE TTV macro instruction is a message block ending with an ETB, follow with a READ TT macro instruction, not a WRITE TT or WRITE TTV macro instruction.

If a WRITE TI macro instruction is used to erase unprotected fields, follow with a WRITE TR macro instruction, not a WRITE TT, WRITE TIV, or WRITE TTV macro instruction.

If a WRITE TI or WRITE TT macro instruction is used to start a printer, follow with a WRITE TR macro instruction, not a WRITE TT, WRITE TIV, or WRITE TTV macro instruction.

ERROR RECOVERY PROCEDURES AND ERROR RECORDING

See the general section "Error Recovery Procedures and Error Recording," and see Appendixes Band C.

# **Error Conditions**

An error status message should be read from the remote 3270 device if:

- A WRITE TI, WRITE TIR, or WRITE TIV macro instruction receives an RVI sequence in response to selection (completion code is X'7F'; bits 1 and 6 are on in the DECFLAGS field of the DECB)
- A WRITE TI, WRITE TIB, or WRITE TIV macro instruction receives an EOT in response to text (completion code is X'41'; bit 1 is on in the DECFLAGS field; and EOT is in byte 1 of the DECRSPN field of the DECB)
- A WRITE TIV or READ TI macro instruction receives a text block ending with an ENQ (completion code is X'41'; bit 1 is on in the DECFLAGS field)

To receive the error status message, the problem program should issue a READ TI macro instruction using the polling entry of the device for which completion was posted. See Appendix C for a description of the error status message and suggested actions based on its contents.

# Exceptional\_Conditions

If the completion code is X'7F' and bits 1 and 6 are on in the DECFLAGS field of the DECB, and error status message was received in response to a READ TI macro instruction (or in response to a READ TT maCEO instruction is a general poll was used).

If the completion code is X'7F' and bits 0 and 1 are on in the DECFLAGS fields of the DECB, a WACK was received in response to a WRITE TI or WRITE TT macro instruction. If the write operation started a printer, this is a normal completion. A WRITE TR macro instruction must follow to reset the line.

# RETRY OPTIONS

See the BSC3 retry options in the general section "Suggested Retry Options for BSC Read and write Operations."

### ON-LINE TESTING

See "On-Line Testing for Binary Synchronous Communications Lines" in the general section "On-Line Testing."

IBM 3270 Display System-Programming Considerations 190.9

To receive standard IBM maintenance for a remote 3270 display system, the on-line testing facility must be available.

# LOCAL 3270 DISPLAY SYSTEM

The functions provided by BTAK for remote stations have been extended to support local 3270 display stations and printers as local devices using EBCDIC code.

DEFINING THE LOCAL 3270 DISPLAY SYSTEM

# Identifying Local 3270 Devices

The control unit and devices in a local 3270 display system are identified as local during system generation. For the local 3270 display system, the UNIT para meter of the IOCONTRL system generation macro instruction should specify 3272, and the MODEL parameter should specify 1 or 2. the IODEVICE system generation macro instruction operands that apply to the local 3270 display system are: UNIT, ADDRESS, MODEL, and FEATURE. For more information amout the IOCONTROL and IODEVICE system generation macro instructions, see Appendix D. For more information about models and features of the local 3270 display system, see

# IBM 3270 Information Display System, COMPORERt Description, GA27-2749.

Example: The following system generation macro instructions are used to identify the local 3210 display systems shown in Figure 3270-7: 6

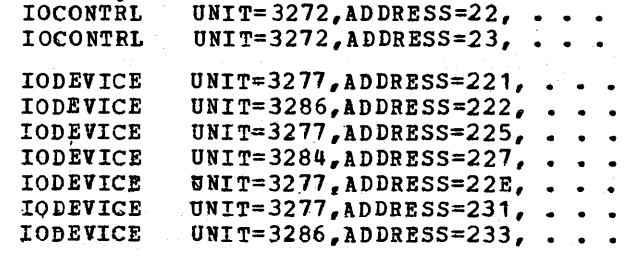

# Grouping Local 3270 Devices

Local 3210 devices are grouped together in the same way as remote terminals. Each local 3270 device *is* equiva1ent to a communication line. Each group of local 3270 devices is equivalent to a line group.

Local 3270 devices may be grouped during system generation by means of the UNITNAME macro instruction. Or line groups may be specified during program execution by means of the UNIT parameter of the DD statement.

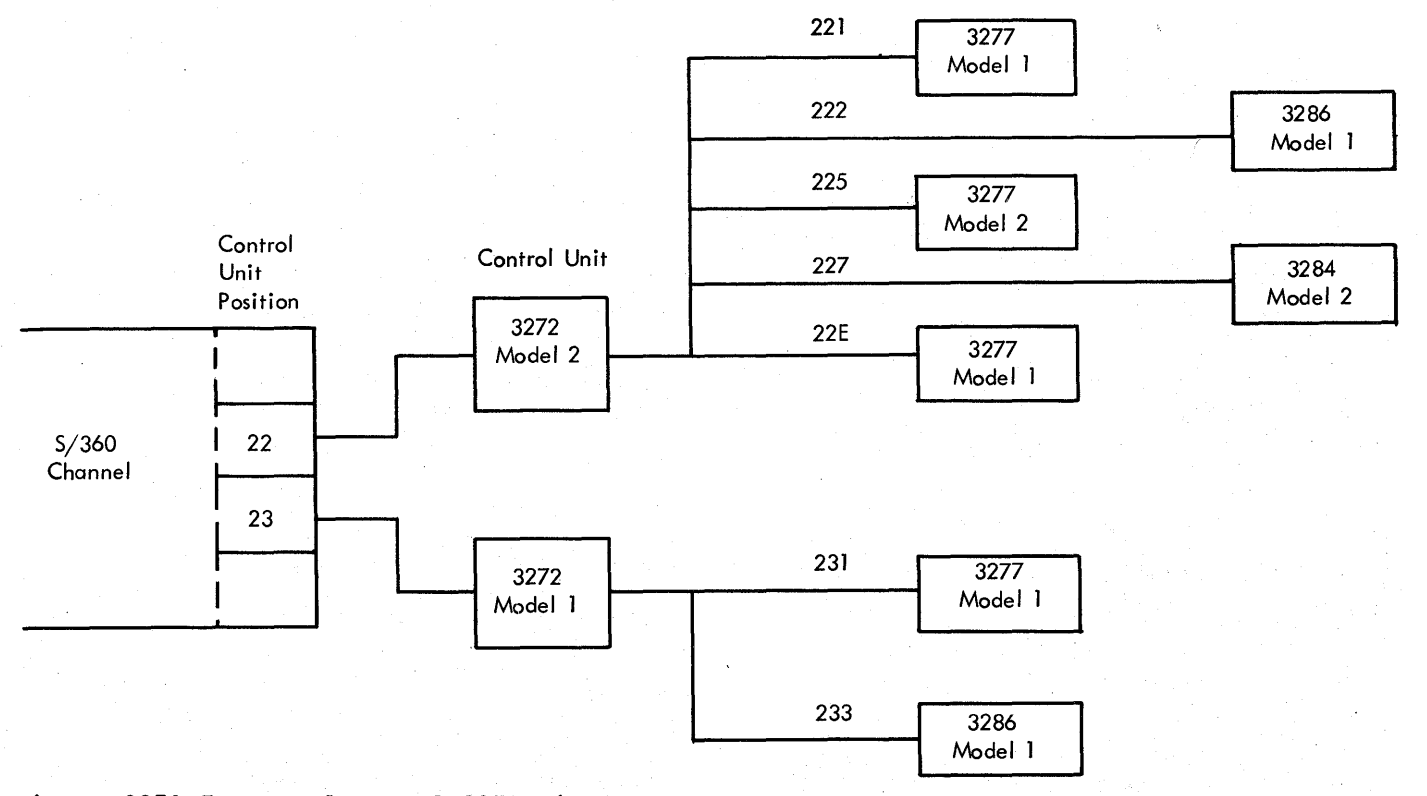

Figure 3270-7. Sample Local 3270 Display Systems Showing Device Addresses

190.10 OS BTAM SRL

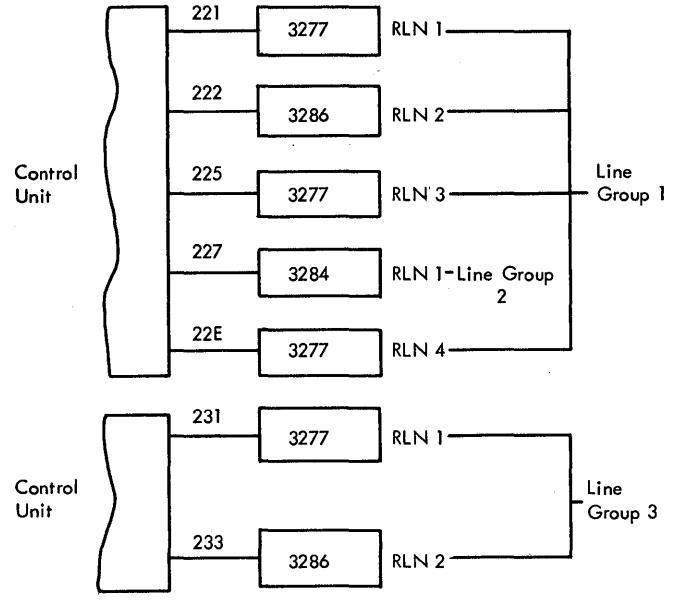

Figure 3270-8. Line Groups and Relative

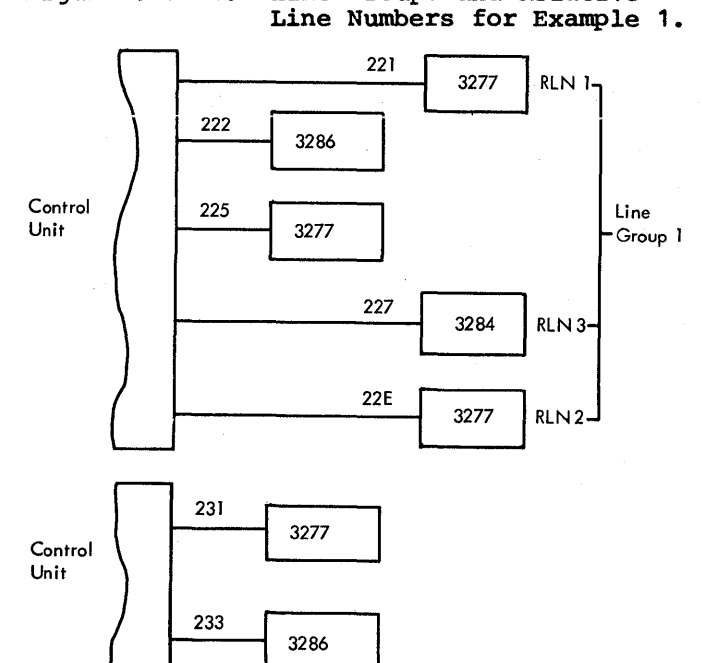

Figure 3270-9. Line Group and Relative Line Numbers for Example 2.

Local 3270 devices making up a line<br>p are associated with one DCB. The group are associated with one DCB. DDNAME in the DCB must be the same as the name of the DD statement for the line group. A line group can contain up to 255 devices. A line group need not include all the devices on a control unit; it can include devices from several control<br>units. Each local 3270 device is Each local 3270 device is identified by its relative line number iRLN). The relative line numbers are determined by the order in which devices are grouped during system generation or program execution.

Example 1: To define (during system generation) the line groups and relative line numbers shown in Figure *3270-8* for the local 3270 display systems shown in Figure 3270-7, see "Example 1" under "Defining communications Line Groups" in the general section "Defining the Teleprocessing System." (Address 221 would be coded in place of 021, 222 in place of 022, etc.)

Example 2: To define (during program execution) the line groups and relative line numbers shown in Figure 3210-9, see "Example 2" under "Defining Communications Line Groups" in the general section "nefining the Teleprocessing System." (Address 221 W9uld be coded in place of 021, 227, in place of *021,* etc.)

For a description of the DCB macro instruction, see "Defining Communications Line Groups" in the general section "Defining the Teleprocessing System." The DCB macro instruction operands that apply to the local 3210 display system are: DSORG, MACRF, DDNAME, BUFNO, BUFL, BUFCB, EXLST, and EROPT.

The local 3270 device can be identified in a READ or WRITE macro instruction by means of the DCB and the relative line number; no terminal list is needed. Therefore, the DFTRMLST macro instruction is not used for the local 3270 display system.

# BUFFER KANIGEKENT

See the general section "Buffer Management." Dynamic buffering cannot be used for the local 3270 display system. The REQBUF and RELBUF macro instructions can be used for manipulating buffer pools.

### CODE TRANSLATION

Since only EBCPIC code is used, code translation does not apply to the local 3270 display system.

In the I/O interface code for sixbit structured data in all 3210 messages, the setting of the two high-order bits is determined by the setting of the six low-order bits in the byte (see Figure 3270-4). Six-bit structured data includes the WCC, attribute character, and cursor and buffer addresses; for more information, see IBM 3270 Information Display System, Component Descripton, GA27-2749.

IBM 3270 Display System-Programming Considerations 190.11

# ACTIVATING AND DEACTIVATING THE LOCAL 3270 DISPLA¥ SYSTEM

See the general section "Activating and Deactivating the Teleprocessing System." The OPEN and CLOSE macro instructions are used to activate and deactivate line groups of local 3270 devices. The LOPEN macro instruction is used to activate a specific local 3270 device when the OPEN macro instruction has been unsuccessful.

# ATTENTION INTERRUPTIONS AND READ INITIAL OPERATIONS

When the operator of a local 3270 display station carries out certain actions, such as pressing the ENTER or CLEAR key, pressing a PF of PA key, or selecting a detectable field with the selector pen, an I/O interruption, called an attention interruption, occurs. If a DCB has been opened for a line group that includes the display station, the attention interruption is recorded for the display station. If a DCB has not been opened, the attention: interruption *is* ignored.

The READ TI macro instruction for the local 3270 display system includes the de operand, which specifies a DCB, and the rln operand, which specifies a local 3270 display station in the line group associated with the DCB. When a READ TI macro instruction is issued, it ca uses a check (beginn ing with the display, station specified by the rln operand) of whether an attention interruption has been recorded for any of the local 3270 display stations in the specified line group.

If an attention interruption has occurred, a read initial operation is started to read a message from the display station from which the attention interruption came. When the message has been received, the READ macro instruction is posted complete, and the relative line number of the display staion is placed into the DECPOLPT field of the DECB. Only one attention interruption is serviced for each READ TI macro instruction, and only one message is read. After a READ TI macro instruction has been issued, the problem program cannot issue another READ or WRITE macro instruction specifying the same DCB until either the read initial operation has been posted complete or the read request has been canceled by means of the RESETPL macro instruction. Attention interruptions that occur between read initial operations are recorded for the display stations and serviced by later READ TI macro instructions.

190.12 OS BTAM SRL

If no attention interruption has occurred for the display stations associated with the DCB (when a READ TI macro instruction is issued), a read macro instruction is issued,, a read request (that is, a pending read initial<br>operation) is recorded for the line group. When an attention interruption comes from one of the display stations, the pending read initial operation is started for that display station, and the read request is cleared for the line group.

# CHGNTRY Macro Instruction

A special form of the CHGNTRI macro instruction is used in handling attention interruptions from the local 3270 display station. A CHNGTRY macro instruction with the SKIP operand is used to have a display station skipped, so that a read initial operation is not started (that is, an EXCP macro instruction is not issued) for that display station when a READ TI macro instruction is issued, even though an attention interruption has occurred. (If, when a READ TI macro instruction is issued, all display stations in the line group are to be skipped, a pending read initial operation is recorded for the line group.) A CHGNTRY macro instruction with the ACTIVATE operand is used to have a display station activated, so that a read initial operation is started when a READ TI macro instruction is issued, and an attention interruption has occurred. If, when the display station is activated, a pending read initial operation has been recorded for the line qr'oup and an attention interruption has been recorded for that display station, the pending read initial operation is started (that is, and EXCP macro instruction is issued) •

Note: This form of the CHGNTRY macro instruction affects only read initial operations; it does not affect other local 3270 read or write operations.

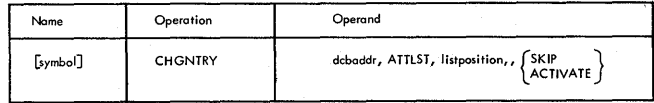

#### dcbaddr

specifies the address of the DCB associated with the line group that includes the local 3270 display station to be slkpped or activated.

**ATTLST** 

specifies that the relative line numbers of the local 3210 display stations in the line group associated with the DCB are to be treated as an attention list.

### listposition

specifies the relative line number of the local 3270 display station to be skipped or activated.

#### **SKTP**

specifies that the local 3270 display station is to be skipped; that is, an attention interruption that has been recorded for the display station is to be ignored if a READ TI macro instruction is issued.

### **ACTIVATE**

specifies that the local 3270 display station is to be activated; that is, a read initial operation is to be started if an attention interruption has been recorded for the display station when a READ TI macro instruction is issued.

Return codes for this form of the CHGNTRY macro instruction are the same as those for the regular form (see "CHNGTRY Macro Instruction" in the general section "Defining the Teleprocessing System").

# **RESETPL Macro Instruction**

A special fQrm of the RESETPL macro instruction is used for the local 3270 ·display system to cancel a read initial operation that is pending (because a READ TI macro instruction was issued when an attention interruption has not occurred).

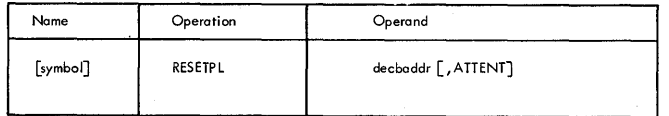

### dechaddr

specifies the address of the DECB for the pending read initial operation that is to be canceled.

#### ATTENT

specifies that only the instructions required to cancel a pending read initial operation for a local 3270 display system are to be generated by this macro instruction.

If no second operand is specified, instructions are generated to determine the line type, and the proper instructions for that line type are executed.

Note: If POLLING or ANSRING is specified as the second operand, instrnctions for the local 3270 display system are not generated.

Programming Notes: The RESETPL macro instruction does not halt read initial operations that have been started; it does prevent the outstanding READ TI macro instruction from having any subsequent attention interruptions serviced. If a read initial operation is pending (that is, it has not been started), the IOBs are marked free, and a completion code of X'48' is posted in the ECB. If a read initial operation has been started, the lOBs are not marked £ree, and a completion code is not posted in the ECB by the RESETPL macro instruction.

Follow the READ TI macro instruction with a WAIT macro instruction with the ECBLIST operand (or a TWAIT macro instruction) that specifies multiple ECBs, the ECB in the DECB specified by the READ TI macro instruction and another ECB. To allow the RESETPL macro instruction to be issued to cancel the read initial operation, post the other ECB. Provided that the RESETPL macro instruction gave a return code of X'00' or X'04', follow the RESETPL macro instruction with a WAIT macro instruction that specifies the ECB in the DECB specified by the READ TI macro instruction. A completion code of X'7F' indicates that a read initial operation had been started and that it comple ted sucessfull y. Other READ and WRITE macro instructions can then be issued.

Return Codes: When this form of the **RESETPL macro instruction is used, the** return codes have the following meanings:

- 00 This code is set when the pending read initial operation for the specified DECB was canceled successfully.
- 04 This code is set when a read initial operation for the specified DECB was started and will complete normally
- {see "Programming 'Notes" above). 08 This code is set for an illegal request (that *is,* BTAM found that the specified DECB\* is not associated with a READ TI macre instruction for a local 3270 display system).
- OC This code is set for an unsuccessful request (that is. BTAM found an invalid control block).
- 10 This code is set when there was no read initial operation (either pending or started) for the specified DECB.

### READ AND WRITE OPERATIONS

See "Read and Write Macro Instructions" and TAble 6A in the general section "Line Centrol and Message Transmission," see

IBM 3270 Display System-Programming Considerations 190.13

"REID Macro IRstructions" and "WRITE Macro Instructions" under the heading "Local IBM 3210 Display System" in the section "Local Read and Write Operations," and see Appendixes Band G.

# Read Operations

Read Modified Fields for Operator Input: To read a message from a display station after an attention interruption has come from it as the result of some action by the display station operator, use the READ TI macro instruction. The rln operand specifies which display station in the line group should be checked first for an attention interruption.

If the operator pressed the ENTER key, pressed a PFkey, or selected a detectable field with the selector pen, the READ TI macro instruction causes a normal read. If the device buffer was formatted, the buffer specified by the inoutarea operand contains a message with the forma t:

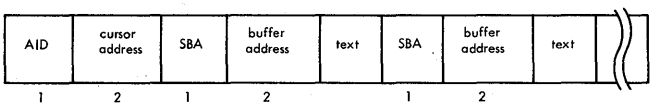

If the device buffer was unformatted, the buffer specified by the inoutarea operand contains a message with the format:

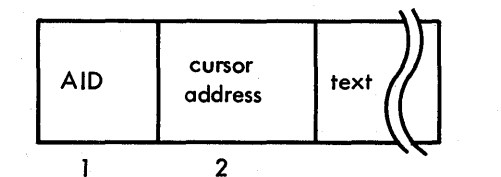

The length .of the message cah be calculated from the DECCOUNT field in the DECB, which contains the residual count. If the residual count is zero, the READ TMP macro instruction may be used to continue reading data.

• If the operator pressed the CLEAR key or pressed a PA key or if a card was extracted from the badge reader, the READ TI macro instruction causes a short read. The buffer specified by the inoutarea operand contains:

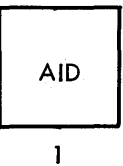

If a card or cards were read by means of the operator identification card reader, the buffer specified by the inoutarea operand contains:

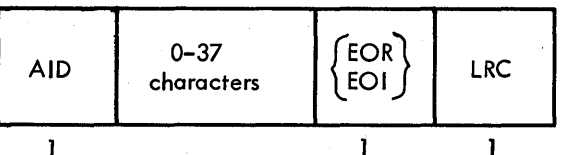

If a test request message was entered and EROPT=T vas not specified in the DCB, the buffer specified by the inoutarea operand contains:

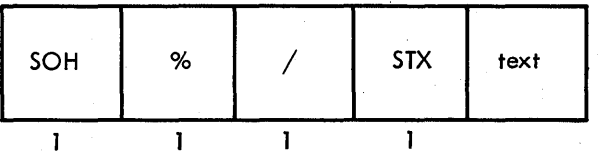

The relative line number of the display station from which the message vas read is placed into the DECPOLPT field of the DECB.

To cancel the read initial operation requested by a READ TI macro instruction (if the operation is pending), issue the RESETPL macro instruction specifying the DECB from the READ TI macro instruction.

Do not issue a READ TI macro instruction specifying a DCB associated with a line group that contains only printers, since the local 3270 printer cannot generate attention interruptions.

An example of a READ macro instruction for reading modified fields for operator input is:

READ DECB1,TI,DCB1,INBUF1,256,,2

Read Modified Fields: To read a message from a device independently of action by the display station operator, use the READ TM macro instruction.

If the AID byte in the message contains neither C'-' nor C'Y' or if the first byte is an SOH, the buffer specified by

the inoutarea operand contains a message with one of the formats described under "Read Modified Fields for Operator Input." Otherwise, the contents of the buffer are unpredictable; the message is probably nonexistent or incomplete.

The length of the message can be calculated from the DECCOUNT field in the DECB, which contains the residual count. If the residual count is zero, the READ TKP macro instruction may be used to continue reading data. The relative line number of the device from which the message was read is placed into the DECPOLPT field of the DECB.

An example of a READ macro instruction for reading modified fields is:

READ DECB1,TK,DCB1,INBUF1,256,,3

Read Modified Fields from Position: To read a message from a device, use the READ TMP macro instruction with the entry operand specifying an area that contains:

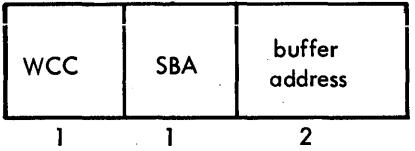

The WCC should inhibit reset of modified data tags, and the buffer address should indicate where the read modified operation is to start. Data transfer begins with the first modified field at or following the buffer address specified.

Input messages are the same as those described under "Read Kodified Fields."

An example of a READ macro instruction for reading modified fields from position is:

READ DECB1,TMP,DCB1,INBUF1,256,ENTRY1,1

Read Buffer: To read a message from a device, use the READ TB macro instruction. If the dEvice buffer was formatted, the buffer specified by the inoutarea operand contains a message with the format:

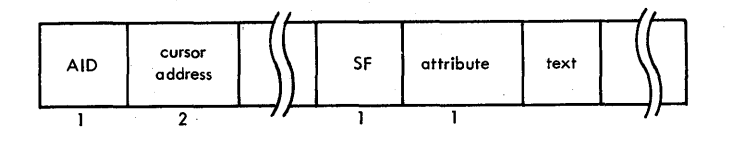

If the device buffer was unformatted, the buffer specified by the inoutarea operand contains a message with the format:

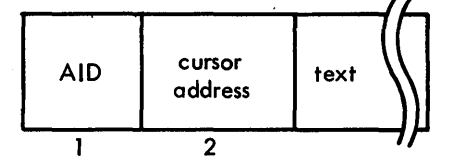

The length of the message can be calculated from the DECCOUNT field in the DECB, which contains the residual count. If the residual count is zero, the READ TBP macro instruction may be used to continue reading data. The relative line number the device from which the message was read is placed into the DECPOLPT field of the DECB.

An example of a READ macro instruction for reading a buffer is:

READ DECB1,TB,DCB1,INBUF1,256,,2

Read Buffer from Position: To read a message from a device, use the READ TBP macro instruction with the entry operand specifying an area that contains:

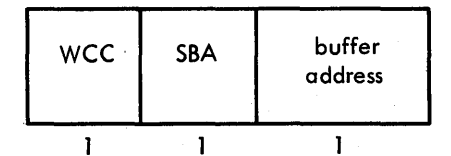

The WCC should inhibit reset of modified data tags (if their setting is wanted in the input message), and the buffer address should indicate where the read buffer operation is to start.

Input messages are the same as those described under "Read Buffer."

An example of a READ macro instruction for reading a buffer from position is:

READ DECB1,TBP,DCB1,INBUF1,256,ENTRY2,3

### Write Operations

Write Buffer: To write a message to a device, use the WRITE TI macro instruction with the inoutarea operand specifying a buffer that contains:

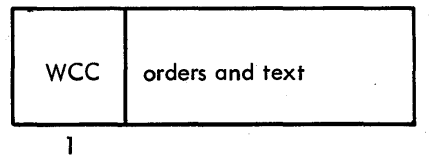

For information about the WCC and the orders and text that may follow it, *see*  IBM 3270 Information Display System,<br>Component Description, GA27-2749. An Component Description, GA27-2749. SBA order sequence should follow immediately after the WCC, so that the write operation can be retried if an error occurs.

An example of a WRITE macro instruction for writing a buffer is:

WRITE DECB1, TI, DCB1, OUTBUF, 256,, 2

**Erase-and Write Buffer: To clear its** buffer to nulls (binary zeros) and write a message to a device, use the WRITE TS macro instruction with the inoutarea specifying a buffer that has the same contents as described under "Write Buffer."

An example of a WRITE macro instruction for erasing and writing a buffer is:

WRITE DECB1,TS,DCB1,OUTBUF,256,,2

Erase Unprotected Fields: To set all unprotected fields in the buffer of a device to nulls (binary zeros), use the WRITE TUS macro instruction with the inoutarea operand specifying any real address and the inoutlength operand specified as one.

For more information about the results of this operation, see IBM 3270 Information Display System, Component Description, GA27-2749.

An example of a WRITE macro instruction for erasing all unprotected fields is:

WRITE DECB1,TUS,DCB1,OUTBUF,1,,2

ERROR EECOVERY PROCEDURES AND ERROR **RECORDING** 

See the general section "Error Recovery Procedures and Error Recording," and see Appendix B.

RETRY OPTIONS

See the local 3210 retry options in the general section "Suggested Retry Options for Local Read and write Operations."

ON-LINE TESTING

See "On-Line Testing for Local 3270 Display System" in the general section "On-Line Testing. "

To receive standard IBM maintenance for a local 3210 display system, the online testing facility must be available.

# SYSTEM GENERATION

See Appendix D for information about the operands that must be included in the IOCONTRL and IODEVICE system generation macro instructions when generating an opetating system that includes BTAM support for the remote 3270 display system or the local 3270 display system or both.

For information about other operands and other system generation macro instructions and about the system generation process, see IBM System/360 <u>Operating System: System Generation</u>,<br>GC28-6554.

# STORAGE ESTIMATES

FIXED MAIN STORAGE REQUIREMENTS

BTAM support for the local 3270 display system adds to the fixed main storage requirements for control program options described in IBM System/360 Operating System: Storage Estimates, GC28-6551;<br>the nucleus of an MFT or MVT system is increased by 850 bytes for a new SVC and a new attention routine.

### DYNAMIC MAIN STORAGE REQUIREMENTS

The dynamic main storage requirement is estimated by adding together a coding space estimate, a control information space estimate, a control block space estimate by line group, a control block space estimate by line, a control block space estimate by READ or WRITE macro instruction, and a channel program space estimate by line. Estimates for the 3270 display system are given in Figures 3270-10, 3270-11, 3270-12, 3270-13, 3270-14, and 3270-15.

For more information, see OS Storage  $Estimates$ , GC28-6551.

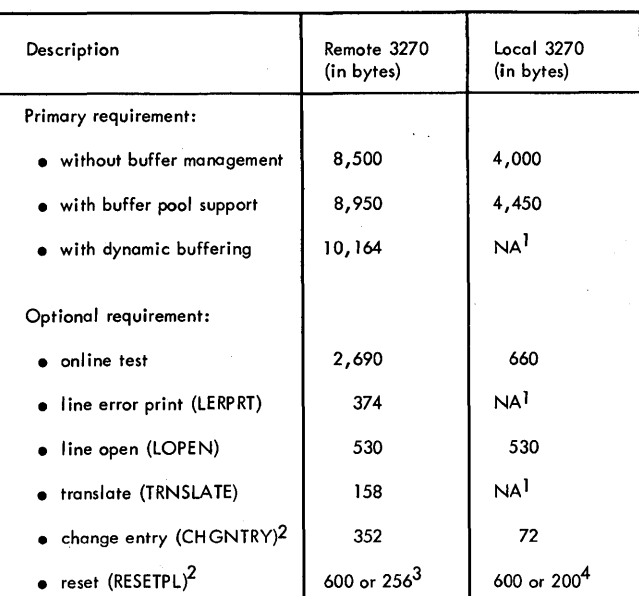

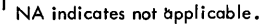

2 The estimate is for each macro instruction expansion.

3 The lower estimate applies when POLLING is specified.

4 The lower estimate applies when ATTENT is specified.

# Figure 3270-10. Coding Space Estimates (3270 Display System)

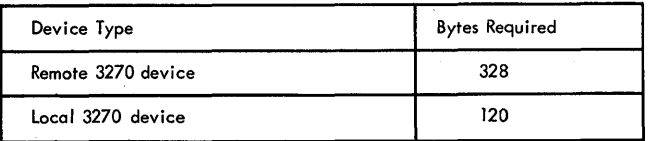

Figure 3270-11. Control Information Space Estimates for Each Device Type (3270 Display System) Group Type **Control Blocks** Bytes Required Remote 3270 line group  $\left\{\n \begin{array}{ccc}\n \text{DCB} & \text{DEB} \\
\text{DEB} & \text{188 to 204 + 4 per line,}\n \end{array}\n \right.$ Local 3270 device group  $\vert$  DCB, IRB, IQE, DEB  $\vert$  260 + 4 per line

Figure 3270-12. Control Block Space for Each Line Group or Device

Group (3270 Display System)

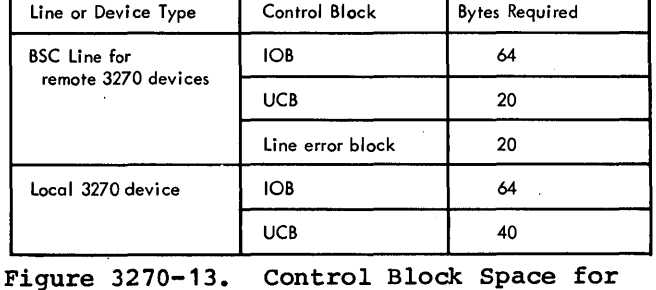

each Line or Device (3270 Display System)

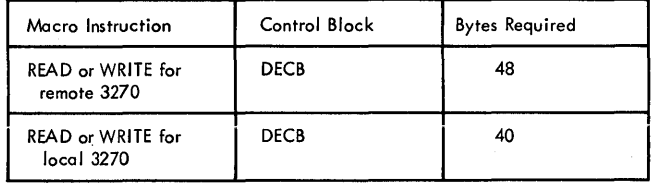

Figure 3270-14. Control Block Space for Each READ or WRITE macro Instruction (3270 Display System)

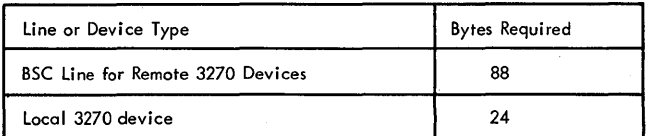

Figure  $3270-15$ . Channel Program Space Estimates for Each Line or Device (3270 Display System)

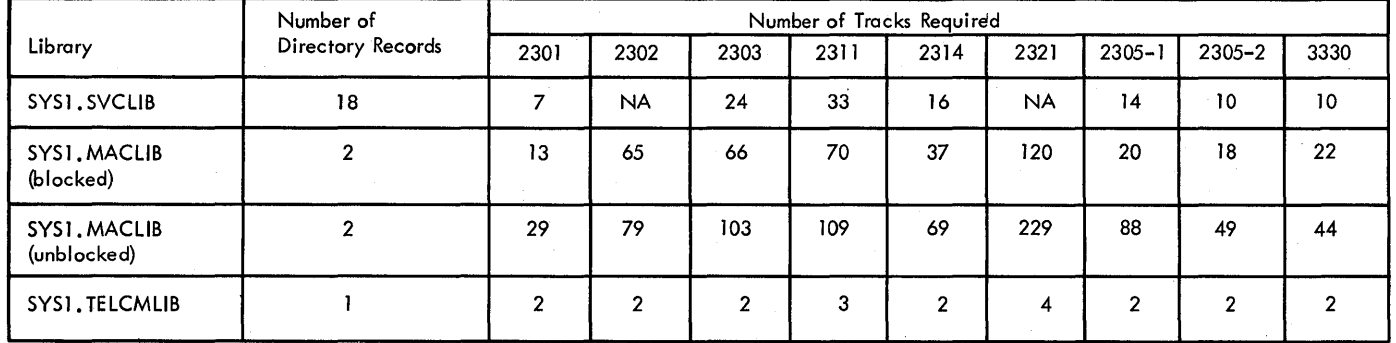

Figure 3270-16. Auxiliary Storage Requirements for BTAM

# AUXILIARY STORAGE REQUIREMENTS

BTAM support for the 3270 display system increases the auxiliary storage requirements described in Storage Estimates, GC28-6551, by adding to the SVC library, the macro library, and the subroutine libraries. Auxiliary storage requirements for BTAM with 3270 display support are given in Figure 3270-16.

### Modified BTAM Modules

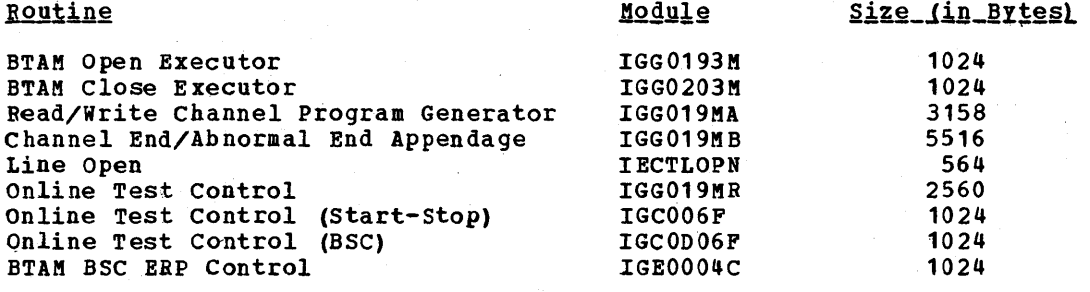

### New BTAM Modules

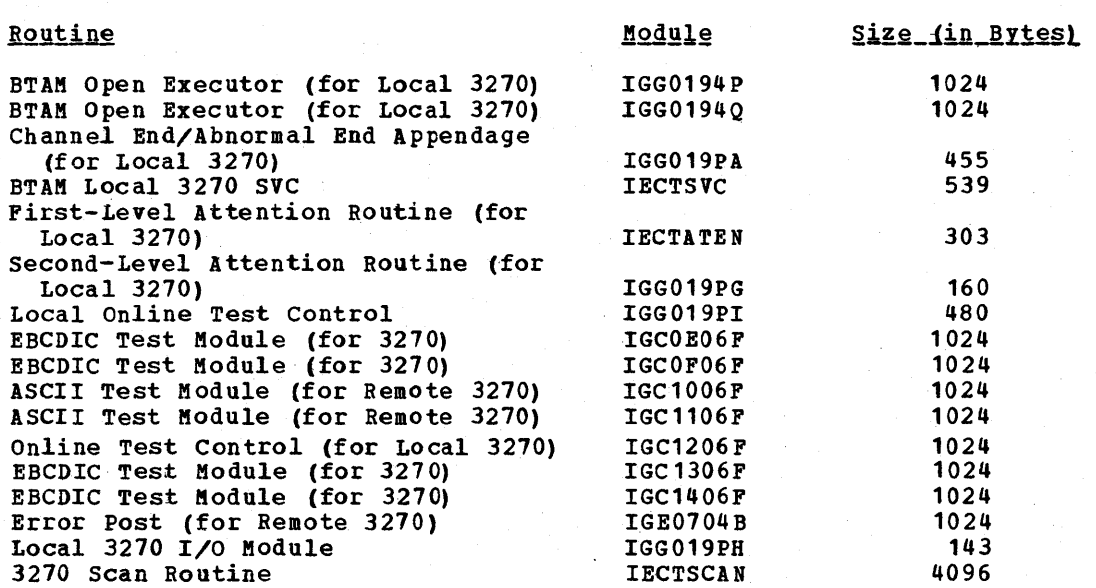

### ONLINE TESTING

Test programs for the 3270 display system can be run under the System/360 Operating System using the Online Test Executive Program (OLTEP). For local 3270 control units and devices, an online test program and a BTAM application program can be executed concurrently; only the control unit or device being tested is unavailable to the application program. For remote 3270 control units and devices, a BTAM application program must end use of the line before an online test program can be executed.

For more informa tion about OLTEP, see IBM System/360 Operating System: Online Test Executive Program, GC28-6650.

# **CONVERSION**

For information about converting from 2260 display stations to the 3270 display system, see IBM 2260 BTAM and 2260 GAM to IBM 3270 BTAM Conversion Guide, GC27-<br>6975.

# STORAGE ESTIMATES FOR BTAM MODULES

Listed below are storage estimates for modified and new modules for BTAM support of the 3270 display system. See Storage Estimates, GC28-6551, for information about other BTAM modules.

BTAM provides facilities called error recovery procedures (ERP) that diagnose a variety of error conditions that occur during message transmission, and attempt to recover from those conditions that are considered recoverable so that transmission can continue. In addition to the diagnostic and recovery capabilities, error recovery procedures:

- Provide to the user program information about errors from which ERP could not recover, so that the program can act accordingly.
- Accumulate in special data sets, called the statistical Data Recorder (SDR) and the Outboard Recorder (OBR), counts of certain kinds of errors; these are useful to the Customer Engineer in analyzing line and equipment troubles.
- Notify the operator at the central computer console (or some other console, if the system has the Multiple Console support facility) of certain kinds of errors.

In addition to these ERP-provided functions, BTAM provides the capability of accumulating in a set of counters, collectively called a line error recording block (LERB), running totals of certain kinds of error conditions, and printing these totals at the central computer console (or some other console, if the system has the Multiple Console Support facility). These capabilities are provided by the LERB and LERPRT macro instructions.

Error recovery procedures handle errors arising from conditions at remote stations, on communications lines, and at transmission control units. The action with which ERP responds to an error condition depends on the kind of error, the type of I/O command (Poll, Read, Write, etc.) being executed when the error occurred, and the type of remote station involved. ERP analyzes the error condition, considering each of these factors, and performs the appropriate action. Error conditions are considered to be in one of three categories: irrecoverable, temporary, and permanent. An irrecoverable error is one that is inherently incapable of being corrected by program action; that is, some form of human intervention is required<sup>1</sup>. ERP does not<br>attempt to recover such errors. When an attempt to recover such errors. irrecoverable error occurs, ERP sets indicators denoting the nature of the error in the data event control block (DECB) for the line involved in the I/O operation, notifies the operator at the central computer console by message IEAOOOI (see Appendix C for the format of this message), and records the occurence of the error in the Outboard Recorder (OBR), unless the error is a timeout, data check, or intervention required error. These three kinds of errors can optionally be recorded in the line error recording block.

If an error is not inherently irrecoverable, ERP attempts to recover from it, usually by reissuing the I/O command for which the error occurred or issuing other appropriate I/O commands to clear the condition. If ERP succeeds in clearing the condition, the error is said to be temporary.. BTAM records its occurrence in the Statistical Data Recorder (SDR), and the user program continues normally. If ERP is unsuccessful in clearing the condition, the error is said to be permanent. BTAM records its occurrence in the Outboard Recorder (OBR), sets bits indicating the nature of the error in the DECB for the line involved in the I/O operation, and notifies the operator at the central computer console, by means of message IEAOOOI.

BTAM error recovery procedures attempt to clear error conditions up to two times. for operations on start-stop lines, and up to six times on BSC lines. Thus, permanent error conditions are indicated in the DECB after the I/O operation has been attempted three times (start-stop) or seven times Irrecoverable errors are indicated in the DECB after only one attempt, since such errors are not retried.

Once an error condition has occurred and the ERP facility is trying to recover from it, any subsequent errors that may occur during the retries are not indicated in the DECB to avoid obscuring the original error

1.An exception to this is the bufferunavailable condition, which may occur when dynamic buffering is in use and the buffer pool becomes depleted. This condition (indicated by bit 4 in DECFLAGS), though not recoverable by ERP, can be anticipated by the user program, which can request retransmission of the lost message.

Error Recovery Procedures and Error Recording 191

condition. Neither are subsequent errors recorded in the SDR, OBR, or LERB, nOr are they indicated to the console operator. This ensures that only errors occurring during I/O operations issued by the user program are recorded.

Error recovery procedures are divided into basic functions and additional functions.

# BASIC FUNCTIONS

- When an error occurs during an I/O operation that does not involve transmission of message text (these are called non-text errors), ERP retries the operation.
- ERP records each occurrence of a temporary error in the Statistical Data Recorder, and each occurrence of a permanent or irrecoverable error in the outboard Recorder.
- ERP provides, in the data event control block for the line involved, information on (1) permanent errors, (2) irrecoverable errors, and (3) errors occurring during transmission of message -text (called Read Text and Write Text errors) for which ERP does not attempt recovery. Recovery of Read Text and Write Text errors is an additional ERP function, described below.
- ERP sends a mesSage to the operator at the console of the central computer (or some other console, if the system has the Multiple Console support facility) for each permanent and irrecoverable error.

Basic ERP functions are optional for line groups involving start-stop terminals, but are required for line groups involving BSC stations. To obtain these basic functions for start-stop terminals, code EROPT= E in the DCB macro for the line group, or omit the EROPT operand. To omit the basic functions, code EROPT=N (valid only for start-stop line groups).

Coding EROPT=N prevents certain ERP routines from being included in the system, with a consequent saving in storage space. It is recommended that EROPT=N be coded for line groups for AT&T 83B3 and WU 115A terminals, for the reasons given in the explanation of the EROPT operand in Table 1.

#### ADDITIONAL FUNCTIONS

- When an error occurs during execution of a Read Text command (called a Read Text error), ERP will optionally retry the operation unless dynamic buffering is in use. This function is optional for the IBM 1050, 2740 (with the Record Checking feature), and 2260; it is unavailable for other start-stop terminals; and it is always required for BSC stations.
- When an error occurs during execution of a write Text command (a Write Text error), ERP will optionally retry the operation unless dynamic buffering is in use. This function is optional for start-stop terminals, and results in an additional copy of the message text for each retry (except for messages sent to a card punch or tape 'punch of an IBM 1050 with the Line Correction feature, or to a 2260 with the Line Address feature); it is always required for BSC stations.
- ERP will optionally record, in the line error recording block, each occurrence of a data check, time-out, or intervention required error.

These three additional functions are specified as follows. To provide recovery attempts for Read Text errors (start-stop terminals), code EROPT=R in the DCB macro for the line group involved; to provide for recovery from Write Text errors (start-stop<br>terminals), code EROPT=W. These EROPT terminals), code EROPT=W. parameters are ignored if dynamic buffering is specified for the line group, or if they are specified for a type of terminal for which recovery is not available. (It is not necessary to explicitly specify recovery attempts for Read Text and Write Text errors for BSC stations; the function is always performed for BSC.)

To provide for recording of errors in the line error recording block, code EROPT= C in the DCB macro, code a LERB macro to define the LERB, and code the name of the LERB macro in the LERB operand of the DCB.

Note: Errors occurring during transmission of test messages by the on-line test' facility are not recorded in the LERB.

# LERB (Line Error Recording Block) Macro **Instruction**

LERB defines for each line in a line group an area of main storage called a line error

recording block. This block consists of a group of counters in which are kept cumulative totals of data check, intervention required, and non-text time-out errors, and of the number of transmissions. There are<br>two sets of these counters for each communications line. The contents of one set, called the threshold counters, are incremented each time a transmission or an error occurs, until one of the counters reaches its threshold value, which is determined by the LERB macro. When the threshold value *is* reached, the contents of all four threshold counters are printed at the console of the central computer (message IEC8- 011; see Appendix C for the format). The contents of the threshold counters are added to the other set of counters, called cumulative counters or accumulators, and the threshold counters are reset to zero.

The contents of the accumulators are<br>printed, and both sets of counters are optionally reset to zero when you issue a LERPRT (Line Error Recording Print) macro instruction.

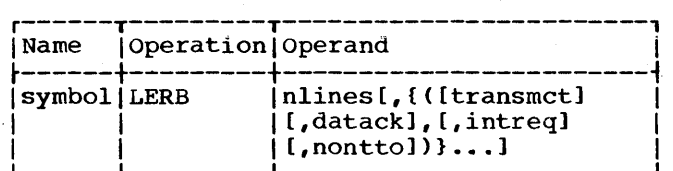

symbol

is the name of the first line error recording block defined by this macro. It must be specified; it must also be coded in the LERB operand of the DCB macro for the line group.

### nlines

specifies the number of lines composing the line group for which the LERB macro is defining these blocks. The allowable range of values is 1 to 255.

#### transmct

specifies the transmission count threshold: the number of consecutive transmissions that when reached causes the contents of the threshold counters to be printed, and the counters reset to zero. You may specify from 1 to 255; if you omit the operand, 255 is assumed.

#### datack

specifies the data check error count threshold: the number of data checks that when reached causes the contents of the threshold counters to be printed, and the counters reset to zero. You may specify from 1 to the value of transmct. If you omit the operand, either 10 or the value of

transmct, whichever is lower, is assumed.

#### intreq

specifies the intervention required error count threshold: the number of intervention required errors that when reached causes the contents of the threshold counters to be printed, and the counters reset to zero. You may specify from 1 to the value of transmct. If you omit the operand, either 5 or the value of transmct, whichever is lower, is assumed.

#### nontto

specifies the non-text time-out error count threshold: the number of nontext time-out errors that when reached causes the contents of the threshold counters to be printed and the counters reset to zero. You may specify from 1 to the value of transmct. If you omit the operand, either 5 or the value of transmct, whichever is lower, is assumed.

Of these operands, only nlines is mandatory. If you code only this operand, the default threshold counts of 255, 10, 5 and 5 are assumed for each of the lines in the dine group. If you code threshold counts for one line, the same counts are assumed for all successive lines for which you do not code threshold counts; the counts are effective until you code another set of threshold counts.

### Example:

LG1LERB LERB  $10_{11}$ , (200, 20, 7),  $\cdots$  $(240, 20, 25, 10)$ 

This LERB macro provides line error recording blocks for ten lines:

- The first two lines have assumed threshold values of 255 (transmct), 10 (datack), 5 (intreq), and 5 (nontto).
- The next three lines have explicit transmct, datack, and nontto threshold values of 200, 20, and 7, and an assumed intreq threshold value of 5.
- The remaining five lines have ex- plicit threshold values of 240, 20, 25, and 10.

Omit the parentheses if you omit all the suboperands (transmct, etc.) for a line, as has been done for lines 1, 2,  $4, 5, 7, 8, 9$  and 10 in the example. Also omit trailing commas (as for lines  $7, 8, 9,$  and 10 above) •

Error Recovery Procedures and Error Recording 193

# LERPRT (Line Error Recording Print) Macro Instruction

LERPRT causes the current contents of the cumulative counters (accumulators) for a line to be printed at the console of the central computer or, in systems with Multiple Console Support, at some other userdesignated console. (The message number is IEC802I; see Appendix C for the format.) As explained under the LERB macro, the contents of the four threshold counters for the line are added to the accumulator each time one of the threshold counters reaches its threshold value. The contents of the threshold counters are also added to the are reset) when you issue the LERPRT macro. You may also specify in LERPRT that the threshold counters and accumulators for the line be reset to zero.

Caution: Issue a LERPRT macro for a line only if the line group containing that line is open.

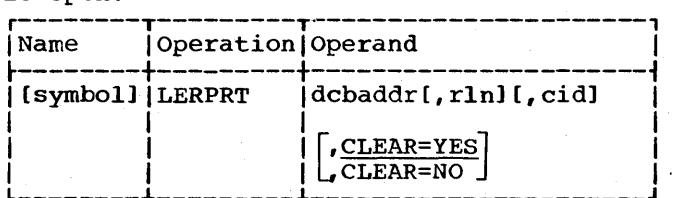

#### dcbaddr

specifies the address of the DCB for the line group containing the line for which the contents of the accumulators are to be printed.

### rln

specifies the relative line number of the line involved. rln cannot exceed the number of lines contained in the line group (as indicated in the nlines operand of the'LERB macro). If you omit this operand, all non-zero values of the accumulators for all lines in the group are printed.

cid (applicable only to systems having the Multiple Console Support facility)

> specifies the address of a byte containing the identification of the console at which the message is to be printed. If you omit this operand when the system includes the MCS facility, the message is printed at con- soles having a routing code of B. If you specify an invalid console 10, the message is printed at consoles having a routing code of 1.

#### CLEAR=YES

specifies that the threshold counters and accumulators be reset to zero

after the contents of the accumulators are printed. If you omit this operand, CLEAR=YES is assumed.

#### CLEAR=NO

specifies that the threshold counters and accumulators are not to be reset after the contents of the accumulators are printed.

### ERROR DETECTION AND ANALYSIS

To determine what action to take when an error occurs requires that the error condition be analyzed. This is true whether error recovery is to be performed by ERP routines or by the user program. If BTAM ERP is used, all error analysis and recov- ery attempts are performed before the Read or Write operation is posted as complete in the event control block (ECB) for the line. All user program analysis and recovery attempts, whether in addition to BTAM ERP actions or in place of them, occur after the Read or Write operation is posted as complete. Thus the user program analysis and recovery routine should receive control following each completion of a Read or Write operation.

As mentioned previously, BTAM sets various error indicators in the DECB. Some of these are set before ERP routines gain control, others are set by the ERP routines. The DECB fields containing error indicators are:

- eDECSDECB. This is the address of the event control block, which is the first fullword of the DECB. The first byte contains the completion code for the operation.
- e DECFLAGS. A one-byte field containing flags that BTAM sets at the conclusion of a Read or Write operation. Some of these flags represent not errors but exceptional conditions of interest to the user program. These flags are set regardless of whether the operation was completed successfully.
- e DECERRST. A one-byte field containing flags indicating the kind of I/O error that occurred. These flags are set only in the event of a true I/O error (as opposed to an exceptional condition) as indicated in the event control block by a completion code of X'41'.
- DECCSWST. A halfword field containing the status indicators set in the channel status word (CSW) at the conclusion of the Read or Write operation.
• DECSENSO. A one-byte field containing the sense information returned by the transmission control unit at the conclusion of the I/O operation that resulted in a Unit Check error.

#### User Program Analysis Procedure

A recommended procedure for checking the results of a Read or Write operation is as follows.

First determine whether the operation was completed successfully or unsuccessfully. A completion code of X'7F' in the event control block (DECSDECB) indicates successful completion, and a code of X'41' indicates unsuccessful completion. A third completion code, X'48', indicates that the Read or write operation was halted as a result of issuing a RESETPL or CLOSE macro while the operation was in progress.

#### Normal Completion

If the completion code is X'7F', check the DECFLAGS field. If it contains all zeros, no exceptional condition has occurred, and the program can execute whatever Read or write operation would normally follow the completed operation. If DECFLAGS does not contain all zeros, check each of the appropriate flags to determine the exceptional condition, then take suitable action.

#### Abnormal Completion

If the completion code is X'41', determine the nature of the I/O error as follows. Check the DECFLAGS and DECERRST fields. If DECERRST does not contain all zeros, check the appropriate bits from among bits 0-4. (Bit 2 is applicable unless BTAM ERP routines are not present in the system; bit 3 is applicable only if the TCU is an IBM 2701.)

If both DECFLAGS and DECERRST contain all zeros, check the bits in the CSW status field, DECCSWST, in the order indicated in the priority column of Table 13. If the Unit Check bit is on, check the sense bits in DECSENSO in the order indicated in Table 14. Then take appropriate action. These last two fields, DECCSWST and DECSENSO, contain the same information as was checked by the ERP routines, if the system includes the ERP facility.

The preceding discussion mentioned checking the "appropriate" bits; this simply means those bits that could possibly be set in a given situation. For example, it would be appropriate to check bit 0 of DECFLAGS only if you were analyzing the result of an operation on a BSC line, as bit 0 is not used in start-stop operations.

Many factors are involved in determining what action is suitable in response to a given kind of error or exceptional condition.

For exceptional conditions occurring in conjunction with a successful completion of a Read or write operation, the question is not of retrying an operation that failed, but rather of determining what kind of Read or Write operation should be executed next.

Some of the factors to be considered in determining what program action to take in the event of an error or exceptional condition are the type of Read or Write operation (e.g. Read Initial, Write Continue) and the specific command (e.g. Poll, Read Text, Write Response) being executed when the error occurred, and the type of remote station or line involved. The characteristics of the application will determine<br>other factors to be considered. In anv other factors to be considered. event, it is inadvisable to pursue the same procedure that the BTAM ERP facility does, for any given error condition. The tables and explanations are intended to show what BTAM ERP has already done to recover, or to guide you in writing your own recovery procedures; they are not intended to suggest user analysis actions once error recovery has been attempted. The next chapter suggests, for BSC lines, appropriate macros to issue after BTAM posts exceptional or error conditions.

In general, BTAM error recovery procedures anticipate all of the possible conditions from which recovery may be possible, and in each case takes appropriate action to achieve recovery. For this reason, use of the BTAM-provided error recovery procedures is highly recommended, and saves much coding effort for the application programmer. In many applications, the appropriate action for the user program to take when ERP fails to recover is simply to ignore the error condition and resend the same message text with the next Read or Write operation, or to defer further operations on the line until an equipment failure or abnormal condition can be corrected. Usually, it is appropriate for the program to notify the operator at the central computer console or teleprocessing console of the condition.

The remainder of this chapter provides detailed explanations of what actions BTAM

Error Recovery Procedures and Error Recording 195

error recovery procedures perform for each of the error and exceptional conditions, and for each of the commands and types of remote stations for which the error can occur. This information is provided for users wishing to write their own error analysis and recovery routines, for use either in place of or in addition to the BTAMprovided ERP facility. AS mentioned previously, an error analysis routine usually must consider the type of Read or Write operation and the type of channel command on which the error or exceptional condition occurred. Three fields in the DECB contain this information:

• DECTYPE indicates the kind of Read or Write operation being executed.

Note: certain error conditions cause BTAM ERP to modify the DECTYPE field, so that this field has a different value at the end of the Read or Write operation<br>from the value it initially had. No from the value it initially had. other user-specified DECB field is modified oy ERP.

- DECCMCOD indicates the specific type of channel program command' on which the error occurred.
- DECTPCOD indicates the TP Operation Code associated with the command. Each BTAM channel command contains this code, in byte five of the channel command word (CCW). This code, which is not present in CCWs for other (non-TP) environments, has no effect on channel operations. It is in effect an extension of the command code, and identifies the purpose of the command.

The meanings of the bits in each of these fields are given in Appendix B. In these descriptions, and in the descriptions of the BTAM ERP actions below, references are made to types of I/O operations, equipment conditions, and indicators that are not defined elsewhere in this publication, as they relate to the operational details of specific types of transmission control units and related equipment. Understanding of these references and writing of an error recovery routine requires a knowledge of the functional complexities of this equipment, which is beyond the scope of this publication to impart. Information on transmission control units may be found in the publications listed under that heading, at the front of this publication.

Table 13. User Program Status Analysis

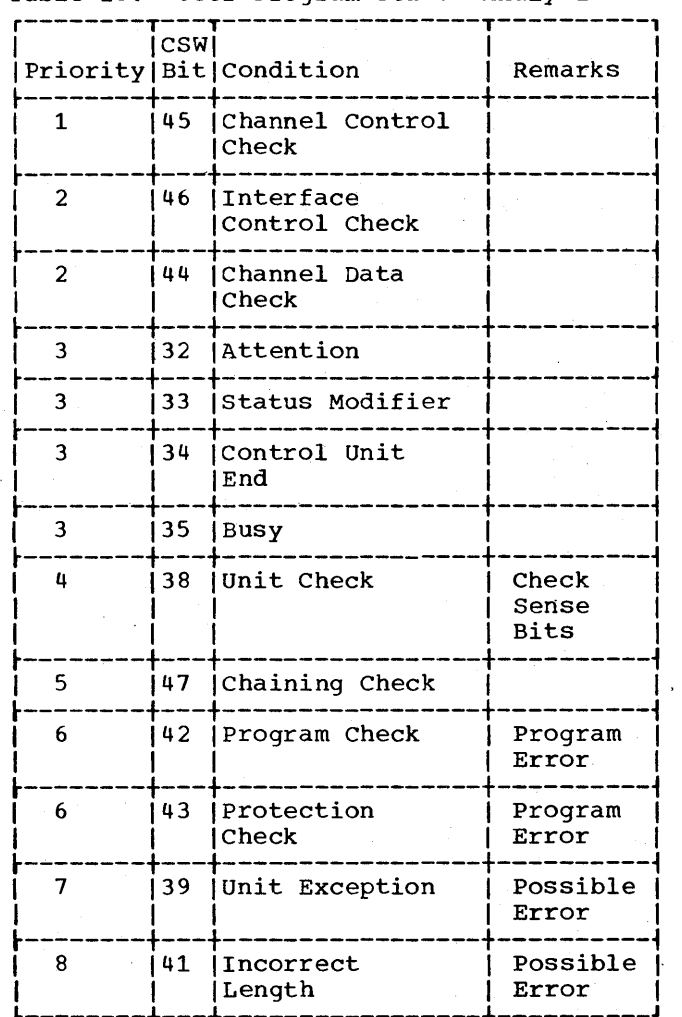

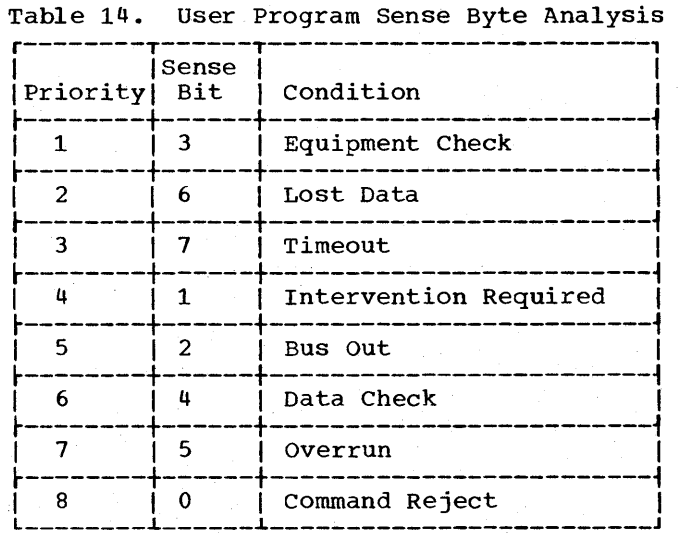

#### BTAM ERP ERROR ANALYSIS AND RECOVERY ACTIONS

BTAM routines analyze error and exceptional conditions by examining the status field of the channel status word (CSW) and in the case of a unit Check error, by examining the sense information provided by the TCU at the end of the I/O operation.

More than one indication may be set in the CSW when an error condition occurs. Generally, only one of these indicators properly describes the condition; other indicators reflect secondary effects. Similarly, transmission control unit errors can cause more than one sense bit to be set. To ensure that the primary condition is recognized and acted upon, priority schemes determine the order in which status and sense bits are tested.

Tables and explanations of actions are shown separately for start-stop and BSC operations, as the actions differ considerably for these two categories.

#### ·Should-Not-Occur" Errors

Among the error conditions causing BTAM to pass control to ERP are those which are

undefined for a particular command or combination of hardware conditions. An overrun error, for example, has no meaning for a Write command.

In some instances, however, ERP can recower even from undefined errors. Con-<br>sider, for example, a lost data error occurring on a Dial command issued for a start-stop line. Although this condition, dike lost data on a Write command, is not defined (and is therefore not mentioned in the SRL publications for the IBM 2701, 2702, and 2703), ERP does try to recover by reexecuting the Dial command (see Table 19 and ERP action 20.) After two unsuccessful retries, ERP disables the line, notifies the operator, and records the error in the Outboard Recorder.

Note that ERP does not attempt recovery when a lost data error occurs on a Write command; rather, ERP immediately indicates a "should-not-occur" error has occurred. In Table 19, Write falls in the "all other commands" category; see action 11.

Table 15 shows for various commands the error conditions OS BTAM ERP considers to be "should-not-occur" errors and therefore does not attempt recovery.

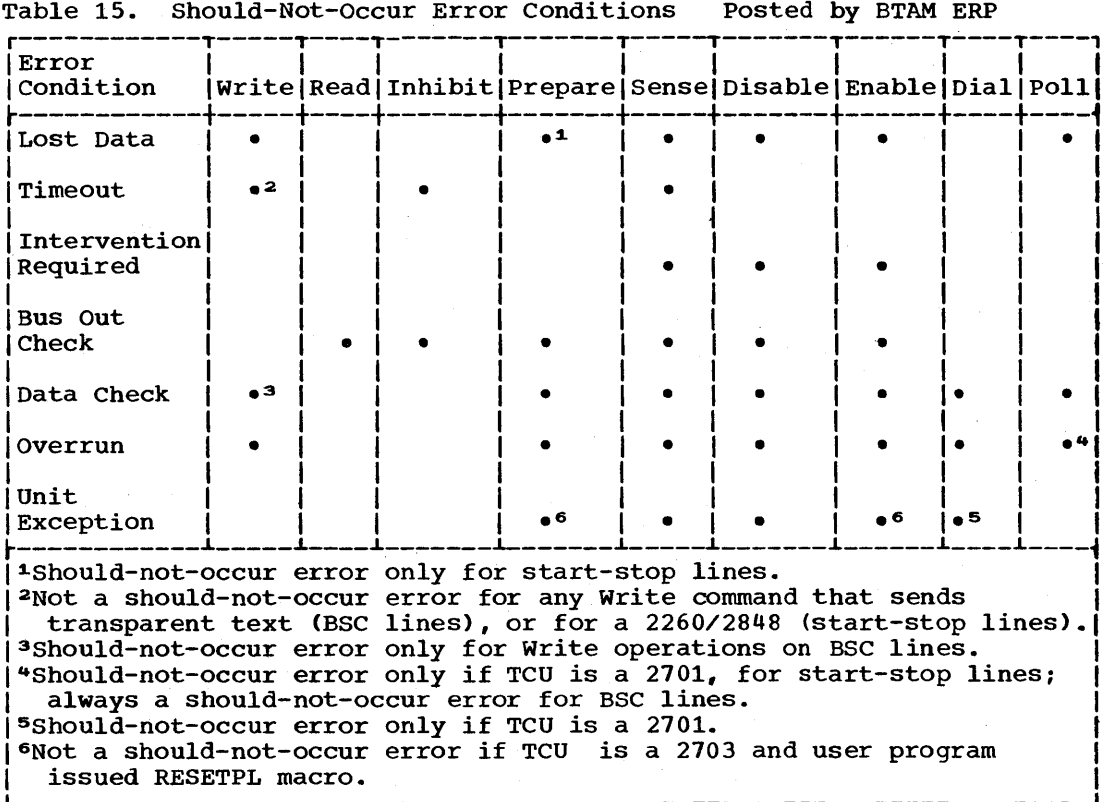

Table 15. Should-Not-Occur Error Conditions Posted by BTAM ERP

Error Recovery Procedures and Error Recording 197

## START-STOP ERROR RECOVERY PROCEDURES

In the tables, figures in parentheses following the name of a command represent the TP-OP code of the command, as appearing in the DECTPCOD field of the DECB at completion of a Read or write operation.

Table 16. Status Analysis -- Start-Stop

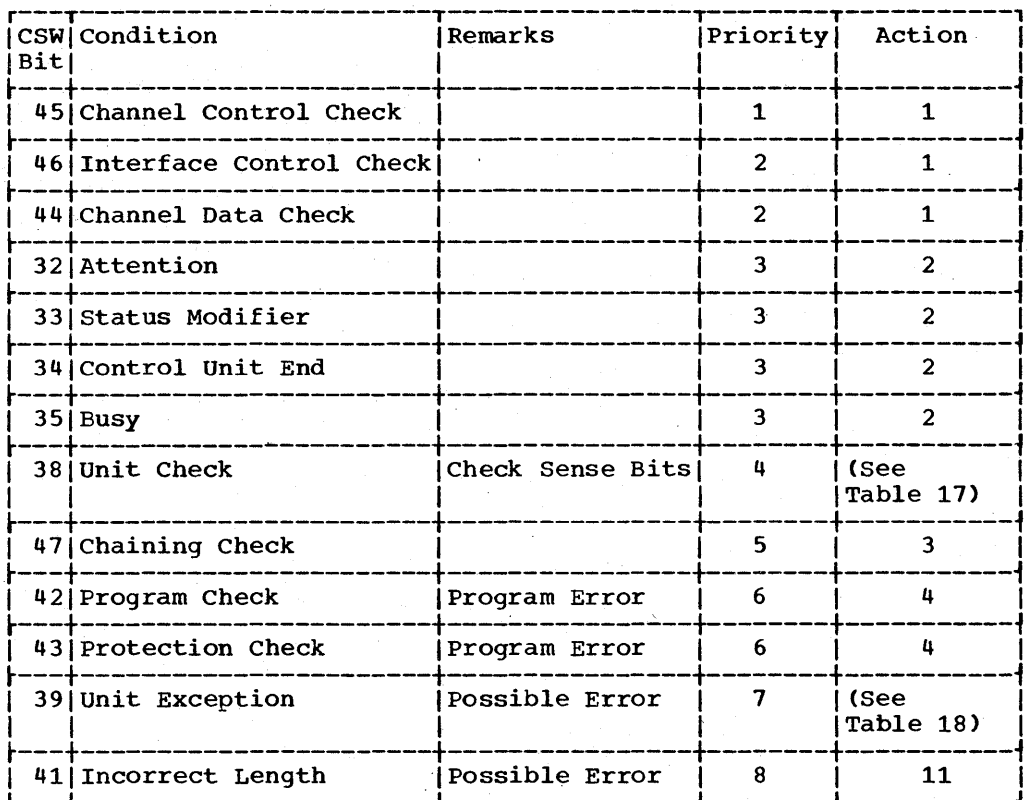

# Table 17. Sense Byte Analysis --Start-Stop

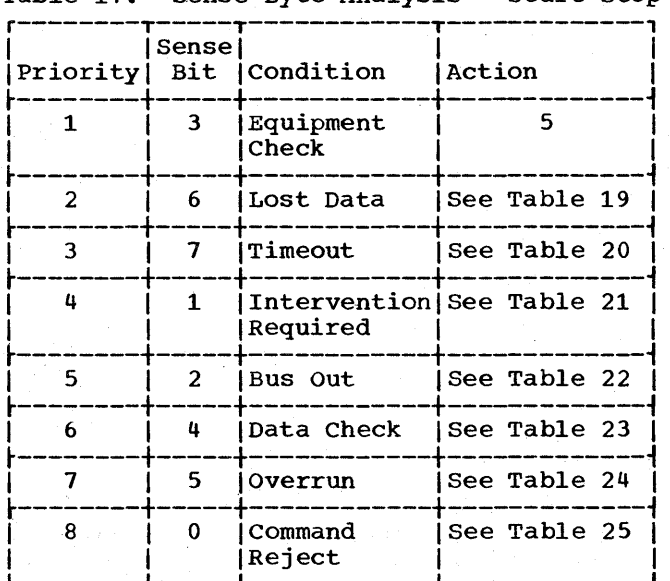

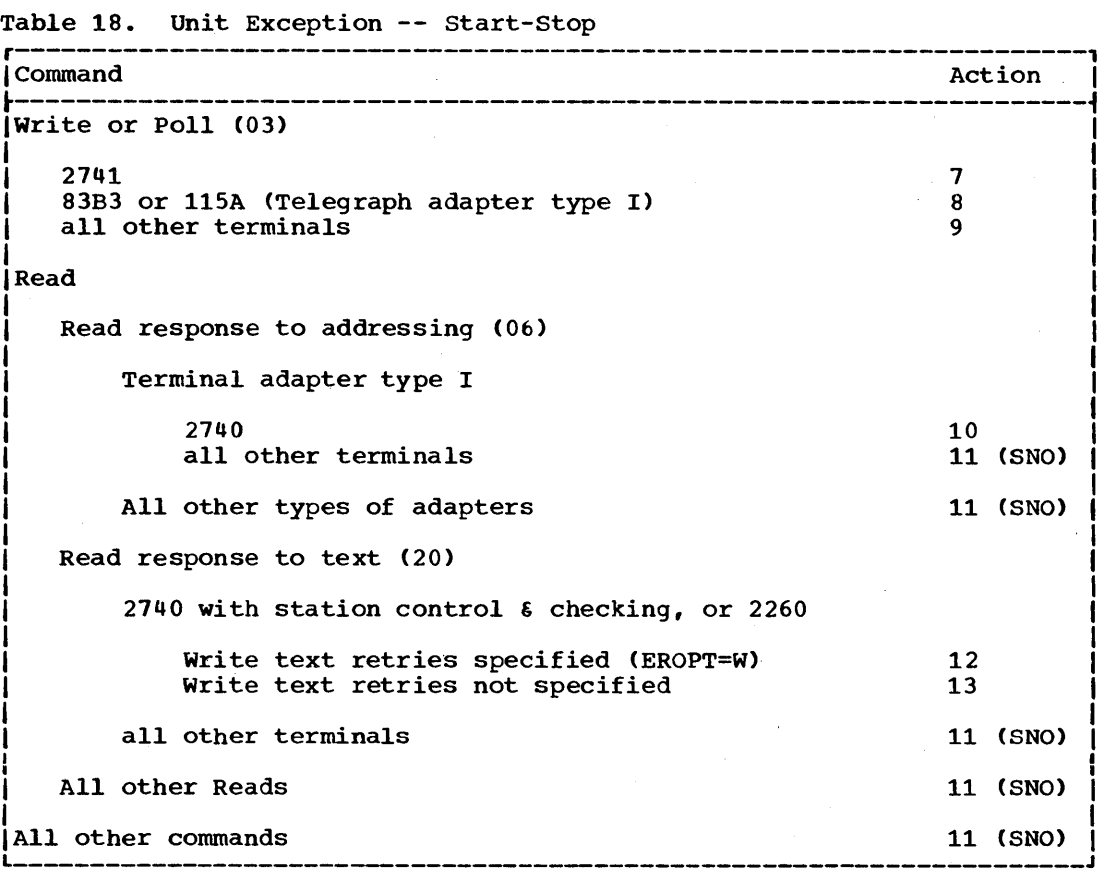

```
Table 19. Lost Data -- Start-Stop
```
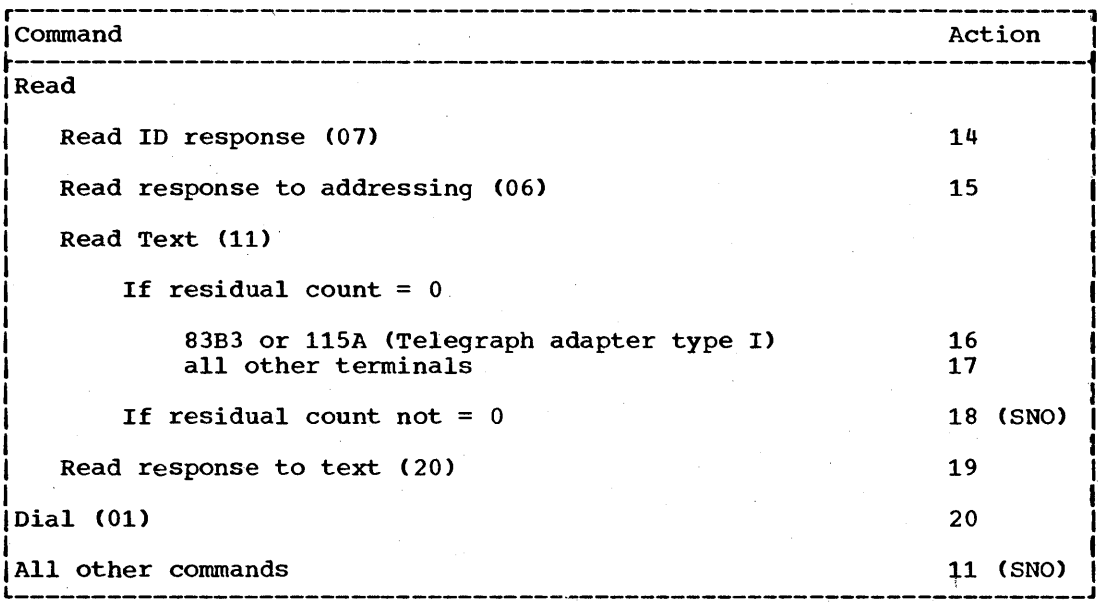

 $\lambda$ 

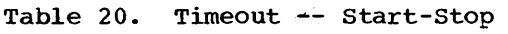

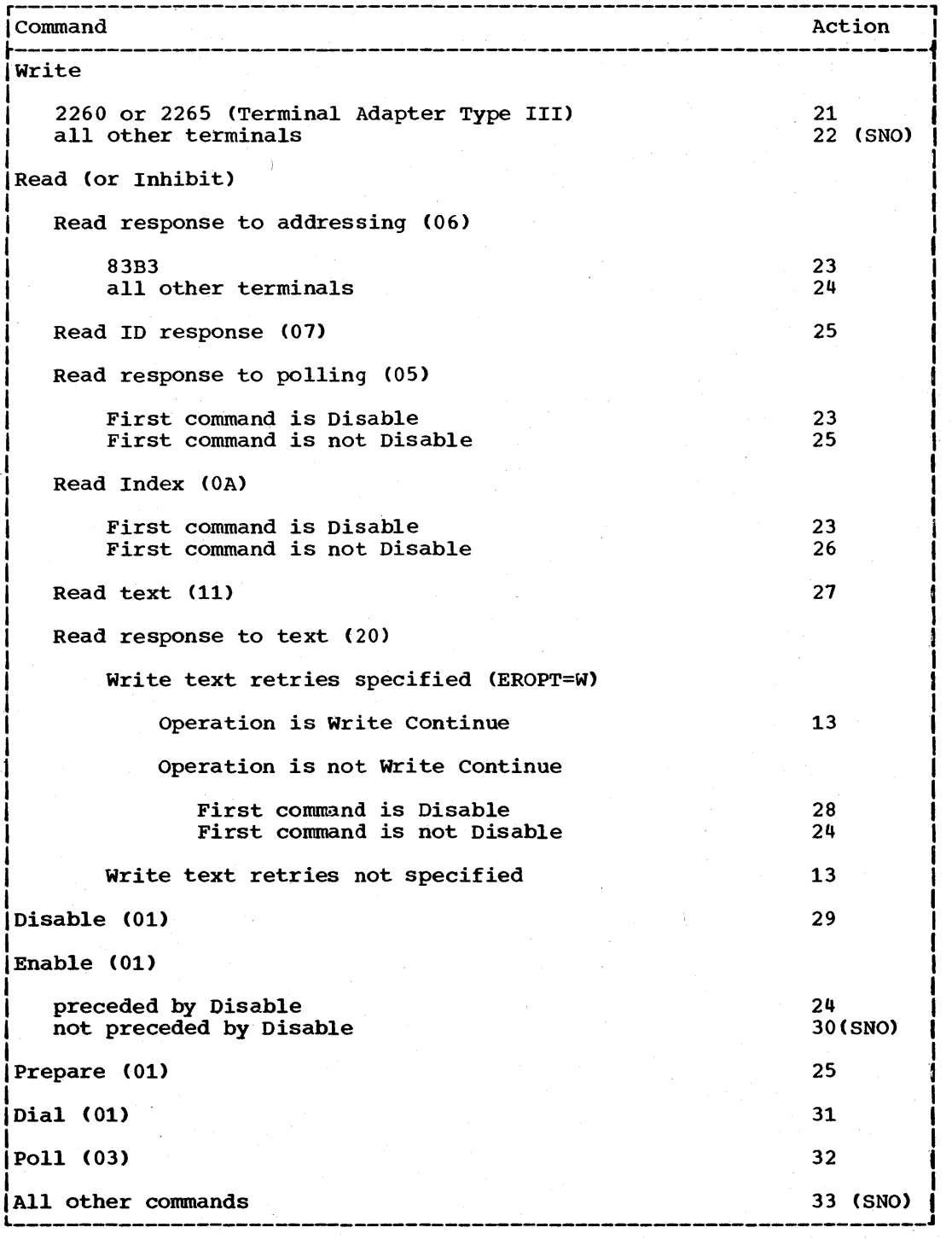

200 OS BTAM SRL

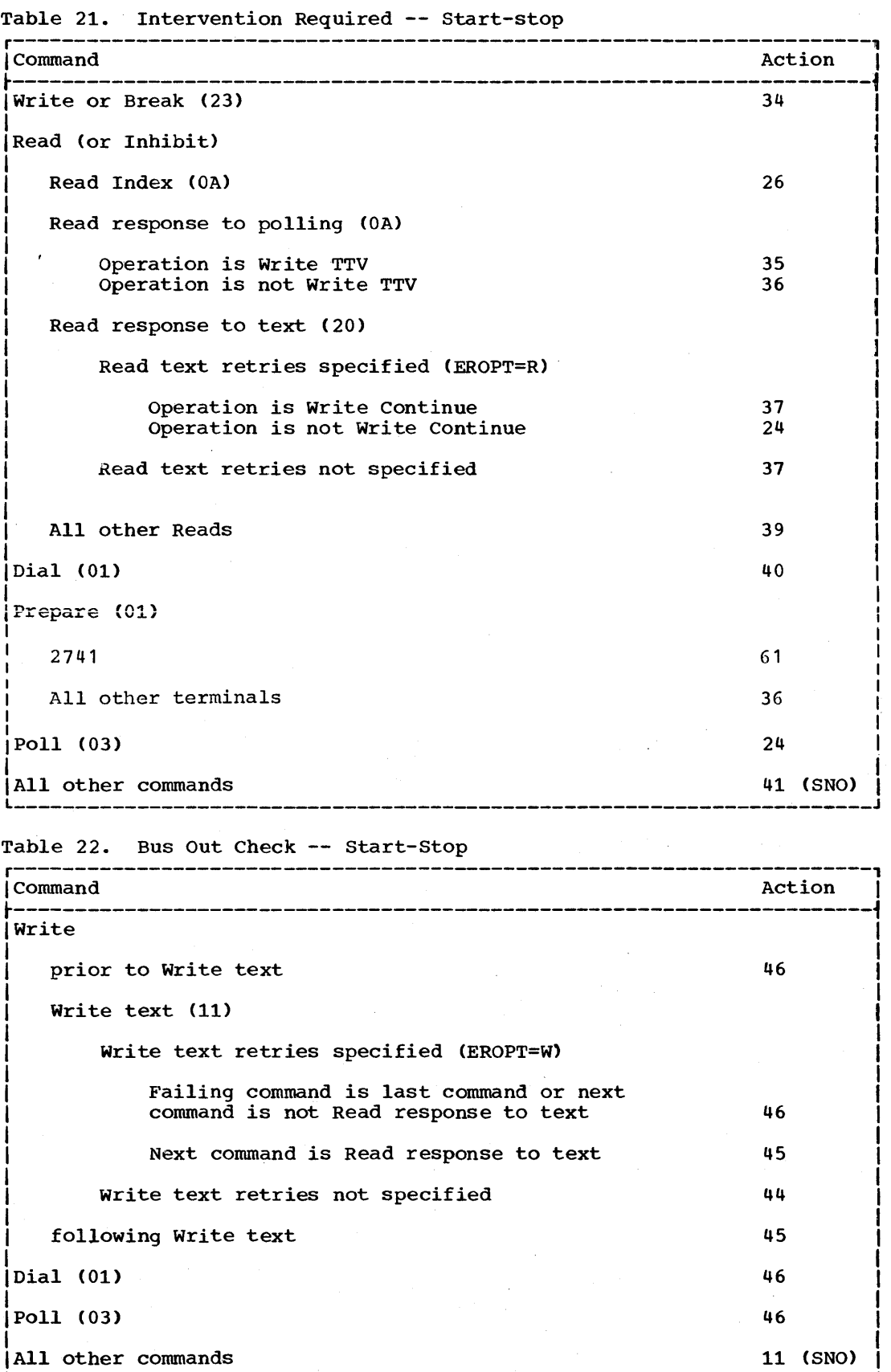

· .

Table 23. Data Check -- start-stop

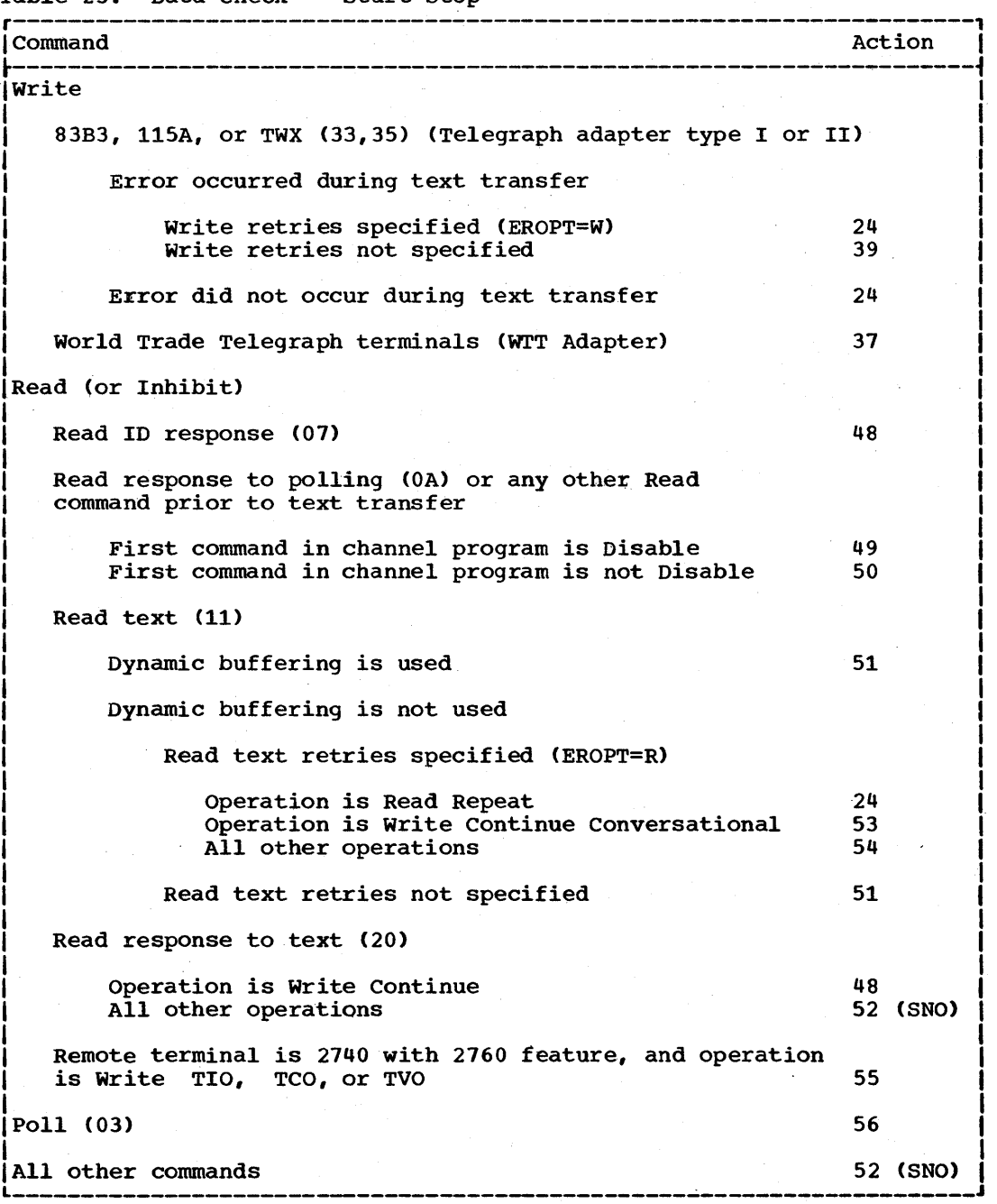

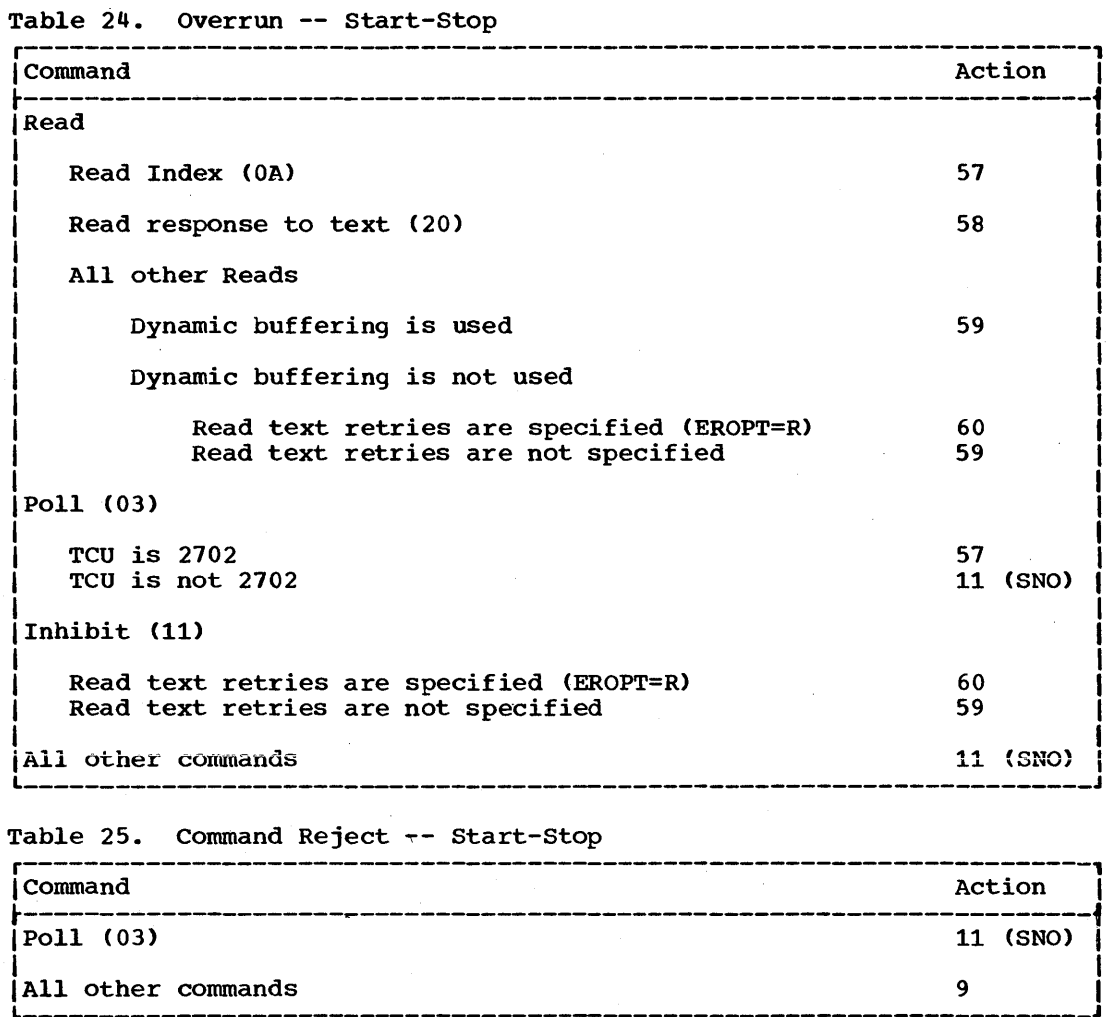

ERROR RECOVERY ACTIONS FOR START-STOP **OPERATIONS** 

In the descriptions of the actions performed by BTAM error recovery procedures, the phrase "if applicable", applied to the action of recording occurrences in the line error recording block (LERB), means that the error is so recorded only if it is a data check, intervention required, or nontext time-out error, and if you have specified that errors be recorded by appropriately coding the EROPT and LERB operands of the DCB macro instruction.

The phrase "ERP notifies the console operator" means that ERP writes message IEAOOOI to the console of the central computer, and/or to some other console (e.g., teleprocessing console) if the Multiple Console Support facility is in use. This allows the operator to take whatever action is necessary to correct the condition. See Appendix C for the format of this message.

The phrase "ERP posts the operation as complete-with-error" means that ERP sets the post flag in the ECB for the line to indicate conclusion of the operation, and sets a completion code of  $X^{\dagger}$ 41' in the ECB, to indicate that an I/O error occurred.

- 1 If the Channel Check Handler (CCH) of the Recovery Management Support facility has been included in the operating system during system generation, ERP forces a permanent error condition by setting the Unit Check and Equipment Check sense bits in the sense byte. This causes ERP for this condition to notify the console operator. Operations can proceed normally for line groups using other channels. If the CCH facility is not included in the operating system, the condition is recorded in the System Environment Recorder (SER) and the Supervisor enters Wait state, as the error is too serious to allow further operations.
	- ERP sets the should-not-occur bit (bit 1) in DECERRST, posts the operation complete-with-error., notifies the console operator, and records the occurrence in the OBR.
		- If the error occurred on a Read command, ERP posts the operation complete-with-error, notifies the console operator, and records the occurrence in the OBR. If the error did not occur on a Read command, ERP sets the should-not-occur bit (bit 1) in DECERRST, posts the operation

complete-with-error, notifies the console operator, and records the occurrence in the OBR.

- 4 ERP notifies the console operator. The error is probably a program error.
- 5 ERP notifies the console operator. The error is caused by control unit failure, and the communications line involved should be considered inoperative.
- 7 ERP restarts the channel program at<br>the Write or Poll command. On the the Write or Poll command. third occurrence of the error, ERP posts the operation complete-witherror and records the occurrence in the OBR. .

6

 $---$ 

8

9

ERP executes a Break command, then restarts the channel program. On the third occurrence of the error, ERP posts the operation complete-witherror, notifies the console operator, and records the occurrence in the OBR.

The error indicates that data is being received from the line without a command.

ERP executes a Read Skip command. If the Read Skip is successful. ERP restarts the channel program at the failing command. On the third occurrence of the error, ERP posts the operation complete-with-error. notifies the console operator, and records the occurrence in the OBR.

The error indicates that data is being received from the line without a command.

- 10 The Unit Exception condition is normal for a 2740 and indicates receipt of a positive or negative response ( Y or N). If Y was received, ERP turns off the Unit Exception bit and restarts the channel program at the next command. If N was received, ERP posts completion with or without error. Receipt of a character other than Y or N is a should-not-occur condition: ERP sets the should-notoccur bit (bit 1) in DECERRST and posts the operation complete-with-error.
- 11 ERP sets the should-not-occur bit (bit 1) in DECERRST, posts the operation complete-with-error, notifies

2

3

the console operator, and records the occurrence in the OBR.

12 ERP executes a write Continue channel program to resend the same message text. On the third occurrence of this error, ERP posts the operation complete-with-error, notifies the console operator, and records the occurrence in the OBR.

> The error indicates a buffer overflow.

- 13 ERP posts the operation complete-with-error.
- 14 ERP restarts the channel program at the failing command. On the third occurrence of this error, ERP disables the line, posts the operation complete-with-error, notifies the console operator, and records the occurrence in the OBR.
- 15 ERP restarts the channel program. On the third occurrence of the error, ERP posts the operation completewith-error, notifies the console operator, and records the occurrence in the OBR.
- 16 ERP executes a Break command, posts the operation complete-with-error, notifies the console operator, and records the occurrence in the OBR.

The error indicates that the input message was larger than the input area specified in the READ macro.

11 ERP executes a Read Skip command, posts the operation complete- witherror, notifies the console operator, and records the occurrence in the OBR.

> The error indicates that the input message was larger than the input area specified in the READ macro.

- 18 ERP sets the should-not-occur bit (bit 1) in DECERRST and posts the operation complete-with-error.
- 19 ERP executes a Read Skip command, posts the operation complete- witherror, and notifies the console operator, and records the occurrence in the OBR.
- 20 ERP restarts the channel program at the Dial command. On the third occurrence of the error, ERP disables the line, posts the operation complete-with-error, notifies the

console operator, and records the error in the OBR.

The error indicates that the Dial command was sent to a line that was already in the "off-hook" condition.

- 21 ERP builds and executes a Reset channel program. The error occurrence is recorded in the LERB (if applicable).
- 22 ERP sets the should-not-occur bit (bit 1) in DECERRST. posts the operation complete-with-error, notifies the console operator, and records the occurrence in the OBR. The occurrence is recorded in the LERB (if applicable) •
- 23 ERP restarts the channel program at the third command. On the third occurrence of the error. ERP posts the operation complete- with-error and notifies the console operator. Each occurrence is recorded in the LERB (if applicable).
- 24 ERP restarts the channel program. On the third occurrence of the error, ERP posts the operation completewith-error and notifies the console operator. Each occurrence is recorded in the LERB (if applicable).
- 25 ERP restarts the channel program at the failing command. On the third occurrence of the error. ERP posts the operation complete-with-error and notifies the console operator. Each occurrence is recorded in the LERB (if applicable).
- 26 ERP restarts the channel program to resend the polling sequence. On the third occurrence of the error, ERP posts the operation complete-witherror and notifies the console operator. Each occurrence is recorded in the LERB (if applicable).
- 21 ERP posts the operation completewith-error. The error indicates that no text was received or that the elapsed time between successive text characters exceeded about 28 seconds (the intercharacter timeout interval).
- 28 ERP restarts the channel program at the third command. On the third occurrence of the error, ERP posts<br>the operation complete-with-error.
- 29 ERP restarts the channel program at the failing command. On the third occurrence of the error. ERP posts

Error Recovery Procedures and Error Recording 205

the operation complete-with-error and notifies the console operator. Each occurrence is recorded in the LERB (if applicable).

The error indicates that the data set (modem) is failing to disconnect.

30 ERP sets the should-not-occur bit (bit 1) in DECERRST, posts the operation complete-with-error, and notifies the console operator.

ERP restarts the channel program at the failing command. On the third occurrence of the error, ERP posts the operation complete- with-error and notifies the console operator. Each occurrence of the error is recorded in the LERB Cif applicable).

The error indicates that the remote station is not answering, when dialed, in the time allotted.

32 ERP restarts the channel program to resend the polling sequence. On the third occurrence of the error, ERP posts the operation complete-witherror and notifies the console operator. Each occurrence is recorded in the LERB (if applicable).

> The error indicates that no  $42$ response was received from the remote station. 43

- 33 ERP sets the should-not-occur bit (bit 1) in DECERRST and posts the operation complete-with-error. The occurrence is recorded in the LERB (if applicable).
- 34 ERP sets the retry count to maximum and posts the operation completewith-error. The occurrence is recorded in the LERB Cif applicable).

The error indicates that the addressed line has not been enabled.

- 35 ERP restarts the channel program at the third command to resend the polling sequence. On the third occurrence of the error, ERP posts the operation complete-with-error and notifies the console operator. Each occurrence is recorded in the LERB (if applicable).
- 36 ERP restarts the channel program at the beginning. On the third occurrence of the error, ERP posts the operation complete-with-error and notifies the console operator. Each

occurrence is recorded in the LERB (if applicable).

- 31 ERP posts the operation completewith-error and notifies the console operator. The occurrence is recorded in the LERB Cif applicable).
- 38  $\frac{1}{2}$

39 ERP posts the operation completewith-error and notifies the console operator.

40 ERP restarts the channel program at the failing command. 'On the third occurrence of the error. ERP posts the operation complete-with-error and notifies the console operator.

> The error indicates that the Automatic Calling Unit power is off or matrix carring onte power is only of nected to an Auto Call adapter.

- 41 ERP sets the should-not-occur bit (bit 1) in DECERRST, posts the operation complete-with-error, and notifies the console operator. The occurrence is recorded in the LERB (if applicable).
	- $-$

 $---$ 

44 ERP posts the operation completewith-error, notifies the console operator, and records the occurrence in the OBR.

> The error is a parity error within either the command or the text data.

45 ERP records the error occurrence in the SDR and restarts the channel program at the failing command. On the third occurrence of the error, ERP posts the operation complete-witherror, notifies the console operator, and records the occurrence in the OBR.

> The error is a parity error within either the command or the text data.

- 46
	- ERP records the error occurrence in the SDR and restarts the channel program. On the third occurrence'of the error, ERP posts the operation complete-with-error. notifies the console operator, and records the occurrence in the OBR.

206 OS BTAM SRL

31

The error is a parity error within either the command or the text data.

- 47  $-$
- 48 ERP restarts the channel program. On the third occurrence of the error, ERP posts the operation completewith-error and notifies the console operator. Each occurrence is record-<br>ed in the LERB (if applicable). (See ed in the LERB (if applicable). Note 1.)
- 49 ERP restarts the channel program at . the third command. On the third occurrence of the error, ERP posts the operation complete-with-error and notifies the console operator. Each occurrence is recorded in the LERB (if applicable). (See Note 1.)
- so ERP restarts the channel program to resend the polling sequence. On the third occurrence of the error, ERP posts the operation complete-witherror and notifies the console operator. Each occurrence is recorded in the LERB (if applicable). (See Note 1. )
- 51 ERP posts the operation completewith-error. The occurrence is recorded in the LERB (if applicable). (See Note 1.)
- 52 ERP sets the should-not-occur bit (bit 1) in DECERRST, posts the operation complete-with-error, and notifies the console operator. (See Note 1. )
- 53 ERP restarts the channel program at the Read Conversational part. On the third occurrence of the error, ERP posts the operation complete-witherror and notifies the console operator. Each occurrence is recorded in the LERB (if applicable). (See Note 1. )
- 54 ERP builds and executes a Read Repeat channel program. On the third occurrence of the error, ERP posts the operation complete-with-error and notifies the console operator. Each occurrence is recorded in the LERB (if applicable). (See Note 1.)
- 55 ERP restarts the channel program at the Write EOA PRE 0 command. On the third occurrence of the error, ERP posts the operation complete-with-

error and notifies the console operator. Each occurrence is recorded in the LERB (if applicable). 1.)

- 56 ERP restarts the channel program to resend the polling sequence. On the third occurrence of the error, ERP posts the operation complete-with- error. Each occurrence is recorded in the LERB (if applicable).
- 57 ERP restarts the channel program to resend the polling sequence. On the third occurrence of the error, ERP posts the operation complete-witherror and notifies the console operator.
- 58 ERP restarts the channel program at the failing command. On the third occurrence of the error, ERP posts the operation complete-with-error and notifies the console operatox.
- 59 ERP posts the operation completewith-error, notifies the console operator, and records the occurrence in the OBR.
- 60 ERP builds and executes a Read Repeat channel program and records the error occurrence in the SDR. On the third occurrence of the error. ERP posts the operation complete- with-error, notifies the console operator. and records the occurrence in the OBR.
- 61 ERP issues Write EOT and restarts the Channel Program at the failing command.

Note 1: The error is one of the following:

- A VRC (parity) error was detected in one or more of the received characters.
- An LRC error was detected; i.e., the LRC character received from the remote station did not match the LRC value generated by the transmission control unit.
- A negative response was received as a response to text.
- The communication line was in the "space" condition at stop-bit time, indicating that the TCU was out of synchronism.

Error Recovery Procedures and Error Recording 207

#### BSC *ERROR* RECOVERY PROCEDURES

The BTAM Channel End/Abnormal End Appendage will receive control from the supervisor following an I/O interrupt or after an ERP routine issues a SVC 15 with no retry specified (i.e., with bit 2 of IOBFLAGl set to 0). When it receives control, the appendage makes an analysis of such things as the CSW information, the condition code, the operation in progress, the response received, etc., in order to determine the specific action to be performed based on the conditions existing.

The appendage passes control back to the supervisor as follows:

- At  $0 +$  Register  $14 -$  the channel program is posted complete and the request element is made available. This is the so-called "normal return."
- At  $\frac{1}{4}$  + Register  $14$  the channel program is not posted complete but the request element is made available. This return is made for on-line test or when a SAD (Set Address). or Enable error occurs.
- At  $\frac{8}{5}$  + Register  $\frac{14}{5}$  the channel program is not posted complete and its request element is placed back on the request queue so the program can be retried. This return is used when the channel program is to be restarted.

The supervisor then determines where control is to be passed next; if the lOB exception bit is on (bit 5 in IOBFLAG1=1) and the *DCB* indicates that basic error recovery procedures are provided (i.e., bit 7 in DCBERROP=O) for this line group, control is passed to the BSC ERP control routine. The control routine will also receive control from the supervisor following an I/O interrupt when an ERP channel program has been initiated and the ERP routines, rather than the Channel End/Abnormal End Appendage, are to analyze the results of the operation.

The BSC ERP control routine determines which ERP routine is to receive control, causes it to be loaded if necessary, and transfers control to it. Recovery actions, as indicated in the tables following, are then performed.

By using Table 26, you can locate the set of conditions for which you wish to determine the ERP action. In some cases, it will be necessary to consult more than one table to trace the complete sequence of the actions, as when ERP sets up a special return code to indicate the existence of a specific situation as it goes through a multi-step recovery procedure.

You should note that the tables present in summary form the actions performed by ERP; details such as incrementing the retry count and testing for a need for LERB recording are not shown.

In the tables, the values in parentheses following each command, e.g. Read Text (11), is the TP-Op code for that command, in hexadecimal.

Where the phrase "proceed with error posting" appears, see Table 40 to determine the actions taken by the Error Post routine.

Table 27 serves as an entry point for tracing the ERP-initiated recovery actions. In many cases, it refers to another table for further definition of recovery actions. Tables 39 and 40 indicate the result of control being passed to the Special Return routine and the Error Post routine, respectively.

Two examples of the use of the tables are as follows:

Example 1: The accumulated block check character (bcc) does not match the bcc received following the ETB or ETX ending a text block, on a Read Text command, causing a status indication of Channel End/Device End/Unit Check, with Data Check indicated in the sense byte.

- Step 1 Refer to the Unit Check section of Table 27. Since Channel End and Device End are on, you are referred to Table 31 to find further actions based on the results of the ERP analysis of the sense information.
- Step 2 Refer to Table 31, which refers you to Table 35.
- Step 3 Refer to Table 35, where the ERP actions for various commands are described. Since the error occurred on a Read Text command, the ERP action taken depends on whether or not dynamic buffering is being used. Assuming that it is not, ERP will build a channel program to write NAK and then transfer-in-channel (TIC) back to the Read Text command. CCW" refers to the CCW on which the interrupt occurred.)

Example 2: A transmission causes an incoming ETB or ETX character to be distorted so that it is not recognized as a control character, the bcc characters are considered data characters and sent into main storage, exhausting the count in the Read Text CCW. The status indication is

Channel End/Device End/Unit Check, with Lost Data indicated in the sense byte.

step 1 - Same as in example 1.

- Step 2 Refer to Table 31, which, for a Lost Data condition, refers you to Table 36.
- step 3 Refer to Table 36, which indicates that, assuming dynamic buffering enat, assuming ugnamic burler return code (X'82') is set up in IOBWORK + 1 (one of the two locations in the Input/Output Block (IOB) where special codes are placed for later analysis by the Special Return routine). Then a channel program is generated to read the ENQ that the transmitting station will send when it does not receive a response to the block of text. When the channel program ends as a result of receiving the ENQ, the ERP Special Return rou-Ing, the Inf Speed.<br>tine is entered.
- Step 4 Refer to Table 39, Part B, which indicates that ERP builds a channel program to write NAK and then restarts the original channel program at the Read Text command.

Table 26. Index to BSC ERP Tables

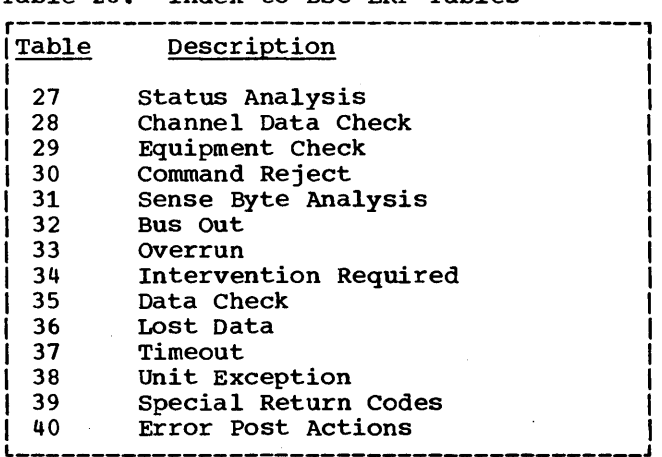

Table 27. Status Analysis -- BSC

| Status                                                   | Action                                                                                                    |
|----------------------------------------------------------|----------------------------------------------------------------------------------------------------|
| Attention<br>Status Modifier<br>Control Unit End<br>Busy | 1. Set "should Not Occur" bit in DECERRST.<br>2. Update statistics table.<br>3.<br>See Table 29 for further actions.                                                                                                    |
| Start I/O<br>Condition Code = $1$<br>(CSW Stored)        | 1. Update statistics table.<br>2. See Table 29 for further actions.                                                                                                    |
| Channel Data<br><b>Check</b>                             | 1. Update statistics table.<br>2. See Table 28 for further actions.                                                                                                    |
| Program Check<br>Protection Check<br>Chaining Check      | 1. Set indicator to cause recording of<br>occurrence in the Outboard Recorder (OBR).<br>2. Notify the console operator.                                                                                                    |
| Unit Check                                               | 1. If Channel End and Device End status bits<br>are both off, update the statistics table.<br>See Table 29 for further actions.<br>If Channel End and Device End status bits are<br>2.<br>not both off, analyze the sense information.<br>See Table 31 for actions resulting from this analysis.                                                            |
| Start I/O Condition<br>$Code = 3$<br>(Not Operational)   | 1. Write operator message - "IEC0804A xxx<br>CONTROL UNIT NOT OPERATIONAL, REPLY CONT<br>OR POST" where xxx is the line address of<br>the line involved.<br>If reply is "CONT" retry the failing channel<br>2.<br>program; if reply is "POST", post ECB<br>complete with permanent I/O error; if reply is<br>neither "CONT" nor "POST", repeat the message. |
| Unit Exception                                           | This status bit can be turned on by equipment<br>or by BTAM. See Table 38 for action taken<br>when this status bit is on.                                                                                                    |

Error Recovery procedures and Error Recording 209

# Table 28. Channel Data Check -- BSC

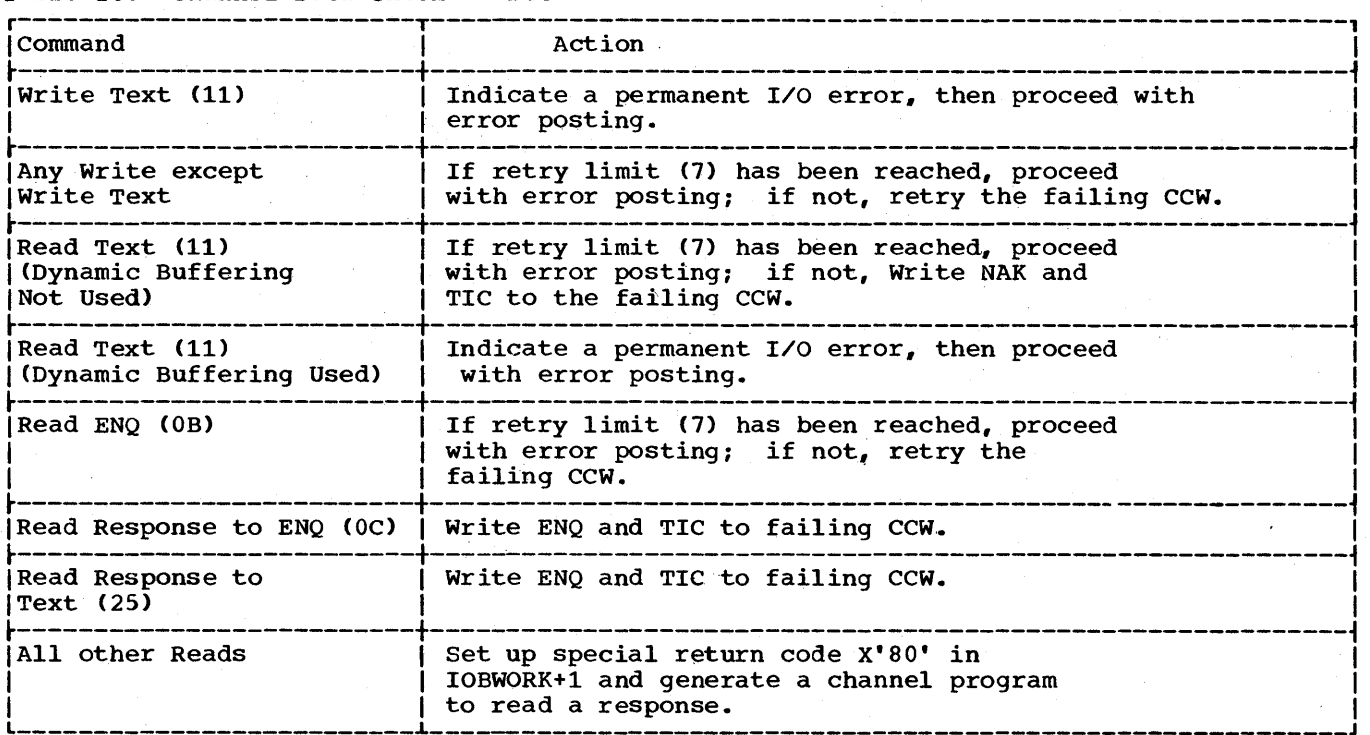

## Table 29. Equipment Check -- BSC

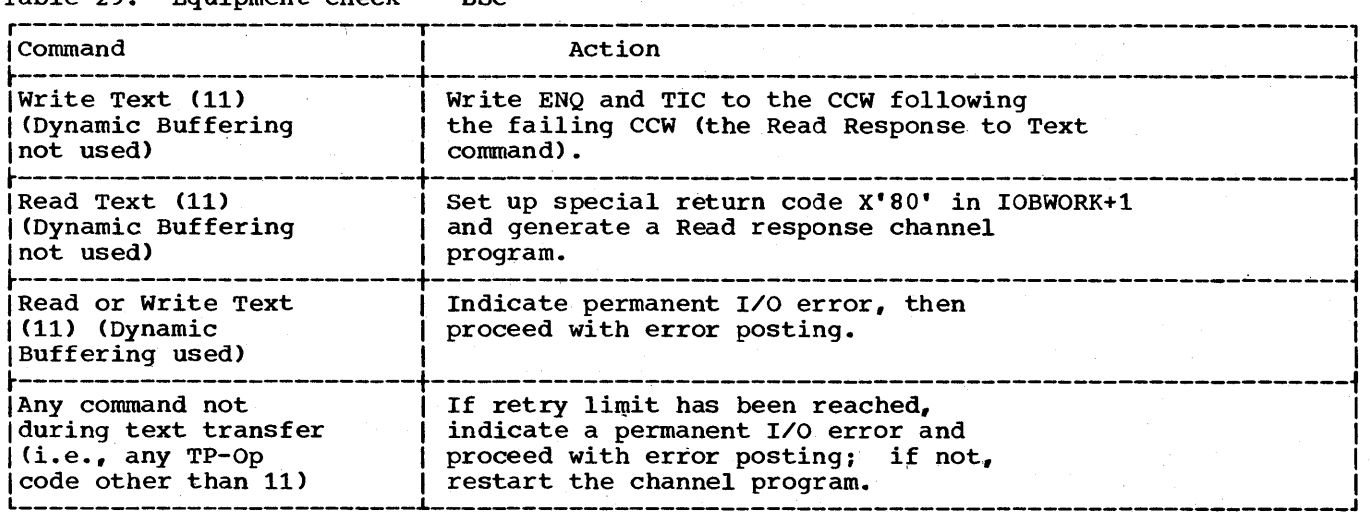

# Table 30. Command Reject -~ BSC

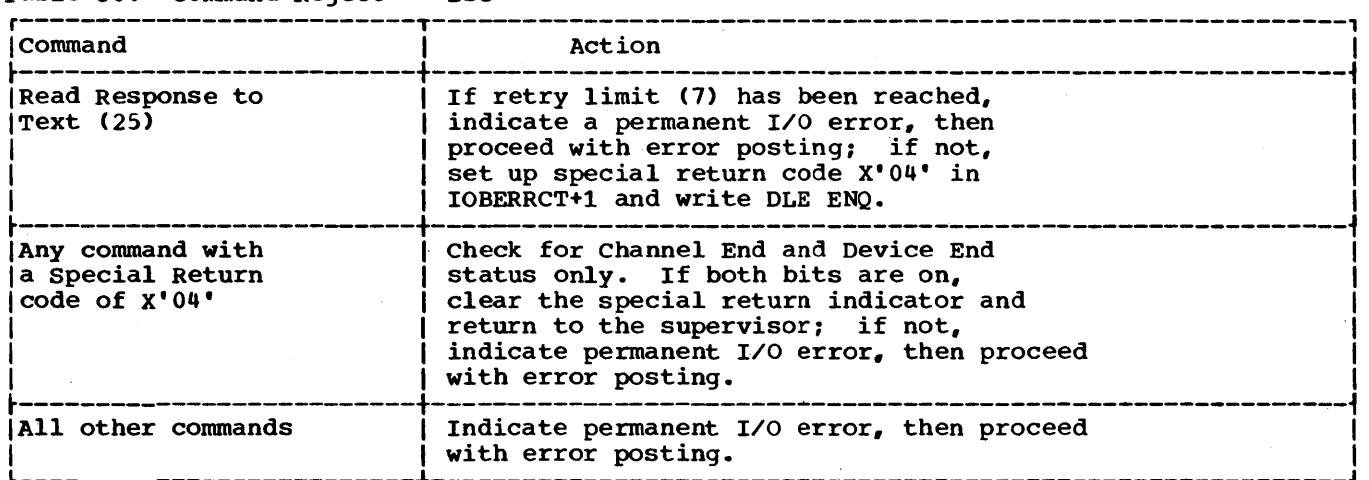

## Table 31. Sense Byte Analysis -- BSC

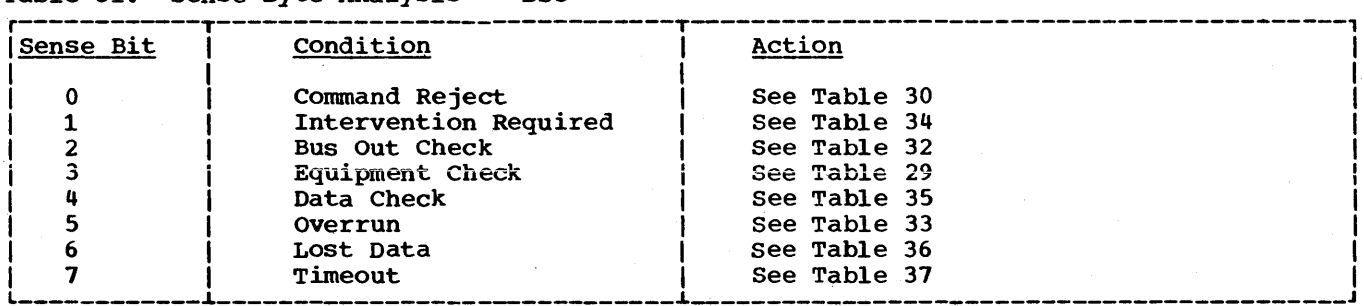

Table 32. Bus Out -- BSC

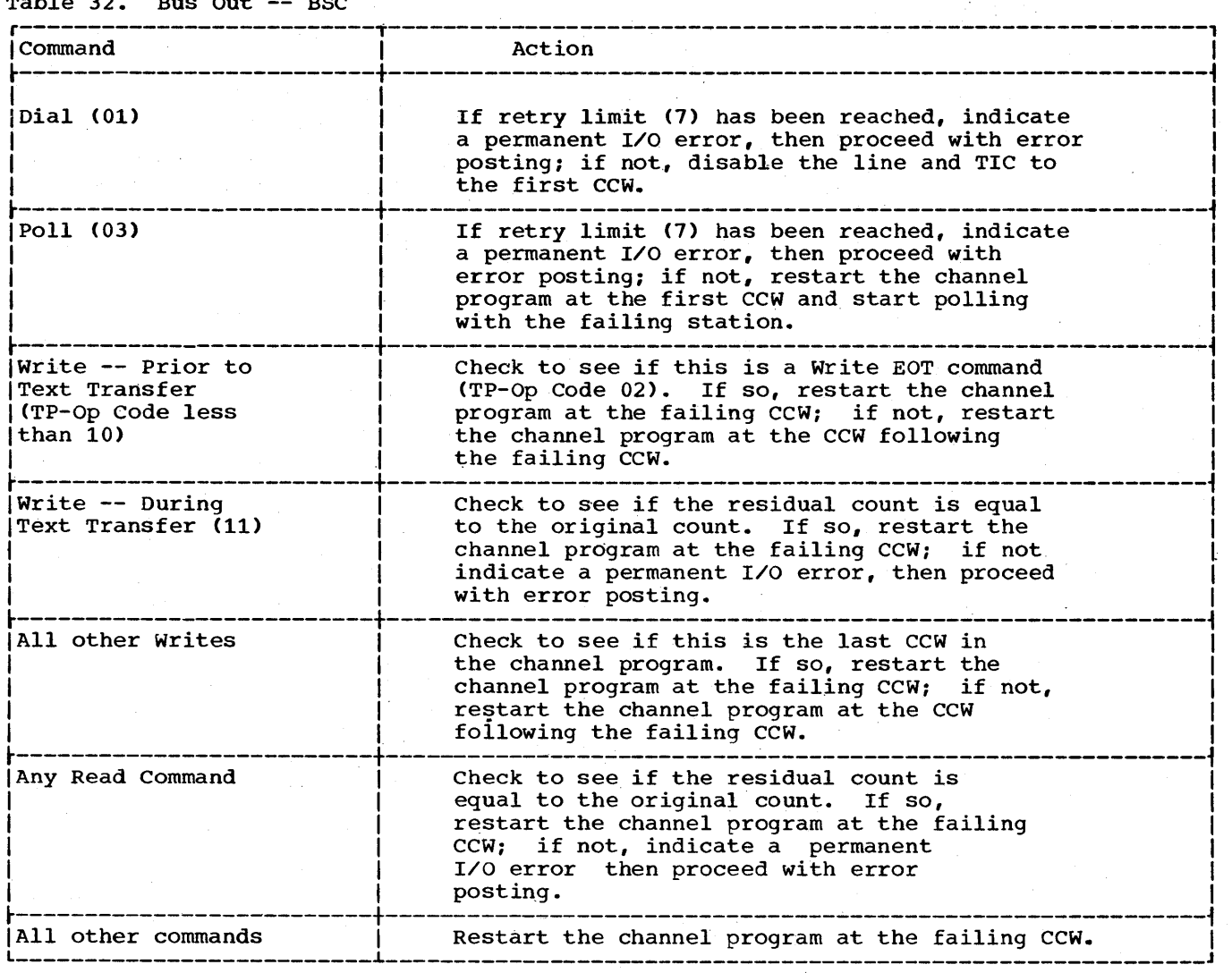

#### Table 33. Overrun -- BSC

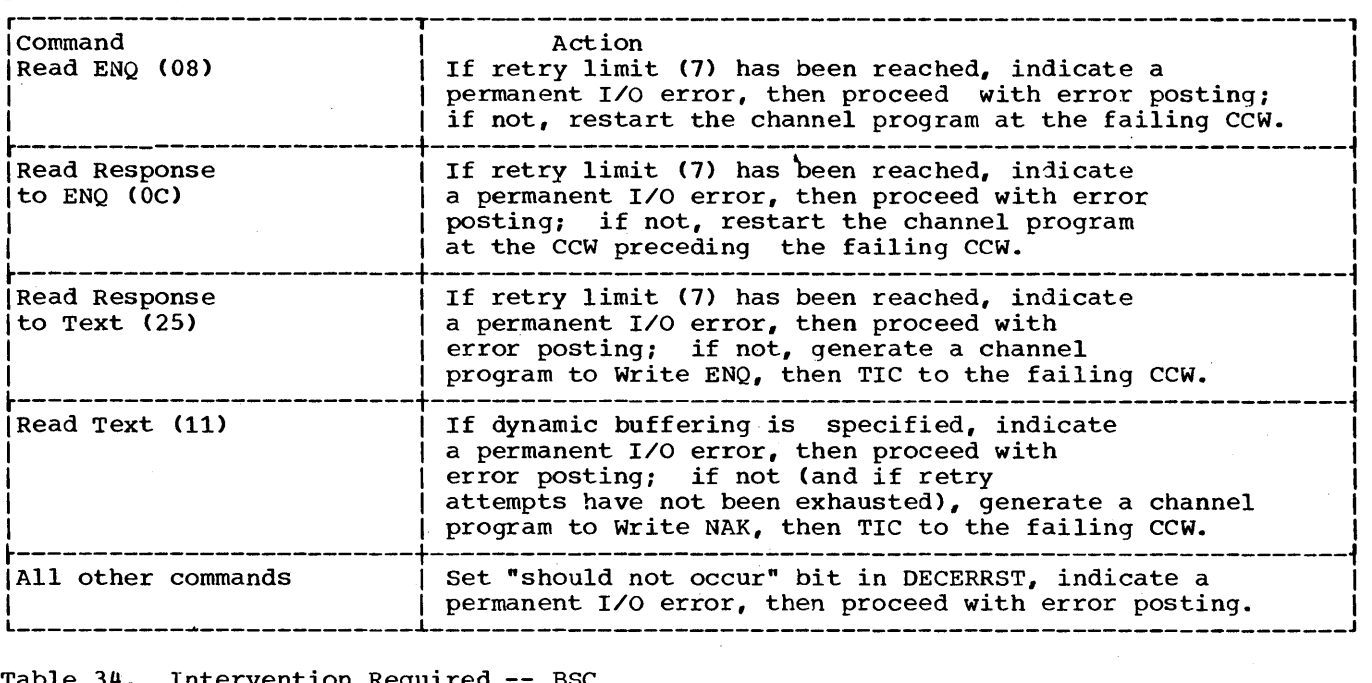

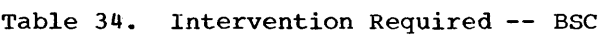

 $\mathcal{L}$ 

 $\sim 10$ 

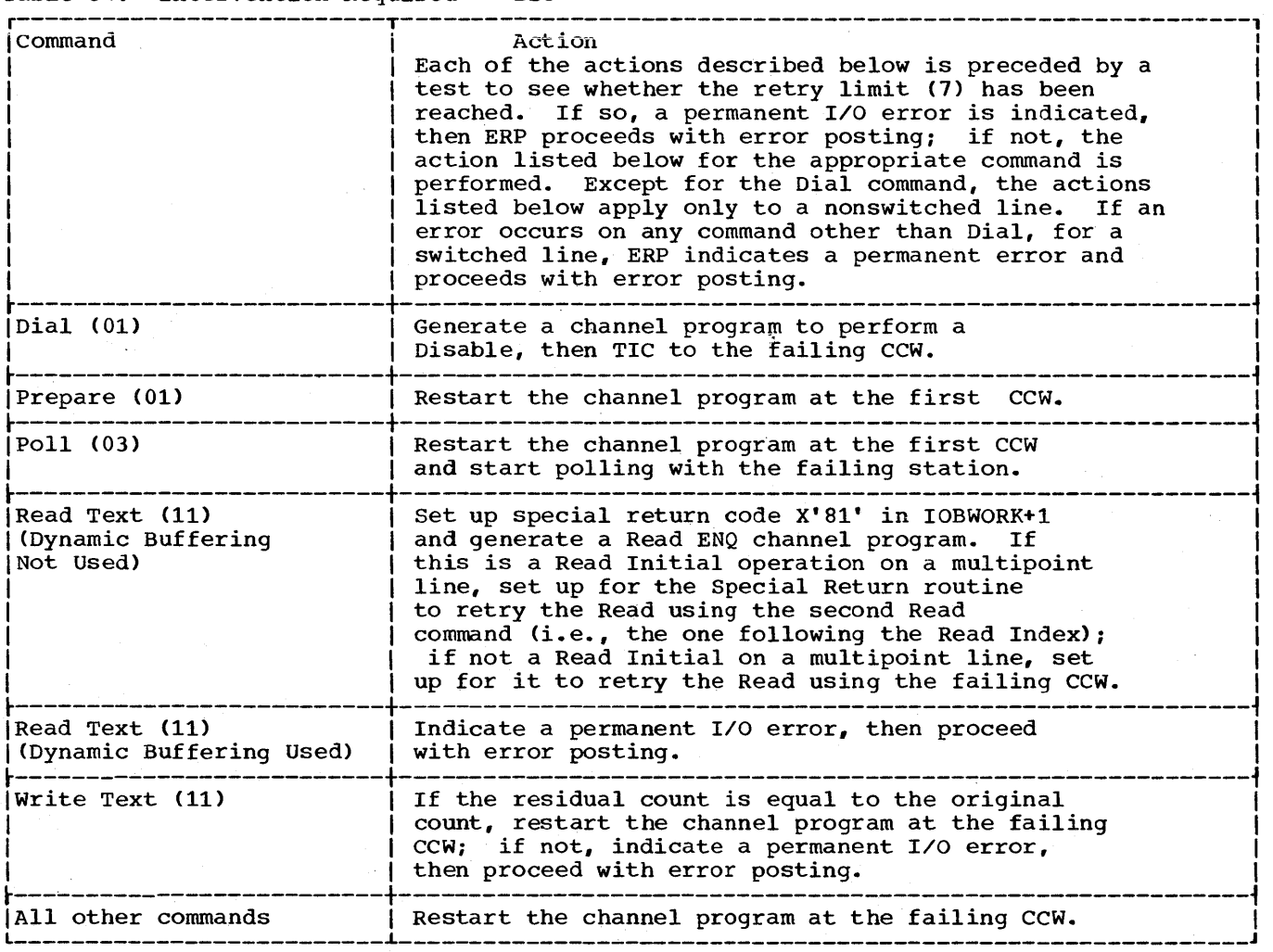

Error Recovery Procedures and Error Recording 213

## Table 35. Data Check -- BSC

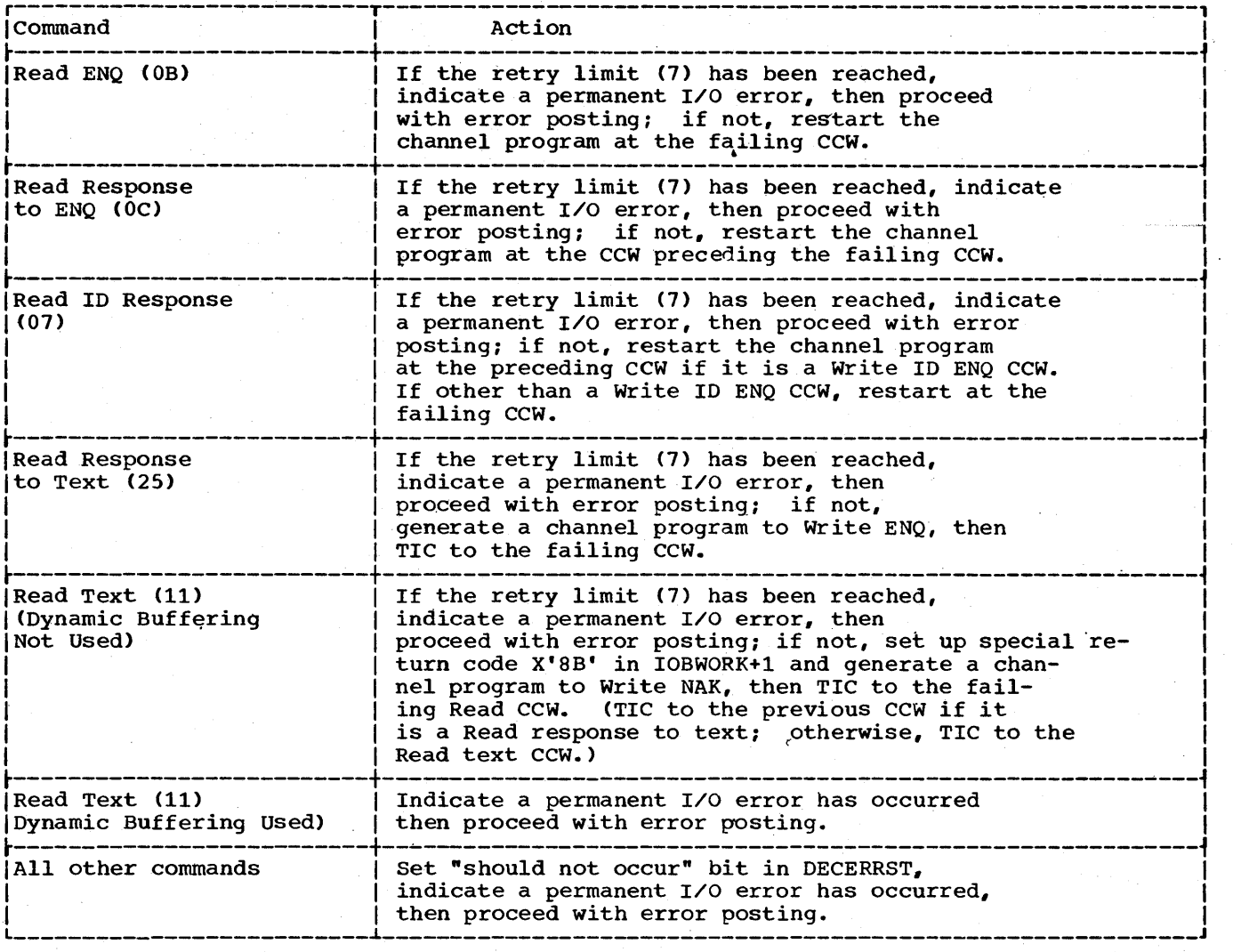

## Table 36. Lost Data -- BSC

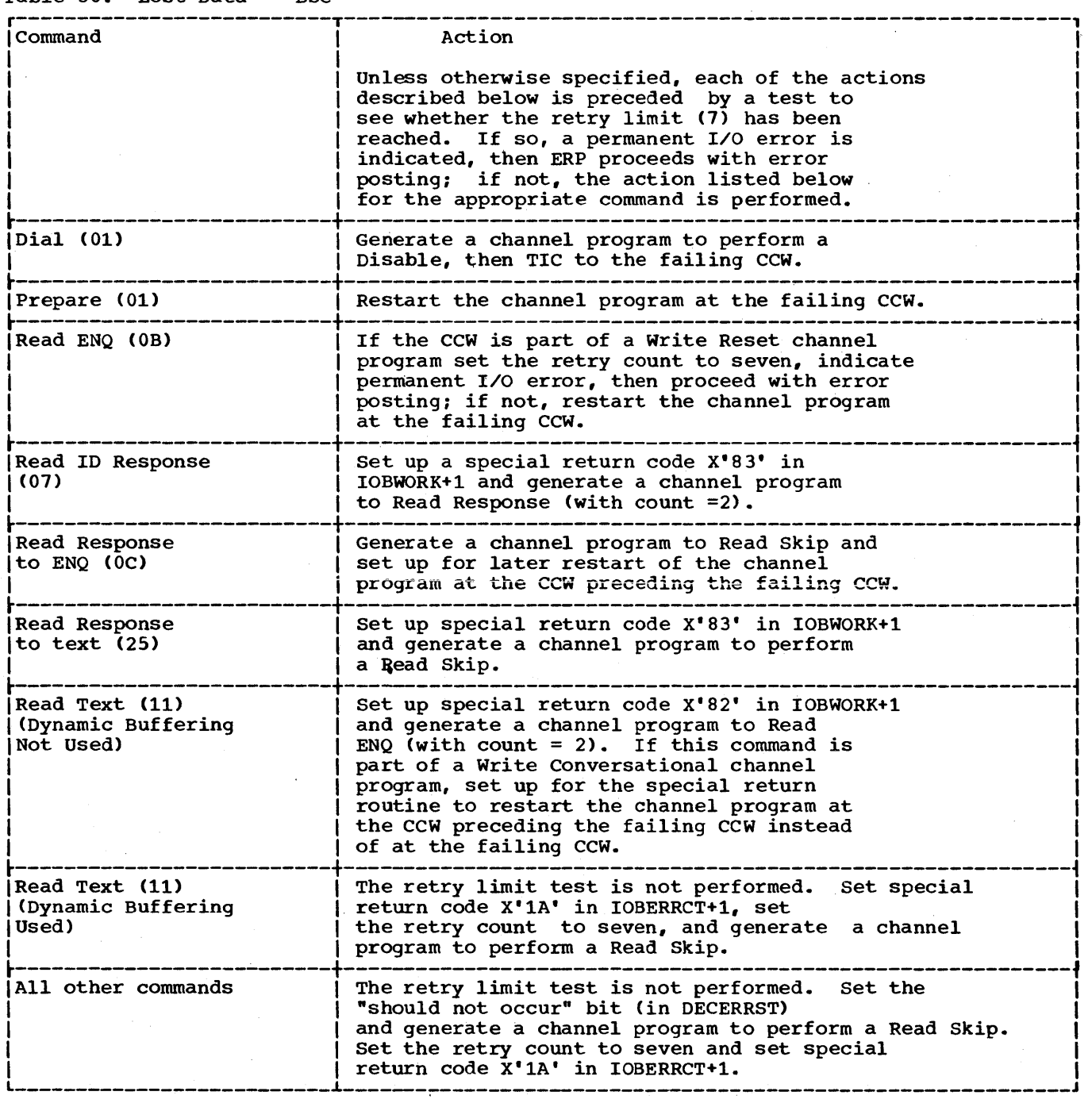

 $\sim 10^{-1}$  .

 $\bar{z}$ 

# Table 37. Timeout--BSC (Part 1 of 2)

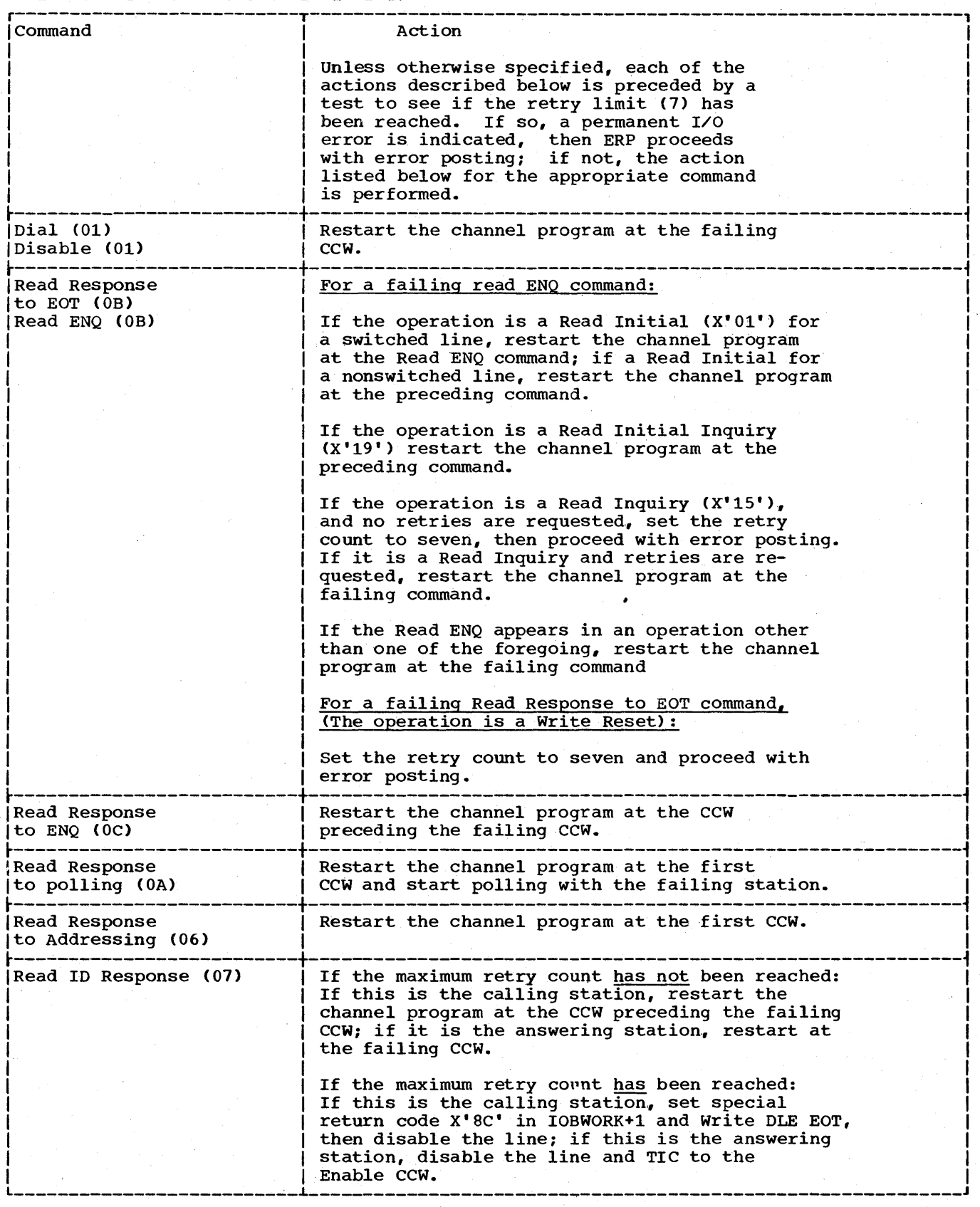

## Table 37. Timeout--BSC (Part 2 of 2)

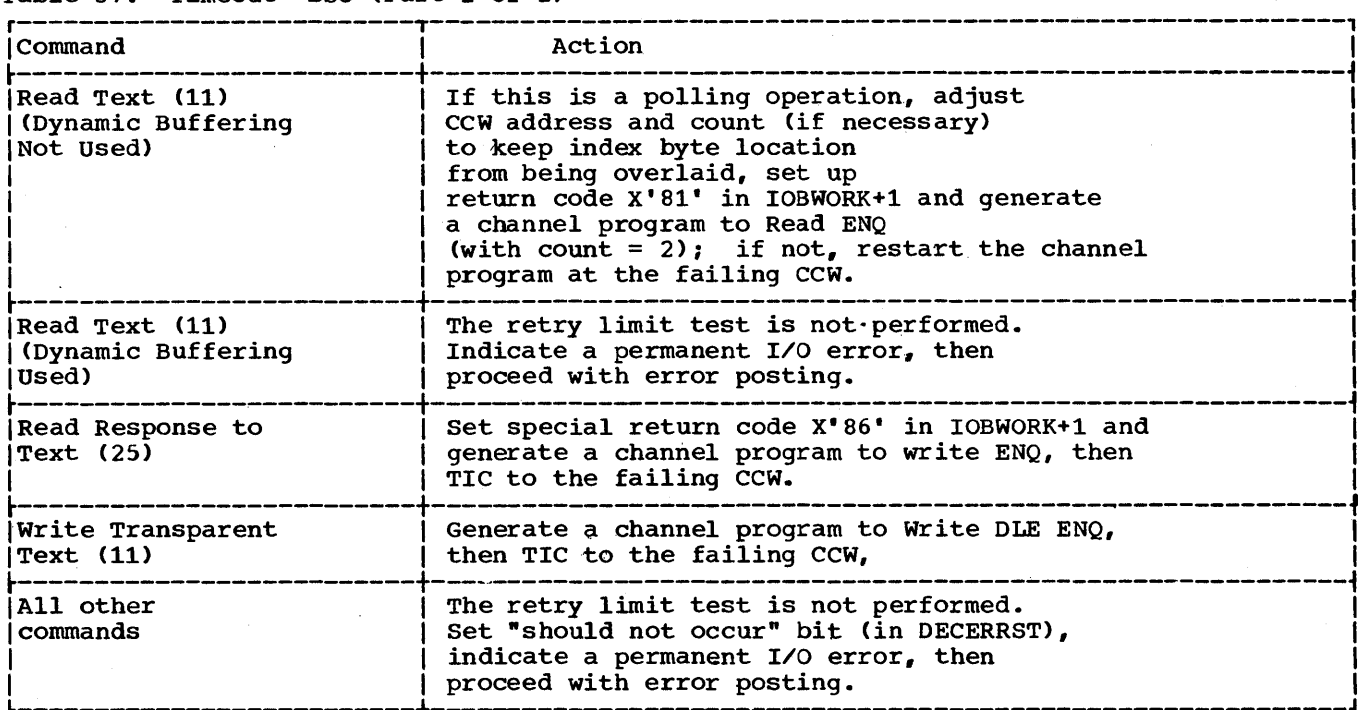

## Table 38. Unit Exception -- BSC (Part 1 of 3)

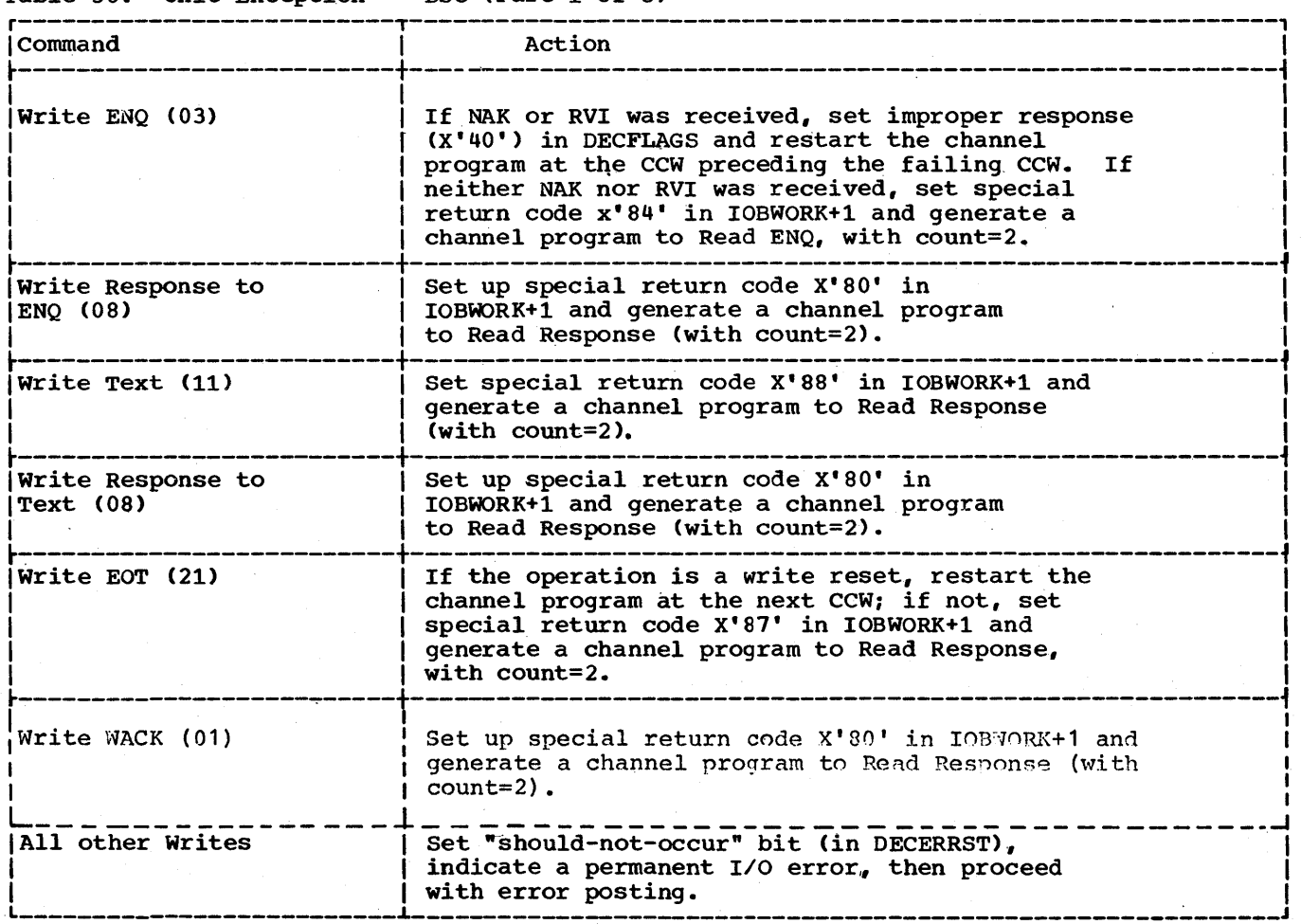

Error Recovery Procedures and Error Recording 217

# Table 38. unit Exception -- (Part 2 of 3)

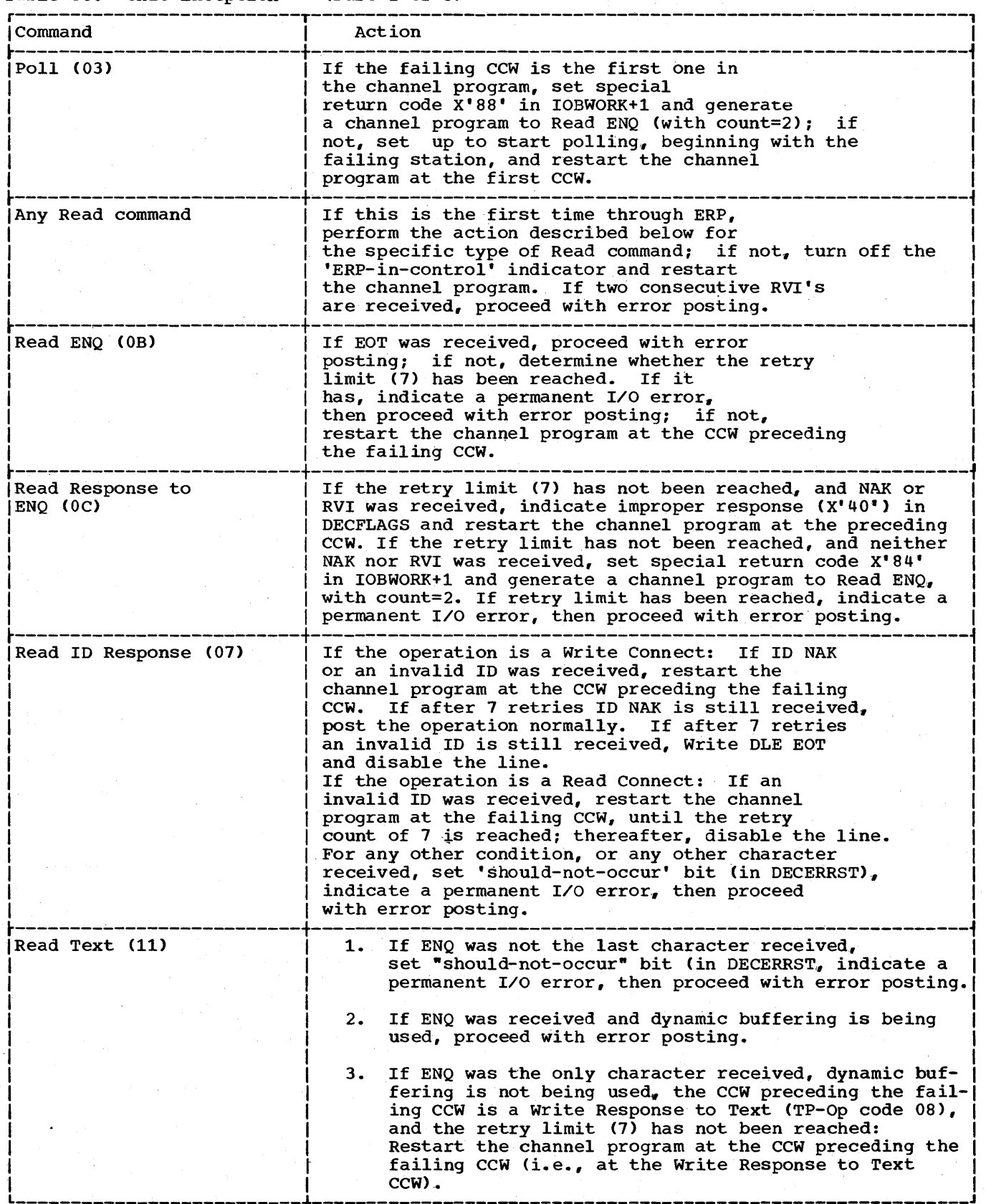

218 OS BTAM SRL

# Table 38. Unit Exception -- BSC (Part 3 of 3)

 $\mathcal{L}^{\mathcal{L}}$ 

 $\bar{z}$ 

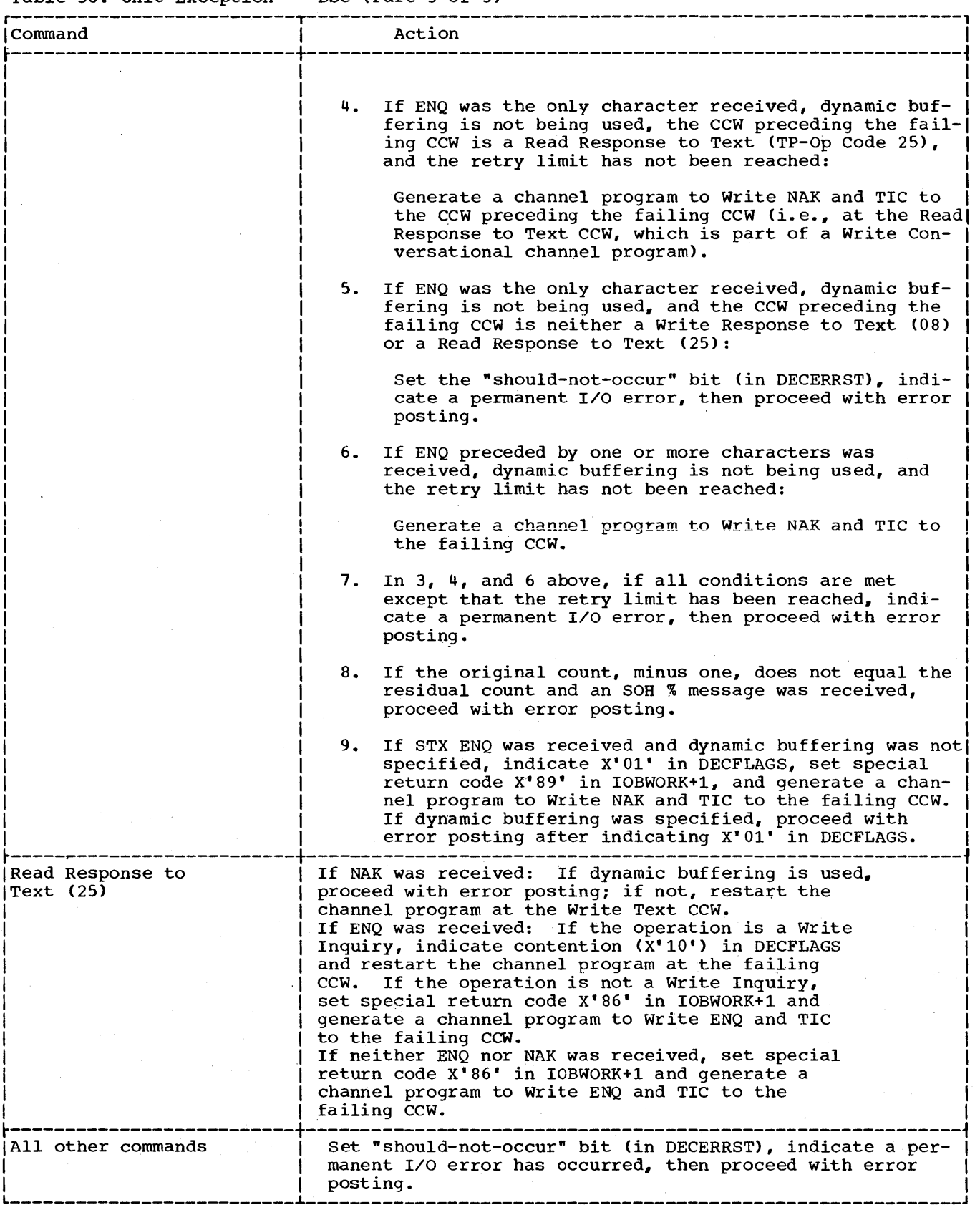

Error Recovery Procedures and Error Recording 219

 $\bar{L}$ 

#### Table 39. Special Return Code Actions (Part 1 of 6 )

\_\_\_\_\_\_\_\_\_\_

BTAM uses special return codes in two locations in the Input/Output Block (IOB) to cause ERP to perform the required functions in certain circumstances. The ERP control routine examines the code in IOBERRCT+1, and takes the actions shown in Part A of this table. The Special Return routine examines the code in IOBWORK+1 and takes the actions shown in Part B of this table.

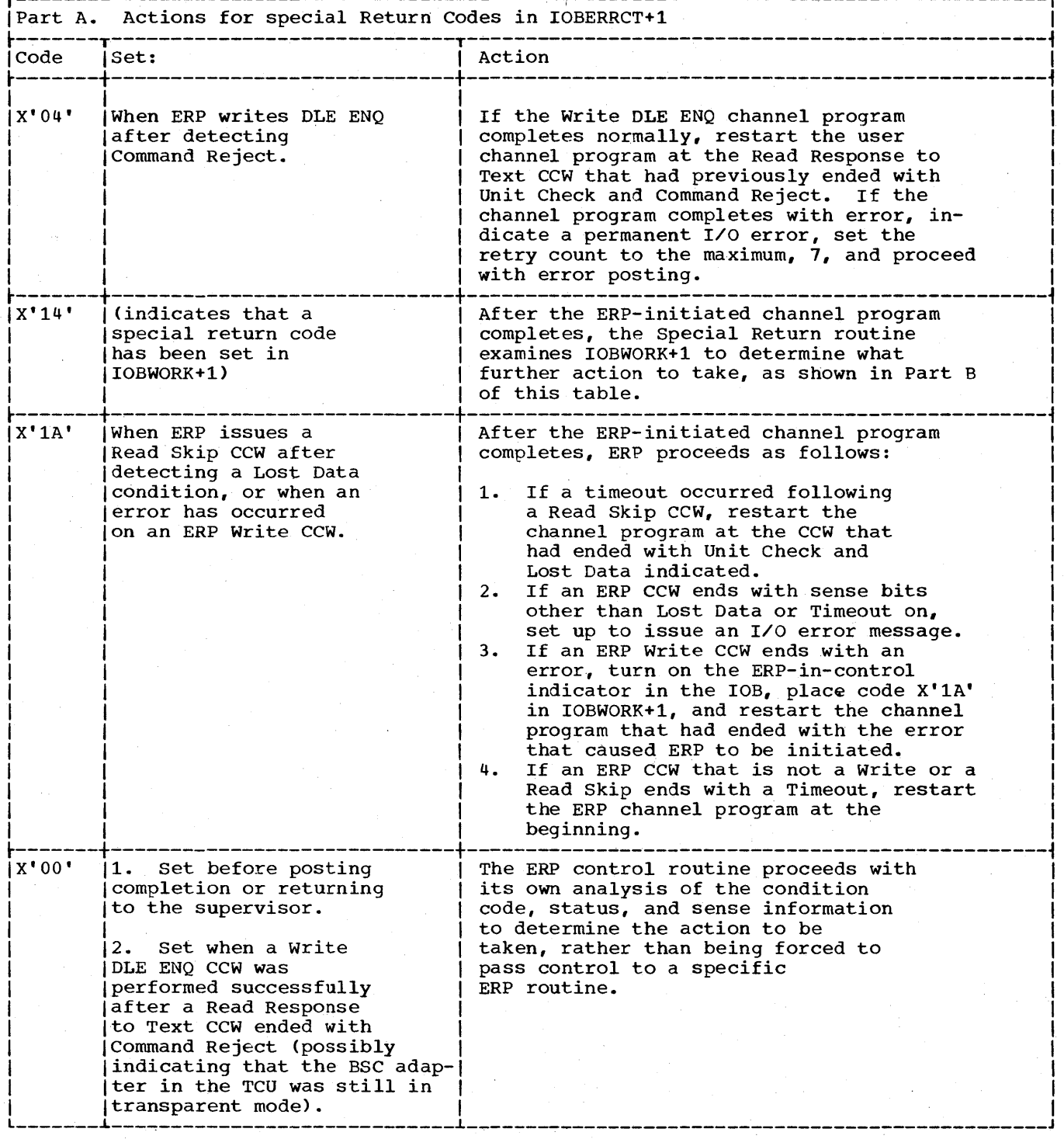

# Table 39. Special Return Codes (Part 2 of 6 )

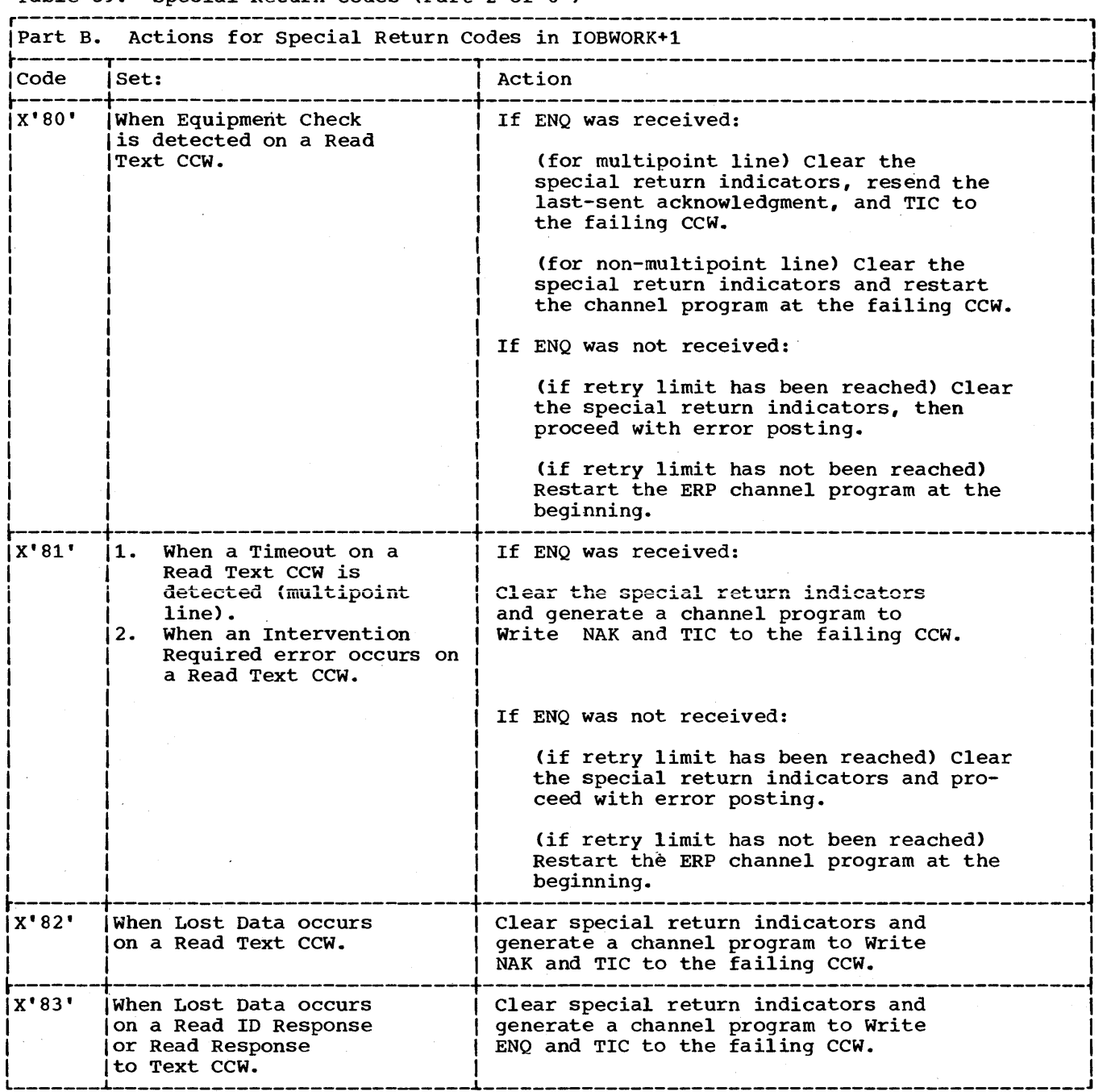

## Table 39. Special Return Codes (Part 3 of 6)

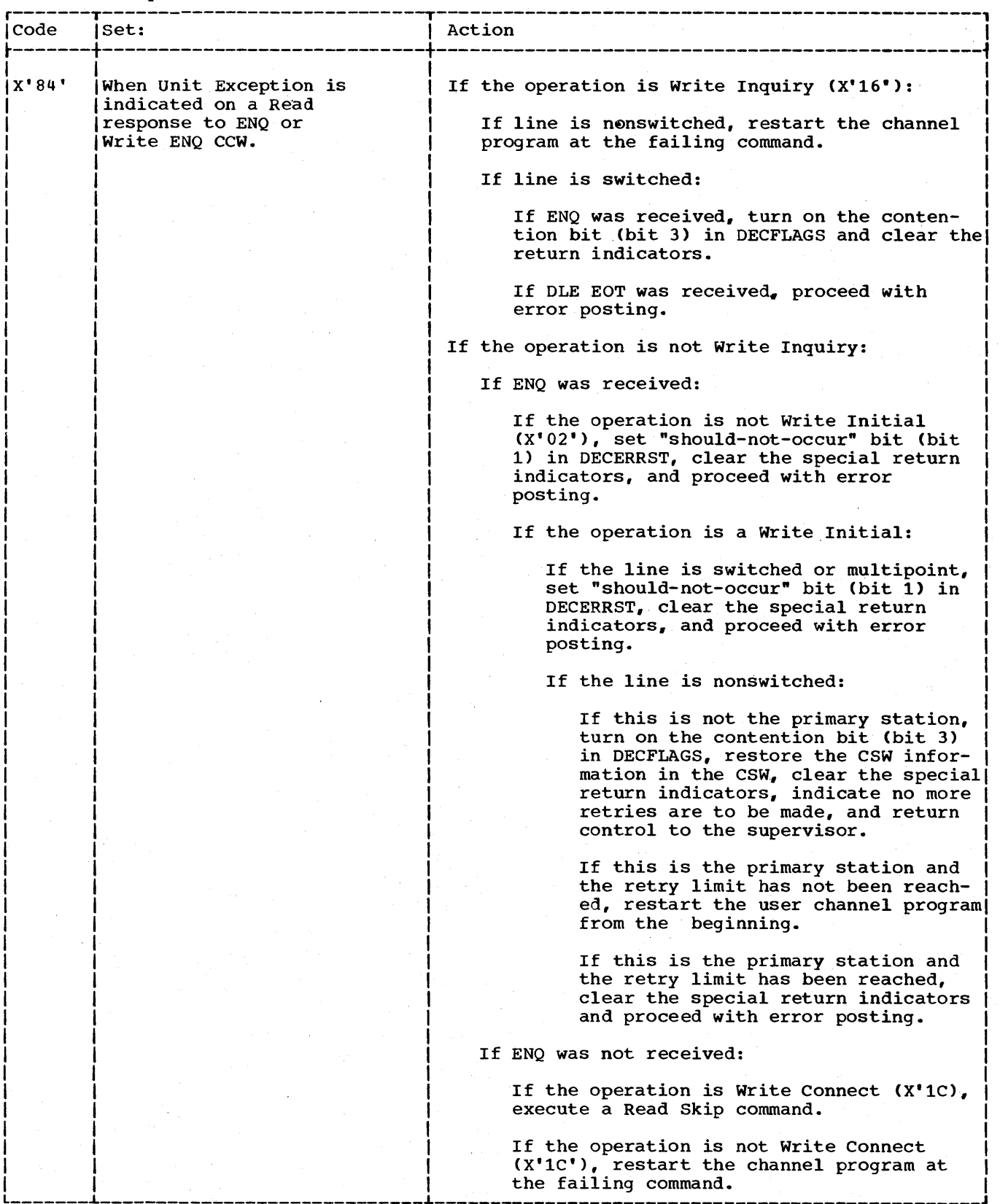

## Table 39. Special Return Codes (Part 4 of 6)

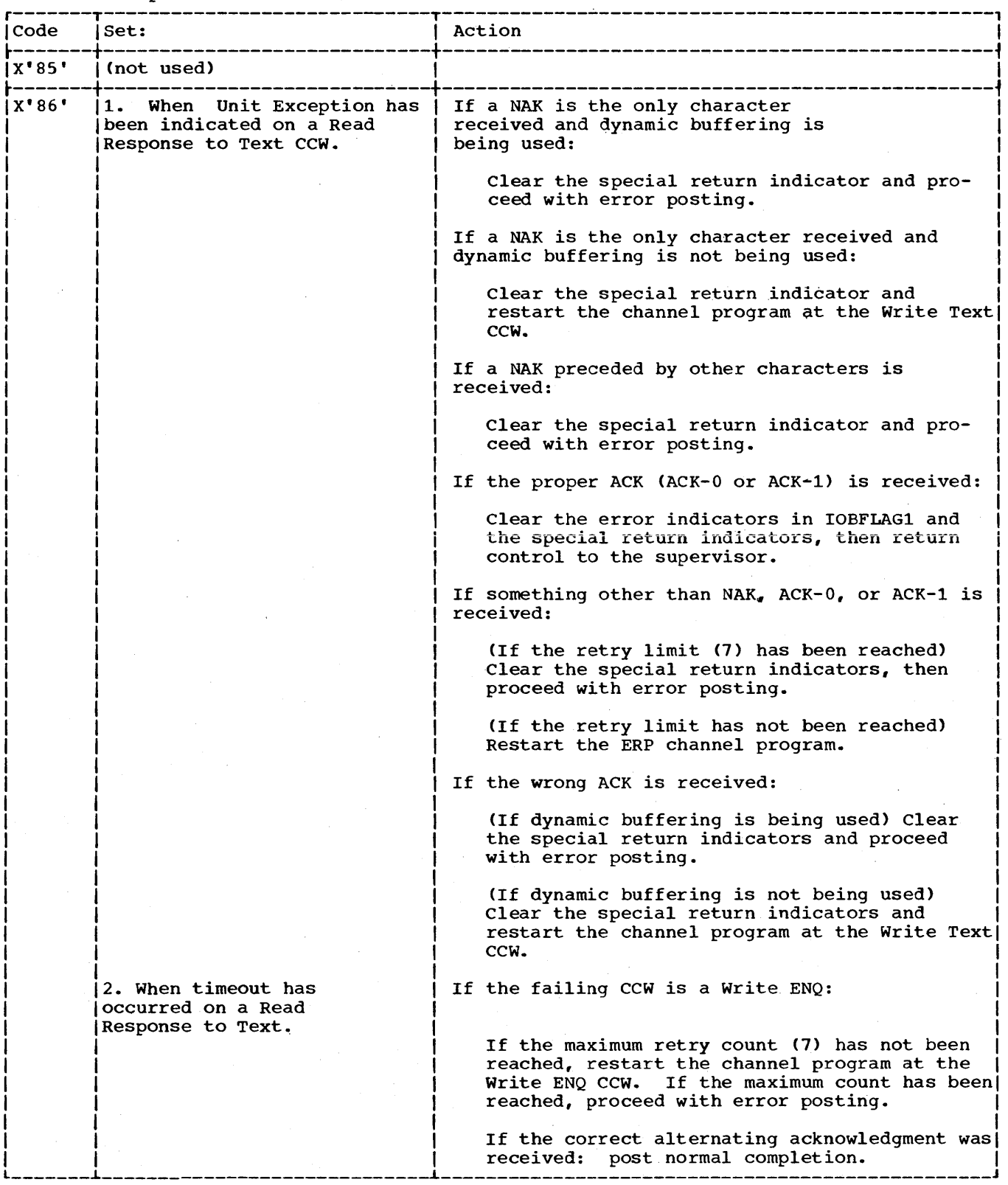

## Table 39. Special Return codes (Part 5 of 6)

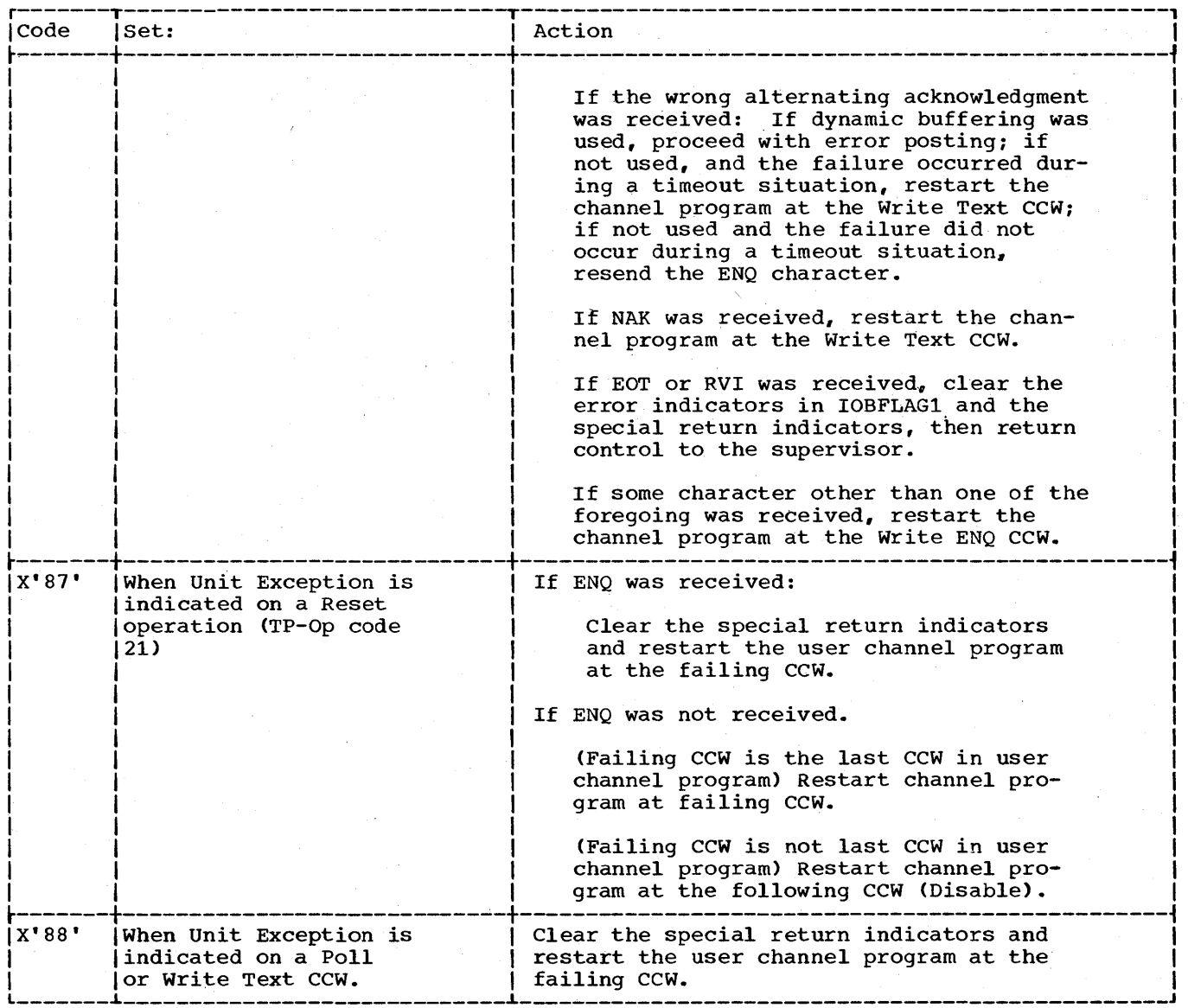

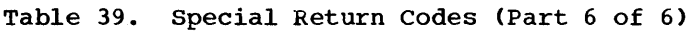

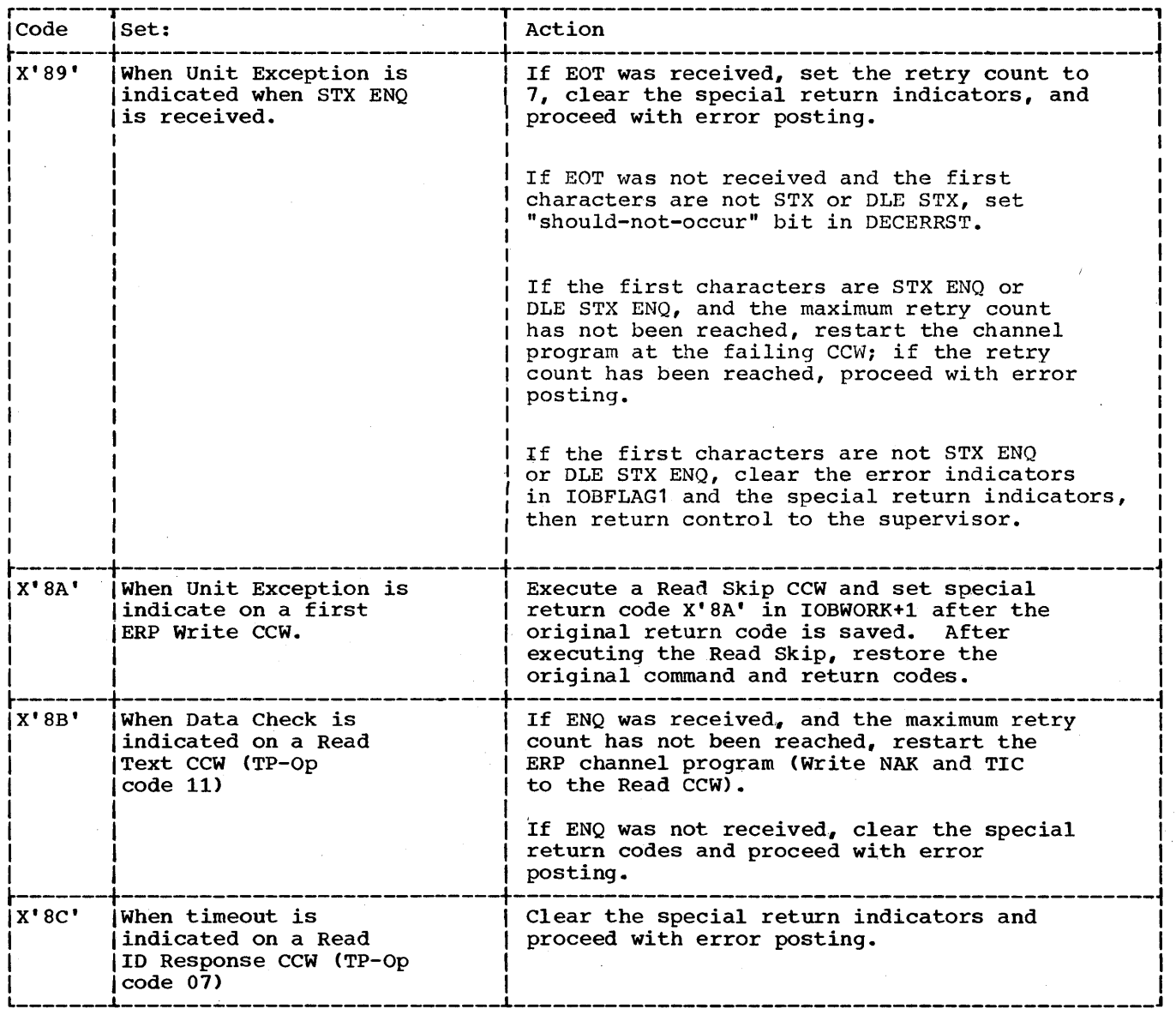

Table 40. Error Post Actions (1 of 2)

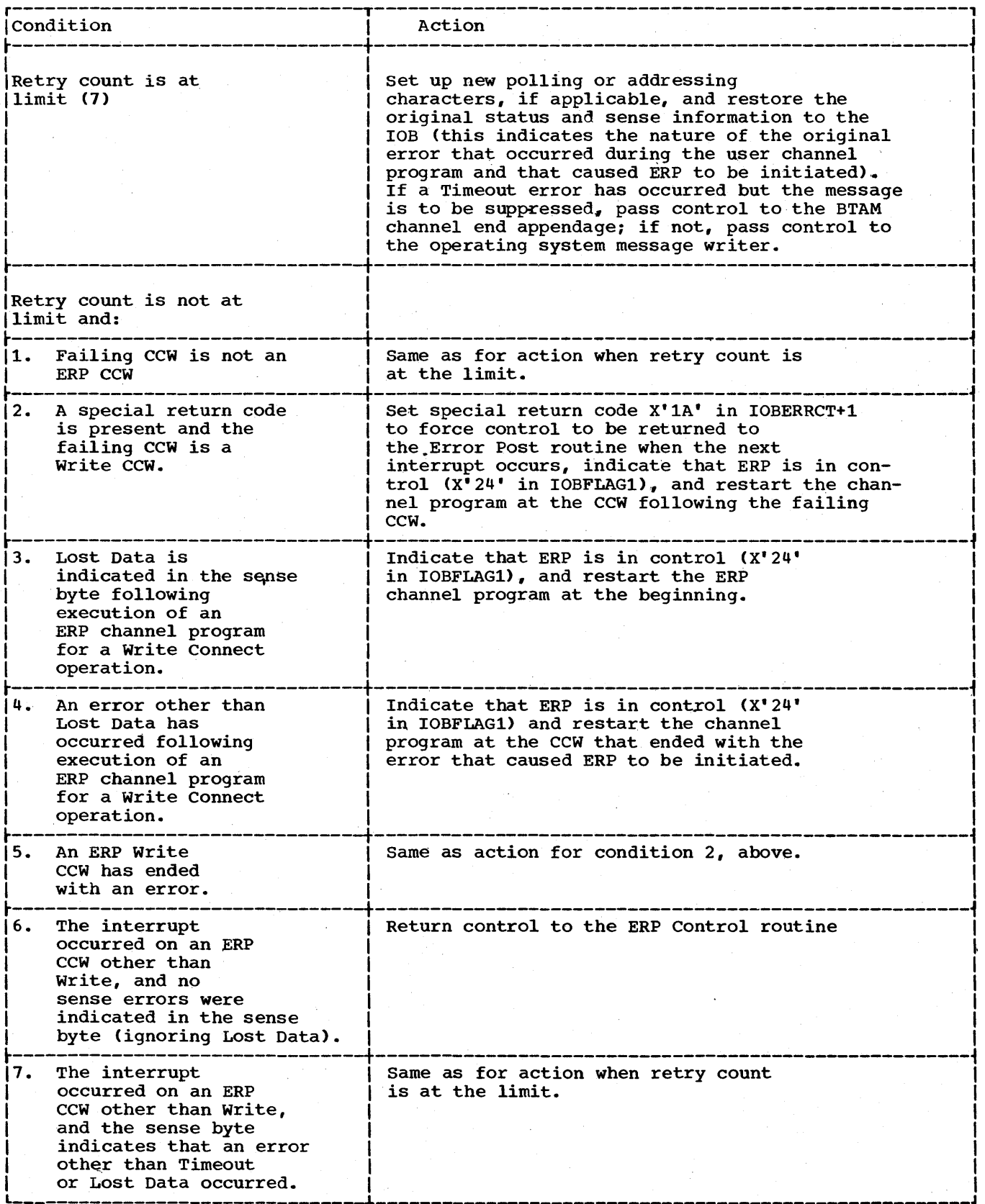

226 OS BTAM SRL

## Table 40. Error Post Actions (2 of 2)

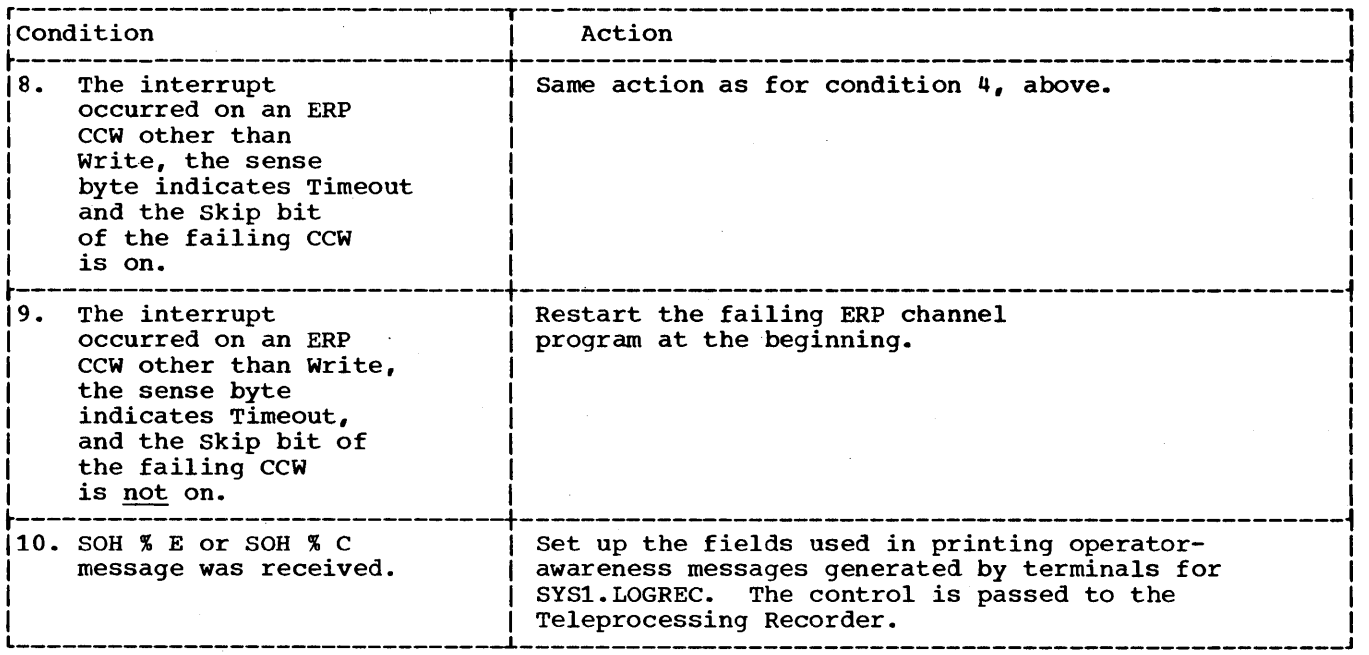

#### ERRORS DETECTED BY THE DEVICE OR CONTROL UNIT AND CHANNEL DATA CHECK ERRORS

#### **Error Conditions**

Table 40A lists error conditions according to the bits that are on in the CSW and sense byte.

#### **Recovery Actions**

Table 40B indicates (by errcr condition and failing command) the recovery actions taken by BTAM error recovery procedures. If a diagnostic command is found in the failing CCW chain, action 1 is taken.

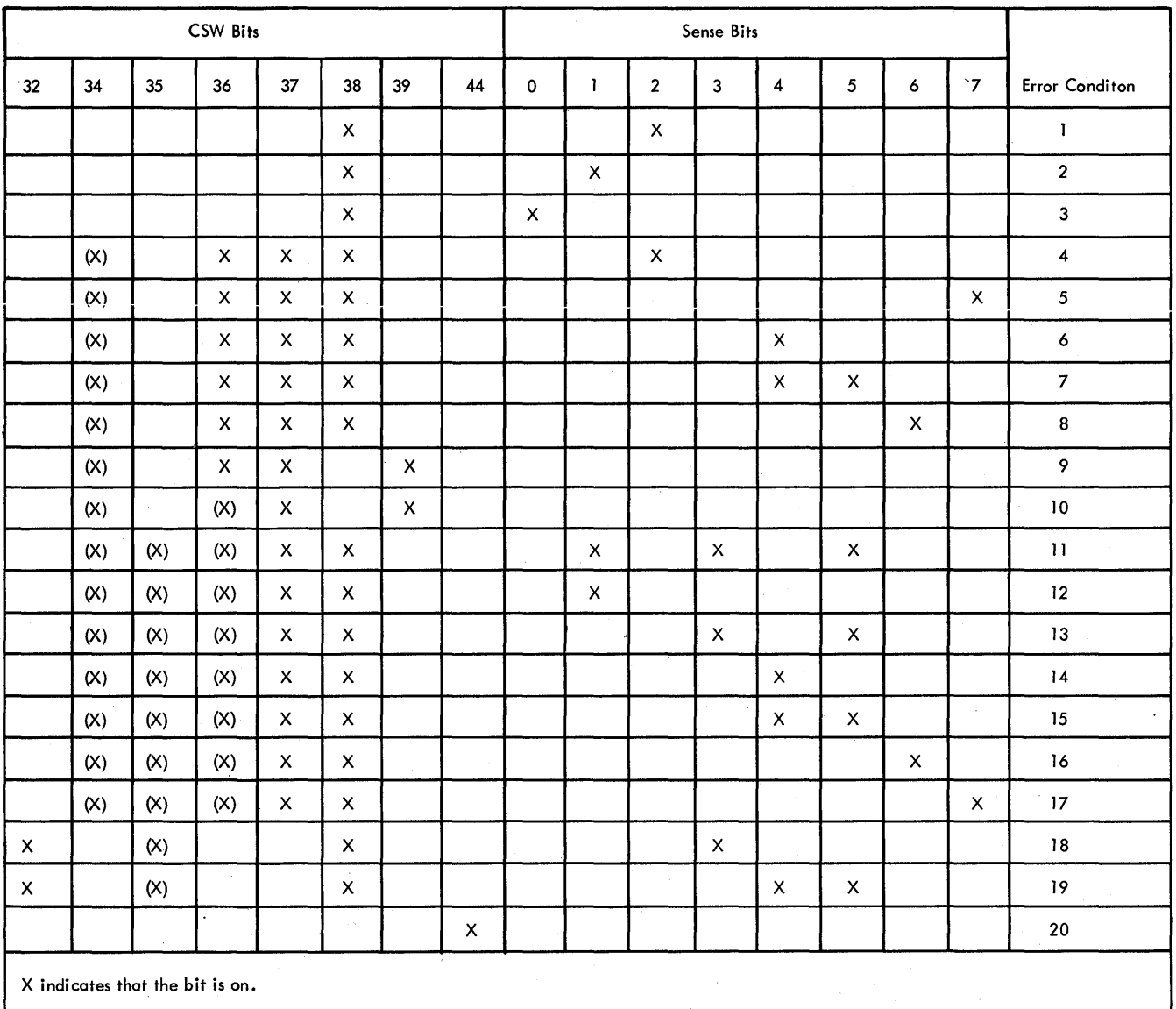

(X) indicates that the bit may be on if stacking is done by the channel.

Table 40A. Error Conditions (according to CSW and sense byte)

Local 3270 Display System Error Recovery Procedures 228.1

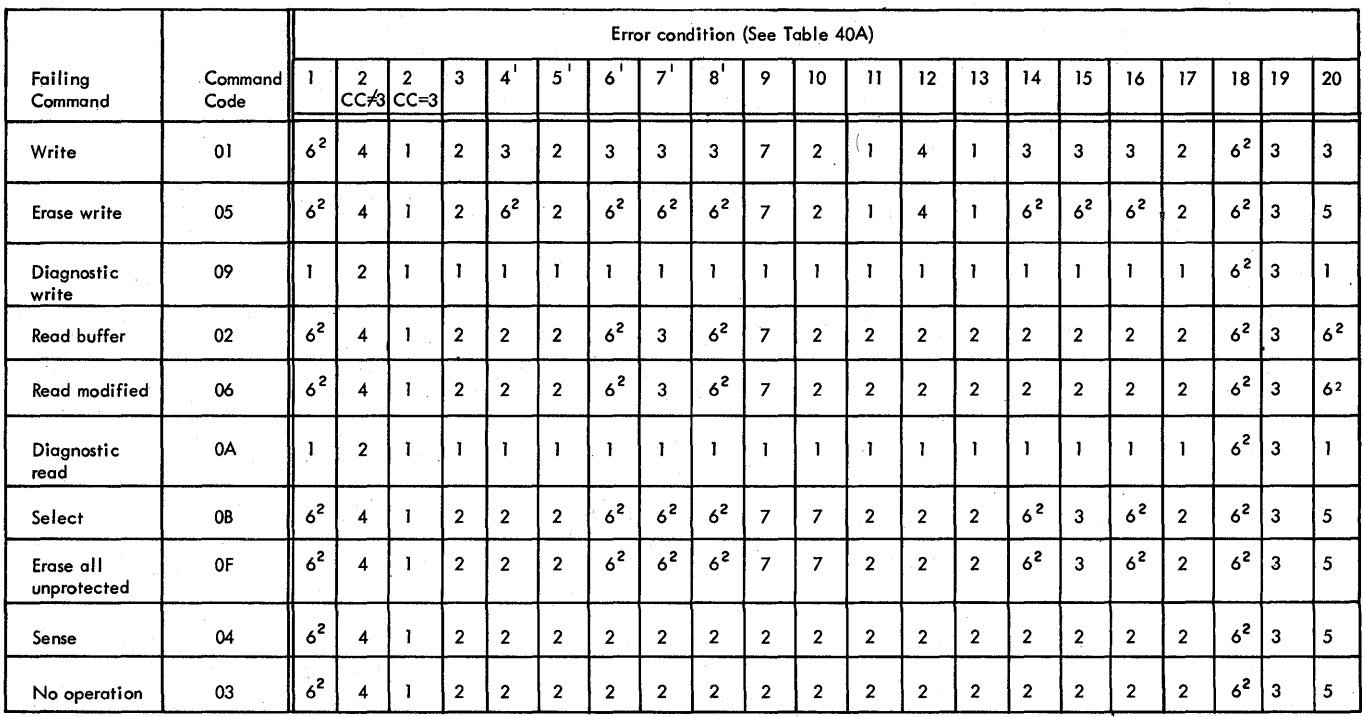

1 This error condition may be the result of stacking in the channel.

2 Action 3 is taken instead if it cannot be verified that the preceding command was not a. write command.

**Table 40B. Recovery Actions (by error condition and failing command)** 

**The recovery actions are:** 

- **1. Permanent error The request is marked as a permanent error condition. The operation is terminated. The error is logged in the system error log. Unless the failing device is the console, a message is issued to the console operator indicating the failing device, operation, and conditions.**
- **2. should not occur**  The request is marked as a **nonrecoverable error condition. The operation is terminated.**
- **3. Nonrecoverable error The request is marked as a nonrecoverable error condition. The operation is terminated. The error is logged in the system error log.**
- 4.' **Assistance needed The request is held until a temporary device error condition is corrected. A message is issued to the cconsole operator asking for assistance. When**  the error **condition is corrected,**

**the operation is retried. The error is logged in the statistics table.** 

**Note: If the failing device is the console, action 3 is taken.** 

- **5.** Retry failing CCW Restart the channel program on the **failing CCW. When the retry count exceeds the number for the error**  condition and command, action 1 is **taken.**
- **6. Retry channel program Restart the channel program on the** first CCW in the chain. When the **retry count exceeds three, action 1 is taken.**

Note: If the channel program cannot **be reconstructed or verified, action 3 is taken.** 

**7. Busy The request is held until the device is ready. Then the operation is retried.** 

**228.2 OS BTAM SRL**
ERRORS DETECTED BY THE CHANNEL (EXCEPT CHANNEL DATA CHECK ERRORS)

# Error Conditions

Table 40C lists error conditions according to the bits that are on in the ERPCODES field, which is byte seven of the Error Recovery procedure Interface Block (ERPIB) built by the Channel Check Handler.

Note: Channel data checks are handled as though they were device-detected errors. Channe1 control checks and interface control checks are processed only if the Channel Check Handler is in the system.

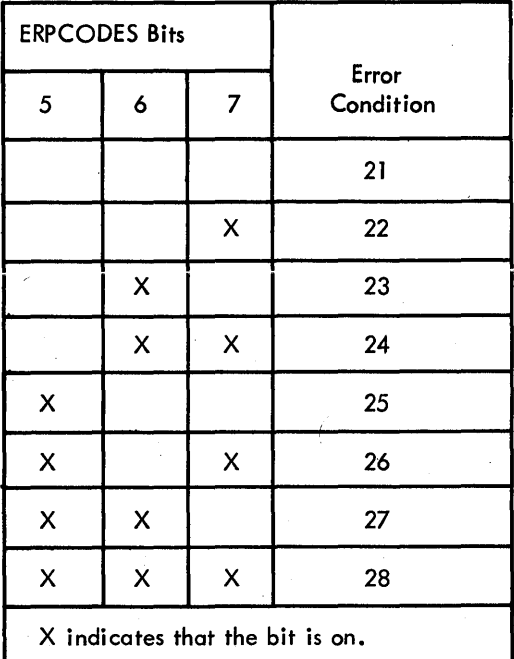

Table 40C. Error Conditions (according to ERRCODES field in ERPIB)

# **Recovery Actions**

Table 40D indicates (by error condition and failing command) the recovery actions taken by BTAM error recovery procedures. If a diagnostic command is found in the failing ccw chain, action 1 is taken.

The recovery actions are:

8. Permanent error The device is unable to recover. An ERP involving operator intervention may be given control, and the failing CCW may be retried.

- 9. Should not occur A message is issued to the console operator. Action 1 *is* taken.
- 10. Nonrecoverable error A message is issued to the console operator. Action 1 *is* taken.
- 11. Retry failing CCW The failing CCW *is* retried. If the error occurs a second time, a message is issued to the console operator,<br>and action 1 is taken.

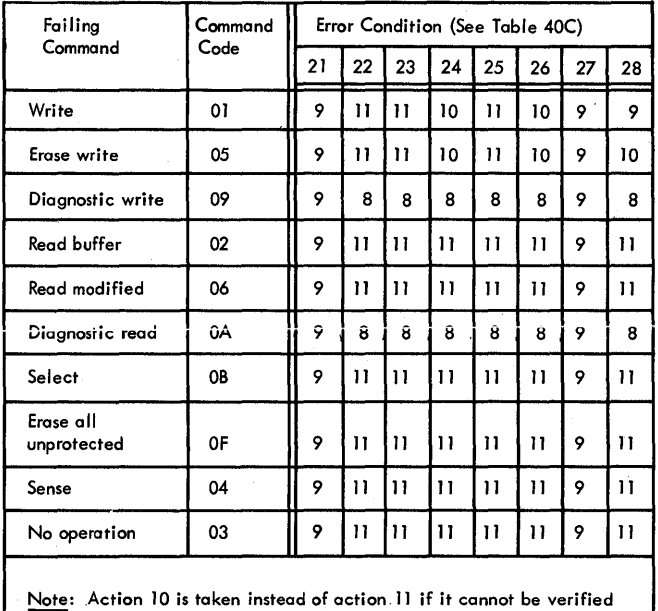

that the preceding command was not a write command.

Table 400. Recovery Actions (by error condition and failing command) # SUGGESTED RETRY OPTIONS FOR BSC READ AND WRITE OPERATIONS

Once a user-program-issued Read or Write operation is completed, the program must once a user-program-issued Read of Write operation is completed, the program must<br>decide what the next operation should be. This depends largely on the result of<br>the preceding operation -- whether it was completed normally tion codes and ending conditions, the next READ or WRITE macro it might be appropriate for the user program to issue.

Table 41. Retry Options for Write Operations (Nonswitched Point-to-Point Line [BSC1])

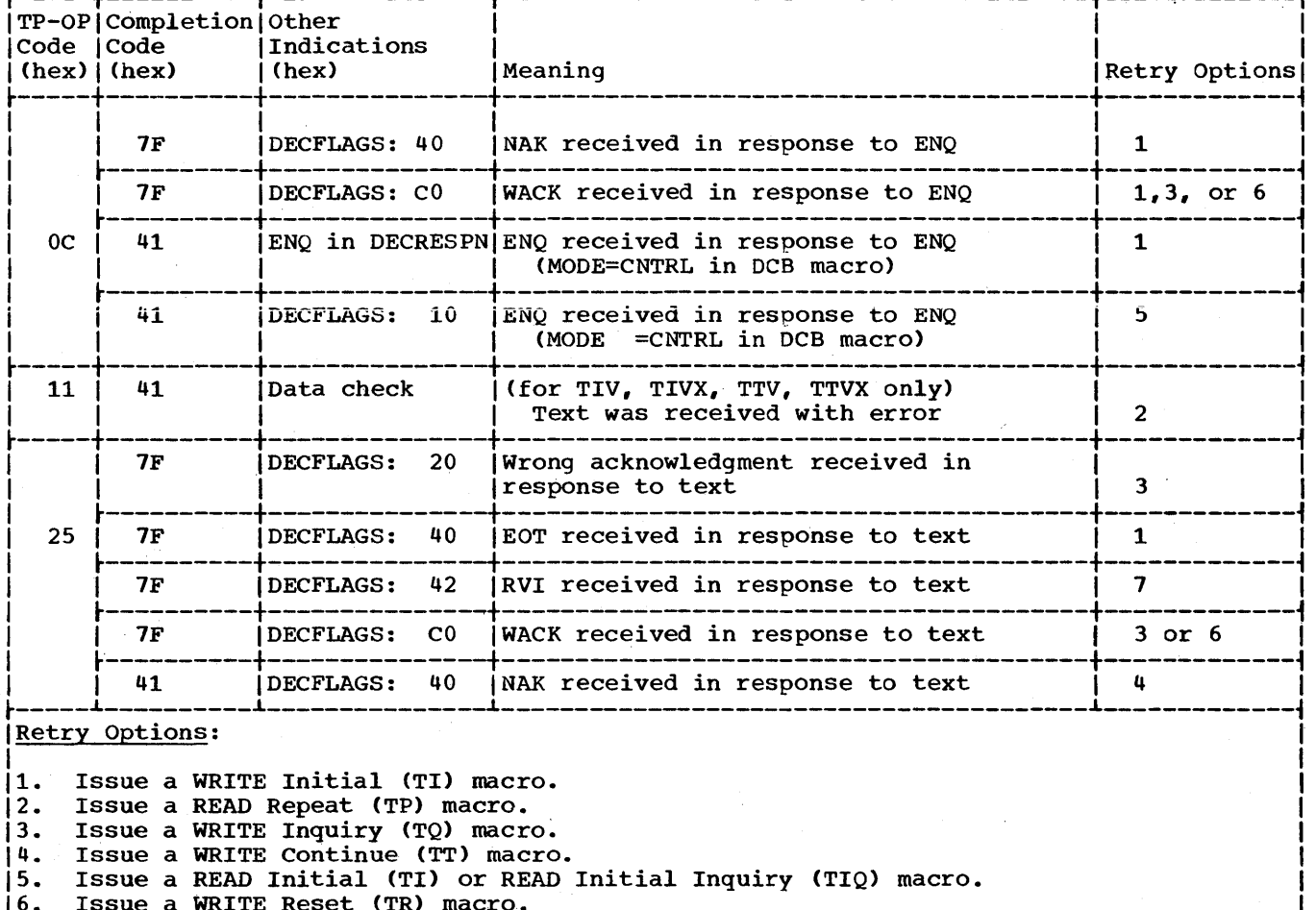

7. Continue normally.

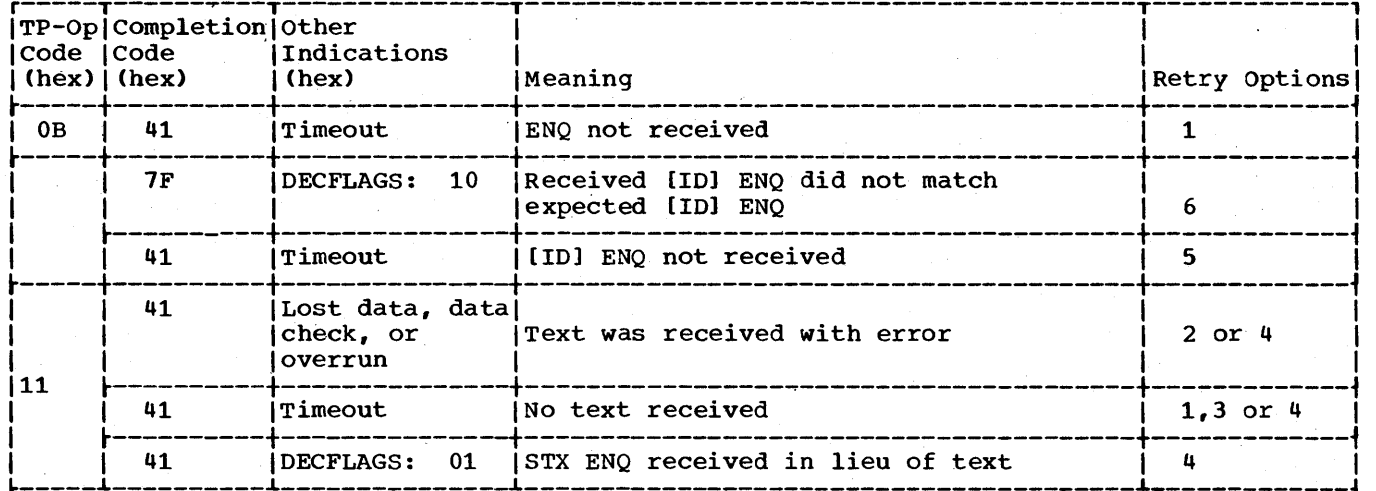

Table 42. Retry options for Read Operations--Answering (Switched Point-to-Point [BSC2])

## ~-----~----------~--------------~----------------------------------------~-------------i Retry Options:

 $1.$ 11. Issue a WRITE Break (TB) macro to disconnect the line.

2. Issue a READ Repeat (TP) macro.<br>3. Issue a READ Inquiry (TQ) macro

3. Issue a READ Inquiry (TQ) macro.<br>4. Issue a WRITE Disconnect (TD) ma

4. Issue a WRITE Disconnect (TD) macro to disconnect the line.<br>5. If expanded ID verification is in use, BTAM automatically d

- 15. If expanded ID verification is in use, BTAM automatically disconnects the line and reissues the READ Connect macro. If expanded ID
- verification is not in use, issue a WRITE Break (TB) macro.<br>6. If expanded ID verification is in use, BTAM automatically d 16. If expanded ID verification is in use, BTAM automatically disconnects the line. You may therefore reissue the READ Connect macro. If expanded ID verification is not in use, issue a WRITE Break (TB) macro.

Table 43. Retry Options for Read Operations -- Calling (Switched Point-to-Point [BSC2])

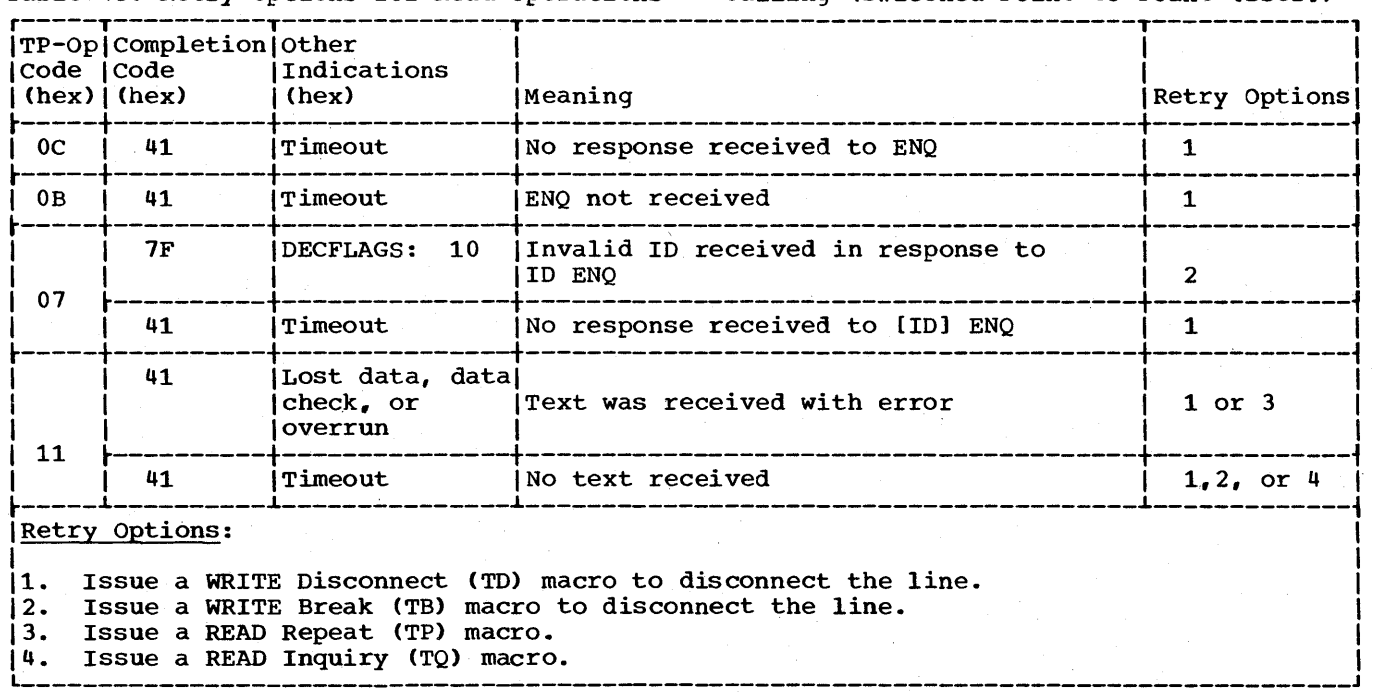

| Code   Code                                                                                                    | TP-Op Completion Other<br>$(hex)$ $(hex)$ | Indications<br>l (hex)  | Meaning                                                                       | Retry Options                                               |
|----------------------------------------------------------------------------------------------------|-------------------------------------------|-------------------------|-------------------------------------------------------------------------------|-------------------------------------------------------------|
| 0 <sup>C</sup>                                                                                                    | 7F                                        | DECFLAGS: 20            | Wrong acknowledgment received in<br>response to ENQ                           | $1$ or $4$                                                  |
|                                                                                                    | 7F                                        | <b>DECFLAGS:</b><br>40  | NAK received in response to ENQ                                               | $1$ or $4$                                                  |
|                                                                                                    | 7 F                                       | 10<br><b>DECFLAGS :</b> | Invalid ID received in response to<br>ID ENO                                  | If original<br>operation is<br>Write TI.<br>option 4.       |
| 07                                                                                                    |                                           |                         |                                                                               | If original<br>operation is<br>Write TC,<br><b>option 5</b> |
|                                                                                                    | 7F                                        | DECFLAGS: 40            | NAK or ID NAK received in response to<br>ID ENQ                               | $4$ or 5                                                    |
|                                                                                                    | 7F                                        | DECFLAGS: CO            | WACK received in response to ID ENQ                                           | $4$ or $5$                                                  |
|                                                                                                    | 41                                        | Timeout                 | No response received to [ID] ENQ                                              | If original<br>operation is<br>Write TI,<br>option 4        |
|                                                                                                    |                                           |                         |                                                                               | If original<br>operation is<br>Write TC,<br><b>option 5</b> |
| 11                                                                                                    | 41                                        | check, or<br>overrun    | Lost data, data (for TIV,TIVX,TTV, TTVX only)<br>Text was received with error | $3$ or $4$                                                  |
| 25                                                                                                    | 7F                                        | 20<br><b>DECFLAGS:</b>  | Wrong acknowledgment received in<br>response to text                          | $1$ or $4$                                                  |
|                                                                                                    | 41                                        |                         | NAK in DECRESPN NAK received in response to text                              | $2$ or $4$                                                  |
|                                                                                                    | 41                                        | Timeout                 | No response received to text                                                  | $1$ or $4$                                                  |
| <b>Retry Options:</b>                                                                                                    |                                           |                         |                                                                               |                                                             |
| l1.<br>ISSue a WRITE Inquiry (TQ) macro.<br>2.<br>Issue a WRITE Continue macro to retransmit the text.<br>Issue a READ Repeat (TP) macro.<br>3.<br>4.<br>Issue a WRITE Disconnect (TD) macro to disconnect the line.<br>5.<br>Reissue the WRITE Connect (TC) macro. |                                           |                         |                                                                               |                                                             |

Table 44. Retry Options for Write Operations (Switched Point-to-Point Line [SSC2])

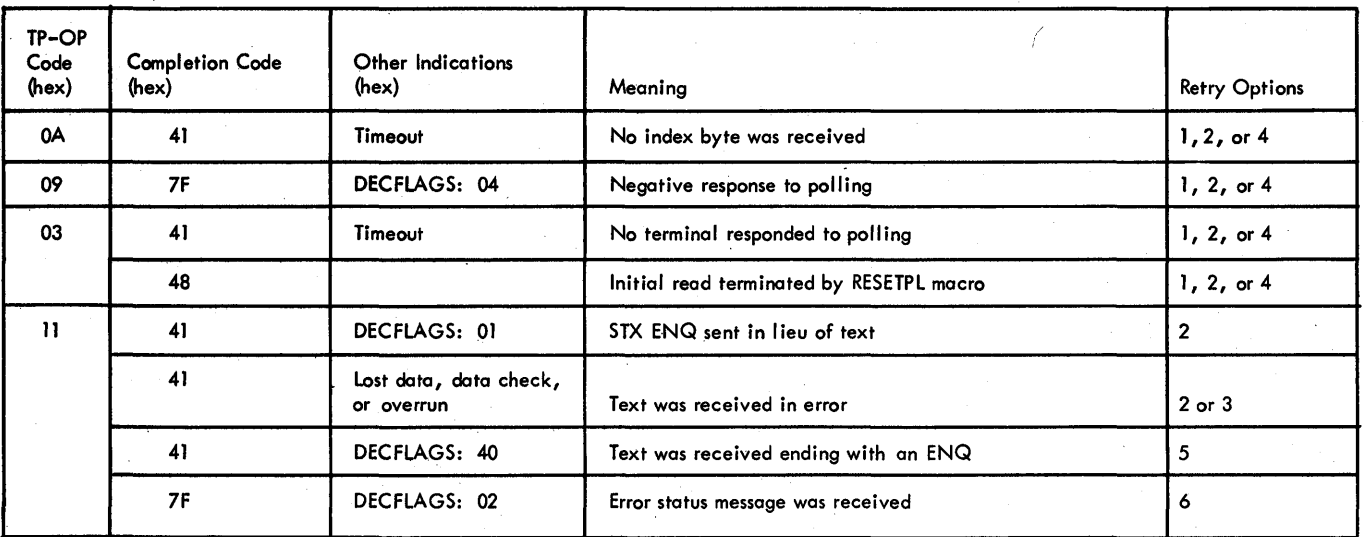

Retry Options:

1. Issue a READ Initial (TI) macro to poll the same or a different station.<br>2. Issue a WRITE Reset (TR) macro.

2. Issue a WRITE Reset (TR) macro.<br>3. Issue a READ Repeat (TP) macro.

3. Issue a READ Repeat (TP) macro.<br>4. Issue a WRITE Initial (TI) macro.

4. Issue a WRITE Initial (TI) macro.<br>5. Issue a READ Initial (TI) macro (

5. Issue a READ Initial (TI) macro (using the polling entry of the remote 3270 device for which completion was posted)

to receive the error status message.

6. Issue a READ Continue (TT) macro, and examine the sense/status bytes to determine what action to toke.

Table 45. Retry Options for Read Operations (nonswitched Multipoint Lines (BSC3))

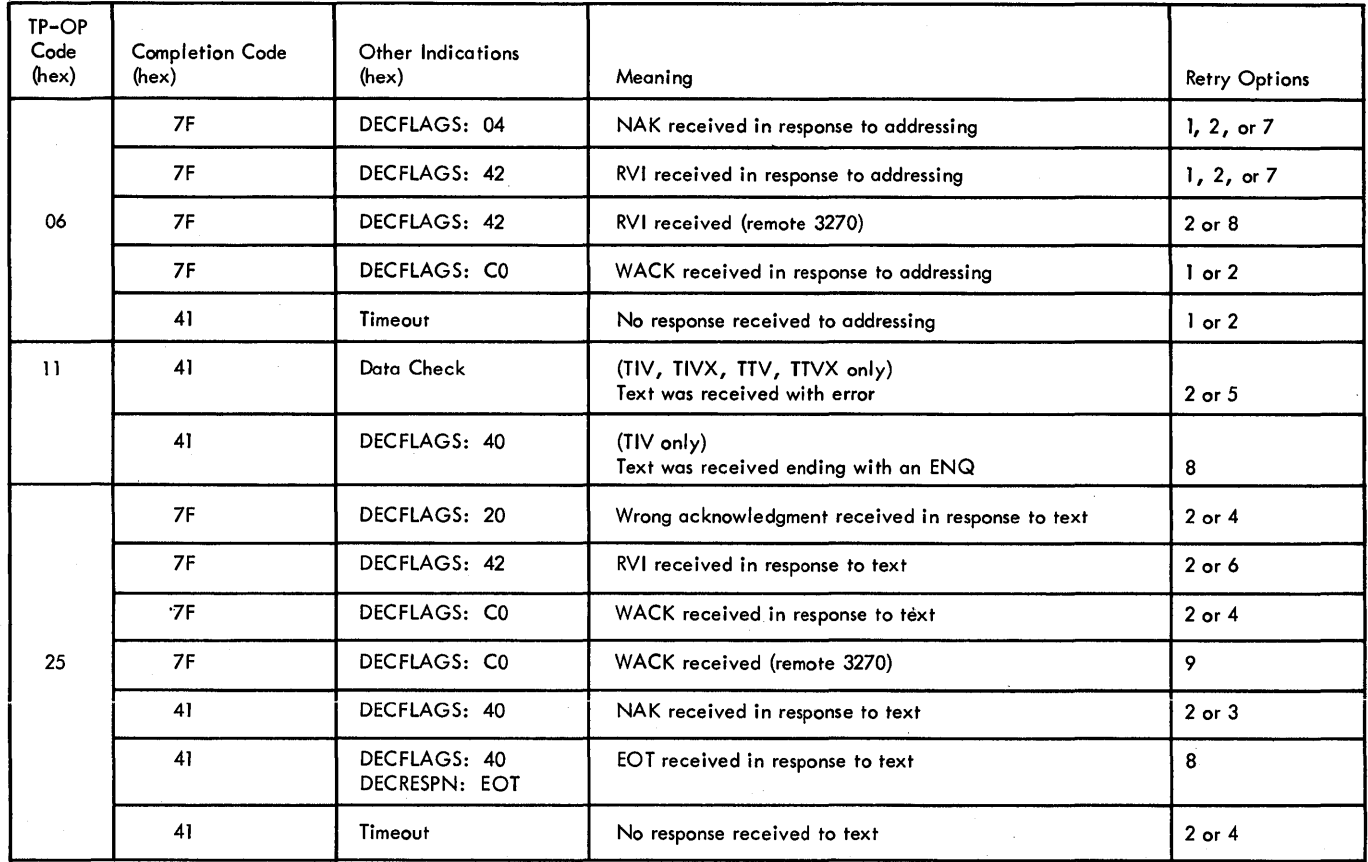

Retry Options:

1. Issue a WRITE Initial (TI) macro to address the same or a different station.

2. Issue a WRITE Reset (TR) macro to terminate selection.<br>3. Issue a WRITE Continue (TT) macro.

3. Issue a WRITE Continue (TT) macro.<br>4. Issue a WRITE Inquiry (TQ) macro.

4. Issue a WRITE Inquiry  $(TQ)$  macro.<br>5. Issue a READ Repeat  $(TP)$  macro.

5. Issue a READ Repeat (TP) macro.

6. Continue normally.<br>7. Issue a READ Initial

7. Issue a READ Initial (TI) macro to poll another station.

Issue a READ Initial (TI) macro (using the polling entry of the remote 3270 device for which completion

was posted) to receive the error status message.

9. If the write operation started a printer, issue a WRITE Reset (TR) macro to reset the line, and continue normally.

Table 46. Retry Options for Write Operations (Nonswitched Multipoint Line (BSC3))

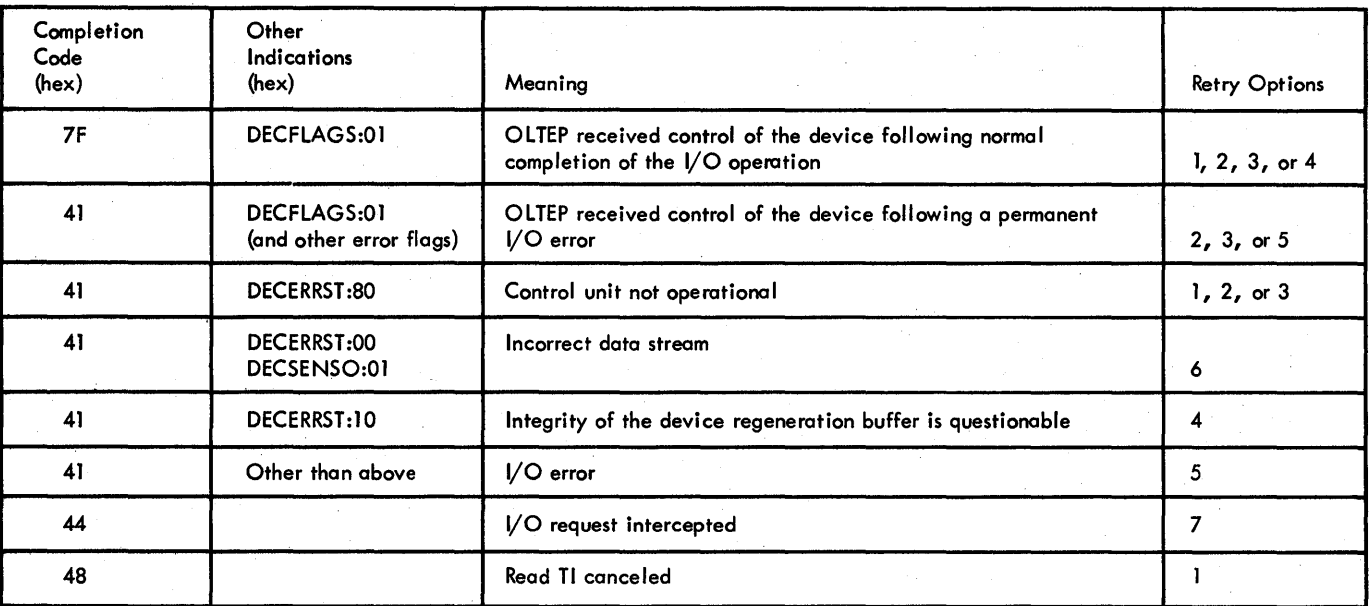

Retry Options:

1. Continue normally.

2. Inform the system operator, and request additional information.

3. Wait for some interval of time before trying the next I/O operation.

4. Issue a WRITE TS macro instruction to reconstruct the buffer contents.

- 5. Further use of the device is questionable, although not prohibited. The problem program should consider the device unavailable and should consider requesting that diagnostics be run on the device.
- 6. Check that the data stream is correct {that is, buffer addresses are correct, order sequences are complete, and orders do not cause overrun}.
- 7. The contents of the device buffer are doubtful, because (1) an error occurred following the completion of the previous I/O operation or (2) a request-for-test message was received from the device requesting that a test message be sent to another device. If the current operation is a write erase, it should be done. Otherwise, a WRITE TS macro instruction should be issued to reconstruct the buffer contents before doing the current operation.

Table 46A. Retry Options for Local 3270 Read and Write Operations

On-line testing is an optional BTAM facility that permits the user to verify proper operation of terminals and of the communication lines that link them to the computer, and to aid in diagnosing line or terminal troubles. On-line testing centers around transmission of predefined standard test messages, the formats of which depend on the purpose of the test.

On-line testing is performed during normal BTAM operation. Only the communication lines and terminals specified are involved; data trensmission proceeds as usual on other lines. Operation of the program is affected only to the extent of the line time required for test transmissions and of the CPU time required to process requests for tests.

You may wish to perform certain kinds of on-line testing as a routine procedure, for example, to test line or terminal functioning at the beginning of each day, or at intervals during the day. Other kinds of tests are appropriate as diagnostic aids, and are normally performed as needed by the computer or terminal operator, or IBM customer engineer.

In order to have the on-line testing facility available, you must code T among the EROPT operands of the DCB macro instruction for the line group.

On-line testing is implemented somewhat differently for start-stop lines and for binary synchronous lines.

## ON-LINE TESTING FOR START-STOP COMMUNICATIONS LINES

For start-stop communication lines, test requests'may be initiated only at remote terminals. The tests requested may involve message switching, comparing the contents of a test message to a predefined character sequence in main storage, sending a string of characters to a specified terminal, or checking the IBM SELECTRIC typing element mechanism of a terminal printer.

Start-stop on-line tests are initiated by transmission of test request messages,

the format of which is:

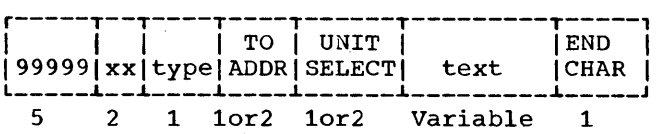

. Field length (bytes)

99999

identifies this message as a test request.

xx

defines the type of test to be executed (see Test Type Codes, below).

## type

specifies the type of terminal from which the test is being requested. Applicable type codes are:

Code Device

- 
- $\begin{array}{cc} 0 & 2741 \\ 1 & 1030 \end{array}$ 1 1030 card reader<br>2 1050
- $\begin{array}{cc} 2 & 1050 \\ 3 & 1060 \end{array}$
- $\frac{3}{4}$  1060
- 4 2740 (with or without 2760 attached)
- 5 1030 badge reader or manual entry unit.
- 6 2260 (Remote) and 2265 (Remote)

## TO ADDR

specifies the address of the terminal to which the message is to be sent (for 2760 tests, specifies function to be performed) •

TO ADDR is a one-byte field for the IBM 1030 Card Reader and 1050, 2740, and 2741 terminals; it contains the addressing character for the selected terminal. For those 2740 and 2741 terminals not using addressing characters (i.e., all terminals not equipped with station control), this field should contain a space character (in the hexadecimal representation of the transmission code pattern for space) except when a 2760 frame change or scan point test is performed.

TO ADDR is a two-byte field for 1030 badge readers and manual entry units, 1060 terminals, 2260 and 2265 terminals; it contains a two-byte code indicating which addressing characters BTAM is to send on the line.

# For 1030

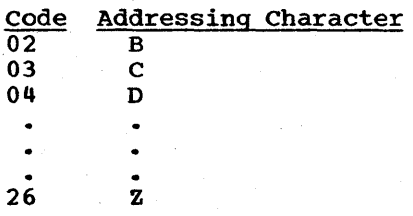

Note: Codes of 01 and 10, representing A and J, may not be used, as A and J are invalid 1030 addresses.

## For 1060

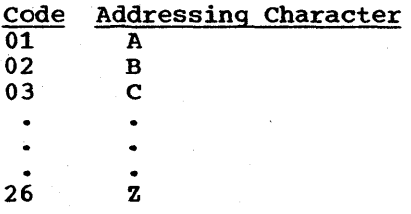

## For 2760

TO ADDR contains the F-character that specifies the 2760 function to be performed. Figure 14 lists the Fcharacters and their meanings.

## For 2848 (2260) and 2845, (2265)

TO ADDR is used to select the 2848 or 2845 display control unit. The addres: of a display control unit can be any USASCII non-control character (i.e., any character in columns 3-7 in the USASCII code chart), therefore allowing 96 possible display control addresses.

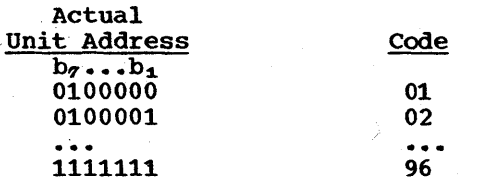

Note: The TO ADDR code applicable to a particular display control unit can be determined from one of its attached display stations by, specifying the Request Address test (test type 09) in the test message.

## UNIT SELECT

Note: Unit select is not applicable to  $1030$ , 2740, or 2741 tests; therefore, text can start in this position.

## For 1050 and 1060 (1 Character)

UNIT SELECT specifies the particular component of the selected terminal that

234 OS BTAM SRL

is to receive the message, i.e.,  $1052$ , 1053, 1055, 1062 Printer 1 or 2, etc. The appropriate unit select code can be determined from the SRL publication pertaining to the terminal. For 2760 tests, this field contains the  $A_1$ ,  $A_2$ characters that specify amount of filmstrip movement. See Figure 8.

# For 2260 or 2265 (or 1053 Attached to the 2848 or 2845) (2 characters)

2260 and 2265 Display Stations and 1053 Printers are selected by transmitting a predefined code in these character positions. The device selection code can be one of 25 USASCII non-control characters.

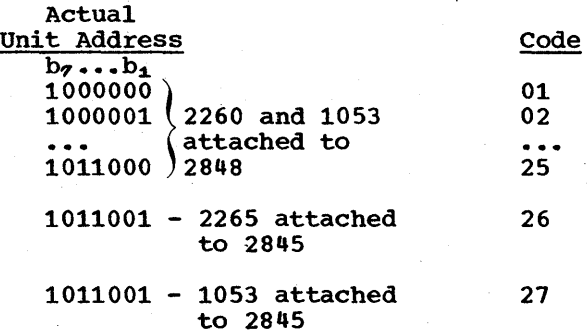

Note: The UNIT SELECT code applicable to a particular 2260 display station can be determined from that display station itself by utilizing the Request Address test (test type 09).

## END CHARACTER

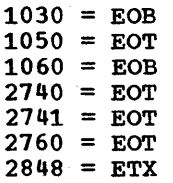

Note: The test message is transmitted from a 1060 terminal by utilizing the data and transaction keys. The EOB character is entered by depressing the teller A or B key.

TEST TYPE CODES

## 01 Message SWitching

This test receives a message from the requesting terminal and transmits it to the terminal (on the same line) speci-<br>fied in the test message. Note: The fied in the test message. Note: length of the message to be switched cannot exceed the length of the data area specified in the READ macro for the line over which the test is requested.

Tilt 02

This test sends the tilt test to the requested terminal. This test is designed to check the SELECTRIC typewriter print ball mechanism.

03 Rotate This test sends the rotate test to the

requested terminal. This test is designed to check the SELECTRIC typewriter print ball mechanism.

Twist  $04$ 

This test sends the twist test to the requested terminal. This test is designed to check the SELECTRIC typewriter print ball mechanism.

05 Stored compare

This test provides a means to compare the received message with a particular character sequence in main storage. The message in main storage is compatible with the transmitting capabilities of the terminals involved.

The test message to be compared with the character sequence in main storage is transmitted from.the terminal and consists of the numbers 0 through 9 followed by the alphabet (A through *ZJ.*  The incoming test message must specify the comparison characters in the same order as they appear in the sequence in main storage although not all of them need be specified.

The length of the test message cannot exceed the length of the data area specified in the READ macro that will receive the message. The data area must be long enough to contain the header information (99999, etc.), the characters to be compared, and the end character.

## Exceptions:

- 1. When transmitting from any 2740 terminal, a space character must precede the comparison data. This space character is in addition to the space character in the TO ADDR field.
- 2. The stored compare test for a 1060 is requested by entering the following message:
	- r---------------------------, 19 9 9 9 9 6 5 3 4 2 1 0 EOBI

L \_\_\_\_\_\_\_\_\_\_\_ ~---------------J comparison is then made to this message. Responses to this request are printed only at the requesting terminal.

Messages received at the terminal are:

1. If the comparison to the stored message is valid, the following message is sent to the terminal specified in the TO ADDR field:

$$
\begin{bmatrix}\n\text{CHP} & \text{CHP} & \text{CHP} \\
\text{CHP} & \text{VLD-*} \\
\end{bmatrix}
$$

The character printed in the position of the asterisk will be the last character against which a comparison could be made. Exception: The message sent to a 1060 after a valid comparison is:

r----------, CMP VLD

If the request was received properly, but an insufficient count was specified in the READ and thus no characters could be compared, a / character is printed in the asterisk position.

2. If the comparison to the stored message is invalid, the data received is message-switched to the terminal specified in the TO ADDR field.

Note: The Stored Compare test is not applicable for the 1030 manual entry unit or badge reader.

All Characters Test 06

This test provides the standard All Characters test for IBM Customer Engineer terminal checkout and serves as a start-up message. Special characters are not used in the terminal test. Characters ·received at the terminal are:

For 1030, 1060, 2848 (2260 and 1053):

Numbers: 0-9, and alphabet: A-Z.

For 1050, 2740, 2741:

Numbers: 0-9, alphabet a-z (lower case), and alphabet A-Z (upper case).

# 07 SELECTRIC Analyzer Test

This test provides an exercise to analyze the capability of the SELECTRIC typewriter carrier mechanism to perform within specifications. When this test is requested, BTAM sends to the terminal a predefined message that exercisesthe carrier mechanism. This test is not applicable to a 1053 Printer attached to a 2848 or 2845 Display Control.

write at Line Address Test (2260 and 08 2265)

This test provides line selectivity checkout by using the first two charac-

On-Line Testing 235

ters after the UNIT SELECT field as a new display line code. This can be followed by data which is to be switched to the terminal and displayed on the display station screen at the selected line. The codes and associated display lines are:

Display Line Code

> 1 2 3

 $\bullet$ 

01 02 03  $\bullet$ 12 12

## 09 Request Address Test (2260 and 2265)

This test allows the operator at a display station to determine the display control and display station address applicable to that station.

The TO ADDR and UNIT SELECT fields are not utilized in this test message since the test itself provides these fields to the requesting terminal. ETX can be sent immediately after the TYPE field.

BTAM returns to the requesting display station a 9 character message giving the addressing information for that station. The format is:

## DC + DVxxyy

DC+DV indicates that the message contains the requested addressing information; xx and yy are the display control and device (i.e., display station) addresses.

Note: This test provides only the TO ADDR and UNIT SELECT codes of the re-<br>questing display station. It is not a means of getting these codes for some other display station.

## 10 Frame change Test (2760)

This test enables an IBM Customer Engineer to request that a filmstrip be moved to a new frame. The request for a frame change test is entered on the 2740 keyboard. BTAM uses the data in this message to generate the appropriate frame change message and sends it to the 2160. The customer Engineer visually verifies the correctness of the film movement.

# 11 Scan Point Test (2160)

This test performs a filmstrip movement and then allows the Customer Engineer to probe the screen and-have the horizontal and vertical coordinates of the

probed response points printed on the 2740 printer. The request for a scan point test is entered at the 2740 keyboard. BTAM generates a frame change<br>message and sends it to the 2760. The message and sends it to the 2760. Customer Engineer then probes one or more response points. depending on the mode specified in the test request message. BTAM sends to the 2740 a message containing the coordinates of the response points probed.

See On-Line Testing under IBM 2760 optical Image Unit - General Information,. for further information on 2160 on-line tests.

## TERMINAL TEST RESTRICTIONS

- 1. A remote terminal may send a test request message only when the operation in effect for the line is a Read Initial or Read Conversational operation.
- 2. The user program input area must be long enough to accommodate the entire test message. The response to polling must be read into the first byte of this area. If dynamic buffering is used there is an additional restriction: the data area of the first buffer in the chain must contain all of the characters in the test request.
- 3. No READ macro that specifies an answering list can include the Reset option. For example, a READ TI or TV can be issued, but not a READ TIR or TVR , for a line over which test<br>requests may be received. The line requests may be received. connection must be maintained during the terminal test (the Reset option causes BTAM to break the connection).
- 4. To request a test from a 1030 badge reader, the badge reader must be wired to read out the entire 10 columns of the badge (refer to SRL publications for the IBM 1030).
- 5. The transaction code received from a 1030 is not included as part of the test request.
- 6. All 1030 tests require a 1033 Printer on the same line as the requesting terminal. The printer address must be specified in the TO ADDR field.
- 1. The terminal tests will not test 1035 Badge Readers or 1030 Badge Readers in a 1035 environment.

8. If insufficient storage is available for the test pattern, the request will be switched to the terminal specified by the TO ADDR field.

## ON-LINE TESTING FOR BINARY SYNCHRONOUS COMMUNICATIONS LINES

On-line tests for BSC lines may be requested by the central computer, by remote stations, or both, depending upon the type of test and the line and station .configuration. There are 23 types of tests, not all of which apply to all configurations.

On-line testing is available for all types of remote BSC stations." For 5/360 to-S/360 operation, both computers may run under BTIM with the on-line test facility, or one may run under BTAM and the other under an on-line diagnostic program. Operation between 5/360 and a 5/360 Kodel 20, 1800, 2715, 2770, 2780, 2972, or remote 3270 requires the 5/360 to run under BTIM or an on-line diagnostic program. For S/360 to System/3 or 1130 operation, the S/360 must run under BTAM, and the System/3 or 1130 must run under an on-line diagnostic program.

In S/360-to-S/360 operation, either computer may initiate on-line tests. In operations between the central computer and a S/360 Kodel 20, System/3, 1130, 1800, 2770, or 2972, the central computer cannot initiate the on-line test except for a test type of 0. In operations between the central computer and a 2715, only the 2715 can initiate an on~line test. In operations between the central computer and a remote 3270, any remote terminal on the same line can initiate an on-line test of the remote 3270.

When the central computer initiates the test with a 2780, the 2780 mode switch must be set to either Print or Punch position if the 2780 is on a point-to-point line.

Tests are requested at a remote station by sending to the central computer a message having a special format, called a request-for-test (RFT) message. The method of sending the RFT message differs for the various types of remote station. For a 2780, the RFT message is punched in a card. For an 1130, System/3 or System/360 Model 20, the message is sent by a diagnostic program. For a remote 3270, (1) the cursor is positioned at the top left of an unformatted screen (by pressing the CLEAR key and then the RESET key, for example), (2) the text of the RFT message (test type, number of times, length of<br>address, selection address) is entered

by means of the keyboard, and (3) the TEST REQUEST key is pressed to frame the text with control characters (SOH % / STX and ETX).

To request a test at the central computer, the programmer codes an ONLTST macro instruction in the program at the point at which the test is to be performed. The ONLTST macro generates the proper RFT message and sends it to the remote computer or terminal specified in the ONLTST macro.

The format of the RFT message is the same whether it is sent by the central computer or is received by the central comput-<br>er from a remote computer or terminal. The er from a remote computer or terminal. format is shown below under Formats of RFT, Test, and Console Messages.

Transmission of an RFT message is followed by one or more transmissions of test messages. The RFT message contains a field called the X field, which contains a code indicating the type of test to be performed. The code, from 00 to 22, governs the sequence of I/O operations comprising the test and determines the content of the test message.

TYPES OF TESTS

## Type 00

For this type of test the requesting station sends an RFT message, immediately followed by a test message, or a sequence of test messages, the content of which is user-specified. The test message is sent the number of times specified in the Y field of the RFT message, which may be from one to 99. For example, if you specify a Y value of 5, the requesting station sends the RFT message., followed by five consecutive transmissions of the same test message. The computer or terminal that receives the RFT and test message responds with an acknowledgment after each message.

For this type of test, the requesting station may be the central computer except when the remote station is a 2715 Model  $1$ , or any type of remote station. When the requesting station is a 2770,2780, or 2972, however, the operation differs somewhat. First, the test message is sent not as a separate message following the RFT message, but as a part of the RFT message itself. Second, the Y field of the RFT message can only be coded as one, since the RFT message, including the message text, is sent only once.

Another restriction applies when the station receiving the RFT message is a 2770 or 2780. The job switch (2770) or mode

switch (2180) must be set to permit the RFT message to be received at the printer, card punch. paper tape punch (2770), or display (2770), unless the text contains component selection characters.

The requesting station may not be a remote 3270 display station.

Type 01

For this type of test, the requesting station sends an RFT message that includes user-specified text characters. The station receiving the RFT message acknowledges it, prepares a test message containing the text characters from the RFT message, and sends the test message the number of times specified in the Y-field of the RFT message -- from 1 to 99. The station receiving the test messages (i.e., the station that sent<br>the test request) responds with an acknowledgment after each test message.

For this type of test, the requesting station may be the central computer only if the remote station is a System/360 (excluding Model 20). The requesting station may be any type of remote station. If the requesting station is a 2770 or 2780, its job switch (2770 or mode switch (2780)) must be set to permit the test messages returned from the central computer to be received at the printer, card punch, paper tape punch (2770), or display (2770), unless the text contains component selection characters.

Notice that in type 00 tests, the requesting station also sends the test messages, and receives acknowledgments in reply, while in type 01 tests the requesting station receives test messages in reply.

## $Types$   $02-34$

For these types of tests, the requesting station sends an RFT message. Unlike tests of types 00 and 01, the RFT message neither contains nor is followed by a test message. Instead, the X field of the RFT message indicates to the receiving station which of 34 BTAM-defined standard test messages it is to return to the requesting station. When BTAM receives the RFT message, it examines the X and Y fields, selects the test message designated by x, and sends it Y times. The contents of test messages for each type of test are given below under Formats of RFT, Test, and Console Messages.

For this type of test, the requesting station may be the central computer only if the remote station is a System/360 using BTAM. The requesting station may also be any type of remote station. If the requesting station is a 2770 or 2780, its job

238 OS BTAM SRL

switch (2770) or mode switch (2780) must be set to permit the test messages sent from the central computer to be received at the printer, card punch, paper tape punch (2770), or display (2770), unless the text contains component selection characters.

Note: Set the 2780 'On Line Test' switch to the on position. This will suppress the generation of an STX character preceding the RFT message.

BTAM RESPONSES TO REQUEST-FOR-TEST MESSAGES

BTAM recognizes and responds to any RFT messages received from a remote computer or terminal provided that:

- 1. The on-line test facility is available (you have coded T among the EROPT options in the DCB macro for the line group).
- 2. The RFT message was received on a Read Initial (TI) operation. Or, if the device to be tested is part of a remote 3270 display system, the RFT message may have been received on a Read continue (TT) operation.
- 3. The length of the input area specified by the READ macro is at least 300 bytes for test types 02-34. If buffering is used, the entire 300-byte area must be contained wihtin on buffer. For test types 02-34, if the area is less than 300 bytes, BTAM returns and EOT instead of a test message. The EOT ends the test before any test messages are sent. For test types 00 and 01, no check is made to determine the length of the input area; instead the length specified in the READ macro is used. You must ensure that the area is large enough to accommodate the text data in the RFT message or the test message that follows the RFT message. Otherwise lost data and timeout errors will result.
	- 4. The RFT message was received without error.

The remote computer or terminal may send an BFT message only when the BTAM program has a Read Initial operation pending on the line over which the RFT message will be received, unless the device to be tested is part of a remote<br>3270 display system, which can send an RFT message on a Read Continue operation.

When BTAM recognizes the message received by a Read Initial operation as an RPT message, the Read operation is not posted complete as it is for non-RFT messages. Instead, control is given to the on-line test logic, which examines the RFT message, generates the requested test message in the area specified in the READ macro, and sends the test message to the requesting computer or terminal (or other specified destination, for multipoint<br>lines). If the RFT message specified If the RFT message specified a type 00 test, only a response is returned to the requesting computer or terminal, as explained previously. Fc110wing transmission of the test message the requested number of times, the on-line test logic sends an EOT character for nonswitched lines, or DLE EOT (and disables the line) for switched lines, then restarts the program at the Read Initial operation<br>that received the RFT message. When an that received the RFT message. RFT message is received for a remote 3270 display station on a Read Continue operation, BTAM gives control to the online test logic, which generates and sends the test message and then posts the Read<br>Continue operation complete and places an EOT in the input area specified in the read operation.

## Notes:

- 1. Test mode will not be entered until the RFT message is received correctly and positively acknowledged and until the proper positive response (ACK-O) to selection or line bid is received. a positive response to selection (ACK-O) is not received initially or after seven retries, the test will be terminated.
- 2. Once test mode has been entered, if one or more WACK responses are received, the transmitting station will respond to each WACK with an ENQ, until the regular positive response is received. The number of WACKs that will be accepted is 25; if more than this number are received consecutively, the on-line test is terminated.
- 3. When a test message is requested for a remote 3284 or 3286 printer, the RFT message should specify that the test message be sent only once. This avoids wasting line time, since the test message appears only once on a remote 3270 printer even though a remote 3270 printer even though<br>attempts are made to send it more than once when the I field of the RFT message is greater than one.

BTAM INITIATION OF REQUEST-FOR-TEST **MESSAGES** 

As mentioned previously, you may initiate on-line tests by coding the ONLTST macro instruction in your program. ONLTST causes the on-line test logic to prepare an RFT message, send it, send or receive test messages (depending on test type), receive or send appropriate acknowledgments, and accumulate and display on the central computer console the results of the test. The ONLTST macro is described below. Message formats for each type of test are given under Formats of RFT, Test, and Console messages.

## ONLTST (On-Line Test) Macro Instruction

The ONLTST macro instruction is used to send a request-for-test (RFT) message on a binary synchronous communication line. It provides the information necessary to build the RFT message, generates the linkage to the Ari message, generates the finalge to<br>the on-line test routine, and causes the RFT message to be sent.

The Write operation executed by the ONLTST macro is similar to a write Initial operation; the ONLTST macro must therefore be used in the same manner. That is, it<br>may appear in your program only where a Write Initial macro could appear. ONLTST may be issued only when the computer or terminal that is to receive the RFT message is capable of recognizing it as such and acting accordingly. For example, if the computer that is to receive the RFT message is operating under BTAM, ONLTST may be issued only when the corresponding operation at the receiving computer is a Read Initial or Read Connect operation for which the input area length is at least 300 bytes.

Upon completion of an on-line test on a switched point-to-point line, BTAM breaks the line connection.

After issuing an ONLTST macro, you must issue a WAIT or TWAIT macro (or otherwise test for completion of the on-line test) before starting any other Read or Write operation for the line.

After execution of the ONLTST macro, control is returned to the next sequential instruction in the user program.

Note: ONLTST cannot be issued to initiate a test between the central computer and an IBM 2715 or a remote IBM 3270.

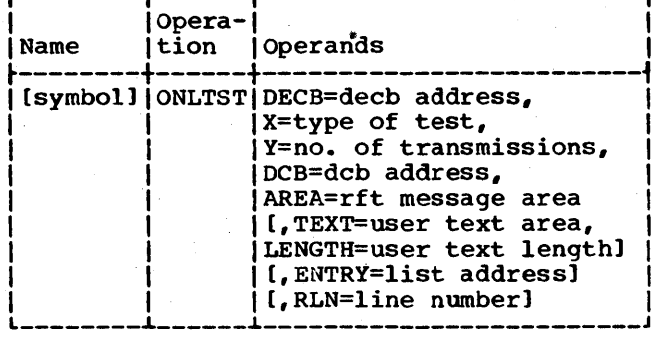

**DECB** 

 $\mathbf x$ 

Y

specifies the address of the data event control block for the line on which the on-line test is to be performed.

specifies the type of test to be performed. Permissible values of X and their meanings are tabulated below, under Formats of RFT, Test, and Console Messages.

specifies the number of times the test message is to be transmitted. Y may be from 1 to 99.

**DCB** 

specifies the address of the data control block for the line group.

**AREA** 

specifies the address of the area from which the RFT message is to be sent. The on-line test routine formats the RFT message in this area and also reads into it the responding test messages, for test types 01-19. For type 00, BTAM moves the data comprising the test message into this area. For test type 00 or 01, this area must be large enough to receive the expected test message. For test types 02-22, this<br>area must be at least 300 bytes long. If buffering is used, the entire area must be contained within one buffer.

**TEXT** 

specifies the address of the userdefined test message where X (test type) equals 0 or 1. For nontransparent text, you must begin and<br>end the text with the appropriate framing characters (STX and ETX); for transparent text, you supply only DLE STX at the beginning of the text; BTAM provides the DLE ETX at the end of the message. Some amount of text data must be specified when the X operand is  $0$  or 1. For other values of  $X_t$ , this operand is not required, and is ignored if coded. The contents of this area are not destroyed by ONLTST and may be used for successive tests.

240 OS BTAM SRL

**LENGTH** 

specifies the number of text characters in the RFT message, where TEXT is specified. This operand must be coded if the TEXT operand is coded.

**ENTRY** 

specifies the address of the addressing or I.D. list (OPENLST, DIALST, or BSCLST types). The list must contain only one entry. A calling list, not an answering list, must be specified if the line is switched point-topoint.

This operand is not used for on-line tests on point-to-point lines.

**RLN** 

specifies the relative line number of the line within the line group on which the test is to be performed.

Notes:

- No ONLTST macro may be issued for a line until a data event control block has been established for that line by means of a READ or WRITE macro in list or standard format.
- $2.$ In an on-line test between a System/360 and a 2770, test messages sent to the 2772 control unit cannot exceed a length of 128 bytes, unless the 2772 has the Expanded Buffer feature, in which case the maximum length is 256 bytes.

Return codes: After an ONLTST macro is issued, BTAM sets register 15 to zero if no error was detected. If an abnormal condition is detected, the on-line test operation is not started, and control is returned to your program at the instruction following the ONLTST macro. A return code in register 15 indicates the error. Bits 0 through 23 are zero; bits 24 through 31 contain one of the following error codes in hexadecimal notation. (Code OC is issued for the ONLTST macro itself; the other codes result from errors occurring when the on-line test routine executes a Write operation.)

- Busy. The specified line is busy with  $0<sub>u</sub>$ a previously requested Read or Write operation.
- 0.8 Invalid RLN. The relative line number specified in ONLTST is zero or exceeds the number of lines in the line group.
- OC Invalid test type or transmission count. The value specified by the X operand is undefined, or the value specified by the Y operand exceeds 99.
- 10 The skip bit of the addressing list entry specified by the ENTRY operand is on.
- 14 A line error occurred during Open.
- 18 On-line test facility was not specified in the EROPT operand of the DCB macro.

Note: All nonzero return codes indicate that no I/O operation was initiated; therefore the program must not issue a WAIT or TWAIT macro for an ONLTST macro that resulted in a nonzero return code.

completion Codes: On completion of an on-**EXAMPLECIÓN CONCEPT**. ON COMPICION OF AN ON set in the high-order byte of the event control block for the line being tested. The code, in hexadecimal notation, indicates the nature of the completion:

- 7F Normal completion: Channel end Device end.
- 41 operation completed with I/O error. The DECB for the line does not contain error indicators when this occurs. The operator at the computer executing BTAM receives a message indicating the nature of the error. It is suggested that the user program check the comple-tion code and if it is 41, issue a write-to-operator-with-reply (WTOR) macro to permit the operator to determine what further action should be performed (e.g., retry the on-line test by reissuing the ONLTST macro, or indicate to the user program that no further Read or Write operations can be performed on that line). In the latter case the operator can, after the error condition has been cleared, notify the program that I/O operations may be resumed. )

FORMATS OF RFT, TEST, AND CONSOLE MESSAGES

## Request-For-Test Messages

------------

An RFT message has one of two formats.

For type 00 tests<sup>1</sup>:

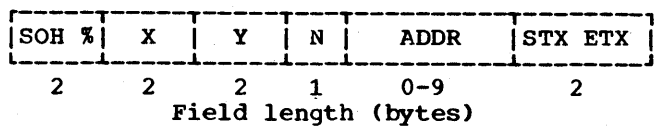

1except for RFT messages from a 2770 or 2780.

2and for type 00 RFT messages from a 2770 or 2780.

For type 01 tests2 and type 02-34 tests requested from a station other than a<br>remote 3270:

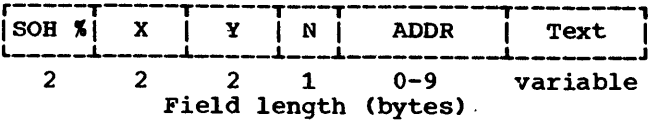

For type 02-34 tests requested from a remote 3270:

 $Y$  N ADDR ETX SOH %  $\overline{1}$ **STX**  $\boldsymbol{\mathsf{x}}$  $\mathbf{1}$ 2 2 2 4

SOH %

X

Y

specifies the test type (00-22). X is a two-byte zoned decimal field.

specifies the number of times (1-99) the test message is to be sent. Y is a two-byte zoned decimal field. If X equals 0, and the remote station is a 2770, 2780, or 2972, Y must equal 1, because these stations transmit only the RFT message, not separate test messages. If the test message is to be set to a remote 3284 or 3286 printer, Y should equal one, since the test message appears only once on a remote 3270 printer.

N

specifies the length (0-9) of the ADDR field. Code N as 0 and omit the ADDR field for tests over point-to-point lines, unless component selection characters are desired in the ADDR field.

ADDR

contains the address of the station or device to which the test message is to be sent, or (for 2770), component selection characters (DC1, DC2, or DC3). For a multipoint configuration, the ADDR field contains the selection address of the unit to which the test message is to be sent. (For the remote 3270, for example, //AA would be entered as the selection address for device 1 on control unit 1.) This need not be the same unit that sent the RFT message. For a point-

On-Line Testing 241

<sup>/</sup> identifies the message as an RFT message from a remote 3270.

to-point configuration, the ADDR field contains the required component selection sequence, e.g., ESC x, where x indicates the component to be selected. This sequence is limited to two characters. The ADDR field is not present if N=O.

Text

is the data and framing characters to be sent when X (test type) equals 00 or 01. For nontransparent text the data characters must be framed by 5TX or ETX. For transparent text the data characters must be framed by OLE 5TX and DLE ETX.

## Test Messages

The contents of test messages are determined by the X field (test type) of the RFT message that initiates transmission of the test message. The values of X, the contest message. The varies of  $n_i$  the conand the configurations for which the test types are valid, are as follows:

 $X=00$ For this test type. the test message is sent Y times, except for an RFT

message from a 2770 or 2780, in which case the text is sent as part of the RFT message, not separately (RFT messages from a 2710 or 2780 must specify a Y value of 1). The RFT and test messages are acknowledged by DLE, ACK-l if received without errors, by NAK if a data check is detected, and are not responded to at all if any other ending condition is detected. The RFT message and the following test messages (or included text data) can be received from any type of remote BSC station: S/360 (including Model 20), 5ystem/3, 1130, 1800, 2715, 2770, 2180, and 2972.

Note: If this test type is specified, the size of the input area specified by the Read Initial operation that receives the RFT message (via the DECB length parameter) must be large enough to receive the entire RFT message, including the text portion.

 $X=01$ For this test type. the content of the test message is identical to the text portion of the RFT message, including the framing characters. The text is transmitted Y times. This message may be sent to any type of remote BSC station: S/360 (including Model 20), System/3, 1130, 1800, 2715, 2770, 2780, and 2972.

For the remaining test types, the text of the test message is predefined by the online test routine.

## $X=02$ Transparent EBCDIC Message:

DLE STX ... Text... DLE ETX

The text consists of all 256 EBCDIC codes in collating sequence order. This message may be sent to a S/360 (including Model 20), System/3, 1130, 1800, 2715, and 2770.

Transparent USASCII Message:  $X=03$ 

DLE STX ... Text, .. DLE ETX

The text is in USASCII code (highorder bit always zero), and consists of all 128 USASCII codes in collating sequence order. This message may be sent only to a S/360 (including Model 20).

## $X=04$ Normal EBCDIC Message:

STX SYN SYN ... Text... ETX

The text is in EBCDIC code, and consists of the 245 non-data link control characters. The characters excluded are SOH, STX, ETX, ETB, EOT, ENQ, ACK, NAK, SYN, US, DLE. This message may be sent to a 5/360 (including Model 20), 5ystem/3, 1800, and 2770. <sup>1</sup>

### $X=05$ Normal U5A5CII Message:

. . . . . . . . . . . . . . . .

STX SYN SYN ... Text... ETX

The text is in U5A5CII code and consists of the 117 non-data link con-

1Note: The text includes several terminal control characters, such as CR, BT, VT, and FF, that, when sent to an output device, cause the associated function to occur, if the device is capable of performing that function. For example, the BT or FF characters in text sent to a terminal printer will cause the printer to execute the horizontal tab and forms feed operations, if the printer.is so equipped. trol characters. The excluded characters are the same as for X=04. (5/360-5/360, This message may be sent to a 5/360, (including Model 20), System/3, 1800, 2770, and 2780. <sup>1</sup>

## $X=06$ Alphameric USA5CII Message:

STX SYN SYN ABC D E F G H I J K L M N O P Q R S T U V W X Y Z 0 1 2 3 4 5 6 7 8 9 ETX

This message may be sent to a 5/360, (including Model 20), 5ystem/ 3, 1800, 2770, and 2780.

### $X=07$ U5A5CII Printer Message:

STX E5C Q ABC 0 E F G H I J K L M N 0 P Q R 5 T U V W X Y Z 0 1 2 3 4 5 6 7 8 9 ETX

This message is used to test the IBM 2780 printer. It may also be sent to a  $S/360$  (including Model 20), and an 1800; these stations treat the ESC Q sequence (printer selection code) as data.

## $X=08$ USASCII Punch Message:

STX ESC 4 A B C D E F G H I J K L M N 0 P Q R 5 T U V W X Y Z 0 1 2 3 4 5 6 7 8 9 ETX

This message is used to test the IBM 2780 card punch. It may also be sent to a 5/360 (including Model 20), and an 1800: these stations treat the ESC 4 sequence (punch selection code) as data.

## X=09 TRAN5CODE Printer Message:

5TX ESC / ABC 0 E F G H I J K L M N 0 P Q R 5 T U V W X Y Z 0 1 2 3 4 5 6 7 8 9 ETX

This message is coded in TRANSCODE and is used to test the IBM 2780 printer. It is valid only for a 2780 on a switched line or a non switched multipoint line.

### $X=10$ TRAN5CODE Punch Message:

STX ESC 4 ABC 0 E F G H I J K L M N 0 P Q R 5 T U V W X Y Z 0 1 2 3 4 5 6 7 8 9 ETX

This message is coded in TRANSCODE and is used to test the IBM 2780 card punch. It is valid only for a 2780 on a switched line or a nonswitched multipoint line.

On-Line Testing 242.1

## $X=11$ TRANSCODE Message:

STX SYN SYN ABC D E F G H I J K L M N 0 P Q R STU V W X Y Z 0 123 4 5 b 7 8 9 ETX

This message is coded in TRANSCODE and may be used to test either the card punch or the printer of an IBM 2780. It is valid only for a 2780, on any type of line configuration.

#### $X=12$ EBCDIC Printer Message:

This message has the same content as the TRANSCODE printer message, X=09, except coded in EBCDIC. This message is used to test the IBM 2780 printer. It may also be sent to a S/360 (including Model 20), 1130, 1800, and 2972; these stations treat the ESC / sequence (printer selection code) as data.

## $X=13$ EBCDIC Punch Message:

This message has the same content as the TRANSCODE punch message, X=10, except coded in EBCDIC. This message is used to test the IBM 2780 card punch. .It may also be sent to a S/360 (including Model 20), 1130, 1800, and 2972; these stations treat the ESC 4 sequence (punch selection code) as data.

EBCDIC Alphameric Message:  $X = 14$ 

> This message has the same content as the TRANSCODE message, X=11, except coded in EBCDIC. This message may be used to test either the card punch' or the printer of an IBM 2780. It may also be sent to a S/360 (including Model 20), System/3, 1130, 1800, and 2770.

- $X=15$ EBCDIC Weak Pattern Message1
	- STX SYN SYN ... text... ETX The text consists of 74 NUL (X'OO') characters, followed by six SYN (X'32') characters. This message may be sent to a S/360 (including Model 20), system/3, 113Q, 1800, 2770, and 2780.

# X=16 EBCDIC Weak Pattern Message<sup>2</sup>

-------------------<br>**1This test type is intended for use by the** IBM Customer Engineer to test for proper functioning of the data set clock (for switched lines) or business machine clock (for switched or nonswitched lines).

STX SYN SYN ... text... ETX The text consists of 40 bytes of X'M', followed by 40 bytes of  $x'$ 55'. This message may be sent to a S/360 (including Model 20), System/3,  $1130$ ,  $1800$ ,  $2770$ , and 2780.

## $X=17$ Transcode Weak Pattern Message1

STX SYN SYN ... text... ETX The text consists of 80 SOH (X'OO') characters. This message may be sent only to a 2780.

Transcode Weak Pattern Message2  $X=18$ 

> STX SYN SYN ... text... ETX The text consists of 40 N's (X'15' ), followed by 40 ESC (X' 2A") characters. This message may be sent only to a 2780.

 $X=19$ EBCDIC Weak Pattern Message (DLE 8YN Insertion)

> DLE STX ... text... DLE ETX The text consists of 280 NUL  $(X' 00')$  characters, followed by 10 8YN (X'32') characters. This message may be sent to a S/360 (including Model 20), System/3, 1130, 1800, and 2715.

## Transparent EBCDIC Message  $X=20$

DLE STX ...text... DLE ETX The text consists of the characters U through Z, 0 through 9, and X'OO' through X'3F' (a total of 80 characters). This message may be sent to a S/360 (excluding Model 20), 1800, 2770, and 2780.

## Transparent EBCDIC Message  $X=21$

DLE STX ... text... DLE ETX The text consists of the characters A through Z, 0 through 9, and X'OO' through X'53' (a total of 120 characters). This message may be sent to a S/360 (excluding Model 20), 1800, 2770 and 2780.

## $X=22$ Transparent EBCDIC Message

DLE STX ... text... DLE ETX The text consists of the characters A through Z, 0 through 9, and X'OO' through X·6B- (a total *ot* 144 characters). This message may be

2This test type is intended for use by the IBM Customer Engineer to test for proper functioning of the data set clock (for nonswitched lines).

sent to a S/360 (excluding Model 20), 1800, 2770, and 2780.

The two SYN characters following the STX in nontransparent test messages are present to allow space for a component selection address, if required in a point-to-point configuration. If a component selection address is not required in the message, the SYNs will be transmitted, but will be deleted by the receiving station.

## $X = 23$ 3270 Basic Test Message (EBCDIC)

This test message checks all alphameric characters at a display station or printer. It checks the use of the WCC to sound the audible alarm and allows attribute field specification to be checked at a display station. It starts a printer, printing 40 characters to a line.

## $X = 24$ 3270\_Model\_1\_Align\_Test\_Pattern (EBCDIC)

This test pattern checks position alignment for the 480-character display station. It also checks the WCC for sounding the audible<br>alarm. It starts a printer, It starts a printer, printing 40 characters to a line.

## $X = 25$ 3270 Model 2 Align Test Pattern (EBCDIC)

This test pattern checks position alignment for the 192Q-character display station. It also checks the WCC for sounding the audible alarm. It starts a printer, printing 80 characters to a line.

## $X = 26$ 3270 Orders Test Message (EBCDIC)

This test message checks 3270 orders (for example, SF and SBA), checks the WCC for sounding the audible alarm, and uses high and normal intensities. It starts a printer, printing 64 characters to a line.

## $X=27$ 3270 Basic Printer Test Pattern (EBCDIC)

This test pattern, which is mainly intended for the printer, checks several solid lines of alphameric print. It checks the WCC for starting the printer and prints 132 characters to a line (honoring NL and EOM orders). (If issued to a display station, it checks the WCC for sounding the audible alarm.)

## $X = 28$ 3270 NL/EOM Printer Test Pattern <u>(EBCDIC)</u>

This test pattern, which is mainly intended for the printer, checks the end of message (EOM) order and multiple new-line (NL) orders. It checks the WCC for starting the printer and prints 132 characters to a line. (If issued to a display station, it checks the WCC for sounding the audible alarm.)

# X=29-34 3270 Test Messages and Patterns  $(ASCIII)$

These test messages and patterns correspond to types 23-28. ASCII transmission code is used instead of EBCDIC.

Table 47 shows the types of on-line tests that can be used for each type of remote station, except 3270 display stations and printers.

Table 47A shows the types of on-line tests that can be used for each remote 3270 display station or printer.

## Console Messages

The on-line test facility prints on the console typewriter of the central computer the results of an on-line test. Messages are in one of two formats: For messages reporting the results of BTAM-transmitted test messages, or of a BTAM-transmitted RFT message specifying a test type (X field) of 00:

r-----------------------------------------, IIEC8071 cuu ON-LINE TEST xx yy tt nn I  $\begin{bmatrix} 1 & \text{ECS0/1} & \text{Cuu} & \text{ON-LINE TEST XX } YY & \text{tt nn} \\ \text{Iic. } & \text{i.} & \text{i.} \end{bmatrix}$ 

For-messages reporting the results of test messages received by BTAM from a remote computer or terminal:

IEC808I cuu ON-LINE TEST xx yy tt 11 dd L \_\_\_\_\_ ~-----------------------------------J

The meanings of the message fields are:

cuu

xx

- indicates the address of the line (channel and unit)
- indicates the test type (X field of the RFT message).

The table shows the test types available for each type of remote station, and whether the RFT message that initiates the test can be sent from the central computer (indicated by "C") or from the remote station (indicated by "R"), or from both. Where a - appears, the test type is not usable for that type of remote station.

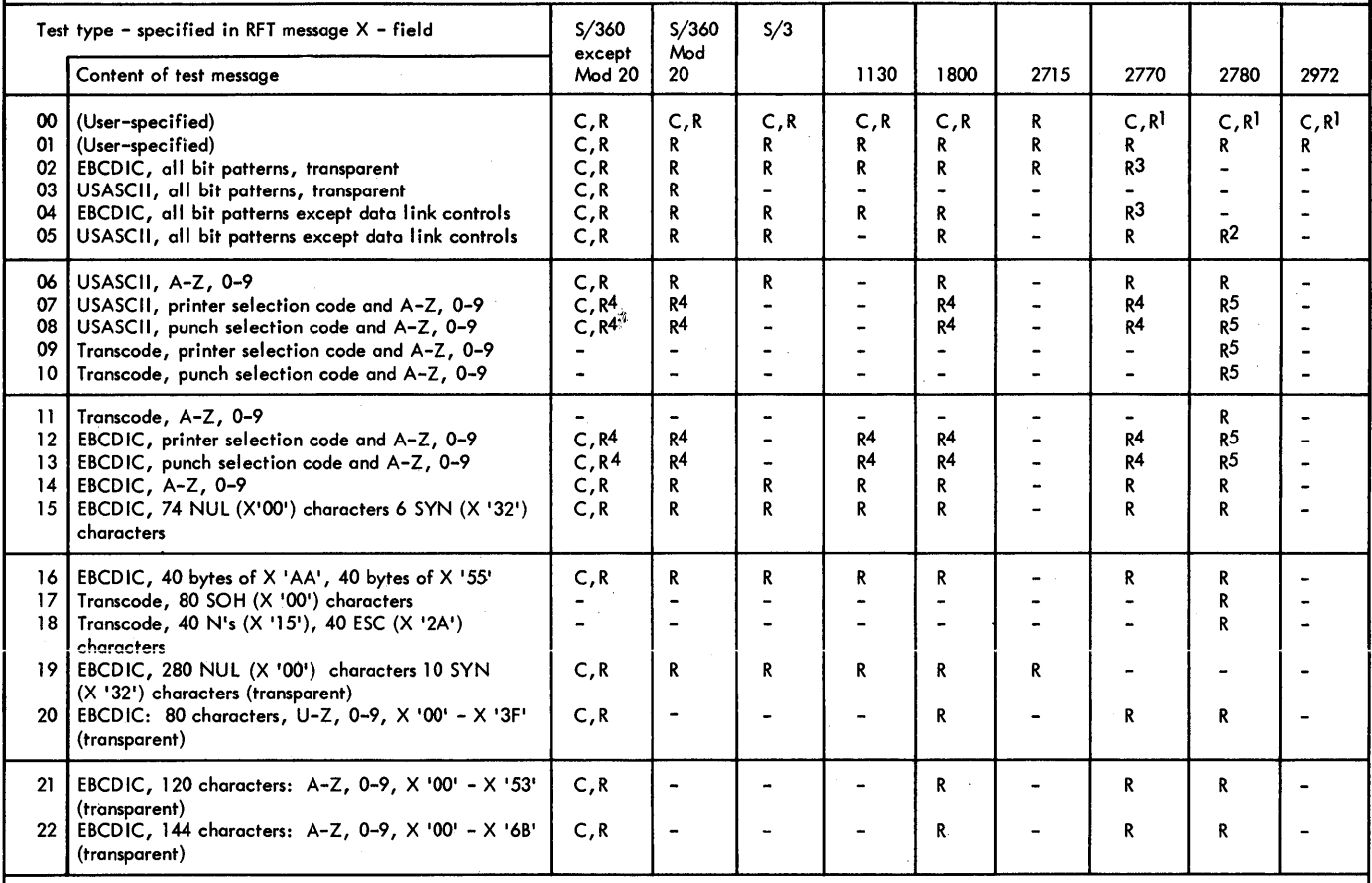

1 RFT message sent from a remote 2770, 2780, or 2972 that specify X=OO must specify a transmission count (Y-field) of 1 .

2Printer only. The print chain must be at least 120 characters.

32770s with expanded buffer capability.

4The printer and punch codes apply to the 2780 only; the devices that contain programming (S/360 Model 20, 1130, 1800) treat the codes as data.

5Nonswitched or switched point-to-point line only; not valid for multipoint.

Table 47. Summary of BSC On-Line Test Options (except for remote 3270 test options)

yy

indicates the number of transmissions. For IEC807I messages, this value is obtained from the N field of the RFT message. For IEC8081 messages, this value is accumulated by the on-line test routine as each test message is received by BTAM.

- tt
	- indicates the number of occurrences of timeout errors.
- nn
	- is the number of NAK responses to BTAMtransmitted test messages.
- ii

dd

- 11 is the terminal identification sequence. This is printed for tests on multipoint lines.
- indicates the number of occurrences of lost-data errors.
	- indicates the number of occurrences of data check errors.

# ON-LINE TESTING FOR LOCAL 3270 DISPLAY **SYSTEM**

On-line tests for local 3270 devices are requested from local display stations. There are six types of tests, not all of which apply to all devices.

On-line testing between a System/360 computer and a local 3270 device requires that BTAK or an on-line diagnostic program be running in the computer. Only the local 3270 display system can initiate an on-line test. Tests are requested by sending a request-for-test (RFT) message to the computer. For a local 3270, (1) the cursor is positioned at the top left of an unfromatted screen (by pressing the CLEAR key and then the RESET key, for example), (2) the text of the RFT message (test type, number of times, length of address, channel and unit address) is entered by means of the keyboard, and (3) the TEST REQUEST key is pressed to precede the text with control characters (SOH  $%$  / STX).

## TYPES OF TESTS

## Types 23-28

The local 3270 display s±ation sends an RFT message, which neither contains nor is followed by a test message. The X field of the RFT message indicates which of six BTAK-defined standard test messages it is to return to a local 3270 device. The Y field indicates how many times the test message is to be sent. The ADDR field indicates which local 3270 device

is to receive the test message. The device receiving the test message must be associated with the same DCB as the device sending the RFT message. The contents of test messages are given below.

BTAK RESPONSE TO REQUEST-FOR-TEST MESSAGES

BTAM recognizes and responds to any RFT message received from a local 3270 display station provided that:

- The on-line test facility is available (that is, T vas specified among the EROPT options of the DCB macro instruction for the group of local 3270 devices).
- 2. The RFT message was received on a read initial operation (that is, a READ TI macro instruction was issued).
- 3. The input area is at least 300 bytes long (that is, the inlength operand of the READ macro instruction vas at least 300). If buffering is used, the entire 300-byte area must be contained within one buffer.
- 4. The RFT message was received without error.

When BTAK recognizes an RFT message, control is given to the on-line test logic, Which examines the message, generates the requested test message in the input area for the read operation, and sends the test message the requested number of times. If the test message was sent to the same device from which the RFT was received, the read initial operation is restarted. If the test message was sent to a different device, the read initial operation is posted complete with a completion code of X'44'.

PORKATS OF RFT, TEST, AND CONSOLE KESSAGES

## Request-for-Test Message

An RFT message from a local 3270 display station has the format:

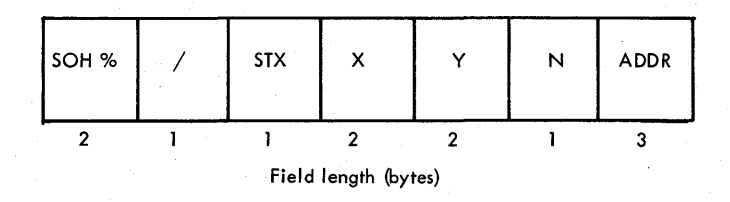

- SOH % identifies the message as an RFT message.
- I identifies the message as an RFT message from a local 3270.
	- specifies the test type  $(23-28)$ . <sup>I</sup>is a tvo-byte zoned decimal field.
- Y specifies the number of times (1-99) the test message is to be sent. Y is a tvo-byte zoned decimal field.
	- specifies the length (3) of the ADDR field.
- ADDR

N

X

contains three characters (0-9, A-F) that indicate the channel and unit address of the device that is to receive the test message.

## Test Messages

The contents of test messages are determined by the X (test type) field of the RFT message that initiates the sending of the test message.

# X=23-28 3270 Test Messages and Patterns (EBCDIC)

These test messages and patterns correspond to types 23-28 for remote 3210 display stations and printers. See the descriptions of test messages 23-28 above under "On-line Testing for Binary Synchronous Communications Lines."

Table 47B shovs the types of on-line tests that can be used for each local 3270 display station or printer.

# CORsole Messages

See the description of console messages above under "On-Line Testing for Binary Synchronous Communications Lines."

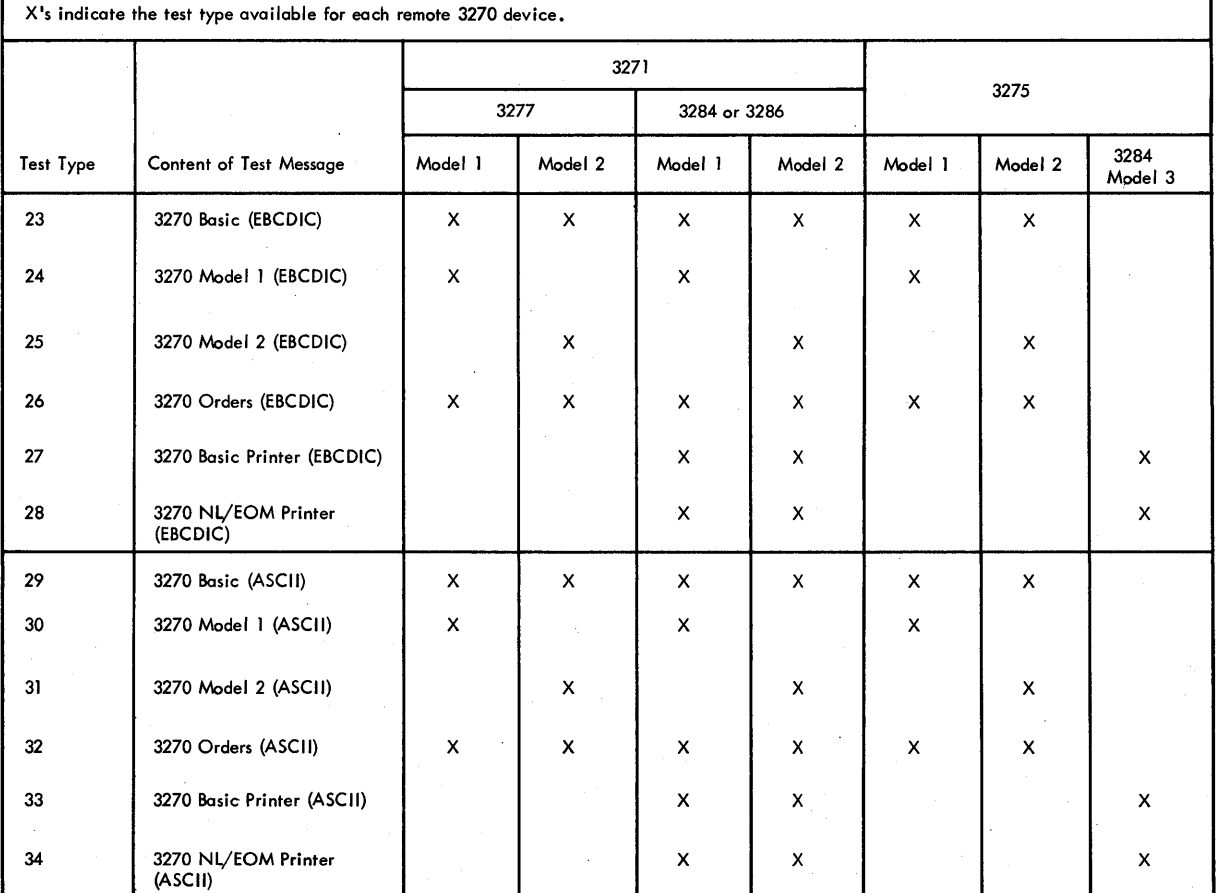

Table 47A. Summary of BSC On-Line Test Options for Remote 3270 Devices

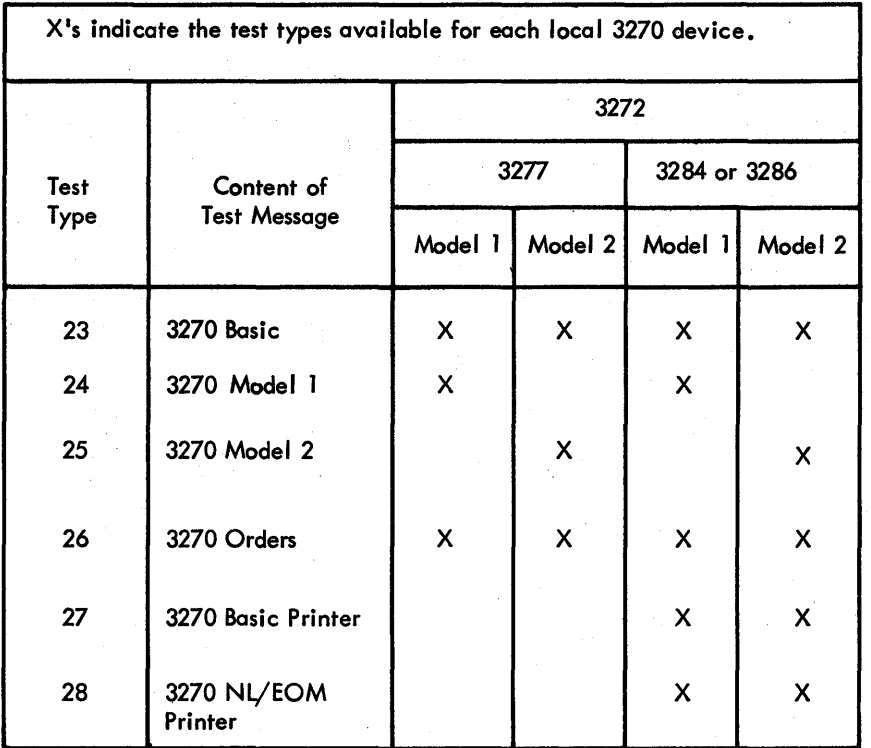

Table 47B. Summary of On-Line Test Options for Local 3270 Devices

This appendix illustrates each of the various kinds of terminal lists given under Defining and Modifying Terminal Lists, elsewhere in this manual.

Each terminal list consists of one or more entries, each representing a remote station or a specific component of a remote station. Terminal lists vary in format; the illustrations in this appendix show how each type is organized.

Note: Terminal lists are not used for the local 3270 display system.

In lists of the OPENLST and WRAPLST type, each entry contains a control byte, illustrated in Figure 31. The bits in this control byte have the following meaning:

Bit

## Position Meaning

0 If on, indicates that the entry is the last in the list.<br>1 If on, indicates that the entry is to be skipped when po If on, indicates that the entry is to be skipped when polling or addressing. If off, indicates an active entry. This bit is turned on and off with the CHGNTRY macro. 2 1f on, indicates that the list is a wraparound list.<br>3-7 List entry number. Each entry is numbered successive 2<br>3-7 List entry number. Each entry is numbered successively starting with 1. This field limits to 31 the number of terminal or component entries for a list create1 by the DFTRMLST macro. This field is not presently used by BTAM, but is reserved for later use. Large lists can be created by coding a series of DFTRMLST macro instructions of the OPENLST type. If a wraparound list is desired, code a series of DFTRMLST macros of the OPENLST type, and follow the last in the series by the instruction  $\tilde{DC}$  HL2'-n', where n is the number of bytes occu-<br>pied by the terminal list entries. Note: In the examples the polling and addressing characters and the identification sequences are shown as alphabetic and numeric characters, but you must code them in the DFTRMLST macro as the hexadecimal representation of the appropriate transmission code bit patterns.

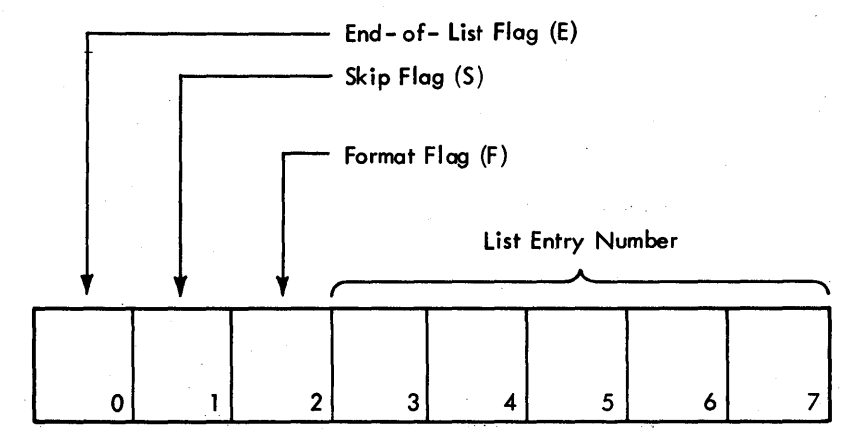

Figure 31. Format of Control Byte for OPENLST and WRAPLST Entries

## OPENLST Format

Each entry in an open list (polling or addressing) consists of a one (1030) or two (all others) byte field for the polling or addressing characters plus the control byte. Examples for 1050 and 1030 are shown in Figure 32.

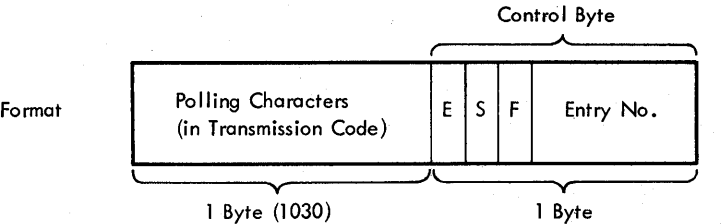

2 Bytes (1050, 1060, 83B3, 115A)

-<

....

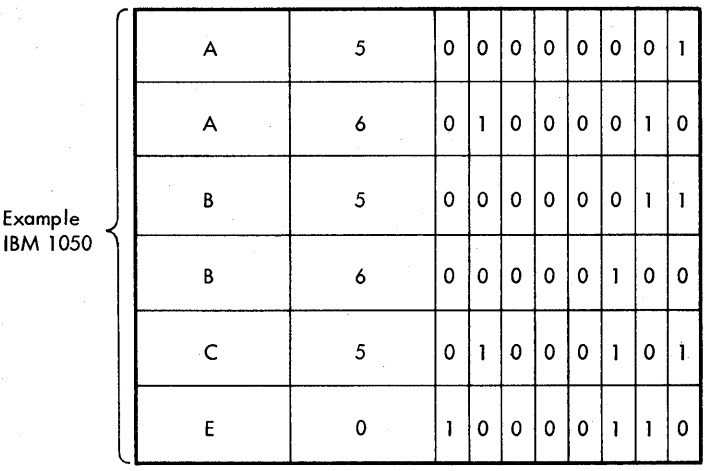

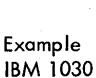

Examp

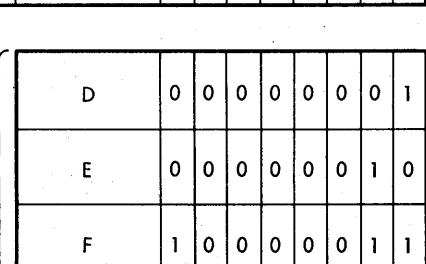

Figure 32. Open Polling or Addressing List (OPENLST): Format and Examples

# WRAPLST Format

Wraparound polling lists differ from open lists in two ways:

- 1. Format bit (bit 2 in control byte) is on in the last entry.
- 2. A two-byte field follows the last entry and contains a negative binary value used by the polling restart routine to find the start of the list.

An example is shown in Figure 33.

248 OS BTAM SRL

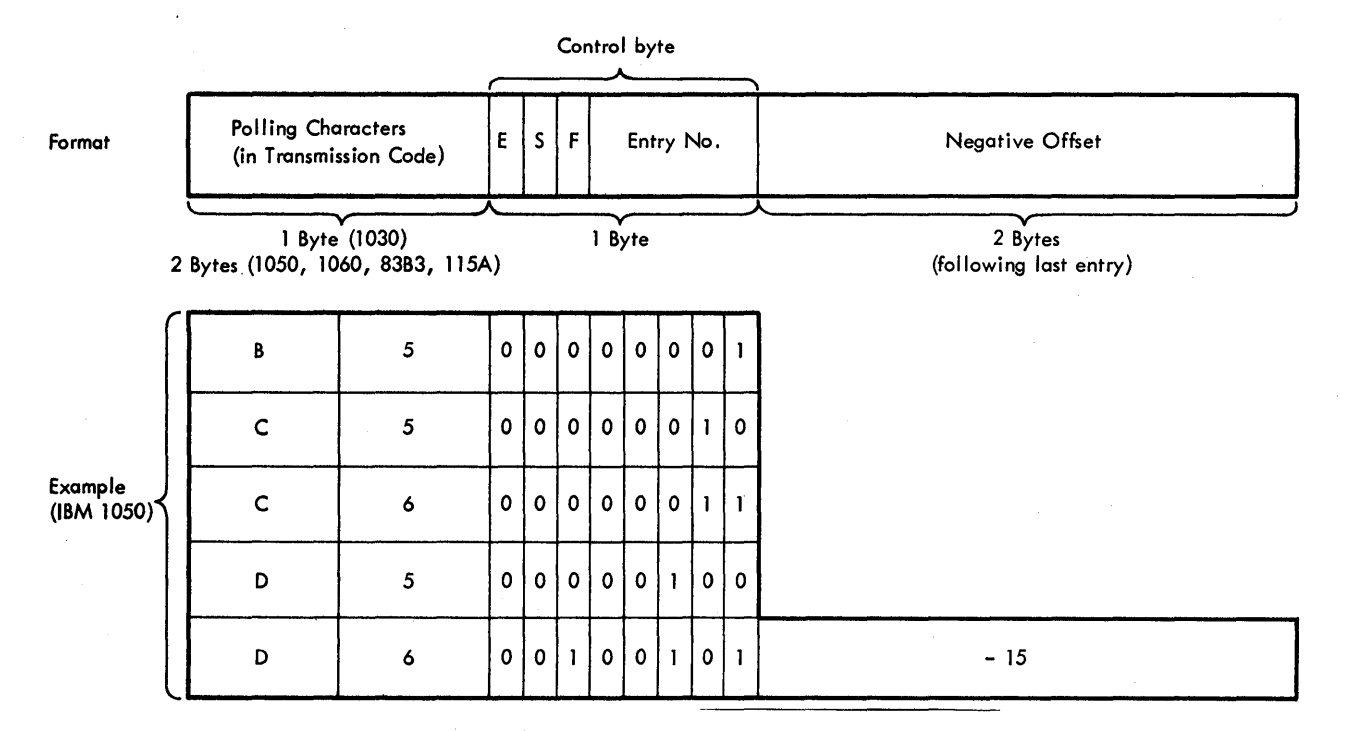

Figure 33. Wraparound Polling List (WRAPLST): Format and Example

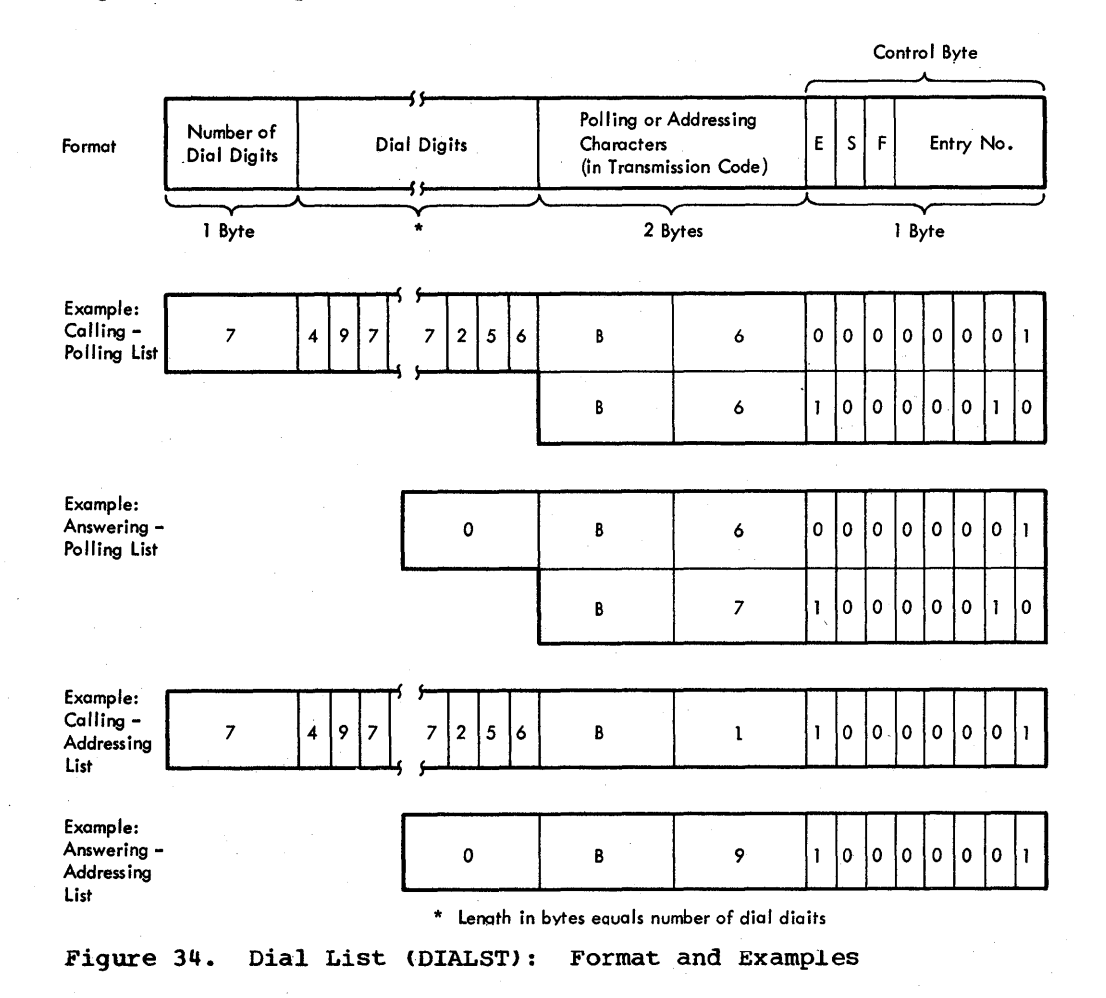

Appendix A: Format of Terminal Lists 249

## DIALST Format

Terminal lists for stations on switched lines are illustrated in Figure 34.

# IDLST Format

Terminal lists for TWX terminals (Models 33 or 35) are illustrated in Figure 35.

## SSALST and SSAWLST, AUTOLST and AUTOWLST Format

Terminal lists for all stations for which Auto Poll is employed are illustrated in Figure 36. TE AE NNN the total number of entries in list (1-253)\* the total number of active entries in list (0-253)\* entry width Pi+Ii (2-7)

w

wraparound flag (on for SSAWLST and AUTOWLST, off for SSALST and AUTOLST)

UC

Pi

Usage count (0-15). The usage count indicates the total number of polling operations using\_the terminal list at anyone time.

polling characters (1 or 2 bytes). The value X'FE' must not be used as a polling character.

Ii

index (1-253)\*

## X'FE'

Scan stop byte used to find end of list.

## **OFFSET**

2-byte field used to find heading of list from end of list.

TE, AE, and Ii can be as high as 253, but at the time of publication, the assembler imposes additional restrictions.

## BSCLST Format

\*

Terminal lists for S/360-to-S/360 communication over a switched line are illustrated in Figure 37.

# WTTALST Format

Terminal lists for World Trade telegraph terminals are illustrated in Figure 38.

## SWLST Format

The format and contents of the header and entries of a calling and answering list of the SWLST form is as follows (see Figure 39).

## Field

## contents

(HEADER) Pointer to Sequence Matching Received Sequence:

Number of List Entries:

Entry Length:

Read-In Area Length:

Dial count:

Read-In Area:

Dial Digits:

Id count:

Id sent

(ENTRY) Authorized Sequence:

Address (right-adjusted) of the last authorized ID sequence that was received prior to completion of the READ Connect or WRITE Connect operation. (Byte 0 contains X'FF' to indicate that the list is of the SWLST form.)

Number (binary) of entries in the list (i.e., the number of different authorized ID sequences that will be honored).

Number of bytes (binary) in each entry in the list. This number is specified by the entrylength operand of the DFTRMLST macro, and should equal the number of bytes required to accommodate the longest expected ID sequence, plus the userdata field (0 or 4), plus one (for the control byte).

Number (binary) of characters in the longest expected ID sequence. This number will have a minimum value of 2, to accommodate a twocharacter sequence such as DLE EOT.

For an automatic dialing list: number (binary) of dial digits to be used in calling the remote station. For a manual dialing list or an answering list: o.

Area into which the 10 response is read from the remote station. The length of this field is determined by the longest possible sequence that can be received, but no less than 2 bytes.

The dial digits (binary), for an automatic dial calling list. For an answering list or a manualdial calling list, this field is omitted.

Number of characters (binary) in the sequence defined in the Id Sent field.

For a calling list, this field contains the characters of the ID-ENQ sequence to be sent to the remote station. For an answering list, this field contains the ID ACK-O sequence to be sent to the remote station when the control byte value of the entry containing the received ID ENQ sequence is 0. It is recommended that the first two characters of each ID sequence be identical, to provide greater identification reliability.

The characters composing an authorized sequence that can be received. The size of this field is usually the length of the Read-In Area. Since this length is never less than 2, the size of

Appendix A: Format of Terminal Lists 251

this field is less than the size of the Read-In Area when an answering list is defined with only one entry, containing the single ENQ character. Authorized sequences can be of different lengths;<br>each sequence is left-adjusted in the Authorized Sequence field.

User Area (optional):

May contain a user-specified relocatable expression for each list entry. This four-byte field is included in each entry if you specify the userlength operand of the DFTRMLST macro as 4; otherwise, the field is omitted.

Control Byte:

A value, specified in the controlvalue operand of the DFTRMLST macro, indicating the action BTAM is to perform when an authorized ID sequence is received. The value may be 0, 1, or 2. (See<br>description of the DFTRMLST macro for the significance of these values.)

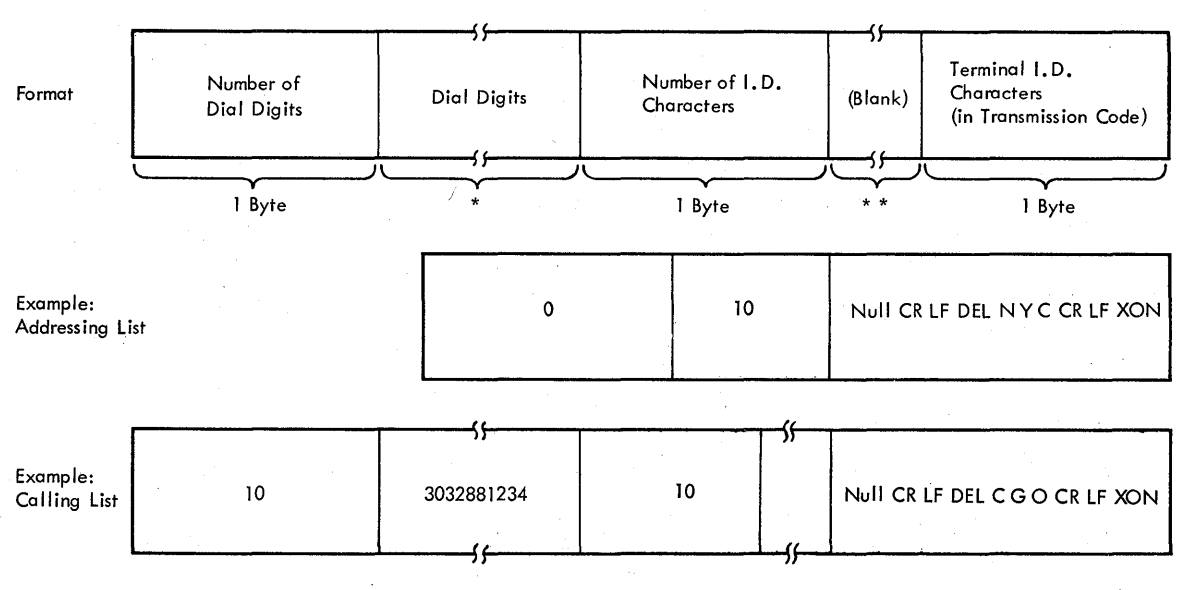

\* Length in bytes equals number of dial digits

\*\* Length in bytes equals number of terminal I.D. characters

Figure 35. Identification List (IDLST): Format and Example

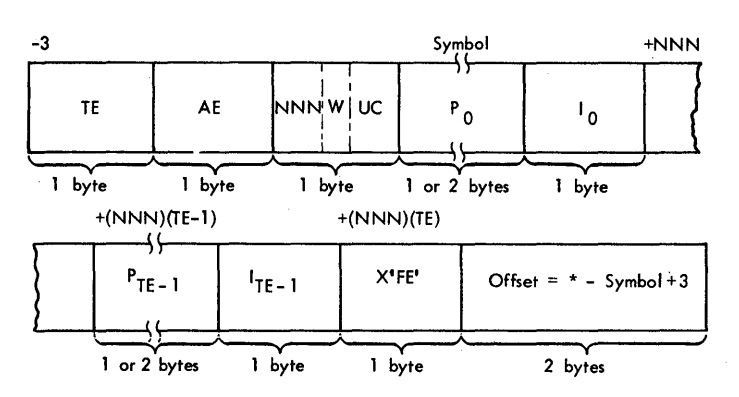

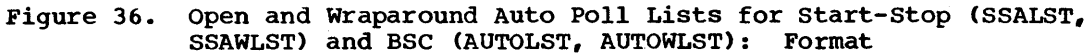

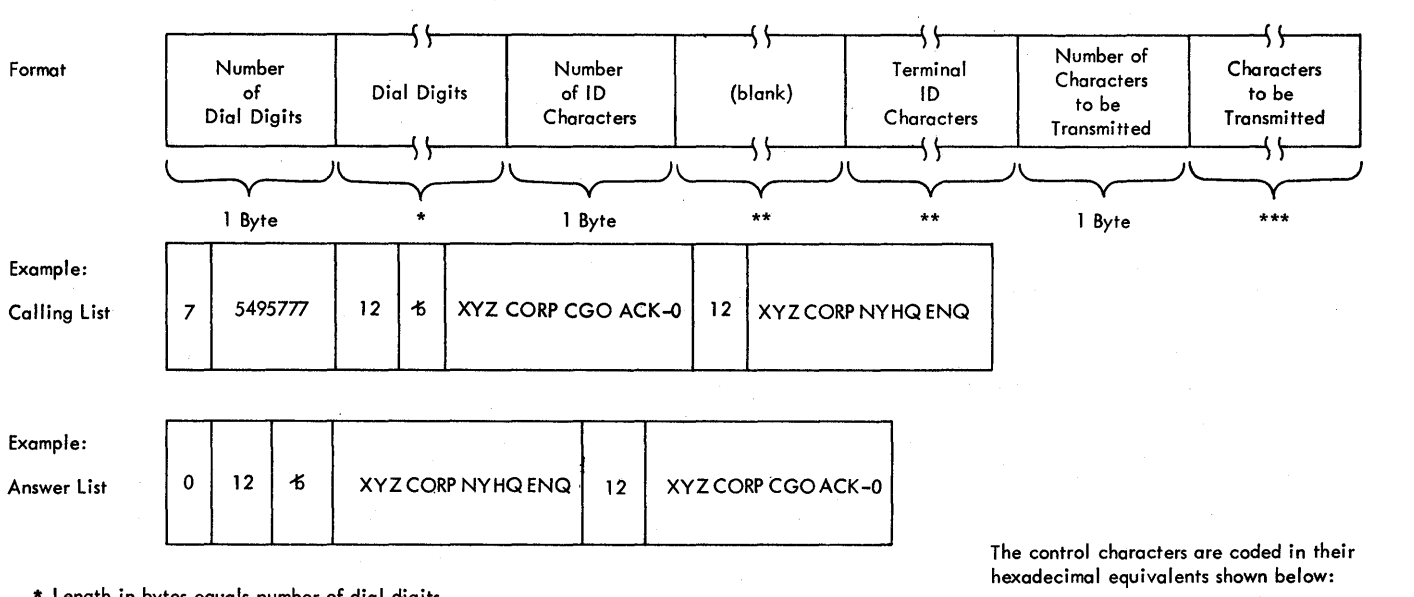

\* Length in bytes equals number of dial digits.

the sequence of terminal in characters.<br>
The contracters of terminal in characters.<br>
ENQ - X'2D'

\*\*\* Length in bytes equals number of characters to be transmitted.

Figure 37. BSC Dial List (BSCLST) (for S/360~S/360): Format and Example

ACK-0 - X'1070'

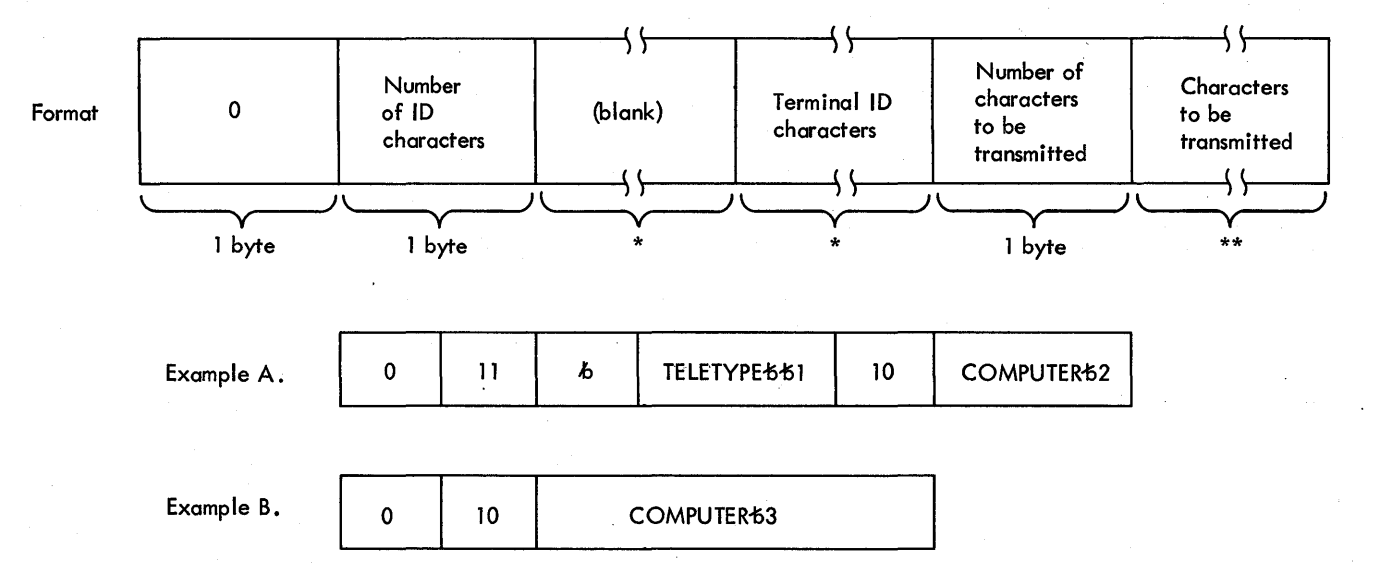

If the transmission code used with the WT terminals is the International Telegraph Alphabet No.2, these terminal lists would be defined by coding:

Example A:

DFTRMLST WTTALST,0,11,0110091001150Dl004043D,10,OE0307001COll00AO439

Example B:

DFTRMLST WTTALST, 0, 0, 0, 10, 0E03070D1C01100A0430

\*length in bytes equals the number of terminal 10 characters to be received.

\*\*Length in bytes equals number of computer 10 characters to be transmitted.

Figure 38. WT Terminal List (WTTALST): Format and Examples

# General Format of List:

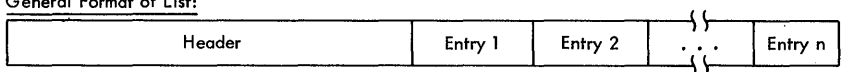

## Header of Auto-Dial Calling List:

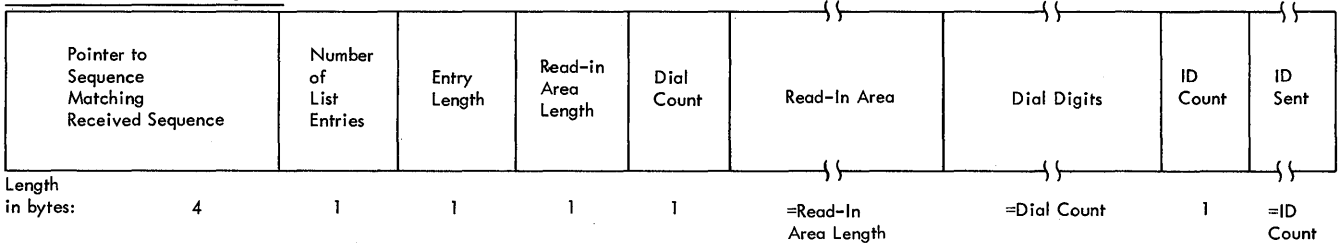

Area Length

 $\mathbb{R}^{\mathbb{Z}}$ 

Header of Manual-Dial Calling List or Answering List:

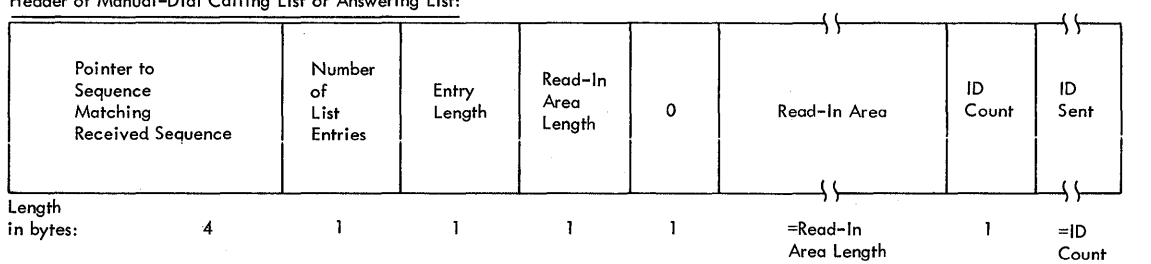

Entry including User Area:<br>————————————————————

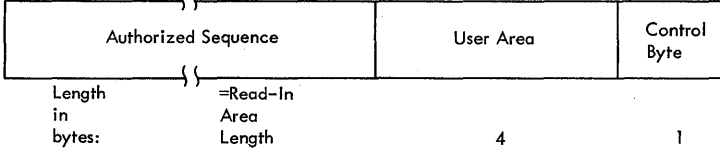

Entry omitting User Area:

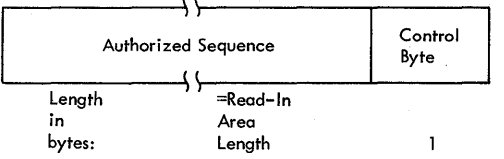

Figure 39. Calling and Answering Lists for Expanded ID Verification (SWLST): Format
# DECSDECB

Standard 4-byte ECB. Only the first byte of this field is of concern to the BTAM programmer. This byte can contain the following hexadecimal completion codes:

- Hex<br>Value Meaning
- 00 After Read or write macro instruction issued, before WAIT.
- 80 WAIT macro instruction issued; event not complete.

Note: As long as the wait bit is on, the contents of some DECB fields' are unpredictable (the fields are used internally by BTAM); the contents of the DECB should therefore be considered meaningful only after the Read or Write operation has been completed (i.e., the completion bit is on).

- 1F Normal completion: The Read or Write operation has ended with indications of Channel End-Device End and either Unit Exception or Incorrect Length, or both, if they are normal conditions (e.g., Unit Exception indicating end-of-<br>transmission or negative response to polling). The user program should examine the bits in DECFLAGS to determine the status of the operation.
- 41 Complete with I/O error; the program should examine the bits in DECERRST *xo* determine the kind of error.
- 44 The I/O request was rejected, because (1) a device error was detected after the last I/O operation on the device was posted coaplete or (2) a request-for-test aessaqe was received froa a local 3270 display station requesting that a test message be sent to another local 3270 device.
- 48 Enable Command Halted or I/O Operation Purged: Indicates one of the following:
	- An Enable command (automatic answering function for a switched line) was terminated by Halt I/O as a result of a RESETPL macro instruction (second operand omitted or specified as ANSRING).
	- An Enable command was terminated as a result of closing (CLOSE macro instruction) a line group with Enable commands outstanding.
	- An I/O operation was purged at Channel End interrupt time as a result of closing the line group while I/O operations were still in progress.
	- A Read Initial operation for World Trade telegraph has ended with a Halt I/O command because a RESETPL macro instruction was issued (second operand omitted).

• A Read Initial operation for the local 3270 display system vas canceled, because a RESETPL macro instruction was issued.

DECTYPE Operation type:

first byte: (In any combination)

bit 0 - current operation is a Read operation using Auto Poll

Exception: When BSC on-line test is in control of the line, the 0 and 1 bits have the following meaning:

bit 0 - indicates that on-line test has been requested by the ONLTST macro

bit 1 - (meaningful only when on-line test has been initiated) =0 if test messages are sent by BTAM; =1 if test messages are received by BTAM -1 II test messages are received by BTAM<br>=1 if RJE (Remote Job Entry) requested WTO timeout message suppression bits  $2-4$  - (reserved) bit 5 - 'entry' coded as 'S' bit 6 - 'area' coded as 'S' bit  $7 - 'length'$  coded as 'S'

second byte: bits  $3, 4, 5, 6,$  and  $7$ 

Hex Value  $00-$ 01 02 03 04 05 06 07 08 09 OA OB OC OD OE OF 10 11 12 13  $14$ 15 16 17 18 19 1A ·lB  $1<sub>C</sub>$ lD lE iF Operation Write Break (TB) Read Initial (TI) Write Initial (TI) Read Continue (TT) Write Continue (TT) Read Conversational (TV) write Conversational (TV) Read Repeat (TP), or Read Continue with Identification Exchange (TE) (WT terminal) Write Positive Acknowledgment (TA) Read Skip (TS) Write Negative Acknowledgment (TN), Write Reset (TR), Write Disconnect (TN) (TWX) Read Buffer (TB) Write at Line Address (TL), Write Initial Optical (TIO), Write Initial Transparent Block (TIE) Write Initial Conversational (TIV), Read Continue with Leading Acknowledgment (TTA) Write Erase (TS), write Invitational Optical (TCO), write Continue Transparent Block (TTE) Write Continue Conversational (TTV) Write Disconnect (TO) (BSC) Read Connect (TC), Read Modified (TM) Write Initial Transparent (TIX), Write Conversational Optical (TVO). write Unprptested Erase (TUS) Read Continue with Leading Graphics (TTL), Read Buffer from position (TBP) Write Continue Transparent (TTX) Read Inquiry (TQ) Write Inquiry (TQ) Read Repeat with Leading Graphics (TPL) ·(Reserved) Read Initial Inquiry (TIQ), Read Modified from Position (THP) Write wait Before Transmitting (TW) Read Interrupt (TRY) Write Connect (TC) Write Initial Conversational Transparent (TIVX) Read Connect with Tone (TCW) Write Continue Conversational Transparent (TTVX)

Bit 0 of this second byte specifies Reset for Read Initial and Reset (TIR), Write Initial and Reset (TIR), Read Continue and Reset (TTR), Write Continue and Reset (TTR), Read Conversational and Reset (TVR), write Conversational and Reset (TVR), Read Repeat and Reset (TPR), Read Buffer and Reset (TBR), Write at line Address and Reset (TLR), and write Erase and Reset (TSR). Bits I and 2 are reserved.

# DECLNGTB

Buffer length or message area length.

#### DECONLTT

(Reserved)

#### DECDCBAD

Address of associated DCB.

 $\mathcal{L}^{\text{max}}_{\text{max}}$ 

# DECAREA

Address of the message area or first buffer. The high-order byte of this field must always contain zero.

# DECSENSO

Sense information, as set by the control unit, when the CSW status '(DECCSWST) indicates a unit check.

- **Bit** Meaning<br> **0** Command reject<br> **1** Intervention re
- 1 Intervention required<br>2 Bus out check
- 2 Bus out check<br>3 Equipment chec
- $3$  Equipment check<br> $\mu$  Data check
- 4 Data check<br>5 Overrun
- 5 Overrun<br>6 Lost dat
- 6 Lost data<br>7 Timeout
- **Timeout**

# DECSENSl

(Reserved)

# DECCOUNT

Residual count from the csw for the last ccw that was executed.

#### DECCMCOD

Command Code (one byte) identifies the type of command upon which the error occurred.

Hex

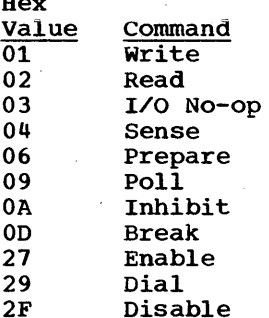

#### DECENTRY

Address of the terminal list entry specified in the entry operand of the READ or WRITE macro instruction, prior to a Read or Write operation; after the operation it contains the next sequential address of the terminal list if program polling and a terminal list of the WRAPLST type are specified.

#### DECFLAGS

Status flags that may be set regardless of whether there was an I/O error (i.e., the completion code in the DECSDECB may be either 7F or 41).

- Bit 0: For,start-stop operations, this bit *is* reserved. For BSC operations, it indicates that a WACK (Wait-before-transmit) was received, if bit 1 is also on. If bit 1 is not on, bit 0 indicates that an error status message was received. (An 0 indicates that an error status message was received. error status message begins with SOB % S and provides status information about a remote station.) If a WACK has been received, the user program should respond by sending ENQ (or EOT, if transmission is to be ended), unless the WACK was received in response to selection (multipoint line), in which case the user program should retransmit the selection characters, that is, reissue the WRITE macro.
- Bit 1: For start-stop operations, this bit is reserved. For BSC operations, it indicates that some response other than ACK-0

Appendix B: Data Event Control Block 259

or ACK-1 was received into the DECRESPN field. Examination of the response will determine which action should be taken to reestablish proper communication. (This bit is set when WACK (see also bit 0) is received or when RVI (see also bit 6) is received.

- Bit 2: For start-stop operations, this bit is reserved. For BSC operations, it means that an incorrect alternating acknowledgment was received: ACK-1 received when ACK-0 was expected, or vice versa. If this bit is on and the completion code for the operation is 7F (i.e., no line transmission error occurred), a complete message may have been lost.
- Bit 3: The ID received from a TWX 33/35 or a BSC station did not equal the expected ID as defined in the terminal list specified in the WRITE TI, WRITE TC, or READ TC macro instruction, or the index received as a result of an Auto Poll operation did not match the index byte in any of the active entries in the polling list. For BSC (non-switched line) this bit, when on, indicates that contention has occurred and this is not the control station. The control station should retry this WRITE and this (remote) station should issue a READ Initial. For World Trade telegraph terminals, this bit indicates that contention occurred, or that the ID received from a terminal did not equal the expected ID as defined in the terminal list specified in the READ TE macro instruction. Test the TP code in the DECB to determine which condition occurred.
- Bit 4: No buffer was available upon completion of a dynamic buffering Read command. The last buffer is posted complete and the remainder of the message is read from the communications line (under control of a dynamic buffering Read Skip command), but the data is not placed into storage.

Bit 5:

- The end of the terminal list has been reached, or all the skip bits are on. This is an indication that:
	- 1. A negative response to polling has been received from the terminal represented by the last active (nonskipped) entry in an open polling list (OPENLST, SSALST, AUTOLST);
	- 2. A negative response to polling has been received following a RESETPL macro instruction of the POLLING type (second operand omitted or specified as POLLING);
	- 3. All of the entries in a wraparound polling list (WRAPLST) are inactive (all skip bits are on).

Note: Condition 3 can occur only as a result of one or more skip bits being turned on after initiation of a programmed polling operation with a wraparound polling list. If all skip bits were on at the time that the READ macro instruction was executed, no I/O operation would be initiated.

- Negative response to addressing has been received.
- The last message sent by a World Trade telegraph terminal ended with EOT or a time-out.
- For 2741: Power is off or other Intervention Required condition exists.
- Bit 6: <u>WT Terminals:</u> Message ended with WRU signal. **REFERENCES:** Ressage ended with the signal.<br>BSC Stations: RVI sequence received (see also bit 1). 2741: Write operation was ended by terminal interrupt.

260 OS BTAM SRL

- Remote 3270: If bit 6 is on, but bit 1 is not on, an error status message vas received. (An error status message for a reaote 3270 device begins with SOH % R and provides sense and status information about the device.)
- Bit 7: WT Terminals: BSC Stations: contention condition was encountered. STX ENQ sequence was received.

Local 3270: OLTEP is using the device to run diagnostics.

# DECRLN

Relative line number.

#### DECRESPN

start-stop: First byte: one-character response to addressing Second byte: one-character LRC/VRC response to text BSC: two-character response to addressing, ENQ, or text. Exception: responses to text for Write TIV, TIVX, TTV, and TTVX are read into the input area deSignated by the WRITE macro.

DECTPCOD

TP Op. code. Bits 2-7 of these codes identify types of channel commands that are not identifiable by the command code alone. Bits 0 and 1 are used in conjunction with, but independent of, bits 2-7, as described below.

Hex<br>Value **Meanings** 

- 00 Any command issued by On-line Test routine.
- 01 Disable, when the disable is the first command of a channel program; dial, enable, prepare, write pad characters, or write wait-before-transmitting; or sense (World Trade telegraph terminals).
- 02 Write EOA EOT EOT EOT sequence prior to selection, write EOT sequence prior to polling or addressing, write response to text, write EOA and 15 idle characters (Basic 2740), or Write EOA PRE 0 *(2740/2760).*
- 03 write polling or addressing character or write / *(I* is the broadcast addressing character) (2740 with Station Control), turn-around sequence (TWX), CPU-ID sequence (TWX or BSC), Poll command with SSALST, SSAWLST, AUTOLST, or AUTOWLST, or write inquiry (ENQ).
- 04 Write space (2740 with station Control), write 2848 command (2260R), write FIGS (83B3), write 1 (1030), write WRU, Identification, pad, or LTRS characters (World Trade terminals), or Sense (2740).
- 05 Read response to polling.
- 06 Read respohse to addressing.
- 07 Read ID response (TWX or BSC).

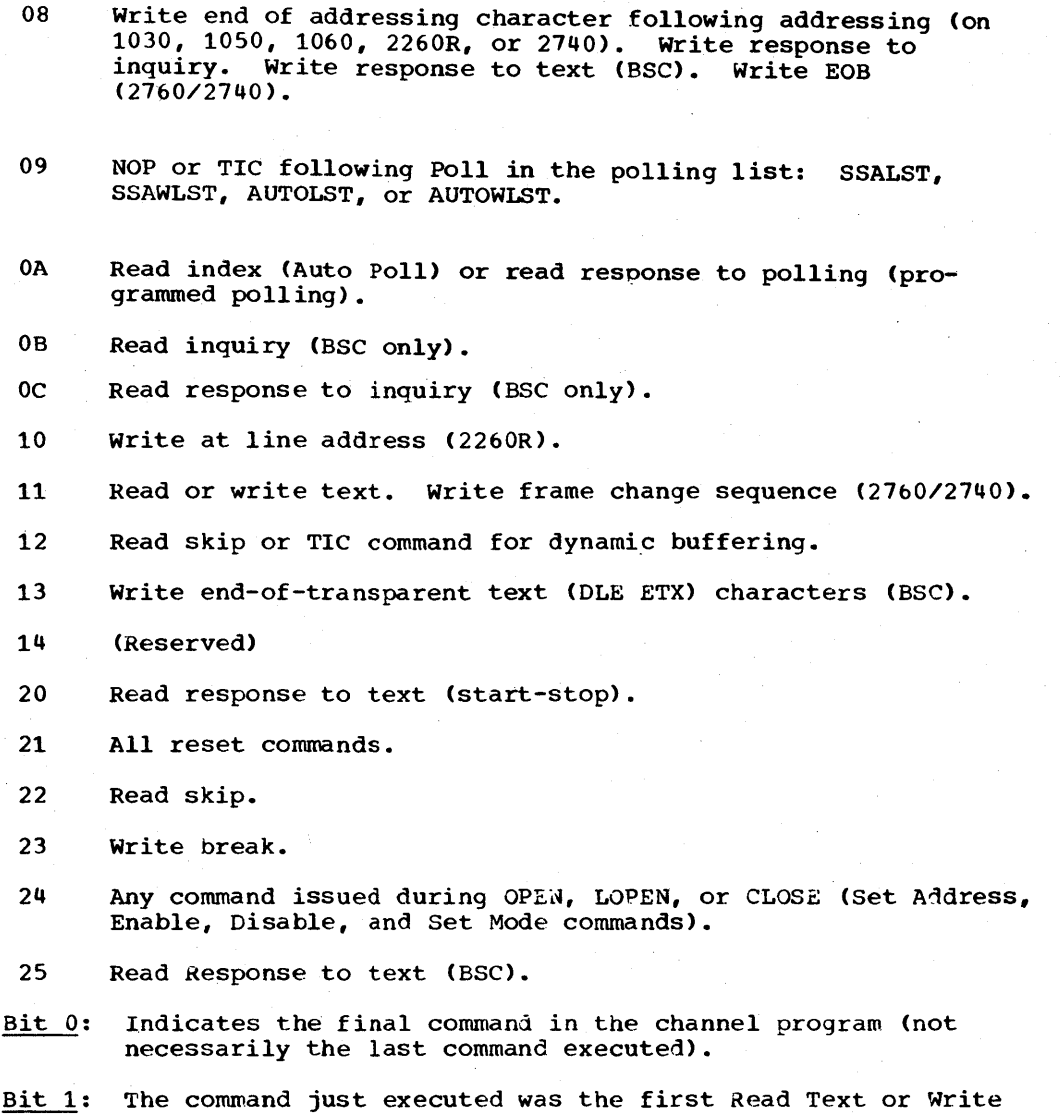

The command just executed was the first Read Text or Write<br>Text CCW to be executed in a channel program using dynamic Duffering.

# DECERRST

RRSI<br><mark>Error status flags that may be set if an I/O error has occurred</mark> (i.e., a completion code of 41 is placed in DECSDECB).

- Bit 0: The START I/O instruction resulted in a condition code of  $3$ , indicating that the control unit or the specified line is not operational.
- Bit 1: An error condition that should not occur (is undefined for the particular command or device) has occurred.
- Bit 2: An error condition occurred on an I/O operation initiated by the error recovery routines: (1) as part of an intermediate recovery procedure, (2) as part of a diagnostic write/read procedure (2701 only), or (3) as part of a disconnect procedure for a switched line.
- Bit 3: A diagnostic write/read operation terminated in error. indicating a control unit failure (2701 only). An error occurred that makes the integrity of the device regeneration buffer doubtful (local 3270 only).

262 OS BTAM SRL

Bit 4: A Disable command was issued to a switched line by the error recovery routines after detecting a permanent error on that line.

dote: If this bit is on after execution of error recovery procedures, the user program must execute an initial-type Read or Write operation, in order to reestablish the line connection.

Bits 5-7: (Reserved)

# **DECCSWST**

Contains the status bits from the CSW for the last CCW that was executed.

# DECADRPT

Pointer to the addressing list entry used in the previous operation.

# DECPOLPT

For programmed polling, contains the address of the current entry in the polling list. For Auto poll, the high-order byte contains the index to the current polling list entry. The remaining bytes con tain the address of the polling list (i.e., the address of the first entry therein). For BSC on-line test operations, contains the address of the area in which user-specified text data is placed (for test messages). For local 3270 read operations, contains the relative line number of the device from which the message was read.

# DECWLNG

Length of the data area in leading-graphics or conversational operations or when using READ TWC.

#### DECWAREA

Address of the data area in leading-graphics and con versational operations or when using READ TWC. The high-order byte of this field must always contain zeros.

# Fields Defined by User

It may be useful for the user program to maintain application-dependent information about the line and about the stations connected to the line. This may conveniently be done by appending to each DECB a sequence of fields containing the needed information, which might typically include:

- Line status: A one-byte field that indicates the status of the line; for example, active or inactive. The inactive bit might be set after a certain number of transmission errors have accumulated, to indicate to the message control routine that no further Read and Write operations are to be executed using that line.
- Address of User Terminal Table: This table would contain a series of fixed-length entries, one for each terminal., containing terminal information such as whether or not the terminal is active, and the addresses of the terminal list entries for that terminal.
- Terminal count: A count of the number of terminals connected to the line.
- Processing Routine Address: Contains the address of the next routine to be given control for the line. For example, this field would contain the address of a line analysis routine to be given control upon completion of a Read or Write operation.

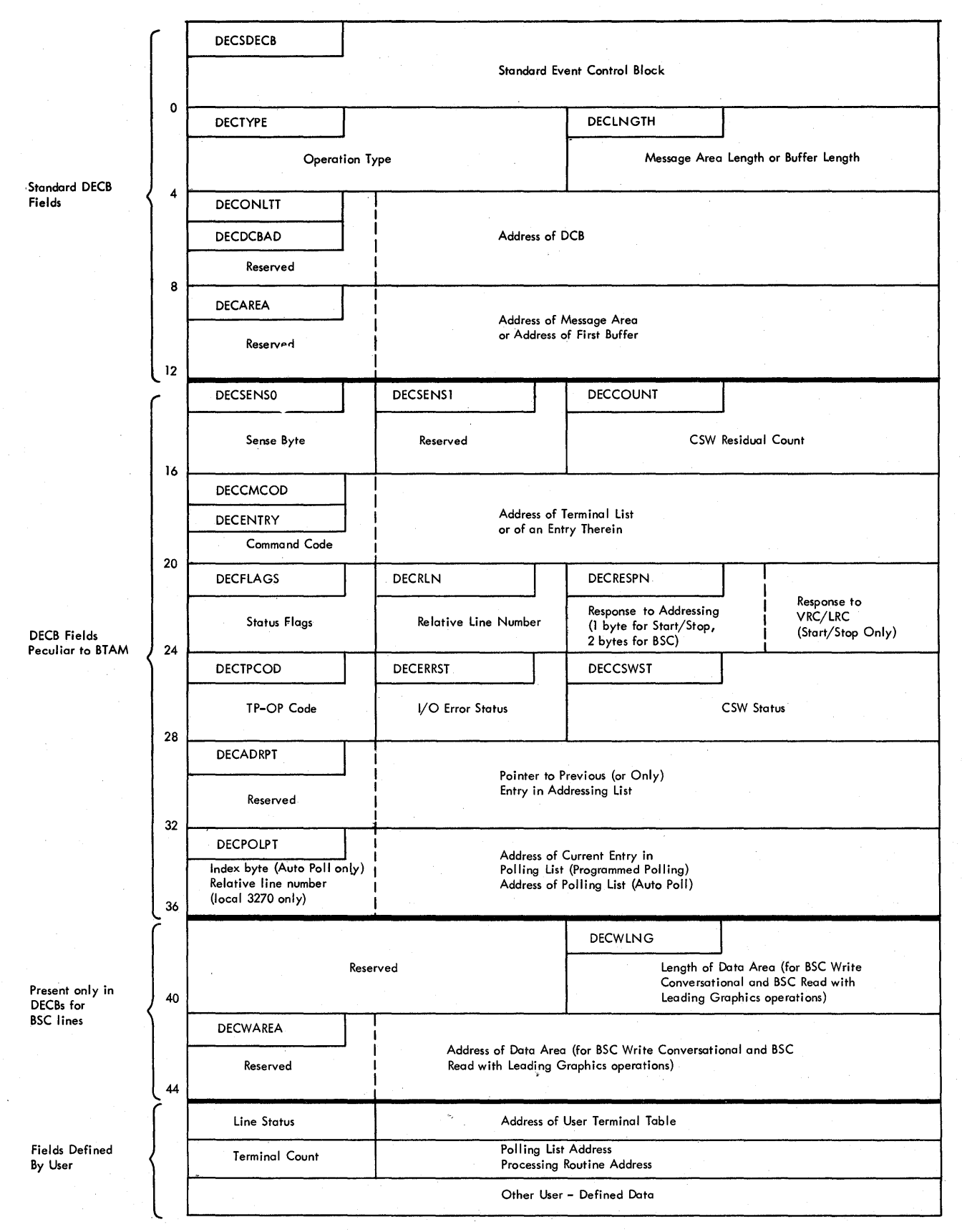

Figure 40. Format of Data Event Control Block

# APPENDIX C: BTAM ERROR MESSAGES AND ABEND CODES

This appendix explains each of the BTAM-related error messages that may be printed during program execution at the console of the central computer, or at some other console, if the system includes the Multiple Console Support facility, or *tn* the assembler listing in the SYSPRINT data set during program assembly. Also given are Abend codes 090 - 098 which may be issued during opening of a BTAM DCB.

Both system-generated and user-generated messages are described herein. System-generated refers to those messages printed at a console (or in an assembly listing) by the operating system; these begin with a standard identification, e.g., IEC801I.

User-generated refers to those messages that are sent by the user (e.g., the operator of a remote station) to the central computer for routing to the user program, console, or an error file on a system residence device.

# ASSEMBLY ERRORS

These messages are produced by the assembler program during expansion of supervisor and data management macro instructions. They appear on the assembler listing in the SYSPRINT data set.

IHB002 INVALID xxx OPERAND SPECIFIED-yyy \_\_\_\_\_\_\_\_\_\_\_\_\_\_\_\_\_\_\_\_\_\_\_\_\_\_\_\_

> Explanation: An operand whose position or name is xxx was specified as yyy. The specified operand is invalid.

System Action: The macro instruction was partially expanded; expansion stopped on detection of the error. Severity code = 12.

Programmer Response: Probable user error. Correct the invalid operand and reassemble. If the problem recurs, do the following before calling IBM for programming support:

• Have the associated program listing available.

r--------------------------------------------, I L \_\_\_\_\_\_\_\_\_\_\_\_\_\_\_\_\_\_\_\_\_\_\_\_\_\_\_\_\_\_\_\_\_\_\_\_\_\_\_\_\_\_\_\_ IHB072 LERB REQUESTED - EROPT=C ASSUMED J <sup>I</sup>

Explanation: LERB was coded in the DCB but EROPT=C (indicating a request for line error recording) was not coded.

System Action: The macro instruction was expanded normally with line error recording provided. Severity code=\*.

Programmer Response: Probable user error. Delete the LERB operand if line error recording is not wanted. If line error recording is wanted, code EROPT=C. If the problem recurs, do the following before calling IBM for programming support:

• Have the associated program listing available.

Appendix C: BTAM Error Message Formats 265

<code>IHB073 LERB OMITTED - ERROPT=C IGNORED </code>

Explanation: Line error recording was requested by EROPT=C but no LERB address was given.

System Action: The macro instruction was expanded normally with no line error recording provided. Severity code=\*.

Programmer Response: Probable user error. Delete EROPT=C if line error recording is not wanted. If line error recording is wanted, code a LERB address. If the problem recurs, do the following before calling IBM for programming support:

• Have the associated program listing available.

THE 074 EROPT=N - LERB IGNORED

Explanation: LERB was coded in the DCB but error recovery procedures were not requested (EROPT=N).

System Action: The macro instruction was expanded normally with no line error recording provided. Severity code=\*.

Programmer Response: Probable user error. Delete the LERB operand if line error recording is not wanted. If line error recording is wanted, code EROPT=C. If the problem recurs, do the following before calling IBM for programming support:

• Have the associated program listing available.

THB075 TABLENAME OPERAND REPEATED - XXX

Explanation: In the ASMTRTAB macro instruction, a table name operand was coded more than once. xxx is the repeated operand.

System Action: The macro instruction was expanded normally. Severity code=\*.

Programmer Response: Probable user error. Remove the duplicate operand and reassemble. If the problem recurs, do the following before calling IBM for. programming support:

• Have the associated program listing available.

THB076 MACRO NAME FIELD BLANK - NAME REQUIRED I LIBO76 MACRO NAME FIELD BLANK - NAME REQUIRED

Explanation: A name must be specified in the name field for this macro instruction.

System Action: The macro instruction was not expanded. Severity code=12.

Programmer Response: Probable user error. Code a name in the name field of the macro instruction and reassemble. If the problem recurs, do the following before calling IBM for programming support:

• Have the associated program listing available.

266 OS BTAM SRL

# IHB078 XXX OPERAND REGISTER NOTATION INVALID - YYY

Explanation: For the xxx operand, the operand was not enclosed in parentheses or specified an invalid register. YYY is the invalid notation.

System Action: The macro instruction was not expanded. Severity code=12.

Programmer Response: Probable user error. correct the register notation or specify a valid register and reassemble. If the problem recurs, do the following before calling IBM for programming support;

• Have the associated program listing available.

 $I_{H}B079$  FIRST OPERAND REGISTER NOTATION REQUIRED

Explanation: Register notation is required for the first operand.

System Action: The macro instruction was not expanded. Severity code=12.

Programmer Response: Probable user error. Specify a register notation for the first operand and reassemble. If the problem recurs, do the following before calling IBM for programming support:

• Have the associated program listing available.

IHB080 ONE ECBLIST OPERAND ONLY REQUIRED

Explanation: The ECBLIST operand was omitted or more than one supplied.

System Action: The macro instruction was not expanded. severity code=12.

Programmer Response: Probable user error, Supply one and only one ECBLIST operand and reassemble. If the problem recurs, do the following before calling IBM for programming support:

• Haye the associated program listing available.

 $\textrm{IHB085 DEVD} = \textrm{xx CODED} - \textrm{EROPT} = \textrm{y ISNORED}$ 

Explanation: In a DCB macro instruction, one of the following occurred:

- Both DEVD=BS and EROPT=N were coded. However, EROPT=N is invalid for binary synchronous devices. Error recovery procedures are required.
- Both DEVD=WT and EROPT=R, W, or T were coded. However, EROPT=R, W, or T is invalid for World Trade telegraph terminals.

System Action: The macro instruction was expanded normally. The EROPT operand was ignored. Severity code= \*.

Appendix C: BTAM Error Message Formats 267

Programmer Response: Probable user error. Remove the EROPT operand and reassemble. If the problem recurs, do the following before calling IBM for programming support:.

• Have the associated program listing available.

IHB100 X OR Y PARAMETER NOT WITHIN ALLOWABLE VALUE RANGE.

Explanation: In the ONLTST macro instruction, either the X or Y operand specified an incorrect value. The X operand must specify a value from 00 through 22, and the Y operand must specify a value from 01 through 99.

System Action: The macro instruction was not expanded. Severity code = 12.

Programmer Response: Probable user error. Correct the X or Y **Example 2018** Model in the ONLTST macro instruction and reassemble. If the problem recurs, do the followinq before calling IBM for programming support:

• Have the associated program listing available.

 $r_{H\nu}$  Text or length missing when  $x = 0$  or  $x = 1$ .

Explanation: In the ONLTST macro instruction, although the X operand specified 0 or 1, either the TEXT or the LENGTH operand was missing. Whenever the X operand specifies 0 or 1, the TEXT and LENGTH operands must also be specified.

System Action: The macro instruction was not expanded.  $s$ everity code = 12.

Programmer Response: Probable user error. Include both the TEXT and LENGTH operands in the ONLTST macro instruction and reassemble. If the problem recurs, do the following before calling IBM for programming support:

• Have the associated program listing available.

r-------------------------------------------, I l \_\_\_\_\_\_\_\_\_\_\_\_\_\_\_\_\_\_\_\_\_\_\_\_\_\_\_\_\_\_\_\_\_\_\_\_\_\_\_\_\_\_\_ IHB104 TEXT OR LENGTH MISSING. J <sup>I</sup>

Explanation: In the ONLTST macro instruction, either the TEXT or the LENGTH operand was missing. If one of these two operands is specified, the other operand must also be specified.

System Action: The macro instruction was not expanded. Severity  $code = 1$ .

Programmer Response: Probable user error. Include both the TEXT and the LENGTH operands in the ONLTST macro instruction and reassemble. If the problem recurs, do the following before calling IBM for programming support:

• Have the associated program listing available.

IHB105 X GREATER THAN 1. TEXT AND LENGTH PARAMETERS IGNORED.

Explanation: In the ONLTST macro instruction, although the X operand specified a value greater than 1, the TEXT and LENGTH operands were also specified. Whenever the X operand specifies a value greater than 1, the TEXT and LENGTH operands should not be specified.

System Action: The macro instruction is expanded normally, and the TEXT and LENGTH operands are ignored.

Programmer Response: Probable user error. Remove the TEXT and LENGTH operands from the ONLTST macro instruction. If the problem recurs, do the following before calling IBM for programming support:

• Have the associated program listing available.

IHB107 DIALCOUNT AND DIALCHARS NOT IN AGREEMENT.

Explanation: In the DFTRMLST macro instruction, the length of the telephone number specified in the dialcount operand is not the same as the number of dial digits specified in the dialchars operand.

System Action: The dial digits are generated as specified in the dialchars operand without regard to the length specified in the dialcount operand. Severity code = 4.

Programmer Response: Probable user-error. Correct the dialcount or dialchars operand in error. If the problem recurs, do the following before calling IBM for programming support:

• Have the associated program listing available.

IHB108 POLLING CHARACTERS ARE IMPROPER.

Explanation: In the DFTRMLST macro instruction. the number of entries specified in the polling list was greater than 253 or one of the polling characters in an entry was hexadecimal FE, a value that must not be used as a polling character.

System Action: The macro instruction was not expanded. severity code = 12.

Programmer Response: Probable user error. Correct the polling list. If the problem recurs, do the following before calling IBM for programming support:

• Have the associated program listing available.

IHB109 LENGTH OF POLLING CHARACTERS PER ENTRY IS IMPROPER.

Explanation: In the DFTRMLST macro instruction, the entries in the polling list are not all of the same length.

System Action: All entries are truncated or expanded to equal the length of the first entry. Severity code = 4.

Programmer Response: Probable user error. Correct the polling list so that all the entries are of the same length. If

Appendix C: BTAM Error Message Formats 269

the problem recurs, do the following before calling IBM for programming support:

Have the associated program listing available.

r---------------------------------------------------------------, <sup>I</sup>L \_\_\_\_\_\_\_\_ IHB110 ~ \_\_\_\_\_\_\_\_\_\_\_\_\_\_\_\_\_\_\_\_\_\_\_\_\_\_\_\_\_\_\_\_\_\_\_\_\_\_\_\_\_\_\_\_\_\_\_\_\_\_\_\_\_\_ DIAL CHARACTERS INVALID IN WTLIST. J <sup>I</sup>

,Explanation: In a DFTRMLST macro instruction specifying a list type of WTLIST, dial digits were specified. However, a list type of WTLIST should be used only where manual dialing is intended, and no dial digits can be specified.

System Action: The macro instruction was not expanded. Severity  $code = 12$ .

Programmer Response: Probable user error. Remove the dial digits from the DFTRMLST macro and reassemble. If the problem recurs, do the following before calling IBM for programming support:

• Have the associated program listing available.

IHB111 LENGTH OR ADDRESS OF TONE OMITTED.

Explanation: In a DFTRMLST macro instruction specifying an answering list of the WTLIST type, either the length or the address of the data tone characters was omitted. However, both operands must be included for a list of this type.

System Action: The macro instruction was not expanded. Severity code = 12.

Programmer Response: Probable user error. Make sure that both length and adress operands are specified for an answering both length and adress operands are specified for an answer<br>list of the WTLIST type. If the problem recurs, do the following before calling IBM for programming support:

• Have the associated program listing available.

IHB113 IDCOUNT AND IDSENT DO NOT AGREE.

Exolanation: In a DFTRMLST macro instruction, the value specified for the idcount operand does not equal the number of characters specified by the idsent operand.

System Action: The macro instruction was partially expanded; expansion stopped upon detection of the error. severity code  $= 12.$ 

Programmer Response: Probable user error. Correct the idcount value and reassemble. If the problem recurs, do the following before calling IBM for programming support: • Have the associated program listing available.

 $IHB114$  IDCOUNT IS TOO LARGE.

Explanation: In a DFTRMLST macro instruction, the value specified for idcount is greater than 16 (for a calling list of the AD or MD type), or is greater than 17 (for an answering list of the AN type).

270 OS BTAM SRL

System Action: The macro instruction was partially expanded; expansion stopped upon detection of the error. Severity code  $= 12.$ 

Programmer Response: Probable user error. Correct the idcount value and reassemble. If the problem recurs, do the following before calling IBM for programming support:

• Have the associated program listing available.

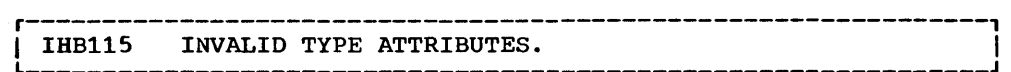

Explanation: In a DFTRMLST macro instruction, an invalid type attribute was specified for one of the operands.

System Action: The macro instruction was partially expanded; expansion stopped upon detection of the error. severity code  $= 12.$ 

Programmer Response: Probable user error. Correct the operand and reassemble. If the problem recurs, do the following before calling IBM for programming support.

• Have the associated program listing available

# r----·-----------------------------------------------------------,  $\begin{bmatrix} 1 & \text{H} \text{B} & 116 \\ \text{H} & 0 & \text{M} \end{bmatrix}$  authorized sequence is missing

Explanation: In a DFTRMLST macro instruction, either a control value or a user data area was specified without an authorized sequence having been specified.

system Action: The macro instruction was partially expanded; expansion stopped upon detection of the error. Severity code  $= 12.$ 

Programmer Response: Probable user error. Either specify an authorized sequence or eliminate the control value or user data area. If the problem recurs, do the following before calling IBM for programming support:

• Have the associated program listing available.

# IHB117 PARENTHESIS IS MISSING.

Explanation: In a DFTRMLST macro instruction, the authorized sequence was not enclosed in parentheses.

System Action: The macro was partially expanded; expansion stopped upon detection of the error. Severity code = 12.

Programmer Response: Probable user error. Enclose the authorized sequence in parentheses and reassemble. If the problem recurs, do the following before calling IBM for programming support:

• Have the associated program listing available.

# I/O ERROR MESSAGE

This message is printed at the console of the central computer following an error that BTAM error recovery procedures have failed to correct.

r---------------------------------------------------------------, I L \_\_\_\_\_\_\_\_\_\_\_\_\_\_\_\_\_\_\_\_\_\_\_\_\_\_\_\_\_\_\_\_\_\_\_\_\_\_\_\_\_\_\_\_\_\_\_\_\_\_\_\_\_\_\_\_\_\_\_\_\_\_\_ IEAOOOI aaa,I/O ERR,bb,cccc,ddee,ffgghhhh J I

IEAOOOI

is the standard message code for the operator. The internal component name is lEA, the serial number is 000, and the action code is I (meaning information); immediate operator action is not required.

The following information is typed in hexadecimal (except I/O ERR) :

#### aaa

is the address of the communication line on which the error occurred.

# I/O ERR

is the message text, indicating the occurrence of an I/O error.

#### bb

is the command code of the failing command in the channel program. (See the DECCMCOD field in Appendix B for code values and meanings.)

#### cccc

is the status bytes of the channel status word (CSW) as specified in the Input/Output Block (IOB).

# dd

is the first sense byte as specified in the lOB.

#### ee

is the sense information resulting from issuing diagnostic write or Read commands if the commands resulted in a unit check (IBM 2701 only).

ff

is the TP operation code of the failing command in the channel program. (see the DECTPCOD field in Appendix B for code values and meanings.)

# gg

(not used)

#### hhhh

is the terminal ID (polling or addressing characters). If only one polling character is used, it is left-justified in this field. (For IBM 2740 Model 2: When this message is issued for an addressing error, the first character (hh..) is the address of the terminal, and the second character ( •• hh) indicates the kind of error that occurred on the previous write operation. The meapings of the codes are given in the IBM 2740 -- General Information section of the Start-Stop Read and Write operations chapter. When the message is issued for a polling error, only one character, the polling character, appears at this point in the message.)

# LINE ERROR RECORDING MESSAGES

These messages indicate the number of errors occurring for a given line.

Message IEC801I prints the contents of each of the four error threshold counters, indicating the number of data check, intervention required, or nontext time-out errors that have occurred since the last time the error threshold counters were reset. This message is printed whenever the threshold count has been reached for any of the three types of errors, or when the number of transmissions reaches the threshold count. (See the LERB (Line Error Recording Block) macro instruction for further information.)

Message IEC8021 prints the contents of each of the four cumulative counters (accumulators), indicating the total number of data check, intervention required, and nontext timeout errors, and number of transmissions that have been accumulated since the cumulative counters were last reset. This message is printed whenever the user program issues a LERPRT macro instruction.

r------------------------------------------------------, I IEC80l1 aaa THRESHOLD TRANS=bbb DC=ccc IR=ddd TO=eee I L \_\_\_\_\_\_\_\_\_\_\_\_\_\_\_\_\_\_\_\_\_\_\_\_\_\_\_\_\_\_\_\_\_\_\_\_\_\_\_\_\_\_\_\_\_\_\_\_\_\_\_\_\_\_ <sup>J</sup>

IEC8011

is the standard message code for the operator. The internal component name is IEC, the serial number is 801, and the action code is **I,** meaning information; immediate operator action is not required.

aaa

is the address of the communication line on which the error occurred (printed in hexadecimal).

#### THRESHOLD

'is the message text.

TRANS=bbb

is the number of transmissions that have occurred on this line (in decimal).

DC=ccc

is the number of data check errors that have occurred on the line during the indicated number of transmissions (in decimal).

IR=ddd

is the number of intervention required errors that have occurred on the line during the indicated number of transmissions (in decimal).

TO=eee

is the number of nontext timeout errors that have occurred on the line during the indicated number of transmissions (in decimal).

r--------------------------------------------------------------------, I L \_\_\_\_\_\_\_\_\_\_\_\_\_\_\_\_\_\_\_\_\_\_\_\_\_\_\_\_\_\_\_\_\_\_\_\_\_\_\_\_\_\_\_\_\_\_\_\_\_\_\_\_\_\_\_\_\_\_\_\_\_\_\_\_\_\_\_\_ IEC8021 aaa LINE TOTALS TRANS=bbbbbbbb DC=ccccc IR=ddddd TO=eeeee J <sup>I</sup>

IEC8021

is the standard message code for the operator. The internal component name is IEC, the serial number is 802, and the action code is I, meaning information; immediate operator action is not required.

is the address of the communications line on which the errors occurred.

# LINE TOTALS

is the message text, indicating the total number of errors on the specified line.

TRANS=bbbbbbbb

is the total number of transmissions that have occurred on the line since the accumulators were reset (in decimal).

#### DC=ccccc

is the total number of data check errors that have occurred on the line during the indicated number of transmissions (in decimal).

# IR=ddddd

is the total number of intervention required errors that have occurred on the line during the indicated number of transmissions (in decimal).

# TO=eeeee

is the total number of nontext time-out errors that have occurred on the line during the indicated number of transmissions (in decimal).

# TRANSMISSION CONTROL UNIT INOPERATIVE MESSAGE

This message is issued whenever an IBM 2701, 2702, or 2703 becomes inoperative. Usually, this message is printed during opening of a line group associated with the inoperative TCU. It appears when an I/O operation for some line connected to that TCU is attempted. When the message appears, the central computer operator should determine the reason for the condition and reactivate the TCU.

IEC804A aaa CONTROL UNIT NOT OPERATIONAL. REPLY CONT OR POST

IBC804A

is the standard message code for the operator. The internal component name is IEC, the serial number is  $804$ , and the action code is A, meaning operator action is required.

aaa

is the address of the communications line.

CONTROL UNIT NOT OPERATIONAL. REPLY CONT OR POST

is the message text, indicating the response for the operator. Reply either CONT or POST. If the operator replies CONT, the I/O operation for which this message was printed will be . retried. If the retry is unsuccessful, the message will be reissued. If successful, the operation will continue. If the reply is POST, the operation will be posted complete-witherror and the "not operational SIO" bit (bit 0) will be turned on in the DECERRST field of the DECB for the line.

Note: If a reply is not entered before the requesting job is cancelled, the system may enter wait state.

274 OS BTAM SRL

aaa

# IEC8091 aaa CONTROL UNIT NOT OPERATIONAL

IEC809I

is the standard message code for the operator. The internal component name is IEC, the serial number is 809, and the action code is I, meaning no operator action is required.

aaa

is the address of the communications line.

CONTROL UNIT NOT OPERATIONAL

is the message text.

 $\hat{h}$ 

 $\frac{1}{2\sqrt{2}}\sqrt{1-\frac{1}{2}}\left(1+\right)$ 

# **KEMOTE BSC STATION ERROR MESSAGES**

dTAM allows remote BSC stations to send error information to the central computer •• This information is routed to the user program, to the central computer console, or to an error file on a system residence device. The format of the error message depends on which of these destinations is desired:

1. Error information to be sent to the user program must appear in a message having this format:

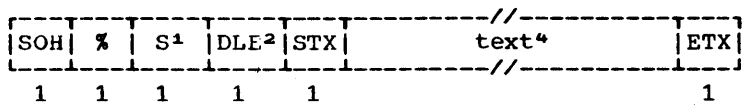

2. Error information to be sent to the central computer console must appear in a message having this format:

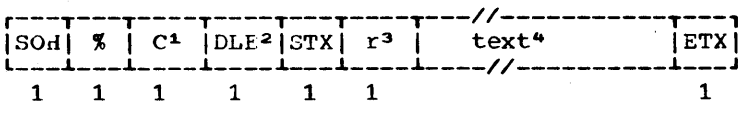

3. Error information to be sent to the system error file must aopear in d message having this format:

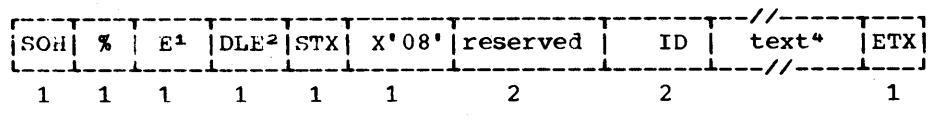

4. Error information from a remote 3270 display system to be sent to the problem program and to be recorded as T-type records in SYS1.LOGREC must appear in a aessage having this format:

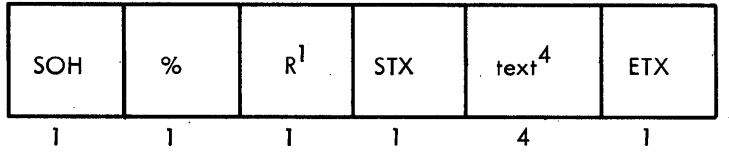

# Notes:

*1This* character must be uppercase (EBCDIC or USASCII).

 $20$ LE need be present only for transparent text; however, in the third format (system error file), the text must beqin in the eleventh byte.

 $3r$  is the routing code that specifies the console to which this message is to be routed.

~The text of each message depends on the format:

Format 1 - The text is user provided; its length depends on the size of the user's huffer.

Format 2 - The text must consist of printable characters. The length of the text must be either 17 or 60 characters; extra characters will be automatically truncated.

Format  $3$  - The text is bit significant. The length may be from 35 to 210 characters, but must be a multiple of 35 (i.e., it can be 35. 10, 105, 140, 175, or 210 characters). If necessary, the text should be padded with 'FF' bytes.

Pormat  $4$  - The text includes the control unit and device addresses of the remote 3270 device from which the message was received and two sense/status bytes.

After sendinq the error message to the user program, console, or error file, BTAM restarts the user-program Read operation with which the error message was received. The remote station then may send another error message, a regular message, or EOT.

Upon receiving an error message with a Read Initial Operation on a multipoint line, BTAM preserves the Auto Poll index byte in the first and triporme line, then preserves the addo foll index byce in the first opera-<br>byte of the input area. Therefore, following each Read Initial operation on a multipoint line, the user program should check the second byte of the input area for an EOT character.

\*Currently, the BSC stations that can send these messages are the 2715 (second and third formats only), the 2770 (first format only), and the remote 3270 (fourth format only).

---------------------

# ERROR STATUS MESSAGES (IBM 2770)

One of the following five error messages may be sent by the 2770 terminal operator, as specified by the error recovery procedure for the 2770.

• Checkpoint Restart: Last Restart Point: SOH % S STX 0  $X_1$   $X_2$  C SP SP Specific Restart Point: SOH % S STX 2  $X_1$   $X_2$  C text...

(The first format causes BTAM to begin retransmission at the point from which the previous transmission began, or at any other point decided by the user program when it detects the 'C' preceding the two space characters. The second format allows the terminal operator to indicate to the user program where he wishes for retransmission to begin. The text can be up to 50 characters long and can contain any information the user program needs to identify the point at which transmission is to begin. This might be, for example, a page number or form number.

- customer Engineer SOH % S STX 0  $X_1$   $X_2$  D  $Z_1$   $Z_2$
- Job Restart: SOH % S STX  $0$  X<sub>1</sub> X<sub>2</sub> M SP SP
- Format Error: SOH % S STX 0  $X_1$   $X_2$  F SP SP

In these formats:

- $X_1$  is the station address
- $X_2$  is the component address
- text is any information the terminal operator wishes to send to identify to the user program the point from which retransmission is to begin.
- $z_1$  is the station address. This is the same as  $X_1$  if the component requires attention by a customer Engineer, but the station is operational; it is the address of an alternate station if the sending station requires CE attention; and it is a SP character if no alternate station is available or desired.
- $z_2$  is the component address of an alternate componentatthe sending station or at an alternate station.

When BTAM recognizes an error status message, it posts the operation complete with a completion code of X'7F' and turns on bit 0 of DECFLAGS.

# TERMINAL ERROR STATUS MESSAGE (IBM 2115)

This message, in one of four formats, provides the results of a scan of the error file of an IBM 2715 Transmission Control. The scan occurs when the error threshold for one of the area stations connected to the 2715 is exceeded (threshold value is eight) or when manually requested 2715 Is exceeded (chreshold value is eight) of when manually requested at the 2715, the 2740 attached to the 2715, or the central computer. BTAM prints the message on the master console, the teleprocessing console, or the system maintenance console, depending on the routing code included in the error scan message sent by the 2715. (The routing code does not appear in the message printed on the console.)

In the four formats below:

cuu

is the address of the communications line (channel and unit) (EBCDIC).

is the address of the area station for which the error scan is reported (hexadecimal).

tttt

xx

is the time (0001-2400) the error scan occurred (decimal).

ww

z

is the address of a particular adapter within the 2715 (hexadecimal).

other fields in the message are indicated under individual formats below.

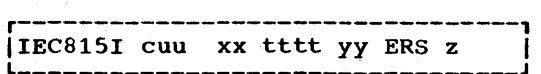

Explanation: This message reports the results of an error scan by the 2715 when five or more of the eight errors involved a particular one of the devices attached to the area station.

yy is the address of the device for which the errors occurred (hexadecimal).

is the number of errors (from 5 to 8) that occurred for the device (decimal).

Operator Response: None.

r---------------------------------, <sup>L</sup>IIEC815I \_\_\_\_\_\_ ~ \_\_\_\_\_\_\_\_\_\_\_\_\_\_\_\_\_\_\_\_\_\_\_\_\_\_ cuu xx tttt THRESHLD I J

Explanation: This message indicates that the threshold value of eight has been reached for the area station whose address is xx, but no one device attached to the station accounted for as many as five of the errors.

Operator Response: None

r------------------------------------------------------------------------------, IIEC815I L \_\_\_\_\_\_\_\_\_\_\_\_ cuu ~ \_\_\_\_\_\_\_\_\_\_\_\_\_\_\_\_\_\_\_\_\_\_\_\_\_\_\_\_\_\_\_\_\_\_\_\_\_\_\_\_\_\_\_\_\_\_\_\_\_\_\_\_\_\_\_\_\_\_\_\_\_\_\_\_\_ xx tttt yy *eeee* zzzz yy *eeee* zzzz yy *eeee* zzzz yy *eeee* zzzz J <sup>I</sup>

Explanation: This message is issued whenever an error scan for a particular area station is manually requested at the  $2715$ ,  $2740$  attached to  $2715$ , or the central computer. message appears twice in succession. Each indicates the nature of four errors; the two messages together provide this information for the eight most recent occurences for area station xx.

yy is the address of a device (hexadecimal).

*eeee* 

is the error data for device yy (hexadecimal).

276.2 OS BTAM SRL

zzzz<br>is the time (0001-2400) the error data was recorded on the 2115 disk (decimal).

Operator Response: None.

r------------------------------------------------------------------------------, IIEC8151 L \_\_\_\_\_\_\_\_\_\_\_\_\_\_\_\_\_\_\_\_\_\_\_\_\_\_\_\_\_\_\_\_\_\_\_\_\_\_\_\_\_\_\_\_\_\_\_\_\_\_\_\_\_\_\_\_\_\_\_\_\_\_\_\_\_\_\_\_\_\_\_\_\_\_\_\_\_\_ cuu ww tttt eeeeeee zzzz eeeeeea zzzz eeeeeee zzzz *eeeeeee* zzzz J <sup>I</sup>

Explanation: This message is issued whenever an error scan<br>for a particular 2715 adapter is manually requested at the<br>2715, 2740 attached to 2715, or the central computer. The 2715, 2740 attached to 2715, or the central computer. message appears twice in succession. Each indicates the nature of four errors; the two messages together provide this information for the eight most recent error occurrences for adapter ww.

eeeeeee

is the error data for adapter ww (hexadecimal).

zzzz is the time (0001-2400) the error data was recorded on the 2115 disk (decimal).

Operator Response: None.

# ERROR STATUS MESSAGE (REMOTE IBM 3270)

in error status message from a remote 3270 device has the format:

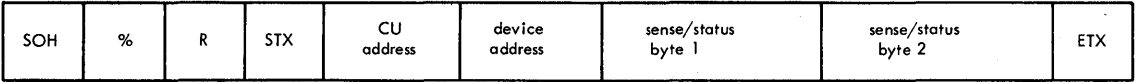

cu address is the address of the control unit of the device from which the message was received (see Figure 3210-1 in the section "IBM 3270 Display System - Programming Considerations").

device address is the address of the device from which the message was received (see Figure 3210-3 in the section "IBK 3270 Display System - programming Considerations").

sense/status byte 1 has the format:

# Bit Definition

o Setting depends on bits 2-7 (see Figure 3210-4 in the section "IBM 3270 Display System - Programming Considerations") 1 Setting always 1<br>2 Reserved 2 Reserved<br>3 Reserved 3 Reserved 4 Device Busy (DB)<br>5 Unit Specify (US Unit Specify (US) 6 Device End (DE)<br>7 Transmission Ch Transmission Check (TC)

# **sense/status byte 2 has the format:**

- **Bit Definition**
- **o setting depends on bits 2-7 (see Pigure 3270-4)**
- **1 Setting always 1**
- 2 **Command Reject (CR)**
- **3** Intervention Required (IR)<br>4 Equipment Check (EC)
- **4** Equipment Check (EC)<br>5 Data Check (DC)
- 5 Data Check (DC)<br>6 Control Check (
- **6 Control Check (CC)**  Operations Check (OC)

For more information about the sense/status bytes, see IBM 3270 Information Display System, Component Description, GA27-2749.

When BTAM recognizes an error status message from a remote 3270 device, the operation is posted with a completion code of X'7F', and bits 1 and 6 are turned on in the DECFLAGS field of the DECB. BTAM **sends the error status message to the problem program and records the information as T-type records in SYS1.LOGREC.** 

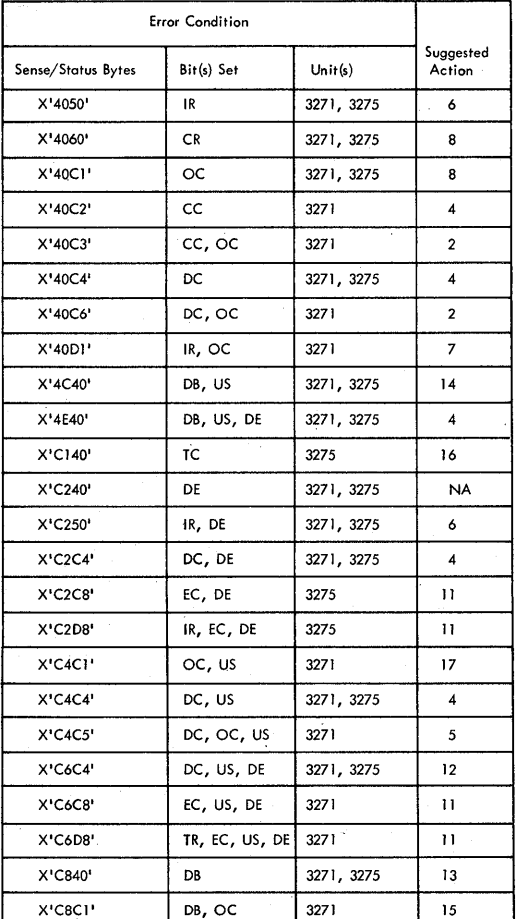

**Table 47C. Suggested Actions According to Remote 3270 Error Status Message** 

**Table 41e l.ndicates sU9Qested actions according to the contents**  of the sense/status bytes in error status messages. The suggested  $actions are:$ 

- 1. Execute a new address selection sequence, and retransmit the message starting with the command sequence that was being executed when the error occurred. If the operation is not successful after two retries, consider the error nonrecoverable, and take action 9.
- 2. Do the same as in action 1, except take action 10 after two retries.<br>3. Do the same as in action 1, except retransmit the entire failing 3. Do the same as in action 1, except retransmit the entire failing
- chain of coamands. If possible, reconstruct the entire screen buffer image, and retry the failing chain of commands (within the BSC sequence of operations). If the screen buffer cannot or need not be reconstructed, retry the operation anyway. If the operation is not successful after three retries, consider the error nonrecoverable, and take action 9.
- 5. Do the same as in action 4, except reconstruct the buffer of the "from" deyice specified in the copy command. If the operation is not successful'after three retries, consider the error nonrecoverable, and take action 10.
- 6. Wait for the display operator or system operator to ready the printer. Retry the printout by issuing a write command with the WCC and no data stream. Or take action 4.
- 1. wait for the display operator or system operator to ready the "from" device specified in the copy command. Take action 2.
- 8. Examine the data stream to determine the cause of the nonrecoverable programming error.
- 9. Request maintenance on the malfunctioning device. After repair, try to reconstruct the screen buffer image (using an erase/write command to correct a missing or multiple cursor condition in the buffer). Retry the failing chain of commands as in the previous buffer). Retry the failing chain of commands as in the previous action.<br>action.
- 10. Request maintenance on the malfunctioning device (the "from" device specified in the copy command). After repair, try to reconstruct the screen buffer image (using an erase/write coamand to correct a missing or multiple cursor condition in the buffer). Retry the tailing chain of commands as in the previous action.
- 11. If a new printout is required, take action 6. 12. If a new printout is required, take action 4.
- 13. Periodically issue a specific poll to read the Device End indication that is sent by the device to the TCU when the device goes not busy.
- 14. Periodically issue a specific poll to read the Device End indication that is sent by the device to the TCU when the device goes not busy. Take action 4.
- 15. Do the same as in action 14, except take action 1 when the "from" device specified in the copy command goes not busy.
- 16. If the failing command is (1) a write command with a data stream of more than one byte or (2) one of a chain commands that contains a previous write command without an SBA order immediately following the WCC, take action 4. Otherwise, take action 3.
- 11. An unauthorized attempt was made to copy data from a device. The device address in the error status message is the address of the "ton device specified in the copy command.

# BTAM ABEND CODES

 $0'91$ 

090 Explanation: The error occurred during execution of a BTAM OPEN macro instruction.

> An Open routine found that a device other than a communications device was allocated to the data control block (DCB) being opened; that is, the device class code in the unit control block (UCB) for the device allocated to the data control block was not equal to hexadecimal 40.

Programmer Response: Either the UNIT parameter of the DD statement for the communications device is incorrect or unit control block generated during system generation is invalid. Check for improper specification of the UNIT parameter of the DO statement or the UNIT operand of the IODEVICE macro instruction. After correcting the error, execute the job step again. If the problem recurs, do the following before calling IBM for programming support:

- Make sure that MSGLEVEL= $(1,1)$  was specified in the JOB statement and that a SYSABEND DO statement was included for the failing job step.
- Have the associated job stream and program listing available.

Explanation: The error occurred during execution of a BTAM OPEN macro instruction.

An Open routine found an invalid or unsupported type of trans~ mission control unit specified in the unit control block (UCB> for the device allocated to the data control block (DCB) being opened.

Programmer Response: Check for improper specification of the IOCONTRL macro instruction used in generating the system. After correcting the error, execute the job step again. If

the problem recurs, do the following before calling IBM for programming support:

- Make sure that MSGLEVEL= $(1,1)$  was specified in the JOB statement, and that a SYSABEND DD statement was included for the failing job step.
- Have the associated job stream and program listing available.
- 092 Explanation: The error occurred during execution of a BTAM OPEN macro instruction.

An Open routine found an invalid or unsupported type of terminal control or terminal adapter specified in the unit control block CUCB) for the device allocated to the data control block CDCB) being opened.

Programmer Response: Check for improper specification of the ADAPTER operand in the IODEVICE macro instruction used in generating the system. Correct the error and execute the job step again. If the problem recurs, do the following befor calling IBM for programming support:

- Make sure that MSGLEVEL= $(1,1)$  was specified in the JOB statement, and that a SYSABEND DO statement was included for the failing job step.
- Have the associated job stream and program listing available.
- 093 Explanation: The error occurred during execution of a BTAM OPEN macro instruction.

An Open routine found an invalid or unsupported type of terminal specified in the unit control block CUeB) for the device allocated to the data control block (DCB) being opened.

Programmer Response: Check for improper specification of the UNIT operand in the IODEVICE macro'instruction used in generating the system. Correct the error and execute the job step again. If the problem recurs, do the following before calling IBM for programming support:

- Make sure that MSGLEVEL= $(1,1)$  was specified in the JOB statement and that a SYSABEND DD statement was included for the failing job step.
- Have the associated job stream and program listing available.

Explanation: The error occurred during execution of a BTAM OPEN macro instruction.

An Open routine found an invalid or unsupported optional feature or mode of operation specified in the unit control block (UCB) for the device allocated to the data control block (DCB) being opened.

Programmer Response: Check for improper specification of the FEATURE operand in the IODEVICE macro used in generating the system. Correct the error and execute the job step again. If the problem recurs, do the following before calling IBM for programming support:

Make sure that MSGLEVEL= $(1,1)$  was specified in the JOB statement and that a SYSABEND DD statement was included for the failing job step.

094

- Have the associated job stream and program listing available.
- Explanation: The error occurred during execution of a BTAM OPEN macro instruction.

An Open routine found that the lines allocated to the line group did not have identical types of terminals or lines, or that the terminals did not have the identical features.

Programmer Response: Determine which line group contains different types of terminals or lines and redefine its lines through DD statements or a new system generation. If the problem recurs, do the following before calling IBM for programming support:

- Make sure that MSGLEVEL= $(1,1)$  was specified in the JOB statement and that a SYSABEND DD statement was included for the failing job step.
- Have the associated job stream and program listing available.

Explanation: The error occurred during execution of a BTAM OPEN macro instruction.

An Open routine found that dynamic buffer allocation had been specified in the DCBBFTEK field of the data control block (DCB). However, the Open routine could not dynamically allocate buffers because the data control block soecified neither the address of a buffer pool control block (in the DCBBUFCB field) nor the number and length of the buffers (in the DCBBU-FNO and DCBBUFL fields).

Programmer Response: Correct the error by (1) providing a buffer pool and specifying the address of its control block in the DCBBUFCB field, (2) specifying the number and length of the buffers in the DCBBUFNO and DCBBUFL fields, or (3) handling buffering in the user program and deleting the BFTEK=D operand in the DCB macro instruction or the DCB parameter of the DD statement. Then execute the job step again. If the problem recurs, do the following before calling IBM for programming support:

- Make sure that MSGLEVEL= $(1,1)$  was specified in the JOB statement and that a SYSABEND DD statement was included for the failing job step.
- Have the associated job stream and program listing available.

Explanation: The error occurred during execution of a BTAM OPEN macro instruction.

An Open routine required an additional entry in the device I/O directory; however, the directory was already full. Since the last system start, the maximum number of device types have been allocated. Normally, the maximum number is 16.

Programmer Response: Do the following before calling IBM for programming support:

- Make sure that MSGLEVEL= $(1,1)$  was specified in the JOB statement and that a SYSABEND DD statement was included for the failing job step.
- Have the associated job stream and program listing available.

096

097

095

098 Explanation: The error occurred during execution of a BTAM OPEN macro instruction.

> Although Dual Communication Interface B or Dual Code Feature B was specified in the data control block (DCB), the transmiswas specified in the data control block (beb), the cransmission control unit is not an IBM 2701 or the unit control block (UCB) established at system generation time did not specify that the 2701 is equipped with the Dual Communication Interface or Dual Code feature.

Programmer Response: Probable user error. Correct the DCB macro that defined the data control block that erroneously specified the Dual Communication Interface B or Dual Code B, reassemble, and re-execute the job step. If the problem recurs, do the following before calling IBM for programming support:

- Make sure that MSGLEVEL=(l,l) was specified in the JOB statement and that a SYSABEND DD statement was included for the failing job step.
- Have the associated job stream and program listing available.

Appendix C: BTAM Error Message Formats 281

a Paris<br>Paris de la Paris<br>Paris de la Paris

This appendix explains the operands that must be included in the system generation macro instructions when generating an operating system that includes BTAM. Only those macro. instructions and operands directly related to BTAM are given; for other macro instructions required for generating a system, and an explanation of the generation process, see the OS SYSGEN publication. In particular, refer to explanations of the DATAMGT, IOCONTRL, IODEVICE, and TELCMLIB macro instructions.

# TELCMLIB Macro Instruction

During system generation, you must specify the TELCMLIB macro instruction. It causes the telecommunications subroutine library, SYS1.TELCMLIB, to be included in your operating system.

# DATAMGT Macro Instruction

DATAMGT causes one or more optional access methods to be included in your operating system. To include BTAM, code:

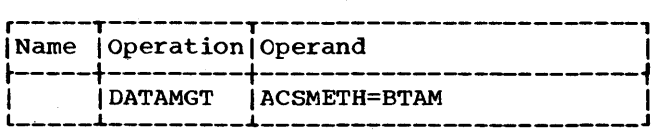

# IOCONTRL Macro Instruction

IOCONTBL identifies to the operating system the type of transmission control unit (TCU) or control unit to be attached to a S/360 channel control unit address. Specify one IOCONTRL macro for each TCU or control unit to be operated under BTAM. Only the operands shown are applicable for a BTAM system.

If you wish to specify an IBM 2702 having the 31-line expansion feature, you must code a separate IOCONTRL macro for each of the two sets of lines.

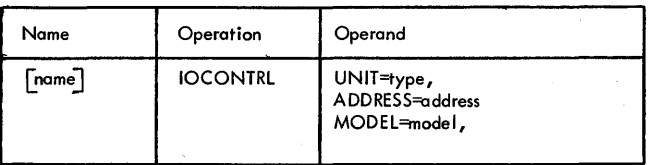

**UNIT** 

Specifies the type of transmission control unit: 2701, 2702, or 2703. For the local 3270 display system, specifies the type of control unit: 3272.

#### ADDRESS

Specifies the control unit address to which the TCU *is* connected. For the local 3270 display system, specifies the channel control unit address to which the 3272 control unit is connected. The address value consists of two hexadecimal digits having a valid range of 00 to 6F. The first digit identifies the channel, and the second identifies the control unit address.

# MODEL

Specifies whether the 3272 control unit given by the UNIT operand is a model 1 (480-character buffer) or model 2 (1920-character buffer). Code MODEL=1 or MODEL=2.

Note: The MODEL operand applies only to the local 3270 display system.

# IODEVICE Macro.Instruction

IODEVICE describes to the operating system the characteristics of an input/output device and its operating system requirements. For BTAM, IODEVICE identifies the type of device, i.e., remote station, that is connected to a communications line, or the type of line configuration. You therefore code one IODEVICE macro for each line, regardless of how many remote stations are connected to the line. support for the local 3210 display system, IODEVICE identifies the type of local 3210 device connected to a 3272 control unit. You code one IODEVICE macro for each local 3210 device.

Only the operands shown are applicable for a BTAM system.

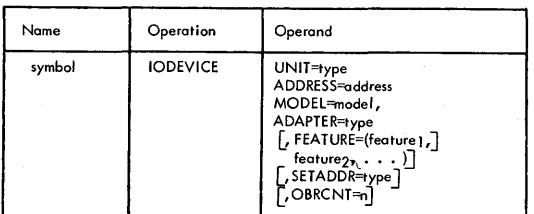

UNIT

specifies the type of remote terminal (start-stop) or type of line configuration (BSC) associated with the line address given by the ADDRESS operand. For the local 3270 display system, specifies the type of local device with the device address given by the ADDRESS operand. VAlid UNIT parameters are:

• For start-stop:

1030 1050 1060 2260 2740 2741P (2741 using PTTC code) 2741C (2741 using Correspondence 83B3 115A TWX code) WTTA (World Trade Telegraph Terminals)

• For BSC

- BSCl (for nonswitched point-topOint line) BSC2 (for switched point-to-point line)
- BSC3 (for nonswitched multipoint line)
- For local 3270 display system:
	- 3277 3284 3286

Alternatively, for BSC, specific station types may be coded: S360 (5/360 except Model 20), 2020 (S/360 Model 20), 1130, and 2780. If more than one of these types of station are connected to the same multipoint line, or can call the central computer over the same switched line termination (telephone number), the following rules apply:

- If the combination consists only of the S/360 and S/360 Model 20, code UNIT=2020.
- If the combination includes 2780, together with S/360 or S/360 Model 20, or both, but excluding 1130, code UNIT=2780.
- If the combination includes 1130, code UNIT=1130, regardless of which other types are in the combination.

These alternative UNIT values provide compatibility with earlier versions of BTAM, that is, the UNIT operand need not be recodedas BSC2 or BSC3. Future releases of BTAM will, however, require that BSC1, BSC2, or BSC3 be coded.

284 OS BTAM SRL

AD£RESS

Specifies the three-digit address of the line over which the type of station given by UNIT is to communicate. For the local 3270 display system, specifies the threedigit address of the local 3270 device<br>given by the UNIT operand. Valid given by the UNIT operand. parameters are within the range 000- 6FF, inclusive (hexadecimal).

# MODEL

Specifies whether the local 3270 device given by the UNIT operand is a model 1 (480-character buffer) or model 2 (1920-character buffer). Code MODEL=1 or MODEL=2.

Note: The MODEL operand applies only to the local 3270 display system. Only model 1 devices (3277, 3284, 3286) may be connected to a model 1 3272 control unit. Model 1 or model 2 devices or both may be connected to a model 2 3272 control unit.

ADAPTER

Specifies the type of TCU terminal control and terminal adapter associated with the line address given by the ADDRESS operand. Code one of the following values:

IBM1 For IBM 1050,1060, 2740 or 2741 communicating with:

- IBM 2701 through an IBM Terminal Adapter, Type I, and either: (1) an appropriate data set, or (2) an IBM Line Adapter.
- IBM 2702 or 2703 through an IBM Terminal Control, Type I, and either: (1) a Data Set Line

Adapter and an appropriate data set, or (2) an IBM Line Adapter.

IBM2 For IBM 1030 communicating with:

- IBM 2701 through an IBM Terminal Adapter, Type II, and either: an appropriate data set, or (2) an IBM Line Adapter.
- IBM 2702 or 2703 through an IBM Terminal Control, Type II, and either: (1) a Data Set Line Adapter and an appropriate data set, or (2) an IBM Line Adapter.

IBM3 For IBM 2260-2848 communicating with:

• IBM 2701 through an IBM Terminal Adapter, Type  $J^{\tau_{\tau}}$  and an appropriate data set.
IBMT For IBM 1050 communicating with:

- IBM 2101 through an IBM Telegraph Adapter.
- IBM 2103 through an IBM Terminal Control, Type I, and a Telegraph Line Adapter.

TELE1 For AT&T 83B3 or western union l15A communicating with·:

- IBM 2101 through a Telegraph Adapter, Type I.
- IBM 2102 or 2103 through a Telegraph Terminal Control, Type I, and a Telegraph Line Adapter.

TELE2 For WU TWX (Model 33 or 35) communicating with:

- IBM 2101 through a Telegraph Adapter., Type II.. and an appropriate data set.
- IBM 2102 or 2103 through a Telegraph Terminal Control, Type II, and a Data Set Line Adapter and an appropriate data set.

TELEW For World Trade Telegraph terminal communicating with:

- IBM 2101 through a World Trade Telegraph Adapter.
- IBM 2102 or 2103 through a World Trade Telegraph Adapter and a Telegraph Line Adapter.

BSCA For IBM System/360, System/360 Model 20, System/3, 1130, 1800, 2115, 2170, 2180, or 2912 communicating with:

- .IBM 2701 through a Synchronous Data Adapter, Type II, and an appropriate data set.
- IBM 2703 through a Synchronous Terminal Control and an appropriate data set.

FEATURE

Specifies certain optional features with which the transmission control unit (TCU) or remote station is equipped. For the local 3270 display system, specifies certain features with which the local 3210 display station is equipped. Code each of the applicable parameters:

AUTOCALL if the TCU (2101, 2102, or 2703) to which the remote station is connected is equipped with the Auto Call feature and the line is connected to the TCU terminal adapter by means of an Automatic Calling Unit<br>and an appropriate data set. When and an appropriate data set. these conditions are met, and you specify AUTOCALL, the channel programs generated for the line whose address is specified by the ADDRESS operand can automatically dial the remote stations, using the telephone number you specify in the terminal list associated with the line.

AUTOANSR if the data set (modem) connecting the access line specified by the address operand to the TCU is a switched line over which calls are to be answered. AUTOANSR must be coded regardless of whether the line is equipped with an automatic answering unit. When you specify AUTOANSR, the channel programs generated for the specified line will generated for the specifica fine wife<br>automatically initiate message transmission when a remote station calls the computer.

AUTOPOLL if the automatic polling facility of the TCU is to be used. This facility is a standard feature of the IBM 2703, and an optional feature (called Auto Poll) of the IBM 2702. For the IBM 2701 this parameter is valid only for lines connected through the Synchronous Data Adapter Type II. If you specify AUTOPOLL, the Read Initial channel programs generated for the specified line will be so arranged that a negative response from a remote station causes the TCU to automatically poll the next station in the terminal list without Signalling an I/O interrupt. If you omit AUTOPOLL, Read Initial operations will employ programmed polling with each negative response from a remote station causing an I/O interrupt. Only those Read Initial operations that send polling characters are affected.

This parameter is valid only for nonswitched multipoint lines to which are connected the IBM  $1030, 1060,$ 1050, 2140, or any BSC stations, (as specified by the  $\overline{UNIT}$  operand), as only these types of stations can be polled using the Auto Poll facility. The AUTOPOLL operand must be coded for BSC stations on multipoint lines, and may be coded for the foregoing start-stop terminals.

If UNIT=2740 is specified, you must.also code in the FEATURE operand, either SCONTROL or SCONTROL and CHECKING (in addition to the AOTOPOLL parameter).

DOALCOMM if the TCU (IBM 2701 only) to which the line specified by ADDRESS is connected is equipped with the Dual Communication Interface special feature. This feature allows program selection (in the DCB macro) of either of two data sets (modems) over which transmission is to occur (BSe lines only).

DUALCODE if the TCU (IBM 2701 only) is equipped with the Dual Code special feature. This feature allows program selection (in the DCB macro) of the transmission code to be used on the communication line (BSC lines only). .

## For IBM 2740 Terminals only:

CHECKING if UNIT=2740 is specified and the terminal is equipped with the Record Checking special feature.

SCONTROL if UNIT=2740 is specified and the terminal is equipped with the Station Control special feature. This parameter and the AUTOCALL, AUTOANSR, OIU, and XCONTROL parameters are mutually exclusive.

XCONTROL if UNIT=2740 is specified and the terminal is equipped with the Transmit Control special feature and the Dial Up special feature. You also must indicate the Dial Up special feature in the FEATURE operand by the AUTOCALL or AUTOANSB parameter, or both, as appropriate. The XCONTROL parameter and the OIU parameter are mutually exclusive.

010 if the UNIT=2740 is specified and the terminal is equipped with an IBM 2760 Optical Image Unit. This parameter and the SCONTROL and XCONTROL parameters are mutually exclusive.

<u>For local 3270 devices only</u>:

One of the following character generator options: DOCHAB if the device has a domestic monocase character generator. If the FEATURE operand is not coded, this value is assumed.

ASCACHAB if the display station has an ASCII A monocase character generator.

ASCBCHAR if the display station has an ASCII B monocase character generator.

FRCHAR if the device has a French monocase character generator.

GRCHAR if the device has a German monocase character generator.

KACHAR if the device has a Katakana monocase character generator.

UKCHAR if the device has a United Kingdom monocase character generator.

• One of the following keyboard options (if a keyboard is present):

EBKY3277 if the display station has an EBCDIC typewriter keyboard.

ASKY3277 if the display station has an ASCII typewriter keyboard.

DEKY3277 if the display station has a data entry keyboard.

OCKY3277 if the display station has an operator console keyboard.

• One of the following keyboard options (if a keyboard is present):

KB66KEI if the display station has a 66-key keyboard (that is, has no program function keys).

KB78KEY if the display station has a 78-key keyboard (that is, has program function keys).

KB70KEY if the display station has a Katakana character generator and a 70-key data entry keyboard.

KB81KEI if the display station has a Katakana character generator and an 81-key EBCDIC typewriter keyboard.

• As many of the following options as required:

SELPEN if the display station has a . selector pen.

NUMLOCK if the display station has the numeric lock feature.

AUDALRM if the display station has a keyboard and an audible alarm.

ftAGCDRD if the display station has a magnetic card reader adapter.

#### SETADDR

Specifies which of the four Set Address (SAD) commands is to be issued to the transmission control unit (IBM 2702 only) for operations on the line specified by the ADDRESS operand. The SAD command selects the appropriate line speed for the type of terminal connected to the line. The association between the specific command (Sadzer, Sadone, Sadtwo, or Sadthree) and the corresponding line speed is established by internal connections within the 2702; this is done by the customer engineer when the 2702 is installed. You must code this operand if the TCU to which the line is connected is a 2702; if it is a 2103, the SAD commands will be ignored. Do not code this operand if the TCU is a 2101, as a command reject will be signalled when the line group is opened.

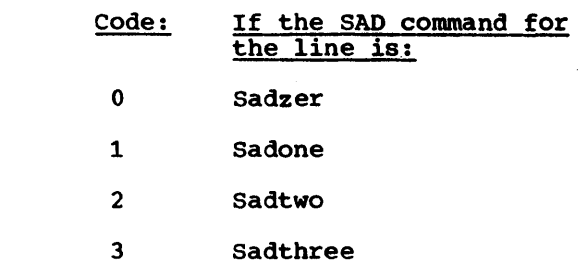

For IBM 2715 Transmission Control Unit only:

OBRCNT

specifies the number of area stations connected to the 27158 on the line represented by the IODEVICE macro. (This value-is used to compute the space required on SYS1.LOGREC for error data received from the 2715.)

# <u> APPENDIX E: CODE CHARTS FOR BINARY SYNCHORONOUS COMMUNICATION</u><br>AND THE LOCAL 3270 DISPLAY SYSTEM

## Six Bit Transcode

## Standard Representation of USASCII

 $\overline{\mathbf{r}}$ 

T

 $\top$ 

т

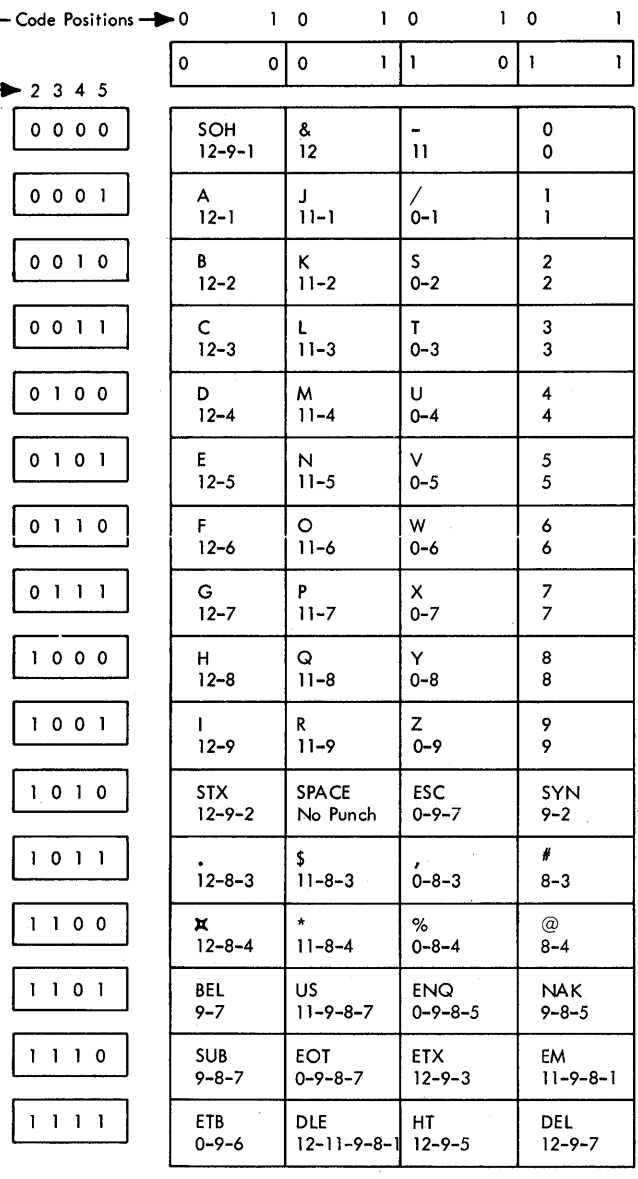

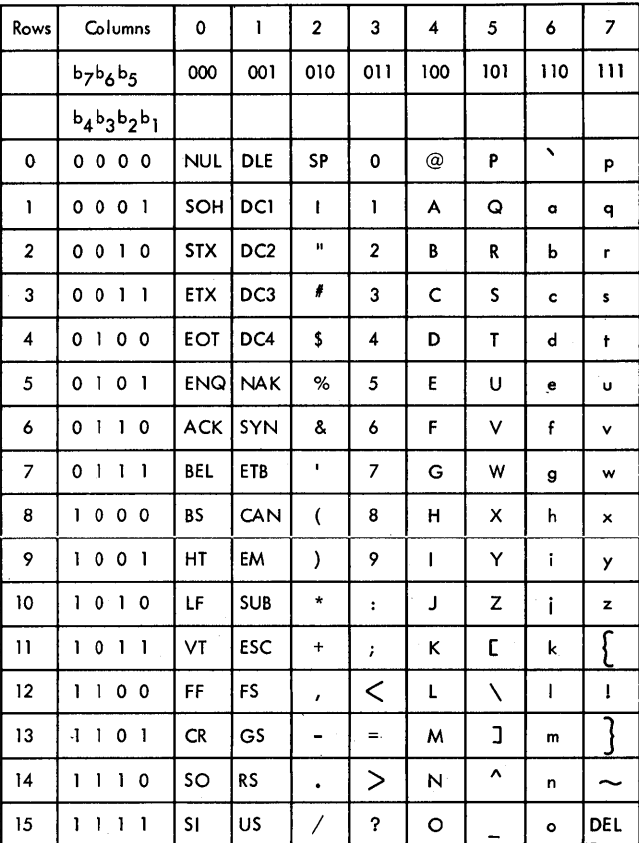

## Data Link Control Functions

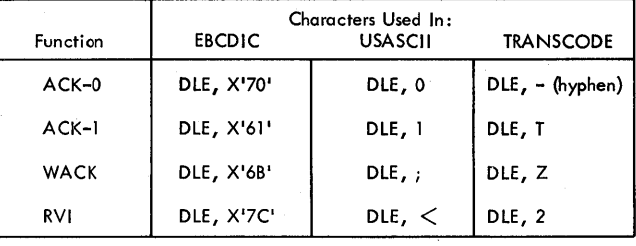

## **IBCDIC**

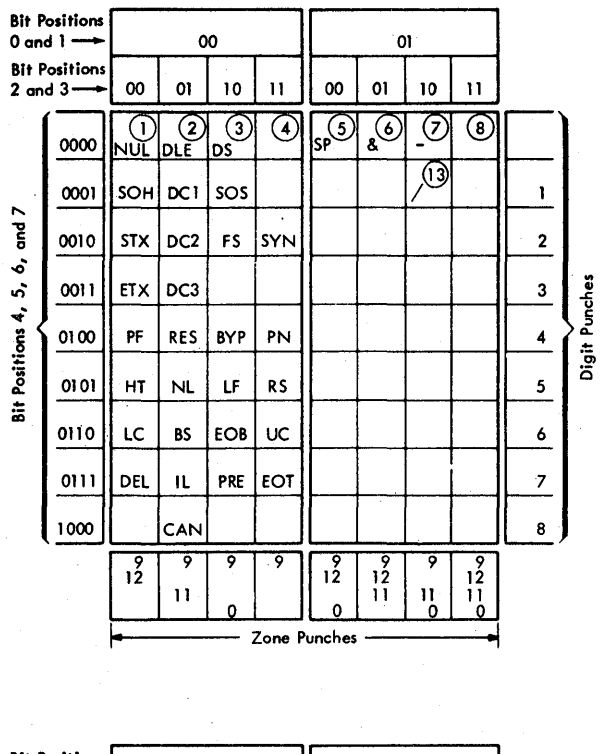

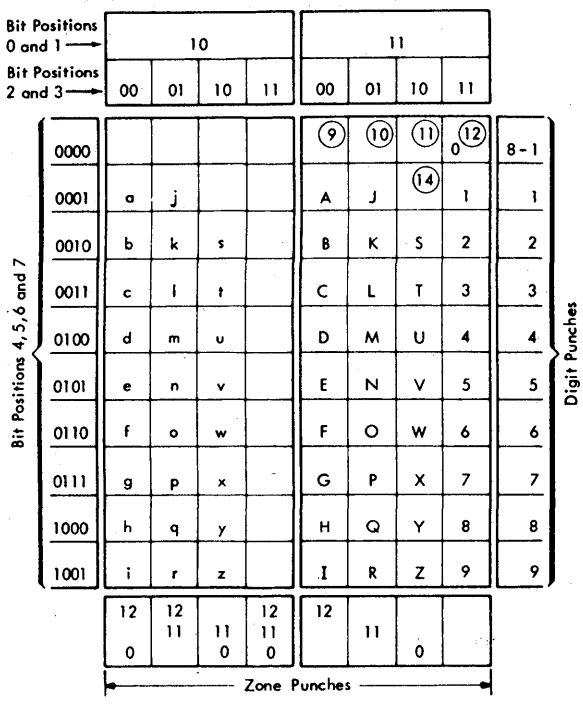

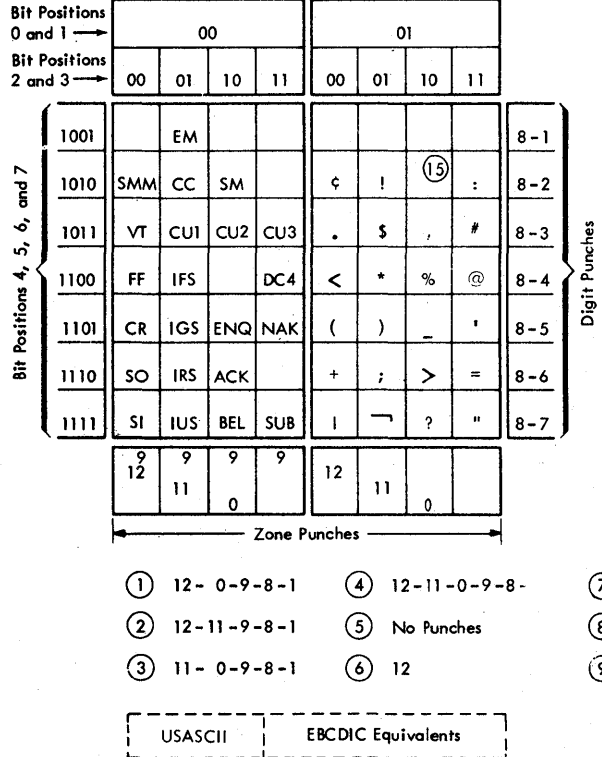

 $-$ <br>IRS

 $EOB$ 

PRE  $\overline{\text{IFS}}$ 

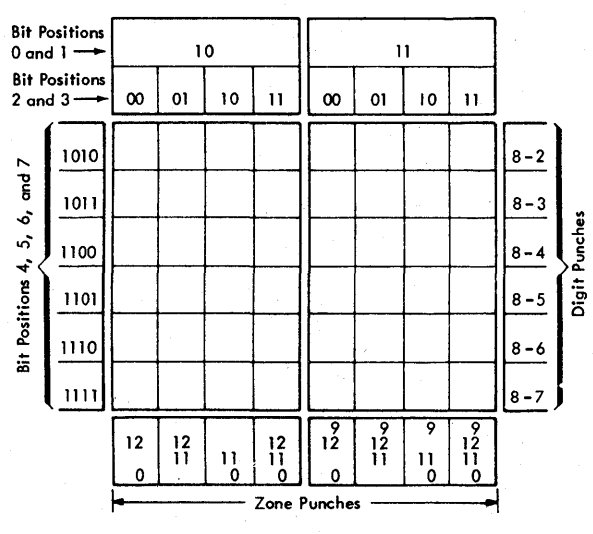

 $\overline{O}$  11

 $(0)$  11-0  $\circledS$  $0 - 8 - 2$  $\odot$ 

 $\textcircled{\scriptsize{1}}$ 

 $\circledR$ 

 $\bullet$ 

 $0 - 1$  $11 - 0 - 9 - 1$  $\odot$  $12 - 11$ 

288 OS BTAM SRL

 $-\frac{1}{RS}$ 

ETB

ESC

 $\mathop{\mathsf{FS}}$ 

 $\circled{8}$  12-11-0  $\odot$  12-0

Because the International Telegraph Alphabet No. 2 and the Figure Protected Code ZSC3 vary from country to country, the BTAM-supplied translation tables RCTW, RCT3, SCTW, and SCT3 may not fit a given installation. Therefore, four macro instructions, TRSLRCTW, TRSLRCT3, TRSLSCTW, and TRSLSCT3 are provided to modify these tables to produce new tables for use with<br>the TRNSLATE macro instruction. These macros both modify the tables and cause them to be assembled into the user program, so it is not necessary to use the ASMTRTAB macro instruction.

## TRSLRCTW and TRSLRCT3 Macro Instructions

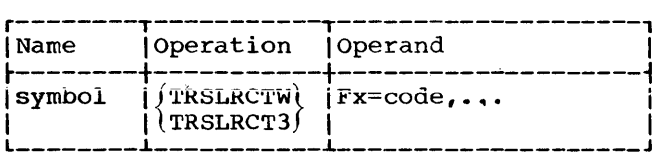

symbol

is the name to be given to the modified table- (i.e., the name that will be specified in the TRNSLATE macro instruction). If symbol is omitted, the original name, IECTRCTW or IECTRCT3, is the name of the modified table.

## **TRSLRCTW**

specifies that table RCTW is to be modified and assembled.

#### TRSLRCT3

specifies that table RCT3 is to be modified and assembled.

## Fx=code

specifies what modification is to be made. F stands for figures shift, x represents the number of the code com-<br>bination to be translated. The perbination to be translated. missible values of x are: For TRSLRCTW: 1, 28 3, 6, 7, 8, 10 through  $14$ ,  $19$ ,  $22$ ,  $24$ ,  $26$ , and  $32$ . For TRSLRCT3: 1, 5, 8, 9, 11, 12, 14, 15, 17 through 20, 22, 24, 26, and 32.

Example: If the transmission code used by a WT terminal is the International Telegraph Alphabet No.2, combination 6 in figures shift, representing the % character, does not exist in table RCTW. Therefore, you would modify table RCTW by coding

#### TRSLRCTW F6=6C

where 6C is the hexadecimal representation of the % character in EBCDIC.

TRSLSCTW and TRSLSCT3 Macro Instructions

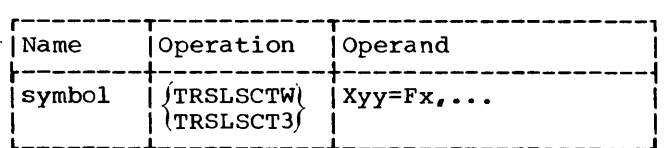

symbol

is the name to be given to the modified table (i.e., the table name that will be specified in the TRNSLATE macro instruction. If symbol is **omitted, the original name, IECTSCTW**  or IECTSCT3, is the name of the modified table.

#### TRSLSCTW

specifies that table SCTW is to be modified and assembled.

#### TRSLSCT3

specifies that table SCT3 is to be modified and assembled.

#### Xyy=Fx-.

specifies what modification is to be made. yy is the hexadecimal representation, in EBCDIC, of the character to be translated. x is the number of the code combination for the character to which yy is to be translated. (F stands for figures shift.) The permissible values of yy are: 2A, 3F, 4A through 50, SA through 61, 6A through 6F, and 7A through 7F.

Example: If the transmission code used by  $\frac{a \times a \times b}{a \times b}$  is the ITA No. 2, and if you wish to translate an EBCDIC % character (hexadecimal 6C in EBCDIC) to an ITA No. 2 % character (combination 6 in figures shift), you would code:

#### TRSLSCTW X6C=F6

Similarly, if you wish to translate an EBCDIC \* character (hexadecimal 5C in EBCDIC) to a % character, you would code:

TRSLSCTW X5C=F6

Appendix F: World Trade Translation Table Modifications 289

And if you wish both the % and \* characters to be translated to % characters, you would code:

TRSLSCTW X6C=F6,XSC=F6

Note: You can code the same macro several times, each with a different name, to create as many translation tables as needed. This permits several terminals using the same transmission code, but varying character arrangements to operate in the same installation.

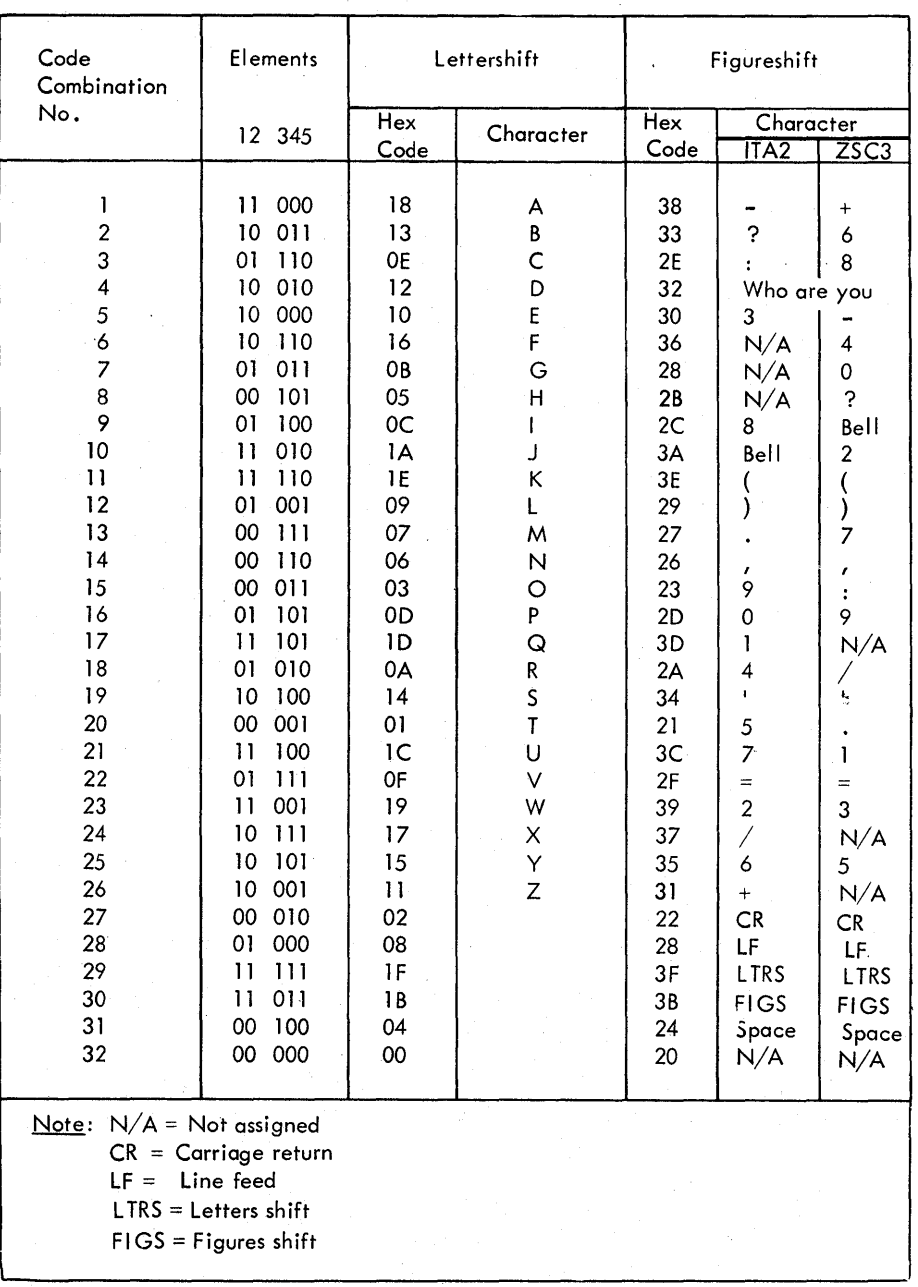

Table 48. World Trade Telegraph Codes ITA2 and ZSC3

290 OS BTAM SRL

## APPENDIX G: BTAM MACRO INSTRUCTION FORMAT CHARTS

Each operand of each BTAM macro instruction can be coded in one or more ways, as indicated in the table to the right. Listed below are the meanings of each of the column headings in the table. The same information is given for each of the user-tabledefining macro instructions for the IBM 2715; see the table following the BTAM Macro Instructions table.

## Abbreviations Used in Macro Instruction Tables

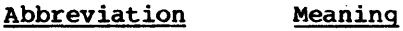

You may code the operand as:

sym Any symbol valid in the assembler language.

- Dec Dig Decimal digits, within the range shown in the macro instruction description. (The sequence of digits is assembled as a single integer, not as individual digits.)\*
- Register Register notation: i.e., a number of a general register, enclosed in parentheses. You must previously have loaded the specified register with the value or address indicated in the operand description. The value or address must be right-adjusted in the register, with all high-order bits set to zero. You may specify registers 2-12 symbolically (CTREG5), or with an absolute expression (5). Registers 0 and  $1$  can only be specified absolutely:  $(0)$ ,  $(1)$ .
- Char Any character self-defining term, coded without the framing characters, c' '.
- Dec Char Concatenated decimal digits (each digit is individually assembled in binary format).\*
- Hex Char Concatenated hexadecimal digits, coded without the framing characters,  $\mathbf{x}'$  '.
- Code One of the coded values as given in the individual macro instruction description.
- RX-type Any address that is valid in an RX-type instruction (e.g., LA).
- ReI Exp A relocatable expression (acceptable as an A-type or V-type address constant by the assembler).
- Abs Exp Any absolute expression as defined by the assembler: self-defining terms (decimal, hexadecimal, binary, character), length attributes, absolute symbols, paired relocatable terms in the same control section (CSECT), and arithmetic combinations of absolute terms.

\*The distinction between Dec Dig and Dec Char may be illustrated by two examples: 19 coded where Dec Dig is specified is assembled as binary 1 0011;

19 coded where Dec Char is specified is assembled as binary 0000 0001 0000 1001.

267 coded where Dec Dig is specified is assembled as binary 1 0000 1011; 267 coded where Dec Char is specified is assembled as binary 0000 0010 0110 0000 0111.

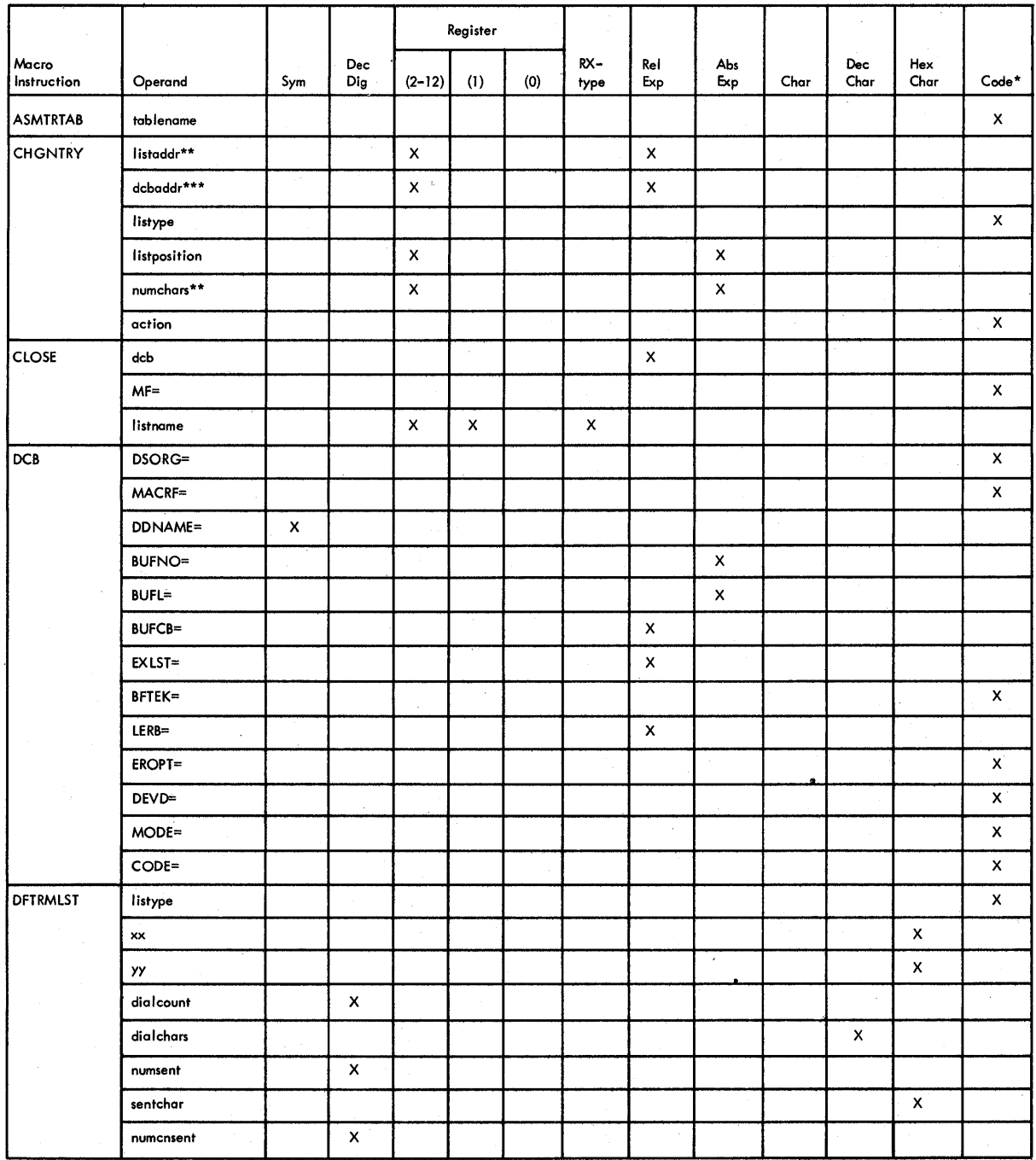

\* see macro description for allowable values<br>\*\* does not apply to local 3270 display system<br>\*\*\* applies only to local 3270 display system

# Table G. BTAM Macro Instruction Format Charts (Part 1 of 6)

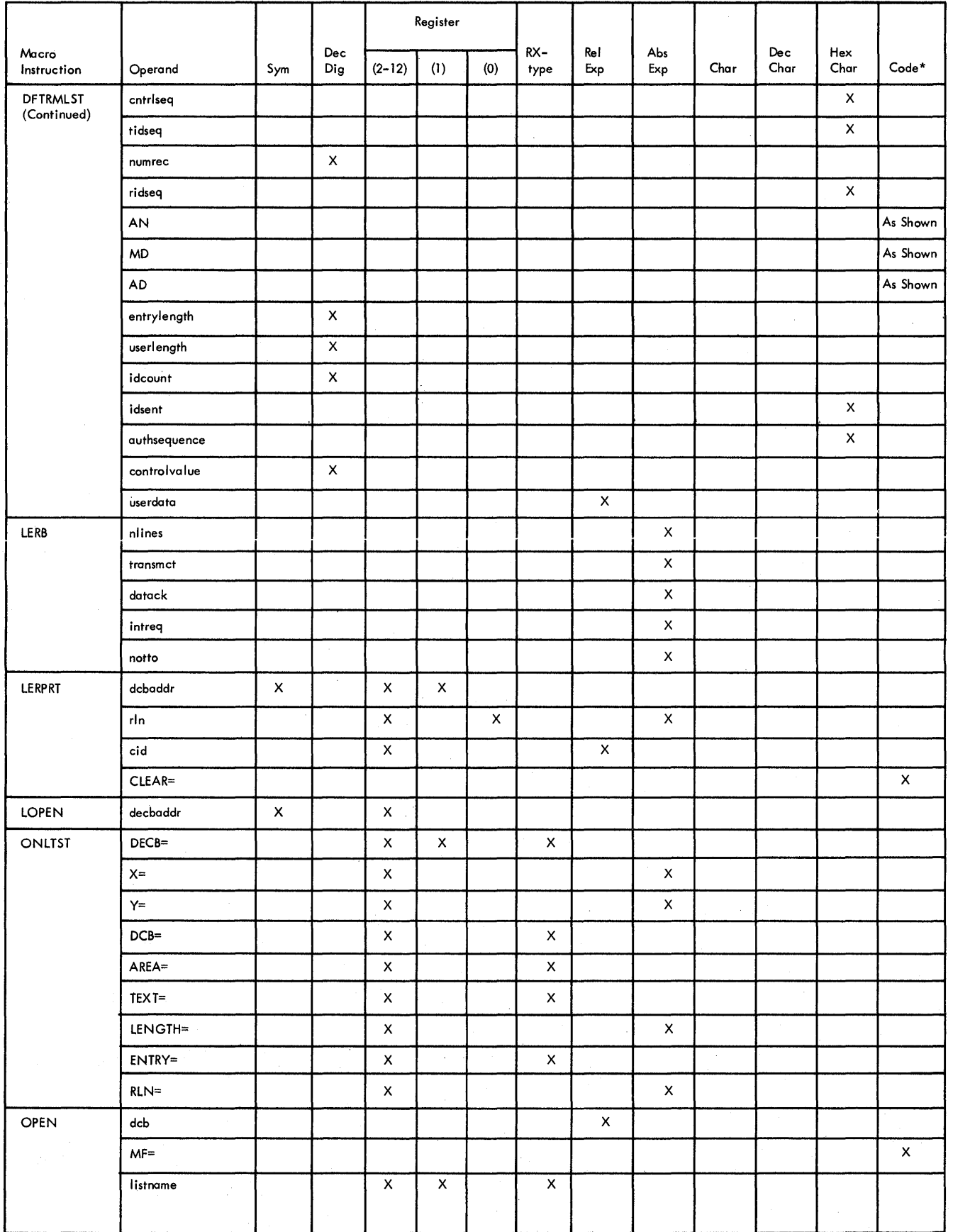

Table G. BTAM Macro Instruction Format Charts (Part 2 of 6)

Appendix G: BTAM Macro Instruction Format Charts 293

 $\bar{z}$ 

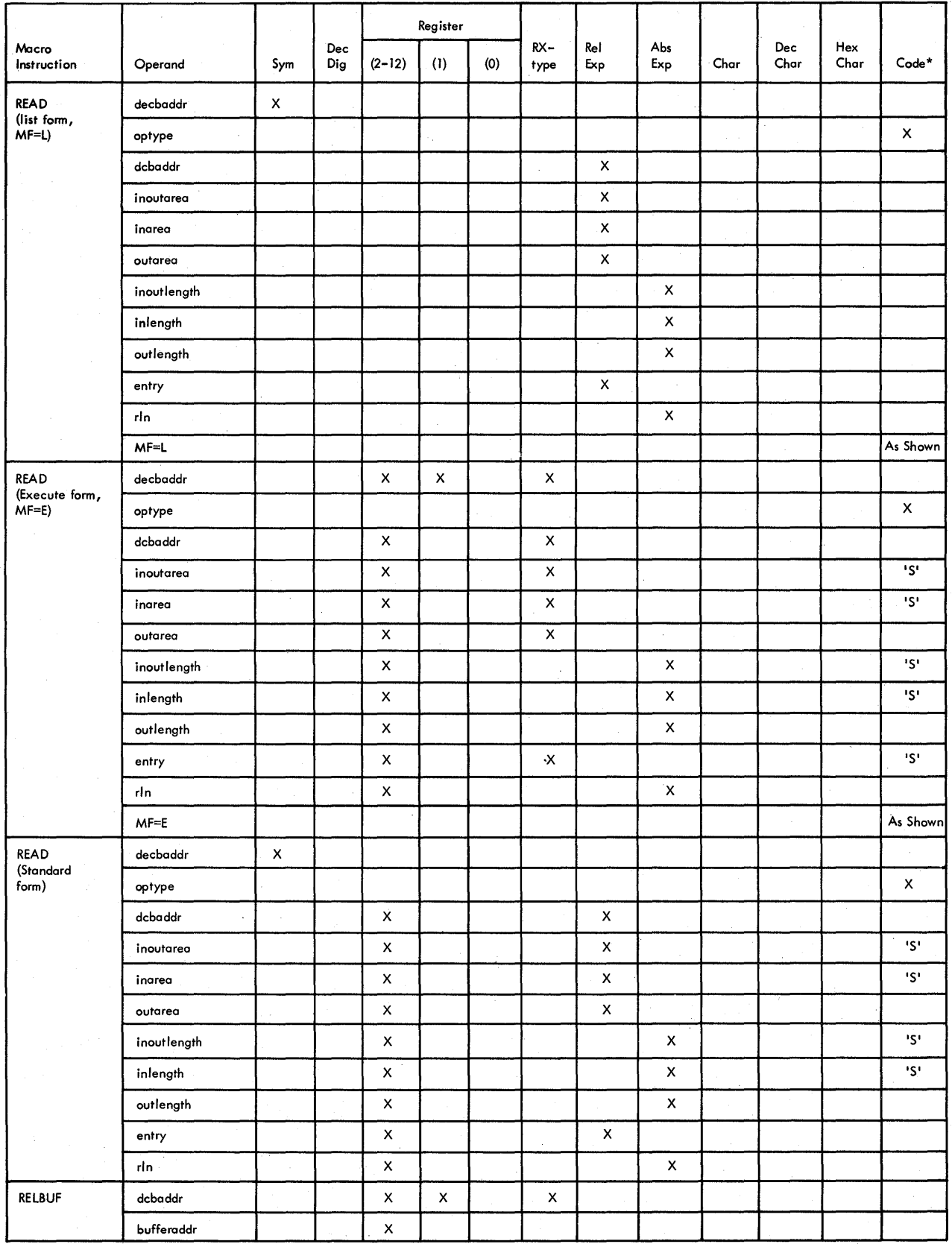

 $*$  see macro description for allowable values

**Table G. BTAM Macro Instruction Format Charts (Part 3 of 6)** 

**294 OS BTAM SRL** 

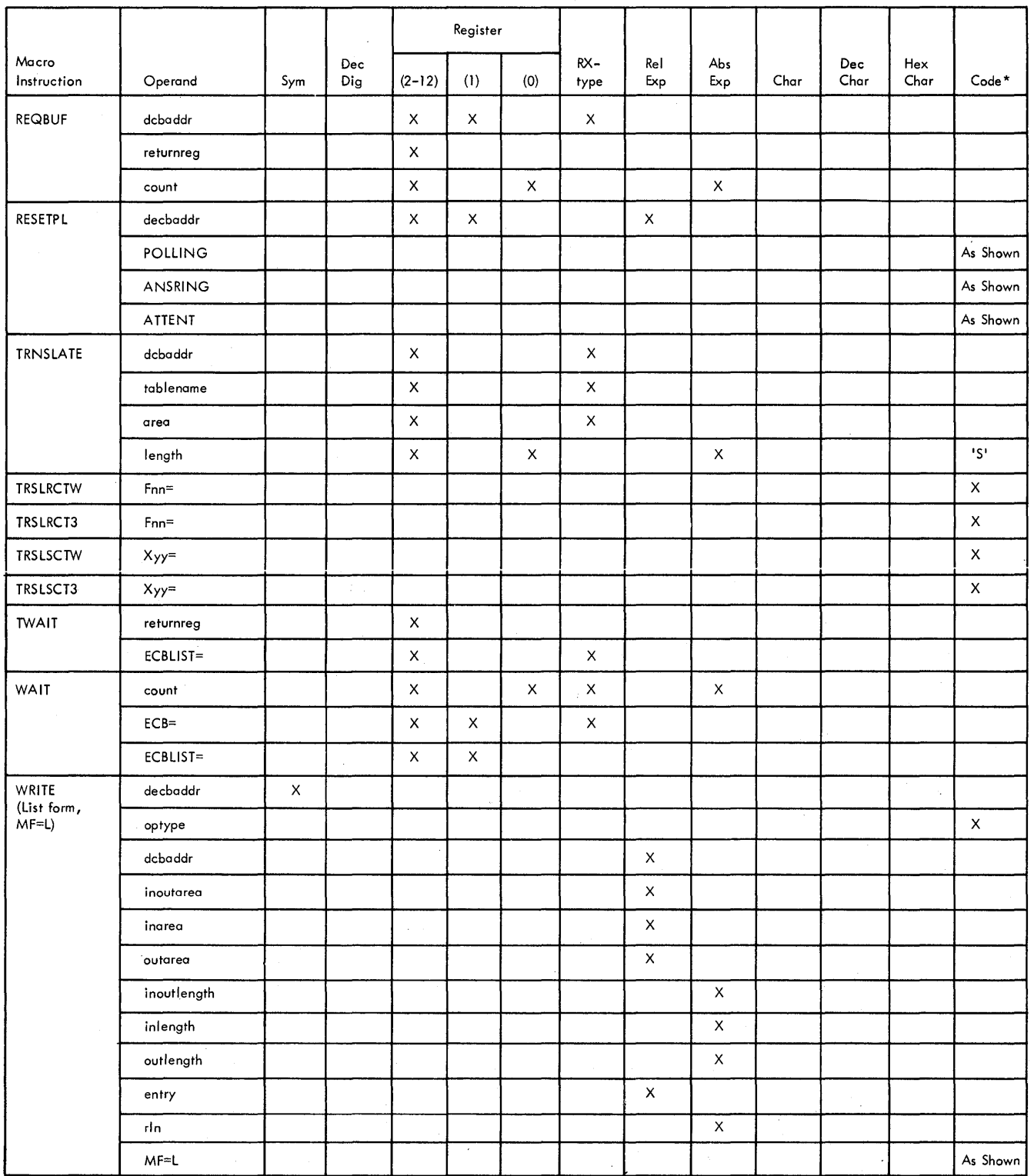

\* see macro description for allowable values

 $\mathcal{A}$ 

Table G. BTAM Macro Instruction Format Charts (Part 4 of 6)

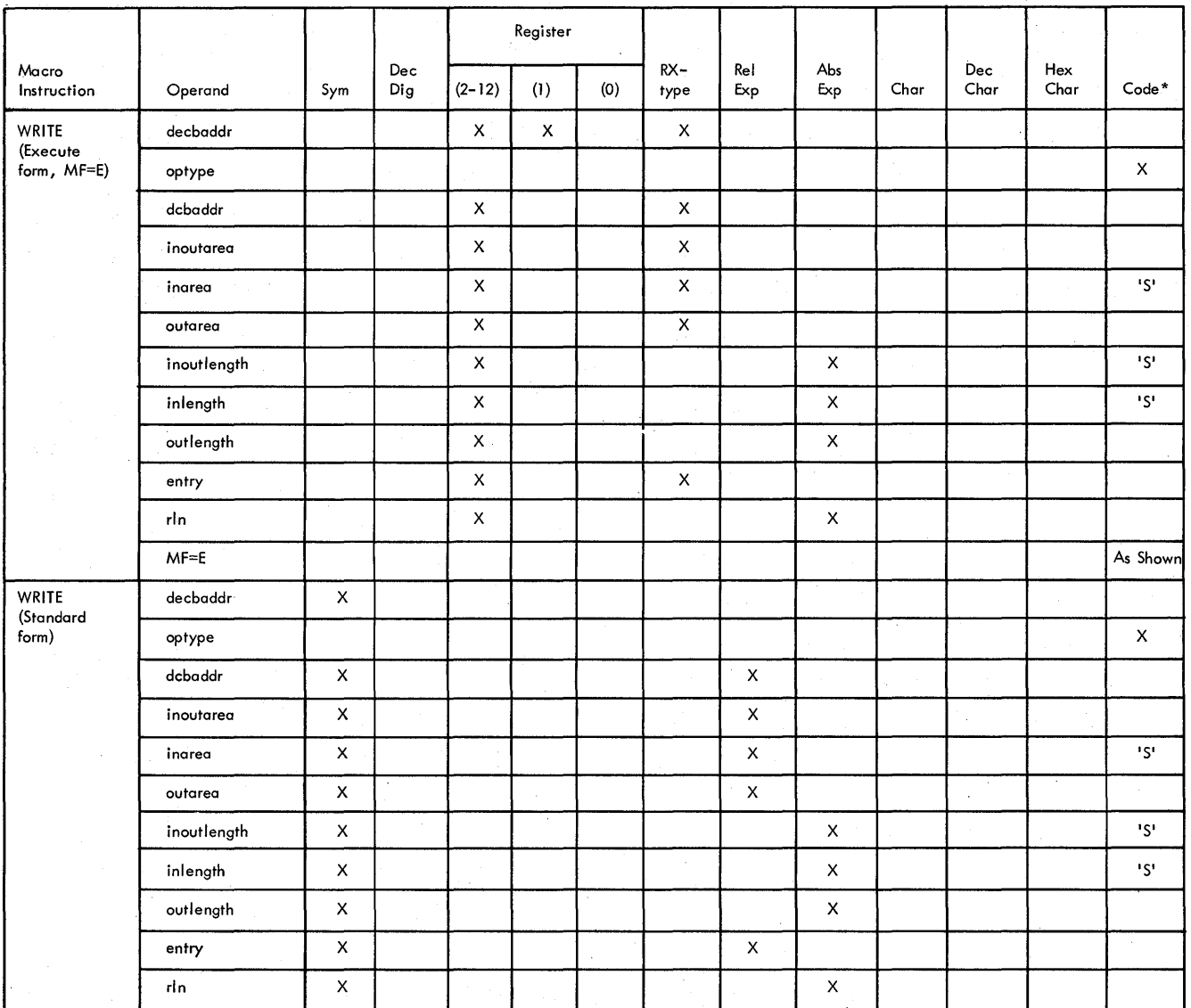

\* see macro description for allowable values

Table G. BTAM Macro Instruction Format Charts (Part 5 of 6)

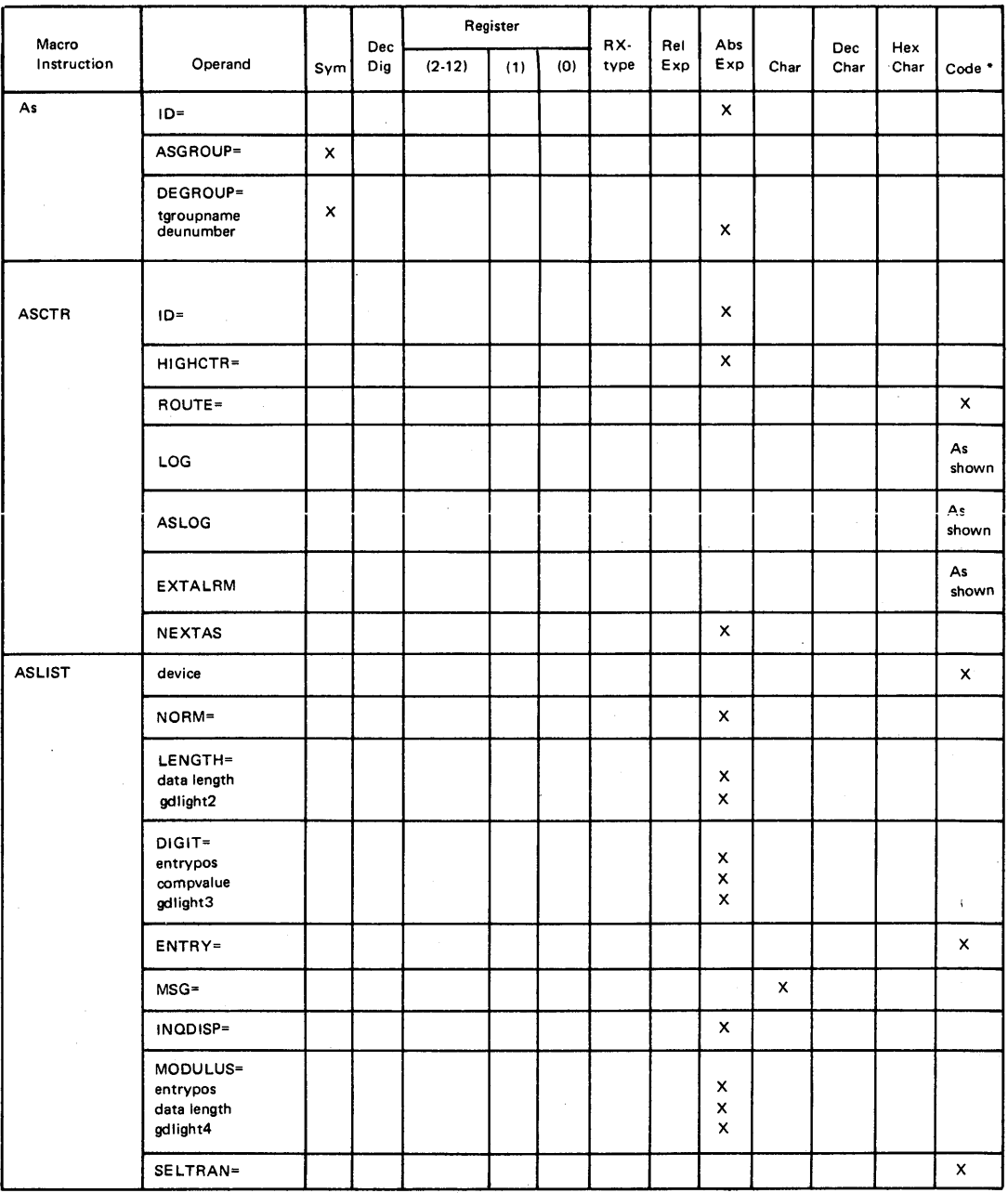

\* see macro description for allowable values

 $\bar{z}$ 

Table G: BTAM Macro Instruction Format Charts (6A of 6)

 $\sim$ 

 $\mathcal{L}_{\mathrm{in}}$ 

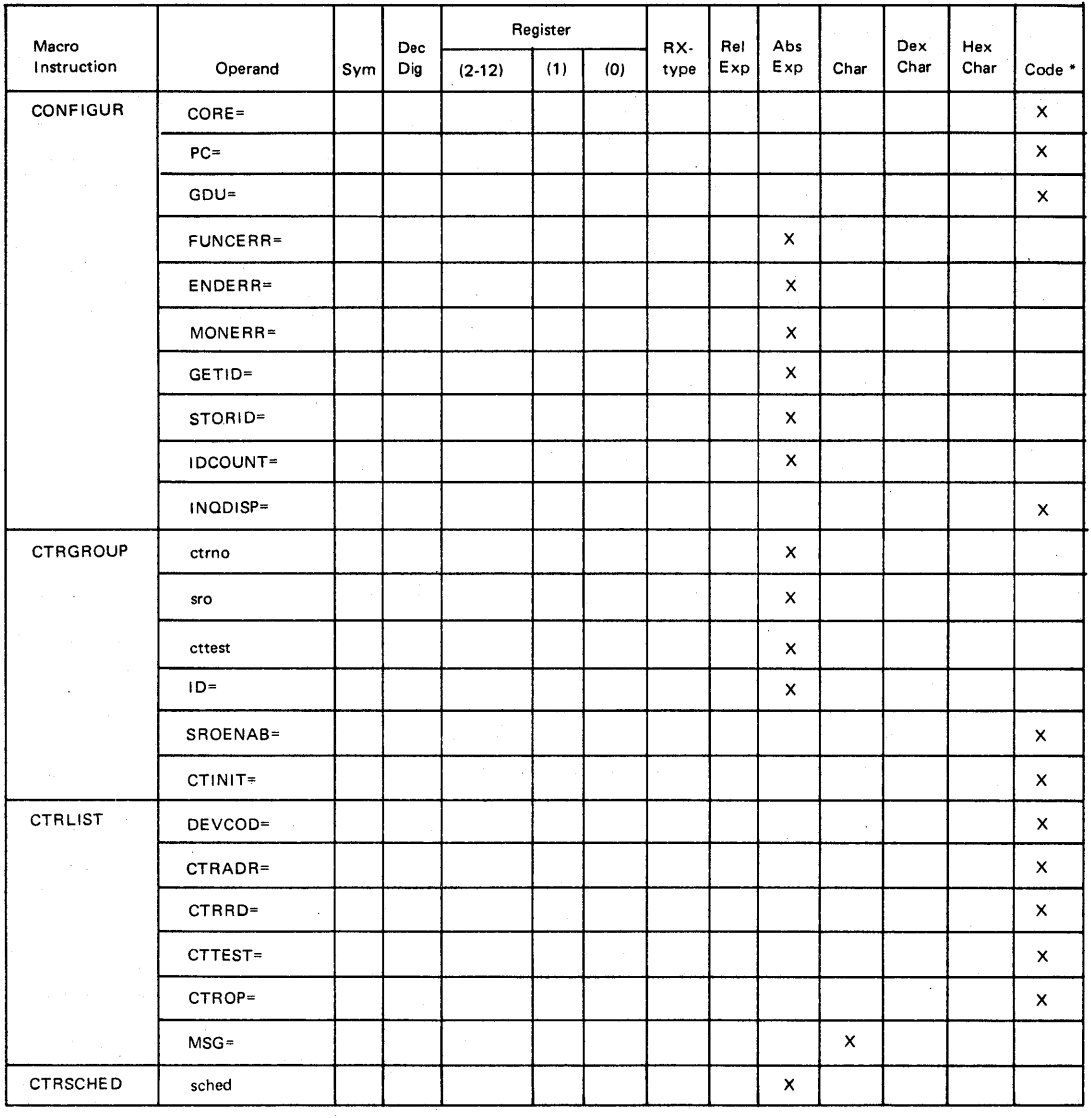

\* see macro description for allowable values

Table G: BTAM Macro Instruction Format Charts (6B of 6)

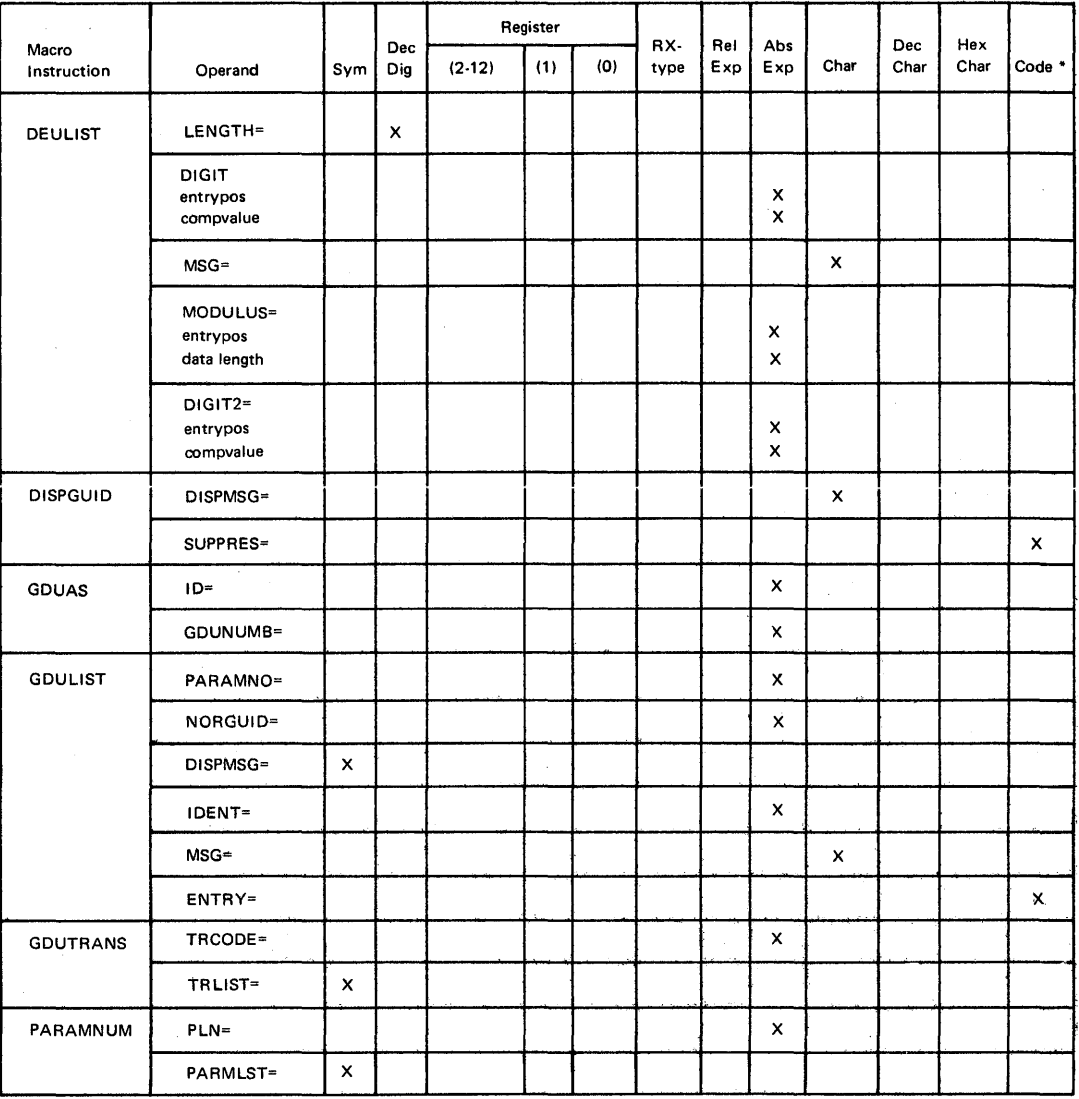

\* see macro description for allowable values

Table G: BTAM Macro Instruction Format Charts (6C of 6)

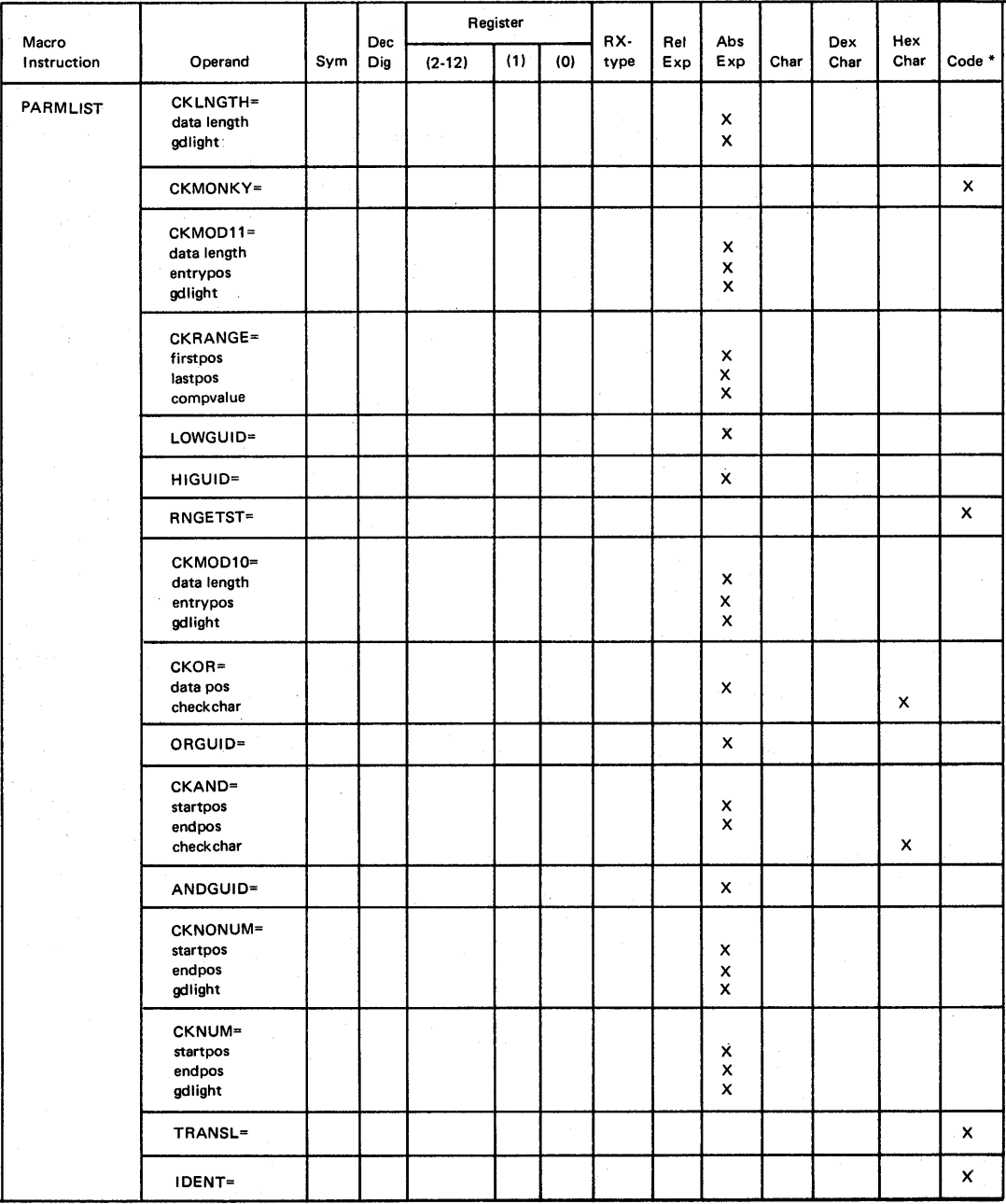

\* see macro description for allowable values

Table G: BTAM Macro Instruction Format Charts (6D of 6)

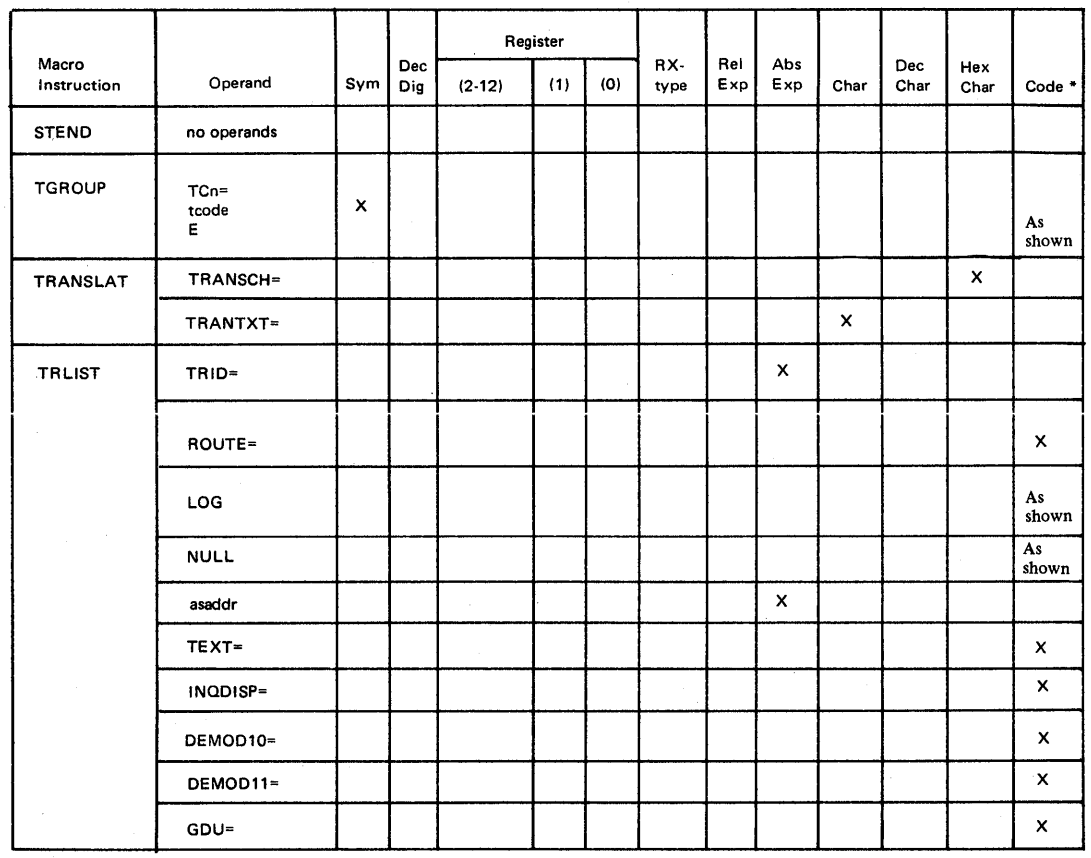

\* see macro description for allowable values

Table G: BTAM Macro Instruction Format Charts (6E of 6)

This chart shows the character set and bit patterns for the Extended Binary Coded Decimal Interchange Code (EBCDIC), and the character sets and transmission code bit patterns for each of the remote station types supported by BTAM.

The chart may be used to determine the bit patterns, as contained in main storage bytes, for each of the various characters sent or received by a specific type of station, and to determine the relationships, as established by the arrangement of the IBM-provided translation tables, among the character sets for the various types.

For convenience in referring to particular chart locations, the chart's columns and rows are given reference numbers. Combined, these numbers enable reference to a particular chart location; e.g., location 21/17, the intersection of row 21 and column 17, contains NL.

## Arrangement of Chart

The chart contains a group of three columns for the EBCDIC character set and a group for each of the various terminal character sets. Within the EBCDIC group, column 3 contains the 256 bit patterns comprising the code. For those bit patterns to which characters are currently assigned, the characters appear in column 1 (graphics) and column 2 (line controls and device con-<br>trols). All currently assigned characters All currently assigned characters are shown, regardless of whether they are in the character sets of any of the types of remote stations represented in the remainder of the chart.

Each of the remaining groups (columns 4 through 33) contains the characters comprising the character set of a specific station type, along with the transmission code bit patterns. Column 34 repeats the EBCDIC code presented in column 3, for ease of reference.

In the EBCDIC group, the bit patterns and characters are arranged in collating sequence from hexadecimal 00 to hexadecimal FF. In the remainder of the chart, the locations of bit patterns and characters are determined by the arrangement of the translation tables.

## Character Sets

This chart shows only the characters comprising the commonly used character set options. The options represented in the chart are:

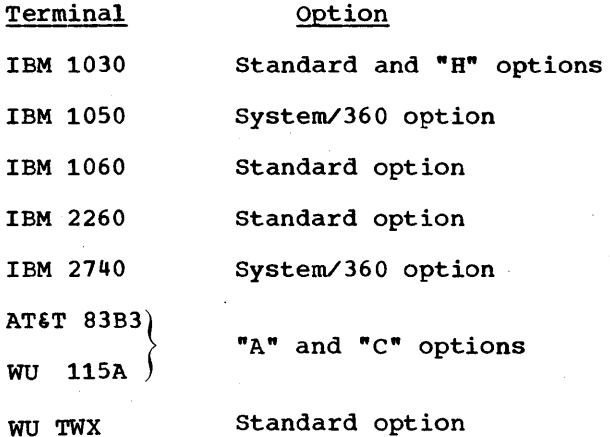

IBM 1030 graphics and AT&T 83B3/WU 115A graphics that differ for the respective options are indicated in the chart by Sand H, and A and C, respectively. Graphics not so marked are the same in both options.

#### Transmission Codes

The notations in the code columns of the chart for the various types of stations represent the System/360 byte bit pattern equivalents of the applicable transmission<br>codes. The applicable transmission codes The applicable transmission codes are:

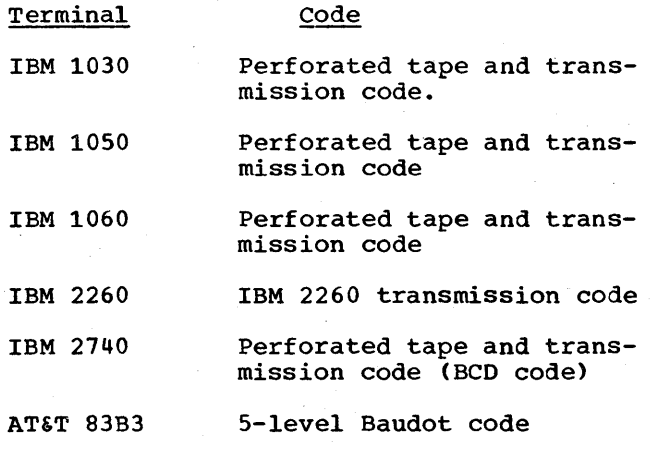

Appendix H: Character Set and Code Correspondence 295

WU 115A 5-level Baudot code

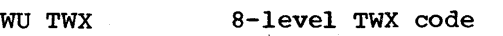

## Representation of Characters and Bit Patterns

Appearance of a character and its associated bit pattern in a character set signifies that the appropriate IBM-provided translation tables effect either incoming translation (i.e., translation of that character to the corresponding EBCDIC character), or outgoing translation (i.e., translation of the corresponding EBCDIC character to that character), or both. HOW the bit pattern appears indicates which of these cases applies:

- 1. Where the hexadecimal representation of the bit pattern appears in brackets, only incoming translation is performed.
- 2. Where the bit pattern is enclosed in parentheses, only outgoing translation is performed.
- 3. Where the bit pattern is not enclosed by brackets or parentheses, both incoming and outgoing translation are performed.

Because each unique bit pattern for a terminal character can be represented only once in an "incoming" translation table, the character associated with the bit pattern can be translated to only one EBCDIC character. The converse is not true, however; any one transmission code bit pattern can be placed any number of times within an "outgoing" table. Therefore, any number of EBCDIC characters can be translated to the terminal character represented by that bit pattern.

Appearance of two bit patterns opposite a single character signifies that the character has both an upper-case (or figures shift) and a lower-case (or letters shift) bit pattern, and that both forms of the character are translated to the same EBCDIC<br>character. (Exception: In the code column (Exception: In the code column for TWX terminals, where two bit patterns appear, the left-hand one is the evenparity pattern, and the right-hand one is the non-parity pattern.)

Example: The bit pattern of the NL character appears in location 21/9. Both the lower- and upper-case bit patterns of this character are translated to the EBCDIC NL character when they appear in an incoming

message. When an EBCDIC NL character appears in an outgoing message, BTAM translates it to the lower-case form of the NL character.

Where more than one EBCDIC character requires translation to the same character in a terminal character set, the terminal character appears an equivalent number of times in the column (e.g., locations  $0/23$ , 6/23, 7/23, 23/23, and 50/23 all contain the LTRS character).

Where a character appears in both the graphics and the controls columns for a terminal type, its function depends on whether it is sent when the line is in control mode or in text mode. Depending on the type of terminal and the mode, the character may perform a control function, print as a graphic, or both. For details, see the reference manuals for the various terminal types.

## Noneguivalent Characters

Designing the system to accomodate terminal types having different character sets and control functions has resulted in several instances where dissimilar characters have been "equated" in translation tables. This accounts for the appearance in certain rows of this chart of non-equivalent characters, for example, in rows 3, 38, and 50.

In other instances, the same or similar functions have different names amonq the various terminal types; for example, HT and Tab in row 5 are equivalent, as are DEL anl Rubout in row 7. In a few cases, terminals using the same transmission code have different meanings assigned to the identical bit pattern; for example, bit pattern 79 in the transmission code has the meaning PF for an IBM 1050, and Subtract for an IBM 1060.

#### Substitutions

Where blank positions appear in the terminal character set portion of the chart, there is no equivalent character for the EBCDIC character or bit pattern at the left of the chart. Where these blanks appear, the SUB character is to be assumed (they were omitted to make the chart more readable). That is, in each translation table that handles incoming messages, each position representing an invalid transmission code bit pattern (i.e., one not used by a character in the terminal's character set) contains the EBCDIC code (3F) for the SUB

character. In each translation table that handles outgoing messages, the transmission code bit pattern for a substitute graphic is contained in each of the following positions:

- Each position that represents an invalid EBCDIC bit pattern (a pattern to which no EBCDIC character has been assigned).
- Each position that represents a bit pattern for a character having no equivalent in the destination terminal's character set.

For the IBM 1050, 2260, and 2740, and the AT&T 83B3 and WU 115A, this substitute character is a colon (:). For the IBM 1030 and 1060, and the WU TWX, it is a slash  $($ / $)$ .

#### General Notes

- **1.** Standard abbreviations are used to represent the control characters. The full names of the characters are given in a following section entitled Control Characters. For descriptions of these characters, see the reference manuals for the various terminals.
- 2. Where a "circle" character  $(\Box)$ ,  $(\Box)$ , etc.) appears in parentheses adjacent to a control character, it is an alternate name for that control character.
- 3. Notes pertaining to specific characters or bit patterns are indicated by superscript numerals next to the character or bit pattern. The notes appear below, and indicate the chart locations to which they apply.
- 4. Most of the characters in the "s" and "H" character set options (1030) and in the "A" and "C" character set options (83B3, 115A) are identical. Where they differ between the options, the translation tables "favor" the "s" option and the "A" option, as illustrated in the chart. If messages from an "H" option 1030 are sent only to another "H" option 1030, the translation table may be used as is, and similarly, for the *83B3/115A,* with Examinarity, for the 00000011000, with sages from terminals with the "H" or "C" option are to be exchanged with other terminal types, you may wish to modify the tables.

5. Some TWX terminals send even-parity transmission code bit patterns; others send non-parity bit patterns. All bit patterns sent by non-parity machines have a "1" in the low-order bit position (i.e., the position that serves as the parity bit in even-parity machines). The RCT2 translation table translates either a non-parity or an even-parity bit pattern to the EBCDIC bit pattern for the corresponding character. The SCT2 translation table always sends even parity.

## Notes:

- 1Left bracket translates to EBCDIC hex 79; no EBCDIC character has been assigned to this bit pattern (location *121/3, 121/25).*
- 2No graphic prints in the "A" character set option (location *90122).*
- 3Backslash translates to EBCDIC hex El; no EBCDIC character has been assigned to this bit pattern (locations *225/3, 225/25).*
- 4IBM 1031 sends the numeric 0 as a hex 20; 1033 receives the numeric 0 as a hex 15  $(location 240/4)$ .
- 5Rlght bracket translates to EBCDIC hex 49; no EBCDIC character has been assigned to this bit pattern (locations *73/3 6 73/25).*

#### Control Characters

- ACK Positive Acknowledgment
- ® End-of-block (same as EOB)
- BEL Bell
- BS Backspace
- BYP Bypass
- $\rm(c)$ End-of-transmission (same as EOT)
- CAN Cancel
- CC Cursor control
- CR Carriage (carrier) return
- $\left( 0\right)$ Machine end-of-address (same as EOA)

 $\frac{DC1}{DC2}$ 

- $_{DC4}$   $)$ Device controls
- DEL Delete

Appendix H: Character Set and Code correspondence 297

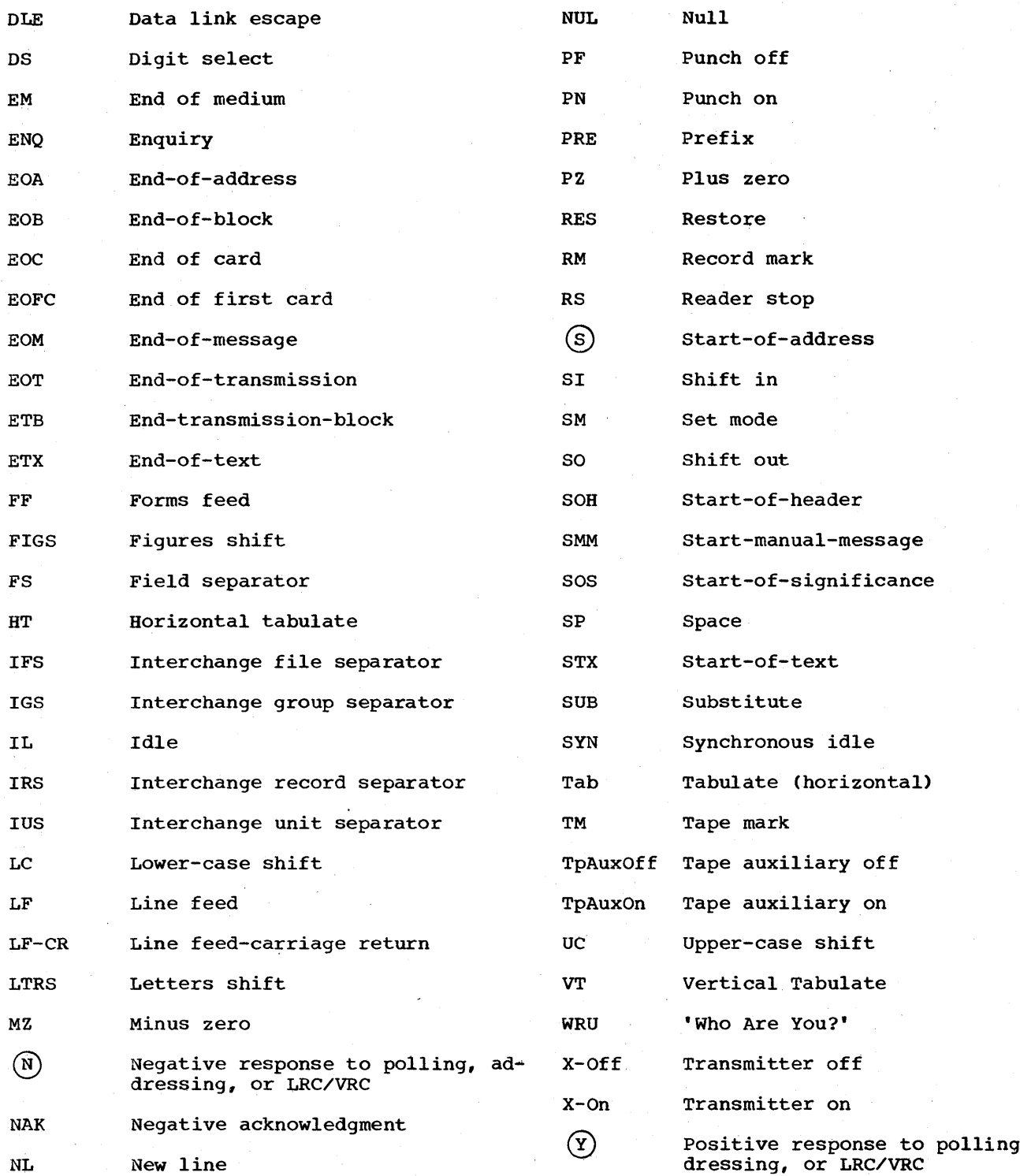

,  $ad-$ 

298 OS BTAM SRL

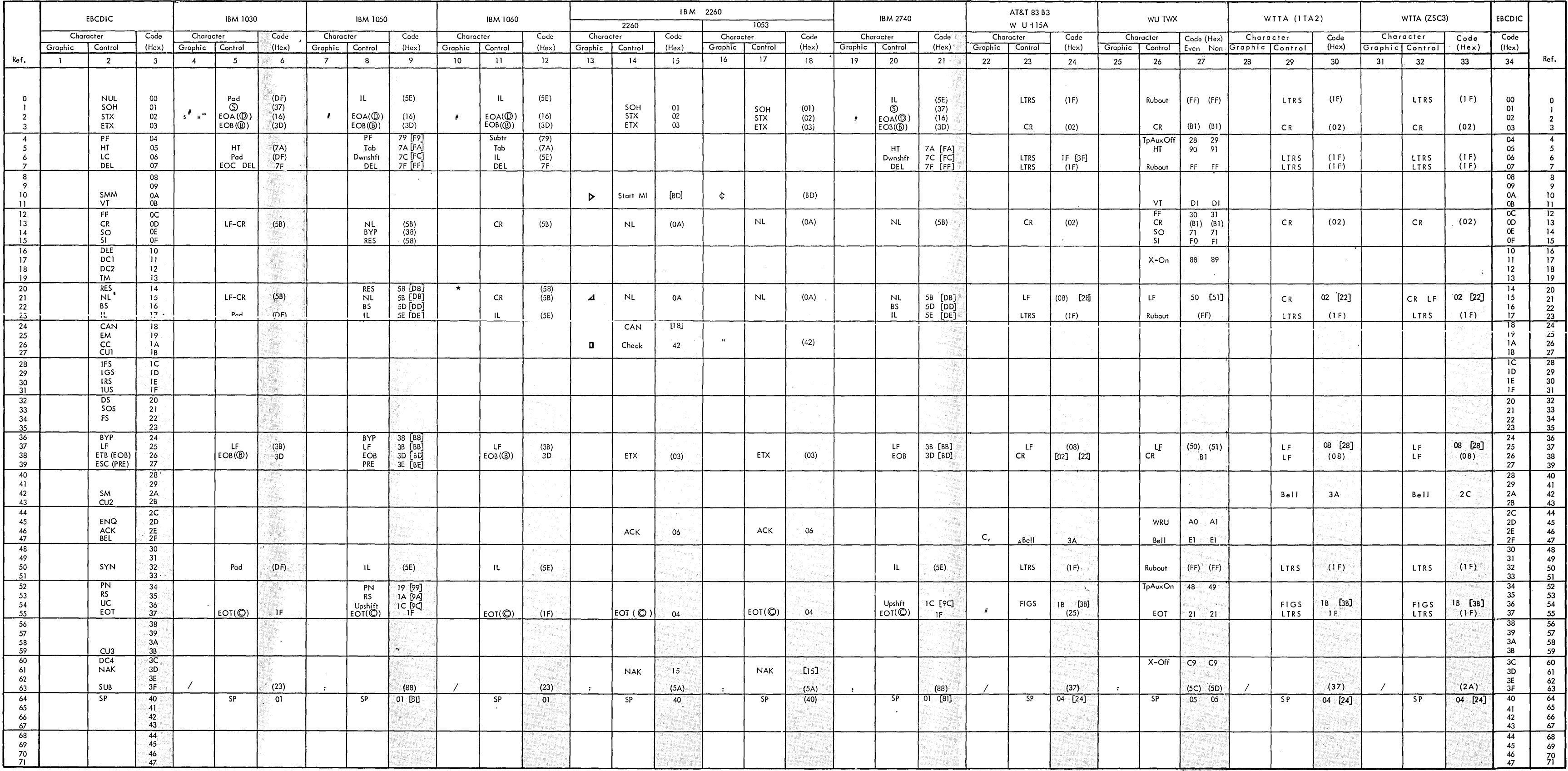

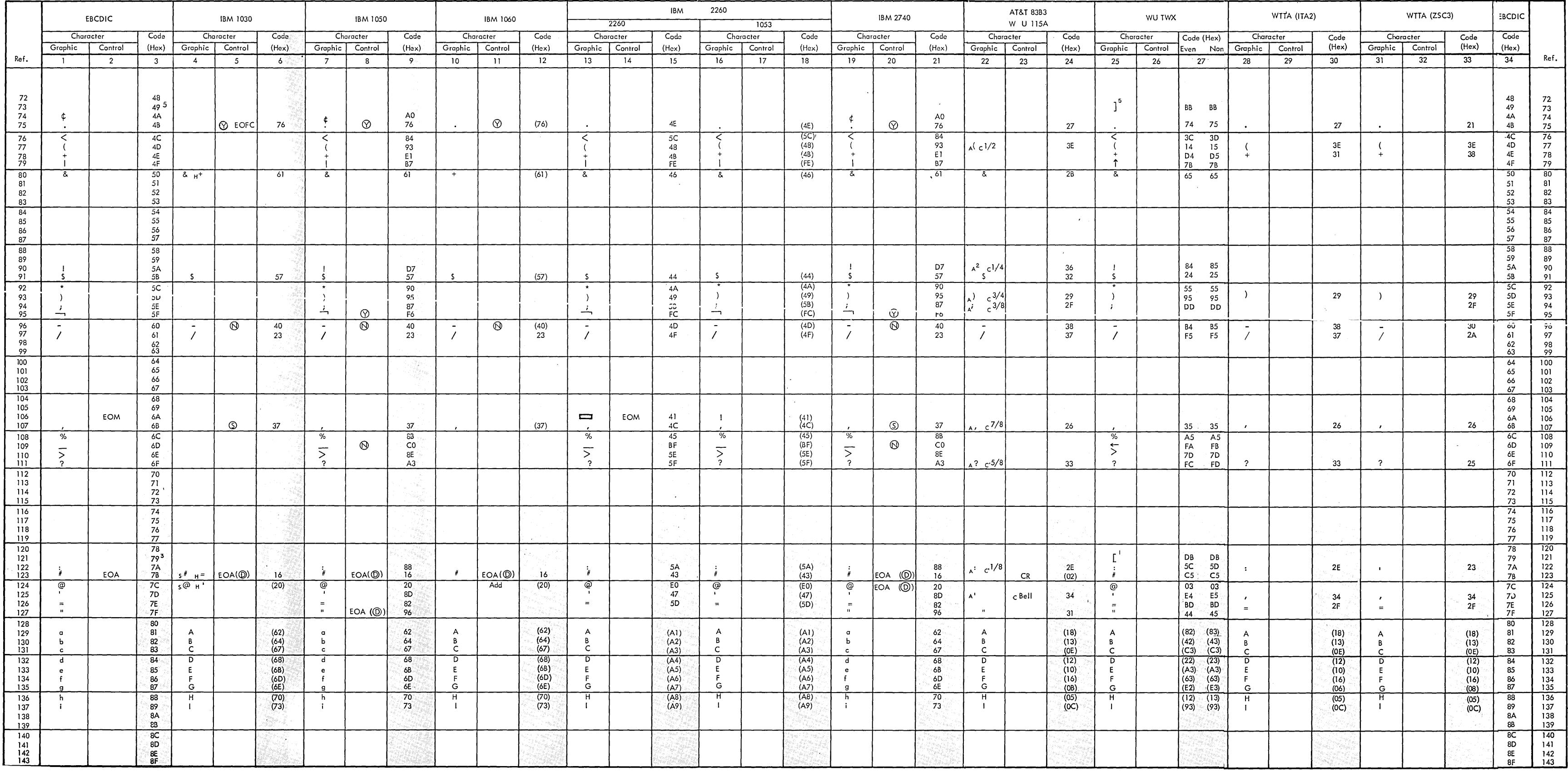

 $\sim 10^{-1}$ 

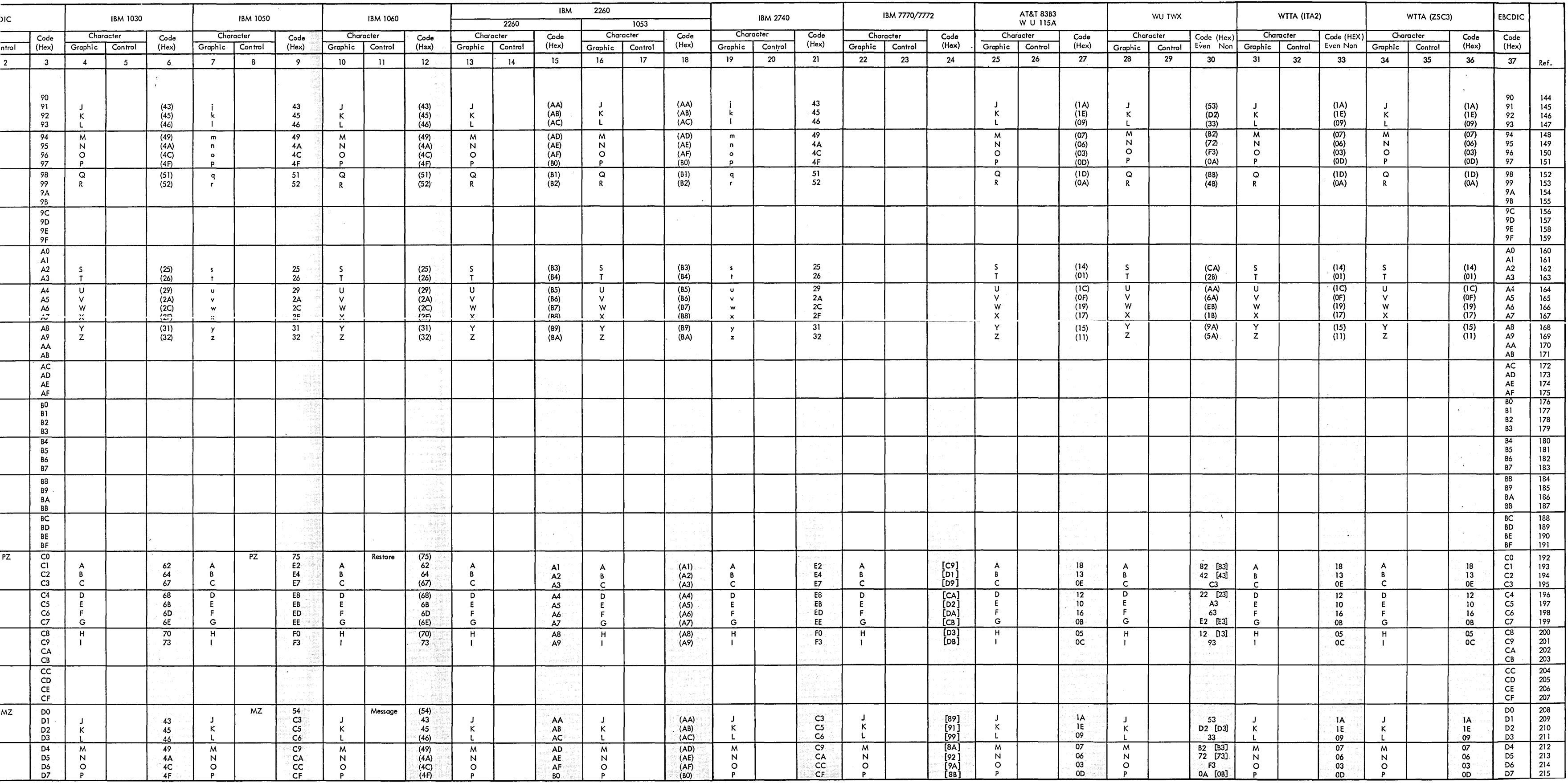

 $\sim 100$ 

Appendix **H:** Character Set and Code correspondence 303

 $\sim 10^{-11}$ 

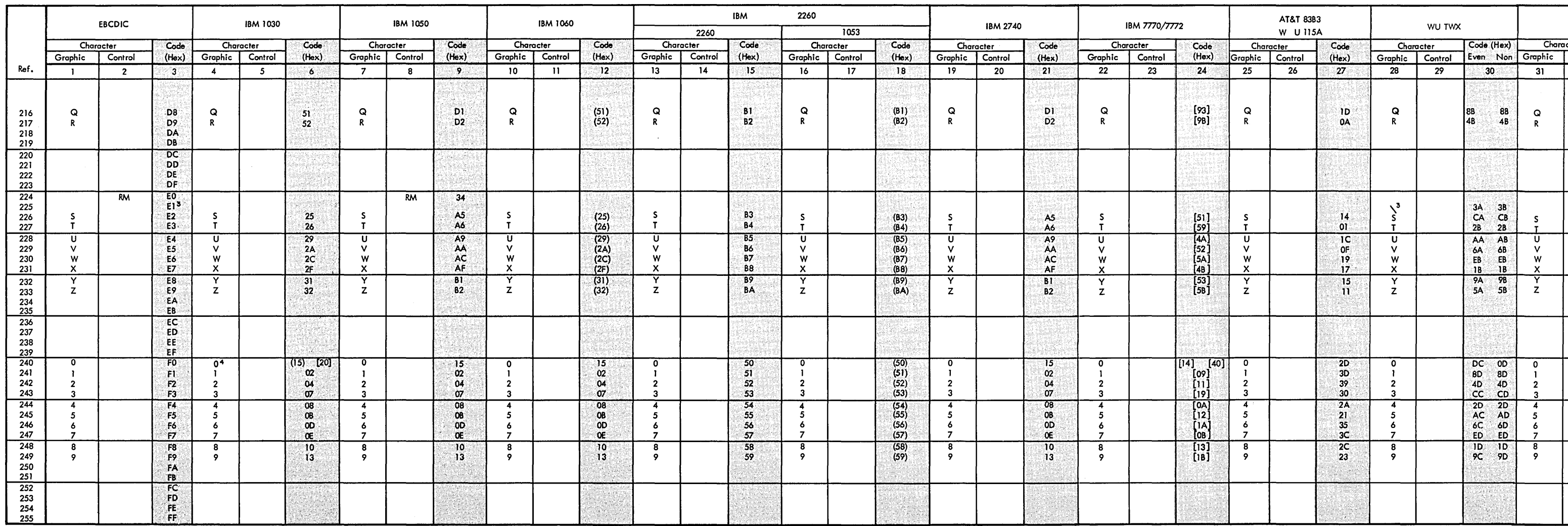

 $\sim 10^{-1}$ 

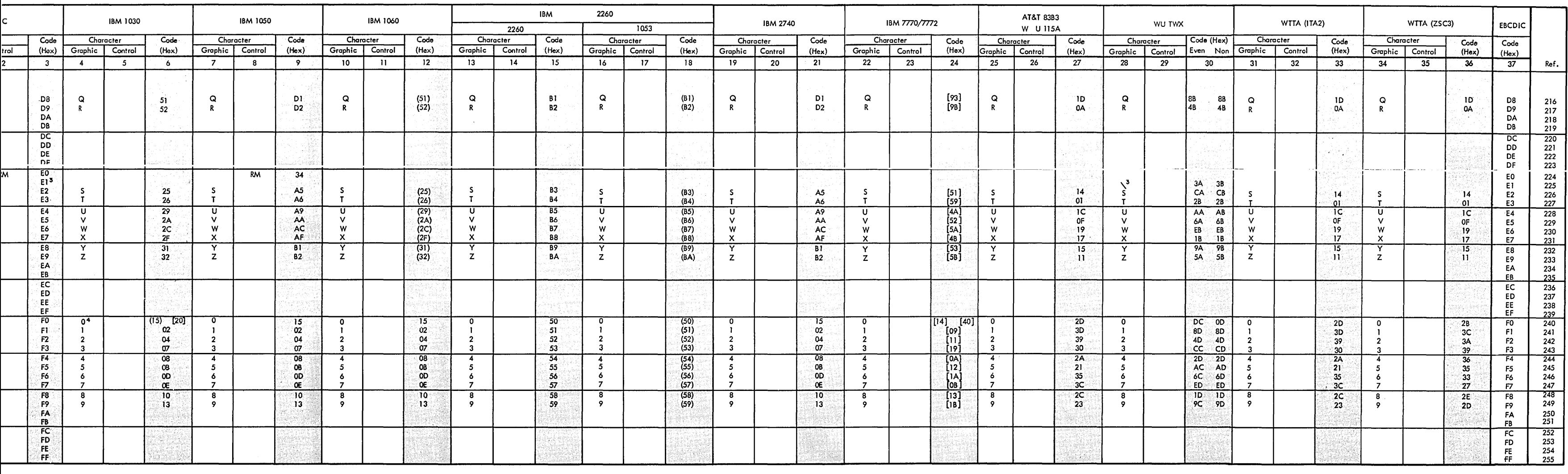

 $\mathcal{L}^{\text{max}}_{\text{max}}$  ,  $\mathcal{L}^{\text{max}}_{\text{max}}$ 

 $\mathbf{d}$ 

This chart may be used in reading transmission code as found in main storage. In the leftmost column of each section of the chart is shown the hexadecimal representations of the 256 bit patterns that can appear in a System/360 byte. opposite each bit pattern is the character represented by that bit pattern in the EBCDIC character set and in the character sets for each of the types of terminals listed in the remaining columns of the chart. (The specific character set options represented in the chart are the same as those listed in Appendix H.) For example, before translation to EBCDIC a hexadecimal 04 appearing in main storage would represent the digit 2, if the bit pattern was received from an IBM 1030, 1050, 1060, or 2740; the character EOT, if from a 2260; or a Space character, if from an 83B3, 115A, or World Trade telegraph terminal. The absence of a character in the column headed AT&T TWX signifies that the bit pattern 04 is undefined for TWX terminals. Example: In order to translate 1601E4CC A5011515 lS0201CA B1E70190 as found in storage, first separate the characters into pairs: 16 01 E4 CC AS 01 15 15 15 02 01 CA B1 E7 01 90 If this sequence was received from an IBM 1050, it represents the characters: EOA SP B 0 S SP 0 0 o 1 SP NYC SP \* so that the message entered at the 1050 terminal was, in part,

 $\sim 100$  km s  $^{-1}$ 

 $\sim 100$ 

## APPENDIX I: TRANSMISSION CODE CHART

BOS 0001 NYC \*

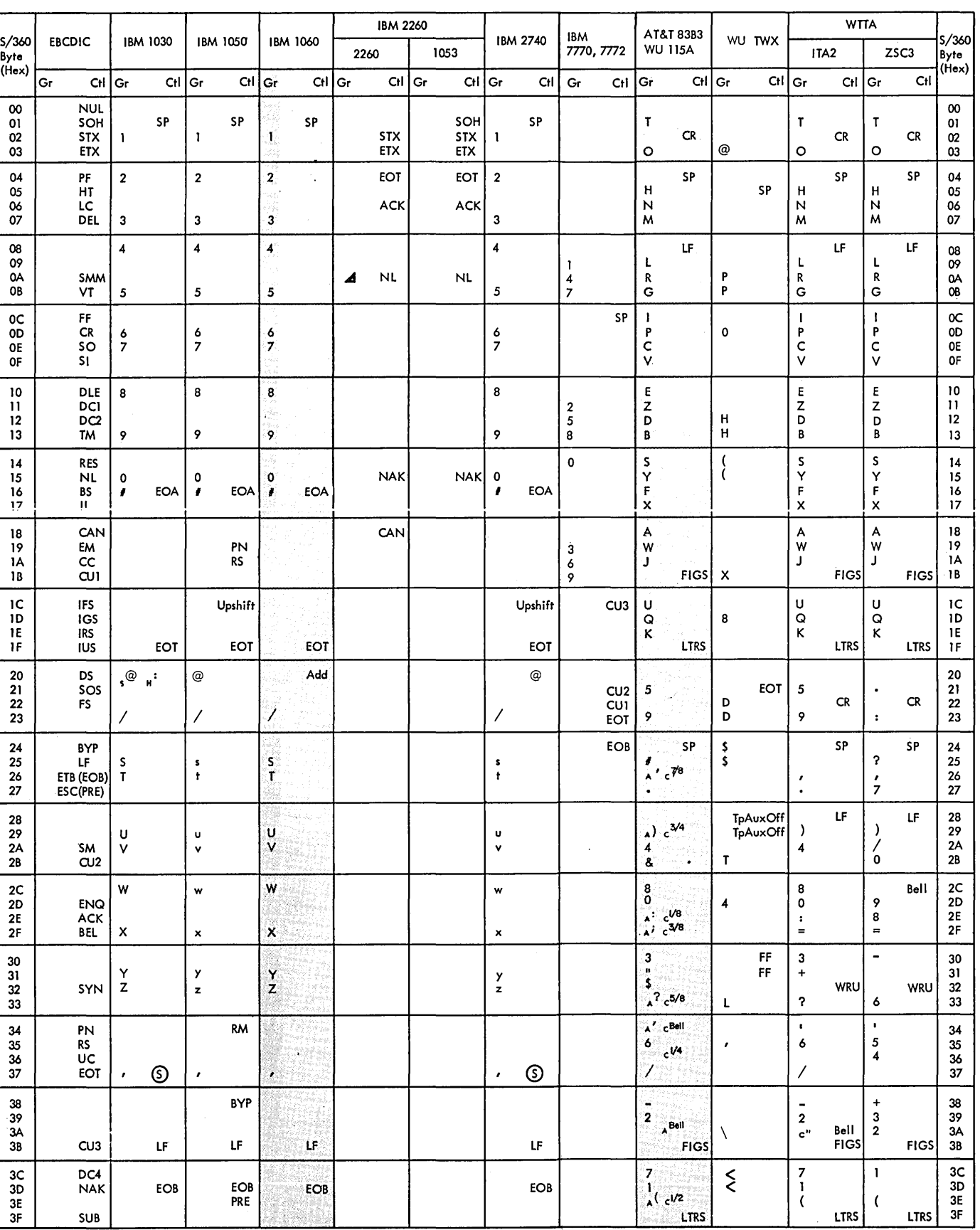

 $\sim$ 

 $\sim 10^6$ 

 $\mathcal{A}^{\text{max}}$ 

 $\sim 10^7$ 

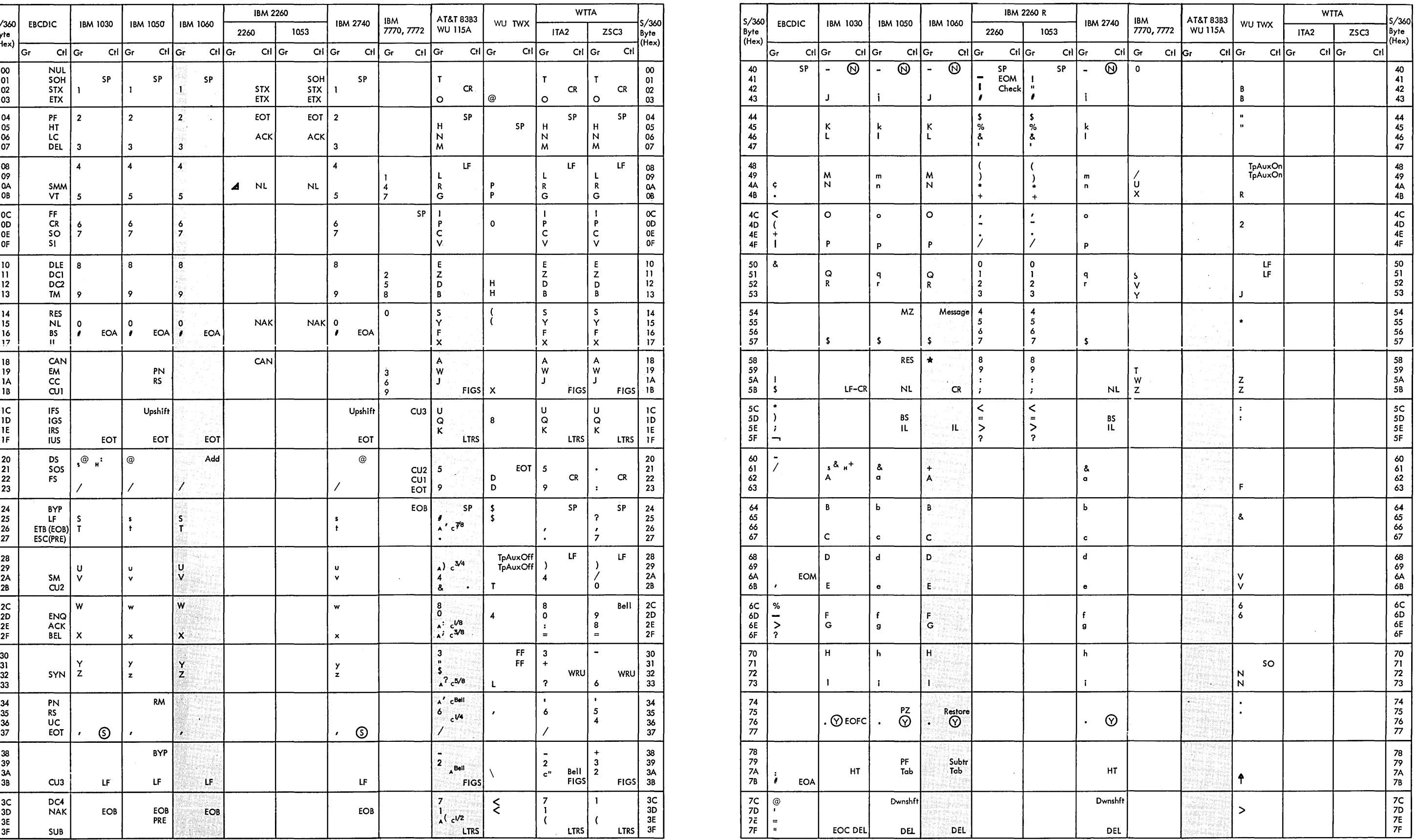

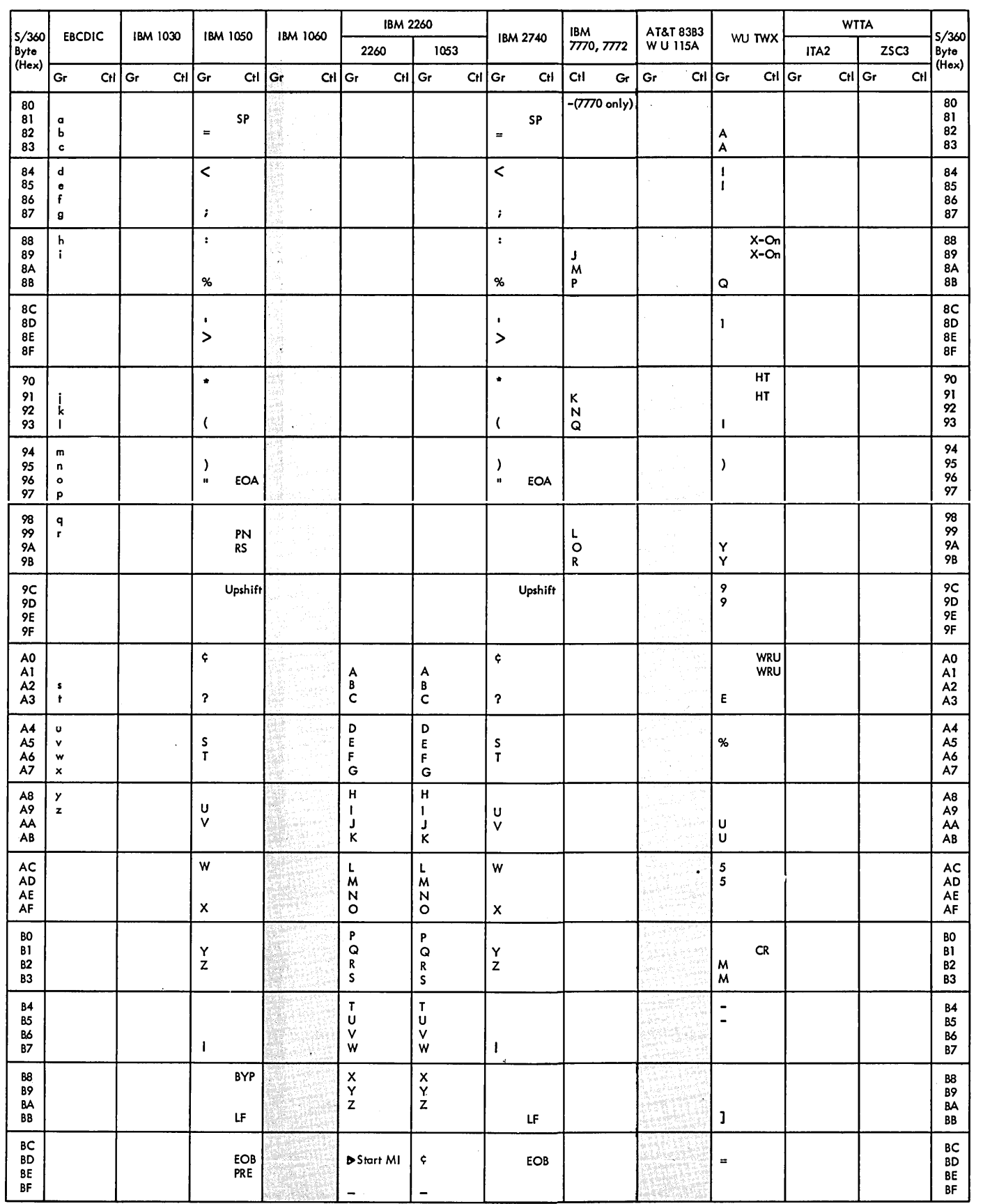

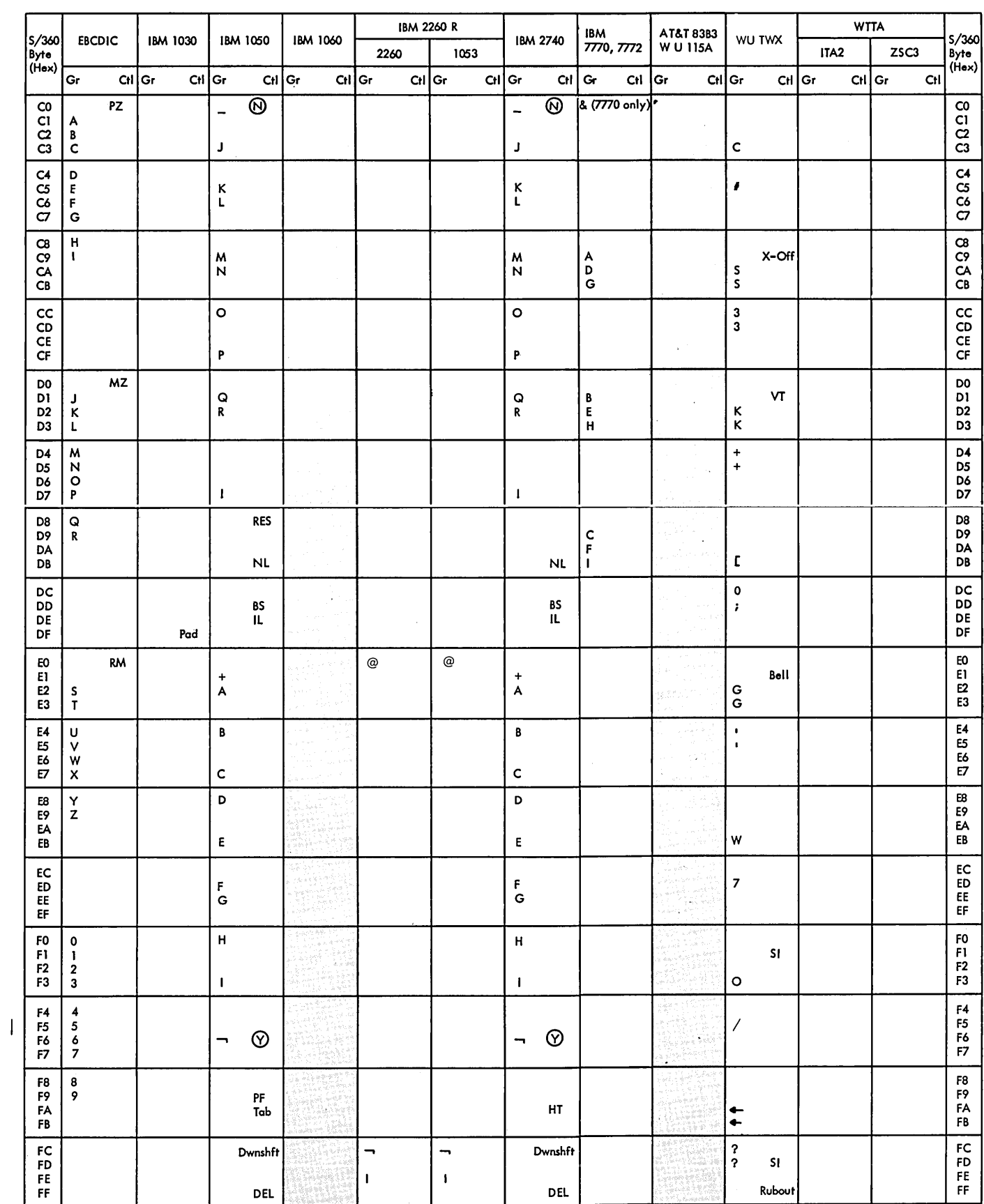

## Start-Stop Communications

The types of remote start-stop (asynchronous) terminals that can communicate with a System/360 under BTAM control, and the kinds of communication lines that can be controlled, are described below. The communication lines must be connected to the computer via an IBM 2701 Data Adapter Unit, and IBM 2702 Transmission Control, or an IBM 2703 Transmission Control.

1. Nonswitched lines (point-to-point or multipoint), using programmed polling:

IBM 1030 Data Collection System

- IBM 1050 Data Communications System IBM 1060 Data Communications System
- IBM 2260 Display Station --
- IBM 2848 Display Control
- $(Remote -2701 \text{ only})$ IBM 2265 Display Station -- IBM 2845 Display Control (Remote -- <sup>2701</sup>
- only) IBM 2740 Communications Terminal (Modell): Basic: with checking<sup>1</sup>; with Station Control<sup>2</sup>; with Checking and Station Contro12 ; or with Checking and IBM 2760 Optical Image Unit features (point-to-point only, if 2740 is equipped with 2760 Optical Image Unit) (Model 2): Basic or with Checking1

IBM 2741 Communications Terminal Western Union Plan l15A Outstations AT&T 83B3 Selective Calling Stations

- 2. Switched lines:
	- IBM 1050 Data Communications System IBM 2740 Communications Terminal (Model 1): Dial; Dial, with Checking; Dial, with Transmit Control; Dial, with Checking and Transmit Control, or Dial, with Checking and IBM 2760 Optical Image Unit features. IBM 2741 Communications Terminal WU Model 33/35 Teletypewriter Exchange Terminal (TWX)
- 3. Nonswitched multipoint lines using the Auto Poll facility (IBM 2702 or 2703 only) :
	- IBM 1030 Data Collection System IBM 1050 Data Communications System

IBM 1060 Data Communications System IBM 2740 (Model 1): with Station Contro12 or with Station Contro12 and Checking features

## Binary Synchronous Communications

The types of remote binary synchronous stations (computers or terminals) that can communicate with a central System/360 under BTAM control, and the kinds of communications lines that can be controlled, are as follows. The communications lines must be connected to the central computer via an IBM 2701 Data Adapter Unit or an IBM 2703 Transmission Control. An IBM 2701 (with Synchronous Data Adapter Type II) may be attached to either the multiplexer channel or a selector channel. An IBM 2703 (with Synchronous Base Type 1) must be attached to the multiplexer channel.

- 1. Nonswitched point-to-point and switched point-to-point lines:
	- IBM System/3603
	- IBM System/360 Model 20
	- IBM System/3
	- IBM 1130 Computing System
	- IBM 1800 Data Acquisition and Control System
	- IBM 2715 Transmission Control unit (Model 1 attaches directly to multiplexer channel of central computer; Model 2 communicates with central computer via IBM 2701 or 2703)
	- IBM 2770 Data Communications System
	- IBM 2780 Data Transmission Terminal
	- IBM 3735 Programmable Buffered Terminal

2. Nonswitched multipoint lines:

<sup>2</sup>Station Control feature cannot be used if the 2740 is also used as a console under 3Multiple Control Support. The remote System/360 may be a Model 25, 30, 40, 50, 65, 67 (operating in 65 mode),

75, 85, or 91.

Appendix J: Line and Station Configurations Supported by BTAM 311

<sup>1</sup>Used as a regular terminal or as an operator's console, when the operating system includes the Multiple Console Support.

IBM System/360 Model 20

IBM System/3

IBM 1130 Computing System

IBM 1800 Data Acquisition and Control System

IBM 2715 Transmission Control Unit (Model 1 attaches directly to multiplexer channel of central computer; Model 2 communicates with central computer via IBM 2701 or 2703)

IBM 2770 Data Communications System

- IBM 2780 Data Transmission Terminal
- IBM 2972 (Models 8 & 11) General Banking Terminal System

Remote IBM 3270 Display System

IBM 3735 Programmable Buffered Terminal (Requires special feature)

## LOCAL COMMUNICATIONS

The local IBM·3270 Display System can communicate with a System/360 under BTAM control. The local 3270 display system is connected to the computer by means of a selector, multiplexer, or block multiplexer channel.

## Machine and Programming Requirements

BTAM operates on any System/360 that meets the following requirements:

• The system must meet the minimum configuration of the System/360 Operating System.

- e The remote stations must be attached to an acceptable data adapter or transmission control unit (IBM 2701, 2702, or 2703). (A local 2715 (Model 1) must be connected to the multiplexer channel.)
- o All remote start-stop terminals that are connected to the same multipoint line, or are capable of communicating with the computer over any given switched line termination must be of the same type and must be equipped with the same features. (Remote binary synchronous stations are not subject to this limitation.)
- $o$  All devices must be attached to the System/360 via the multiplexer channel except the IBM 2701 with Synchronous Data Adapter Type II, which may be attached via the selector channel (nonswitched lines only), or to the multiplexer channel.
- o No device may be operated in burst mode concurrently with the operation of BTAM except the 2701 attached via the selector channel.
- <sup>~</sup>Execution of BTAM requires that the interval timer of the central computer be working.
- Q In a system in which BTAM is used in more than one partition, if the BTAM Read/Write module (IGG019MA) is resident, all device I/O modules that are shared by the BTAM-using partitions must also *be* made resident.
- $\circ$  Use of the STIMER macro by the user is restricted during the time a BTAM Open (OPEN) or Line Open (LOPEN) operation is in progress, because the BTAM Open routines also use STIMER.

Terminals which are equivalent to those explicitly supported may also function satisfactori Iy. The customer is responsible for establishing **equivalency. IBM** assumes no responsibi I ity for the impact that any changes to the IBM-supplied products or programs may have on such terminals.

## APPENDIX K: IBM 2980 CHARACTER SET AND TRANSMISSION CODE CHARr

These charts show for each transmission code bit pattern the corresponding 2980 character, for each of the models of the

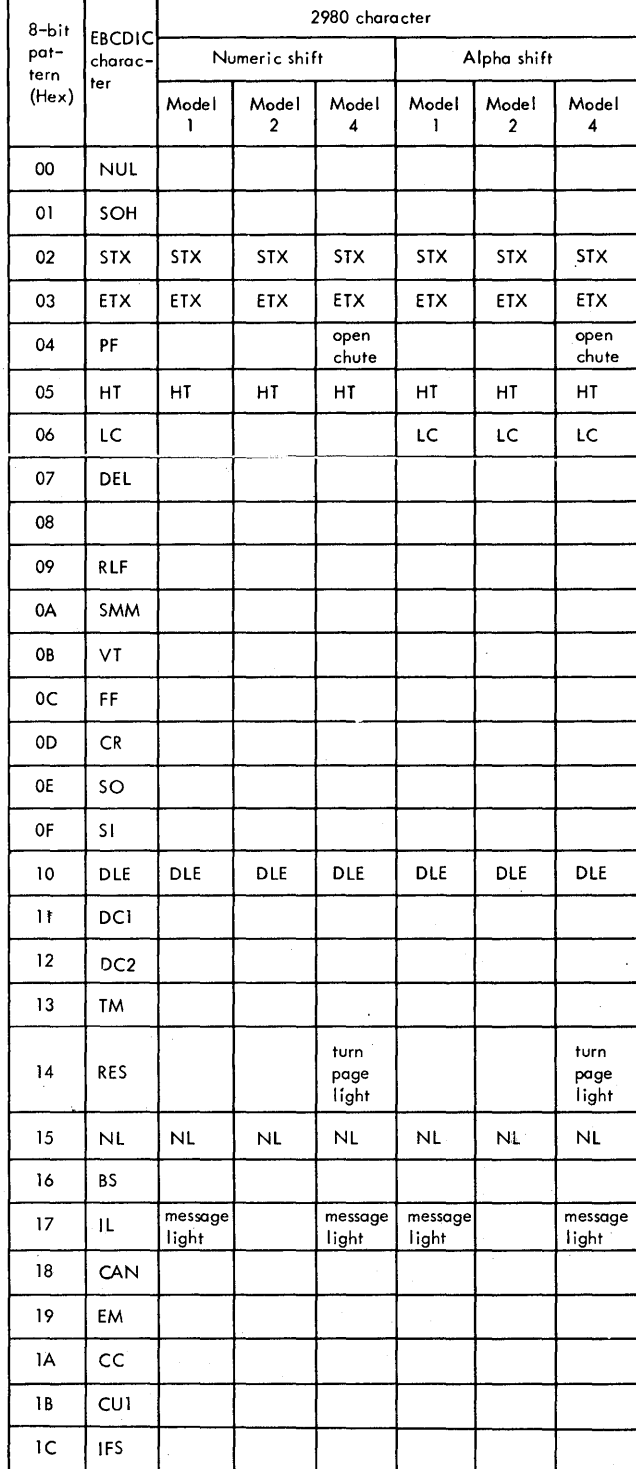

2980 (1, 2, and 4). Also shown is the EBCDIC character equivalent for that bit pattern.

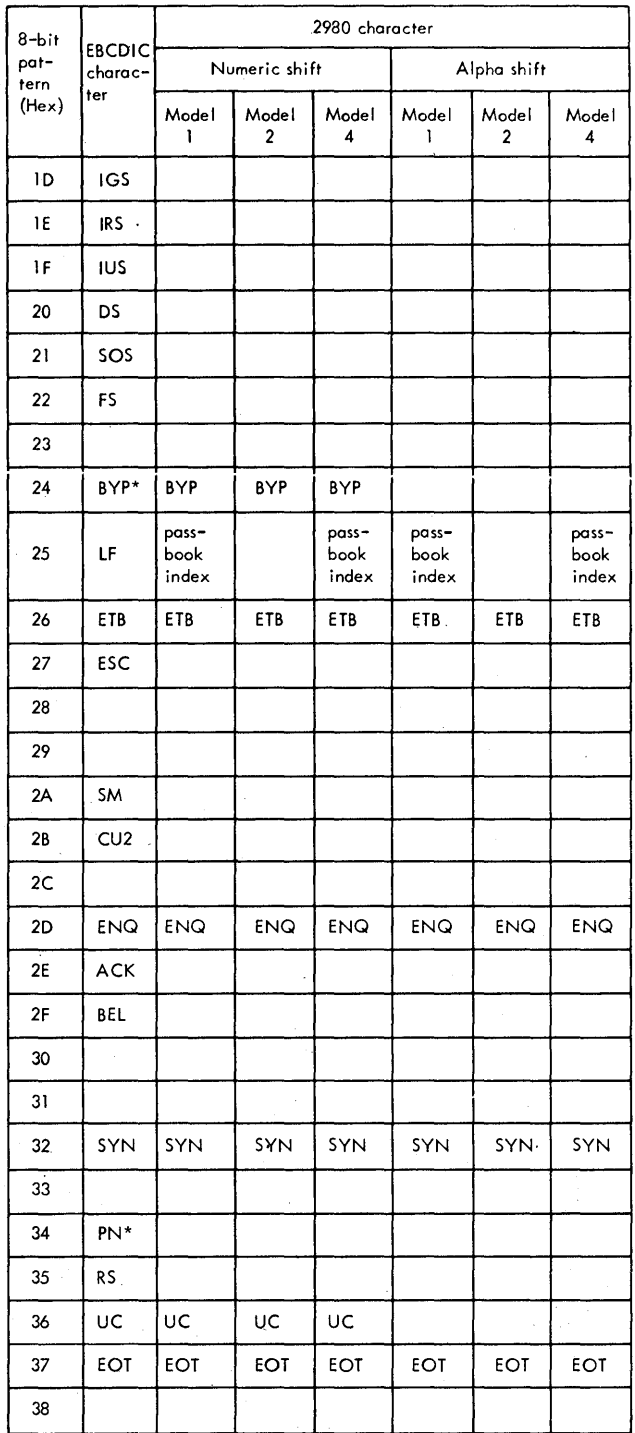

\* Also used as a Terminal Selection Character.

Appendix K: IBM 2980 Character Set and Transmission Code Chart 313

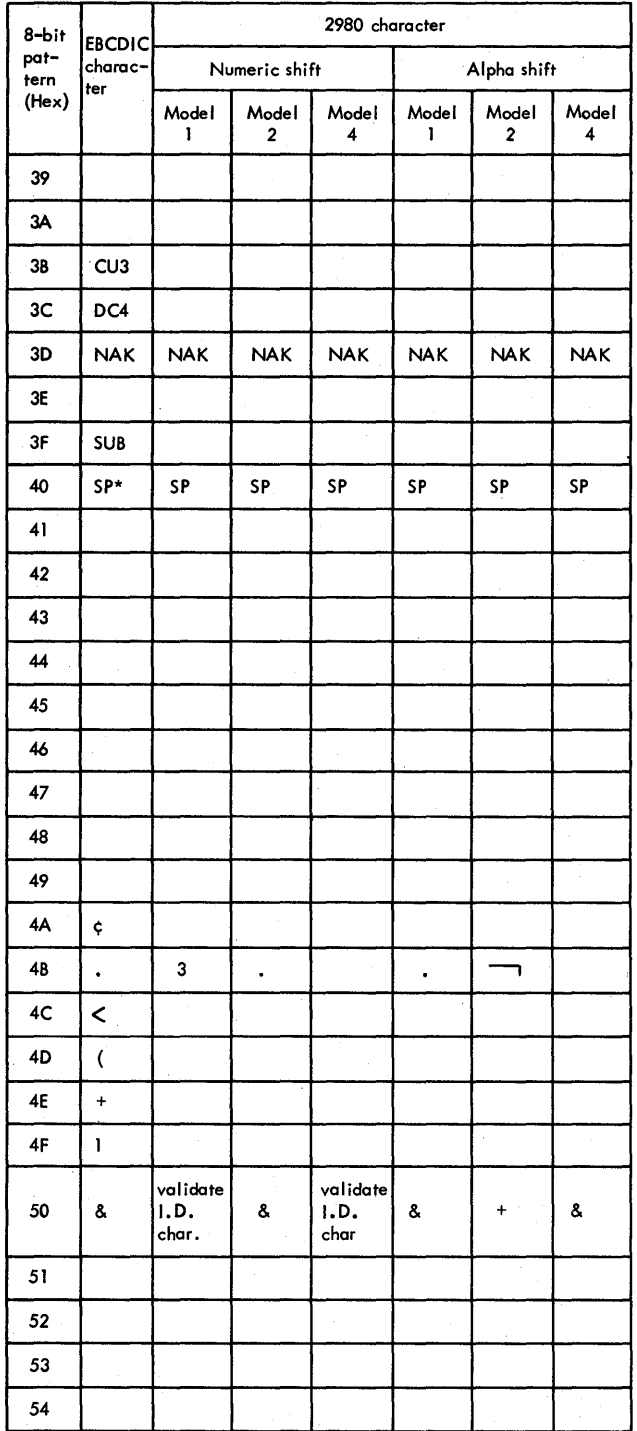

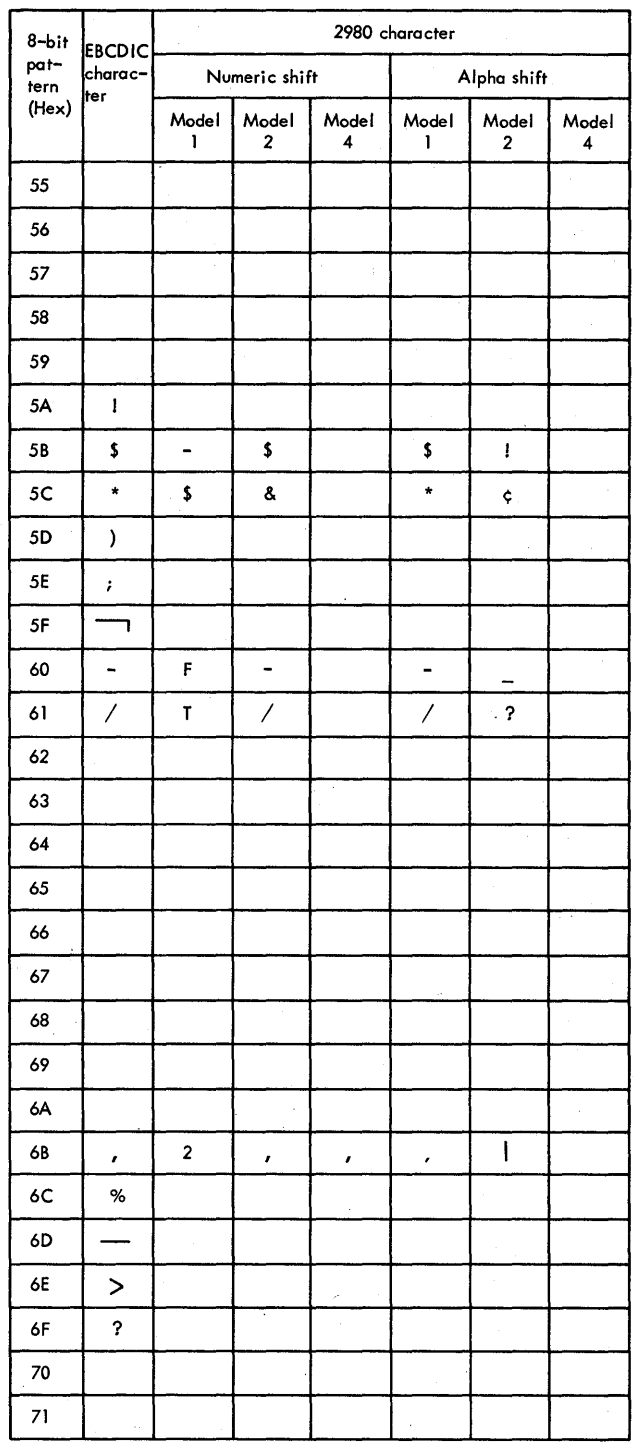

\* Also used as a Terminal Selection Character
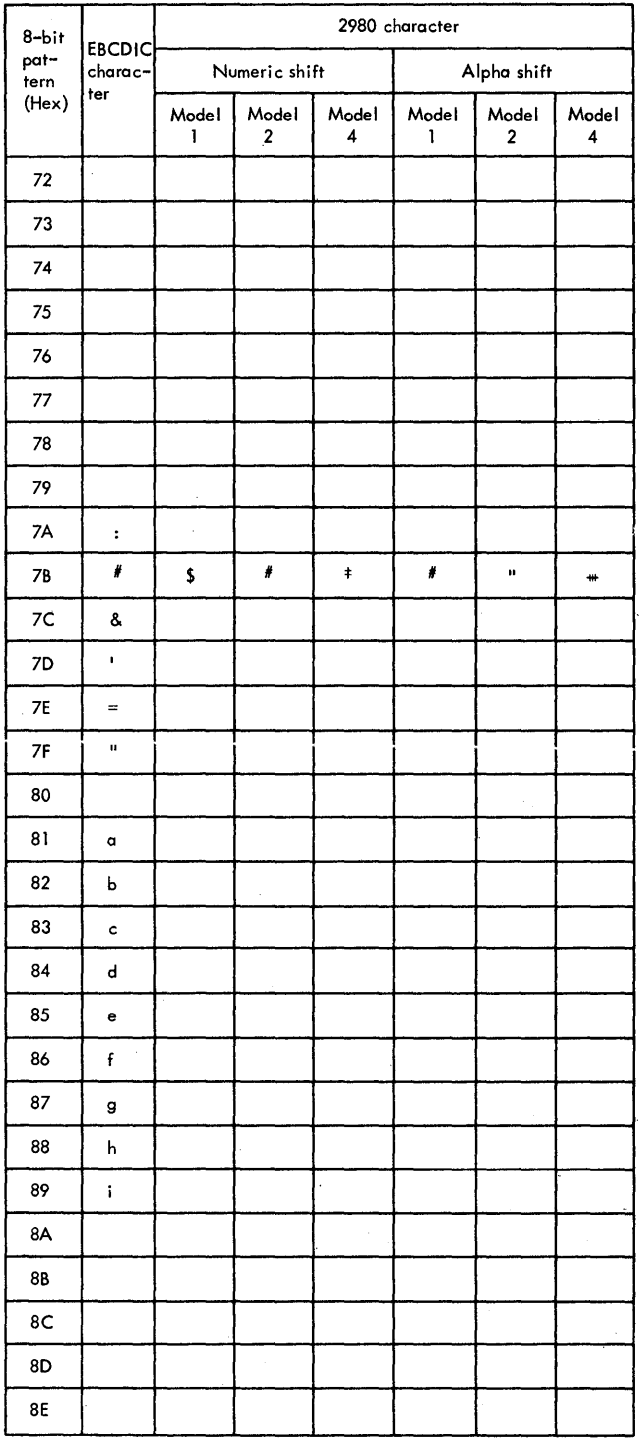

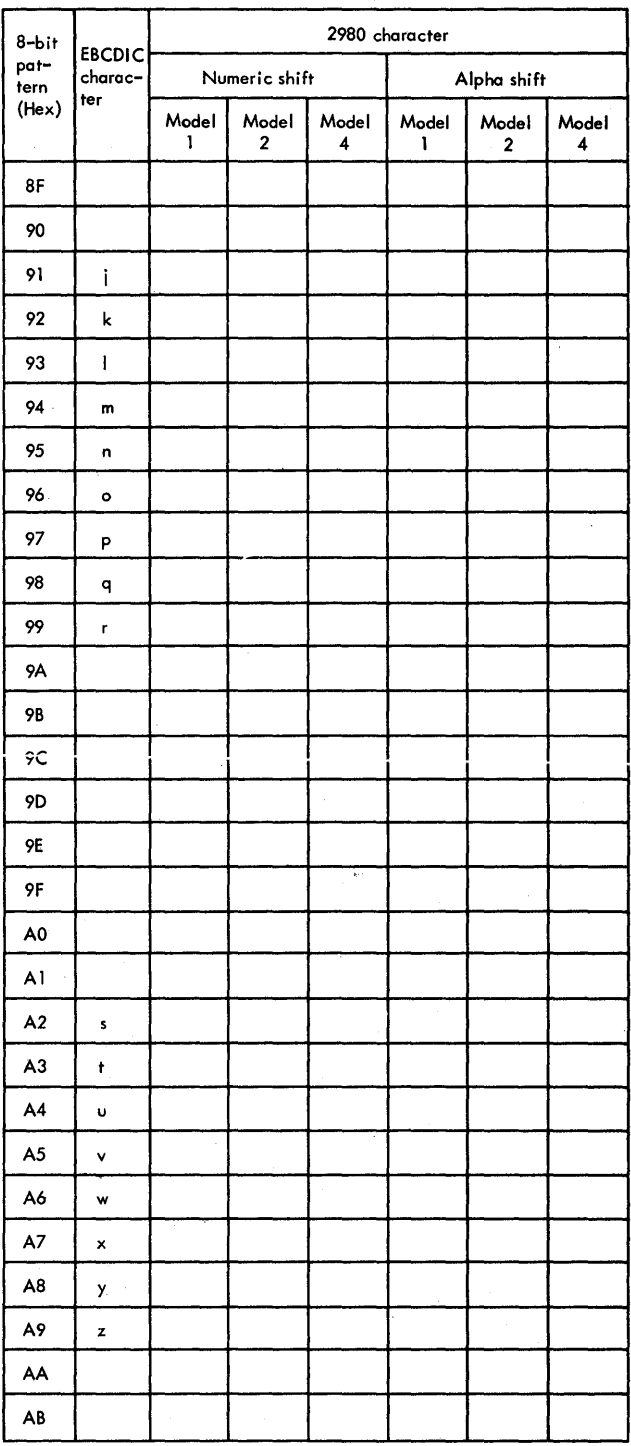

Appendix K: IBM 2980 Character Set and Transmission Code Chart 315

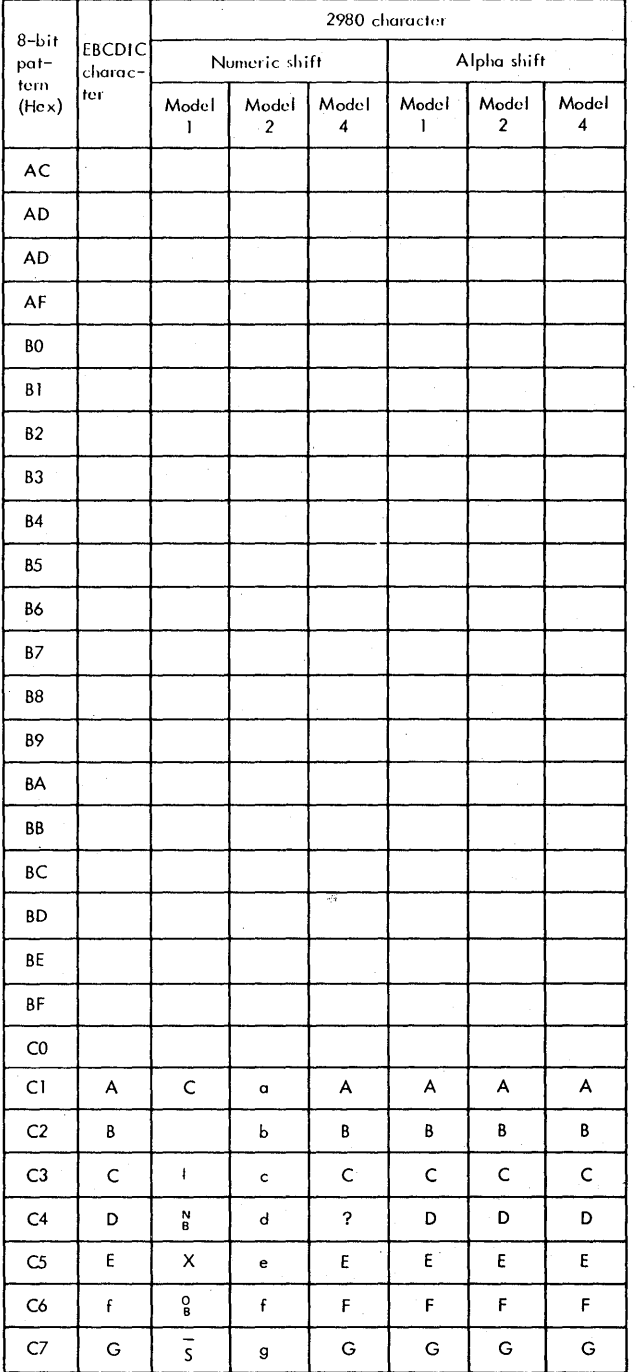

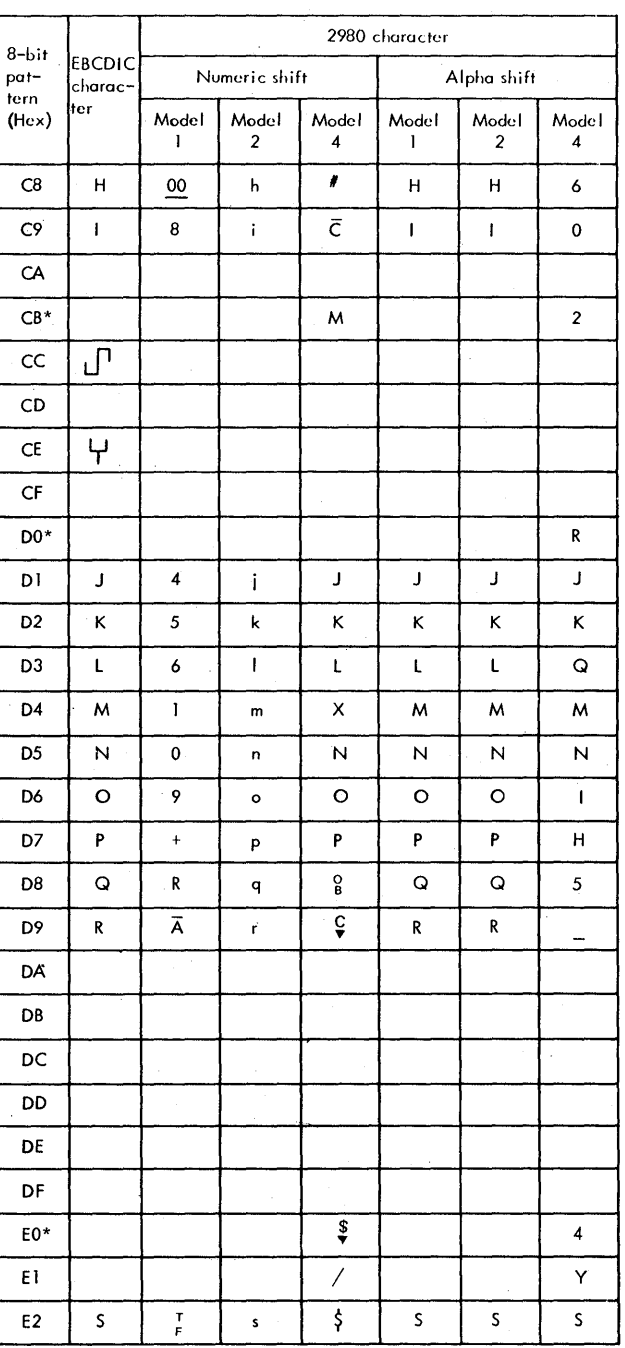

\* A non-EBCDIC code.

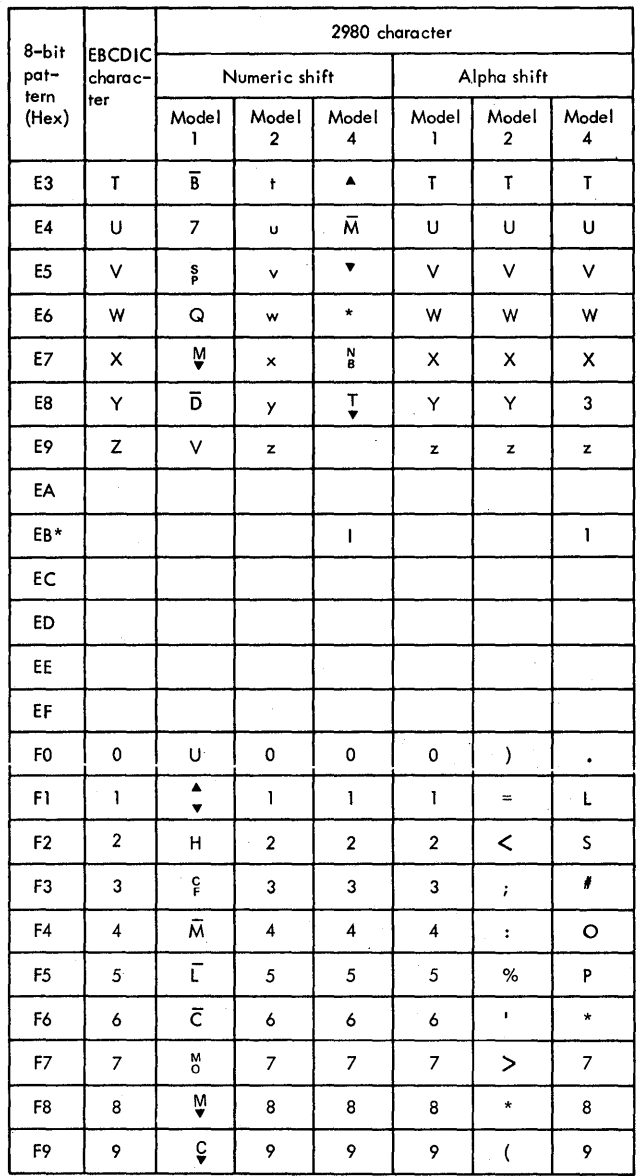

 $\mathcal{L}$ 

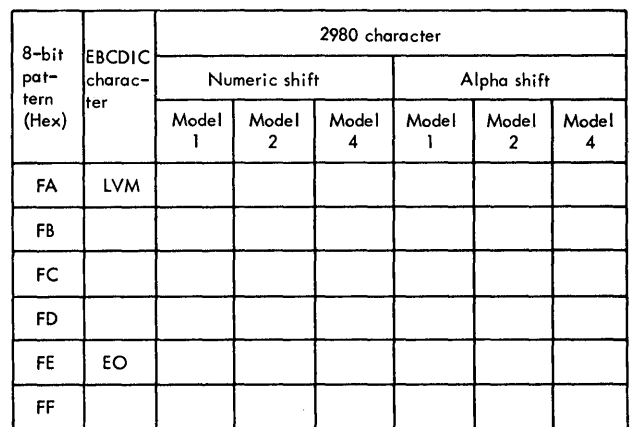

\* A non-EBCDIC code.

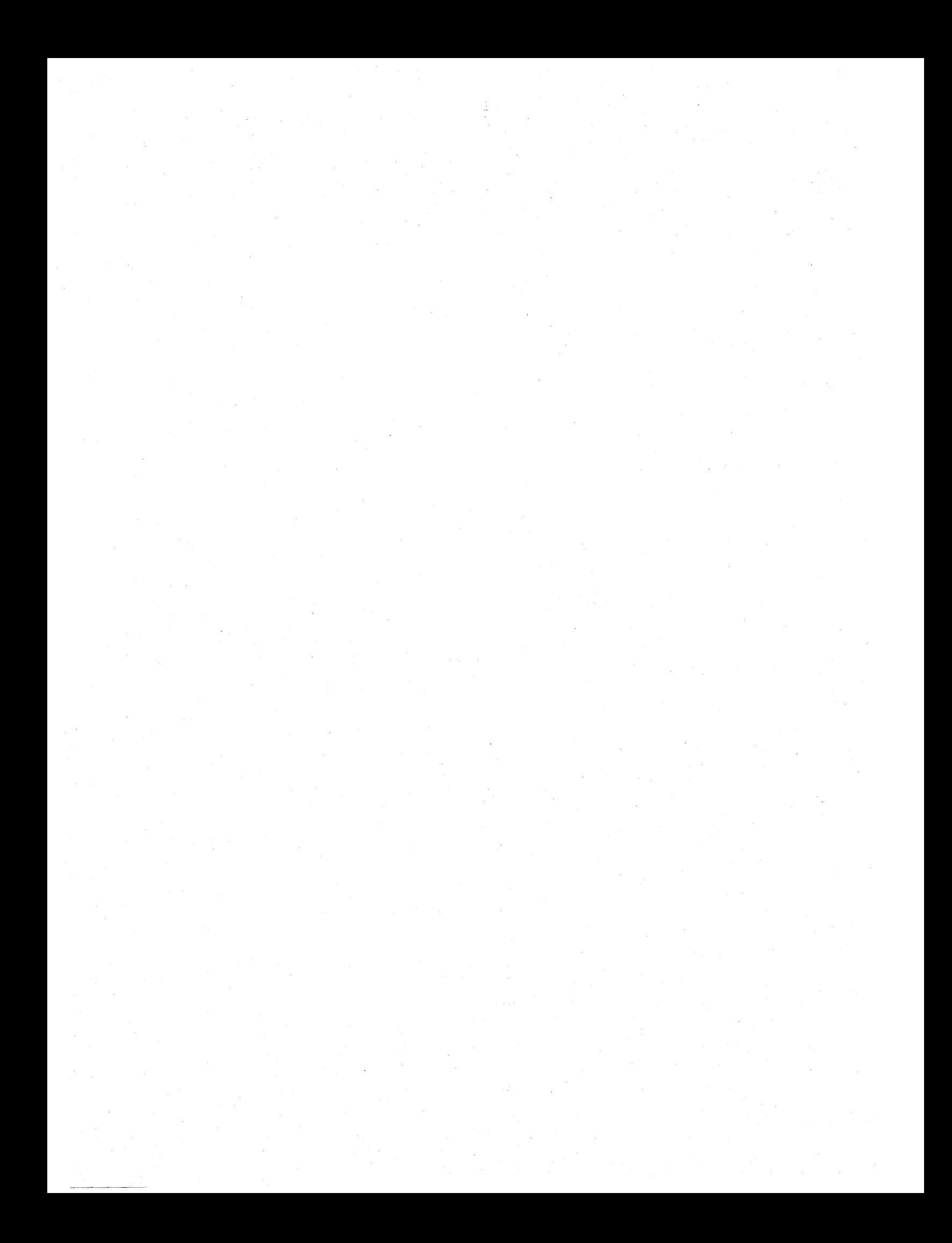

### APPENDIX L: THE TPEDIT MACRO INSTRUCTION (IBM 50 MAGNETIC DATA INSCRIBER)

#### GENERAL CHARACTERISTICS

Data received from the IBM 50 Magnetic Data Inscriber<sup>1</sup> (MDI) attachment to the IBM 2772 Multi-Purpose Control Unit contains MDI control characters. The TPEDIT macro enables the user to edit this data. The Edit routine, entered from the TPEDIT macro in the user program, edits the data as specified, then returns control to the user program. You have the option of gaining temporary control (via a user-specified exit routine) to process error records. The Edit routine is written in reentrant code. If data is to be received from more than one MOl at a time, you must provide a chan one mbi at a time, you must provide.

When the user program issues a READ macro, it receives one block of data, which may contain one or more MDI logical records (or none). The Edit routine extracts one record from this block of data, edits it and gives it to the user program with a return code indicating whether or not the user program input area is empty. If the input area is not empty, the user program must reissue the TPEDIT macro to obtain another record. When control is returned to the user program with an indication that the input area is empty, the input area can be reused. If the input area contains a partial record, the available portion is edited into the work area, and maintained

~For full information on the IBM 50, see the publication IBM 50 Magnetic Data Inscriber Component Description, GA27-2725.

--------------------

there. The Edit routine gives a return code indicating that the input area is empty but a record is not available. It is your responsibility to obtain the remainder of the record via READ macros. When control is given back to the Edit routine, the characters in the input area (until EOR is encountered) are treated as the remaining portion of the partial record.

### TPEDIT MACRO INSTRUCTION

The TPEDIT macro is used to specify the type of editing to be done on the input received from the IBM 50 MDI attachment to the IBM 2772.

- MTNT.N Specifies the minimum acceptable length of an input record. For EDIT=EDITD, SOR and EOR codes are excluded from the length; for EDITR,SOR and EOR are included in the length.
- REPLACE Specifies the code to be used as a replacement character whenever the Edit routine detects a 2772 ent character (i.e., the<br>replacement character (i.e., the EBCDIC SUB character, X'3F') in the input. X'19' is chosen as the assumed value because it is an end-of-data (ED) Signal for an IBM 50 MDI cartridge and therefore can never appear as a valid data byte. For REPLACE=X'xx' you specify xx as hexadecimal characters of your choosing. These choices may be made from the code chart in Figure 41, with exceptions as noted below.

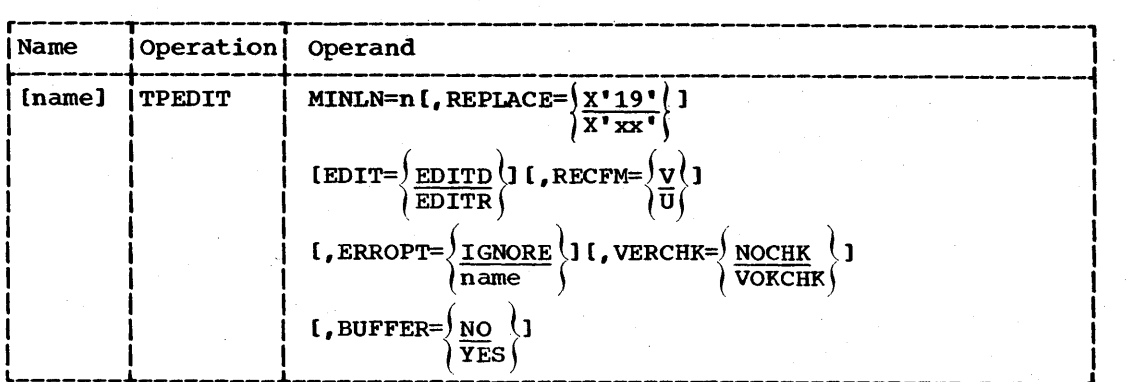

Programming Note: BSC control characters should not be used as replacement characters if the data is to be transmitted via BSC facilities after editing.

Hexadecimal characters representing special purpose MDI codes that should not be used as replacement bytes are:

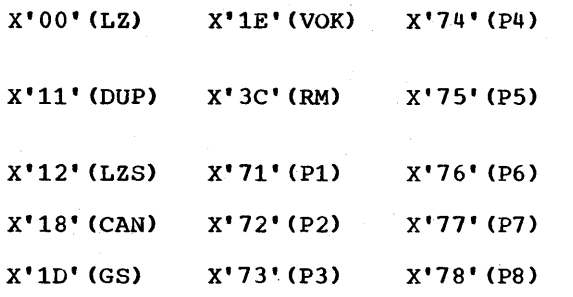

- EDIT specifies the type of editing to be done.
	- EDITD Causes the input to be edited and start-of-record (SOR) and end-of-record (EOR) delimiters to be deleted.
	- EDITR Causes the input to be edited and the start-ofrecord and end-of-record delimiters to be retained as part of the output.

The edit consists of the following functions. Records are extracted one at a time from the input area by scanning for the record delimiting codes (SOR and EOR). DUP codes are replaced by the character from the corresponding location of the record that was in the work area when control was last returned to the Edit routine. (This does not apply to the first record of a cartridge.) Left-zero fields are right-adjusted, with leading zeros inserted where necessary. Left-zero start codes, records containing a cancel code, and group separator codes do not appear in the output stream. Line control characters (ETB, ETX, STX, and DLE STX) are always deleted if found in the input area.

RECFM Specifies the format of the output from the Edit routine. If RECFM=V, a segment descriptor word is appended to each record as shown.

Segment Descriptor Word

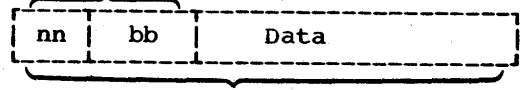

### Logical Record

where nn (2 bytes) is the length of the logical record and bb (2 bytes) is binary zeros reserved for system use.

This four-byte field is included in the record length returned to the user program via a parameter list.

Note: Allow for this four-byte field when determining the size of the work area (see section on Input to the TPEDIT macro).

If RECFM=U, no segment descriptor word is appended to each record.

ERROPT Specifies whether a user error exit routine is provided to handle erroneous records.

> IGNORE An error exit routine is not provided. conditions are to be disregarded and the record is to be passed normally to the user program.

name Specifies the name of the user error exit routine to be entered when the Edit routine detects logical errors or replacement characters in the record.

VERCHK (valid only if ERROPT=name is coded) Specifies whether the records are to be checked for verify-OK (VOK) codes. If you specify VOKCHK and a record does not contain the verify-OK code, the record is passed to the error exit routine.

> When the Edit routine encounters an erroneous record and control passes to this user-suppliea routine, register 13 contains the address of a 72-byte register save area aligned on a fullword boundary, and register 1 contains the address of a two-word parameter list aligned on a fullword meter list aligned on a fullword<br>boundary. The parameter list is defined as follows:

#### Word contents

- 1. Record address<br>2. Address of rec
- Address of record length

The record length includes the four-byte error description word appended, as shown, to the data record. In addition, if RECFM=V, the logical record length (nn) includes these four bytes when the record is passed to the error exit routine.

#### If RECFM=V is specified:

Error Description Word

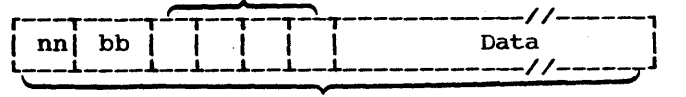

Logical record

### If RECFM=U is specified: 2 Input Length

Error Description Word

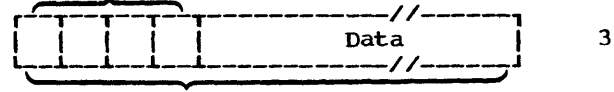

#### Logical record

Information on the Error Description Word may be found under Error Record Identification. The error exit routine can be used to analyze and, if possible, correct the erroneous record. When control returns to the Edit routine via register 14, you must set register 15 to zero if you wish to bypass the entire record. To direct the Edit routine to pass only that segment of the record in error and process the rest of the record normally, set register 15 to a nonzero value. Note that neither acceptance nor bypassing of the erroneous record changes its effects on subsequent records. The Edit routine removes the error description word when control returns from the error exit routine.

BUFFER Specifies whether or not the user data is in BTAM buffers obtained through dynamic buffering operations. If you specify YES, the Edit routine edits all data in the input area until the area is empty.

Note: The entire buffer chain must have been posted complete in the DECB before you issue the TPEDIT macro.

#### Input to TPEDIT Macro

Register 1 must point to a four-word parameter list (aligned on a fullword boundary) containing:

#### Word **Contents**

- 1 Input Address If you are using dynamic buffering, this address points to the first buffer in the chain. The Edit routine edits all records in the buffer chain before indicating that the er chain before indicating that in the dividend is empty. It dynamic<br>buffering is not used, this is the address of the data to be edited.
	- If dynamic buffering is used, this<br>is the length of one buffer. If an is the length of one buffer. *1/0* area is used, this is the length of the data to be edited.
	- Edit work area address The work area required by the Edit routine for a given parameter list is obtained in either of two ways. The wotk area can be provided by the Edit routine (via an unconditional GETMAIN), or you may provide it.

If the work area is to be provided by the EDIT routine, this word must contain binary zeros. The Edit routine issues a GETMAIN macro to obtain the required storage and places the address of the storage obtained in this word. If you provide the work area, this word contains the address of the<br>area supplied. The amount of area supplied. storage needed in addition to the fixed amount required is determined from:

- (1) the maximum record length.
- (2) whether a user exit exists (72 bytes for a register save area and 4 bytes for an EDW are required by the macro if an exit is specified).

(3) whether RECFM=V.

The size (in bytes) of the work area may be determined from the formula:

Appendix L: The TPEDIT Macro Instruction (IBM 50 Magnetic Data Inscriber) 321

### $S = 84 + 76E + R + 4V$

### Where:

S is' the size (in bytes) of the work area.

 $E = 0$  if ERROPT=IGNORE is coded

- 1 if ERROPT=NAME is coded
- $V = 0$  if RECFM=U

#### $= 1$  if RECFM=V

R is the length of the longest record to be processed.

4

Maximum record length. This is the length, in bytes, of the longest valid edited record. For EDIT=EDITD the length should exclude SOR and EOR codes; for EDIT=EDITR, the length should include SOR and EOR codes.

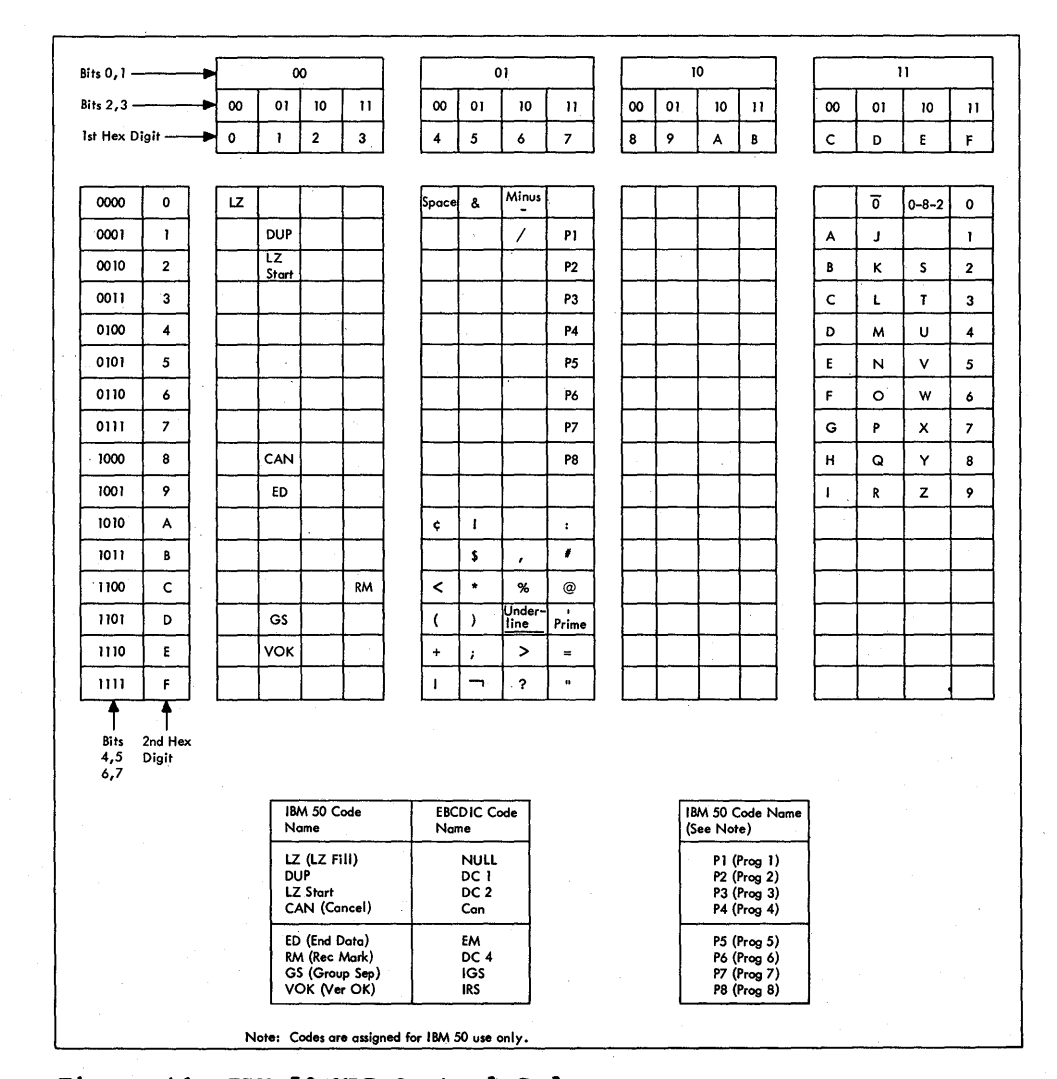

Figure 41. IBM 50 MDI Control Codes

322 OS BTAM SRL

The value of the maximum record size should not include the fourbyte segment descriptor word added to a variable length record.

Records that exceed the maximum record size are considered erroneous records. Register 13 must contain the address of a 72 byte register save area aligned on a fullword boundary.

#### Return Codes

After the Edit routine has edited a record, it provides in register 15 a return code indicating record availability and status of the input area, prior to returning control to the user program. The return codes and their meanings are as follows:

Code

(hex) Meaning

- 00 A record is available; input area is empty. The routine has edited the last logical record in the input area and is passing the record to the user program.
- 04 A record is available; input\_area is not empty. The routine has edited one logical record and is pussing that record to the user program.
- 08 No record is available; input area. is empty. The last record in the input area was incomplete; i.e., it was a partial record.
- OC End-of-data (ED) code was detected.

For return codes 00 and 04, the record address and the address of the record length are given to the user program in a two-word parameter list aligned on a full-<br>word boundary. The address of the paramet The address of the paramet-

er list is returned in register 1. The parameter list has the following format:

### Word Contents

- 1 Address of the record
- 2 Address of the record length

#### IDENTIFICATION OF RECORDS CONTAINING ERRORS

This section describes what the Edit routine considers to be records containing errors. Once the Edit routine has determined a record to be in error, it passes that record to the user error exit routine, -if ERROPT=name is specified in the TPEDIT It ENNOTT Hame IS SPOCITICA IN the ITEDIT<br>macro statement. If an error exit routine macro scatement. It an error exic routine<br>is not specified, the erroneous record is returned to the user program.

The Edit routine maintains information about each record as it is being edited. This information is summarized in the Error Description Word (EDW) described below. When the EDW contains a nonzero value in either the Level Status (byte 0) or the Type Status (byte 1), the record is considered an erroneous record and the EDW is inserted between the four-byte record length field and the data portion if RECFM= V is specified. Otherwise, the EDW is appended to the start of the record to help you analyze the error. Table 49 shows the format of the EDW.

#### Level Status (Byte 0)

The level status indicator identifies erroneous records that result from interrecord dependency and that cannot be identified in the type status byte. The level status is presented with each erroneous record and has one of the values shown in Table 49.

Table 49. Format of Error Description Word

### Byte 0: Level status I 0 - for any error record that will not cause questionable data to be in the following records. 1 - for any error record that may cause questionable data to be in the following records. 2 - for any error record that (1) contains questionable data due to I I I I I the error level of preceding record(s) and (2) may cause questionable data to be in the following records; and where the level status of the previous record was either 1 or 2. Byte 1: Type status o - No identifiable errors. 1 - Start-of-record (SOR) or end-of record (EOR) in error. 2 - Length error. 4 - Field error. a - Data check error. Note: This field may contain combinations of these error types; e.g., a C (hexadecimal) indicates a data check error and a field error. t----------------------------------------------------------------------i Byte 2: Program Level  $1 - P1$  5 - P5 E-none of the preceding levels. Start-of-record  $2 - P2$  6 - P6 (SOR) is in error. (SOR) is in error.  $3 - P3$  7 - P7<br>4 - P4 8 - P8  $14 - P4$  8 - P8  $\ddot{z}$  , and the contribution of the contribution of the contribution of the contribution of the contribution of the contribution of the contribution of the contribution of the contribution of the contribution of the co Byte 3: Record Status  $U$  - Unverified record. V - Verified record. E - Neither U nor V. End-of-record (EOR) is in error. t----------------------------------------------------------------------f Note: The error description record is in EBCDIC format. For  $\vert$  and  $\vert$  and  $\vert$  are the description record is in Except format. The set of  $\vert$  is represented as  $X'C3'.$ A level status of other than zero is presented with erroneous records resulting from the following: • The start-of-record (SOR) location has a character defined as an error. • The'record contains two or more data MDI cartridge from which data is being obtained. • The record has a data duplication dependency on a previous record having one of the foregoing errors.

The level status is set to zero whenever the Edit routine encounters (1) a record without one of the previous errors,  $(2)$  a canceled record, or (3) the first record of a cartridge.

324 os BTAM SRL

- 
- check bytes in succession.
- The record is longer than the userspecified maximum length record.
- The length of the record is not equal to the length of the first valid record of the same program level encountered on the

#### Type status (Byte 1)

The type status indicator identifies records in error because of SOR, EOR, length, field, and/or data check error conditions.

The type status is presented with each erroneous record and has a value of:

- o For any record that has no identifiable errors, but contains questionable data due to a level status of other than zero (see Level status).
- 1 For any record that (1) has a SOR character of other than P1 through P8 or a GS code, 'or (2) has an EOR character of other than a VOK code when you have a specified VERCHK=VOKCHK, or (3) has an EOR character of other than a VOK code or RM code when you have specified VERCHK=NOCHK.
- 2 For any record that has an incorrect length because it is:
	- Longer than the specified maXlmum, or
	- Shorter than the specified mini- mum (MINLN), or
	- Not equal to the length of the first valid record of the same program level encountered on the MDI cartridge from which data is being obtained.
	- For any record that has one or more field errors. A field error is a field or fields where duplication and/or left-zero justification functions did not occur due to an error condition.

4

8 For any record that has a data check error.

The type status indicator can also have hexadecimal values of 3, 5, 6, 7, 9, A, B, C, D, E and F. These values indicate various combinations of SOR, EOR, length, field, and data check errors. For example, a value of A indicates a record with a data check error (8) as well as an incorrect length error (2).

Note: A data check error is indicated by the presence of 2772 replacement characters (i.e., EBCDIC SUB characters, X'3F'), in the input.

#### Program Level (Byte 2)

This byte contains an indication of the start-of-record (SOR) character associated with this record. (See Table 49 for values.)

### Record Status (Byte 3)

This byte contains an indication of the end-of-record (EOR) character associated with this record. (See Table 49 for values.)

EXAMPLES OF RECORDS CONTAINING ERRORS

Figure 40 shows some of the errors that may occur during processing and their effect on the error description word (EDW). For these records, the maximum record length is specified as 50, EDITR and VOKCHK are specified, and the hexadecimal REPLACE character is '5B' (\$). An asterisk in the records indicates the presence of a DUP code in the location before editing.

Record 1 was a valid record. It contained a program level 1 code and thus established the valid length for all program level 1 records received from the cartridge.

Record 2 has a data check in the SOR location. Level status is set to 1 because the SOR location might have contained a cancel code that would cause any data duplicated into the following record to be questionable.

Record 3 has no identifiable error but may contain questionable data because it contained DUP codes and follows a record with a level status of 1.

Record 4 has a data check error. Because it contained no DUP codes, the level status is set to O.

Record 5 is shorter than first program level 1 records received from the cartridge (length error). This record also contains an RM code rather than a VOK code in the EOR location (VOKCHK was specified). Because the Edit routine cannot determine why the record is short, all data duplicated from this record is questionable; the level status is therefore set to 1.

Appendix L: The TPEDIT Macro Instruction (IBM 50 Magnetic Data Inscriber) 325

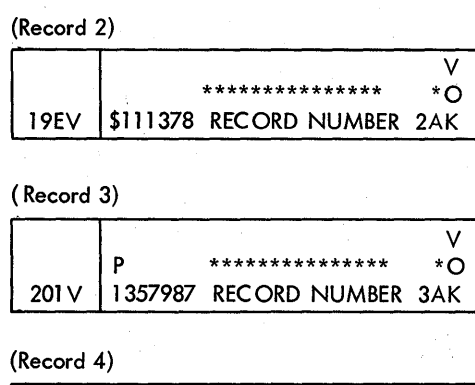

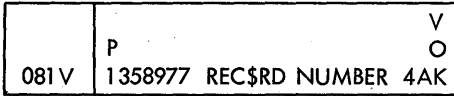

### (Record 5)

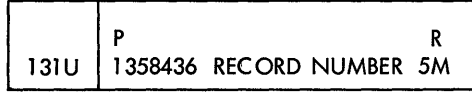

### (Record 6)

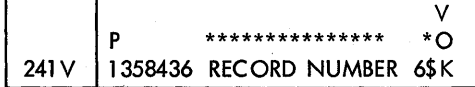

(Input record 7)

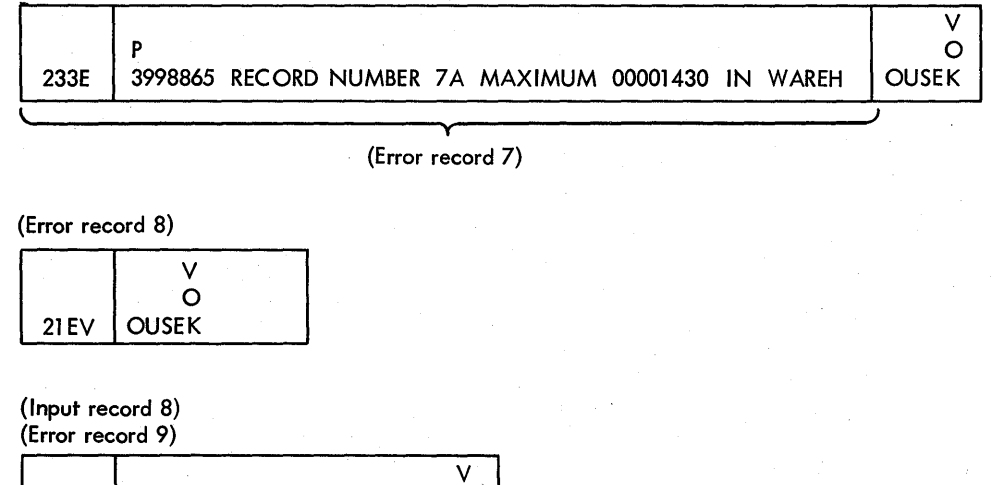

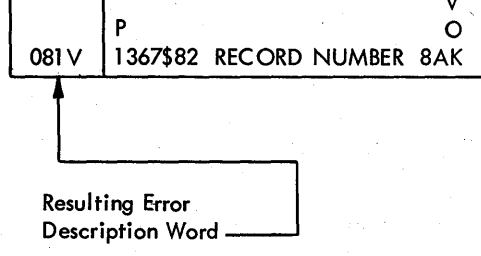

Figure 42. Examples of Erroneous Records (IBM 50 MDI)

Record 6 contains a DUP code that is beyond the last position of the preceding record.

Record 7 is longer than the maximum specified record length. Note that it is passed as two records. The first record indicates an EOR error and a length error; the second indicates an SOR error.

Record 9 has a data check error. Because it contained no DUP codes, the Level Status is set to zero.

#### PROGRAMMING CONSIDERATIONS

- All cancelled records are bypassed and are not passed as erroneous records.
- All input records less than three bytes in length (SOR location, one data byte, EOR location) are treated as canceled records. An input record of this size may be the remaining portion of a record that was longer than the maximum user-specified record size.
- Data duplication occurs with the DUP code replaced by the character from the corresponding location of the previous record that was in the work area when control was last returned to the Edit routine.
- For any of the following conditions, data duplication does occur and the DUP code is replaced with the userspecified error replacement character and a field error is indicated:

The DUP code is encountered in the first record of a cartridge.

The DUP code is encountered in a record and the previous record was a canceled record.

The DUP code is encountered in a record and its position would cause

1uplication of the previous record's end-of-record delineator location or a position beyond the length of the previous record.

The DUP code is encountered in a record and its position would cause duplication of an error replacement character.

• For either of the following conditions, left-zero justification does not occur, the left-zero-fill code (LZ) is replaced with the user-specified error replace character, and a field error is indicated:

> The left-zero-fill code (LZ) is encountered without its corresponding left-zero-start code (LZS).

The user-specified maximum record size is exceeded before the valid end of a left-zero field is encountered.

• If dynamic buffering is being used, the BSC control characters ETB and ETX should not be entered as data on IBM 50 MDI cartridges.

#### END-OF-CARTRIDGE CODE

A unique code, written by the IBM 50 MDI,<br>is used to signal the 2772 control unit that all meaningful data on a cartridge has been read. For the MDI cartridge, the endof-cartridge code is the ED character (X'19'), which is equivalent to the EBCDIC end-of-medium (EM) character (X'19').

After initiation of a Read operation the MDI continues to read data from the tape until it senses the ED character. When the MOl sends this character to the 2772, the 2772 signals the tape unit to rewind the tape and then transmits the data in its buffer to the central computer.

### APPENDIX M: SAMPLE 2715 TABLE LOAD MACRO ASSEMBLY

PAGE 1

 $\bar{a}$ 

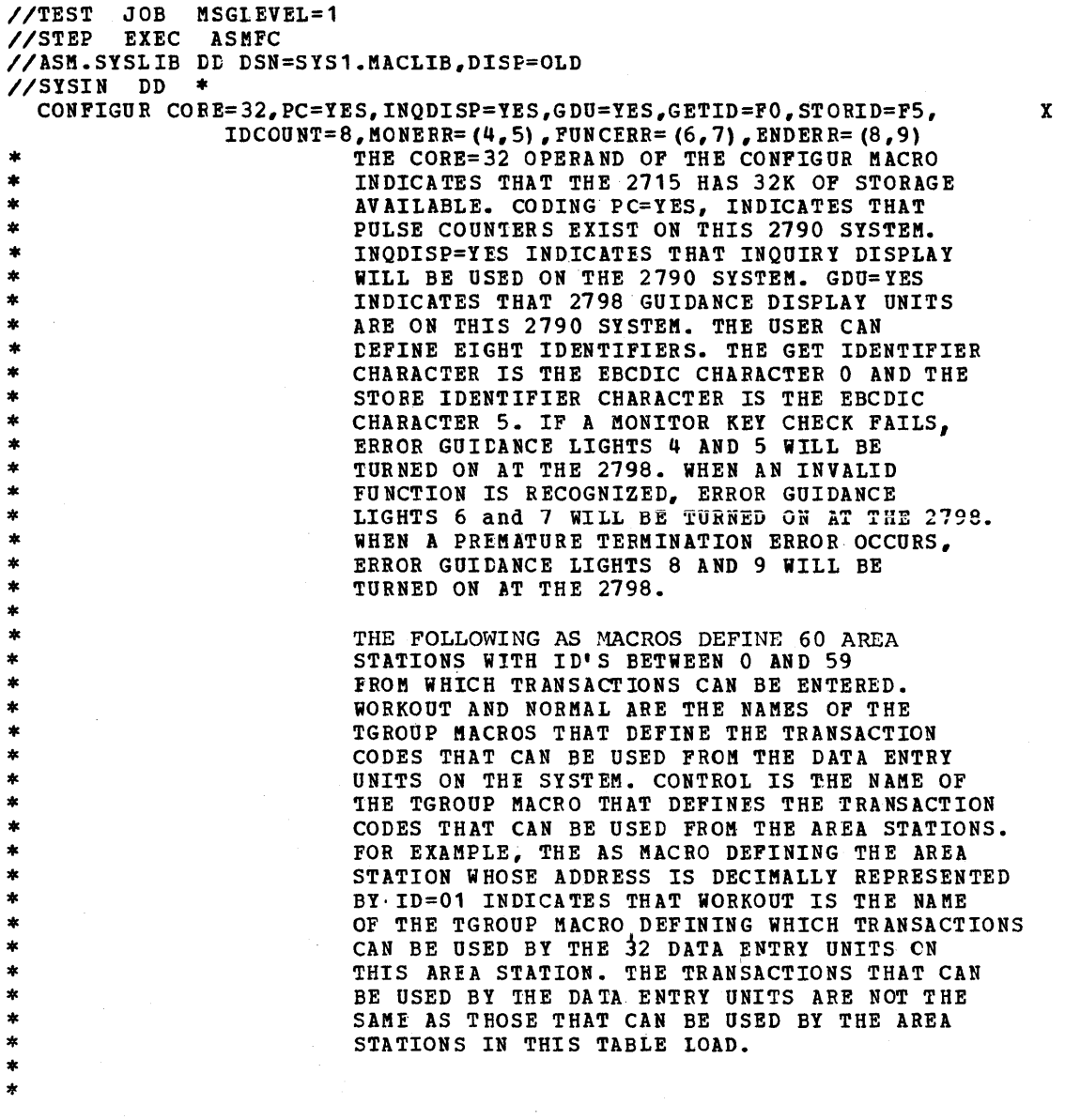

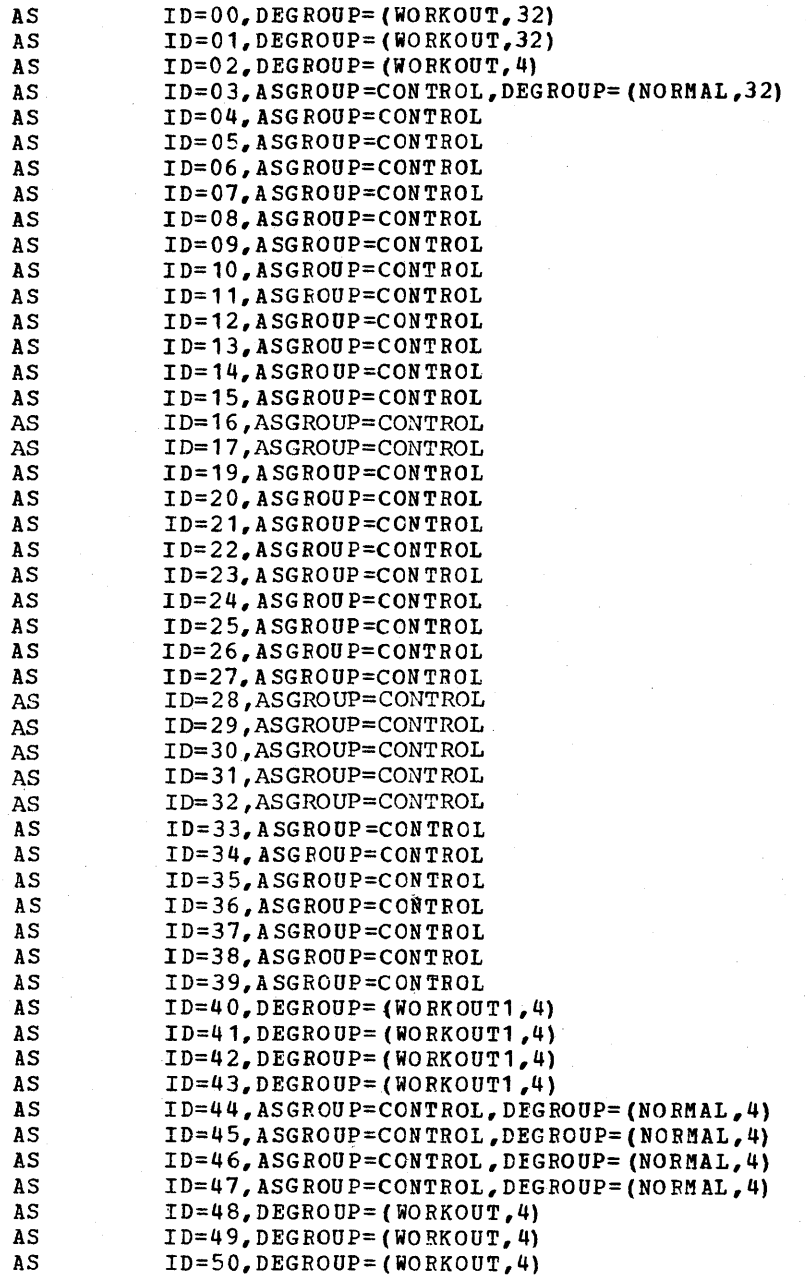

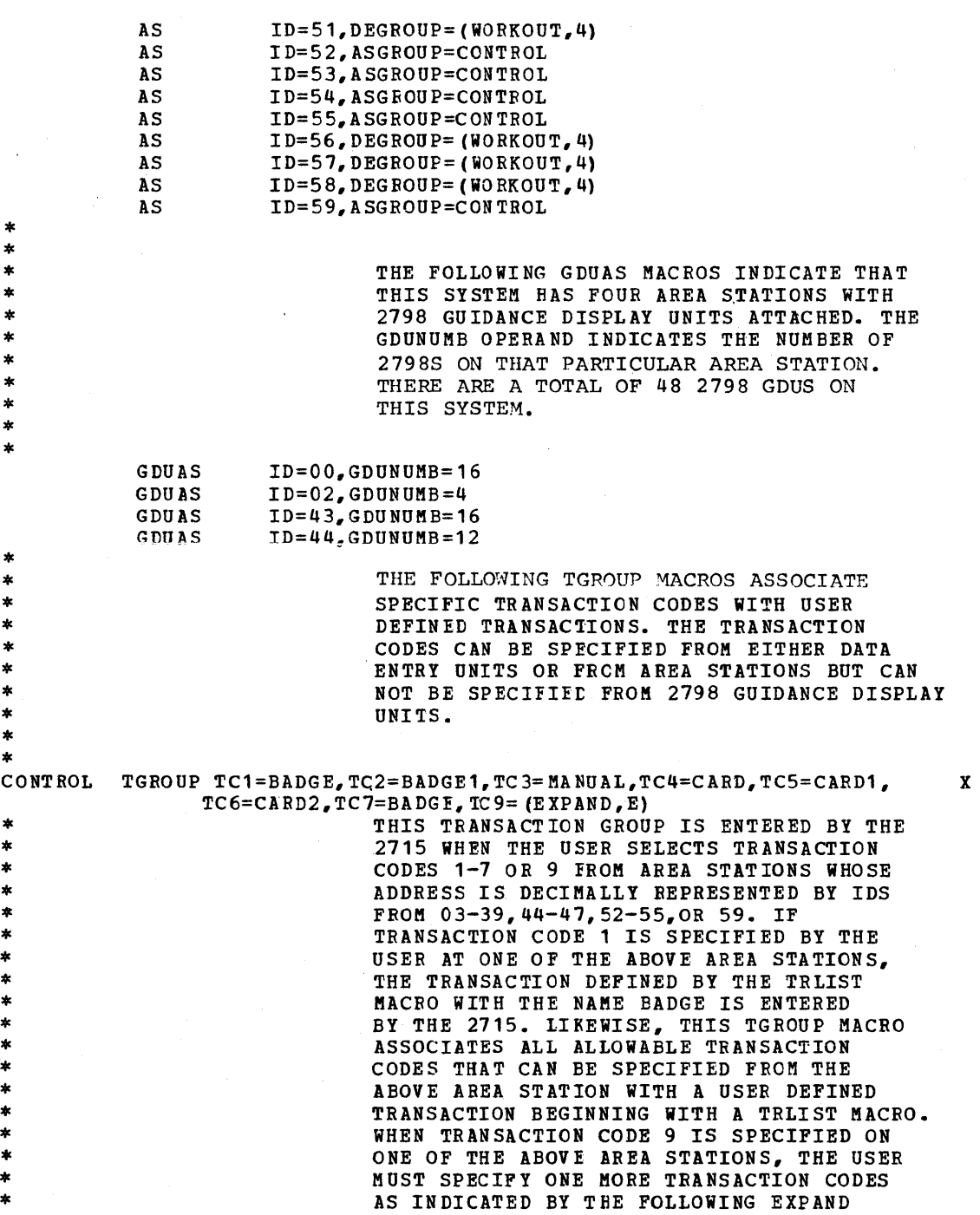

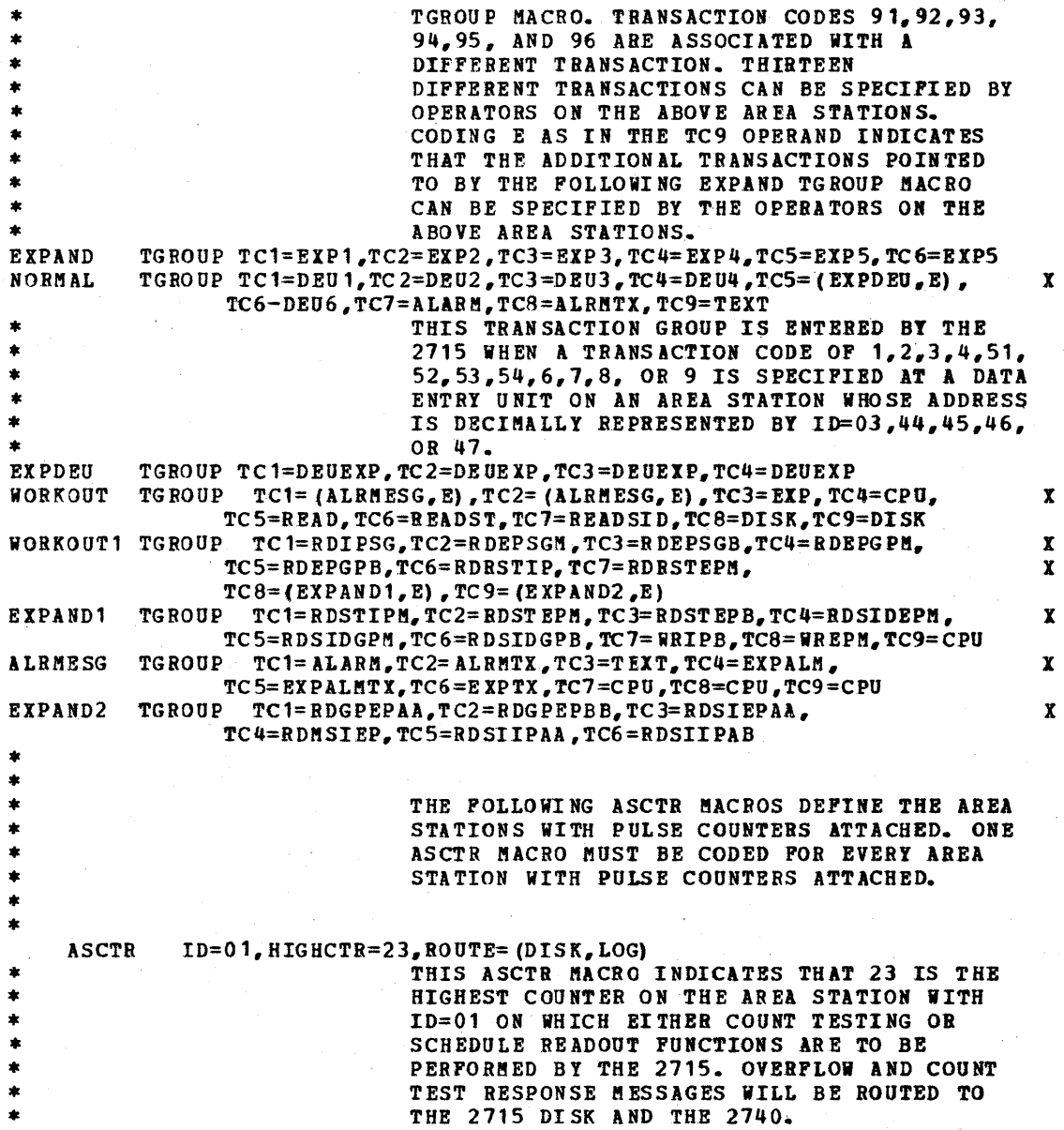

### PAGE 5

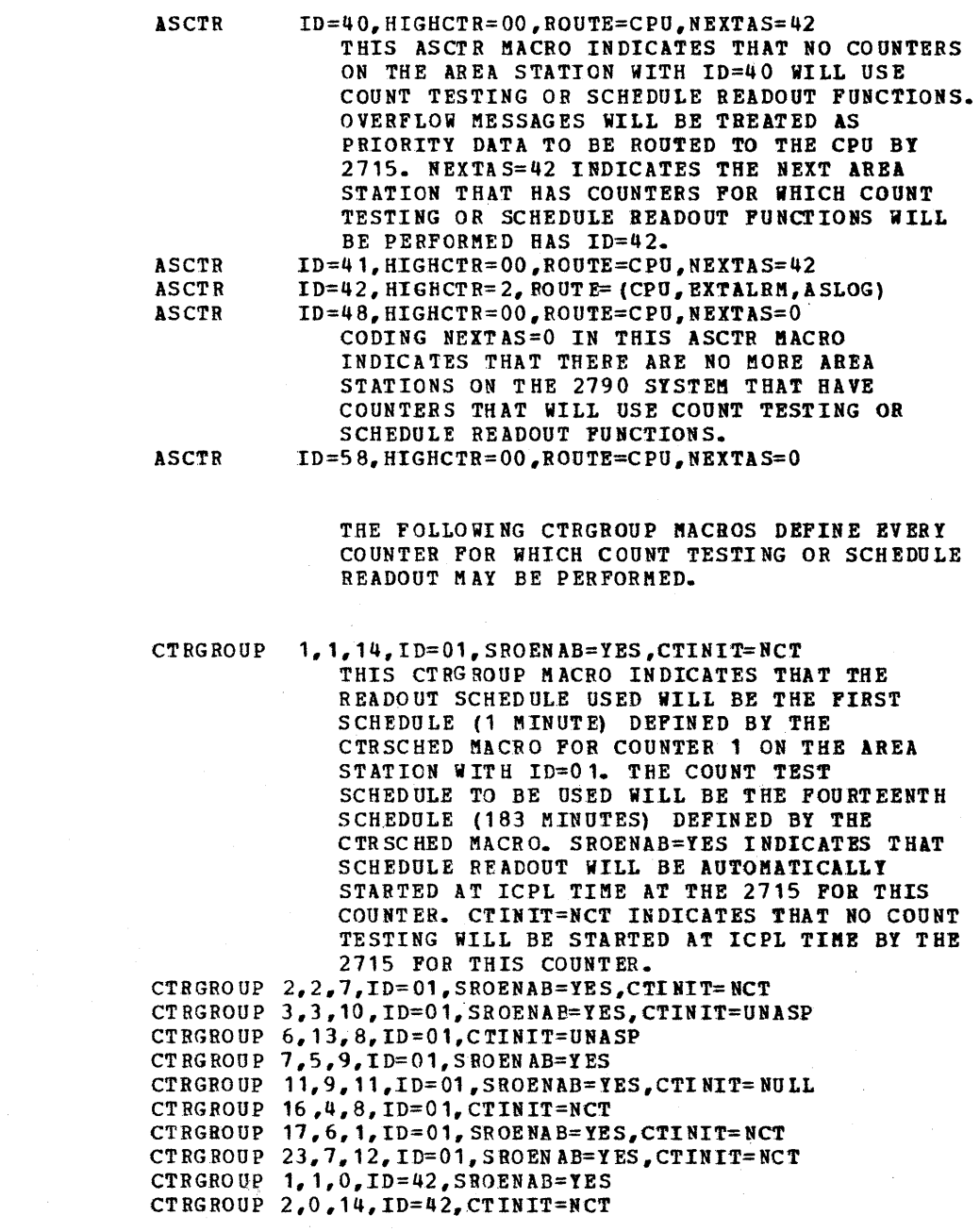

\* \*

 $\bullet$ 

### PAGE 6

#### CTRSCHED 1,2,3,4,4,3,2,1,~,1,6,90,83,183

THE CTRSCHED MACRO DEFINES ALL THE SCHEDULES THAT CAN BE USED FOR SCHEDULE READOUT OR COUNT TESTING. EACH SCHEDULE IS DEFINED IN MINUTES. FOURTEEN SCHEDULES ARE DEFINED HERE.

THE FOLLOWING GDUTRANS MACROS ASSOCIATE USER DEFINED TRANSACTION CODES FOR THE 2798 GDU WITH DEFINED TRANSACTIONS. THE TRCODE OPERAND INDICATES THE TRANSACTION CODE. THE 1RLIST OPERAND INDICATES THE NAME OF THE T8LIST KACRO THAT DEFINES THE CORRESPONDING TRANSACTION.

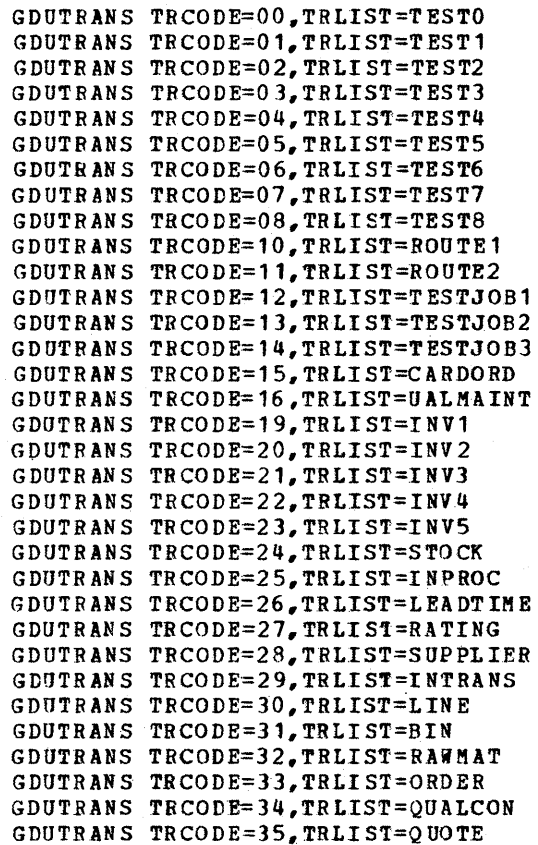

\* \* \* \* \* \* \* \* \* \* \* \* \*

 $\bullet$ 

壹  $\bullet$ 

PAGE 7

GDOTRANS TRCODE=36,TRLIST=LASTPOR GDUTRARS TRCODE=37.TRLIST=ECONQTY GDUTRANS TRCODE=38,TRLIST=CREDIT GDUTRANS TRCODE=39,TRLIST=QUADEQN

• • • • • • • •<br>\*<br>\* • • ·<br>\*<br>\* • • •<br>\*<br>\* • •

THE FOLLOWING PARAMNUM MACROS ASSOCIATE USER DEPINED PARAMETER LIST NUMBERS WITH PARAMETER LISTS TO BE USED BY THE 2715 TO CHECK DISPLAY ENTRIES FROM THE 2198 GDO. THE PLN OPERAND DEFINES THE PARAMETER LIST NUMBED AND THE PARMLST OPERAND INDICATES THE NAME OF THE PARMLIST MACRO THAT DEFINES THE CORRESPONDING PARAMETER LIST. THE USER SPECIFIES WHICH PARAMETER LIST HE WISHES THE 2715 TO USE WHEN CHECKING A 2798 DISPLAY ENTRY BY CODING THE PARAMETER LIST NUMBER OF A DEFINED PARAMNUM MACRO IN THE PARAMNO OPERARD OF THE GDULIST MACRO.

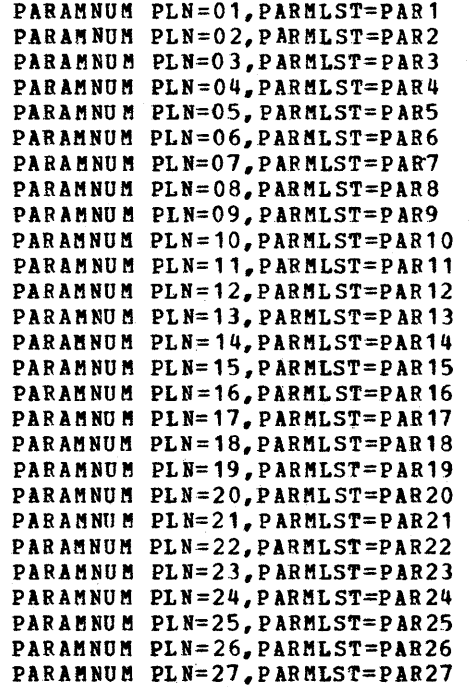

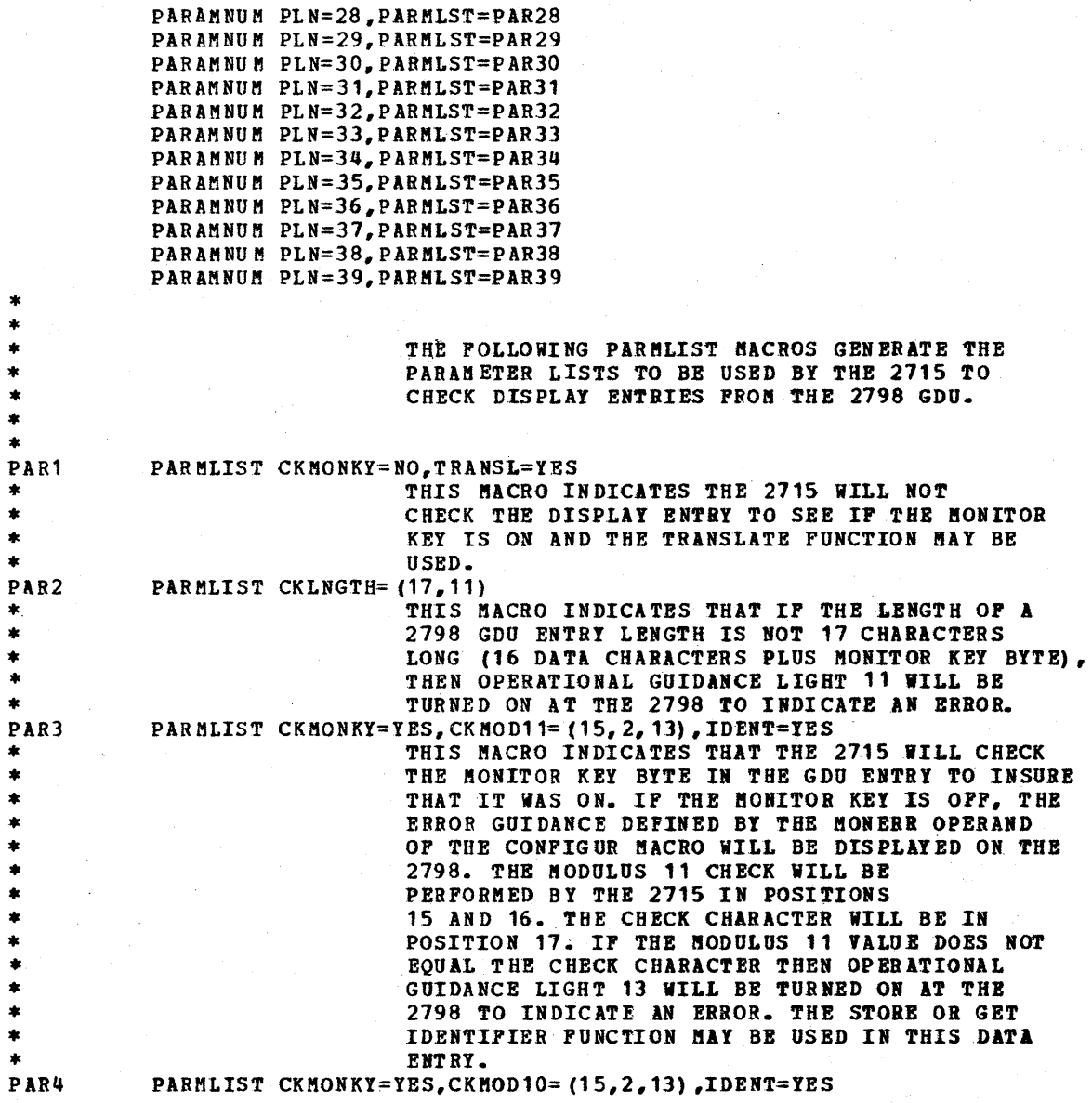

### SAMPLE\_2715\_TABLE\_LAOD NACRO ASSEMBLY\_(Continued)

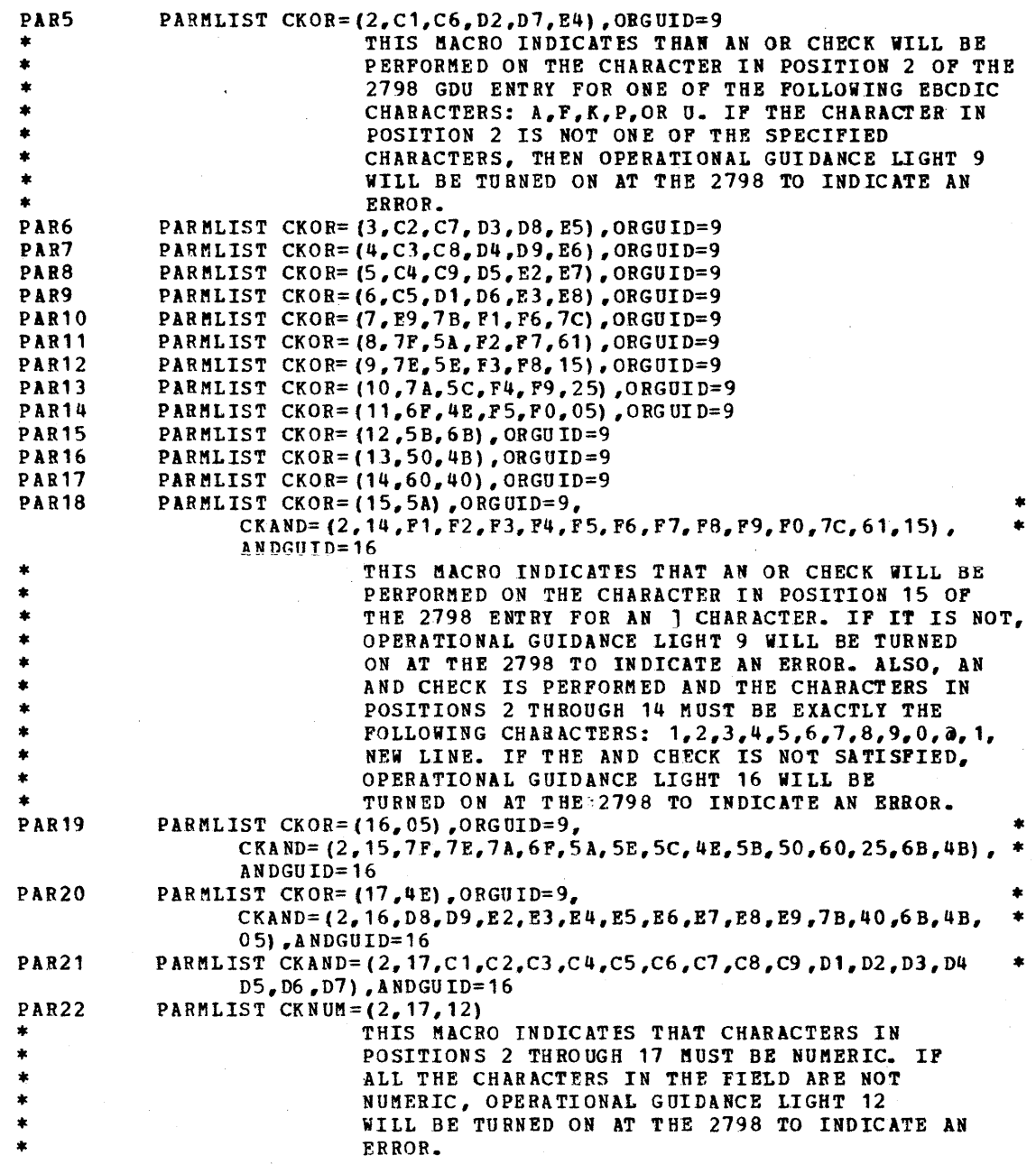

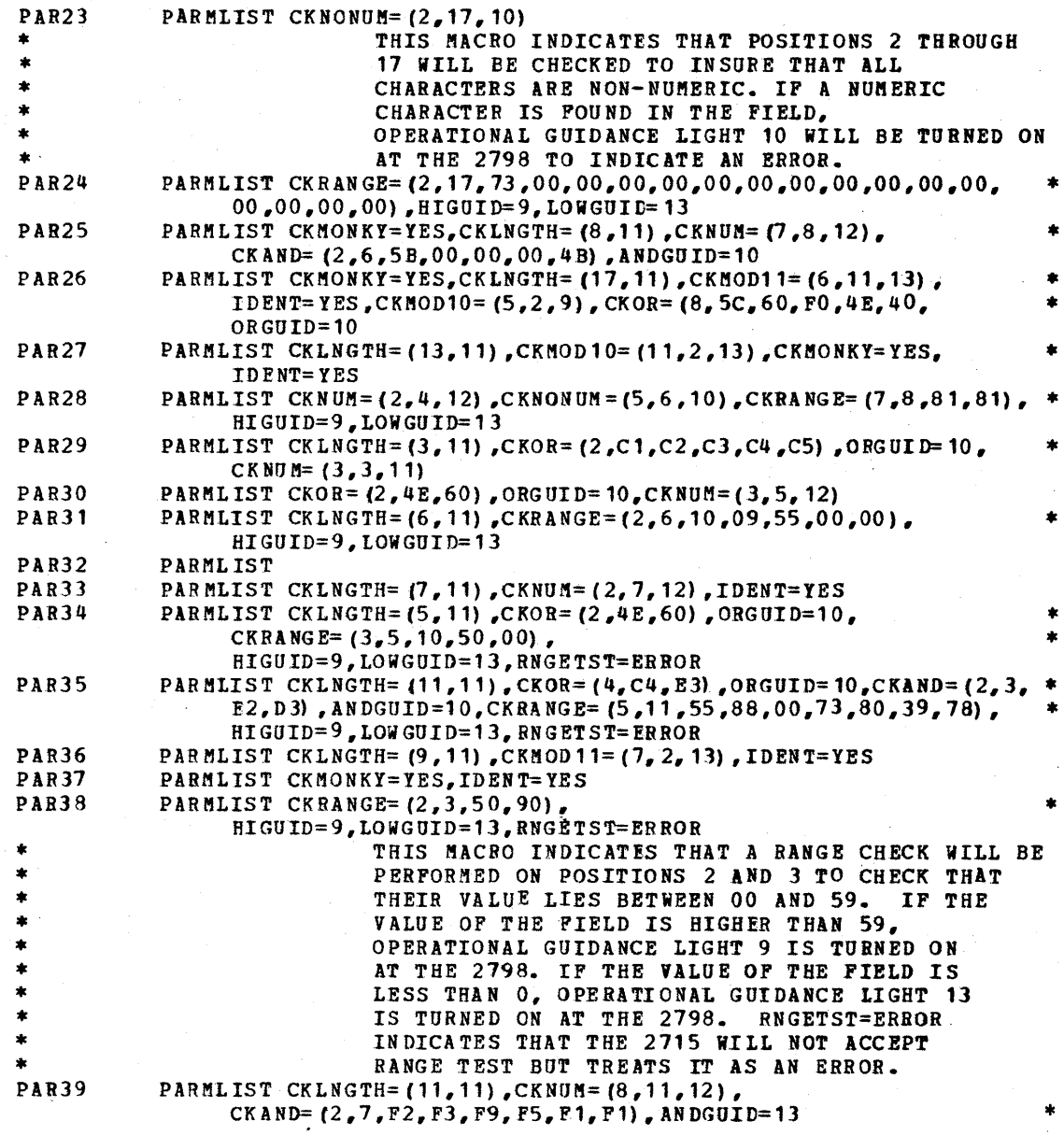

#### PAGE 11

THE FOLLOWING DISPGUID MACROS DEPINE THE DISPLAY GUIDANCE MESSAGES THAT CAN BE DISPLAYED WUEN A TRANSACTION STEP IS ENTERED. THE USER INDICATES WHICH MESSAGE HE WANTS DISPLAYED AT THE 2798 FOR A STEP BY CODING THE NAME OF A DISPGUID MACRO IN THE DISPMSG OPERAND OF A GDULIST MACRO. CODING SUPPRES=NO IN ANY OF THE FOLLOWING DISPGUID MACROS INDICATES THAT WHENEVER THE DEFINED DATA IN THE PARTICULAR MACRO IS WRITTEN TO THE 2798 DISPLAY BY THE 2715, THAT DATA WILL BE RETURNED TO THE 2715 ON THE NEXT ACTIVATION OF THE ENTER KEY UNLESS IT HAS BEEN CHANGED BY THE OPERATOR. CODING SUPPRES=YES OR OMITTING THE OPERAND INDICATES THAT WHENEVER THE DEFINED DATA IN THE PARTICULAR DISPGUID MACRO IS WRITTEN TO THE 2798 DISPLAY BY THE 2715, THAT DATA WILL NOT BE RETURNED TO THE 2115 ON THE NEXT ACTIVATION OF THE ENTER KEY.

\* \* \* \* \* \* \* \* \* \* \* \* \* \* \* \* \* \* \* \* \* DG1 DISPGUID OISPMSG='2=lENTR TESTDATA' DG 1 DG2 DISPGUID DISPMSG=IDEPRESS ENTER',SUPPRES=NO DISPGUID DISPMSG='STEP 2' DG3 DISPGUID DISPMSG= 'ST EP 3'  $0.04$ DISPGUID DISPMSG='STEP 4' DG5 DISPGUID DISPMSG='STEP 5' DG6 DG7 DISPGUID DISPMSG='GET/STORE' DG8 D1SPGUID DISPMSG=' 3-1 ENTR S ERVCODE' DG9 DISPGUID DISPMSG='3-2BLDG/COLUMN' D1SPGUID DISPMSG='MAT 1-1' DG10 DISPGUID DISPMSG= 'MAT 2-2' DG11 DISPGUID DISPMSG='SELECT LEVR TO 3' DG12 DISPGUID DISPMSG='MAT 1-2 SL',SUPPRES=NO DG14 DG15 DISPGUID DISPMSG='OLD PART' DG16 01 SPGUI D DISPMSG='NEW PART' DG17 DISPGUID DISPMSG='TRANSLATE' DG18 DISPGUI D DISFMSG='ENTER TEXT' DG19 DISPGUID DISPMSG='LOCATE20-ORDER21' DG20 DISPGUID DISPMSG= 'STOCK24-INPROC25' DG2l DISPGUID DISPMSG='PRICE22-0THER23' DG22 DISPGUID DISPMSG='QU035-LP36-QTY37' DG23 DISPGU 10 DISPMSG='LT26-RAT27-SUP28' DG24 DISPGUID DISPMSG='IT29-LIN30-BIN31' DG25 DISPGUID DISPMSG='RM32-0BD3J-QC34' DG26 DISPGUID DISPMSG='WAIT FOB ANSWER' DG27 DISPGUID DISPMSG='239511',SUPPRES=NO

 $\bullet$ 

 $\star$ 

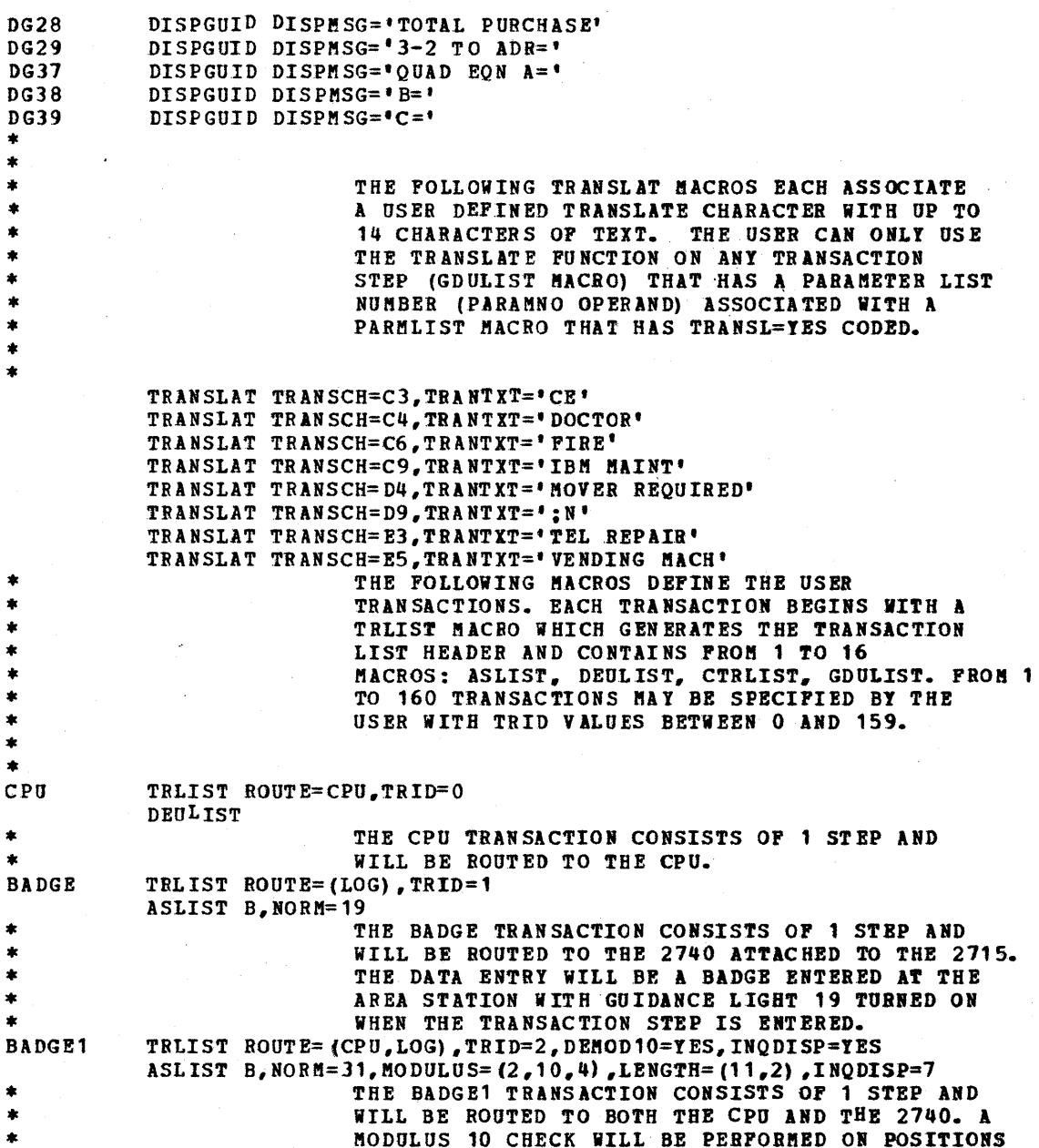

#### SAMPLE\_2715 TABLE\_LOAD\_MACRO\_ASSEMBLY\_(Continued)

#### PAGE 13

• \* \* \* • • \* \* \* \* \* \* \* \* \* \* \* \* \* \* \* \* MANUAL \* \* \* \* \* \* \* \* \* •<br>\*<br>• • \* \*<br>\* \*<br>CARD CARD1 \* \* TRLIST ROUTE=(DISK,LOG) ,TRID=3 ASLIST M, NORM=27, LENGTH=(5,23) ASLIST M,NORM=26,LENGTH=(5.22) ASLTST M,NORM=25,LENGTH=(7,21),ENTRY=K TRLIST ROUTE= (LOG), TRID=4 ASLIST C, NORM= 17 TRLIST ROUTE=(DISK,LOG) .TRID=5  $ASLIST C, NORM = 30, DIGIT = (2,1,10)$ , LENGTH=(47,11) ASLIST M, NORM= 18, LENGT H= (6, 11) 2 THROUGH 10 AND WILL CE CHECKED WITH THE SELF-CHECK CHARACTER IN POSITION 11. IF THE MODULUS 10 CHECK FAILS, GUIDANCE LIGHT 4 WILL BE TURNED ON. THE DATA ENTRY WILL BE A BADGE ENTERED AT THE AREA STATION WITH GUIDANCE LIGHT 4 TURNED ON WHEN THE TRANSACTION STEP IS ENTERED. THE LENGTH OF THE DATA ENTRY WILL ALSO BE CHECKED AND IF THE LENGTH IS NOT 11, GUIDANCE LIGHT 2 WILL BE TURNED ON. THIS TRANSACTION IS ALSO AN INQUIRY DISPLAY TRANSACTION. GUIDANCE LIGHT 7 ON THE AREA STATION WILL BE TURNED ON WHEN THIS TRANSACTION IS RECEIVED BY THE 2715 AND ROUTED TO THE CPU AS PRIORITY DATA. THIS IS REALLY THE INQUIRY-IN-PROCESS GUIDANCE LIGHT. IF THE INQUIRY IS ABORTED BY THE OPERATOR AT THE 2791 AREA STATION, GUIDANCE LIGHT 1 WILL BE TURNED ON AUTOMATICALLY. ALL AREA STATIONS THAT USE INQUIRY DISPLAY TRANSACTIONS SUST BESERVE GUIDANCE LIGHT 1 FOR THE INQUIRY ABORT SITUATION. THE MANUAL TRANSACTION CONSISTS or 3 STEPS AND WILL BE ROUTED TO THE 2715 DISK AS DEFERRED DATA AND TO THE 2740. MANUAL DATA ENTRIES WILL BE MADE FOR ALL 3 STEPS. FOR THE FIRST STEP, GUIDANCE LIGHT 27 WILL BE TURNED ON WHEN THE STEP IS ENTERED AND GUIDANCE LIGHT 23 WILL BE TURNED ON IF THE DATA ENTRY LENGTH IS NOT 5. FOR THE SECOND STEP, GUIDANCE LIGHT 26 WILL BE TURNED ON WHEN THE STEP IS ENTERED AND GUIDANCE LIGHT 22 WILL BE TURNED ON IF THE DATA ENTRY LENGTH IS NOT 5. FOR TEE THIRD STEP, GUIDANCE LIGHT 25 WILL BE TURNED ON WHEN THE STEP IS ENTERED AND GUIDANCE LIGHT 21 WILL BE TURNED ON IF THE DATA LENGTH IS NOT 7. THE THIRD STEP IS A MULTIPLE ENTRY STEP SO THAT 7 CHARACTERS CAN BE ENTERED. THE CARD1 TRANSACTION CONSISTS OF 2 STEPS AND WILL BE ROUTED TO THE 2715 DISK AND TO THE

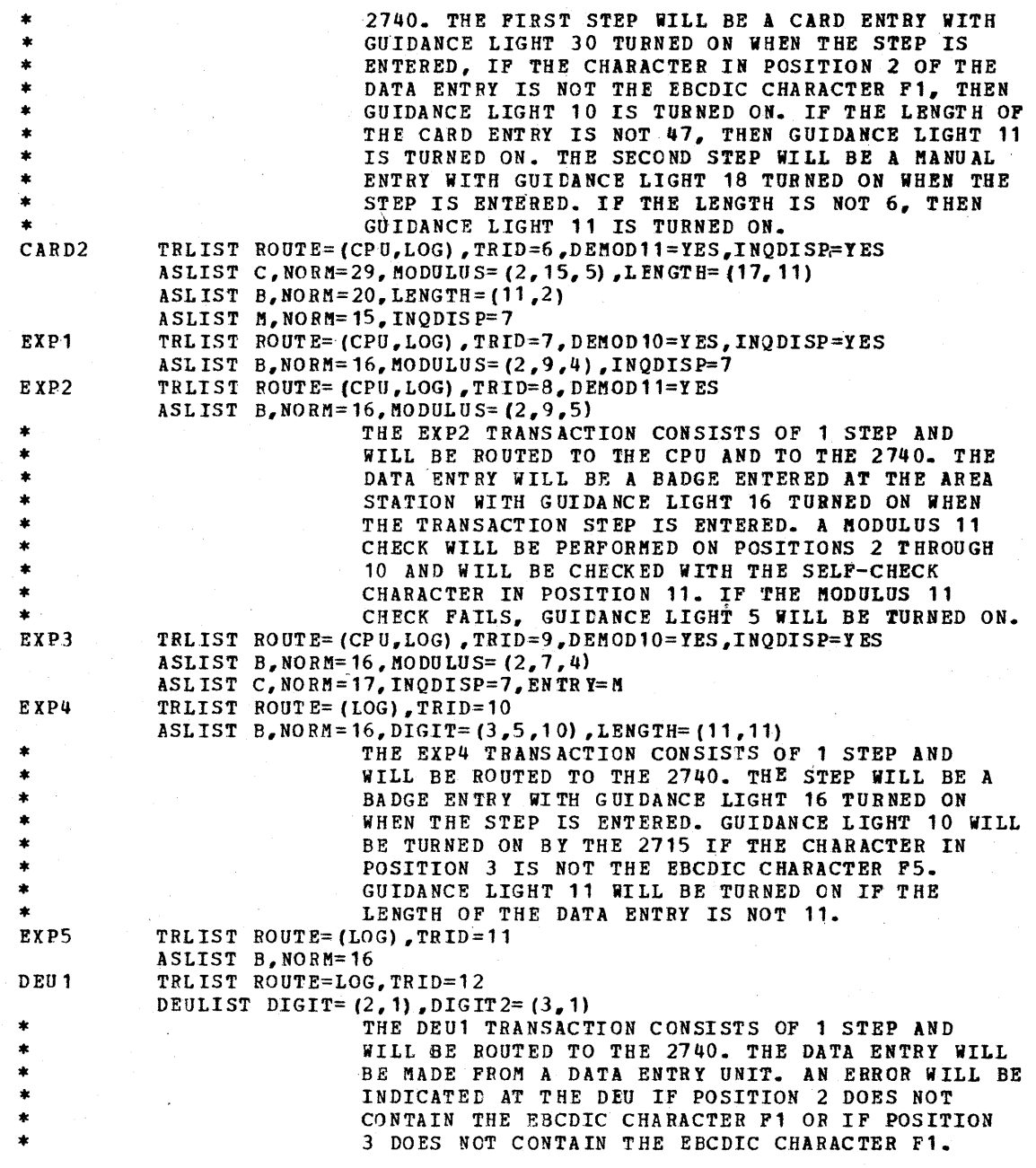

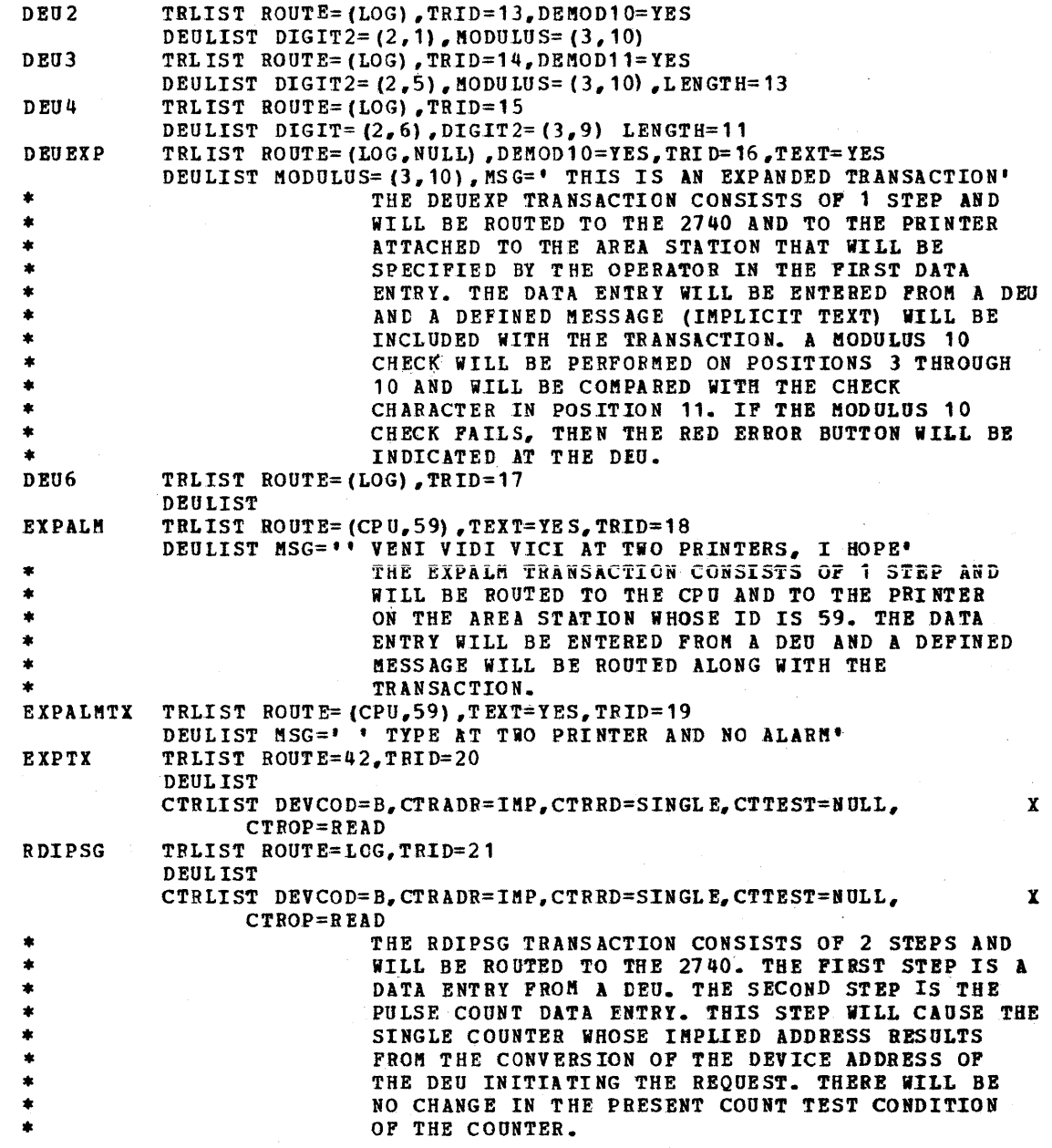

### SAMPLE\_2715\_TABLE\_LOAD\_MACRO\_ASSEMBLY\_(Continued)

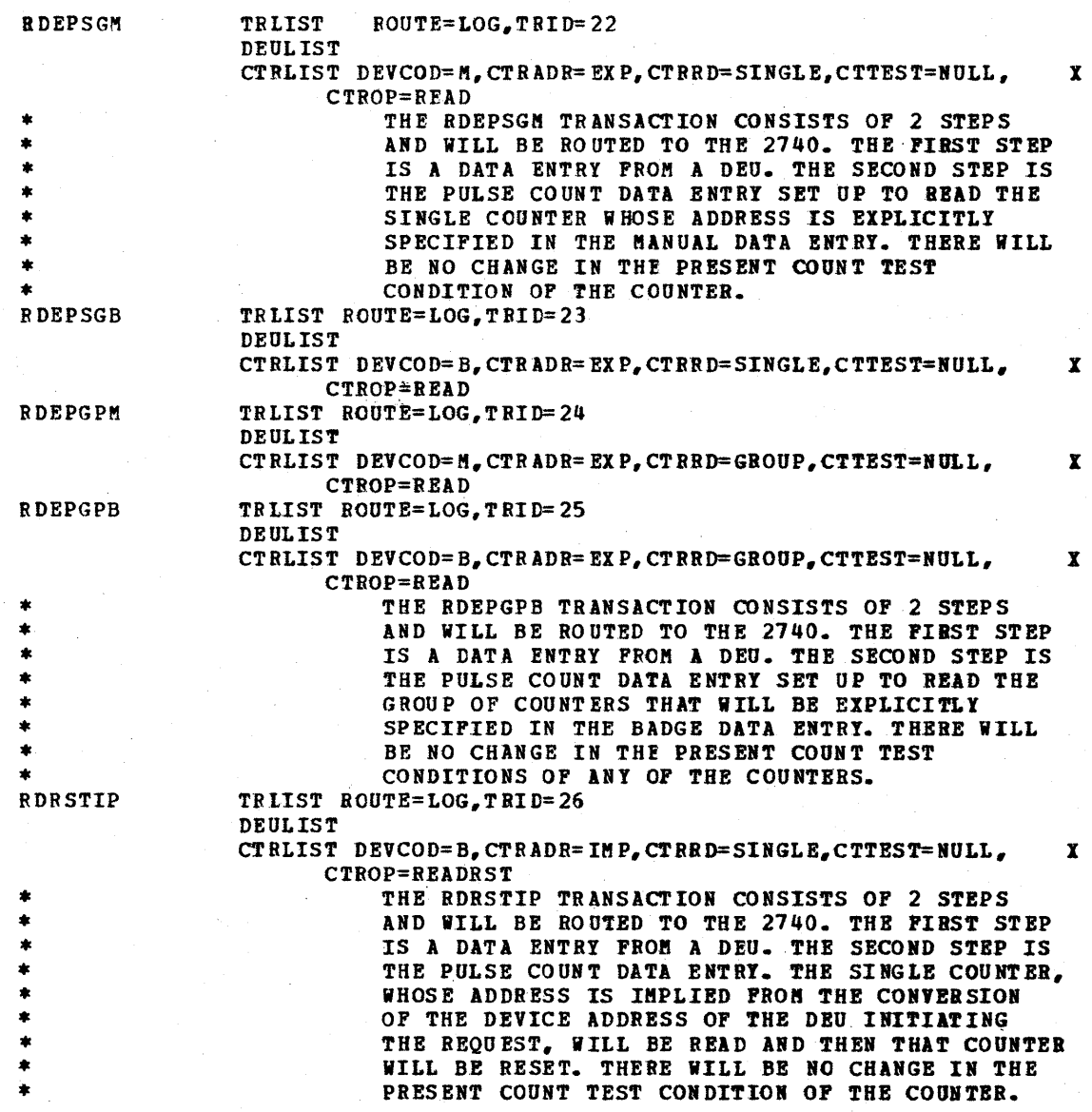

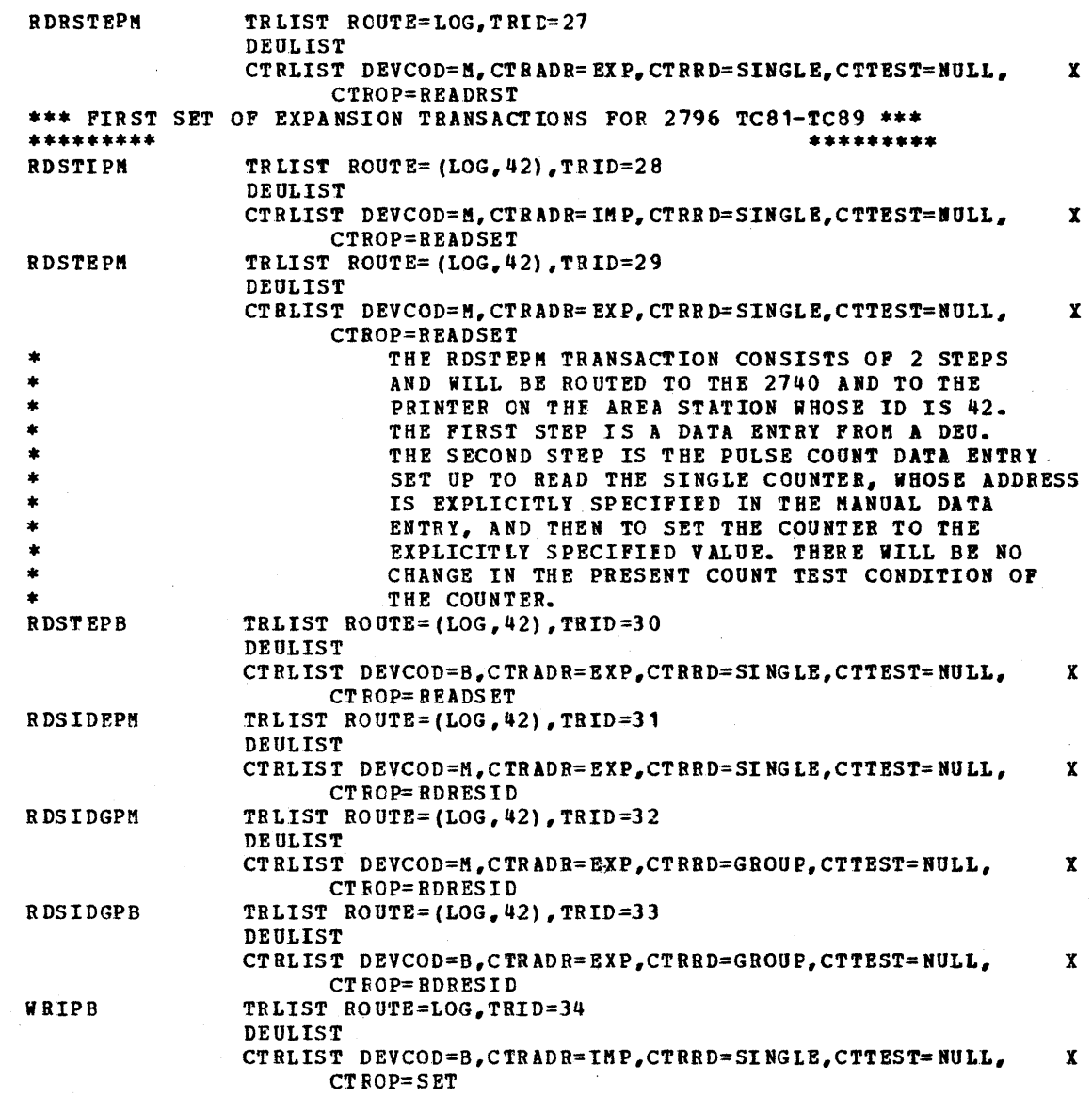

**PAGE 18** 

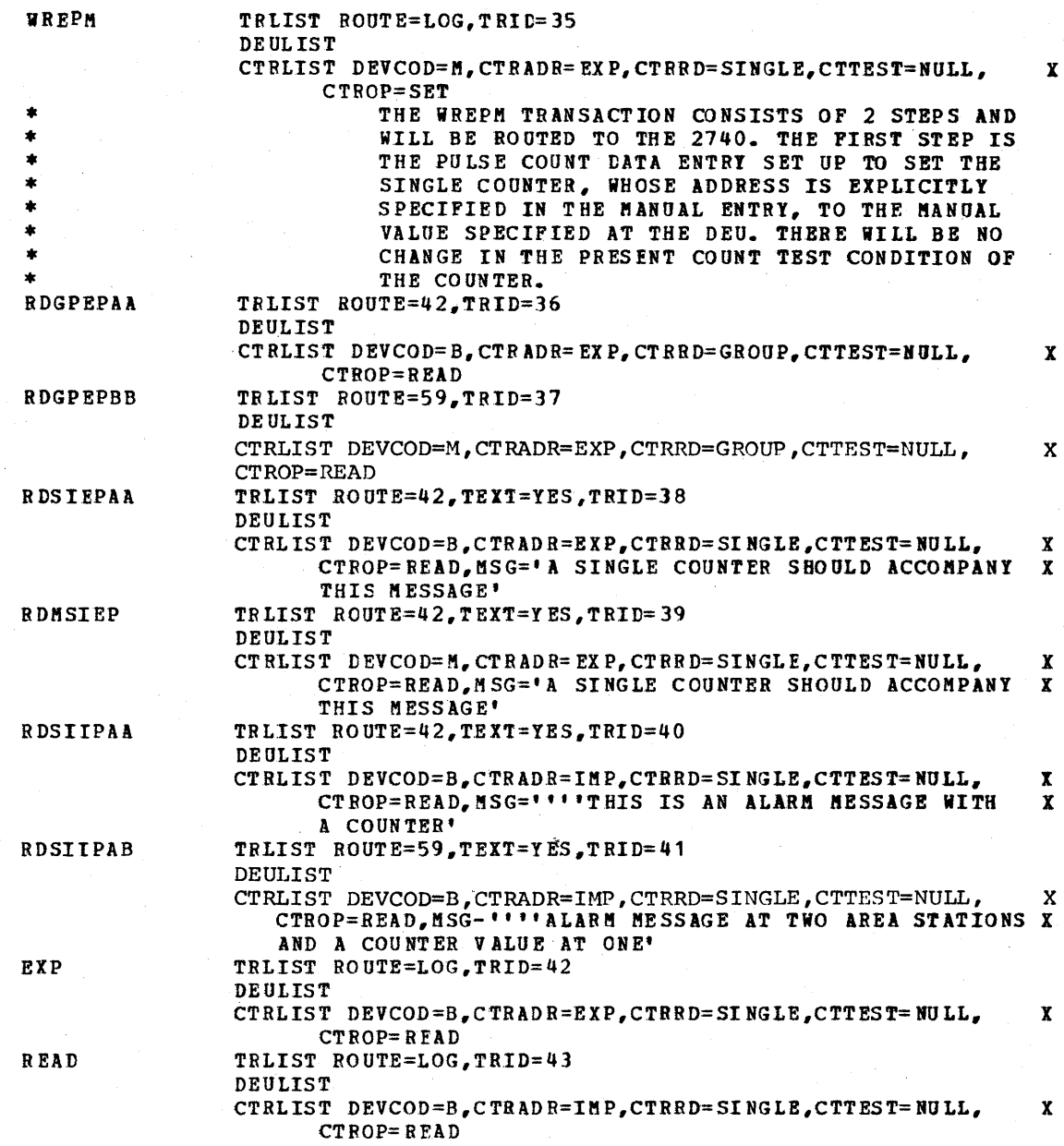

344.2 OS BTAM SRL

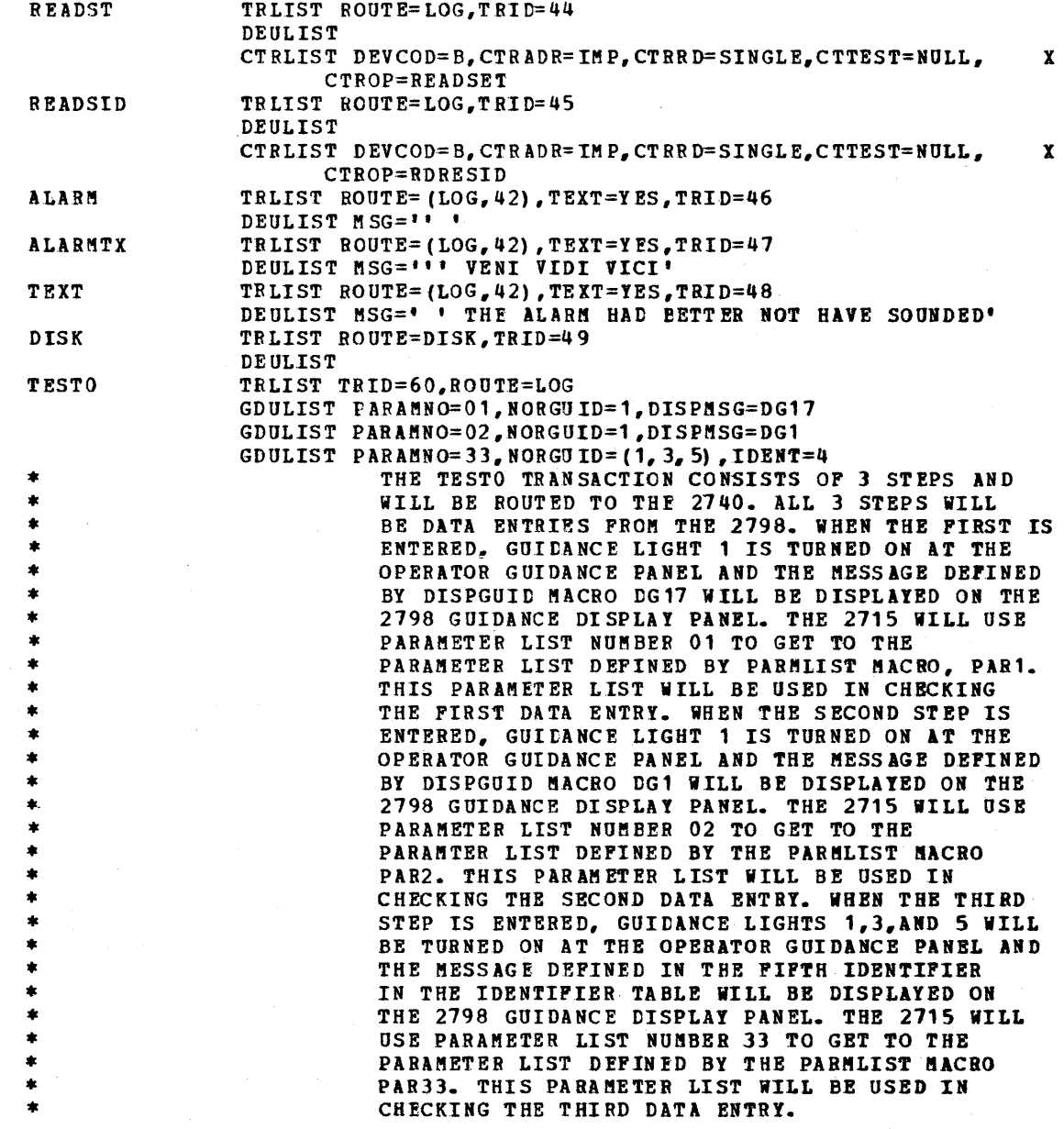

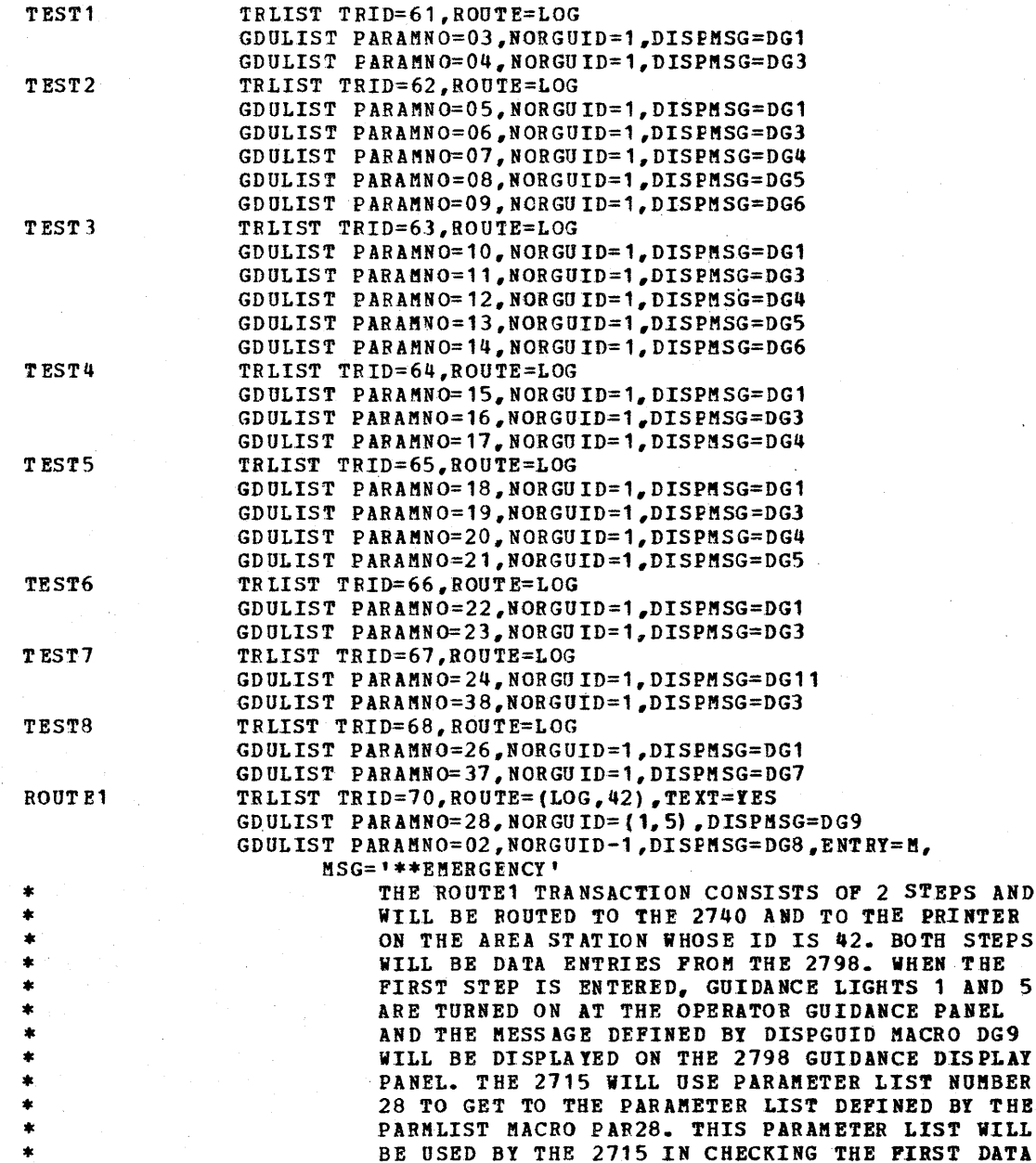

### SAMPLE\_2715 TABLE\_LOAD\_MACRO\_ASSEMBLY\_(Comtinued)

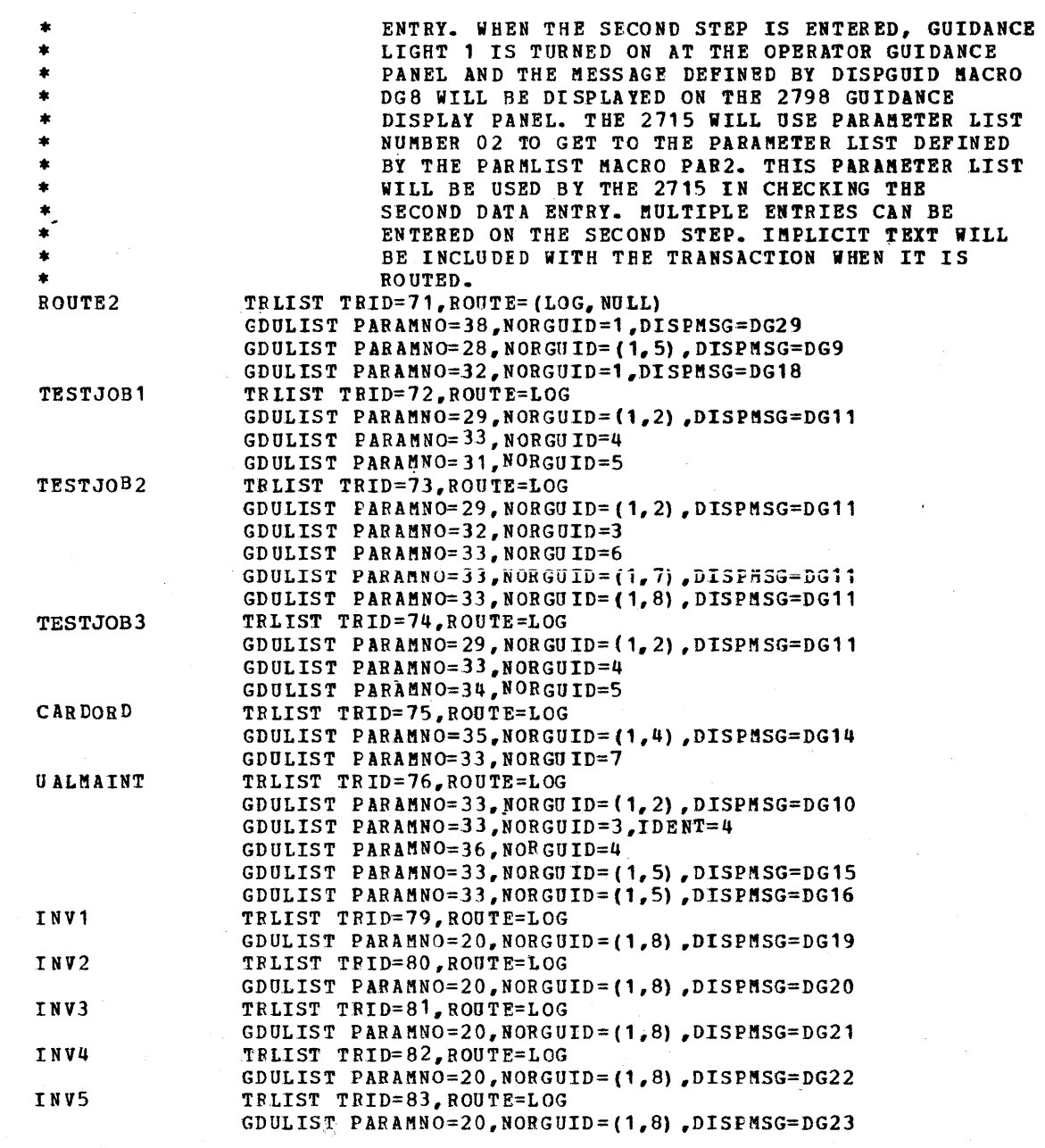

### SAMPLE\_2715\_TABLE\_LOAD\_MACRO\_ASSEMBLY\_(Continued)

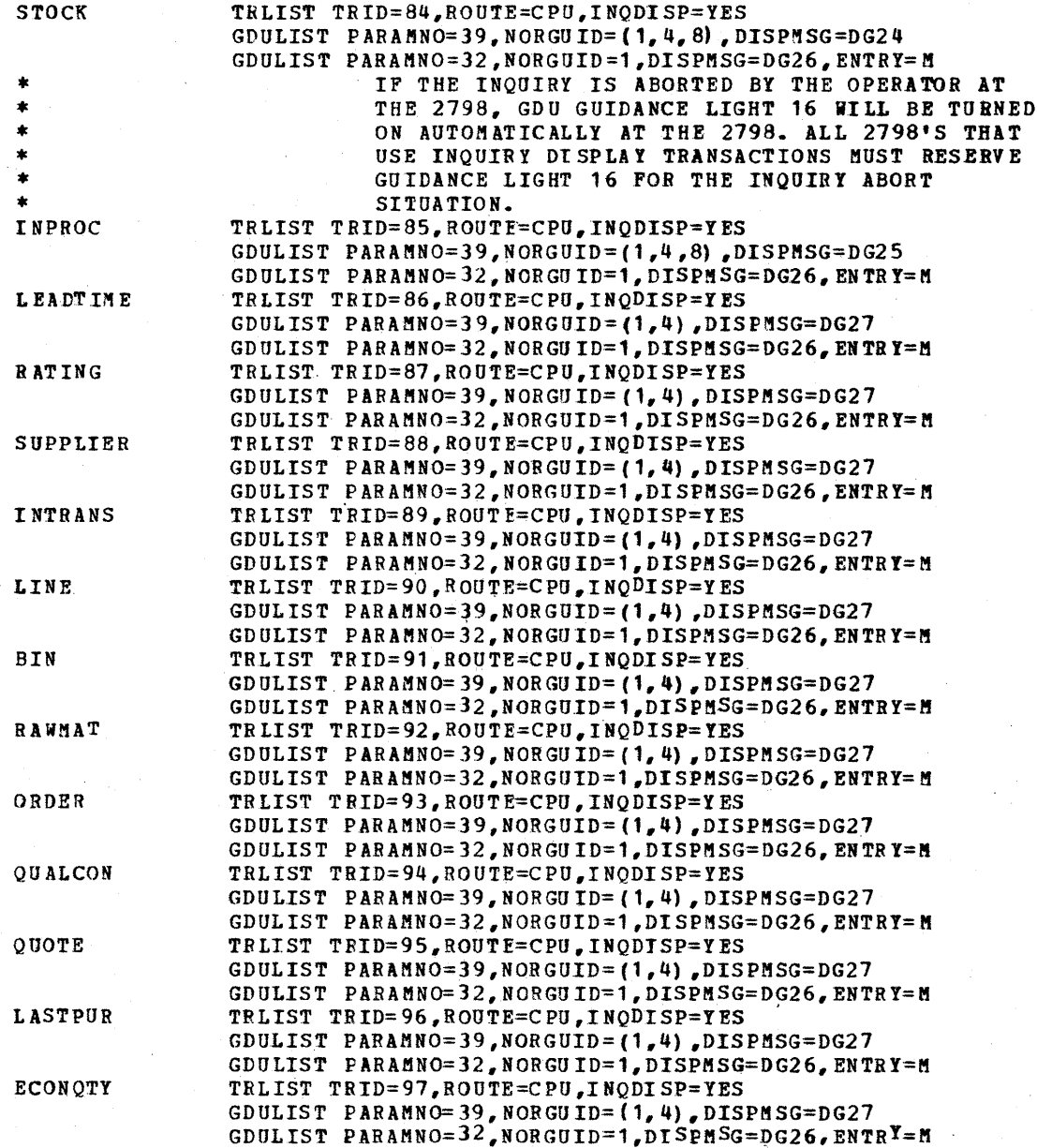
# SAMPLE 2715 TABLE LOAD MACRO ASSEMBLY (Continued)

PAGE 23

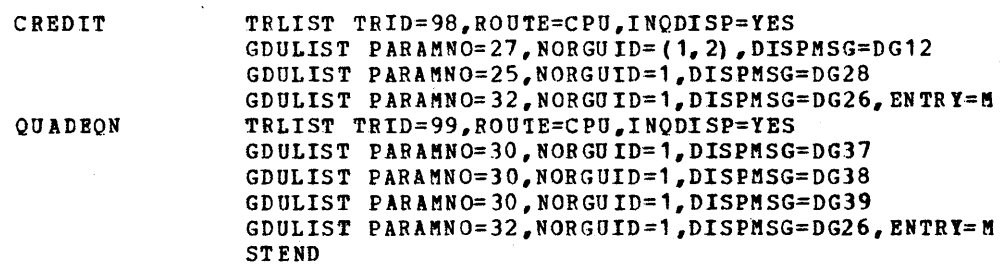

END *1\** 

Appendix M: Sample 2715 Table Load Macro Assembly 344.7

 $\sim$   $\sim$ 

 $P A C F$  $\bar{1}$ 

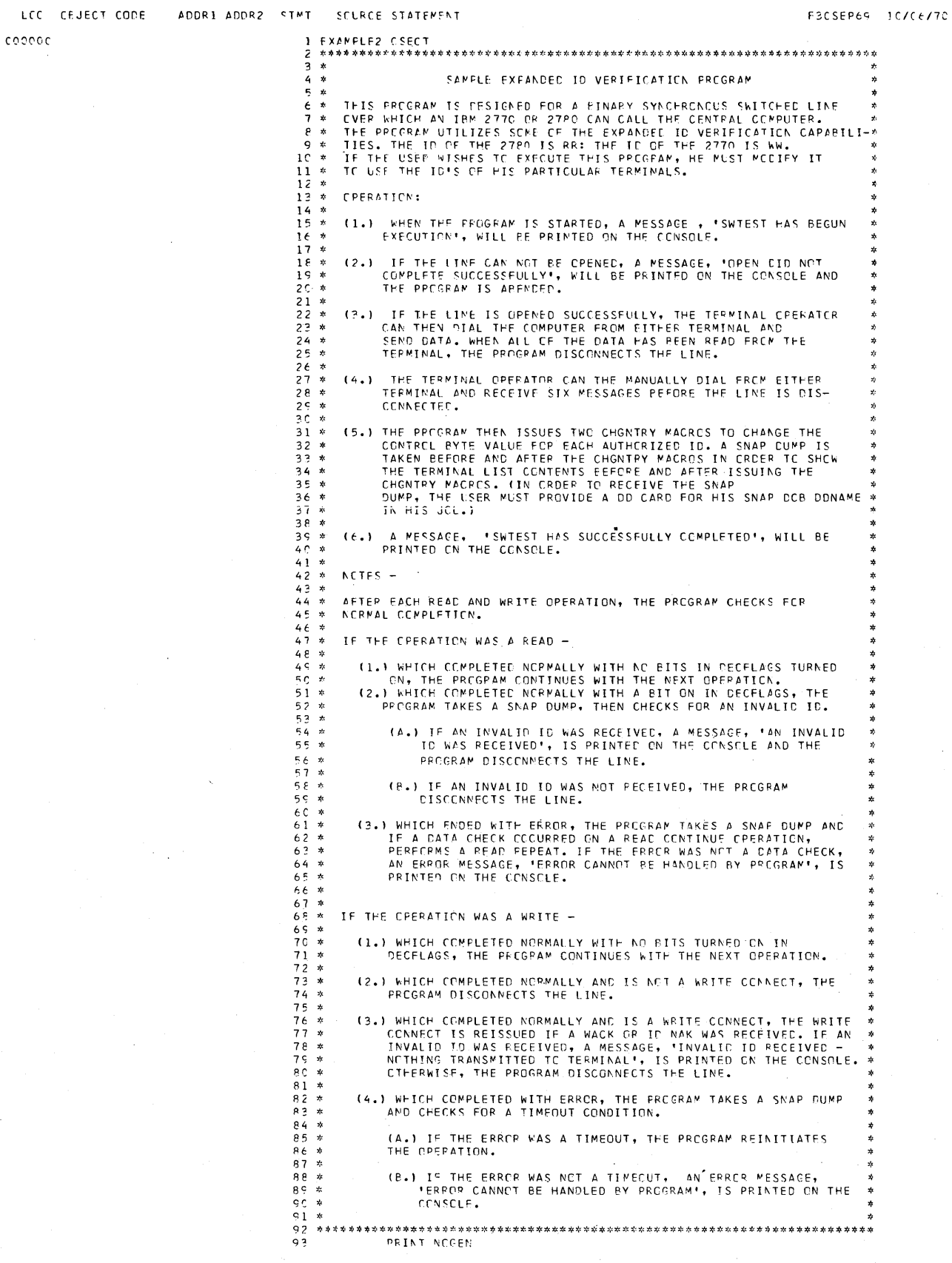

 $\bar{z}$ 

Appendix N: Sample Start-Stop and BSC Programs 345

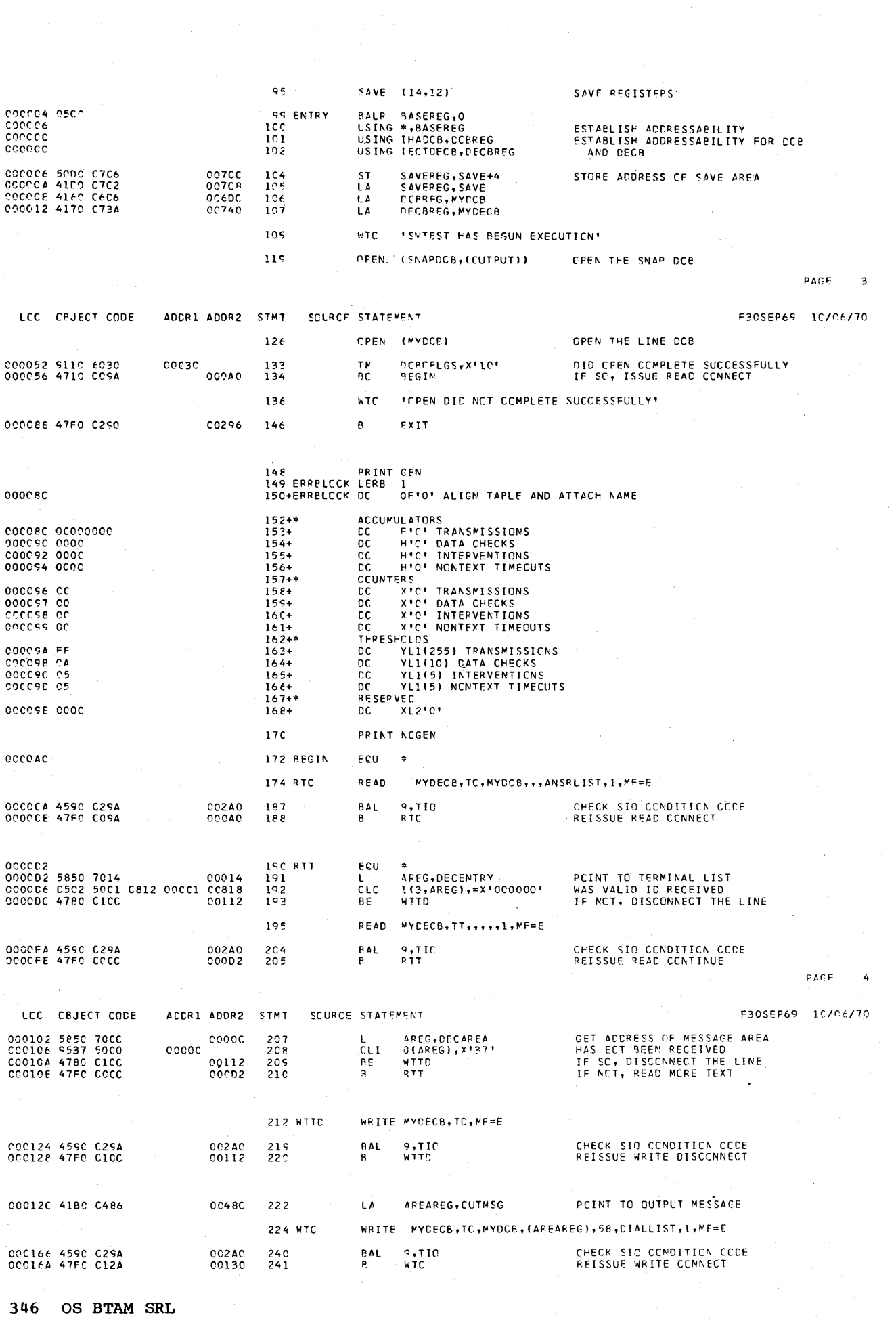

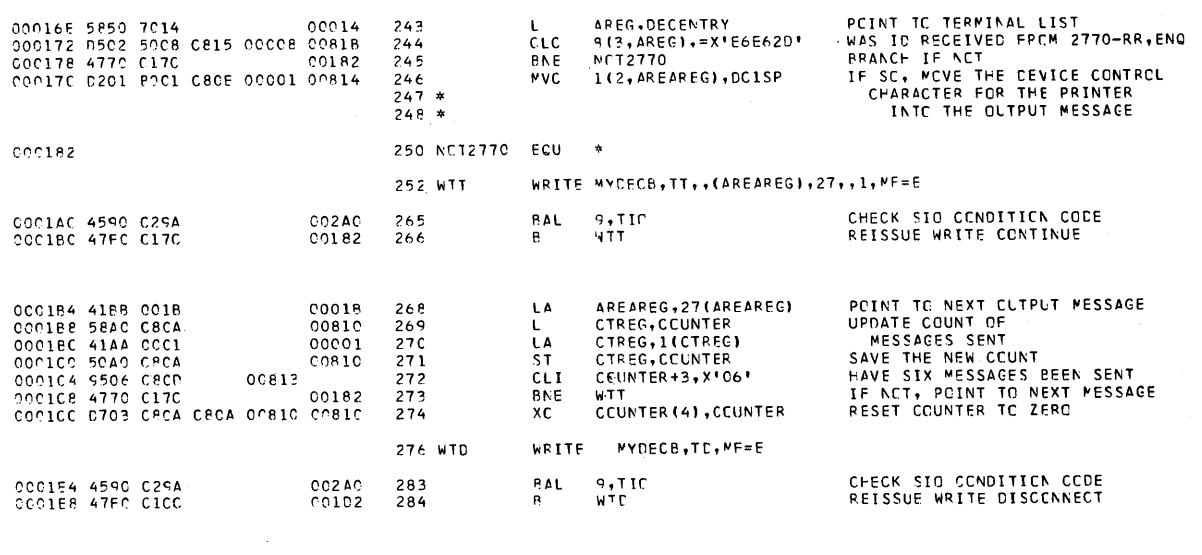

ECU \*

 $\sim 10^7$ 

 $286$  SNAP

 $COCIEC$ 

 $\bar{z}$ 

PAGE  $\overline{\mathbf{5}}$ 

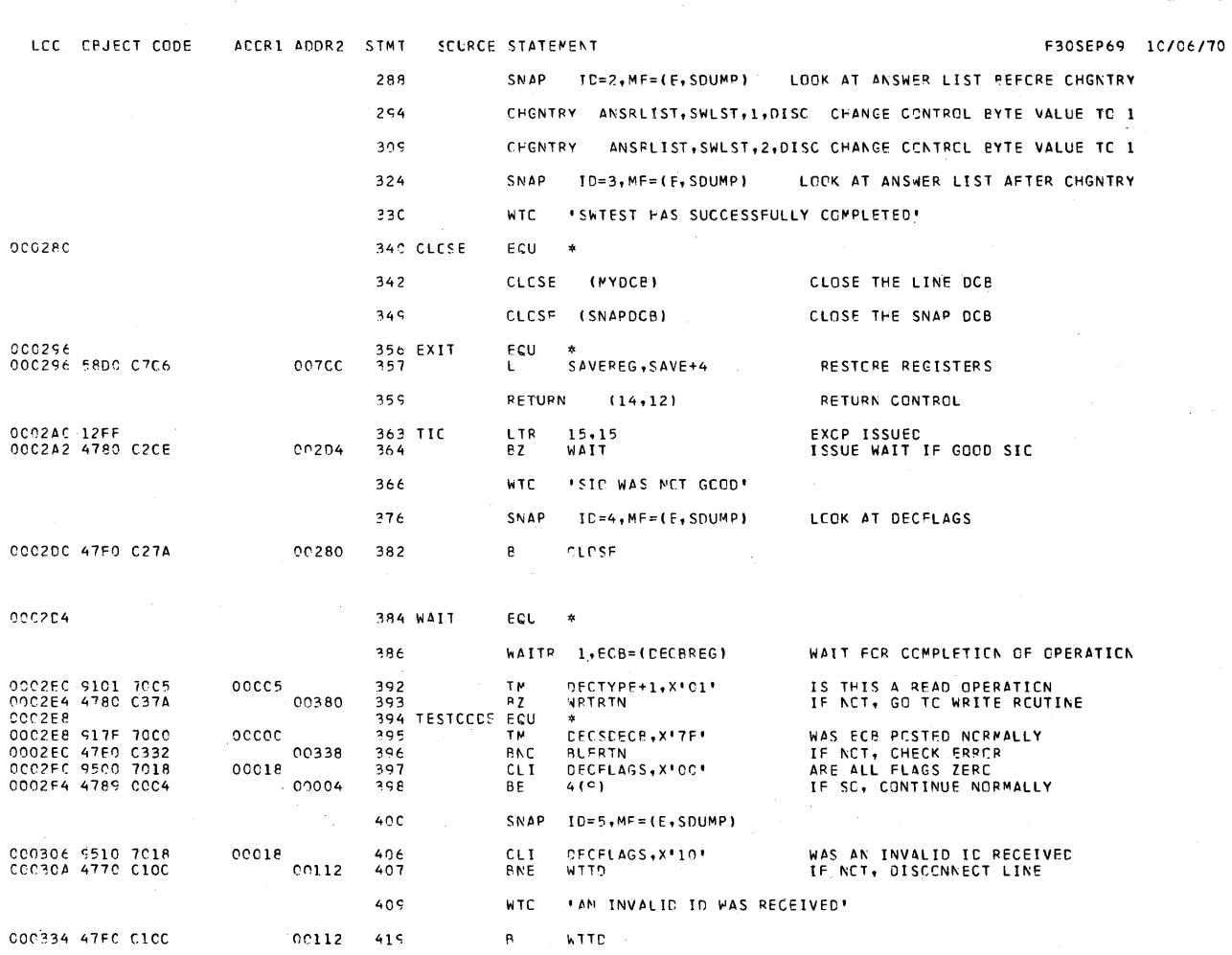

Appendix N: Sample Start-Stop and BSC Programs 347

F30SEP69 10/06/70

PAGE

 $\epsilon$ 

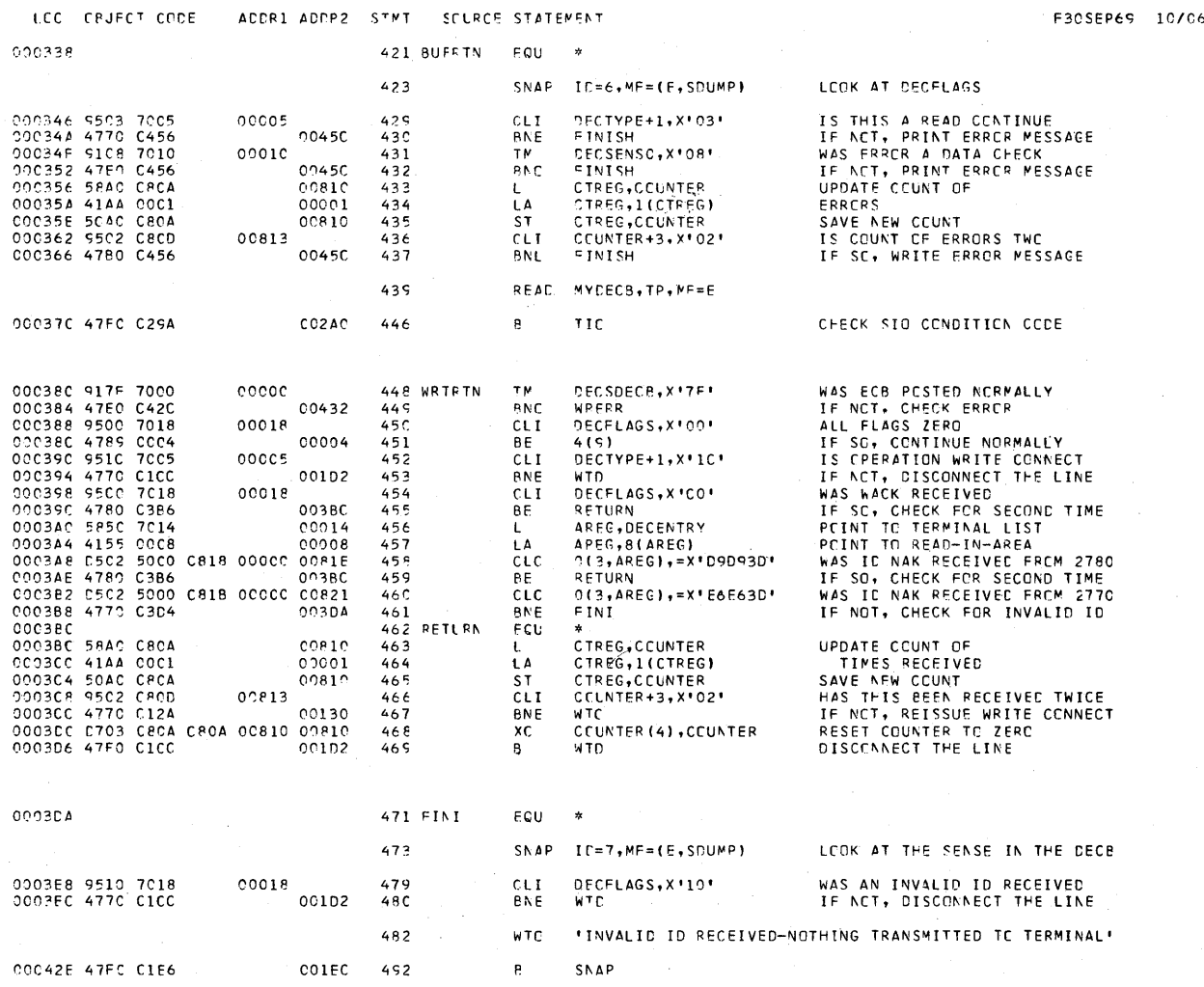

PACE 7

 $9 - 10/96/70$ 

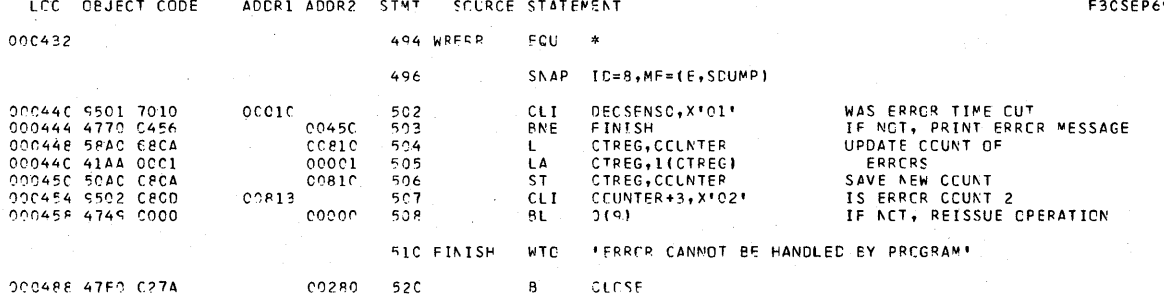

348 OS BTAM SRL

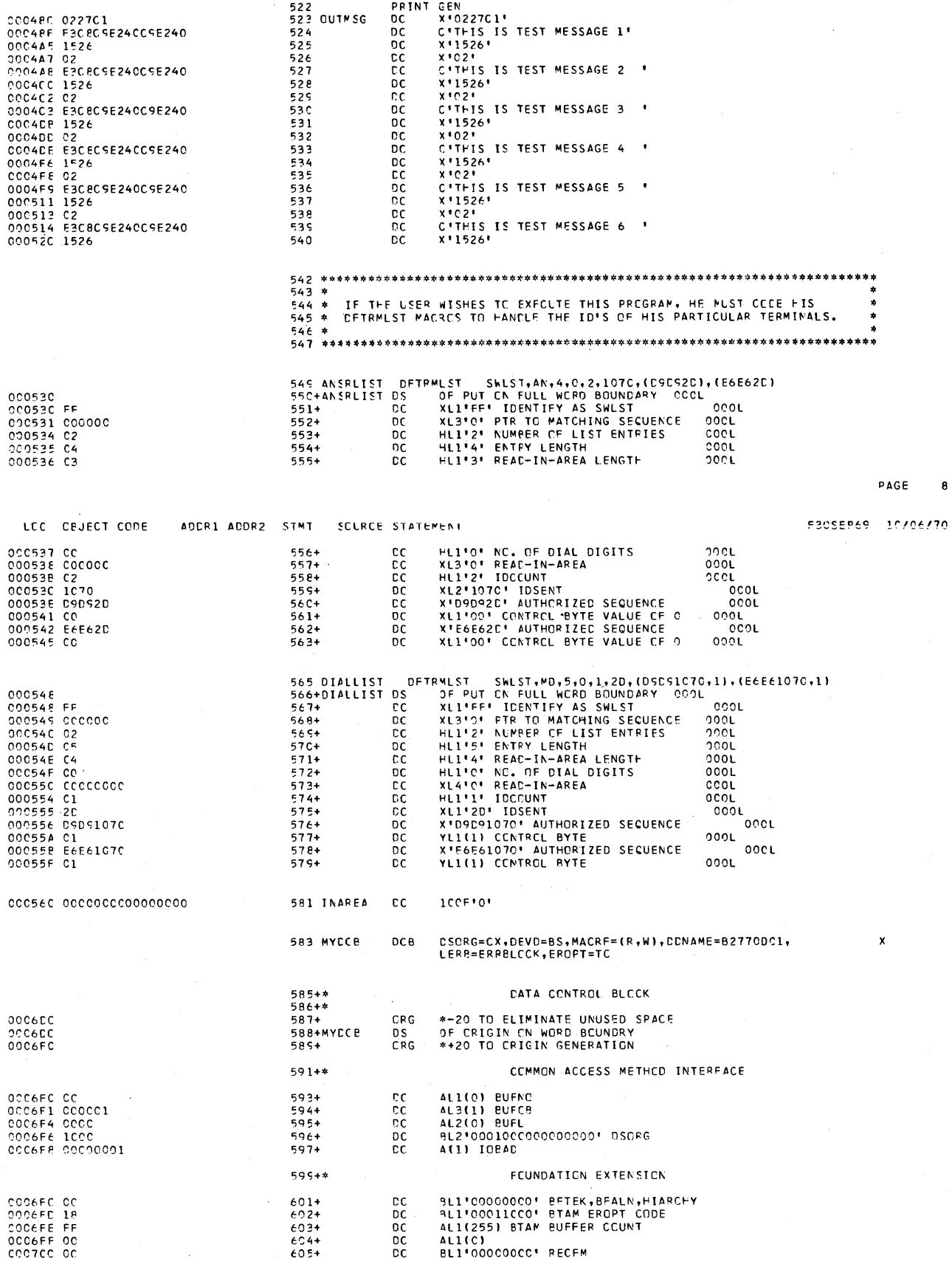

 $\cdot$ 

Appendix N: Sample Start-Stop and BSC Programs 349

 $\sim$ 

 $\sim 10^{-5}$ 

PAGE 9

 $\label{eq:2.1} \begin{split} \mathbf{y} & = \mathbf{y} + \mathbf{y} + \math$ 

F30SEP69 10/06/70

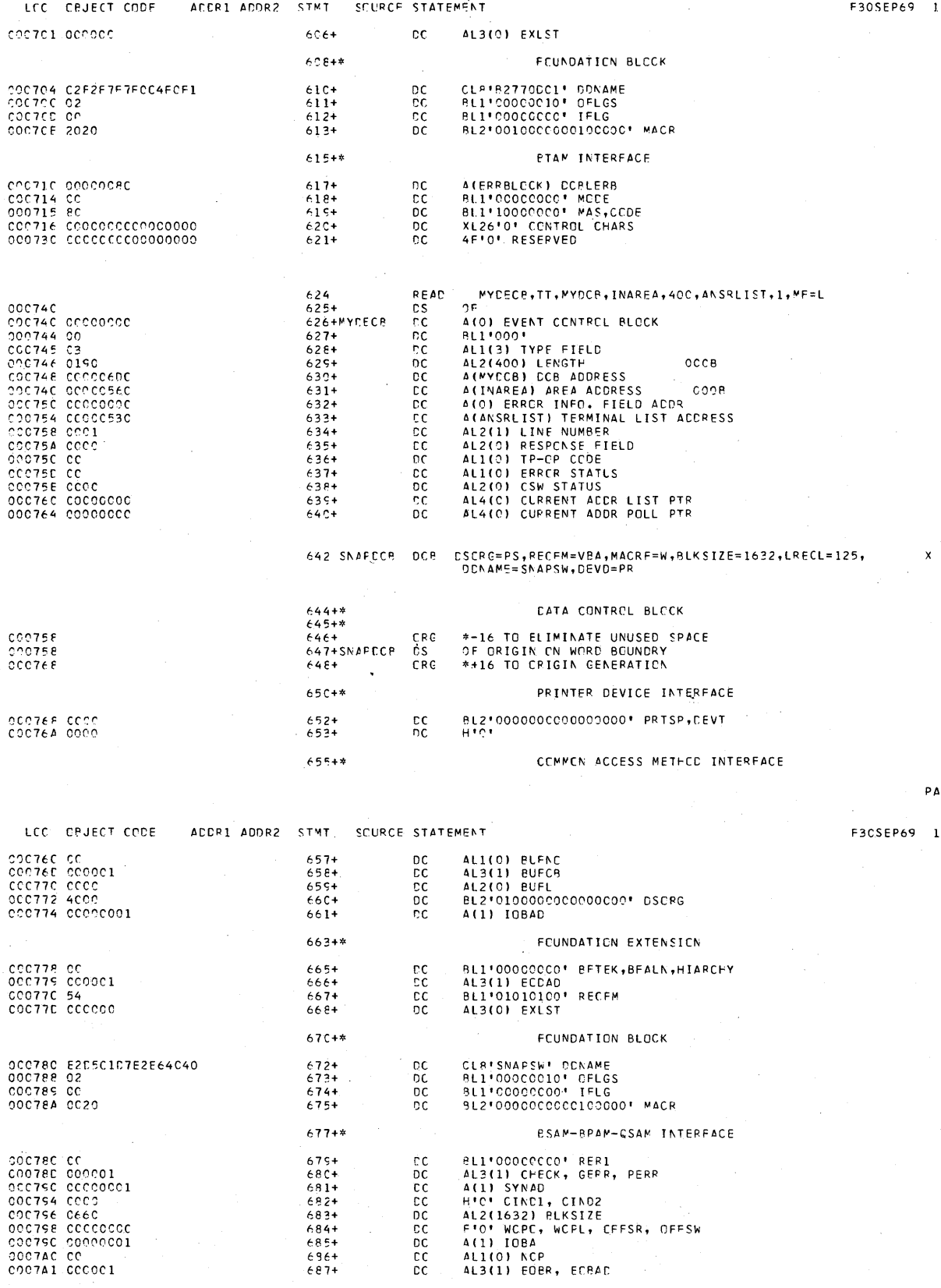

350 OS BTAM SRL

 $\sim 10$ 

.<br>Felixo

- -

 $PAGE = 10$ 

F3CSEP69 10/06/70

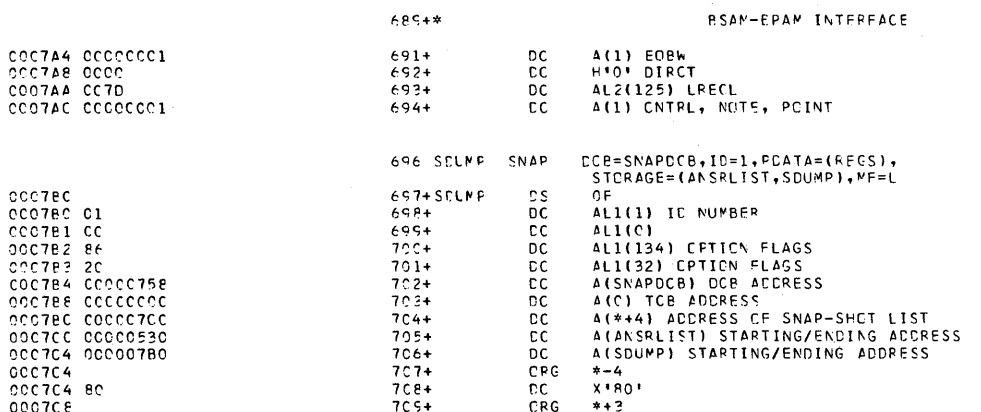

## $\texttt{PAGE}$  11

 $10/06/70$ 

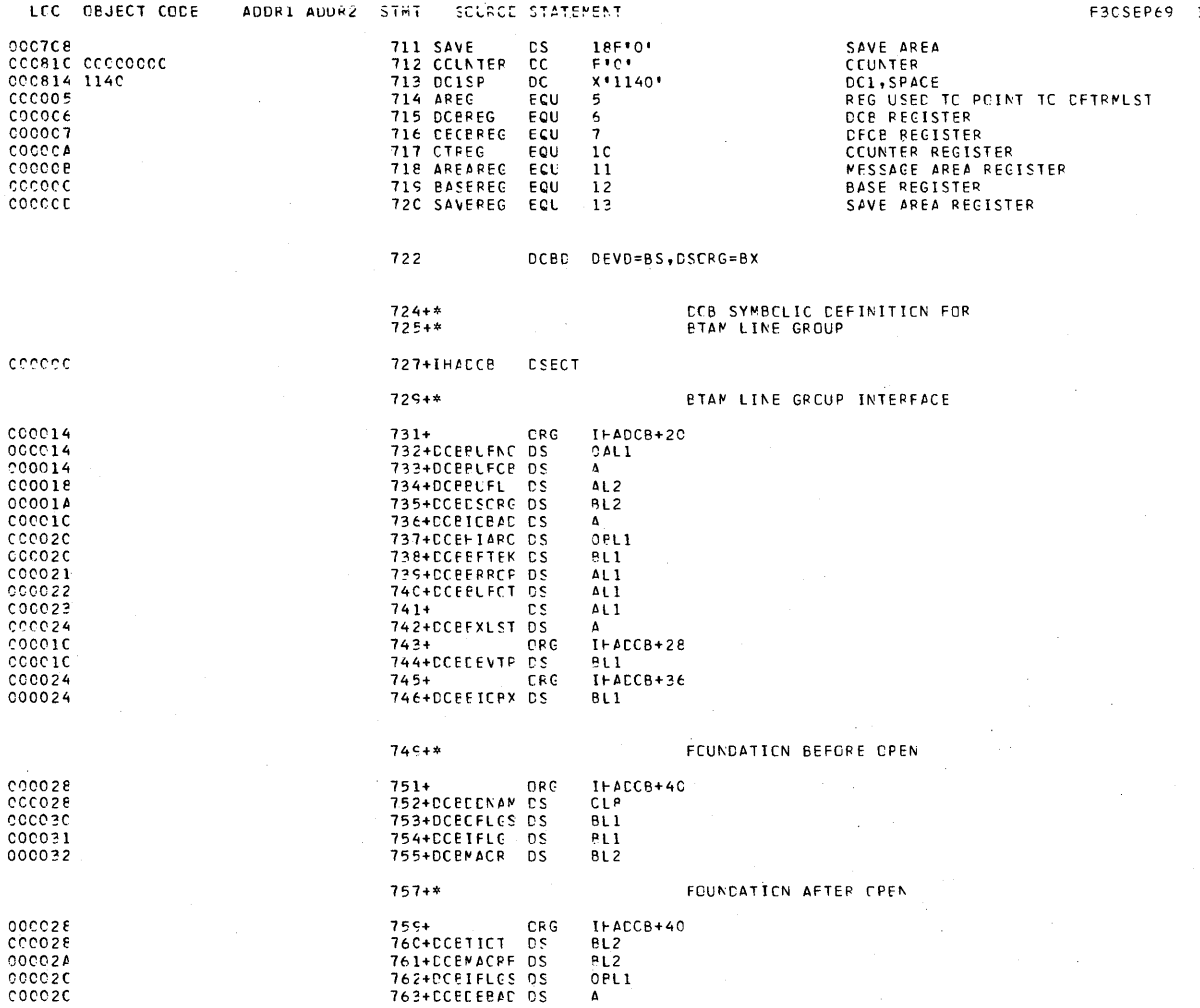

Appendix N: Sample Start-Stop and BSC Programs 351

 $PAGF = 12$ 

F3CSEP69 10/06/70

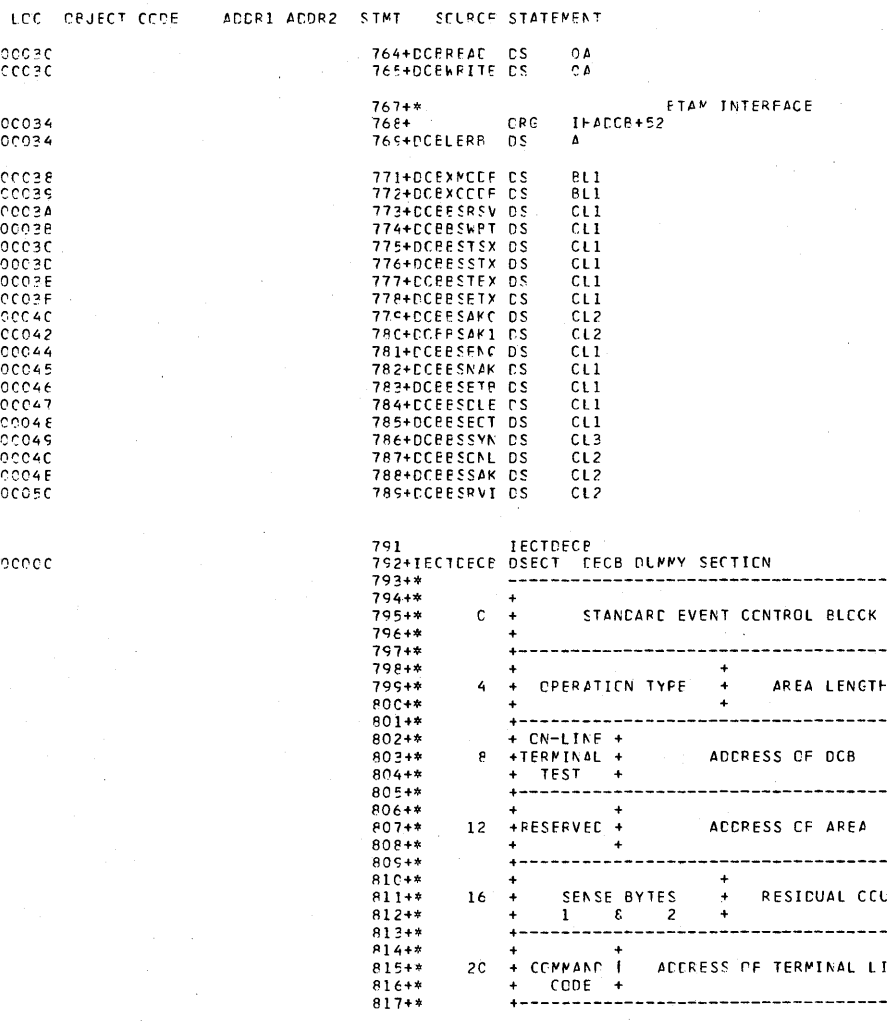

 $\ddot{\phantom{0}}$ 

SCURCE STATEMENT

 ${\bf 16}$ 

2¢

PAGE 13

F3CSEP69 1C/06/70

 $\ddot{\phantom{1}}$ 

----- $\overline{\phantom{a}}$ 

-----

RESIDUAL COUNT

ACCRESS OF TERMINAL LIST

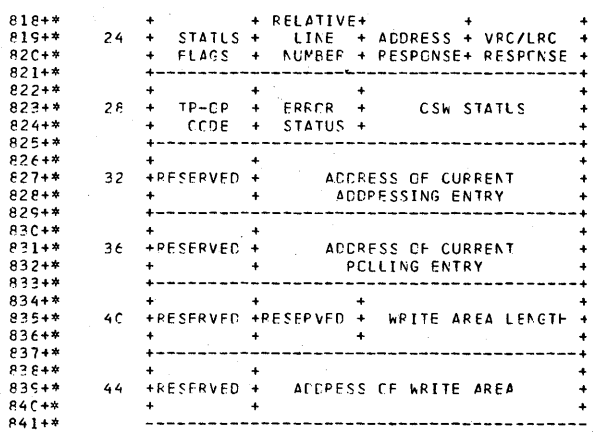

 $\frac{+}{+}$ 

 $\ddot{\bullet}$ 

SENSE BYTES<br>1 & 2

+<br>+ COMMAND +<br>+ CODE +<br>+ CODE +

LOC ORJECT CODE

 $\frac{1}{2}$ 

000034<br>000034

 $cocore$ 

ADDR1 ADDR2 STMT

352 OS BTAM SRL

Appendix N: Sample Start-Stop and BSC Programs 353

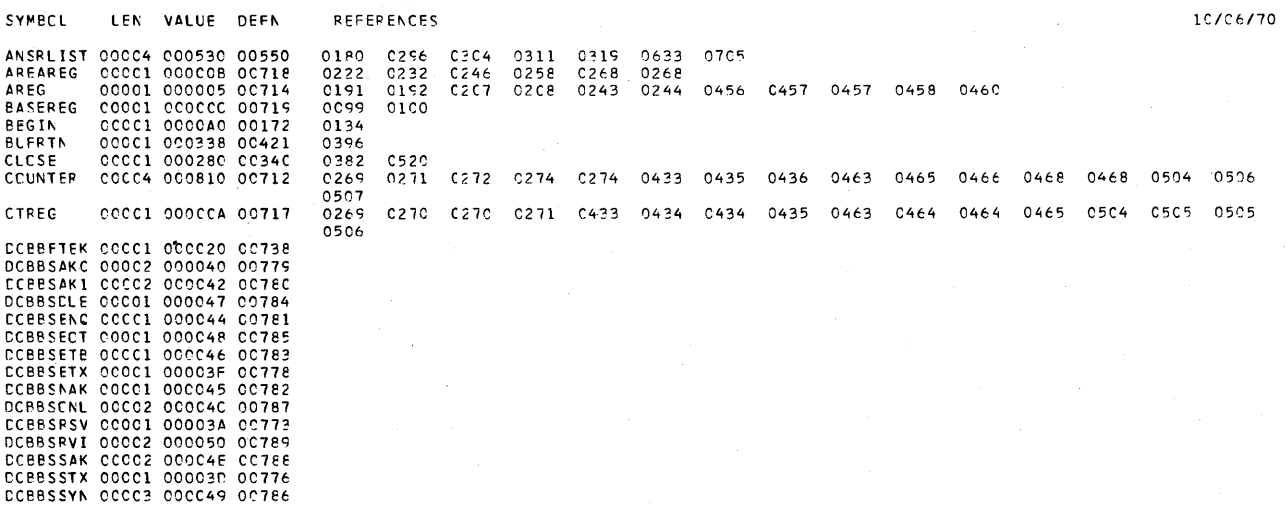

 ${\tt CPCSS-REFERENCE}$ 

#### $\mathsf{PAGF}$  $\mathbf{1}$

 $\sim$ 

887<br>888<br>889<br>890<br>891  ${\sf ENC}$  $\begin{array}{r} = x*000000* \\ = x*000930* \\ = x*090930* \\ = x*00930* \\ = x*000930* \\ = x*00000* \\ = x*00000* \\ = x*00000* \\ = x*00000* \\ = x*00000* \\ = x*00000* \\ = x*00000* \\ = x*00000* \\ = x*00000* \\ = x*00000* \\ = x*00000* \\ = x*00000* \\ = x*00000* \\ = x*00000* \\ = x*00000* \\ = x*00000*$ 000818 000000<br>000818 E6E62D<br>00081E D5D53D<br>000821 E6E63D

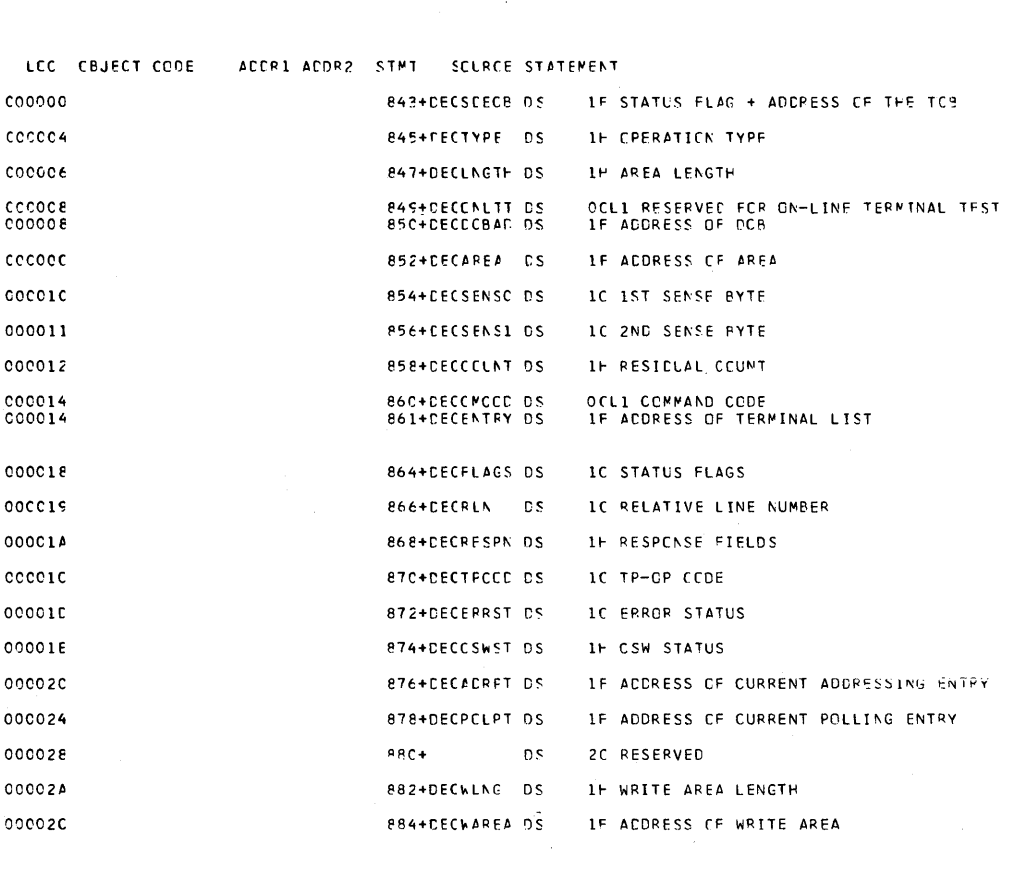

 $\ddot{\phantom{a}}$ 

F3CSEP69 10/06/70

 $\hat{\boldsymbol{\beta}}$ 

 $PAGE = 14$ 

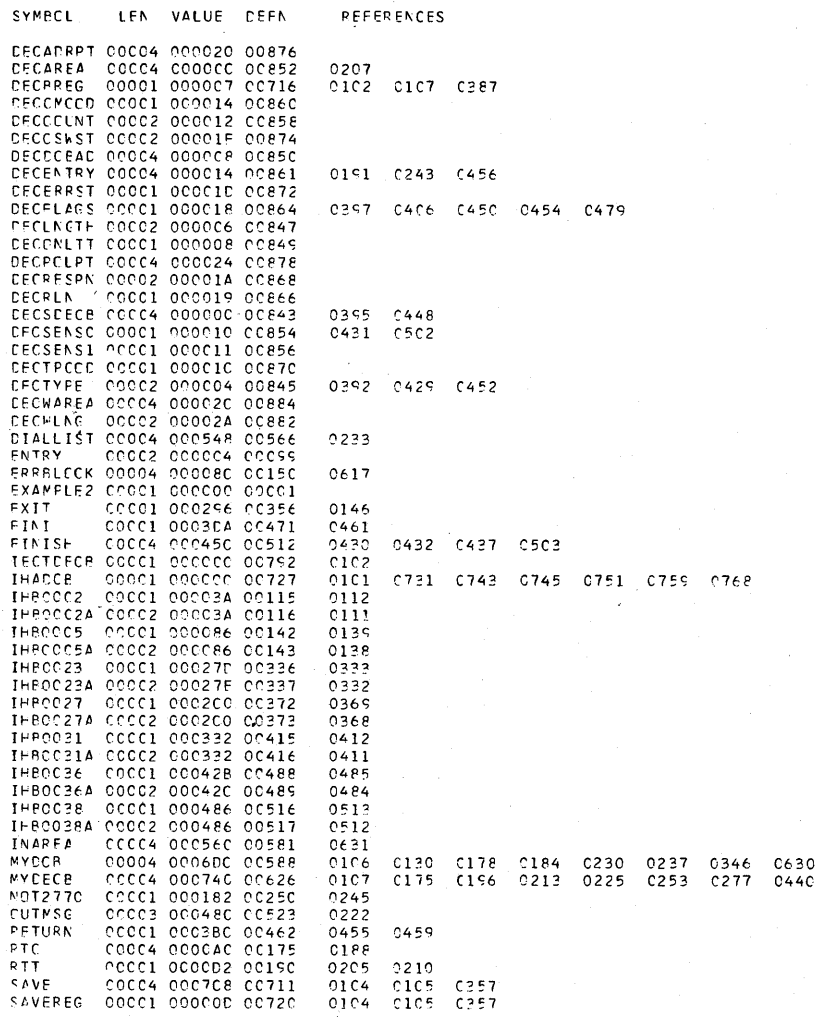

CRCSS-REFERENCE

DCPESTEX CCC1 00003E 0C777<br>
DCPESTEX CCC1 00003E 0C777<br>
DCEESNET COC1 00003E 0C774<br>
DCEENET CCC1 00003E 0C774<br>
DCEENETE CCC4 0C0014 0C733<br>
DCEENETE CCC2 0C0018 0C734<br>
DCEENETE CCC2 0C002C 0C763<br>
DCEENERE CCC1 00001014 0C73 0133  $0101 - 0106$  $0246$ 

10/06/70

 $\boldsymbol{2}$ 

 $\mathsf{PAGE}$ 

354 OS BTAM SRL

 $\label{eq:2.1} \frac{1}{\sqrt{2}}\int_{\mathbb{R}^3}\frac{1}{\sqrt{2}}\left(\frac{1}{\sqrt{2}}\right)^2\frac{1}{\sqrt{2}}\left(\frac{1}{\sqrt{2}}\right)^2\frac{1}{\sqrt{2}}\left(\frac{1}{\sqrt{2}}\right)^2.$  $\label{eq:2.1} \frac{1}{\sqrt{2\pi}}\sum_{i=1}^n\frac{1}{\sqrt{2\pi}}\sum_{i=1}^n\frac{1}{\sqrt{2\pi}}\sum_{i=1}^n\frac{1}{\sqrt{2\pi}}\sum_{i=1}^n\frac{1}{\sqrt{2\pi}}\sum_{i=1}^n\frac{1}{\sqrt{2\pi}}\sum_{i=1}^n\frac{1}{\sqrt{2\pi}}\sum_{i=1}^n\frac{1}{\sqrt{2\pi}}\sum_{i=1}^n\frac{1}{\sqrt{2\pi}}\sum_{i=1}^n\frac{1}{\sqrt{2\pi}}\sum_{i=1}^n\$ 

 $PAGE$  1

 $\sim$ 

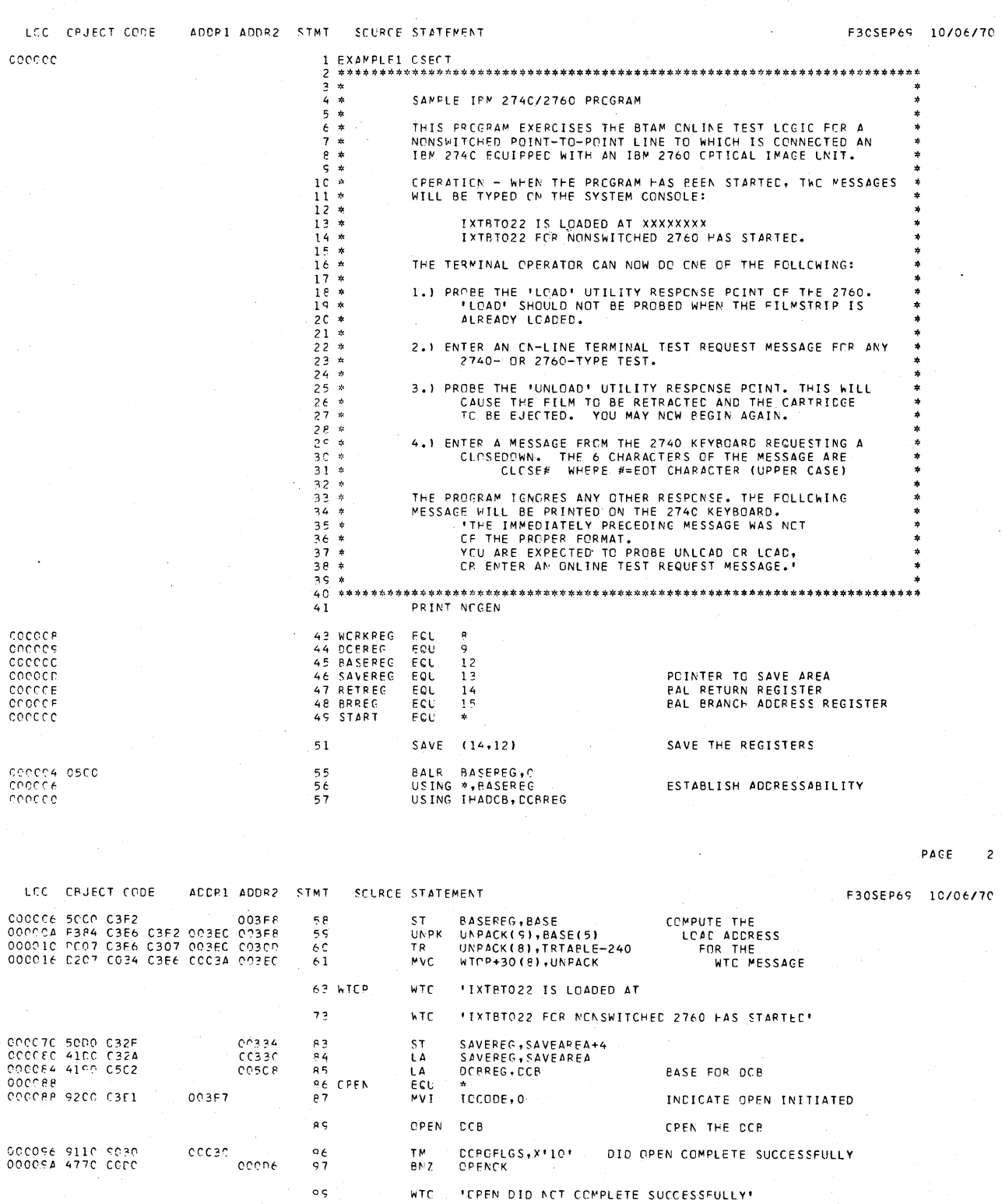

 $\bar{z}$ 

356 OS BTAM SRL

Appendix N: Sample Start-Stop and BSC Programs 357

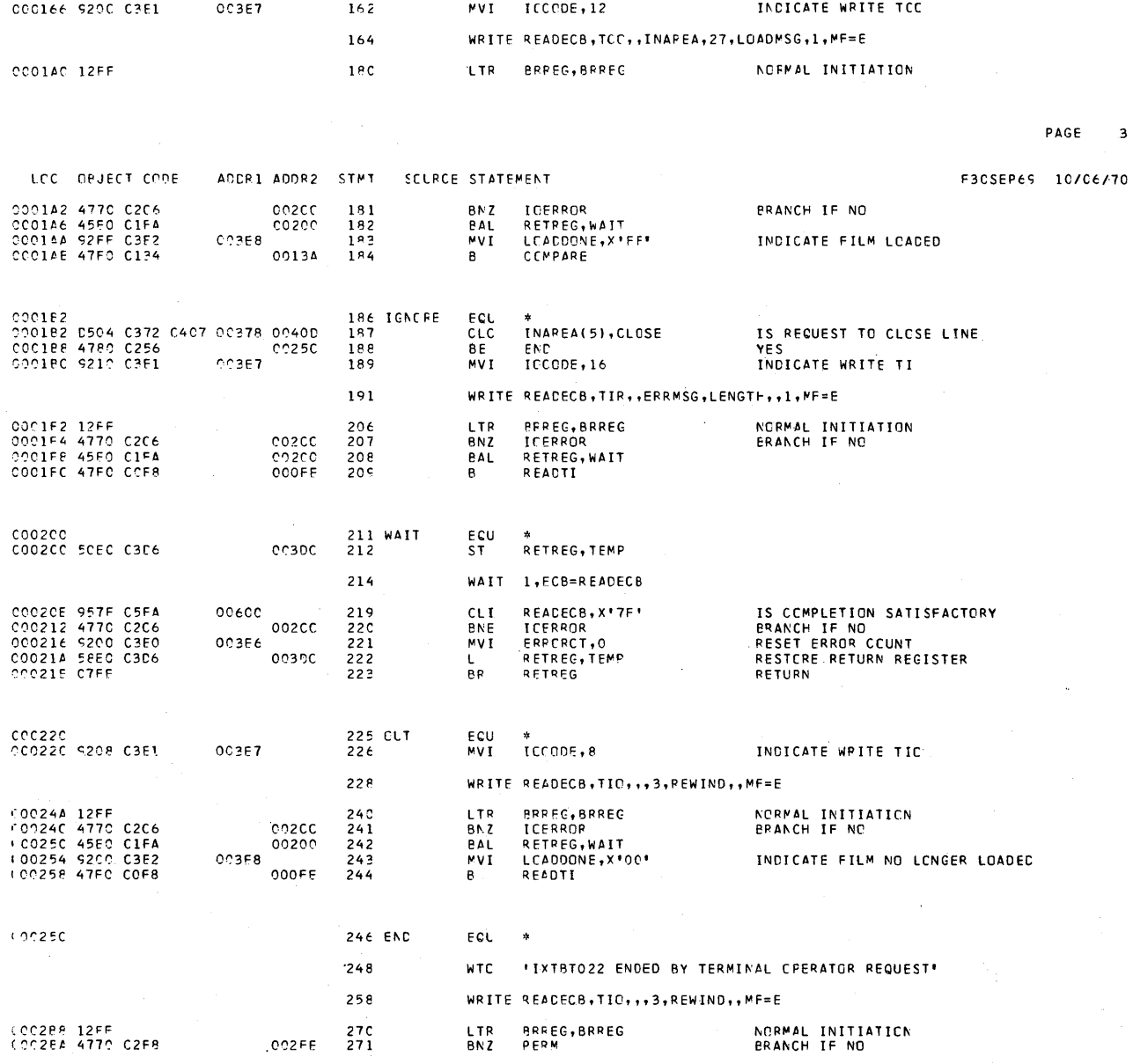

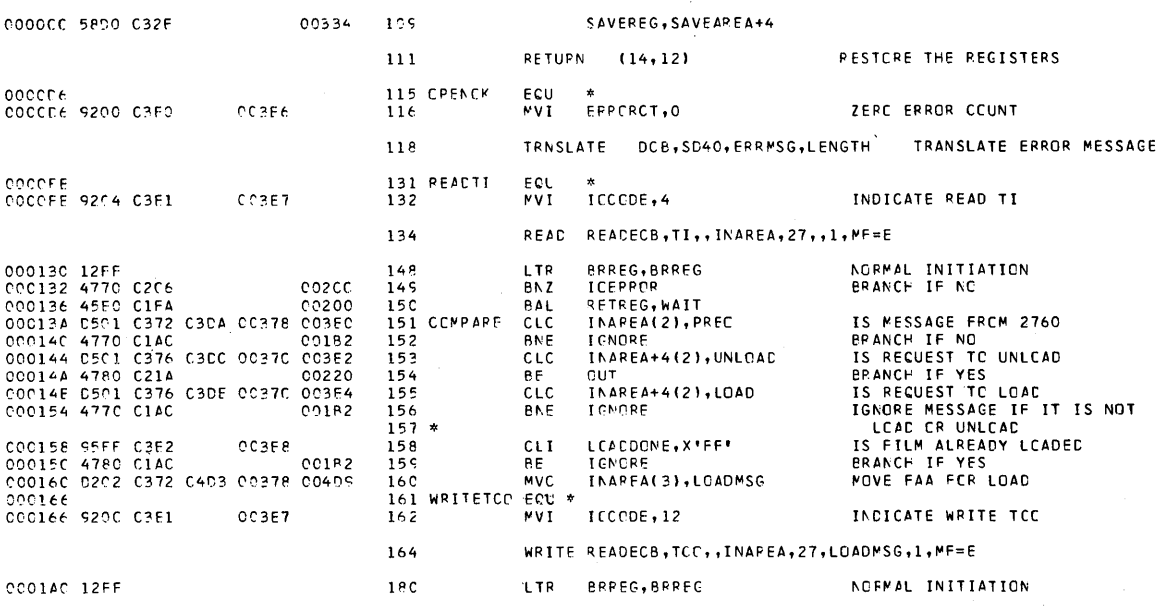

 $SE = 3$ 

PACE  $\overline{4}$ 

F3CSEP69 10/06/70

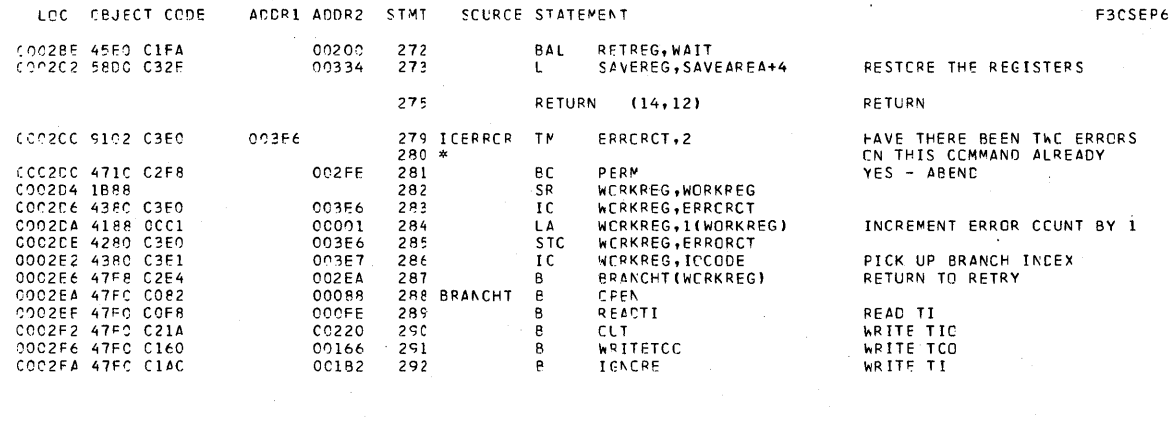

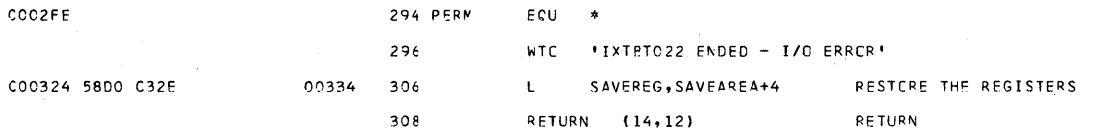

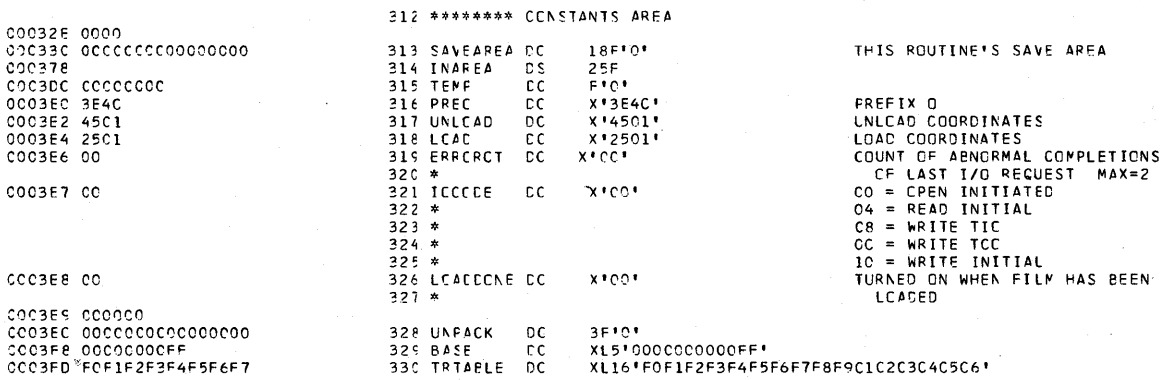

### PAGE

 $\alpha=1$ 

5

LCC OBJECT CODE ADDR1 ADDR2 STMT SCURCE STATEMENT F30SEP69 10/06/70 COCACE E7C6CCASEB<br>
COCACE E7C6CCASEB<br>
COCACE 40404062626C54CC<br>
COCACE 1517171171717171717170<br>
COO4467 E6C640E3080540C7<br>
2004467 E6C640E3080540C7<br>
200447 E6E6640E30805640<br>
200441 151711717171717<br>
COO441 151711717171717<br>
COO 331 CLCSE  $\frac{c}{c}$ s X'E7C6CCA5EB' 331 CLCSE<br>332 ERRMSG<br>333<br>334<br>335<br>336  $\frac{BC}{DC}$  $C\subseteq$ b.c.  $\frac{337}{338}$  $\frac{DC}{DC}$ 338<br>340<br>340<br>342 LENCTH<br>343 REWIND<br>344 LEATNSG  $\frac{DC}{DC}$ x+26+<br>
x+26+<br>
\*-FRRMSG<br>
x+C20104+  $rac{BC}{EC}$ MESSAGE TO UNLOAD FILM<br>NESSAGE TO LOAD FILM  $\frac{c}{c}$  $345$ PRINT GEN

358 OS BTAM SRL

## 347 \*\*\*\*\*\*\*\* CENTROL BLECKS

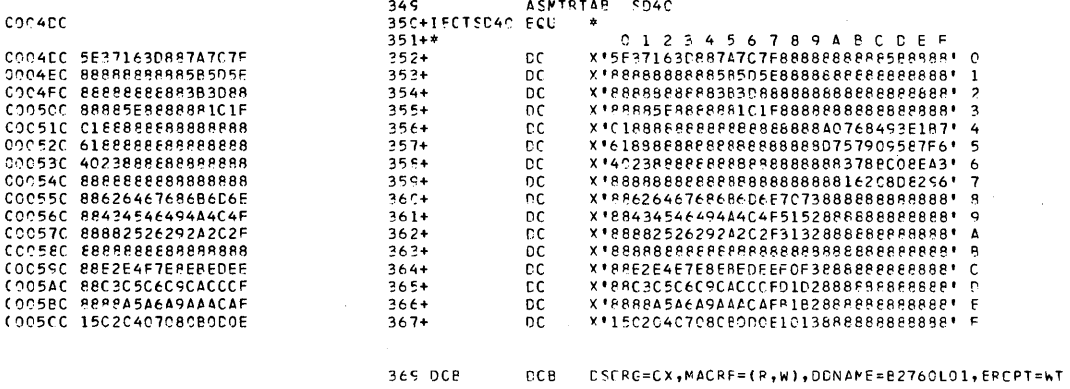

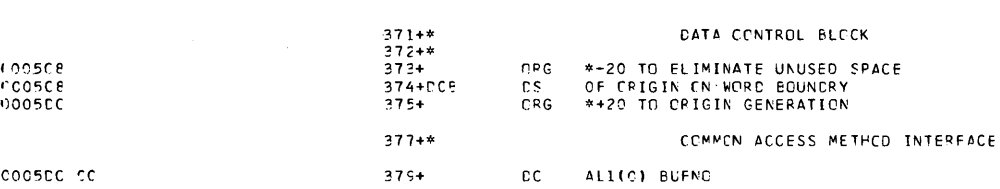

LCC CEJECT CODE ARDRI ADDR2 STMT SCURCE STATEMENT

PAGE  $\epsilon$ 

F3CSEP69 10/06/70

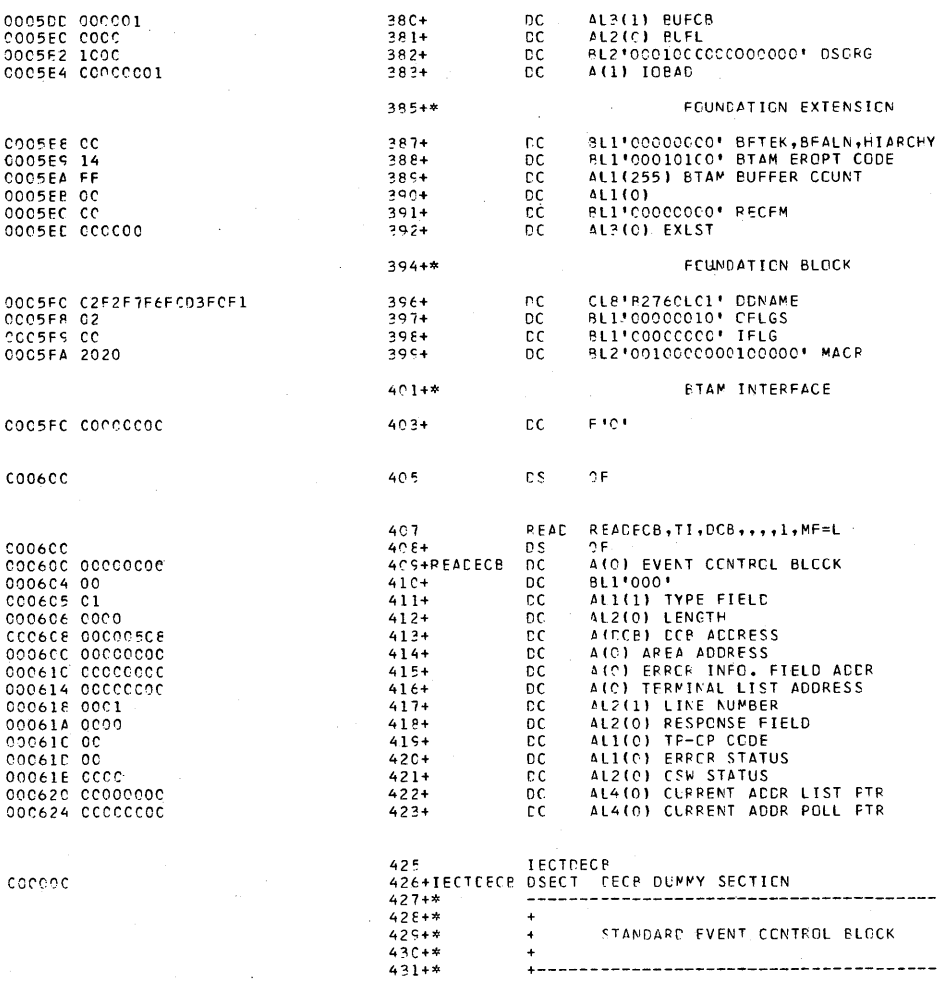

Appendix N: Sample Start-Stop and BSC Programs 359

PAGE

 $\overline{\phantom{a}}$ 

F30SEP69 1C/06/70

#### LCC ORJECT CODE ADDR1 ADDR2 STMT SCURCE STATEMENT

 $437 + 3$ 

439+  $440 + 1$  $441+$  $442+$  $443+$ 4444  $445+$ 

 $447+$ 

 $451 +$ 

 $453+1$  $4541$ 455+

 $457 +$ 

 $455 -$ 

 $461 +$ 

 $465 +$ 

 $475 + x$ 

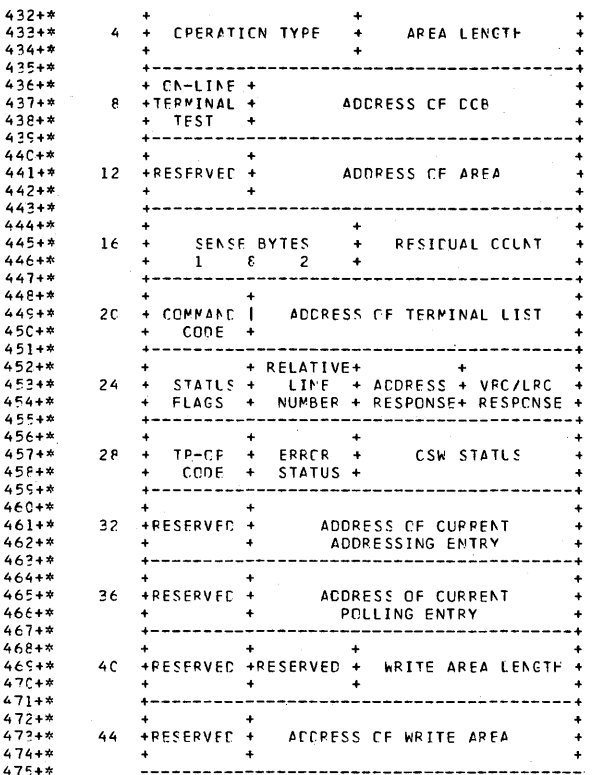

PACE **p** 

F3CSEP69 10/06/70

ACCP1 ACDR2 STMT SCURCE STATFMENT LCC CBJECT CCCE 1F. STATUS FLAG + ADDRESS OF THE TCB 477+CECSCECB DS  $00000$ cecoc<sub>4</sub> 479+DECTYPE DS IF CPERATION TYPE  $c$ cooc $\epsilon$ 481+DECLNGTH DS 1F AREA LENGTH OCL1 RESERVED FOR ON-LINE TEPMINAL TEST<br>1F ADDRESS OF DOB cocode 483+DECCNLTT DS  $000006$ 484+DECCCBAC DS  $000000$ 486+CECAREA DS IF ADDRESS OF AREA  $cccc1c$ 488+DECSENSC DS IC IST SENSE BYTE  $000011$ 49C+DECSENS1 DS IC 2ND SENSE PYTE  $00012$ 492+DECCCUNT DS 1H RESICUAL COUNT  $000014$ 494+DECCMCCD DS<br>495+DECENTEY DS CEL1 COMMAND CEDE<br>1F ACDRESS OF TERMINAL LIST  $000018$ 498+CECFLAGS CS IC STATUS FLAGS 000019 5CC+DECRLN  $c<sub>s</sub>$ IC RELATIVE LINE NUMBER COCC1A 502+CECRESPN DS 1F RESPONSE FIELDS  $000010$ 5C4+DECTFCCD DS IC TP-CP CCDE  $000010$ 506+DECERRST DS IC EPROR STATUS  $ccce16$ 508+DECCSWST DS IF CSW STATUS  $000020$ 510+PECADRPT DS IF ACORESS OF CURRENT ACCRESSING ENTRY 000024 512+DECPCLPT DS IF ACCRESS OF CURRENT POLLING ENTRY  $cccc$   $z$   $\varepsilon$ 2C RESEPVED  $514+$  $C<sub>5</sub>$  $COCC2A$ 516+CECWLNG DS IF WRITE AREA LENGTH  $cccc$ 518+CECWAREA DS 1F ACORESS OF WRITE AREA

360 OS BTAM SRL

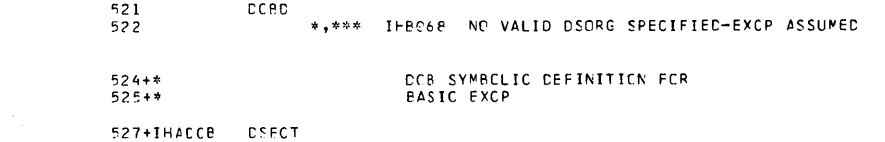

 $\mathsf{ccocc}$ 

SYMPCL

LEN VALUE DEFN

 $\alpha$ 

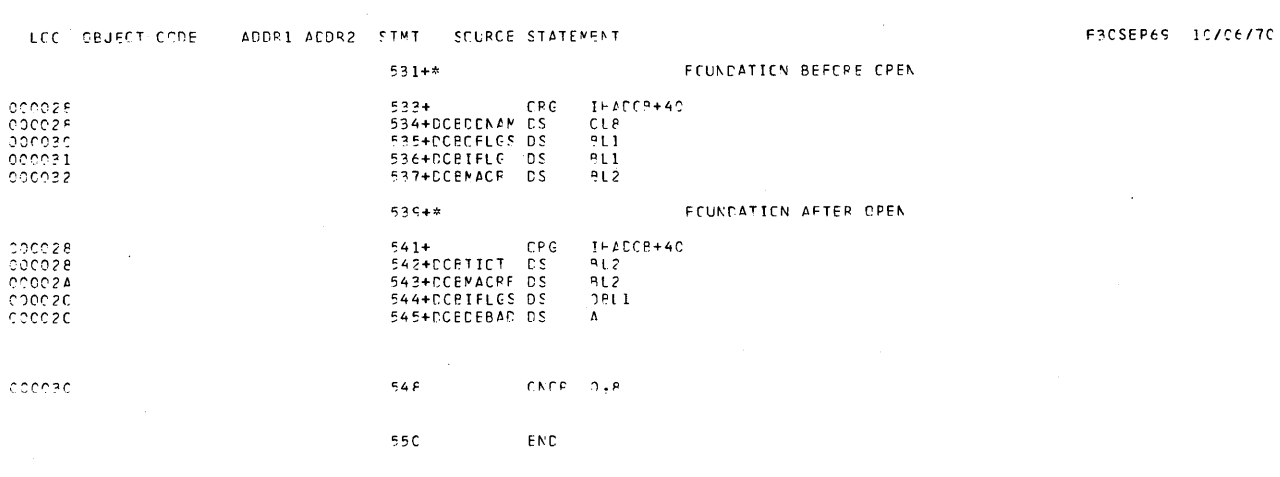

CRCSS-REFERENCE

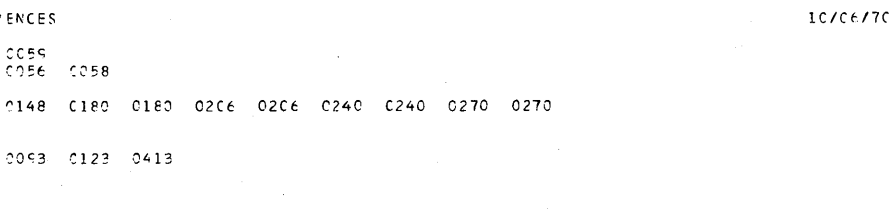

 $\bar{z}$ 

 $\triangleright$  AGF

 $\,$   $\,$   $\,$ 

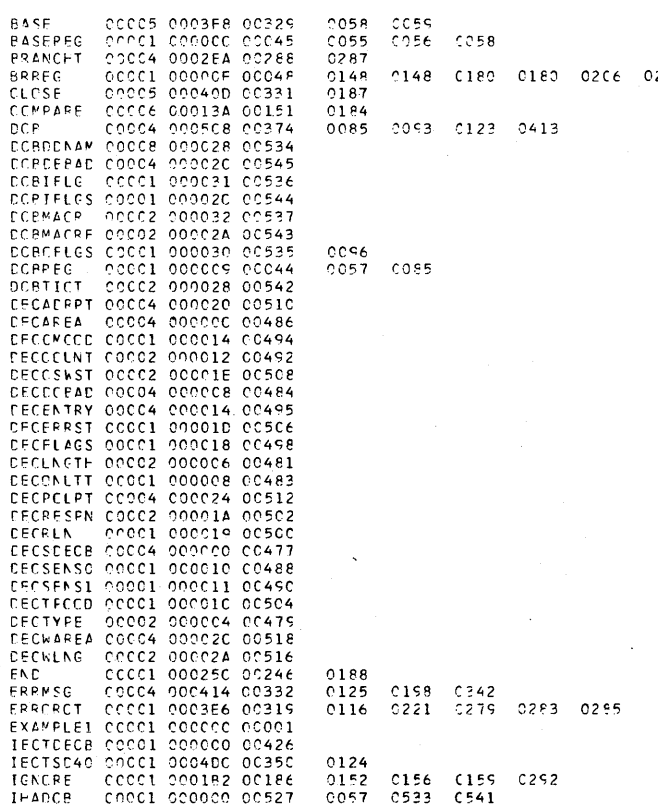

**REFEPENCES** 

CC5S<br>CO56 CC58

Appendix N: Sample Start-Stop and BSC Programs 361

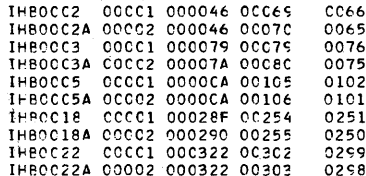

CRCSS-REFERENCE

PAGE  $\overline{2}$ 

10/06/70

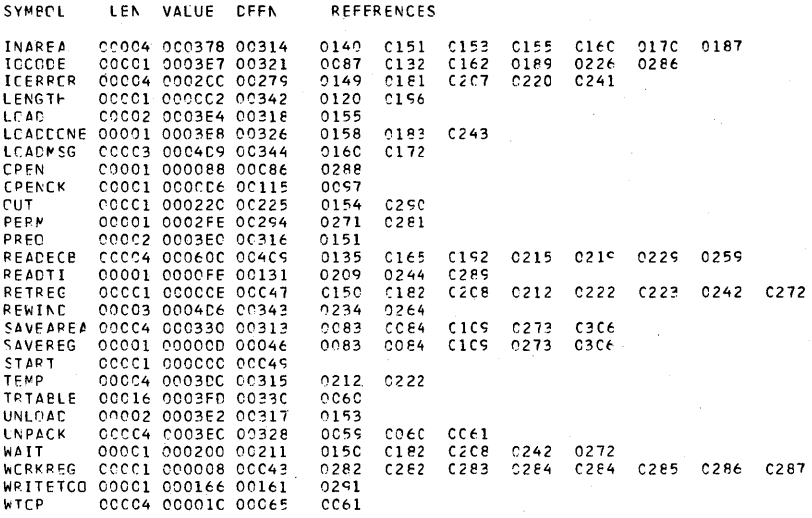

NO STATEMENTS FLAGGED IN THIS ASSEMPLY<br>\*STATISTICS\* SOURCE RECORDS (SYSIN) = 237 SCURCE RECCRDS (SYSLIB) = 4790<br>\*CPTICNS IN EFFECT\* LIST, DECK, NOLCAD, NCRENT, XREF, NCTEST, ALGN, OS, LINECNT = 55<br> 469 PR

Ň,

The local 3270 sample program shows how BTAK support for the local 3270 display system works and demonstrates some of the capabilities of the display system. The sample program can operate from one to 255 local 3270 devices, at least one of which must be a 3217 display station with a keyboard. If more than one device is used, some or all of the remaining devices can be 3284 or 3286 printers (although the number of display stations should equal or exceed the number of printers). The sample program can work with model 1 or model 2 devices or both.

The local 3270 sample program is distributed as a member of SYS1. SAMPLIB named SAMP327L. This PDS member contains (in the form of 80-character card images) all the source statements for the sample program and most of the JCL needed to assemble, link-edit, and execute the program.

## DEFINING THE LOCAL 3270 DISPLAY SISTEM

The local 3270 display system used by the sample program is defined in two ways. The data definition (OD) statement D03270 (and any other DD statements concatenated with it) specifies the devices to be used and assigns relative line numbers to them. The PARK parameter for the execution of the program describes the size and composition of the display system.

The DD statement DD3270 should be added to the JCL for the GO step (see the examples below). The UNIT parameter, which is the only required parameter, specifies the device to be used by device name  $(3277, 3284,$  or 3286), by device address, or by a UNITNAME defined during system generation. If more devices than one are to be used, DD statements for the additional devices should be concatenated with DD3270. Print output generated by a display station is directed to the printer specified by the DD statement immediately preceding the DD statement for the display station. (DD statements for printers should be separated by one or more DD statements for display stations.) If no printer is associated with a display station in this way, print output from that display station is directed to SYSPRINT.

Example 1: One 3270 device is used; it is attached to address 240:

//GO.SYSABEND DD SYSOUT=A<br>//GO.DD3270 DD UNIT=240  $//$ GO.DD3270 /\*

**Example 2:** Three 3270 devices are used, two 3277 display stations and one 3286 printer; they are specified by device name:

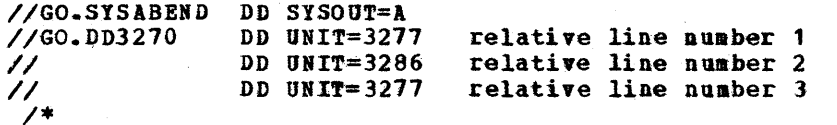

Print output from the 3277 display station on relative line number 1 is directed to SYSPRINT. Print output from the 3277 display station on relative line number 3 is directed to the printer on relative line number 2.

The PARM parameter of the EXEC statement is used to specify the number of devices to be used, the number of printers to be used, and the relative line numbers of the printers. The format of the EXEC statement with the PARM parameter *is:* 

// EXEC ASMFCLG, GO.PARM='number of devices[, number of printers[, printer rln]...]

Defaults and limits for these parameters are:

Number of devices: default = 1; minimum = 1; maximum = 255

Number of printers: default = 0; mininum = 0; maximum = one less than number of devices

Printer rln: if number of printers is zero = 0; if number of printers is zero - 0;<br>if number of printers is not zero, default = 1; maximum = number of devices

Parameters are separated by commas. Any invalid characters are treated as zeros. If a parameter is longer than three characters, the rightmost three characters are used, and any others are ignored.

Example 3: A one-device system with a 3277 display station and no printer (as specified in example 1):

*II* EXEC ASftFCLG

The EXEC statement supplied with the sample program can be used, since all the required values are defaults.

Example 4: A three-device system with two 3277 display stations and a printer on relative line number 2 (as specified in example 2):

*II* EXEC ASMFCLG,GO.PABM='3,1,2'

Example 5: A four-device system with three 3277 display stations and a printer on relative line number 1:

*II* EXEC ASMFCLG,GO.PABM:'4,1'

The default for the relative line number of the printer is used.

Example: A two-device system with two 3277 display stations and no printer:

// EXEC ASMPCLG, GO.PABM='2'

## OPERATING THE SAMPLE PROGRAM

When the sample program is initialized, the initial format shown in when the sample program is finitialized, the initial format shown in<br>Figure 43a or 43b is displayed on each display station. The subsequent operation of the program is controlled by the display station operator by means of the ENTER, CLEAR, PA1, and PA2 keys.

Pressing the CLEAR key (except when the ending format is displayed) causes the control options format shown in Figure 45a or 45b to be displayed.

pressing the PA2 key (except when the ending format is displayed) causes the ending format shown in Figure 46a or 46b to be displayed.<br>Further input from the display station is inhibited. After the PA2 key has been pressed on each display station, the sample program is terminated. (Any unstarted printer operations are lost when the program is terminated.)

The result of pressing the ENTER key or PA1 key depends on the format being displayed:

1. Initial format (Figure 43a or 43b): This is the first format displayed when the program is initialized. It can be redisplayed as described under the control options format. The CLEAR, PA2, and ENTER key are valid for this format.

There are five unprotected fields on the screen; the field following "ZIP:" is numeric-only; Data may be entered into one or more of these fields. Then the **ENTER** key should be pressed to transmit the data from the display station to the program, which initializes an internal data area associated with the display station.

The data is displayed as part of the verification format after the ENTER key has been pressed.

2. Verification format (Figure 44a or 44b): This format displays the data in the data area for the display station. The display station operator can verify, modify, or print the data. The CLEAR. PA2, ENTER, and PA1 keys are valid for this format.

The ENTER key is used to transmit any modifications to the data to the program, which updates the data area for the display station.

The PA1 key is used to have the data in the data area printed.

The verification format is redisplayed after the ENTER or PA1 key has been pressed.

3. Control options format (Figure 45a or 45b): This format is displayed after the CLEAR key has been pressed. The CLEAR, PA2. ENTER, and PA1 keys are valid for this format.

Pressing the ENTER key causes the verification format to be displayed.

pressing the PA1 key clears the data area for the display station and causes the initial format to be displayed.

Also, the display station operator can enter a request for a BTAft online test (OLT) pattern by following the directions on the format. The pattern may be sent to any display station or printer being operated by the sample program. To continue, the CLEAR key should

be pressed after an OLT pattern is sent or received to redisplay the control options format.

4. Ending format (Figure 46a or 46b): This format is displayed after the PAl key has been pressed.

Purther input from the display station is inhibited.

If a key that is not valid is pressed, input from the display station is inhibited by the display station hardware and ignored by the sample program. To continue, the display station operator should press the RESET key to manually enable the keyboard; he should then press a valid key for the format being displayed.

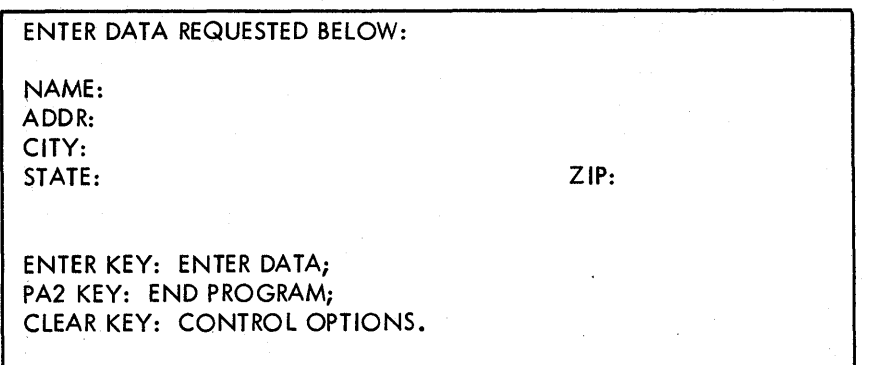

Figure 43A. Initial Format on Model 1 3277 Display Station

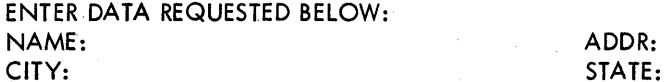

ADDR:

ENTER KEY: ENTER DATA; PA2 KEY: END PROGRAM; CLEAR KEY: CONTROL OPTIONS.

ZIP:

Figure 43B. Initial Format on Model 2 3277 Display Station

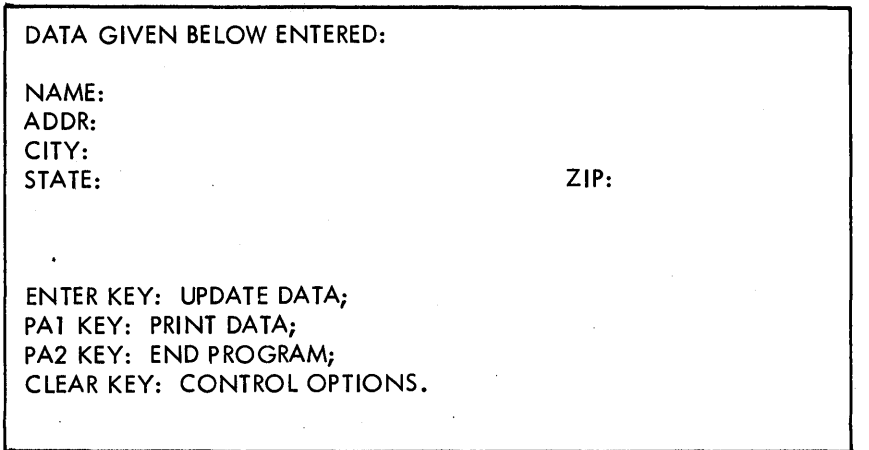

Figure 44A. Verification Format on Model 1 3277 Display Station

DATA GIVEN BELOW ENTERED: NAME: CITY:

ADDR: STATE:

ZIP:

ENTER KEY: UPDATE DATA; PA2 KEY: END PROGRAM;

PAl KEY: PRINT DATA; CLEAR KEY: CONTROL OPTIONS.

Figure 44B. Verification Format on Model 2 3277 Display Station

XXYY3CUU

ENTER KEY: RESUME AND CONTINUE; PAT KEY: BEGIN NEW ENTRY; PA2 KEY: END PROGRAM;

TO REQUEST BTAM OLT -- ENTER REQUEST FOR TEST MESSAGE OVER SAMPLE FORMAT ABOVE: XX=TEST NO. (23-28) YY=REPEATS (01-99) CUU=ADDRESS OF THE TARGET DEVICE THEN HIT ERASE EOF AND THEN TEST REQ. USE CLEAR KEY TO RESUME AFTER TEST.

Figure 45A. Control Options Format on Model 1 3277 Display Station

Appendix 0: Local 3270 Sample Program 362.5

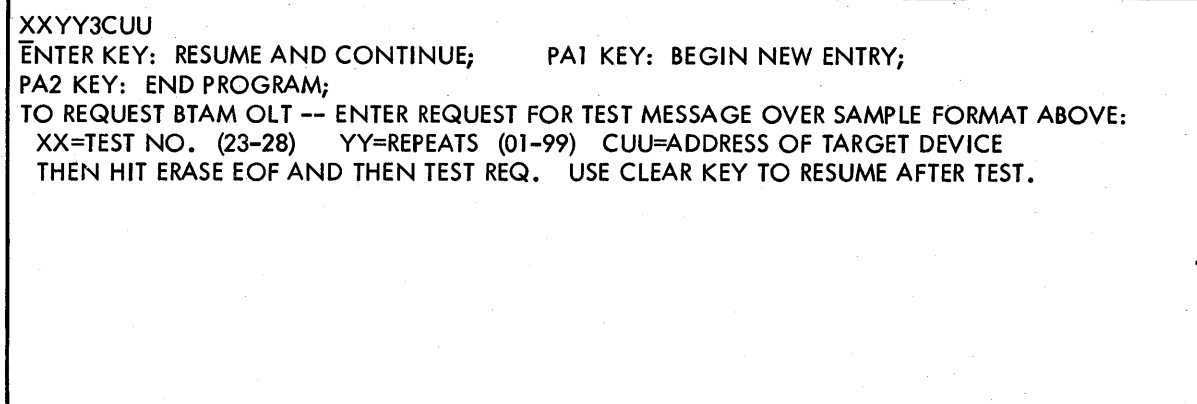

Figure 45B. Control Options Format on Model 2 3277 Display Station

LOCAL 3270 SAMPLE PROGRAM ENDED.

Figure 46A. Ending Format on Model 1 3277 Display Station

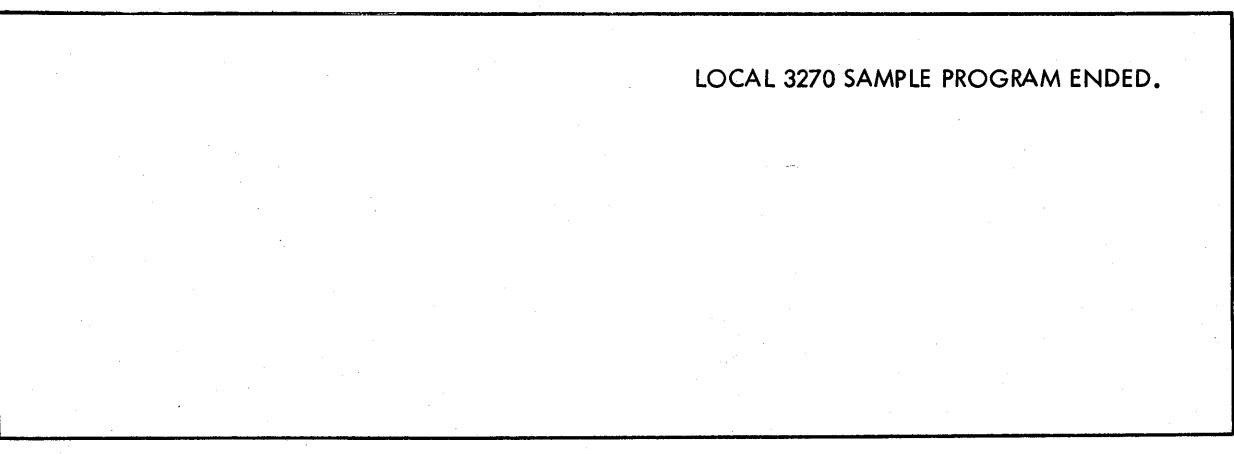

Figure 46B. Ending Format on Model 2 3277 Display Station

362.6 OS BTAM SRL

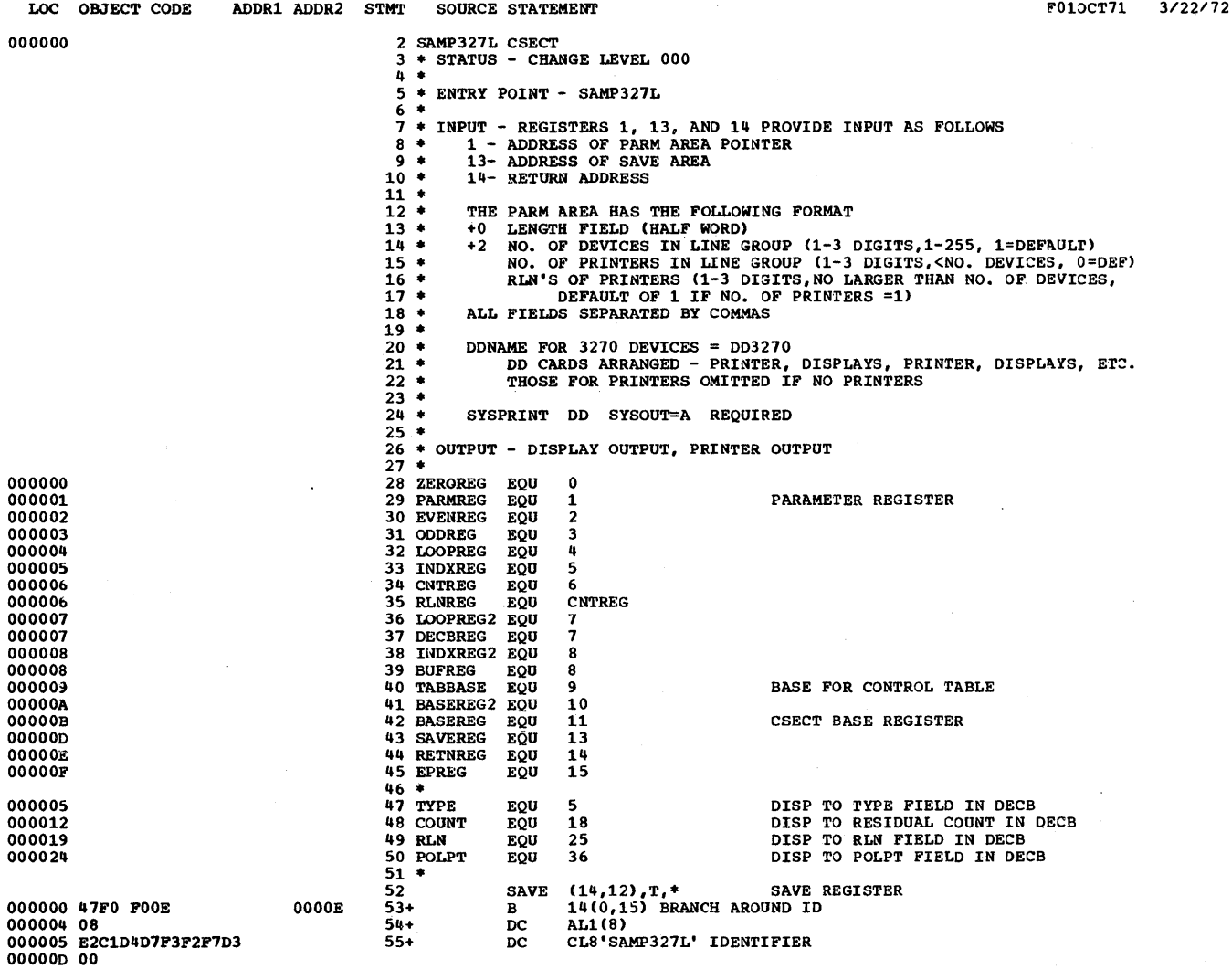

PAGE 2

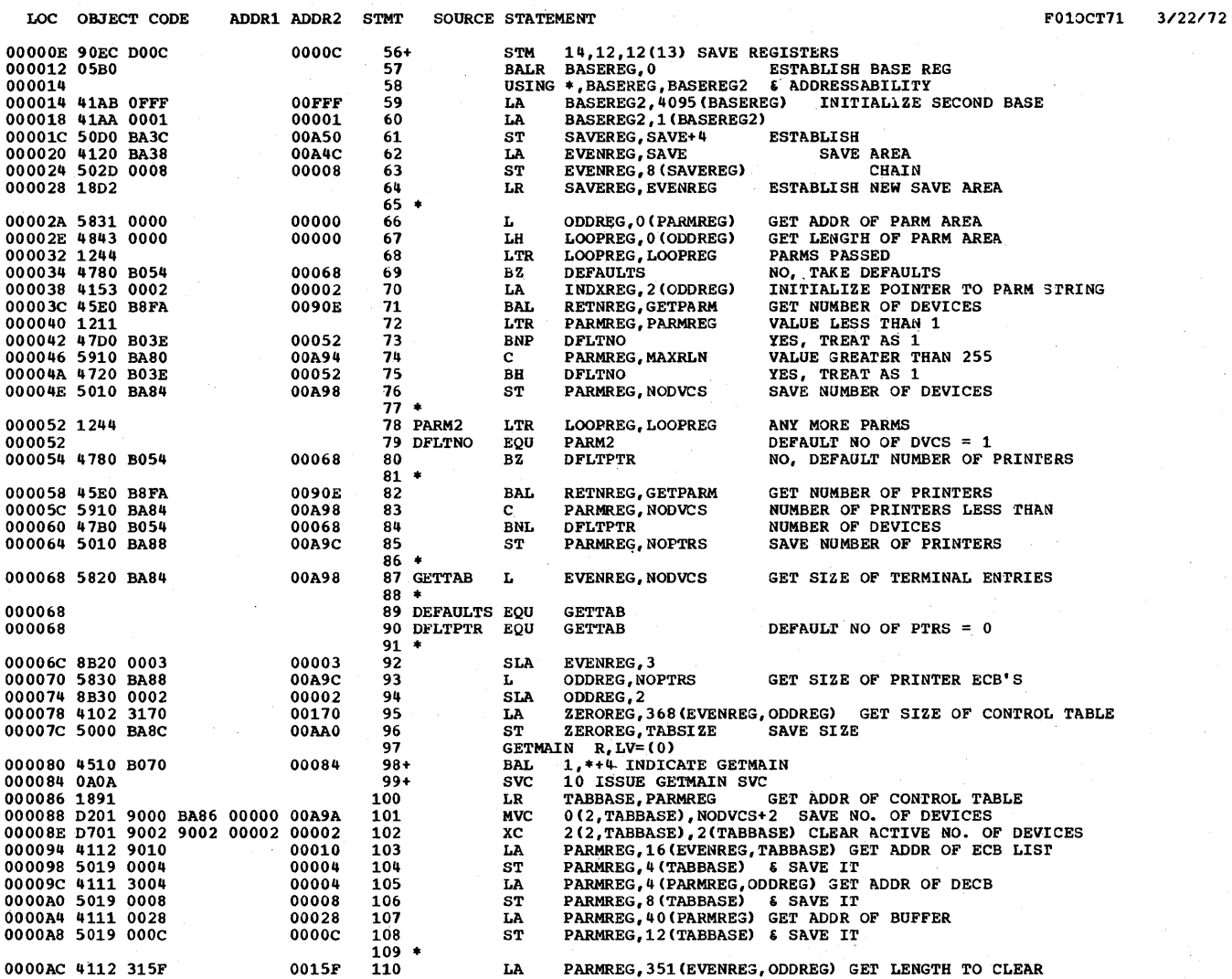

## LOCAL 3270 SAMPLE PROGRAM **PARTICLE ACCOMPLEMENT CONTROL**

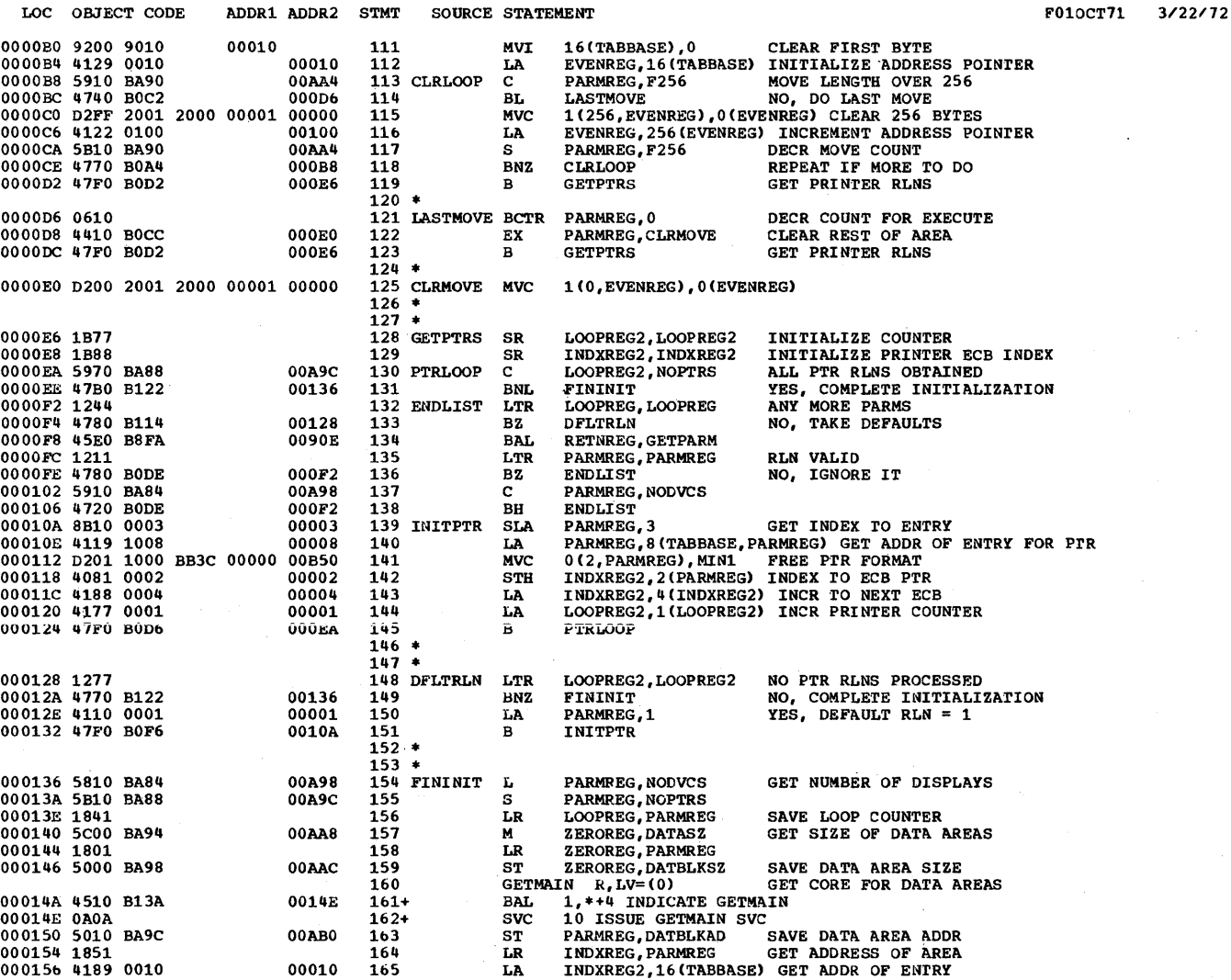

Appendix 0: Local 3270 Sample Program 362.9

•

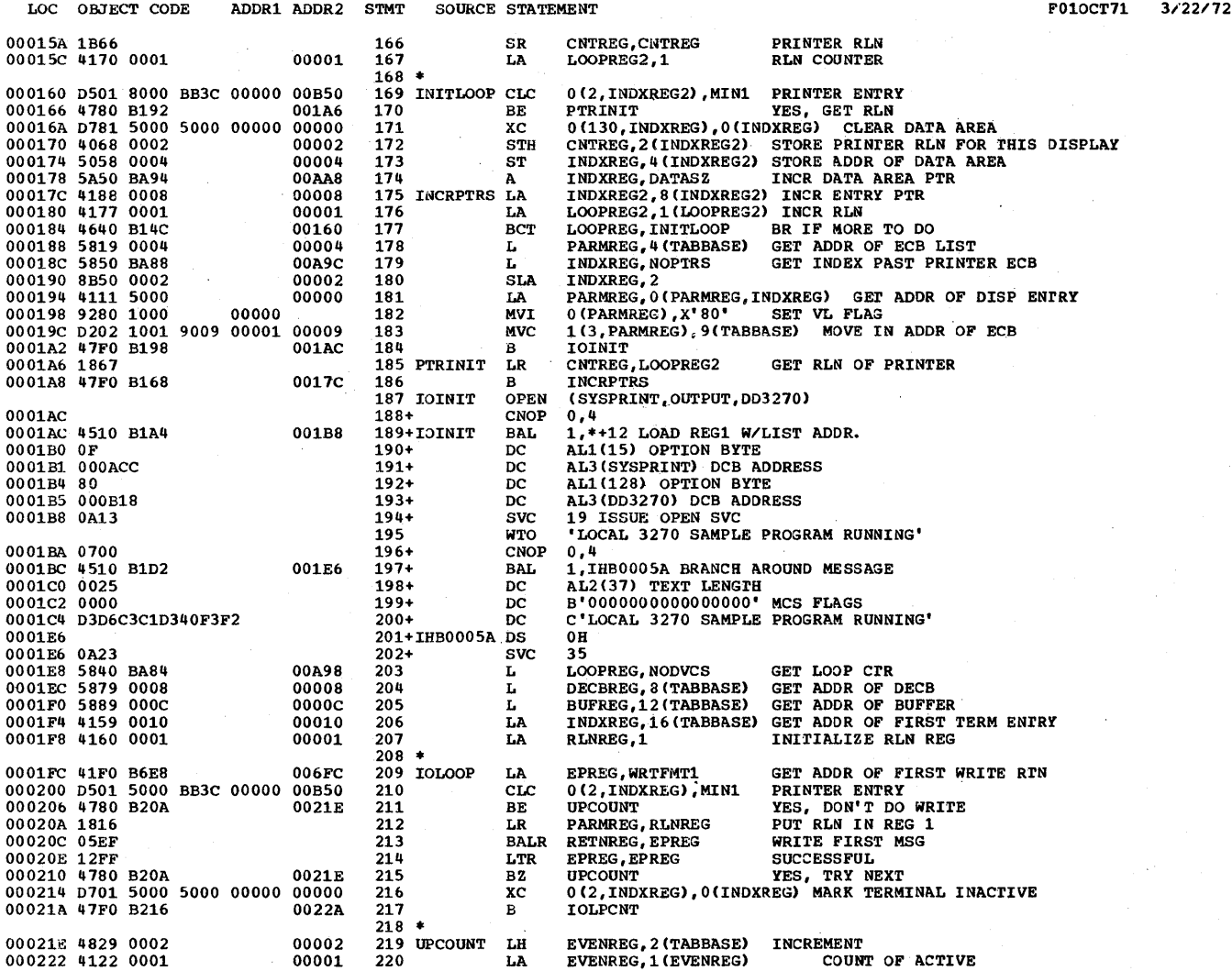

•

 $3/22/72$ 

LOC OBJECT CODE ADDR1 ADDR2 STMT SOURCE STATEMENT F010CT71  $\begin{array}{cccc} 000226 & 4029 & 0002 \\ 00022A & 4166 & 0001 \\ 00022 & 4155 & 0008 \\ 000232 & 4640 & B1E8 \end{array}$ EVENREG, 2 (TABBASE)<br>RLNREG, 1 (RLNREG) 00002 **DEVICES** 221 **STH** 00001 222 IOLPCNT LA INCR RLN INCR TO NEXT ENTRY<br>LOOP IF MORE TO DO 00008  $223$ LÄ INDXREG, 8 (INDXREG) 001FC 224 BCT LOOPREG. IOLOOP  $225$   $*$ 000236 4160 0001<br>00023A 4159 0010<br>00023E 5840 BA84 00001 226 T.A CNTREG.1 INIT RLN INDXREG, 16 (TABBASE)<br>LOOPREG, NODVCS 227 POINTER TO FIRST ENTRY 00010 LA 00A98 228 LOOP LIMIT L 000242 D501 5000 BB3C 00000 00B50 229 FINDFRST CLC 0(2, INDXREG), MIN1 PRINTER 000248 4770 B248 0025C 230 **BNE** DSPLY1 NO, SAVE RLN<br>INCR RLN 00024C 4166 0001<br>000250 4155 0008 CNTREG, 1 (CNTREG) 00001 231 LA INDXREG, 8 (INDXREG)<br>LOOPREG, FINDFRST INCR TO NEXT ENTRY 232 00008 LA 000250 4153 0000<br>000258 4160 0001<br>00025c 5060 BAA0 00242 233 BCT 00001  $23h$ CNTREG, 1 T.A CNTREG, READRLN 235 DSPLY1 SAVE RLN FOR READS 00AB4 **ST** 236  $\bullet$ 000260 5860 BAA0 000264 000264 000264 0000 0000 00000 00000 **237 READ** r. **RINREG.READRLN** GET READ RLN NAMES, ARADELIS (OBCEREG)<br>0(4, DECEREG), 0(DECBREG)<br>(DECEREG), TI, DD3270, (BUFREG), 308,, (RLNREG), MF=E  $\frac{1}{2}$  38  $\bar{\mathbf{x}}$ c 239 **READ** 00026A 1817<br>00026C 9404 1004 1, DECBREG LOAD DECB ADDRESS 4(1), 4  $240+$ T.R 00004  $241+$ NI 000270 9201 1005<br>000274 41E0 0134<br>000278 40E0 1006 5(1),1<br>14,308(0,0) 000B<br>14,6(0,1) STORE LENGTH 00005  $242+$ MVI 00134  $243+$ LA 00006  $244+$ STH  $000B$ 00027c 41E0 BB04<br>000280 50E0 1008<br>000284 5080 100C 00B18  $245+$ 14, DD3270 LA  $14,800,11$  STORE DCB ADDRESS<br>
BUFREG, 12(0,1) STORE AREA ADDR<br>
RINREG, 24(0,1) STORE LINE NUMBER<br>
RINREG, 24(0,1) STORE LINE NUMBER<br>
15, DD3270+48 LOAD ROWRT ROUT ADDR<br>
4(1), X'F7', A38557 00008  $246+$  $ST$ 0000C  $247+$  $ST$  $000B$ 000288 4060 1018<br>00028C 58F0 BB34 00018  $248+$ **STH**  $249+$ 00B48 т. 000290 94F7 1004 00004  $250+$  $\bar{M}$ 000294 05EF<br>000294 05EF<br>000296 12FF<br>000298 4770 B8EC<br>00029C 5839 0004  $251+$ **BALR** 14, 15 A38557<br>EPREG. EPREG 252 LTR. OK ERRABEND **ON<br>GET ADDR OF ECB LIST<br>DDREG) WAIT FOR OPERATION TO END** 00900  $\frac{25}{3}$ BNZ ODDREG. 4 (TABBASE) 00004 254 TWAIT τ. (EVENREG), ECBLIST=(ODDREG) 255 TWAIT 0002A0  $256+$ DS  $0H$ 257+IECA0008 EOU 000230 0002A0 4113 0000<br>0002A4 1801<br>0002A6 58F1 0000 00000  $258+$ 1,0((ODDREG)) 000A LA  $259+$ LR 0,1 SAVE PARAMETER LIST ADDRESS. 00000 260+IECB0008 L 15.0(1) LOAD ECB ADDRESS. 0002AA 9140 F000 00000 0(15), x'40' IS COMPLETE BIT ON?  $261+$ TM IECC0008 0002AE 4770 B2C2<br>0002B2 9180 1000 002D6  $262+$ **BNZ** 0(1), X'80' IF NOT, TEST FOR END OF LIST. 00000  $263+$ **TM** 0002B6 4710 B2AE 002C2  $264+$ BO IECD0008 0002BA 4111 0004<br>0002BE 47F0 B292 00004  $265+$ 1,4(1) STEP TO NEXT ENTRY IN LIST. LA IECB0008 002A6  $266+$ в 00022BE 47F0 B292<br>0002C2 1810<br>0002C4 4100 0001<br>0002CC 1800<br>0002CC 1800 267+IECD0008 LR 1,0 RESTORE PARAMETER LIST REGISTER. 00001 0,1 LOAD WAIT COUNT.<br>1,0(0,1) CLEAR HIGH BYTE OF REG  $268+$ LA  $269+$ 00000 LA 270+ LR  $0, 0$ 1,1 INDICATE ECBLIST USED<br>1 LINK TO WAIT ROUTINE  $271+$ 0002CE 1311 LCR 0002D0 0A01  $\frac{1}{272}$  $svc$ 0002D2 47F0 B28C<br>0002D6 412F 0000 002A0  $273+$  $\, {\bf B}$ **IECA0008** 274+IECC0008 LA (EVENREG), 0(15) IF ON, LOAD SPECIFIED REGISTER WITH<br>ADDRESS OF COMPLETED ECB 00000  $275 +$ 

Appendix O: Local 3270 Sample Program 362.11

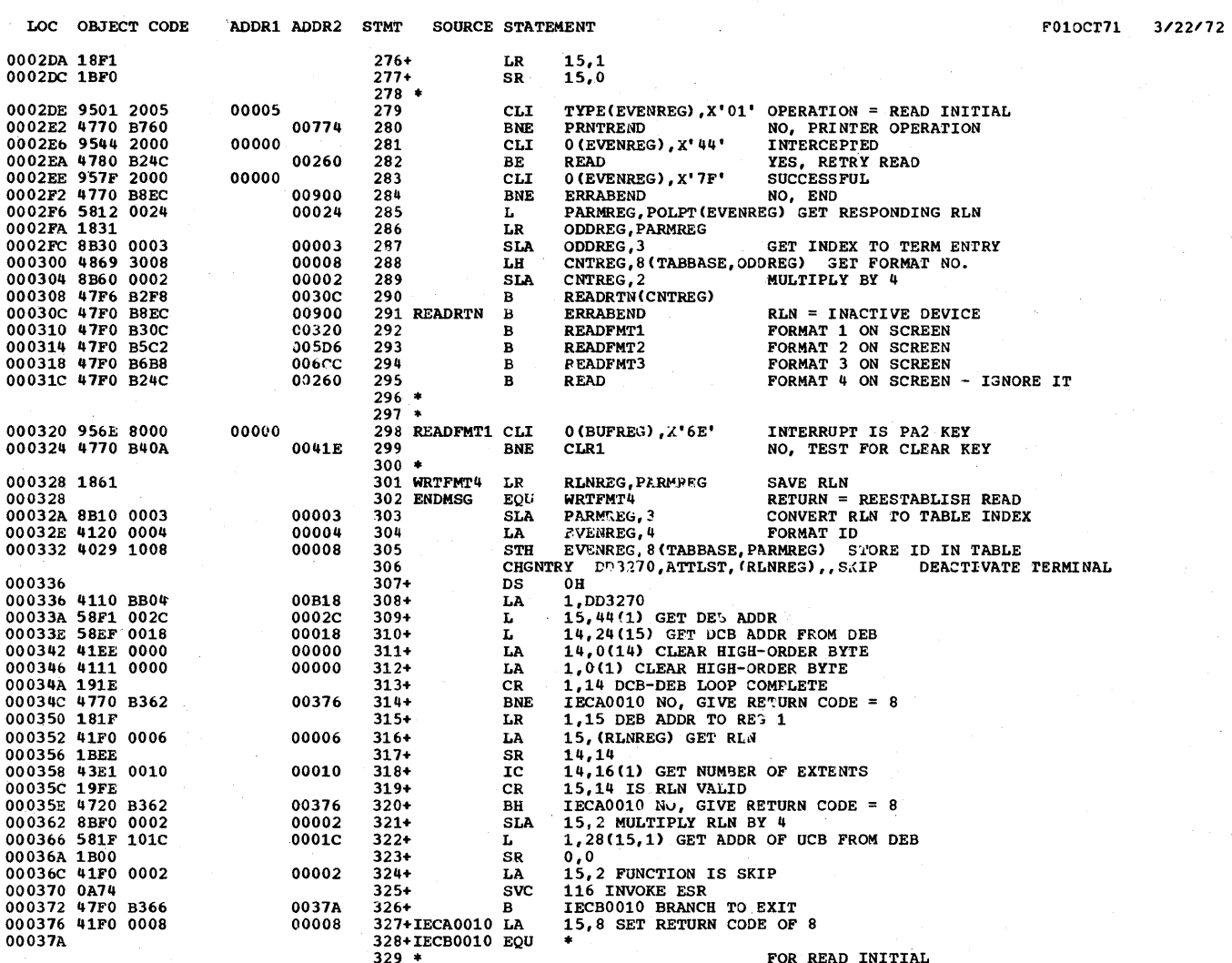

LOC OBJECT CODE ADDR1 ADDR2 STMT **SOURCE STATEMENT** F010CT71  $3/22/72$ 00037A D703 7000 7000 00000 00000 0(4, DECBREG), 0(DECBREG) CLEAR ECB 330 WRITE4 XC WRITE (DECBREG), TS, DD3270, FORMAT4, FMT452,, (RLNREG), MF=E<br>LR 1, DECBREG LOAD DECB ADDRESS  $331$ <br> $332+$ 000380 1817 000382 9404 1004<br>000386 920E 1005<br>00038A 47F0 B37C 00004  $333+$  $\overline{N}$  $4(1), 4$  $5(1)$ , 14<br>\*\*6 000B 00005  $334+$ **MVT**  $\overline{B}$ 00390  $335+$ 00038E 0024  $336+$  $_{\rm DC}$ AL2 (FMT4SZ) 000B 000390 D201 1006 B37A 00006 0038E<br>
000396 41E0 BB04 00618<br>
00039A 50E0 1008 00008<br>
00039E 41E0 BE76 00E8A  $6(2,1),$   $*-2$  MOVE IN LENGTH  $14,$  DD3270 MVC 000B  $337+$  $338+$  $\mathbf{L}\mathbf{A}$ 14,800,1) STORE DCB ADDRESS<br>14, FORMAT4 000B<br>14, ICO,1) STORE AREA ADDR 000B<br>RLNREG, 24(0,1) STORE LINE NUMBER<br>15, DD3270+48 LOAD RDWRT ROUT ADDR  $339+$  ${\bf S} {\bf T}$ 340+ LA 0003A2 50E0 100C  $341+$  $\overline{\text{ST}}$ 0000C 0003A6 4060 1018<br>0003AA 58F0 BB34 00018  $342+$ STH 00B48  $343+$ L 4(1), x'F7' A38557<br>14, 15 A38557<br>EPREG, EPREG 0003AE 94F7 1004 00004  $344+$  $\bar{N}I$ 0003B2 05EF<br>0003B4 12FF  $345+$ **BALR** 346  $LTR$ END IF RC 0003B6 4770 B8EC 00900 347 **BNZ ERRABEND** NON-ZERO  $ECB = (DECBREG)$ 348 WATT 1,000, DECEREG) CLEAR HIGH BYTE OF REG 0003BA 4110 7000 00000  $349+$ LA  $350+$ <br> $351+$ 0,1(0,0) COUNT OMITTED, 1 USED<br>1 LINK TO WAIT ROUTINE 0003BE 4100 0001 00001 LA 0003C2 0A01<br>0003C4 957F 7000  $SVC$ 00000 352 CLI 0 (DECBREG), X'7F' SATISFACTORY COMPLETION 0003C8 4780 B3C4<br>0003CC 9544 7000 003D8 353  $\mathbf{B}\mathbf{E}$ QUIESCE<br>0(DECBREG), X' 44' UPDATE ACTIVE TERM COUNT  $354$ INTERCEPT 00000 **CLI** YES, RETRY<br>NO, END 0003D0 4780 B366 0037A 355 ВE WRITE4 **ERRABEND** 0003D4 47F0 B8EC 00900 356  $\ddot{B}$  $357$  +  $358 *$ 0003D8 4829 0002<br>0003DC 4620 B402 **EVENREG, 2 (TABBASE)<br>EVENREG, QCNTSTR** GET NO. OF ACTIVE TERMS 00002 359 OUIESCE LH DECR COUNT 00416 **BCT** 360 361 CLOSE (SYSPRINT, DD3270) IF ZERO, CLOSE DCB'S  $0,4$ <br>1,\*\*12 BRANCH AROUND LIST 0003E0 362+ CNOP 0003E0 4510 B3D8  $363+$ BAL. 003EC 0003E4 00<br>0003E5 000ACC<br>0003E8 80 AL1(0) OPTION BYTE<br>AL3(SYSPRINT) DCB ADDRESS  $364+$  ${\tt DC}$  $365+$ DC ALISTSPENT DUS BODRES<br>
ALISIO OPTION BTE<br>
ALISIO DE ADORESS<br>
20 ISSUE CLOSE SVC<br>
PARMEEG, DATBLEAD LOC  $366+$  $\overline{D}$ 0003E9 000B18<br>0003EC 0A14<br>0003EE 5810 BA9C  $367+$ DC svc  $368+$ **LOCATION OF DATA AREAS<br>SIZE OF DATA AREAS<br>FREE DATA AREAS** 00AB0 369 L 0003F2 5800 BA98 00AAC 370 T. ZEROREG.DATBLKSZ FREEMAIN R, LV=(0), A=(1) FREE DATA ARE<br>LA 1,0(1) CLEAR THE HIGH ORDER BYTE<br>SVC 10 ISSUE FREEMAIN SVC  $371$ 0003F6 4111 0000 00000  $372+$ 0003FA 0A0A<br>0003FC 1819<br>0003FE 5800 BA8C  $373+$ PARMREG, TABBASE LOCATION OF CONTROL TABLE 374  ${\bf L}{\bf R}$ LE PARENES, TABBIZE SIZE OF CONTROL THE<br>
FREEMAIN R, LV=(0), A=(1) FREE CONTROL TABLE<br>
LA 1, 0(1) CLEAR THE HIGH ORDER BYTE<br>
SVC 10 ISSUE FREEMAIN SVC<br>
L SAVEREG, SAVE+4 00AA0 375 376 000402 4111 0000 00000  $377+$ 000406 0A0A<br>000408 58D0 BA3C  $378 + 379$ 00A50 SANGALIZIONE RETURN TO CALL<br>14,12,12(13) RESTORE THE REGISTERS<br>12(13),X'FF' SET RETURN INDICATION **RETURN** RETURN TO CALLING PROGRAM 380 00040C 98EC D00C<br>000410 92FF D00C<br>000414 07FE 0000C  $381+$ T.M 0000C **MVI**  $382+$ 14 RETURN 383+ BR

 $384 +$ 

#### Appendix 0: Local 3270 Sample Program 362.13

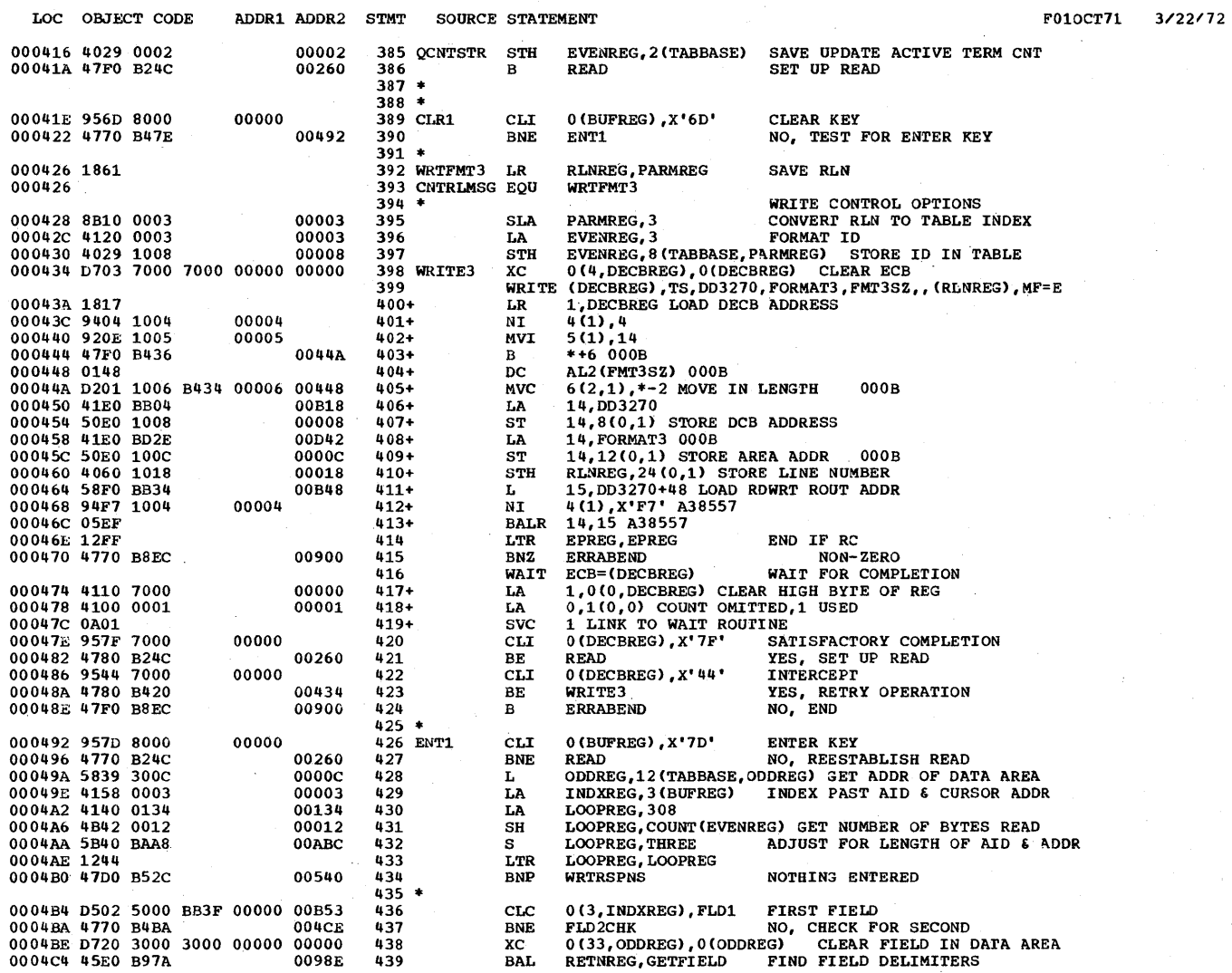

## LOCAL 3270 SAMPLE PROGRAM **Example 20** SAMPLE PROGRAM **Example 20** Security 20 Security 20 Security 20 Security 20 Security 20 Security 20 Security 20 Security 20 Security 20 Security 20 Security 20 Security 20 Security 20

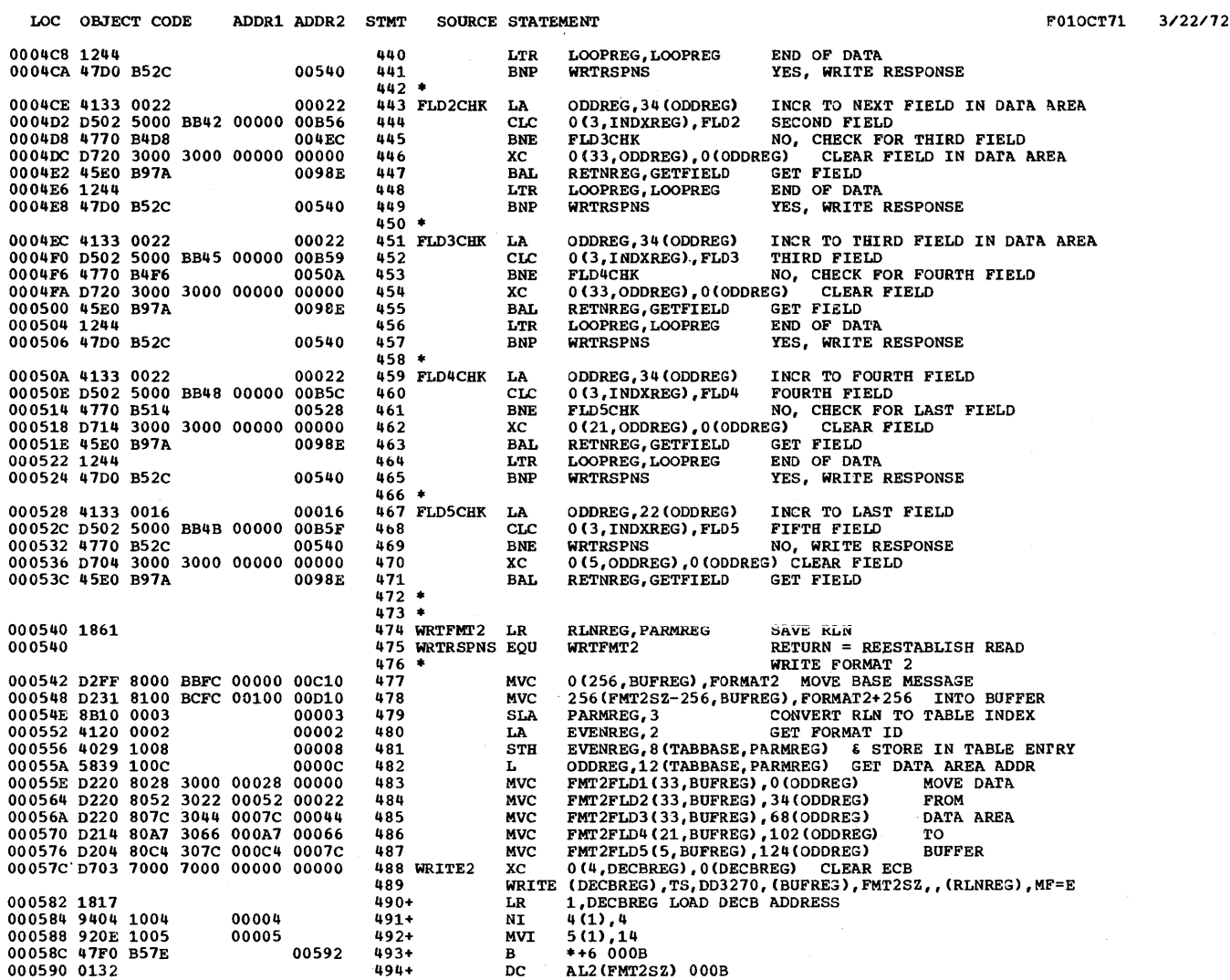

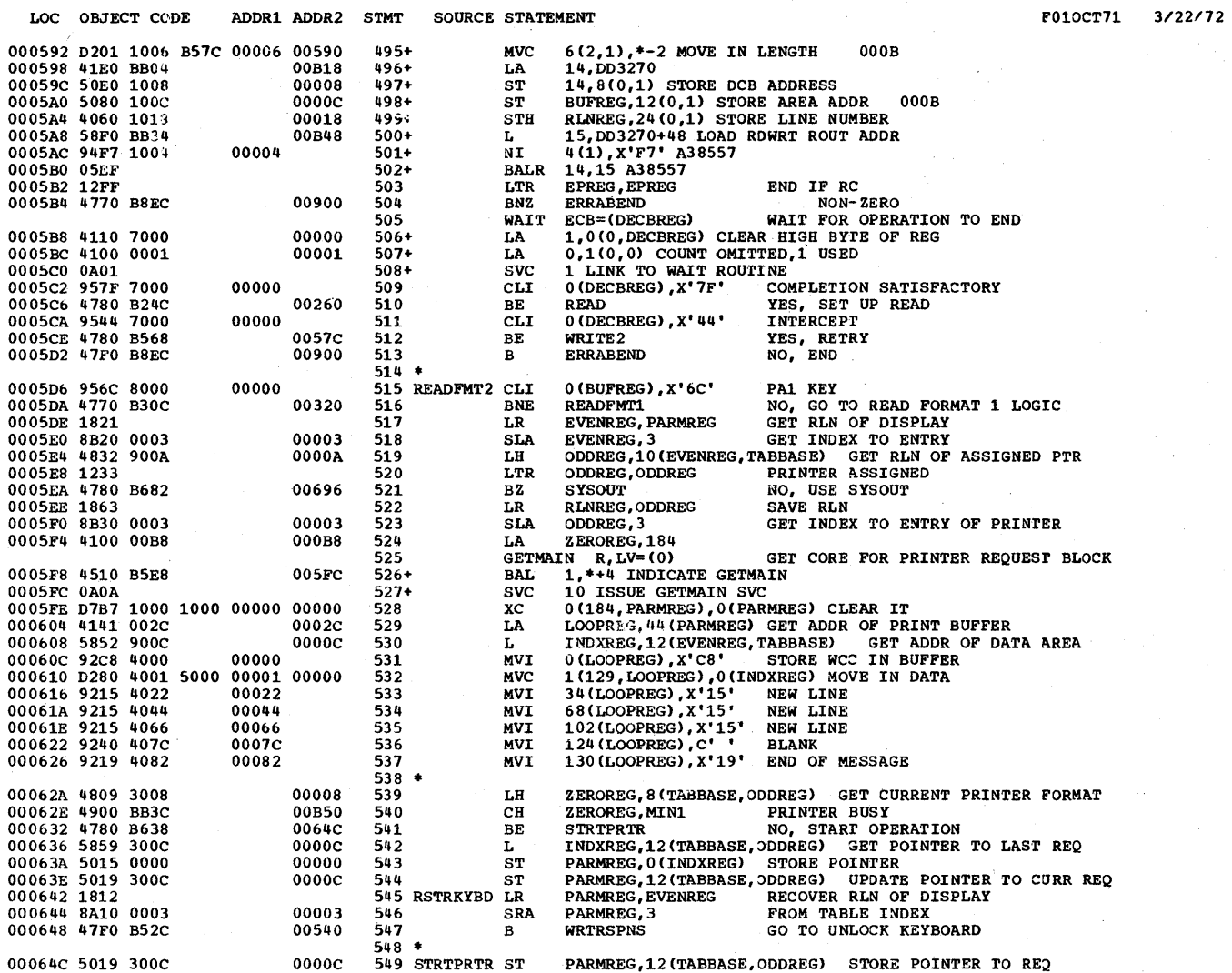
## LOCAL 3270 SAMPLE PROGRAM PLACE 11 COCAL 3270 SAMPLE PROGRAM

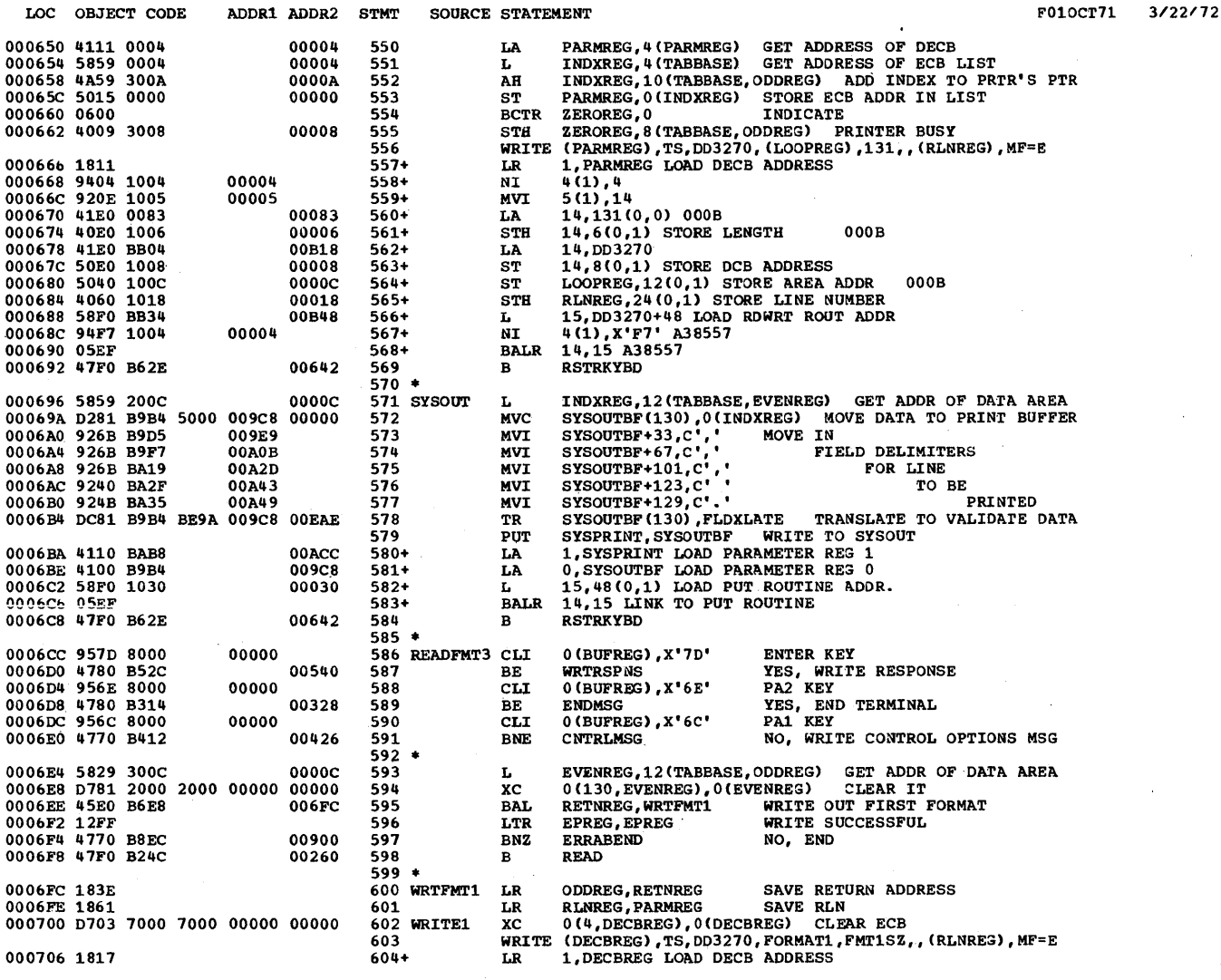

PAGE 12  $3/22/72$ 

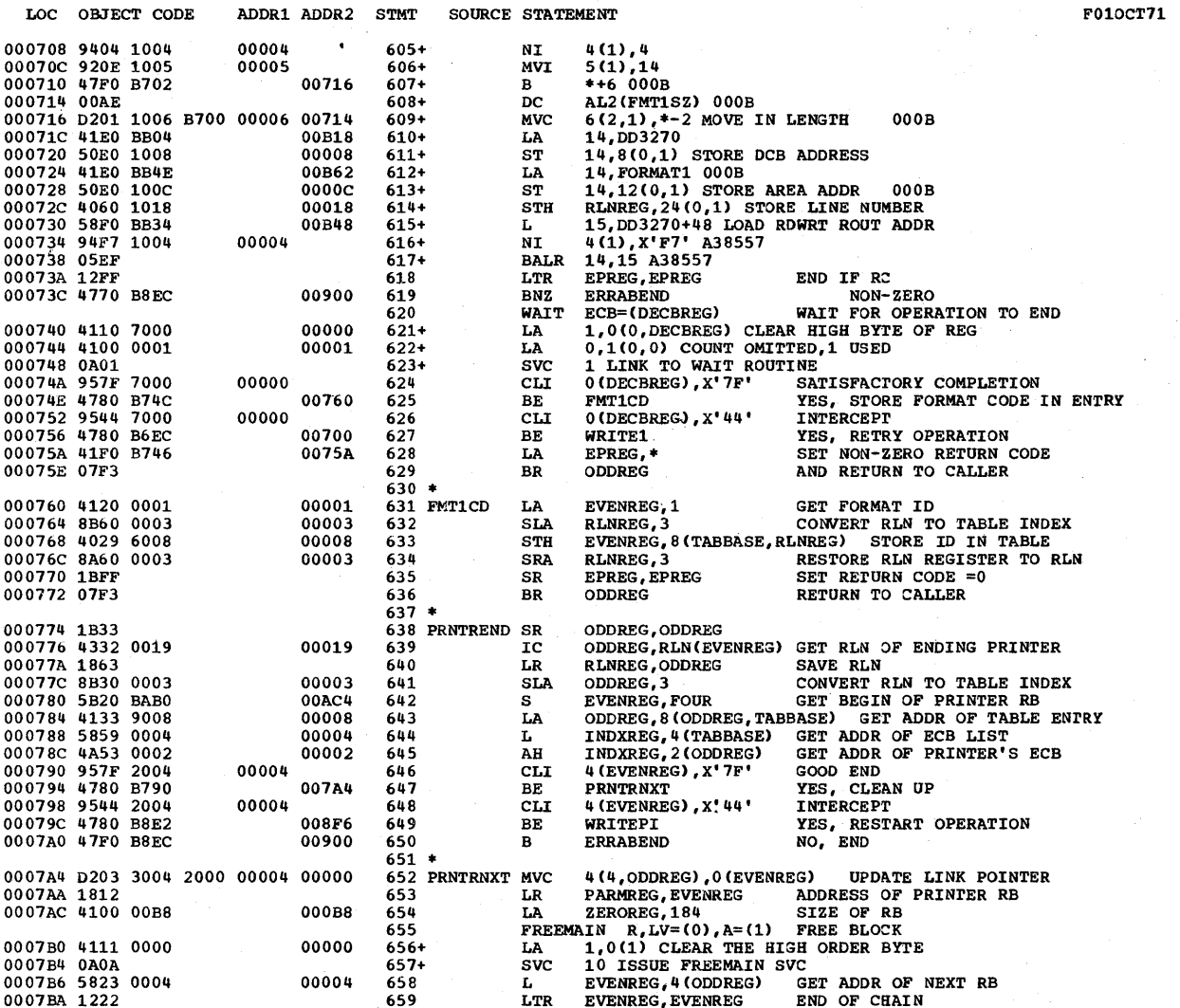

PAGE 13

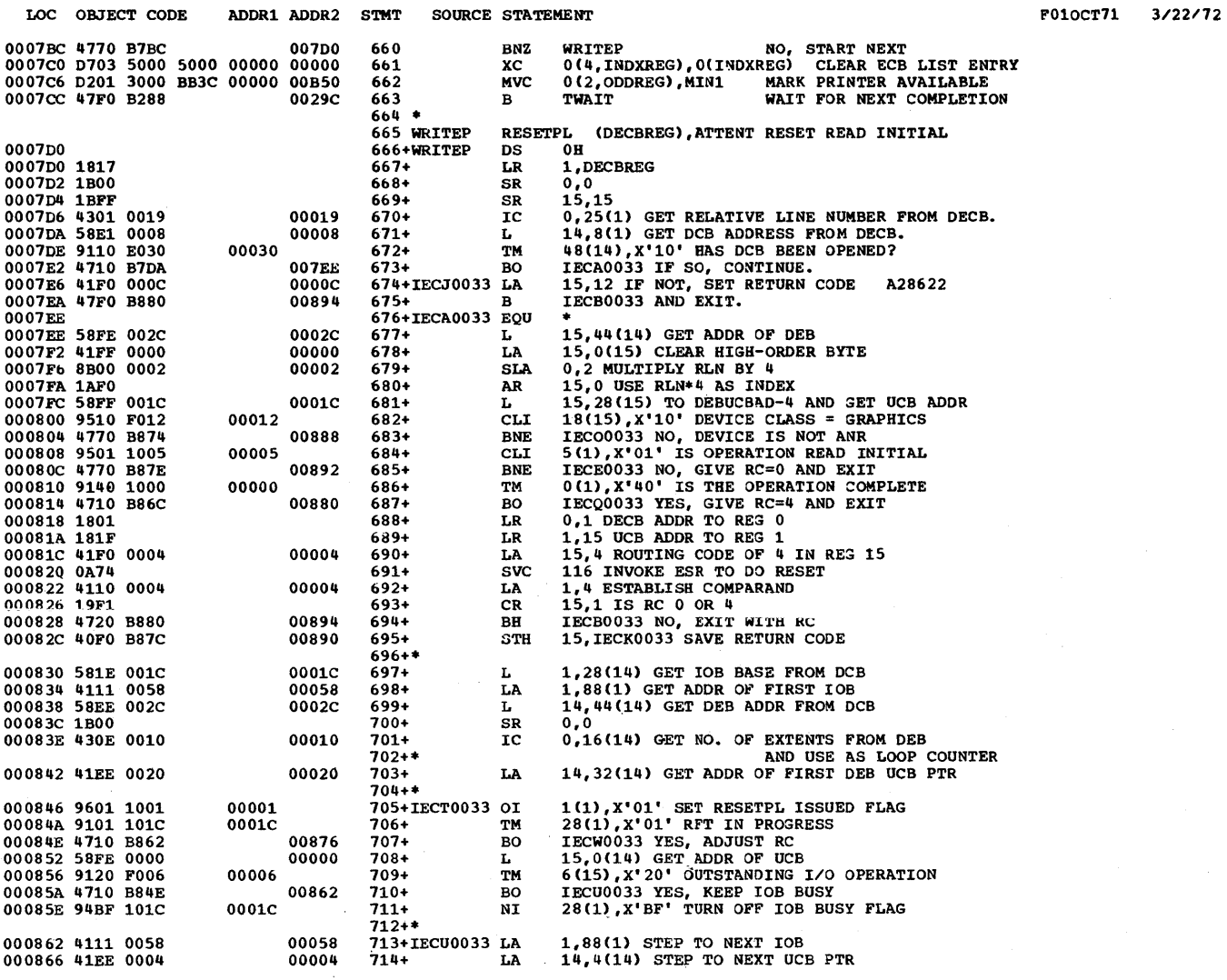

0003

LOC OBJECT CODE ADDR1 ADDR2 STMT SOURCE STATEMENT F010CT71 3/22/72 00086A 4600 B832<br>00086E 48F0 B87C<br>000872 47F0 B880 0, IECT0033 LOOP IF NOT FINISHED<br>15, IECK0033 RESTORE RETURN CODE 00846  $71.5+$ **BCT**  $716+$ 00890 LH 00894  $717+$  $\, {\bf B} \,$ IECB0033 EXIT WITH RC  $718 + 1$ 000876 D701 B87C B87C 00890 00890 719+IECW0033 XC IECK0033, IECK0033 SET RC TO ZERO 00087C 47F0 B84E 00862  $720+$  $\mathbf{B}$ IECU0033  $721$  + \*<br>722 + IECQ0033 LA 000880 41F0 0004 00004 15,4 SET RETURN CODE OF 4 000884 47F0 B880  $723+$ IECB0033 AND EXIT 00894  $\mathbf{B}$  $724+$  $\begin{array}{cccc} 000888 & 41F0 & 0008 \\ 00088C & 47F0 & B880 \\ 000890 & 0000 \end{array}$ 00008 725+IEC00033 LA 15,8 INVALID DEVICE, SET RC = 8 IS, ANNALLY DEVICE, SEND FROM THE TO SAVE AREA FOR WITH 00894  $726+$  $\mathbf{B}$ 727+IECK0033 DC 728+IECE0033 SR<br>729+IECB0033 EOU 000892 1BFF 15,15 000A 000894 000894 12FF 730 EPREG, EPREG LTR  $RC = 0$ 000896 4780 B898<br>00089A 59F0 BAB0<br>00089E 4770 B8EC **XES, PROCEED<br>RC = 4<br>NO, END<br>WAIT FOR READ TO COMPLETE** 008AC 731  $\mathbf{B} \mathbf{Z}$ WRITEPS 732 EPREG, FOUR **00AC4**  $\mathbf c$  $733$ <br> $734$ ERRABEND<br>ECB=(DECBREG) 00900 **BNE WATT** 0008A2 4110 7000<br>0008A6 4100 0001 00000 1,000, DECBREG) CLEAR HIGH BYTE OF REG 735+ LA  $\mathbf{L}\mathbf{A}$ 0,1(0,0) COUNT OMITTED,1 USED<br>1 LINK TO WAIT ROUTINE 00001 736+ 0008AA 0A01 737+  $SVC$  $738 *$ LA EVENREG, 4 (EVENREG) GET ADDR OF ECB<br>ST EVENREG, 0 (INDXREG) STORE ADDR OF ECB IN ECB LIST<br>LA ODDREG, 40 (EVENREG) GET ADDR OF PRINT BUFFER<br>WRITE (EVENREG), TS, DD3270, (ODDREG), 131, , (RLNREG), MF=E<br>LR 1, EVENREG LOAD 0008AC 4122 0004<br>0008B0 5025 0000<br>0008B4 4132 0028  $00004$ 739 WRITEPS LA 740 00028  $741$  $742$ <br> $743+$ 0008B8 1812 0008BA 9404 1004<br>0008BE 920E 1005<br>0008C2 41E0 0083 4(1), 4<br>  $14,14$ <br>  $14,131(0,0)$  000B<br>  $14,6(0,1)$  STORE LENGTH 000B<br>  $14,600,1$  STORE DCB ADDRESS<br>
DDDREG, 24(0,1) STORE AREA ADDR<br>
DDREG, 24(0,1) STORE LINE NUMBER<br>
15, DD3270+48 LOAD RDWRT ROUT ADDR<br>
4(1), X'F7' A38557<br> 00004 744+ NI  $4(1), 4$  $745+$ <br>746+ 00005 MVI 00083 LA 0008C6 40E0 1006 00006  $747+$ STH 0008CA 41E0 BB04<br>0008CE 50E0 1008  $\frac{L}{ST}$ 00B18  $708+$ 00008  $749+$ 0008D2 5030 100C 0000C 750+  ${\bf S} {\bf T}$  $000B$ 0008D6 4060 1018 00018  $751+$ **STH** 0008DA 58F0 BB34  $00B48$  $752+$  $\mathbf{L}$ 0008DE 94F7 1004 00004  $753+$ NI  $754+$ **BALR** 0008E4 12FF EPREG, EPREG END IF RC 755  $\mathbf{LTR}$ 0008E6 4770 B8EC<br>0008EA 9548 7000<br>0008EE 4780 B24C NOW-ZERO<br>READ INITIAL ENDED BY RESETPL<br>YES, REISSUE READ 00900 756 **BNZ ERRABEND** 00000 757  $0$ (DECBREG),  $X'$  48' CLI 00260 758 BE **READ** 0008F2 47F0 B288 0029C 759  $\mathbf{B}$ **TWAIT** NO, CHECK STATUS 760 0008F6 D703 2004 2004 00004 00004<br>0008FC 47F0 B7BC 0000 007D0 761 WRITEPI XC 4(4, EVENREG), 4(EVENREG) CLEAR ECB 762 в WRITEP **RESTART WRITE**  $763*$ 764 \*<br>765 ERRABEND ABEND (15), DUMP 766+ERRABEND DS 000900  $0H$ **UA<br>1,15 LOAD PARAMETER REG 1<br>0,128 PICK UP DUMP/STEP CODE<br>0,24(0) SHIFT TO HISH BYTE** 000900 181F<br>000902 4100 0080  $767+$  ${\bf L}{\bf R}$ 00080  $768+$ LA 000906 8900 0018 00018 769+ **SLL** 

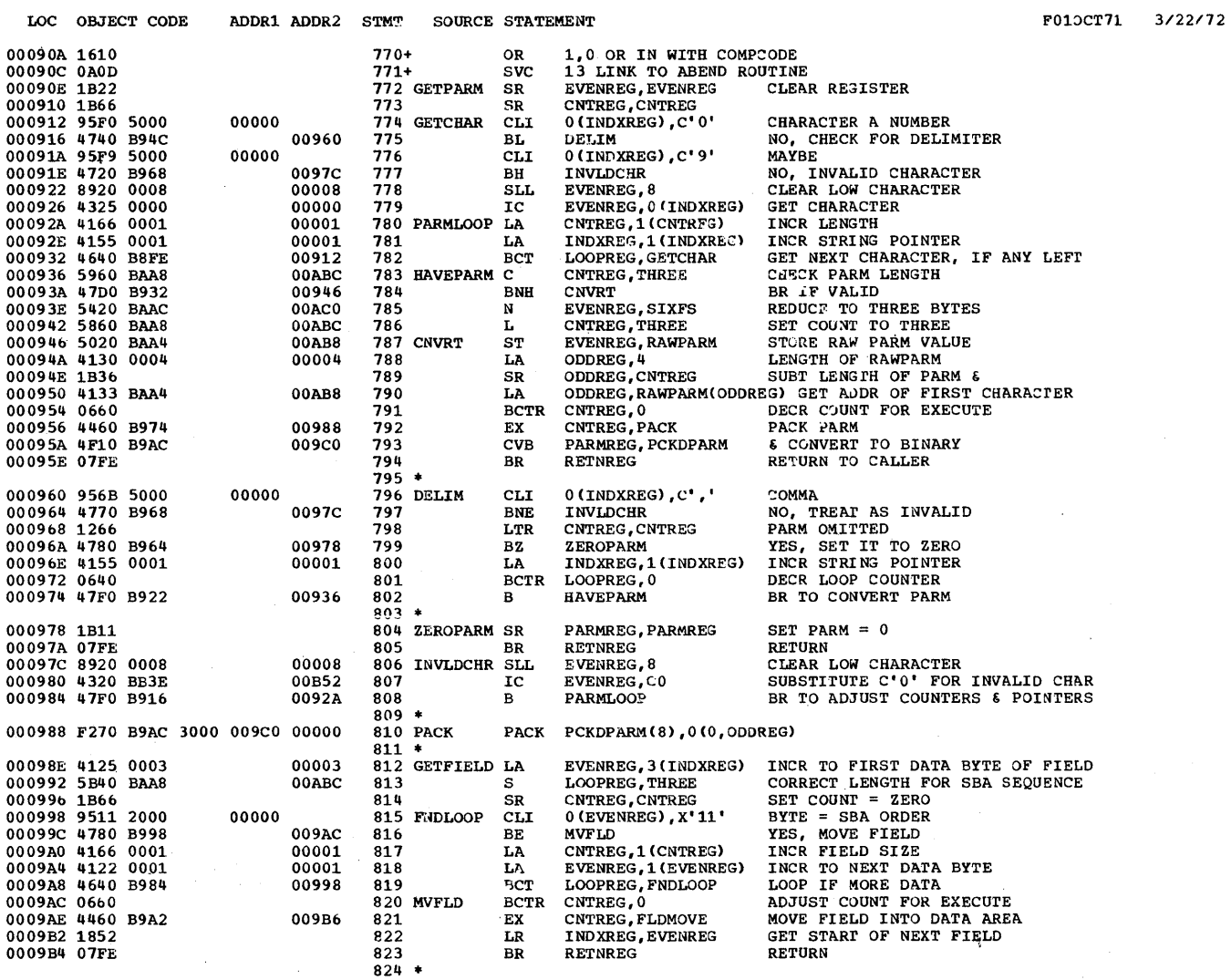

 $\lambda$ 

PAGE 16

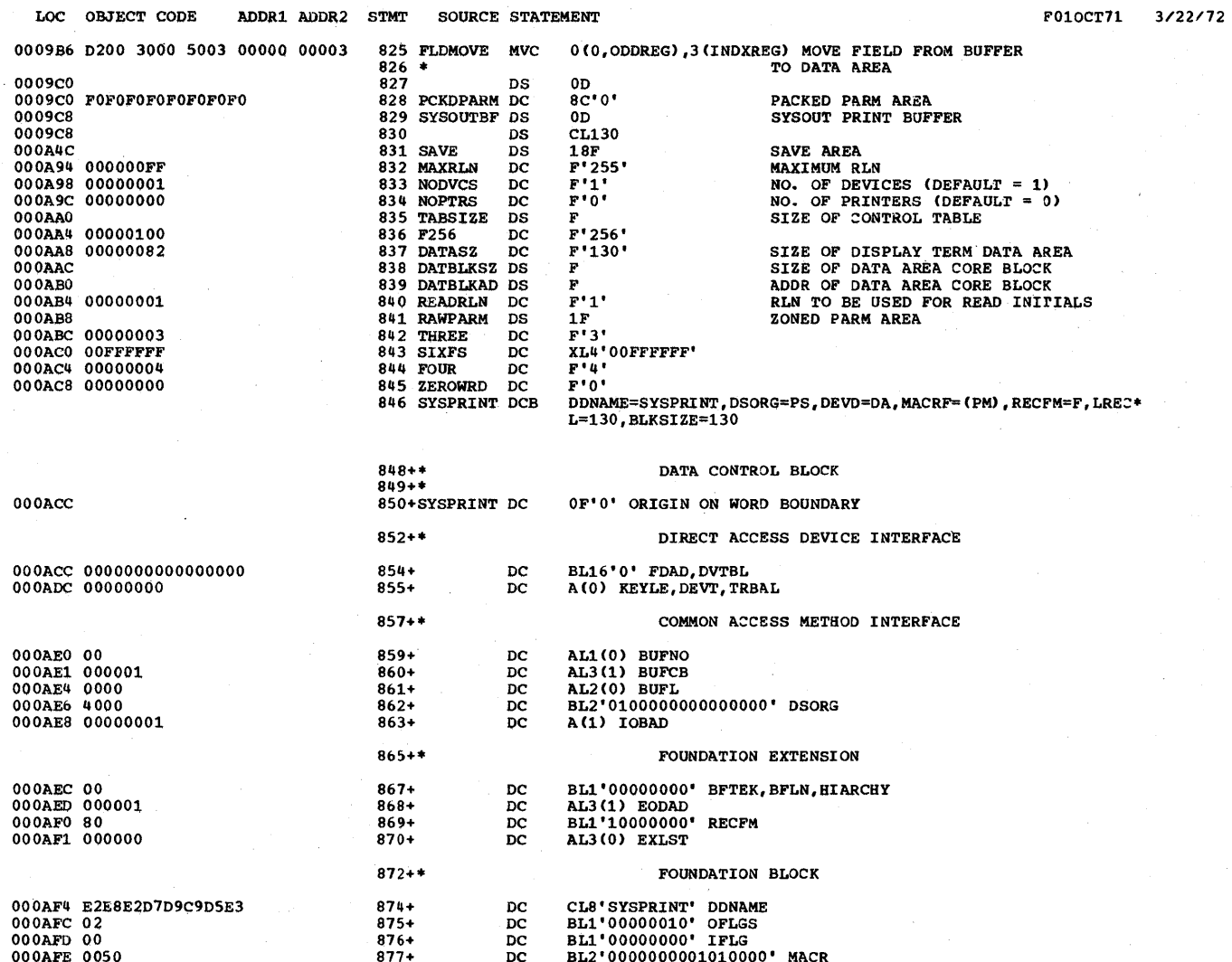

**PAGE 17** 

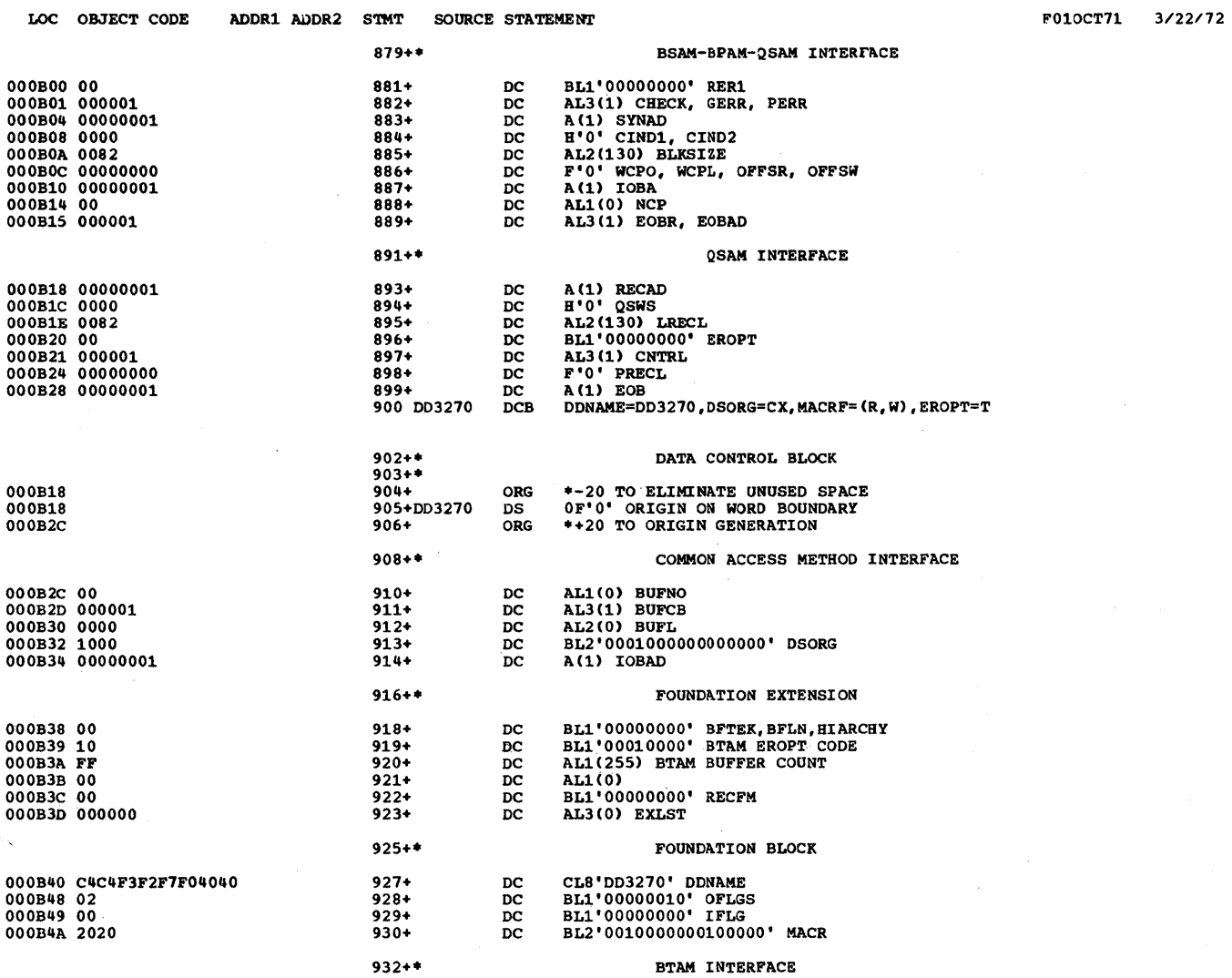

PAGE  $-18$ 

 $3/22/72$ 

**F010CT71** 

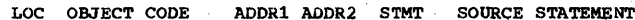

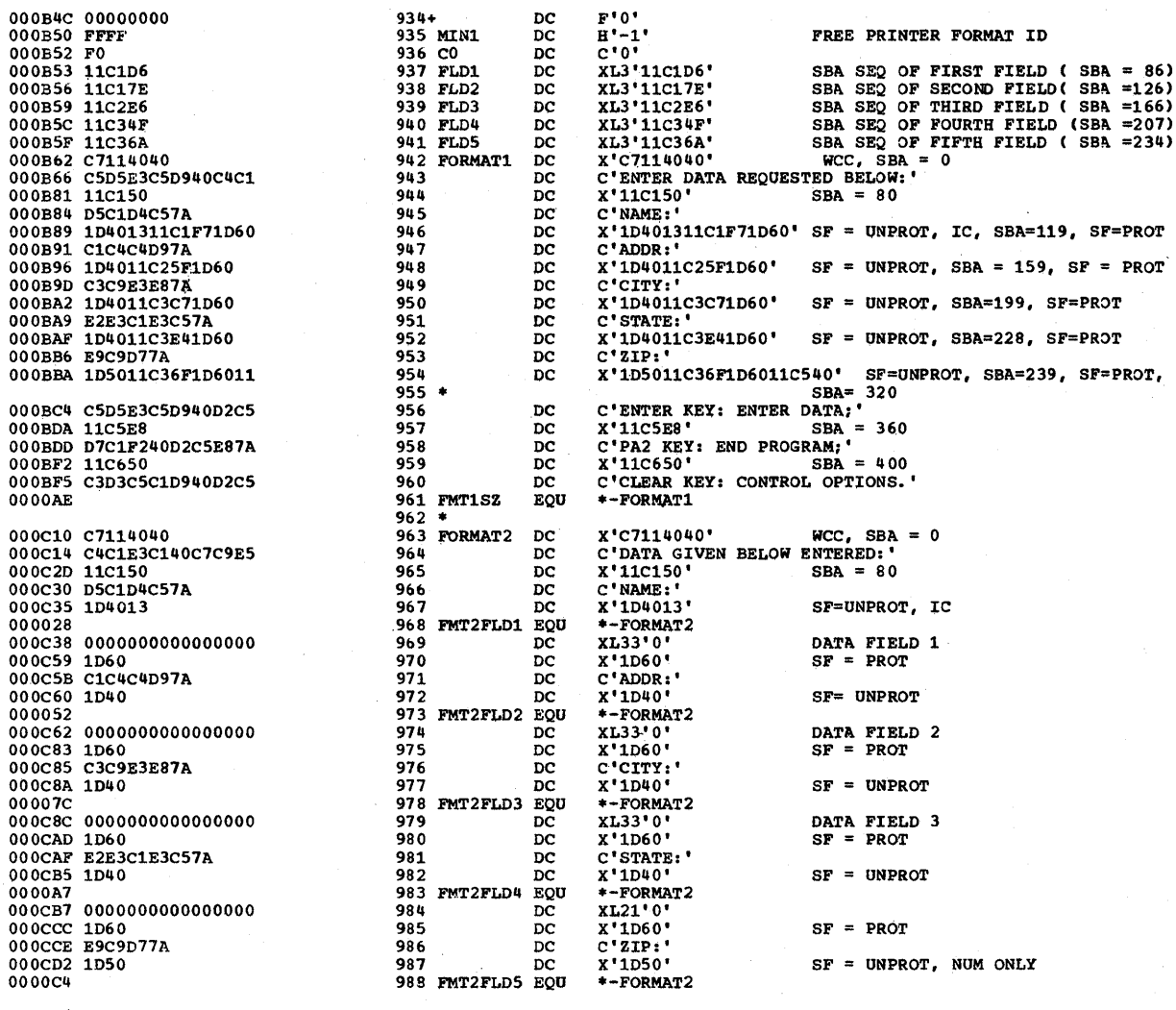

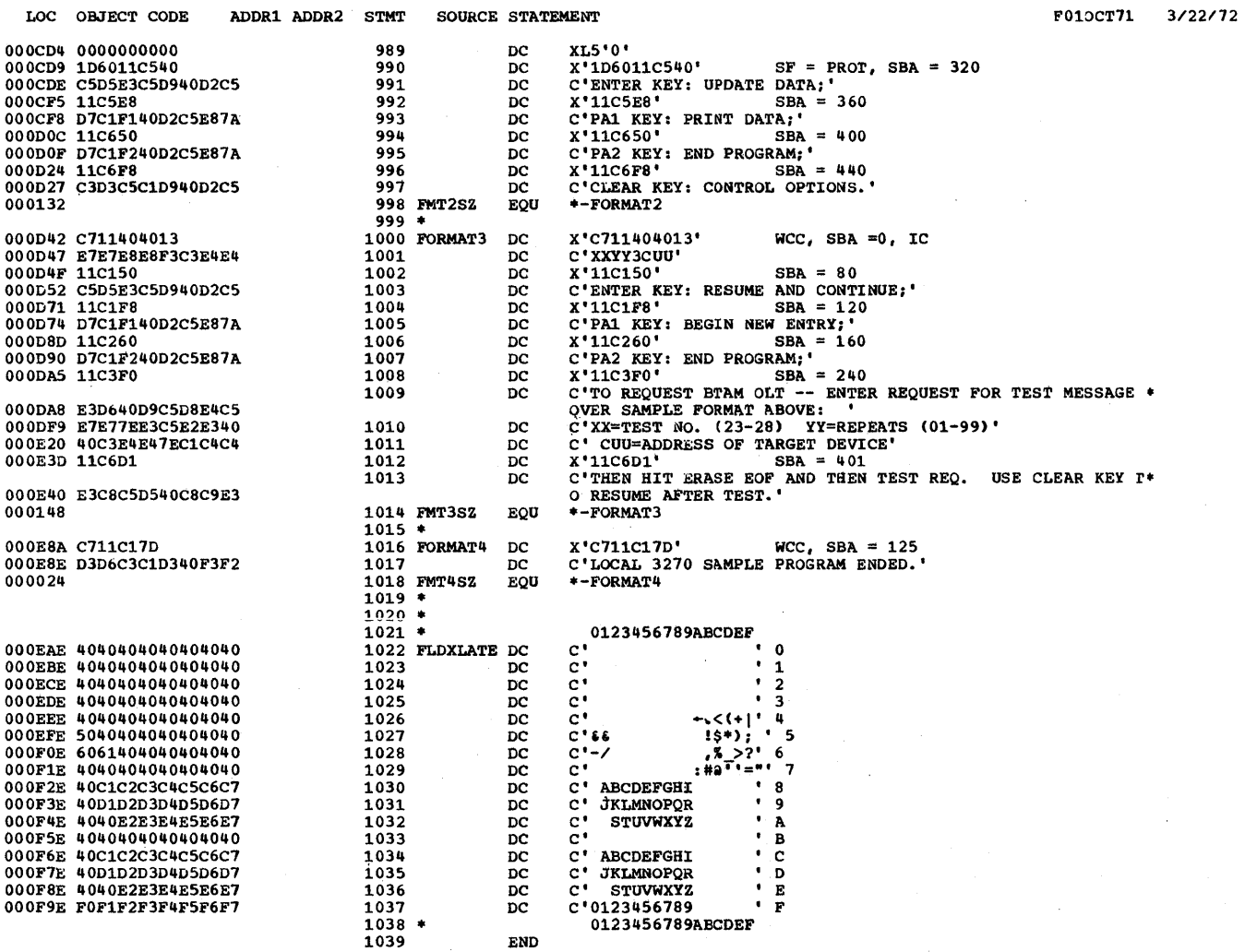

 $\alpha$ 

RELOCATION DICTIONARY PAGE 1 POS.ID REL.ID FLAGS ADDRESS 3/22/72 01 01 08 0001B1<br>01 01 08 0001B5<br>01 01 08 0003E5<br>01 01 08 0003E9 CROSS-REFERENCE PAGE 1 SYMBOL LEN VALUE DEFN REFERENCES *3/22172*  BASEREG 00001 OOOOOB 00042 0057 0058 0059 BASEREG2 00001 OOOOOA 00041 0058 0059 0060 0060

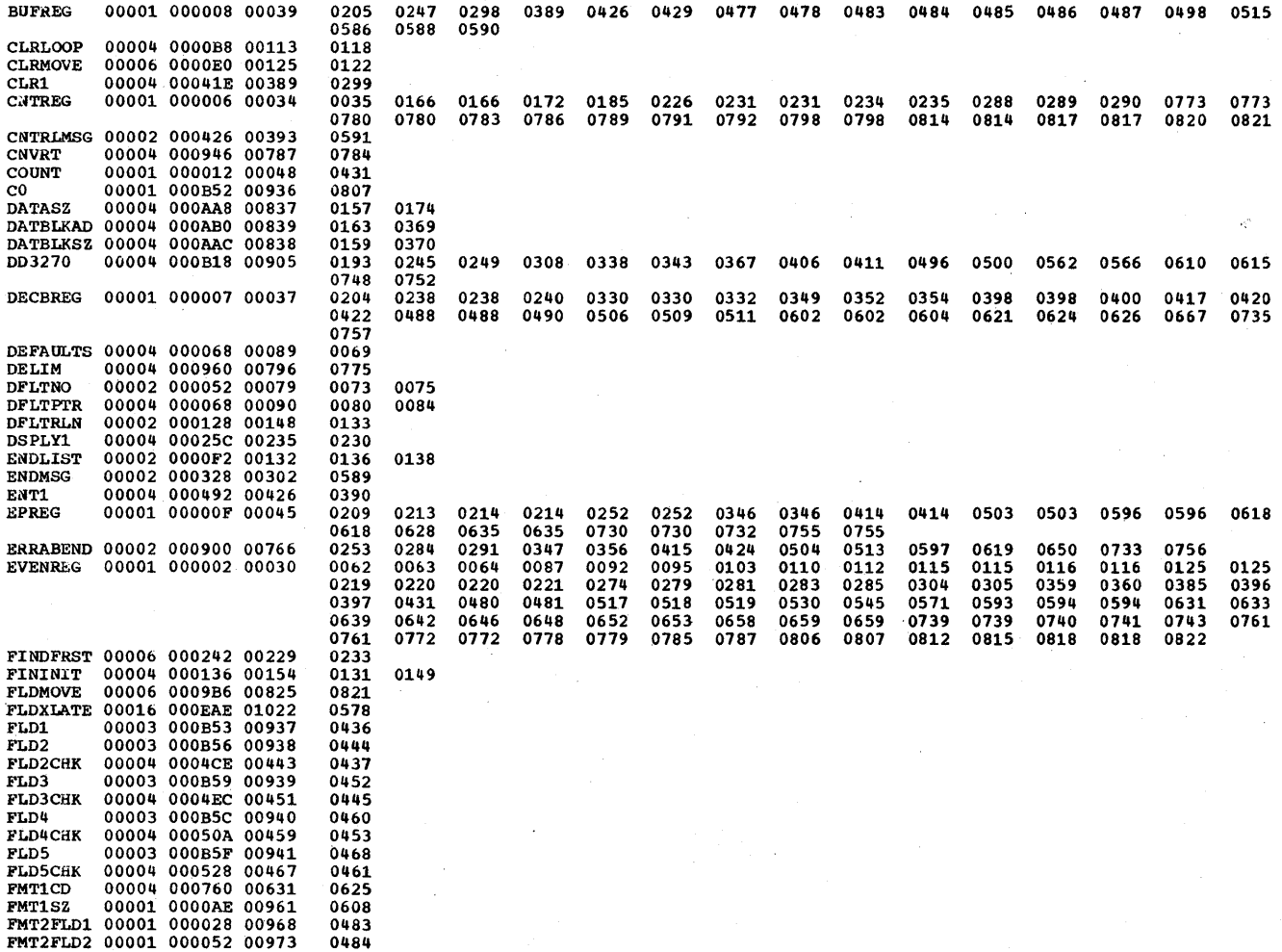

**CROSS-REFERENCE** 

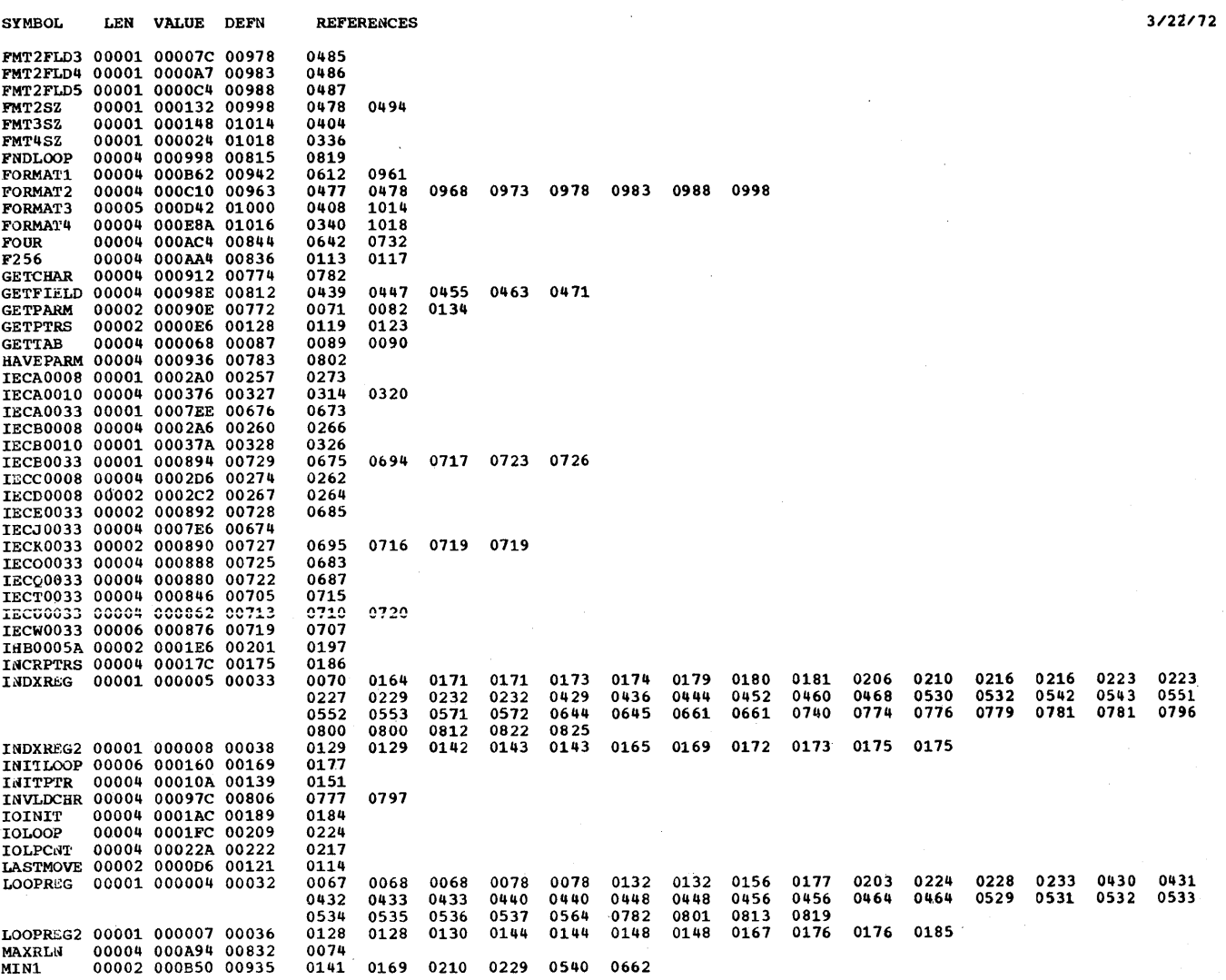

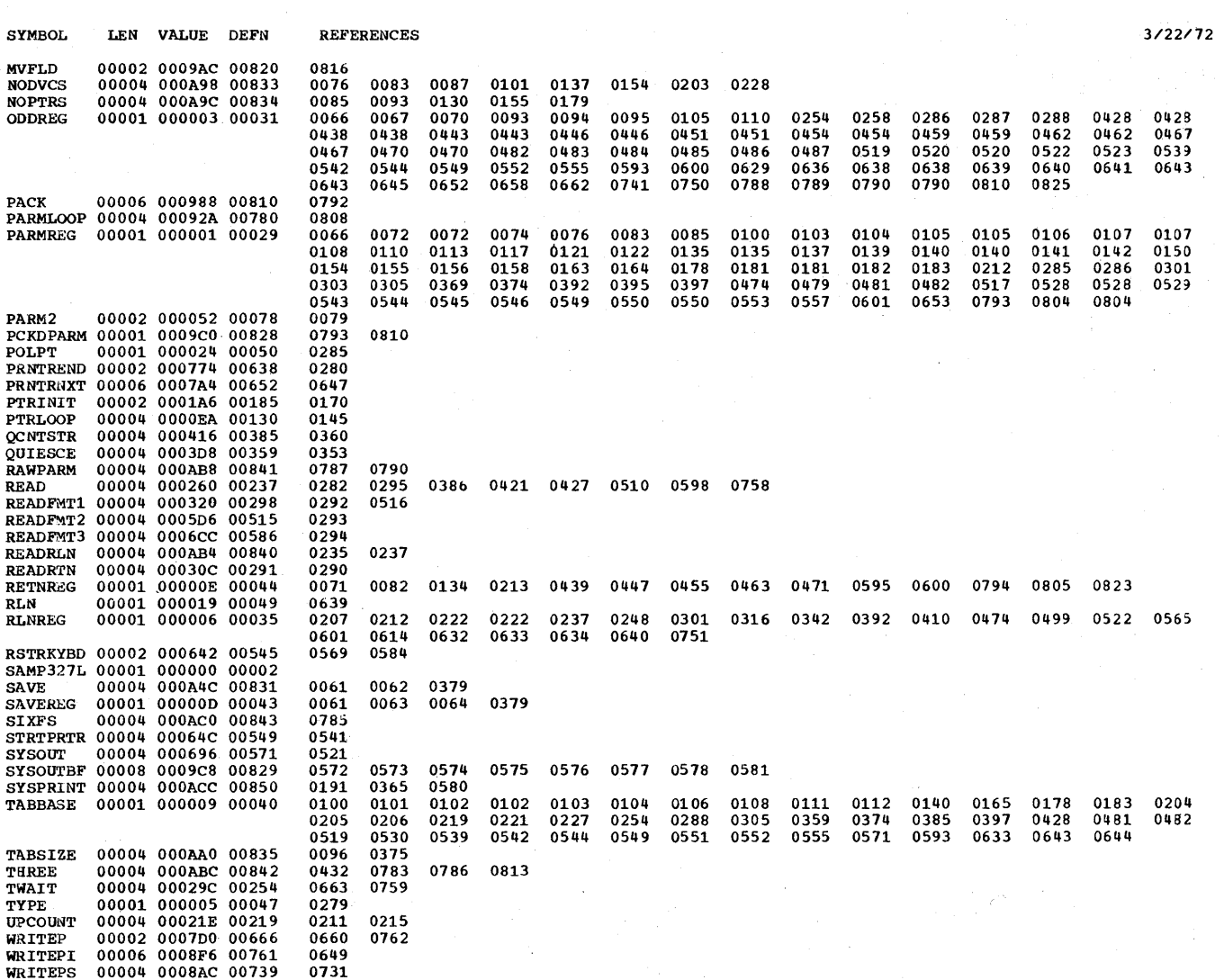

CROSS-REFERENCE PAGE 3

362.28 OS BTAM SRL

CROSS-REFERENCE 4

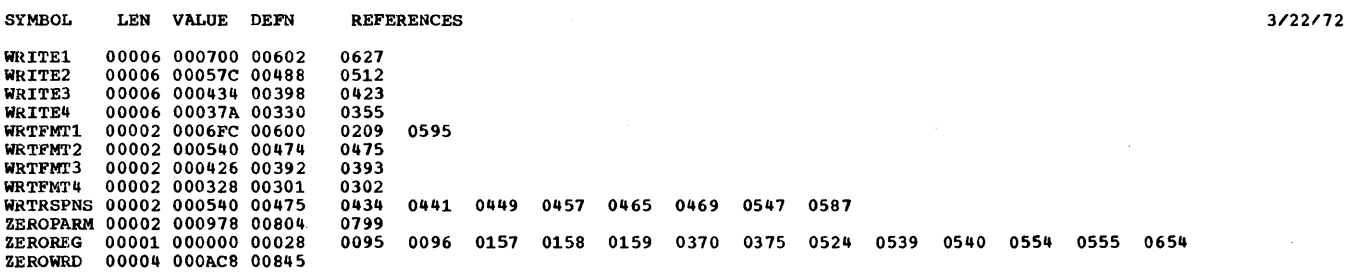

NO STATEMENTS FLAGGED IN THIS ASSEMBLY .STATISTICS. SOURCE RECORDS (SYSIN) = 691 SOURCE RECORDS (SYSLIB) = 5465 .OPTIONS IN EFFECT. LIST, DECK, NOLOAD, NORENT, XREF, NOTEST, ALGN, OS, NOTERM, LINECNT 55 1265 PRINTED LINES

 $\sim$ 

## APPENDIX p, REMOTE 3270 SAMPLE PROGRAM .

The remote 3270 sample program, which exercises the remote 3270 display system, is distributed as a member of SYS1.SAMPLIB named SAMP327R. This PDS member contains (in the form of 80-character card images) all the source statements for the sample program and all the JCL needed to assemble, link-edit, and execute the program:

```
IISAMP327R JOB BTAM,MSGLEVEL=1 
// EXEC ASMFCLG
//ASM.SYSIN DD *
     Source Code 
          \ddot{\phantom{a}}1* 
//GO.DD3270 DD UNIT=address of BSC line
//GO.SYSABEND DD SYSOUT=A
1*
```
Before assembling the program, supply the address of the BSC line in the 270X control unit as the UNIT parameter in the *IIGO.003270* 00 card. Place the cards in the card reader, and perform the assemble, link-edit, and go procedure. The messages and instructions that appear on the screen of the display station are self-explanatory.

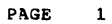

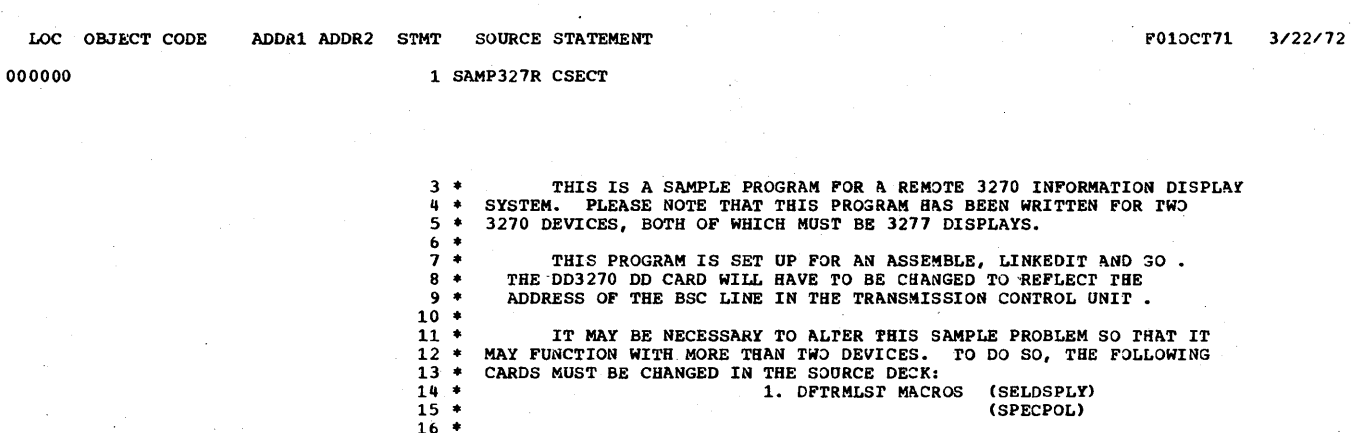

TREE SOURCE DECK:<br>
1. DETRALST MACROS (SELDSPLY)<br>
14 \* 15 \* (SPECPOL)<br>
15 \* THIS SAMPLE PROGRAM IS RESTRICTED TO A MAXIMIM OF 32 DEVICES,<br>
17 \* THIS SAMPLE PROGRAM IS RESTRICTED TO A MAXIMIM OF 32 DEVICES,<br>
18 \* ALL OF WHI

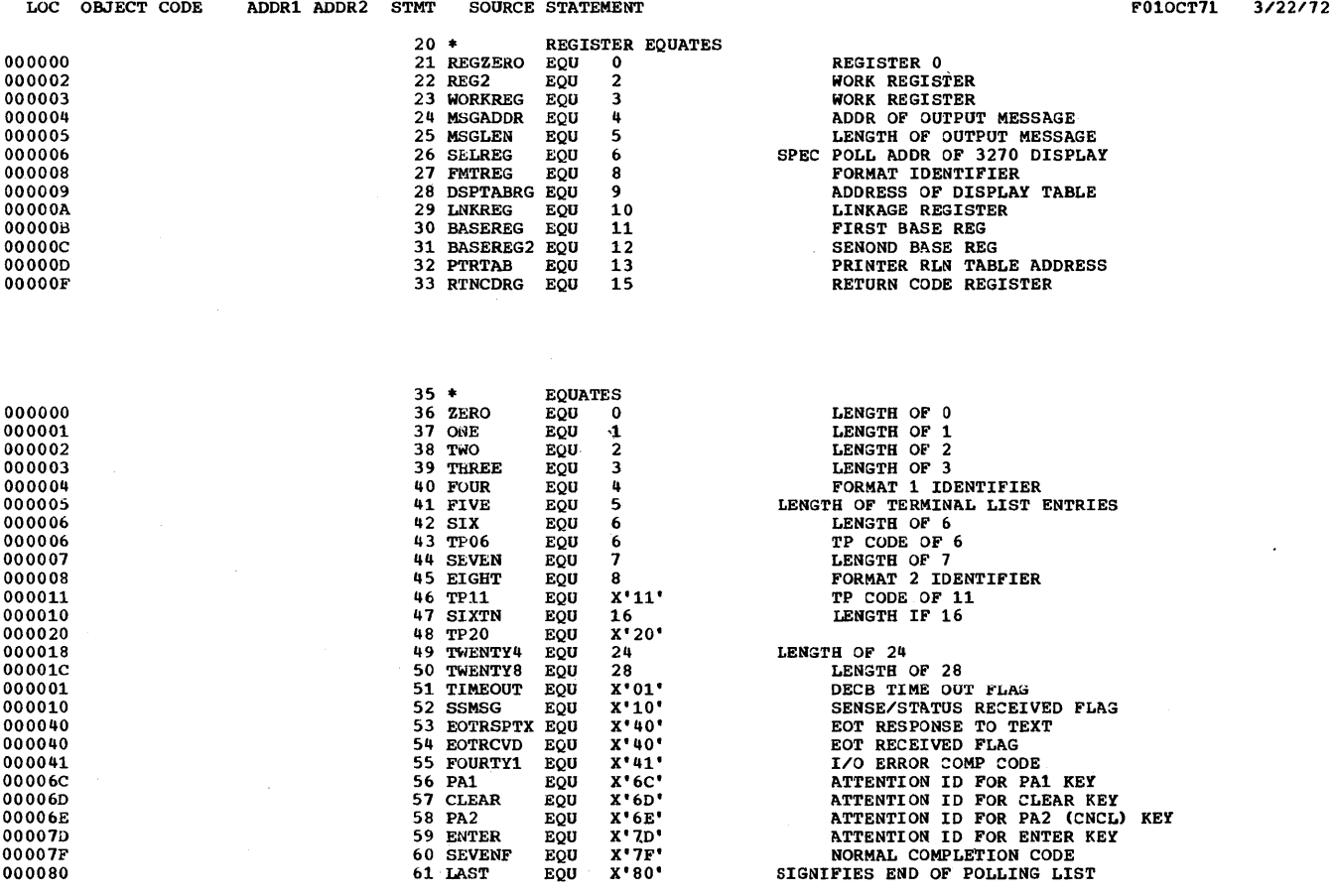

 $\sim 10$ 

 $\sim$ 

 $\cdot$ 

 $\bar{\gamma}$ 

PAGE  $\overline{\mathbf{3}}$ 

 $010CT71$   $3/22/72$ 

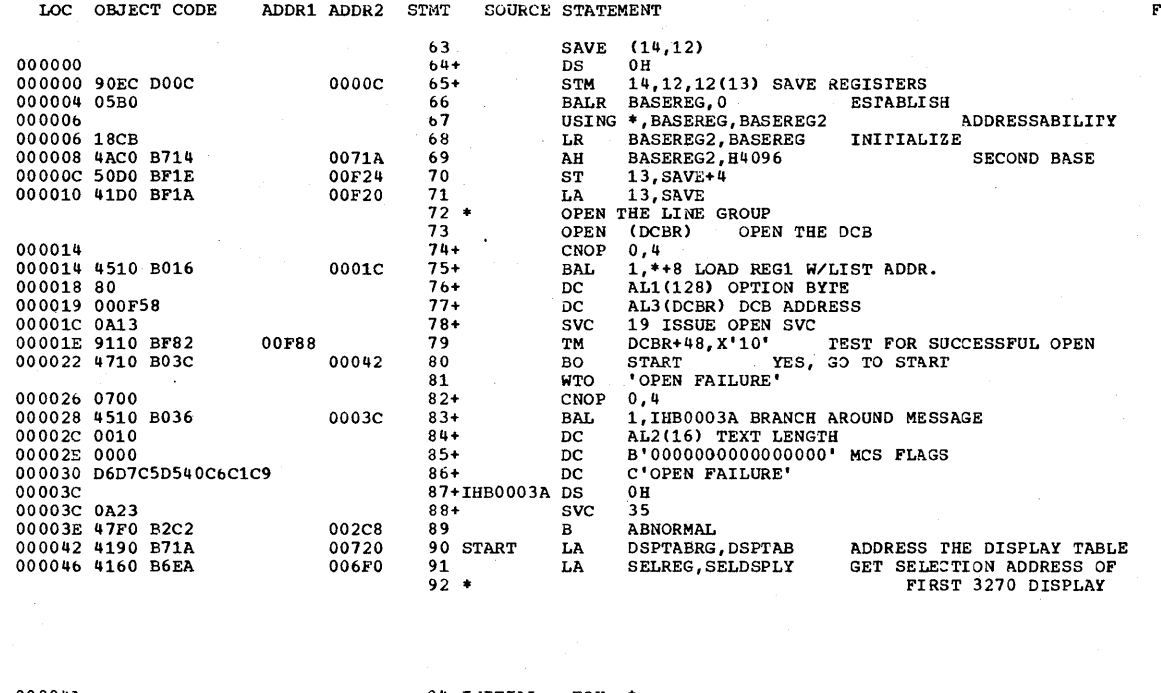

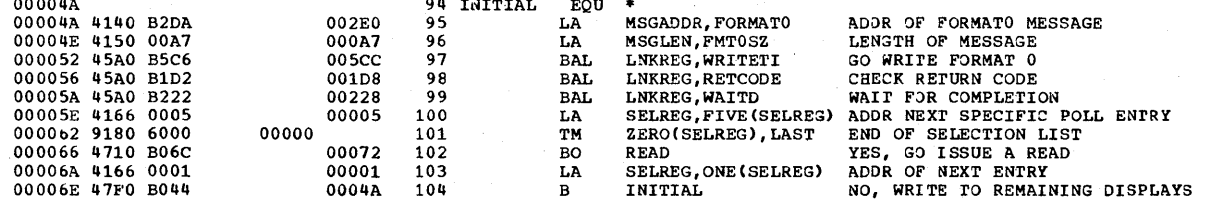

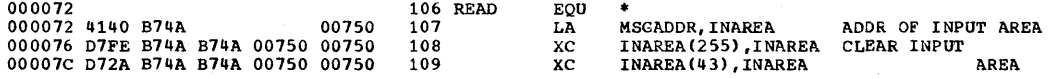

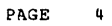

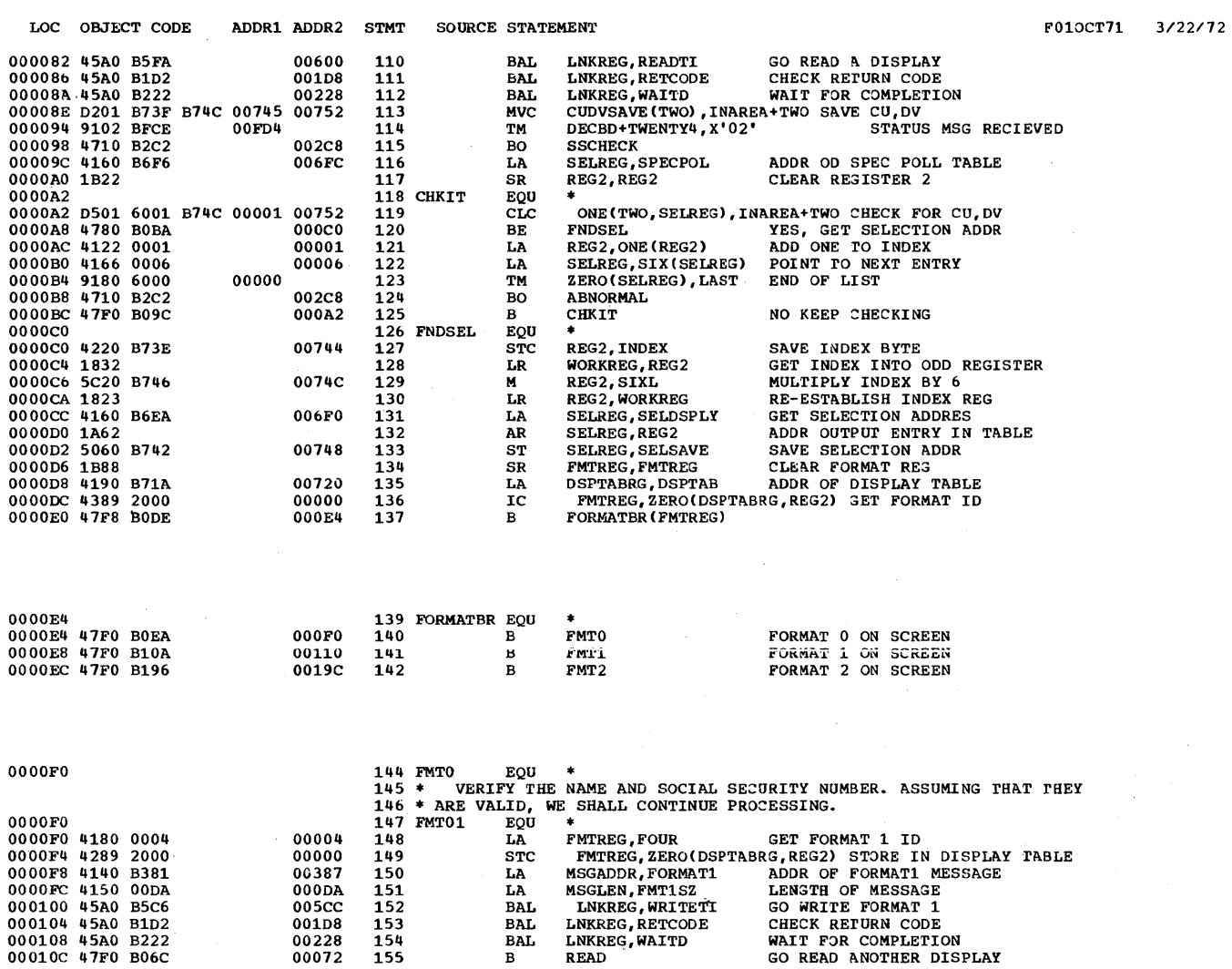

F010CT71 3/22/72

ó,

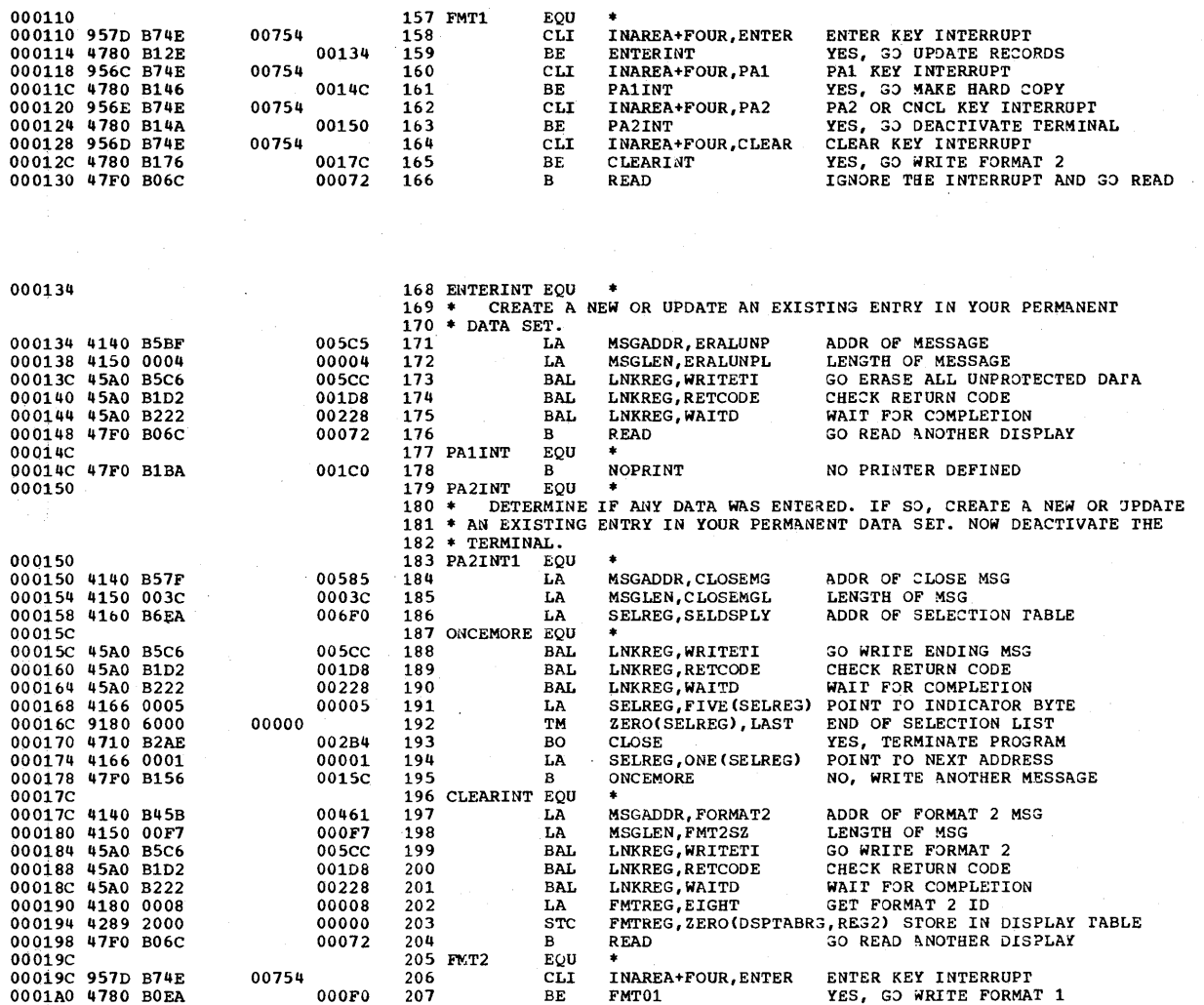

LOC OBJECT CODE ADDR1 ADDR2 STMT SOURCE STATEMENT

 $\sim$ 

 $\ddot{\phantom{0}}$ 

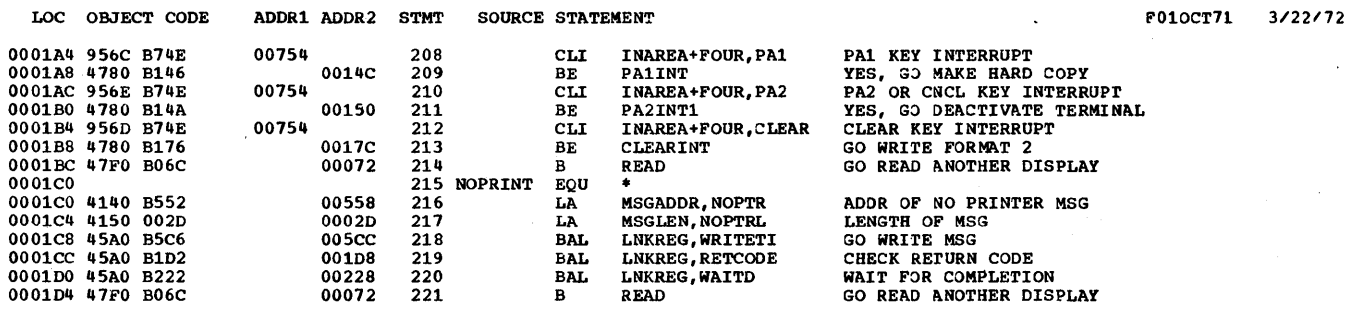

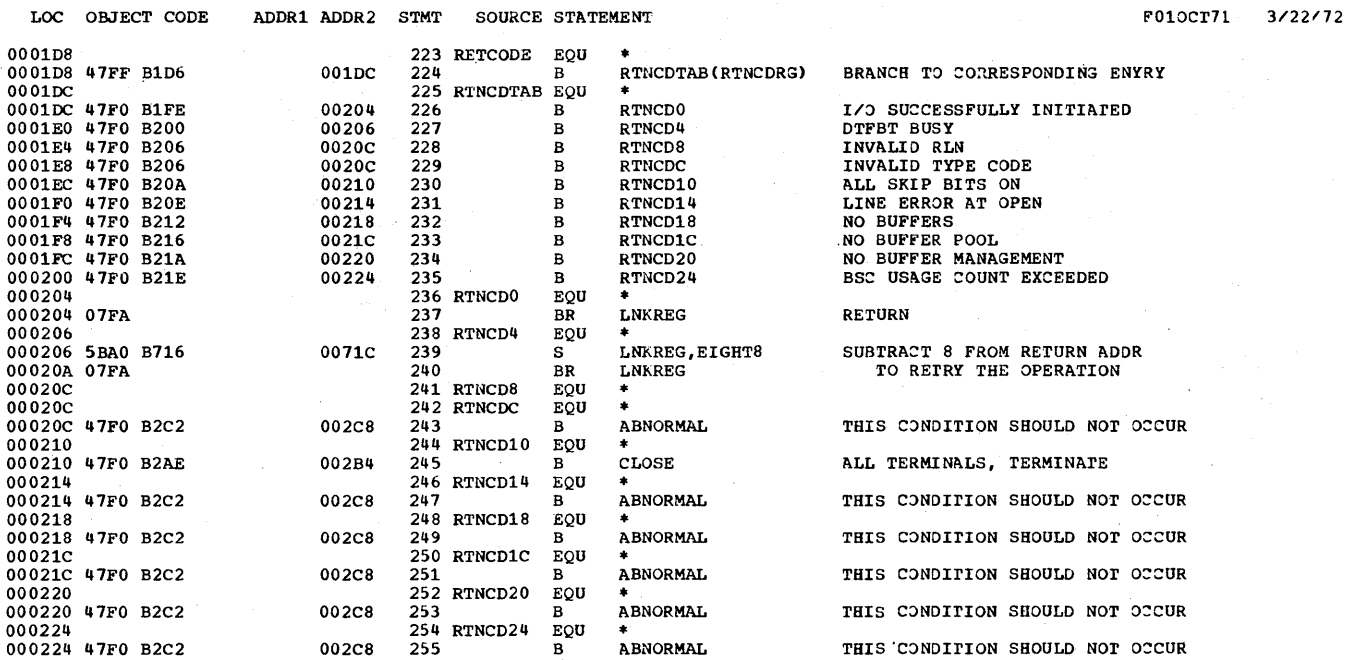

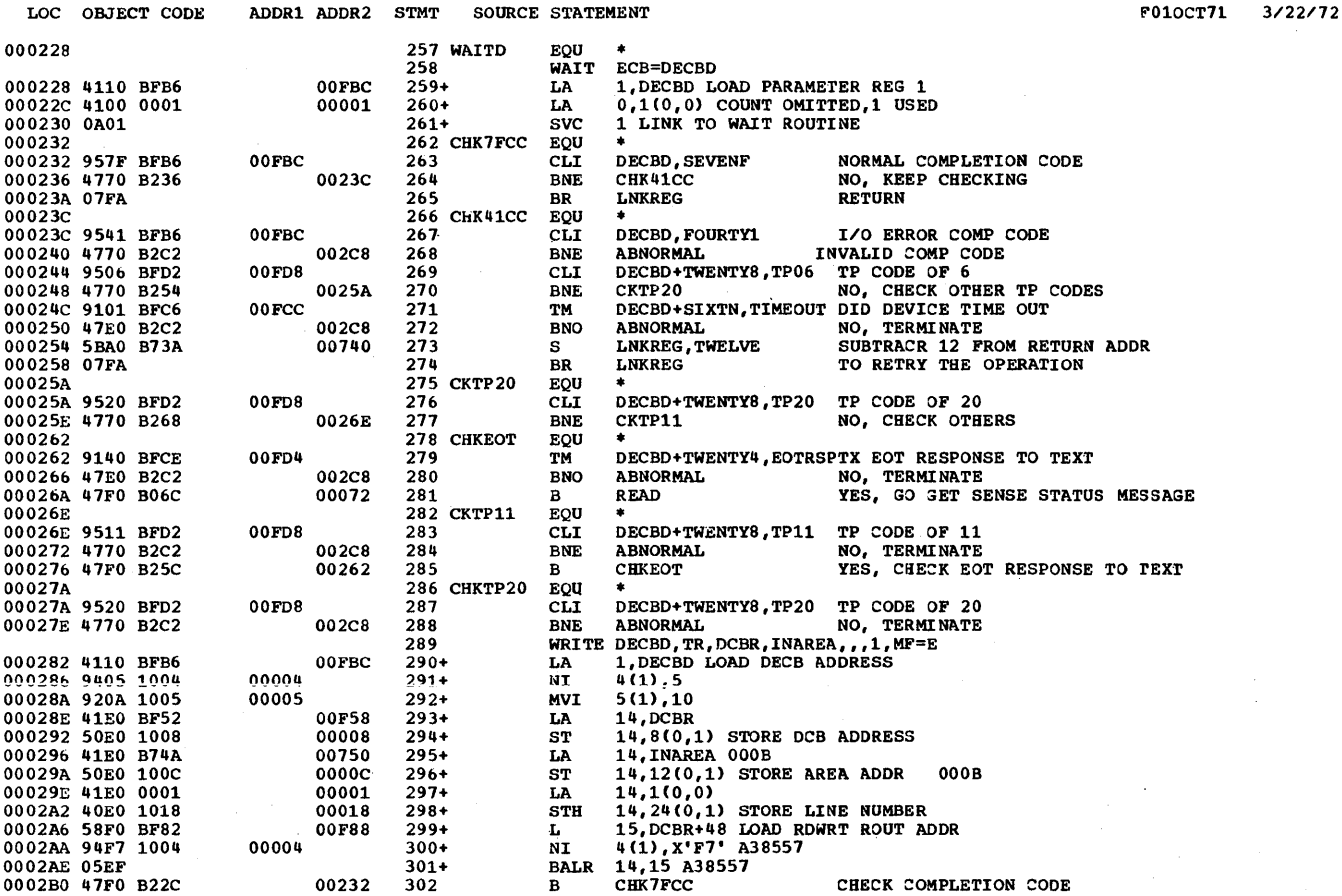

3/22/72

F010CT71

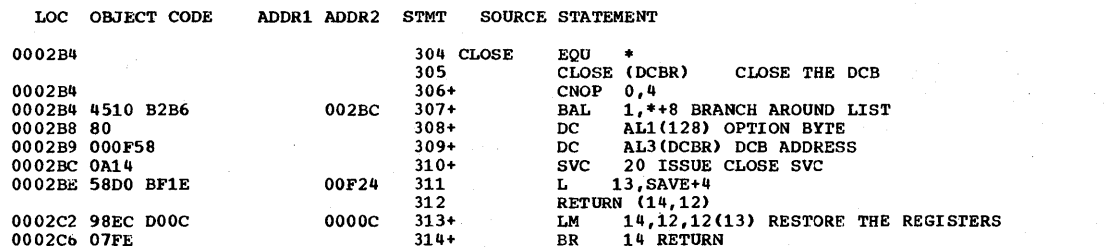

0002C8

316 SSCHECK EQU \*<br>317 \* INVESTIGATE THE SENSE/STATUS BYTES SENT BY THE REMOTE DEVICE.<br>318 \* IF RECOVERY IS POSSIBLE, ATTEMPT TO DO SO. WE SHALL ASSUME THAT<br>319 \* THE ERROR IS UNRECOVERABLE AND TERMINATE.

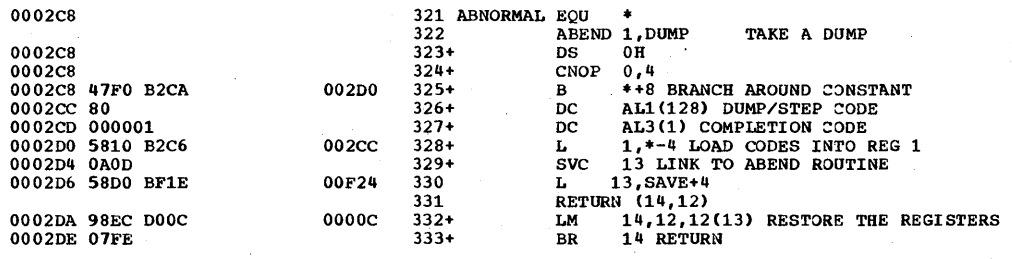

 $\overline{1}$ 

F010CT71 3/22/72

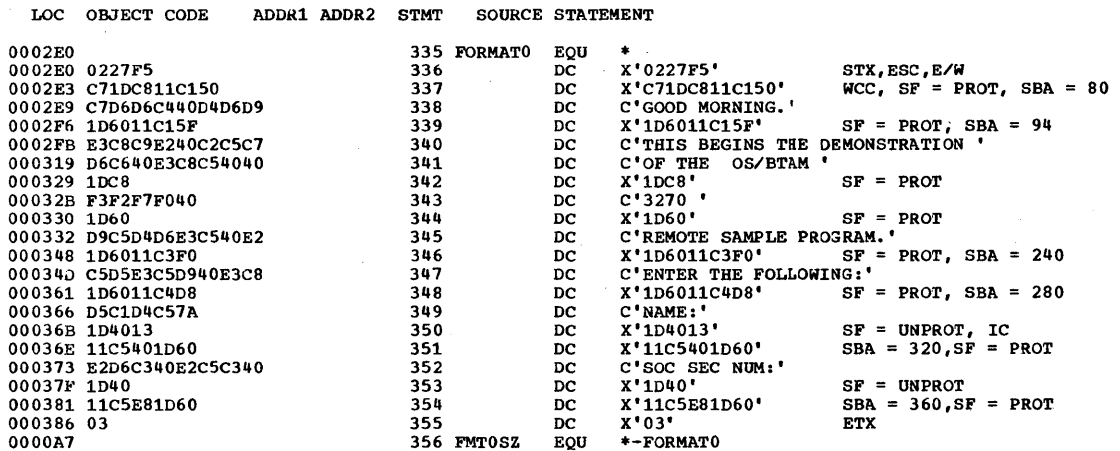

LOC OBJECT CODE

 $\sim$ 

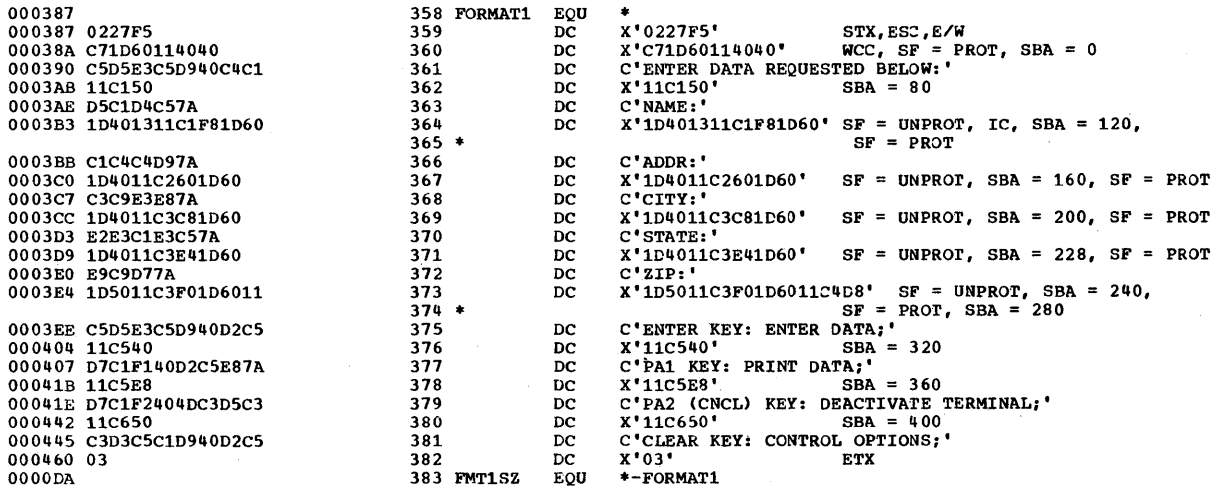

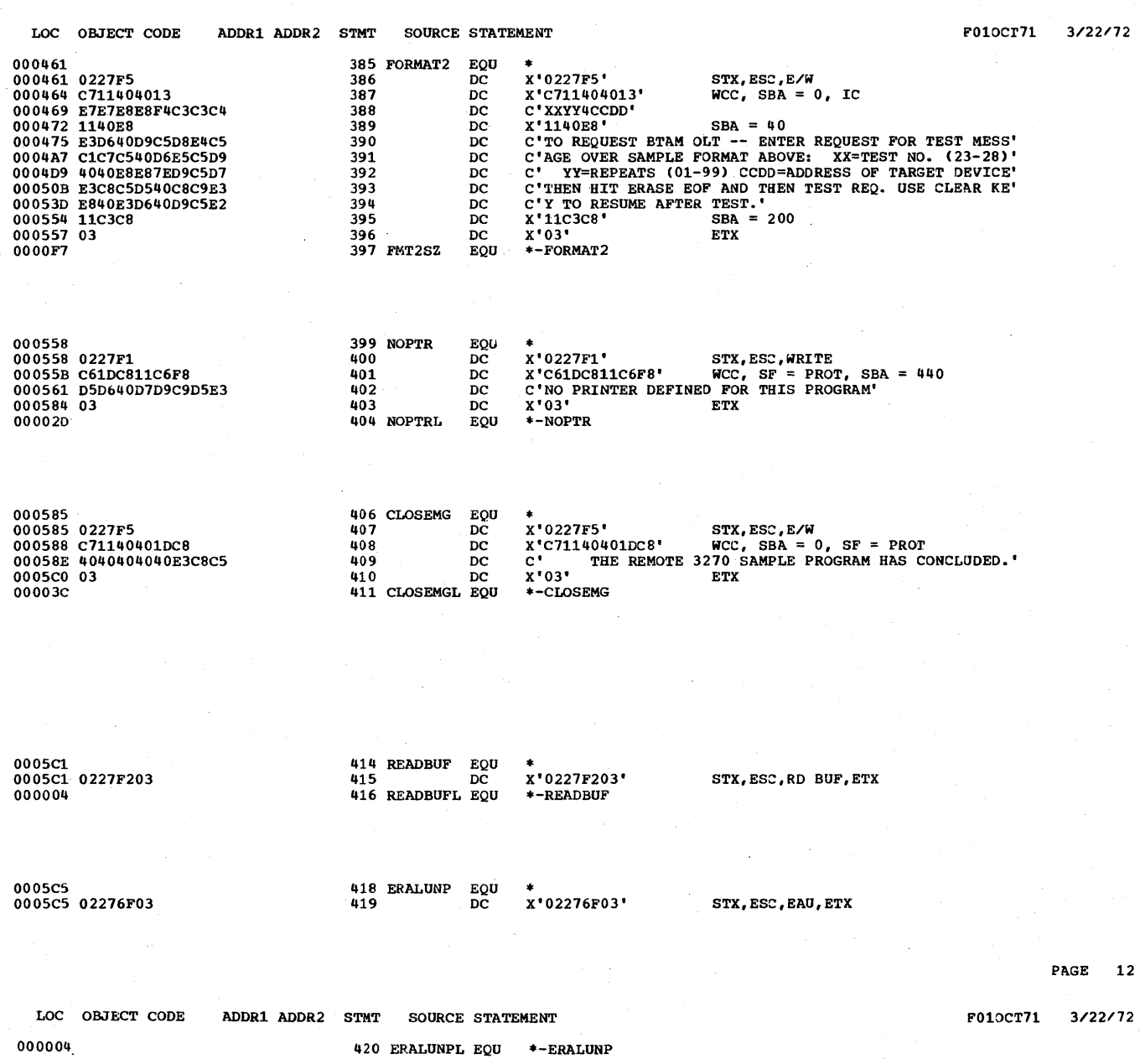

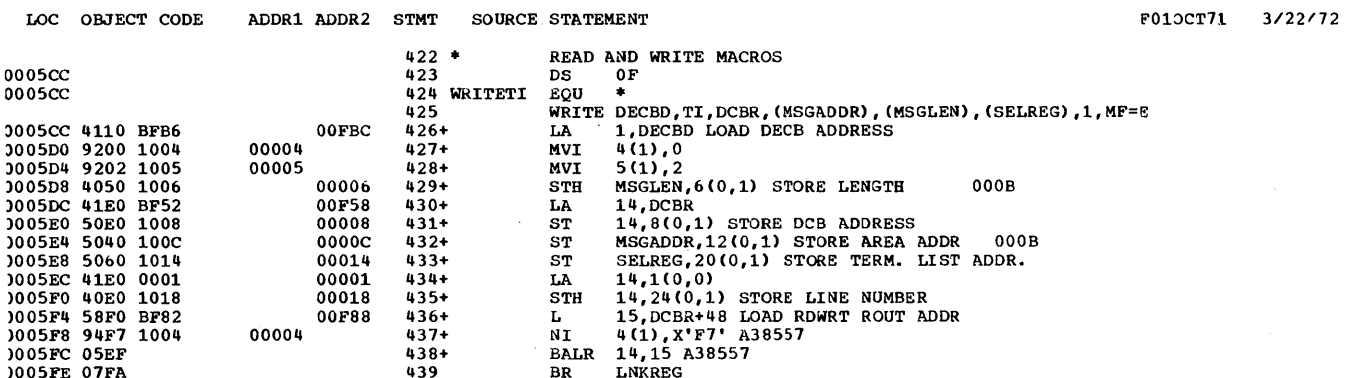

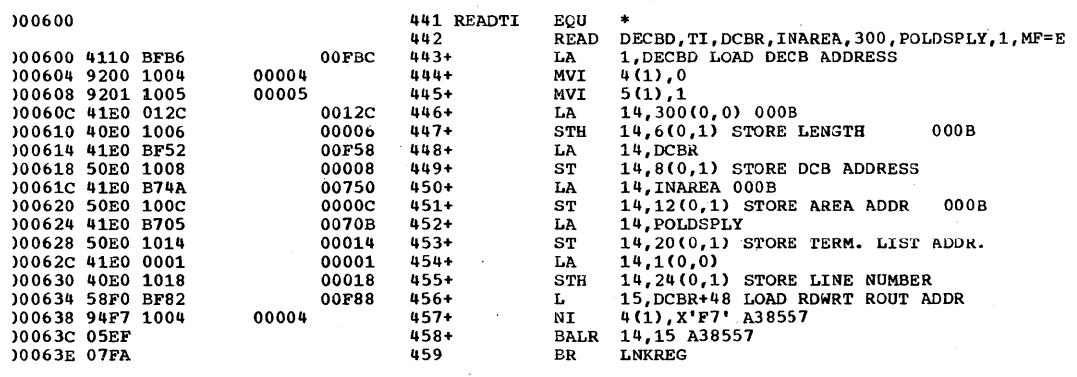

# Appendix P: Remote 3270 Sample Program 362.43

F010CT71 3/22/72

 $\mathbf{x}$ 

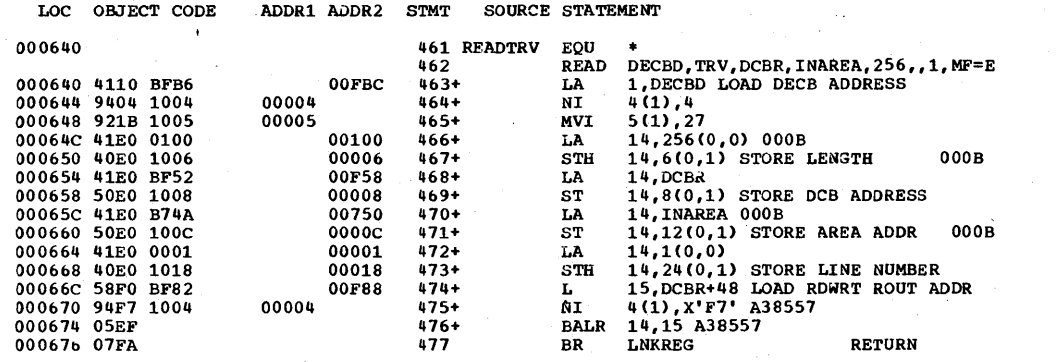

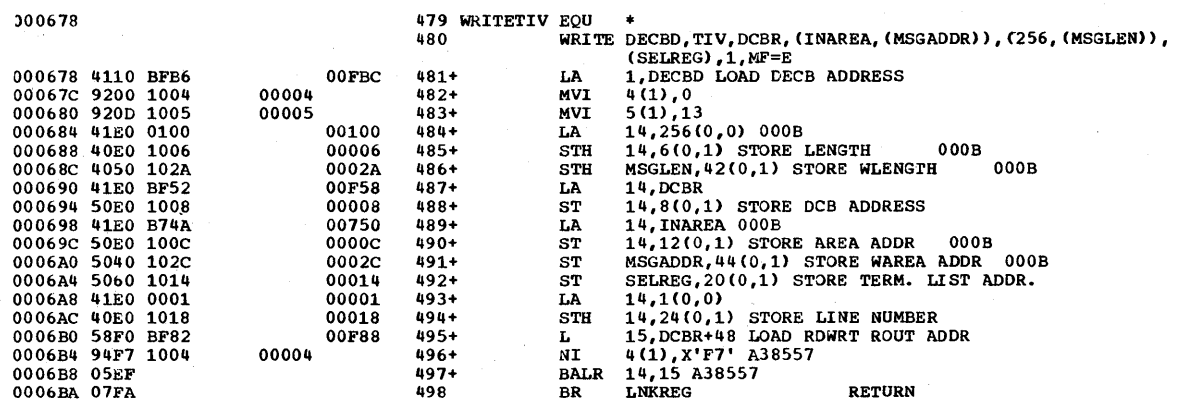

362.44 OS BTAM SRL

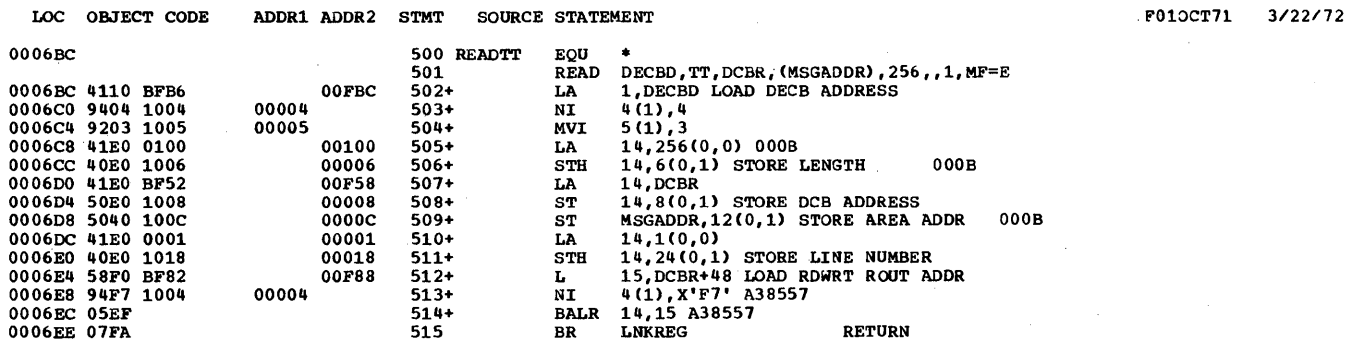

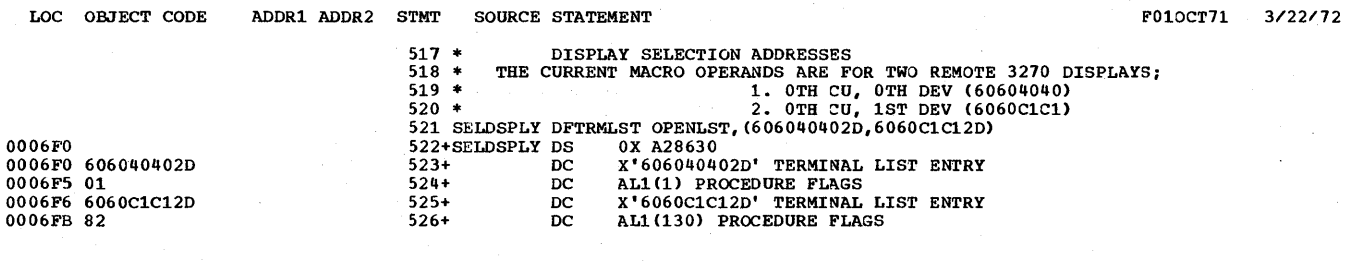

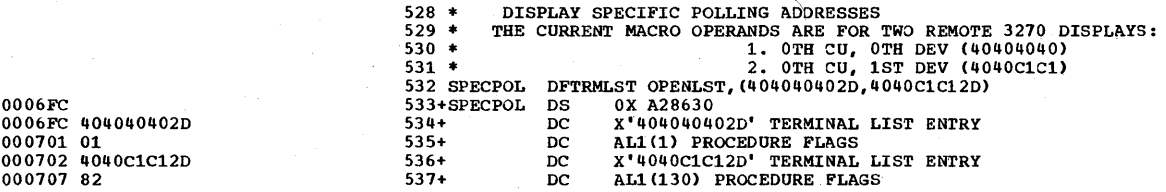

**362.46** as BTAM SRL

F010CT71 3/22/72

LOC OBJECT CODE ADDR1 ADDR2 STMT SOURCE STATEMENT

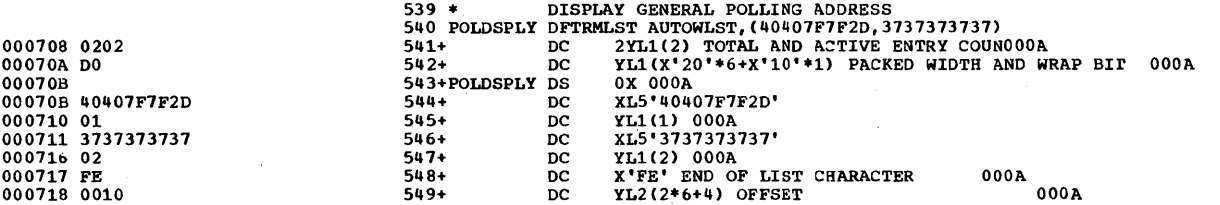

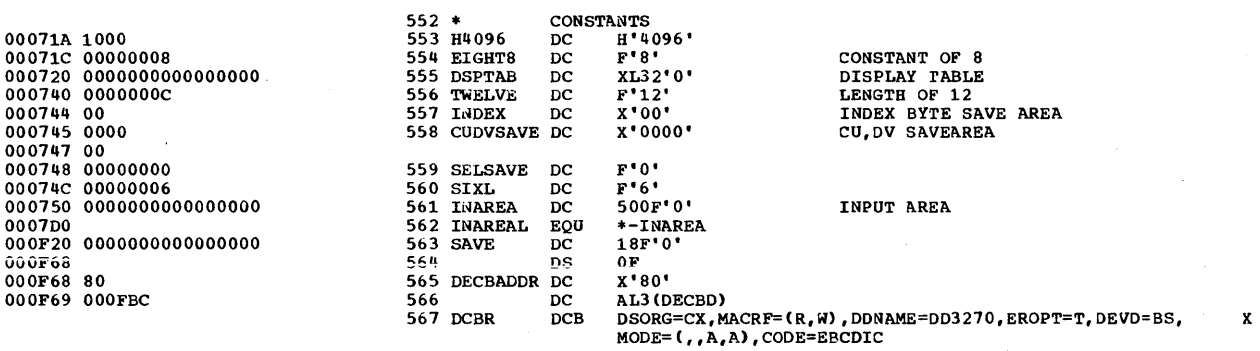

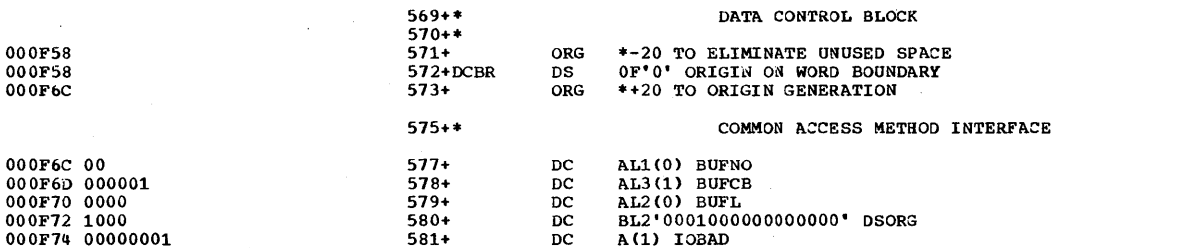

F010CT71 3/22/72

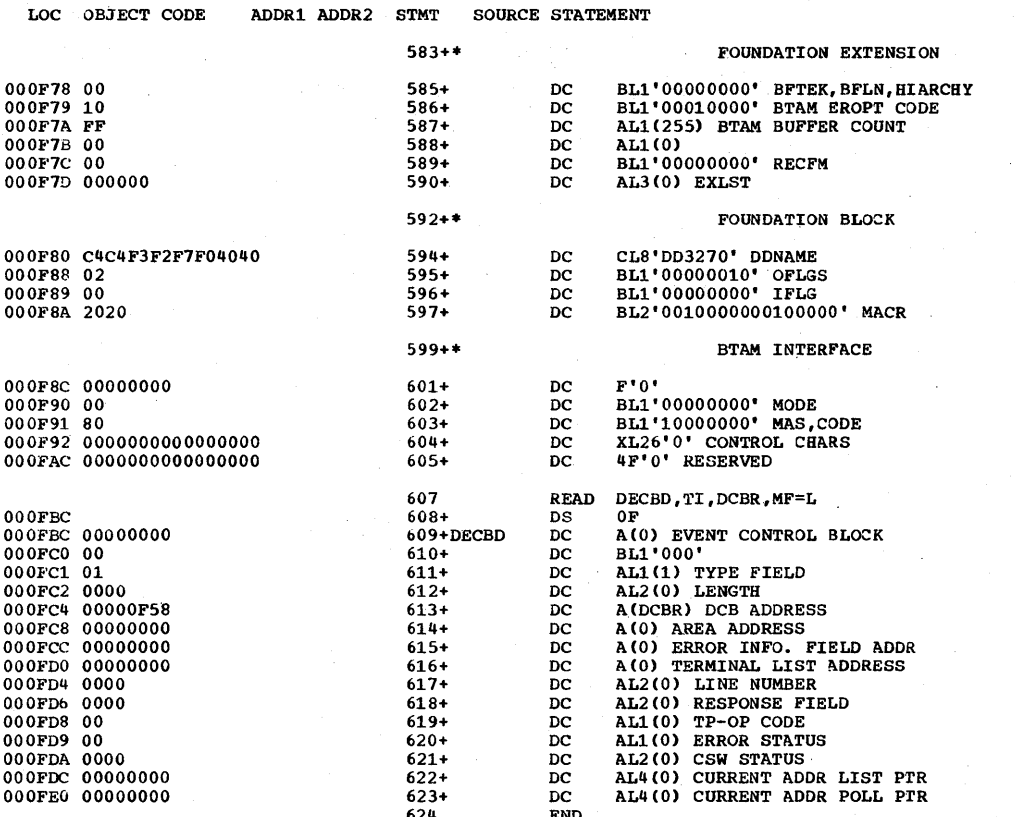

## RELOCATION DICTIONARY

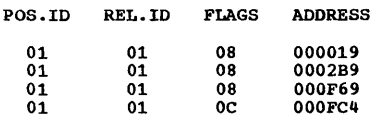

## CROSS-REFERENCE

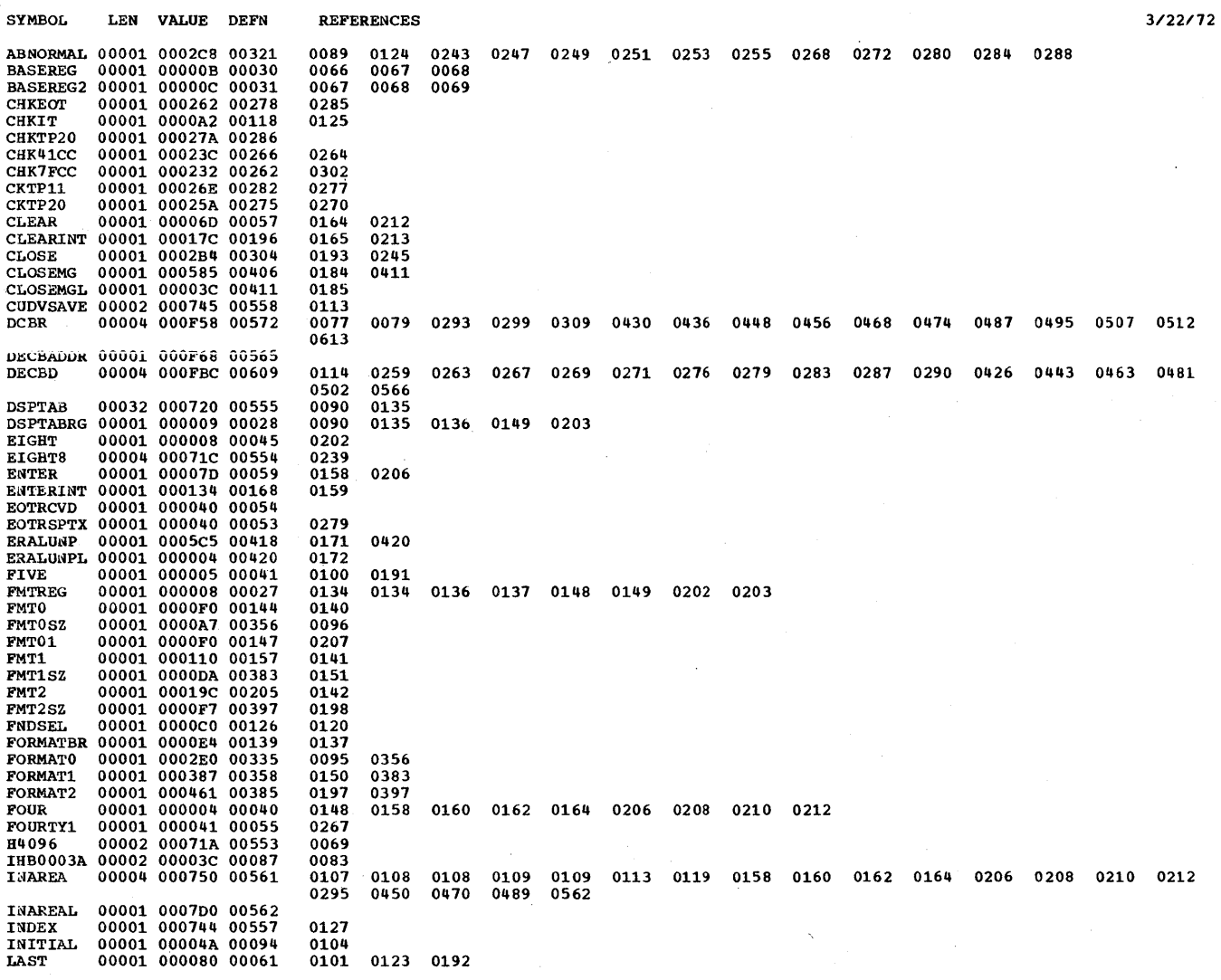

PAGE 1

 $3/22/72$ 

 ${\tt PAGE}$ 

 $\mathbf 1$ 

Appendix P: Remote 3270 Sample Program 362.49

CROSS-REFERENCE PAGE 2

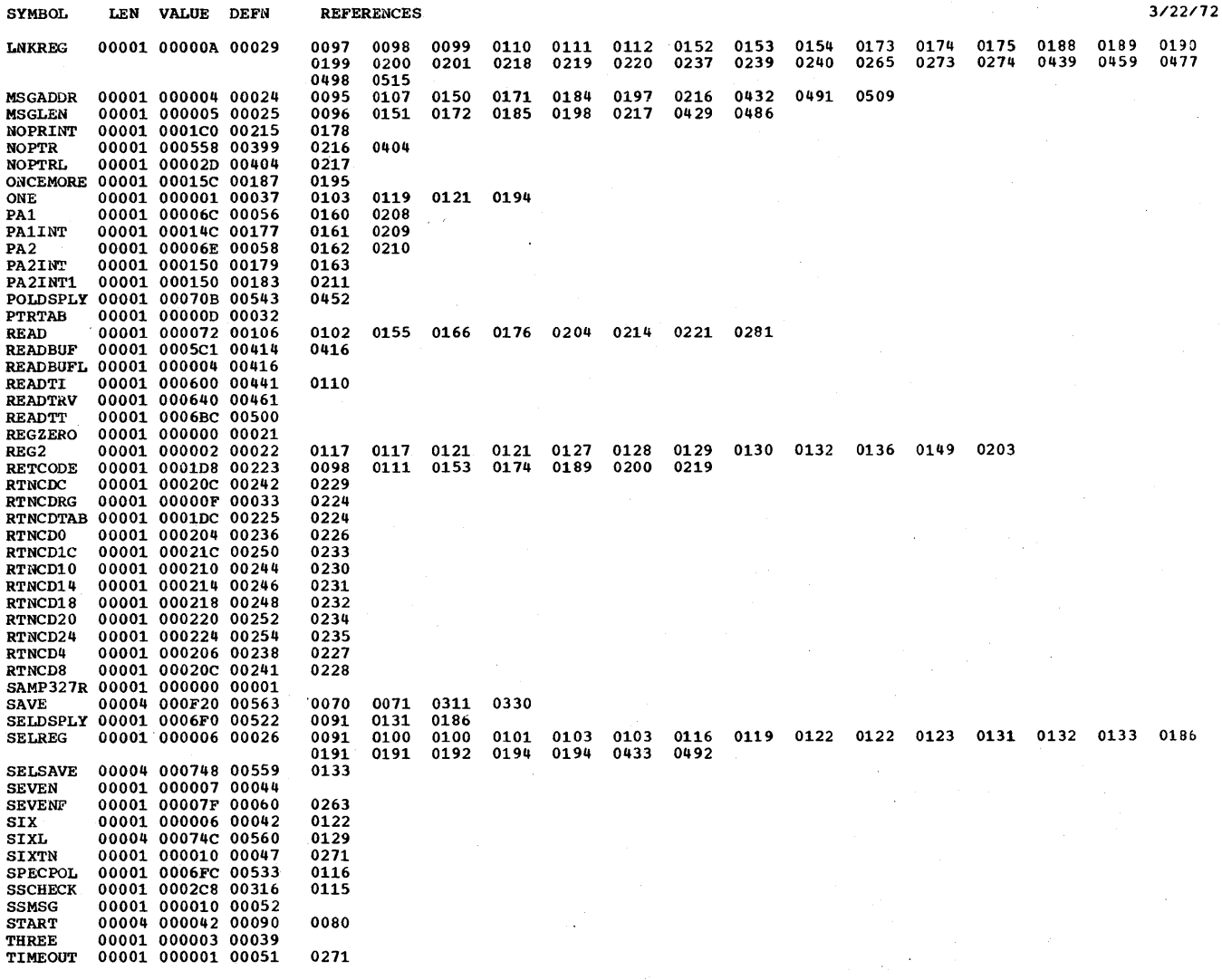

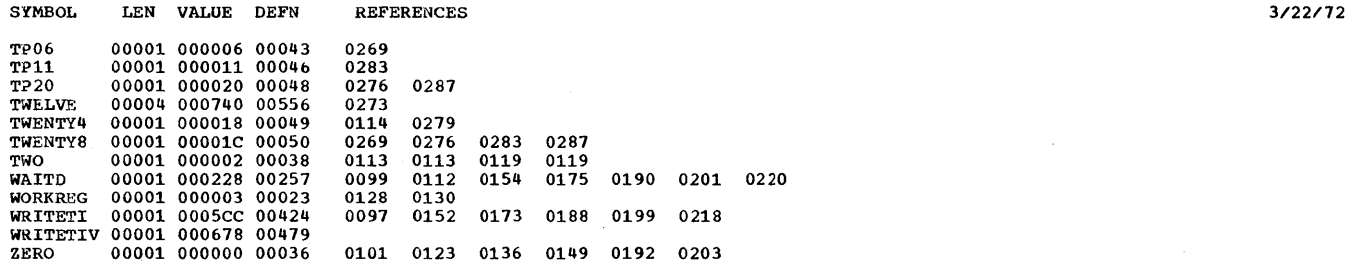

NO STATEMENTS FLAGGED IN THIS ASSEMBLY<br>\*STATISTICS\* SOURCE RECORDS (SYSIN) = 434 SOURCE RECORDS (SYSLIB) = 4875<br>\*OPTIONS IN EFFECT\* LIST, DECK, NOLOAD, NORENT, XREF, NOTEST, ALGN, OS, NOTERM, LINECNT = 55<br>784 PRINTED LINES

 $\epsilon$  .
## INDEX

given, the major reference is first. Abend codes 278-281 access method, defined 11 accumulators, error threshold 193 acknowledgments (see responses) ACK-O, ACK-1 sequences 34 ACSMETH operand (DATAMGT macro) 283 action operand (CHGNTRY macro) 37 ACTIVATE operand (CHGNTRY macro) 37 for IBM 3270 (local) 190.13 activating teleprocessing system 49-53 for IBM  $3270$  (local)  $190.12$ for IBM 3270 (remote) 190.4 activating terminal list entries 37,190.3 AD operand (DFTRMLST macro) 147 ADAPTER operand (IODEVICE macro) 284 addressability, establishing for DCBs and DECBs 49 addresses, display line (IBM 2260 and 2265) 78 ADDRESS operand of IOCONTRL macro 283 of IODEVICE macro 284 addressing characters 16 definition of 16,53 double 129 BSC stations required to use 129 for IBM 3270 (remote) control unit addresses 190.2 device addresses 190.2 lists, 35,36 '(see also under individual terminal or line types in Start-Stop and BSC Read and Write Operations chapters)<br>lefining 35-36 defining DFTRMLST macro defines 35 formats 35-36,247-255 all-skip-bits-on return code (of READ and WRITE macros) 62.1 alternate source for DCB parameters 25-26 AN operand (DFTRMLST macro) 145 analysis, user program 55 ANDGUID operand (PARMLIST macro) 180.4 ANSRING operand (RESETPL macro) 64 answerback 17 for IBM 2760 99 answering defined 54 for BSC stations 142,143-149 lists 35 appearance, line 12 area operand of DFTRMLST macro 36<br>of TRNSLATE macro 46 of TRNSLATE macro 46 AREA operand (ONLTST macro) 239

Where more than one page reference is

area station address (IBM 2715) 175-176,182.5 AS macro (IBM 2715) 174.2-175 ID operands table 176 ASCTR macro (IBM 2715) 178-179 ASGROUP operand (AS macro) 175 ASLIST macro (IBM 2715) 181-182.1 ASLOG operand (ASCTR macro) 178 ASMTRTAB macro 45 assembly error messages 265-281 AT&T 83B3 116 ATTENT operand (RESETPL macro for local  $IBM 3270.1$ attention interruptions 190.12 ATTLST operand (CHGNTRY macro for local  $IBM 3270$ ) attributes of communications lines 11-12 authsequence operand DFTRMLST macro) 146, 147 Auto Poll feature polling list 35-37 and reset function 64 index byte, use of 63,125 restriction on use of WRITE TTV<br>macro 58 macro use of CHGNTRY macro with 37 specifying in IODEVICE macro 285 start-stop index byte 125 programming considerations 125-126 terminal list for 35 AUTOLST operand of CHGNTRY macro 37 of DFTRMLST macro 35 automatic answering 12 specifying at system generation 285 automatic dialing 12 specifying at system generation 285 automatic EOM mode (IBM 2760) 96,98,100 automatic polling (see Auto Poll feature) AUTOWLST operand of CHGNTRY macro 37 of DFTRMLST macro 35 A1,A2 characters (IBM 2760) 95,101,104 BFTEK operand (DCB macro) 27<br>bidding for use of line 15,53 bidding for use of line blocks, message, use of 54,55 BSCLST operand (DFTRMLST macro) 35 BSC1,BSC2,BSC3 values in IODEVICE macro 127 BUFCB operand (DCB macro) 27 BUFFER operand (TPEDIT macro) 321 bufferaddr operand (RELBUF macro) 44 buffering 17-18, 39-44 (see also buffers) dynamic 17-18,40-41 effect of stopping CPU 41 in Read operations 40-41 in Write operations 43

lost messages 41 specifying 27,39,41 programmer buffering 39-40 techniques 17-18,39-44 buffers control block 17,27,39 defining 17,39 extra-buffer condition 40-41 for IBM 3270 (local) 190.11 for IBM 3270 (remote) length, specifying 27,39 link field 41,43 management 39-44 maximizing utilization of 18 pool 17 quantity, specifying 27,39 releasing 44 requesting 43-44 restriction on use of CLOSE macro 50 unavailable 41,191 return code for READ and WRITE macros 63 unused buffer condition 41,43 buffer-unavailable condition 41,191 return code for READ and WRITE macros 63 BUFL operand (DCB macro) 27 BUFNO operand (DCB macro) 27 BUILD macro 39 busy-line return code for READ and WRITE macros 62 calling defined 54 for BSC stations 142-148 lists 35 central computer 11,18 central processing unit (CPU) 11 centrally controlled (multipoint) system channel commands 19,54-55 channel program 19,54-55 (see also sections on individual types of terminals (start-stop) or lines (BSC) in the Read and Write Operations chapters) CHGNTRY macro 36-38 for IBM 3270 (local) 190.12 for IBM 3270 (remote) 190.3 restriction on use with certain types restriction on use with certain types<br>of terminal lists 37 cid operand (LERPRT macro) 194 CKAND operand (PARMLIST macro) 180.4 CKLNGTH operand (PARMLIST macro) 180.2 CKMODIO operand (PARMLIST macro) 180.3 CKMODll operand (PARMLIST macro) 180.2<br>CKMONKY operand (PARMLIST macro) 180.2 CKMONKY operand (PARMLIST macro) CKNONUM operand (PARMLIST macro) 180.4<br>CKNUM operand (PARMLIST macro) 180.5 CKNUM operand (PARMLIST macro) CKOR operand (PARMLIST macro) 180.3<br>CKRANGE operand (PARMLIST macro) 180.3 CKRANGE operand (PARMLIST macro) CLEAR operand (LERPRT macro) 194 CLOSE macro 51-52,50 cntrlseq operand (DFTRMLST macro) 36 code, transmission 14 charts 295-309 Dual Code feature 29 specifying at system generation 285 for BSC stations 127,287-288 53

for IBM 3270 (local) 287 specifying for BSC 29 CODE operand (DCB macro) 29 code translation 45-47 for IBM 3270 (local) 190.11 for IBM 3270 (remote) 190.3 tables 46-47 assembling 45 modifying 45<br>names 46-47  $46 - 47$ World Trade telegraph terminals 289-290 coding format, macro instruction 21-22,291 commands, channel 19,54-55 (see also sections on individual types of terminals (start-stop) or lines (BSC) in the Read and write Operations chapters) communications common carrier, defined 11 communications lines binary synchronous (BSC), defined 14-15<br>closing (deactivating) 49-52 closing (deactivating) configurations 11-13 control 14-16,53-54 data representation on 14 dial connections 12 disabling 54<br>enabling 54 enabling 54 establishing communication on 15-17 grouping local IBM 3270 devices 190.10 half-duplex 14 identifying local IBM 3270 devices 190.10 line address 23-25 line appearance 12 line control 14-17,53-54 line group characteristics of 23 characters (see line control characters) data sets  $2\overline{3}$ checking for successful opening of 51 definition of 23 establishing 23-25,190.1 examples 24-25 redefining using DD statements 25 requirements 23 multipoint 12 nonswitched 11-13 opening (activating) 49-52 point-to-point 11 resetting 53,56,63-64 specifying number of specifying type of 24 start-stop, defined 14 switched 11-13,16 types 11 compatibility, BSC remote station 127 completion codes, ONLTST macro 240 compression conset, charge mass CONFIGUR macro (IBM 2715) 174-174.2 configurations, line and station, supported by BTAM 311-312 console messages, online test 244 contention system, definition of continuation lines, BTAM macros 21 control byte, SWLST form of terminal list 147,149,128 changing value of 36-37 control characters 18,55-56

end-to-end definition of 18 examples of 18 line (data link) control coding in USASCII or Transcode format 127 examples of 18 functions 15-17 placing in output area 55 scanning input area for 55 specitying 15 use of  $55-56$ where to find information on 56 control codes, IBM 50 322 control mode 53 control station 11,18,53 control transactions (IBM 2715) 180 control unit address 24 control unit not operational message 274 controlvalue operand (DFTRMLST macro) 148 conversational operations 55 defining DECB for 62 conversion for IBM 3270 190.18 CORE operand (CONFIGUR macro) 174 count operand of REQBUF macro 43 of WAIT macro 65 counter control byte 182.7 counter readout (see IBH 2715  $=$   $=$   $\frac{1}{2}$   $\frac{1}{2}$   $\frac{1}{2}$   $\frac{1}{2}$   $\frac{1}{2}$   $\frac{1}{2}$   $\frac{1}{2}$   $\frac{1}{2}$   $\frac{1}{2}$   $\frac{1}{2}$   $\frac{1}{2}$ counter testing (see IBM 2715 counter testing) CPU (central processing unit) 11 CTINIT operand (CTRGROUP macro) 180 CTRADR operand (CTRLIST macro) 182.1 CTRGROUP macro (IBM 2715) 179-180 CTRLIST macro (IBM 2715) 182.1-182.2 CTROP operand (CTRLIST macro) 182.2 CTRRD operand (CTRLIST macro) 182.2 CTTEST operand (CTRLIST macro) 182.2 cummulative counters (line error recording) 192-193 data control block (DCB) (for line group) activating and deactivating 49-52 contents of 32-34 defining 25-31 establishing addressability for 49 format of 32-33 referencing by DSECT 49 data control block (DCB) (for local IBM 3270 device group) 190.9,190.10 data, defined 18 data definition (DD) statements 23-25 examples 24 data event control block (DECB) changing contents of 57 contents of 257-264 defining 56-57 establishing addressability for 49 for conversational operations 62 for leading graphics operations 62 format of 264 parameters in 56 purpose of 57 referencing by DSECT 49  $\mathcal{L}^{\text{max}}_{\text{max}}$ data link control characters

coding in USASCII or Transcode format 127 examples of 18 functions 15-17 placing in output area 55 scanning input area for 55 specifying 15 use of 55-56 where to find information on 56 data link control 14-17,53-56 (see also communications lines, line control) data representation on communications line 14 data tone defining 145,142,149-150 recommended character sequence and length for 150 specifying 36 datack operand (LERB macro) 193 DATAMGT macro 283<br>DCB (<u>see</u> data control block (DCB) DCB macro (for line groups) 26-31 dcb operand of CLOSE macro 52 of OPEN macro 52 DCB operand (ONLTST macro) 239 dcbaddr operand of CHGN'rRY macro for IBH 3270 (local) 190,12 of READ macro 61 of RELBUF macro 44 of REQBUF macro 43 of TRNSLATE macro 45 of WRITE macro 61 DCBBUFL field 41 DCBD macro 49 DCBOFLGS field 49 DD (data definition) statements 23-25 examples 24 DDNAME operand (DCB macro) 27 deactivating teleprocessing system 49-52 for IBM  $3270$  (local)  $190.12$ for IBM 3270 (remote) 190.4 DECADRPT field 262 DECAREA field 40,259 DECB (see data event control block) DECB operand (ONLTST macro) 239 decbaddr operand (RESETPL macro for local IBM 3270) 190.13 DECCMCOD field 196 DECCOUNT field 41,259 DECCSWST field 56,194-195,262 DECENTRY field 63,259 DECERRST field 56,195,262 DECFLAGS field 41,56,259-260 DECPOLPT field 64,263 DECRESPN field 56,261 DECRLN field 261 DECSDECB field 41,194,257 DECSENSO field 56,195,259 DECTPCOD field 261-262 DECTYPE field 257-258 defining teleprocessing system 23-38 defining terminal lists 35-36,190.2 DEMODIO operand (TRLIST macro) 181 DEMODll operand (TRLIST macro) 181 DEUGROUP operand (AS macro) 175

DEULIST macro (IBM 2715) 182 DEVCOD operand (CTRLIST macro) 182.1 DEVD operand of DCB macro 29 of DCBD macro 49 device operand (ASLIST macro) 181 DFTRHLST macro 35-36 limit on number of entries 36 operands for: AT&T 83B3 116 Auto Poll start-stop terminals 125 IBM 1030 67 IBM 1050 (nonswitched) 69 IBM 1050 (switched) 71 IBM 1060 74 IBN 2260, 2265 76 IBM 2740 with Dial-up feature 85 with Dial-up and Checking features 86 with Dial-up and Checking features and IBM 2760 107,109 with Dial-up and Transmit Control features 88 with Dial-up, Transmit Control, and Checking features 90 with Station Control feature 92 with Station Control and Checking features 93 IBM 3270 (remote) 190.2 nonswitched multipoint stations 136 switched point-to-point stations 143-148 World Trade Telegraph terminals 123 -WUTWX 118 WU 115A 120 dialchars operand (DFTRMLST macro) 36<br>dialcount operand (DFTRMLST macro) 36 dialcount operand (DFTRMLST macro) 36 dialing defined 12 specifying digits 36 DIALST operand of CHGNTRY macro 37 of DFTRMLST macro 35 digit checking (IBM 2715) 182 DIGIT operand of ASLIST macro 182 of DEULIST macro 182-183 DIGIT2 operand (DEULIST macro) 182.2 direction of transmission 18 DISC operand (CHGNTRY macro) 37 DISPGUID macro (IBM 2715) 180.7 display line addresses (IBM 2260,2265) 78 DISPMSG operand of DISPGUID macro 180.7 of GDULIST macro 182.3 distinction between teleprocessing and<br>conventional data processing systems 14 conventional data processing systems 14 DLE ETB sequence 56 DLE ETX sequence 56 DLE STX sequence 56 double addressing 129 BSC stations requiring use of 129 DSECTs, usefulness of in user program 49 DSORG operand (DCB macro) 27 Dual Code feature (IBM 2701) 285,29 Dual Communications Interface feature (IBM 2701) 285,29

duplex transmission 14 dynamic buffering 17-18,40-41 effect of stopping CPU 41 in Read operations 40-41<br>in Write operations 43 in Write operations lost messages 41 specifying 27,39,41 EBCDIC (extended binary-coded-decimal interchanqe code) transmission code, BSC stations using 127 Transparency feature (IBM 2770) 183 ECB (event control block) 56,65,40 ECB operand (WAIT macro) 65 ECBLIST· operand of TWAIT macro 65 of WAIT macro 65 EDIT operand (TPEDIT macro) (IBM 50) 320 Edit routine (IBM 50) 319-327 EIB (error information byte) mode 128-129 Enable command, effect of RESETPL macro on 64 enabling of switched line, defined 54 ENDERR operand (CONFIGUR macro) 174.2 end-of-address (EOA) character 53 end-of-block (EOB) character 54 end-of-transmission (EOT) character 53 end-of-transmission-block (ETB) character 54 end-to-end control characters definition of 18 examples of 18 entry operand of READ macro 62 for IBM 3270 (local) 190.15<br>for IBM 3270 (remote) 190.4 for IBM 3270 (remote) of WRITE macro 62 for IBM 3270 (remote) 190.6,190.7,190.8 .ENTRY operand of ASLIST macro 182 of ONLTST macro 240 entry length operand (DFTRMLST macro) 145,147 EOA (end-of-address) character 53 EOB (end-of-block) character 54 EOM operand (DCB macro) 31 EOT (end-of-transmission) character 53 EOT operand (DCB macro) 31 EROPT operand (DCB macro) 27-28 ERP (see error recovery procedures (ERP)) ERROPT operand (TPEDIT macro) 320 ERROPT vs. EROPT spelling in DCB macro 28 error codes (IBM 2715) 182.2 error description word (IBM 50) 323 error information byte (EIB) mode 128-129 error messages, BTAM 265-281 assembly errors 265-271 error status messages IBM 2715 276-278 IBM 2770 276 IBM 3270 (remote) 277 I/O error 272 remote BSC station 275 TCU inoperative 274-274.1 error recording 191-194,28 error recovery procedures (ERP) 191-227 additional functions 192

dummy transaction group (IBM 2715) 177

366 OS BTAM SRL

appropriate action when ERP fails to recover 195 basic functions 192 buffer-unavailable condition 191 completion codes 195 detection and analysis 194 ERP actions BSC 208-227 IBM 3270 (local) 228.1 start-stop 198-207 error conditions for IBM 3270 (remote) 190.9 error information placed in DECB 192 errors occurring during transmission of test messages 192 exceptional conditions for IBM 3270 (remote) 190.9 for IBM 2760 99-100 for IBM 3270 (local) 190.16,228.1 indicators in DECB 194-195 irrecoverable errors 191 non-text errors 192 number of retries 191 permanent errors 191 Read text errors 192 sense byte analysis BSC ERP 211 start-stop ERP 198 user program 196 should-not-occur errors 197 specifying ERP options 192 status analysis BSC ERP 209 start-stop ERP 198 user program 196 suggested retry options for Read and Write operations 229-232.2 temporary errors 191 undefined errors 197 use of Outboard Recorder (OBR) 191 use of Read Skip macro 65 use of Statistical Data Recorder<br>(SDR) 191  $(SDR)$ user program analysis procedure 195-196 Write text errors 192 error status flags (DECERRST field) 194,262 error status messages IBM 2715 276-278 IBM 2770 276 IBM 3270 (remote) 277 error threshold counters 192-193 default count 193 printing contents of 194 errors, transmission 14 (see also error recovery procedures (ERP)) irrecoverable 191 permanent 191 Read text 192 temporary 191 undefined 197 Write text 192 ETB (end-of-transmission-b1ock) 54 event control block (ECB) 56,65,40 exceptional conditions 55,195 indicated in DECFLAGS 194 execute format CLOSE macro 52

OPEN macro 52 READ macro 57 WRITE macro 57 exit list (DCB macro) 27 EXLST operand (DCB macro) 27 expanded ID verification 144-148,128 explicit counter addressing (IBM 2715) 170,182.1 EXTALRM operand (ASCTR macro) 178 external alarm 182.11-182.12 faaseq operand (DFTRMLST macro) 36 F-character (IBM 2760) 95,98,100 FEATURE operand (IODEVICE macro) 285 for IBM 3270 (local) 286 filmstrip positioning (IBM 2760) 95,96 formats, message (see message formats) frame change sequence (IBM 2760) 36<br>FUNCERR operand (CONFIGUR macro) 174.1 FUNCERR operand (CONFIGUR macro) GDU operand (TRLIST macro) 181 GDUAS macro (IBM 2715) 175 GDULIST macro (IBM 2715) 182.2 GDUNUMB operand (GDUAS macro) 175 GDUTRANS macro (IBM 2715) 180 GETID operand (CONFIGUR macro) 174.2 GETPOOL macro 39 guidance lights (IBM 2715) 181 half-duplex transmission 14 Halt I/O function 64 HIGHCTR operand (ASCTR macro) 178 HIGUID operand (PARMLIST macro) 180.3 lAM operand (DCB macro) 30 IBM System/360 and System/3 (see also BSC Read and Write Operations chapter) double addressing required 158 models supported as remote stations under BTAM 311 programming considerations 157-158 transmission over nonswitched multipoint line (Model 20 only) 157-158 transmission over nonswitched point-topoint line 157 transmission over switched point~to-point line 158 IBM 50 319-327,184 programming considerations 327  $IBM 1030$ IBM 1035 (IBM 2715) 167,182 IBM 1050 (nonswitched) 69-70 IBM 1050 (switched) 71-73<br>IBM 1053 (IBM 2715) 167 IBM 1053 (IBM 2715) IBM 1060 74-75 IBM 1130 (see also BSC Read and Write Operations chapter) double addressing recommended 158 transmission over nonswitched multipoint line 157-158 transmission over nonswitched point-topoint line 157

IBM 1800 (see also BSC Read and Write Operations chapter) double addressing required 158 transmission over nonswitched multipoint line 157-158 transmission over nonswitched point-topoint line 157 transmission over switched point-topoint line 158 IBM 2213 (IBM 2770) 185 IBM 2260-2848 76-79 display line addresses 78 IBM 2265-2845 76-79 display line addresses 78 IBM 2265 Model 2 (IBM 2770) 186 IBM 2715 control transactions 182.13 data entry 182.6 error status messages 182.9 expanded capability 167 external alarm 182.14-182.16 message formats 182.7-182.9 message header 182.7-182.8 System/360 to 2715 182.7 2715 to System/360 182.8 programming notes 182.5-182.7 pulse count 167-170 counter testing 168 scheduled counter readout 169 set counter 169<br>unsaction header 182.8 transaction header user tables 172.2 loading 172.2 sample assembly 329-344.7 size 172.2 table-generating macros 173-182.5 AS macro 174.2-175 ASCTR macro 178-179 ASLIST macro 181-182.1 CONFIGUR macro 174-174.2 CTRGROUP macro 179-180 CTRLIST macro 182.3-182.5 CTRSCHED macro *180*  DEULIST macro 182.1-182.2 DISPGUID macro *180.7*  GDUAS macro 175 GDULIST macro 182.2-182.3 GDUTRANS macro 180 PARAMNUM macro 180-180.1 PARMLIST macro *180.1-180.5*  STEND macro 182.5 TGROUP macro 175 TRANSLAT macro 180.7 TRLIST macro 180.7-181 IBM 2740 (General) 80-81 buffer overflow 80 Buffered Receive feature 80 buffering restrictions 80 features supported by BTAM 80 Model 2 *80-81*  multiple-block messages 80 operator awareness 80 responses 80-81 TCU timeout 80 IBM 2740 Basic 82 Checking 83-84

Checking and IBM *2760 104-106*  Dial-up 85 Dial-up and Checking 86-87 Dial-up, Checking and IBM *2760 107-110*  Dial-up and Transmit Control 88-89 Dial-up, Transmit Control, and Checking 90-91 Model 2 80-81 Station Control 92 Station Control and Checking 93-94 IBM 2741 111-115 designing a message control routine 113 general information 111-112 interrupt facility 114 programming considerations 113-115 IBM 2760 95-103,104-106,107-110 automatic EOM mode 99 AI, A2 characters 95 error detection and recovery *99-100*  filmstrip positioning 95 function (F) character 95 general information 95-103 image index counter 97 initializing images 101-102 manual EOM mode 96,98,99 manual frame advance 96 message formats 98-99 modes of operation 95-96 multiple message blocks *102-103*  online testing *100-101*  programming considerations 101-103 signals 'to operator 99 start-up procedure 102 utility response points 97 V and H coordinates 96-97 IBM *2770 183-188*  device control 183 EBCDIC Transparency feature 183 error status messages 276 field-control operation 186-187 nontransparent transmission 183 polling and selection 183 protected data 187 record formats 187-188 terminal function control 185-186 transmission codes 183 transmission delays 184 vertical forms control 185 IBM 2772 (see IBM 2770) IBM *<sup>2780</sup>*-- IBM 2780<br>(see also BSC Read and Write Operations chapter) addressing sequences 159 examples 160 component selection 161 examples 162 end-to-end control characters 160-161 escape sequences 162-163 fc mat records 163 horizontal format control 162-163 internal errors 165 Mode switch 161 MODE operand of DCB macro 159 multiple record transmission 163-164 polling sequences 159 examples 160 programming considerations 164-166 records, number and length 164

responses to abnormal conditions 165-166 transmission over nonswitched multipoint line 159,161 transmission over nonswitched point-topoint line 159,161 transmission over switched point-topoint line 159-160,161 point line 159-160,161<br>use of NAK, EOT, and STX ENQ characters 165 vertical forms control 162 IBM 2790 (see IBM 2715) IBM 2972 189 IBM 2980, character set and transmission code 313-317 IBM 3270 Display System capabilities supported 190.1 conversion to 190.18 devices supported 190.1 local 3270 display system 190.10-190.16 ACTIVATE operand 190.13 activating the system 190.12 ATTENT operand 190.13 attention interruptions 190.12 ATTLST operand 190.12 buffer management 190.11 CHGNTRY macro 190.12-190.13 code chart 287 code translation 190.11 dcbaddr operand 190.12 deactivating the system 190.12 decbaddr operand 190.13 device grouping 190.10 device identifying 190.10 entry operand 190.15 erase and write buffer 190.16 erase unprotected fields 190.16 error recovery procedures 190.16, 228.1-228.3 FEATURE operand 285 inoutarea operand 190.14,190.15, 190.16 inout1ength cperand 190.16 interruptions, attention 190.12 listposition operand 190.13 MODEL operand 283,284 on-line testing 190.16,246-246.1 read buffer 190.15 read buffer from position 190.15 read modified fields 190.14-190.15 read modified fields for operator input 190.14 read modified fields from read modified fields from<br>position 190.15 read operations 190.14-190.15,156.1 read options 60 READ TB 190.15 READ TBP 190.15 READ TI 190.14 READ TM 190.15 READ TMP 190.15 RESETPL macro 190.13 retry options 190.16,232.2 return codes for RESETPL 190.13 rln operand 190.14 sample program 362.1,362.31 SKIP operand 190.13 write buffer 190.15-190.16 of GDUAS macro 175

write operations 190.15-190.16,156.1 write options 60 WRITE TI 190.16 WRITE TS 190.16 WRITE TUS 190.16 online testing 190.18 remote 3270 display system 190.1-190.10 activating the system 190.4 activating the system 190.4<br>buffer management 190.3 CHGNTRY macro 190.3 code chart 287 code translation 190.3 control unit addresses for polling 190.2 control unit addresses for selection 190.2 copy 190.9 deactivating the system 190.4 device addresses 190.2 DFTRMLST 190.2 entry operand 190.4,190.5,190.6, 190.7,190.8 erase and write buffer 190.8 erase unprotected fields 190.8 error conditions 190.9 error recovery procedures 190.9 error status message 277-278.1 exceptional conditions 190.9 inoutarea operand 190.4,190.6,190.7, 190.8 I/O interface code 190.3 line control 190.4 line groups 190.1 message transmission 190.4 nessage cransmission 199:4 on-line testing 190.9-190.10 outarea operand 190.6,190.7 read buffer 190.7 read buffer from position 190.7 read modified fields 190.6 read modified fields for operator input 190.4-190.6 read modified fields from position 190.6 read operations 190.4-190.8 READ TI 190.4 READ TT 190.4,190.6,190.7 retry options 190.9 tetry Operons 190.9<br>terminal lists 190.2,190.3 write buffer 190.8 write operations 190.8-190.9 WRITE TI 190.7,190.8,190.9 WRITE TIR 190.8 WRITE TIV 190.6,190.7 WRITE TR 190.8 WRITE TT 190.8 WRITE TTR 190.8 WRITE TTV 190.7,190.8 storage estimates 190.16 system generation 190.16 IBM 3735 190 IBM 3977 Model 2 modem 51 ID ACK-Q sequence 144-147 ID ENQ sequence 144-147 ID operand of AS macro 174.2 of ASCTR macro 178 of CTRGROUP macro 179

ID verification 16,128,142-148 expanded 144-148,128 regular 128 specifying sequences 36 IDCOUNT operand (CONFIGUR macro) 174.2 idcount operand (DFTRMLST macro) 146,147 IDENT operand of GDULIST macro 182.3' of PARMLIST macro 180.5 IDLST operand (DFTRMLST macro) 35<br>idsent operand (DFTRLST macro) 146,147 idsent operand (DFTRLST macro) IECTDECB macro 49 image index counter (IBM 2760) 97 implicit counter addressing (IBM 2715) 170,182.1 inarea operand of READ macro 61 of WRITE macro 61 index byte, Auto Poll 63,125 initialization, user program 49 initializing images (IBM 2760) 101-102 in1ength cperand of READ macro 61 of WRITE macro 61 inoutarea operand of READ macro 61 for IBM 3270 (local) 190.14,190.15 for IBM 3270 (remote) 190.4,190.6 of WRITE macro 61 for IBM *3270* (local) 190.15,190.16 for IBM 3270 (remote) 190.6,190.7, 190.8 inout1ength operand of READ macro 61 of WRITE macro 61 for IBM 3270 (local) 190.16 input, defined 18 INQDISP operand of ASLIST macro 182 of CONFIGUR macro 174.2 of TRLIST macro 181 intermediate block checking function 128-129 interruptions, attention 190.12 interrupt overflow 182.11 power 182.11 intreq operand (LERB macro) 193 invalid optype return. code for READ and WRITE macros 62 invalid rln return code for READ and WRITE macros 62 IUS (interchange unit separator) character 128,129 I1,I2 characters (IBM 2760) 96-98 keyword operands, rules for coding 21

/

leading graphics defining DECB for 62 ignored. by IBM 1800, 2715, 2770 60 use of READ TPL macro with EIB mode 128-129 length checking (IBM 2715) 181,182.1 length operand of DFTRMLST macro 36

LOG operand message defined 18 determining source of 63

of TRNSLATE macro 46 LENGTH operand of ASLIST macro 181 of DEULIST macro 182.1 of ONLTST macro 240 LERB macro 192-193 LERB operand (DCB macro) 27 LERPRT macro 194 limit on number of entries in terminal list 36 line (see communications line) line address 23-25 line and station configurations supported by BTAM 311-312 line appearance 12 line configuration, specifying BSC 127,284 line control 14-17,53-56,190.4 line control characters coding in USASCII or Transcode format 127 examples of 18 functions 15-17 placing in output area 55 scanning input area for 55 specifying 15 use of 55-56 where to find information on 56 1ine-error-during-Open return code for READ and WRITE macros 62 line error recording block 191-193, 27, 28 line group (see communications lines)<br>line number. relative (rln) 25 line number, relative (rln) 2<br>line termination, switched 12 line termination, switched link field, buffer 40,43 list format CLOSE macro 52 OPEN macro 52<br>READ macro 57 READ macro WRITE macro 57 list type of DFTRMLST macro 35 1istaddr operand (CHGNTRY macro) 37 1istposition operand (CHGNTRY macro) *3i*  for IBM 3270 (local) 190.13 1istype operand of CHGNTRY macro 37 loading user tables (IBM 2715) 172-173 errors in 173 local terminal, defined 11 ASCTR macro 178 TRLIST 180.8 LOPEN macro 51,50 restriction on use 51 LOWGUIDE operand (PARMLIST macro) 180.3 machine requirements for BTAM 312 MACRF operand (DCB macro) 27 macro instructions coding format 21-22,291-293 index to main discussions 372 manual EOM mode (IBM 2760) 96,98,99 manual frame advance (IBM 2760) 96 MD operand (DFTRMLST macro) 147

370 OS BTAM SRL

message blocks, use of 54,55 message control routine example (BSC) 131 message formats BSC 129-130 console (online tests) 244 IBM 2715 182.4<br>IBM 2760 98-99 IBM 2760 IBM 2770 187-188 IBM 3270 (local) 190.14-190.16 IBM 3270 (remote) 190.4-190.9 on-line test 241-244 MINLN operand (TPEDIT macro) 319 MODE operand (DCB macro) 29 MODEL operand (IOCONTRL macro for local IBM 3270) 283 (IODEVICE macro for local IBM 3270) MODULUS operand of ASLIST macro 182 of DEULIST macro 182.2 MON operand (DCB macro) 30 MONDLY operand (DCB macro) 30 MONERR operand (CONFIGUR macro) 174.2 Monitor key (IBM 2715) 182.3 MSG operand of ASLIST macro 182.1 of CTRLIST macro 182.5 of DEULIST macro 182.2 of GDULIST macro 182.3 multiple console support facility 11,265,311 use by ERP  $191,194$ multiple Waits 65 NEXTAS operand (ASCTR macro) 179 nlines operand (LERB macro) 193 non-EIB mode 128-129 nonswitched line, defined 11-13 nontransparent mode 55,129 nontto operand (LERB macro) 193 NORGUID operand (GDULIST macro) 182.3 NORGUID operand (GDULIST macro) 182.3<br>NORM operand (ASLIST macro) 181 NULL operand (TRLIST macro) 181 numchars operand (CHGNTRY macro) 37 numcnsent operand (DFTRMLST macro) 36 numrec operand (DFTRMLST macro) 36 numsent operand (DFTRMLST macro) 36 OBRCNT operand '(IODEVICE macro) 286 OLTEP for IBM 3270 190.18  $\tilde{\mathcal{A}}$ online testing 233-245 binary synchronous 237-245 BTAM responses to RFT messages from remote stations 238-239<br>console messages 244 console messages how requested 237 how specified 233,28 ONLTST macro 239-240 requirements for entering test mode 239 RFT (request-for-test) message formats 241 summary of options 245<br>test type codes 237-238 use of IBM 2770 Job switch 237,238 use of IBM 2780 Mode switch 237,238<br>use of WACK sequence 239 use of WACK sequence for  $IM$   $2760$   $100-101$ for IBM 3270 (local)  $190.16, 246.2$ 

for IBM 3270 (remote) 190.9,246.2 minimum length requirement for READ Initial macro 62<br>pecifying use of 28 specifying use of start-stop 233-237 how requested 233 how specified 233,28 restrictions 236,237 test request message formats 233 test type codes 234-236 ONLTST macro 239-241 Open flag of DCB 49,51 OPEN macro 50-51 OPENLST operand of CHGNTRY macro 37 of DFTRMLST macro 35 open-type polling list (see polling, lists) operands, rules for coding operator's console, defined optical image unit (see IBM<br>optype operand optype operand<br>of READ macro 61 of WRITE macro 61  $21 - 22$ 11 2760) ORGUID operand (PARMLIST macro) 180.4 outarea operand of READ macro 61 of WRITE macro 61 for IBM 3270 (remote) 190.6,190.7 Outboard Recorder (OBR) 191,192 outlength operand of READ macro bL of WRITE macro 61 output, defined 18 overflow interrupt, (IBM 2715) 182.11 PARAMNO operand (GDULIST macro) 182.3 PARAMNUM macro (IBM 2715) 180<br>PARMLIST macro (IBM 2715) 180.1 PARMLIST macro (IBM 2715) PARMLST operand (PARAMNUM macro) 180.1 PC operand (CONFIGUR macro) 175 PLN operand (PARAMNUM macro) 180 polling characters 15,16 defined 51,53 double addressing 128-129 for IBM 3270 (remote) control unit addresses 190.2 device addresses 190.2 lists (see also DFTRMLST macro) Auto Poll 35,36,125 defining 35-36 formats of 35-36,247-255 limit on number of entries 36 open-type, format 247-248 restart address maintained in DECB 63 wraparound type, format 248-249 termination of, with RESETPL macro 63-64 POLLING operand (RESETPL macro) 64 positional operands, rules for coding 21 POST operand (CHGNTRY macro) 37 problem program initialization 49 program-controlled interrupt (PCI), used in dynamic buffering 41 programmer buffering 17,40 programmer control in the count feature (see IBM 2715)

READ Connect (TC) macro 149,143 READ Connect with Tone (TCW) macro 149-150,143 READ macro 57-63 operation type options 58-60 summary of options for IBM 3270 (local) 60 summary of options for switched BSC lines 143 Read operations 18-19,54-56 (see also READ macro) analyzing results of 55 canceling 63-64 extra buffer condition 41 for IBM 3270 (local) 190.12,190.13- 190.15,156.1 for IBM 3270 (remote) 190.4-190.7 read skip operations 65-66 READ Skip macro 65-66 Read text error 28,192 READ Initial (TI) macro for IBM 3270 (local) 190.14 for IBM 3270 (remote) 190.4 for start-stop Auto Poll operations 125-126 length restriction when BSC online test used 62 RECFM operand (TPEDIT macro) 320 regular ID verification 128 relative line number (r1n) 25 RELBUF macro 43-44 using to release extra buffer 43 remote computers, programming considerations for 157-158.1 remote station compatibility (BSC) 127 defined 11,18 restrictions for connecting to lines in same line group 23 specifying telephone number of 36 remote terminal, defined 11,18 REPLACE operand (TPEDIT macro) 319 REQBUF macro 43,39,40 reset operations 53,56,63 RESETPL macro 63-64 for IBM 3270 (local) 190.13 used to change polling list while polling is in progress 37,190.3 resetting the line 53,56,63 response points (IBM 2760) 96-97 responses 16-17 to addressing 16,53 .to ENQ (BSC) 131  $\frac{1}{2}$  (BSC)  $\frac{1}{31}$ to error checking 54 to message text (BSC) 130 to polling 16,53 to selection 16,53 retry options for IBM 3270 (local) 190.16,232.2 for IBM 3270 (remote) 190.9,232 return codes for CHGNTRY macro 37-38 for LOPEN macro 51 for ONLTST macro 240 for READ macro 62-63 for RELBUF macro 44 for REQBUF macro 43

372 OS BTAM SRL

for RESETPL macro 64 for IBM 3270 (local) 190.13 for TPEDIT macro 323 for WRITE macro 62-63 restrictions on use of WAIT or TWAIT macro after nonzero return code 63 returnreq operand of REQBUF macro 43 of TWAIT macro 65 RFT (request for test) messages 241<br>ridseg operand (DFTRMLST macro) 36 ridseq operand (DFTRMLST macro) 36 r1n (relative line number) 25 r1n operand of LERPRT macro 194 of READ macro 62 for IBM 3270 (local) 190.14 of WRITE macro 62 RLN operand (ONLTST macro) 240 RNGETST operand (PARMLIST macro) 180.3 ROUTE operand of ASCTR macro 178 of TRLIST macro 180 rules for coding BTAM macros 21-22 RVI (reverse interrupt) sequence 34 sample program for IBM 3270 (local) 362.1 selection, station 16,53 SELTRAN operand (ASLIST macro) 182.1 set counter (see IBM 2715) SETADDR operand {IODEVICE macro) 286 skip bit in terminal list 37 SKIP operand (CHGNTRY macro) 37 for IBM 3270 (local) 362.31 source of message, determining 63,128 SROENAB operand (CTRGROUP macro) 179 SSALST operand of CHGNTRY macro 37 of DFTRMLST macro 35 SSAWLST operand of CHGNTRY macro 37 of DFTRMLST macro 35 standard format CLOSE macro 52 OPEN macro 52 start-stop Auto Poll operations 125-126 start-of-text (STX) character 53 start-stop line, defined 14 station defined 18 restrictions for connecting to lines in same line group 23 specifying type of 24 Statistical Data Recorder (SDR) 191 STEND macro (IBM 2715) 176-177 storage estimates for IBM 3270 190.16-190.18 STORID operand (CONFIGUR macro) 174.2 STX (start-of-text) character 53 SUPPRES operand (DISPGUID macro) 180.7 switched line 11-13,16 disabling 54 enabling 54 termination 12 use of ID verification 16,128,142-148 SWLST form of terminal list 36,37,143-147 SWLST operand

of CHGNTRY macro 37 of DFTRMLST macro 36 system generation 283-286,23-25 for IBM 3270 190.16 table-generating macros (IBM 2715) (see IBM 2715, user tables) tablename operand of ASMTRTAB macro 45 of TRNSLATE macro 45-46 TCn operand (TGROUP macro) 177 TCU (see transmission control unit) TELCMLIB macro 283 telecommunications subroutine library 283 teleprocessing (TP) system, defined 11 terminal defined 11 lists addressing 35-36 answering 35-36 calling 35-36 changing entries in 36-38,190.3 pefining 35-36,190.1 for expanded ID verification 128 formats 247-255 modifying 35-37,190.3 polling 35-36 for start-stop Auto Poll 125-126 restrictions on changing  $~37$ specifying entries in READ and WRITE macros 62 userdata field in SWLST form 128 tests (see online testing)  $terminology$  used in this publication 18 test request message formats 233 text, defined 18 TEXT operand of ONLTST macro 240 of TRLIST macro 180.8 TGROUP macro (IBM 2715) 175 tidseq operand (DFTRMLST macro) 36 timer exit, restriction on use of LOPEN macro within 51 TPEDIT macro (IBM 50) 319-327 TP-Op codes 261-262,196 transaction (IBM 2715) code 171,173,176,180 defined 171 deletion by 2715 182.2 in TGROUP macro 177 control 182.5 expansion 171,176,177 formats 182.4-182.7 group 171 dummy 176 header 182.5 identifier 181 list 171 defining 180-181 TRANSCH operand (TRANSLAT macro) 180.7 Transcode appearance in main storage 127 used by IBM 2780 127 TRANSL operand (PARMLIST macro) 180.5 TRANSLAT macro (IBM 2715) 180.7 translation, code' 45-47 tables 45-47

assembling 45 names 46-47 modifying 45 modifying for World Trade telegraph terminals 289-290 transmct operand (LERB macro) 193 transmission direction of 18 errors 14 transmission code 14,295-309 for BSC stations 127 transmission control unit (TCU) 11 access lines 12 conditioning line adapters of 49 malfunctioning line adapters 50 specifying type of adapter 284 specifying type of TCU 23,283 Transmission Control unit Inoperative message 274.1 transparent mode 55,129-130 placing DLE STX sequence in output area 55-56 TRANTXT operand (TRANSLAT macro) 180.7<br>TRCODE operand (GDUTRANS macro) 180 TRCODE operand (GDUTRANS macro) TRID operand (TRLIST macro) 181 TRLIST macro (IBM 2715) 180.7 TRLIST operand (GDUTRANS macro) 180 TRANSLATE macro 45-47 TRSLRCTW macro (World Trade telegraph) 289 TRSLRCT3 macro (World Trade telegraph) 289 TRSLSCTW macro (World Trade telegraph) 289 TRSLSCTW macro (World Trade telegraph) 289<br>TRSLSCT3 macro (World Trade telegraph) 289 TWAIT macro 65,63 restriction on use after nonzero return code 63 TWX, WU 118 unavailable buffer condition 40,41,191 return code for READ and WRITE macros 63 UNIT operand of IOCONTRL macro 283,24 of IODEVICE macro 283,24 of UNITNAME macro 24-25 UNIT parameter (DD statement) 24 UNITNAME macro 24-25 unused buffer condition 40-41 US (unit separator) character 128,129 usage count too large return code for READ and WRITE macros 62 USASCII code appearance in main storage 127 BSC stations using 127 user area, SWLST form of terminal list 128 user program analysis 55 user program initialization 49 user tables (see IBM 2715, user tables)<br>userdata operand (DFTRMLST macro) 146,148 userdata operand (DFTRMLST macro) userlength operand (DFTRMLST macro) 146,147 utility response points (IBM 2760) 97

v and H coordinates (IBM 2760) 96,97 VERCHK operand (TPEDIT macro) 320-321 WACK sequence 34 WAIT macro 64-65,63,40 restriction on use after nonzero return code 63 World Trade telegraph terminals 122-124,30 trapslation tables 289-290 wraparound-type polling list raparoana cype port.<br>(<u>see</u> polling, list) WRAPLST operand of CHGNTRY macro 37 of DFTRMLST macro 35 WRITE Connect (TC) macro 152-154 WRITE macro 57-63 operation type options 58-60 summary of options for IBM 3270 (local) 60 summary of options for switched BSC lines 143 Write operations 18-19,54-56 analyzing result of 55 for IBM 3270 (local) 190.15-190.16,156.1 for IBM 3270 (remote) 190.8-190.9 WTLIST operand (DFTRMLST macro) 36 WTTALST operand (DFTRMLST macro) 35 WU 115A 120,192

X operand (ONLTST macro) 239 xx operand (DFTRMLST macro) 36,190.2

Y operand (ONLTST macro) 239 yy operand (DFTRMLST macro) 36,190.2

## INDEX OF BTAM AND SYSTEM MACRO INSTRUCTIONS

This index lists only the main discussions of the macro instructions.

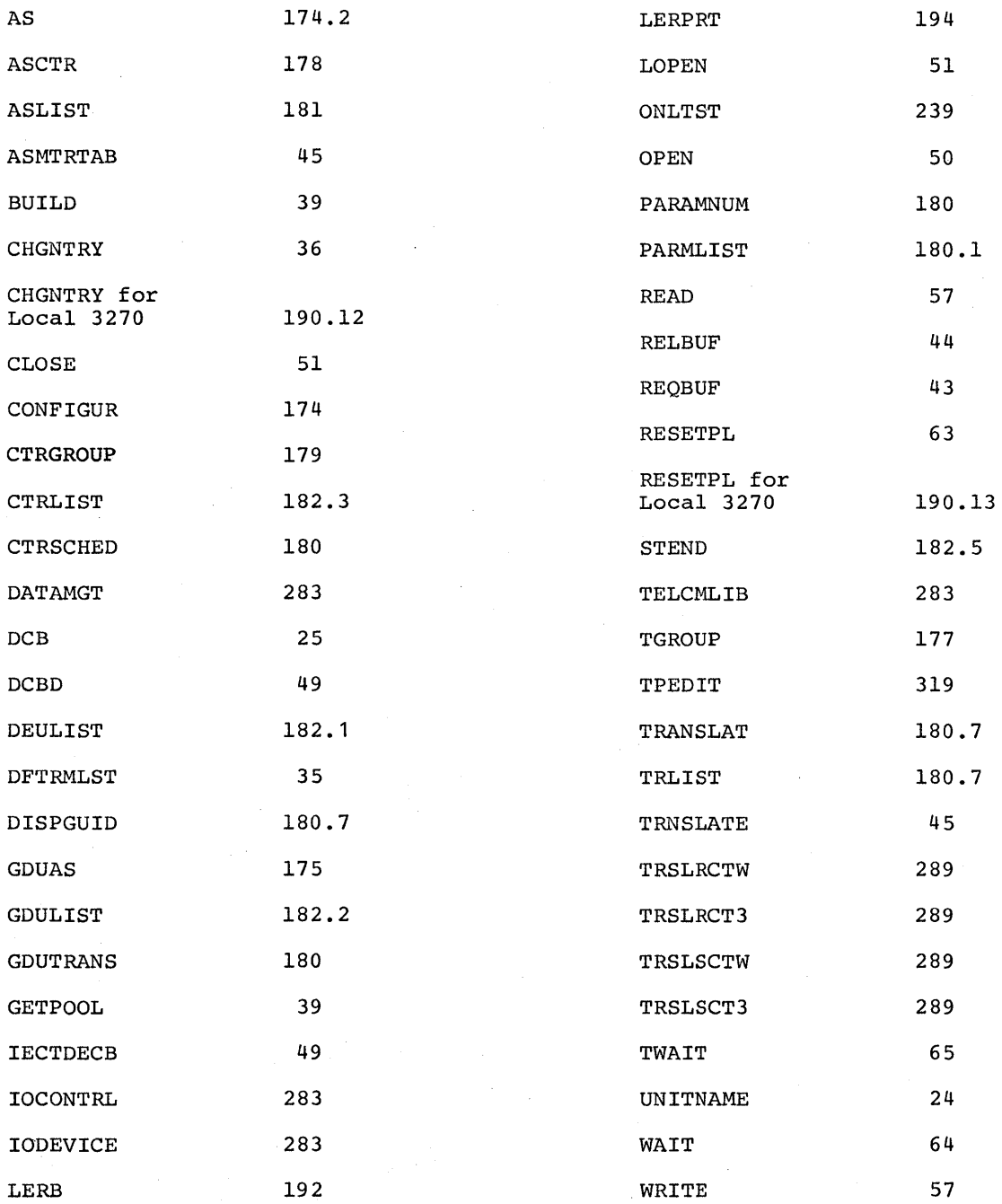

IBM

International Business Machines Corporation Data Processing Division 1133 Westchester Avenue. White Plains. New York 10604 (U.S.A. only)

IBM World Trade Corporation 821 United Nations Plaza. New York. New York 10017 (International)

IBM System/360 Operating System Basic Telecommunications Access Method

'GC30-2004-6

o ~.

ine<br>Supe

**READER'S COMMENT FORM** 

*Your views about this publication may help improve its usefulness; this form will be sent to the author's department for appropriate action.* Using this form to request system assistance or additional publications will delay response, however. *For more direct handling of such requests, please contact your IBM representative or the IBM Branch Office serving your locality.* 

How did you use this publication?

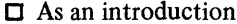

 $\Box$  As a text (student)

 $\Box$  As a reference manual  $\Box$  As a text (instructor)

o For another purpose (explain) \_\_\_\_\_\_\_\_\_\_\_\_\_\_\_\_\_\_\_\_\_\_\_\_\_\_\_\_\_\_\_\_\_\_\_\_\_\_\_\_\_\_\_\_\_\_ \_

Please comment on the general usefulness of the book; suggest additions, deletions, and clarifications; list specific errors and omissions (give page numbers):

What is your occupation?<br>  $\frac{1}{2}$ 

Number of latest Technical Newsletter (if any) concerning this publication: \_\_\_\_\_\_\_\_\_\_\_\_\_\_\_\_\_\_\_\_\_\_\_\_

Please include your name and address in the space below if you wish a reply.

Thank you for your cooperation. No postage stamp necessary if mailed in the U.S.A. (Elsewhere, an IBM office or representative will be happy to forward your comments.)

## Your comments, please . . .

This manual is part of a library that serves as a reference source for systems analysts, programmers, and operators of IBM systems. Your comments on the other side of this form will be carefully reviewed by the persons responsible for writing and publishing this material. All comments and suggestions become the property of IBM.

Fold Fold المستند السنة العام العام العام العام العام العام العام العام العام العام العام العام العام العام العام العام<br>المستند المستند المستند المستند المستند المستند المستند المستند المستند المستند المستند المستند المستند المستن<br>

> Business Reply Mail No postage stamp necessary if mailed in the U.S.A.

o So

Fold Along Line

 $\mathbf{I}$ I  $\vert$ I

I I I I' I I Inclanced were wonder

ETHING IT O'D' D' VOIL-00-500-00-

First Class Permit 40 Armonk New York

Fold

Postage will be paid by:

............................................................................................................................................................................. · .... ·f

**International Business Machines Corporation** Department 636 Neighborhood Road Kingston, New York 12401

 $\overline{\phantom{0}}$ 

Fold

אוארון

International Business Machines Corporation Data Processing Division 1133 Westchester Avenue, White Plains, New York 10604 (U.S.A. only)

IBM World Trade Corporation 821 United Nations Plaza, New York, New York 10017 (International)